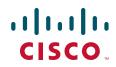

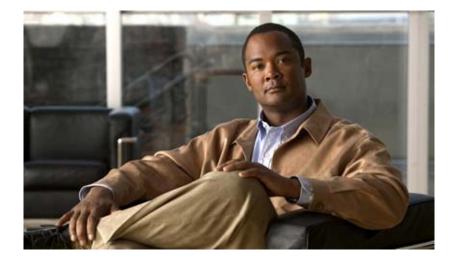

# **Cisco IOS IPv6 Configuration Guide**

Release 12.4

### **Americas Headquarters**

Cisco Systems, Inc. 170 West Tasman Drive San Jose, CA 95134-1706 USA http://www.cisco.com Tel: 408 526-4000 800 553-NETS (6387) Fax: 408 527-0883 THE SPECIFICATIONS AND INFORMATION REGARDING THE PRODUCTS IN THIS MANUAL ARE SUBJECT TO CHANGE WITHOUT NOTICE. ALL STATEMENTS, INFORMATION, AND RECOMMENDATIONS IN THIS MANUAL ARE BELIEVED TO BE ACCURATE BUT ARE PRESENTED WITHOUT WARRANTY OF ANY KIND, EXPRESS OR IMPLIED. USERS MUST TAKE FULL RESPONSIBILITY FOR THEIR APPLICATION OF ANY PRODUCTS.

THE SOFTWARE LICENSE AND LIMITED WARRANTY FOR THE ACCOMPANYING PRODUCT ARE SET FORTH IN THE INFORMATION PACKET THAT SHIPPED WITH THE PRODUCT AND ARE INCORPORATED HEREIN BY THIS REFERENCE. IF YOU ARE UNABLE TO LOCATE THE SOFTWARE LICENSE OR LIMITED WARRANTY, CONTACT YOUR CISCO REPRESENTATIVE FOR A COPY.

The Cisco implementation of TCP header compression is an adaptation of a program developed by the University of California, Berkeley (UCB) as part of UCB's public domain version of the UNIX operating system. All rights reserved. Copyright © 1981, Regents of the University of California.

NOTWITHSTANDING ANY OTHER WARRANTY HEREIN, ALL DOCUMENT FILES AND SOFTWARE OF THESE SUPPLIERS ARE PROVIDED "AS IS" WITH ALL FAULTS. CISCO AND THE ABOVE-NAMED SUPPLIERS DISCLAIM ALL WARRANTIES, EXPRESSED OR IMPLIED, INCLUDING, WITHOUT LIMITATION, THOSE OF MERCHANTABILITY, FITNESS FOR A PARTICULAR PURPOSE AND NONINFRINGEMENT OR ARISING FROM A COURSE OF DEALING, USAGE, OR TRADE PRACTICE.

IN NO EVENT SHALL CISCO OR ITS SUPPLIERS BE LIABLE FOR ANY INDIRECT, SPECIAL, CONSEQUENTIAL, OR INCIDENTAL DAMAGES, INCLUDING, WITHOUT LIMITATION, LOST PROFITS OR LOSS OR DAMAGE TO DATA ARISING OUT OF THE USE OR INABILITY TO USE THIS MANUAL, EVEN IF CISCO OR ITS SUPPLIERS HAVE BEEN ADVISED OF THE POSSIBILITY OF SUCH DAMAGES.

CCDE, CCENT, Cisco Eos, Cisco Lumin, Cisco Nexus, Cisco StadiumVision, Cisco TelePresence, the Cisco logo, DCE, and Welcome to the Human Network are trademarks; Changing the Way We Work, Live, Play, and Learn and Cisco Store are service marks; and Access Registrar, Aironet, AsyncOS, Bringing the Meeting To You, Catalyst, CCDA, CCDP, CCIE, CCIP, CCNA, CCNP, CCSP, CCVP, Cisco, the Cisco Certified Internetwork Expert logo, Cisco IOS, Cisco Press, Cisco Systems, Cisco Systems Capital, the Cisco Systems logo, Cisco Unity, Collaboration Without Limitation, EtherFast, EtherSwitch, Event Center, Fast Step, Follow Me Browsing, FormShare, GigaDrive, HomeLink, Internet Quotient, IOS, iPhone, iQ Expertise, the iQ logo, iQ Net Readiness Scorecard, iQuick Study, IronPort, the IronPort logo, LightStream, Linksys, MediaTone, MeetingPlace, MeetingPlace Chime Sound, MGX, Networkers, Networking Academy, Network Registrar, PCNow, PIX, PowerPanels, ProConnect, ScriptShare, SenderBase, SMARTnet, Spectrum Expert, StackWise, The Fastest Way to Increase Your Internet Quotient, TransPath, WebEx, and the WebEx logo are registered trademarks of Cisco Systems, Inc. and/or its affiliates in the United States and certain other countries.

All other trademarks mentioned in this document or Website are the property of their respective owners. The use of the word partner does not imply a partnership relationship between Cisco and any other company. (0807R)

Any Internet Protocol (IP) addresses used in this document are not intended to be actual addresses. Any examples, command display output, and figures included in the document are shown for illustrative purposes only. Any use of actual IP addresses in illustrative content is unintentional and coincidental.

Cisco IOS IPv6 Configuration Guide © 2008 Cisco Systems, Inc. All rights reserved.

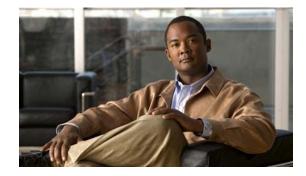

# About Cisco IOS and Cisco IOS XE Software Documentation

#### Last updated: August 6, 2008

This document describes the objectives, audience, conventions, and organization used in Cisco IOS and Cisco IOS XE software documentation, collectively referred to in this document as Cisco IOS documentation. Also included are resources for obtaining technical assistance, additional documentation, and other information from Cisco. This document is organized into the following sections:

- Documentation Objectives, page i
- Audience, page i
- Documentation Conventions, page ii
- Documentation Organization, page iii
- Additional Resources and Documentation Feedback, page xi

# **Documentation Objectives**

Cisco IOS documentation describes the tasks and commands available to configure and maintain Cisco networking devices.

# **Audience**

The Cisco IOS documentation set is i ntended for users who configure and maintain Cisco networking devices (such as routers and switches) but who may not be familiar with the configuration and maintenance tasks, the relationship among tasks, or the Cisco IOS commands necessary to perform particular tasks. The Cisco IOS documentation set is also intended for those users experienced with Cisco IOS who need to know about new features, new configuration options, and new software characteristics in the current Cisco IOS release.

# **Documentation Conventions**

In Cisco IOS documentation, the term *router* may be used to refer to various Cisco products; for example, routers, access servers, and switches. These and other networking devices that support Cisco IOS software are shown interchangeably in examples and are used only for illustrative purposes. An example that shows one product does not necessarily mean that other products are not supported.

This section includes the following topics:

- Typographic Conventions, page ii
- Command Syntax Conventions, page ii
- Software Conventions, page iii
- Reader Alert Conventions, page iii

# **Typographic Conventions**

Cisco IOS documentation uses the following typographic conventions:

| Convention | Description                                                                                                    |
|------------|----------------------------------------------------------------------------------------------------|
| ^ or Ctrl  | Both the ^ symbol and Ctrl represent the Control (Ctrl) key on a keyboard. For example, the key combination ^D or Ctrl-D means that you hold down the Control key while you press the D key. (Keys are indicated in capital letters but are not case sensitive.)            |
| string     | A string is a nonquoted set of characters shown in italics. For example, when setting a Simple Network Management Protocol (SNMP) community string to <i>public</i> , do not use quotation marks around the string; otherwise, the string will include the quotation marks. |

# **Command Syntax Conventions**

Cisco IOS documentation uses the following command syntax conventions:

| Convention     | Description                                                                                      |  |  |
|----------------|--------------------------------------------------------------------------------------------------|--|--|
| bold           | Bold text indicates commands and keywords that you enter as shown.                               |  |  |
| italic         | Italic text indicates arguments for which you supply values.                                     |  |  |
| [x]            | Square brackets enclose an optional keyword or argument.                                         |  |  |
| l              | A vertical line, called a pipe, indicates a choice within a set of keywords or arguments.        |  |  |
| [x   y]        | Square brackets enclosing keywords or arguments separated by a pipe indicate an optional choice. |  |  |
| $\{x \mid y\}$ | Braces enclosing keywords or arguments separated by a pipe indicate a required choice.           |  |  |
| [x {y   z}]    | Braces and a pipe within square brackets indicate a required choice within an optional element.  |  |  |

# **Software Conventions**

| Convention        | Description                                                                                                    |  |
|-------------------|----------------------------------------------------------------------------------------------------|--|
| Courier font      | Courier font is used for information that is displayed on a PC or terminal screen.                                                                                                    |  |
| Bold Courier font | Bold Courier font indicates text that the user must enter.                                                                                                    |  |
| < >               | Angle brackets enclose text that is not displayed, such as a password. Angle brackets also are used in contexts in which the italic font style is not supported; for example, ASCII text.                        |  |
| !                 | An exclamation point at the beginning of a line indicates that the text that follows<br>is a comment, not a line of code. An exclamation point is also displayed by<br>Cisco IOS software for certain processes. |  |
| [ ]               | Square brackets enclose default responses to system prompts.                                                                                                    |  |

Cisco IOS uses the following program code conventions:

# **Reader Alert Conventions**

The Cisco IOS documentation set uses the following conventions for reader alerts:

Caution

Means *reader be careful*. In this situation, you might do something that could result in equipment damage or loss of data.

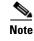

Means *reader take note*. Notes contain helpful suggestions or references to material not covered in the manual.

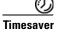

Means *the described action saves time*. You can save time by performing the action described in the paragraph.

# **Documentation Organization**

This section describes the Cisco IOS documentation set, how it is organized, and how to access it on Cisco.com. Included are lists of configuration guides, command references, and supplementary references and resources that make up the documentation set. The following topics are included:

- Cisco IOS Documentation Set, page iv
- Cisco IOS Documentation on Cisco.com, page iv
- Configuration Guides, Command References, and Supplementary Resources, page v

## **Cisco IOS Documentation Set**

Cisco IOS documentation consists of the following:

- Release notes and caveats provide information about platform, technology, and feature support for a release and describe severity 1 (catastrophic), severity 2 (severe), and severity 3 (moderate) defects in released Cisco IOS code. Review release notes before other documents to learn whether or not updates have been made to a feature.
- Sets of configuration guides and command references organized by technology and published for each standard Cisco IOS release.
  - Configuration guides—Compilations of documents that provide informational and task-oriented descriptions of Cisco IOS features.
  - Command references—Compilations of command pages that provide detailed information about the commands used in the Cisco IOS features and processes that make up the related configuration guides. For each technology, there is a single command reference that covers all Cisco IOS releases and that is updated at each standard release.
- Lists of all the commands in a specific release and all commands that are new, modified, removed, or replaced in the release.
- Command reference book for debug commands. Command pages are listed in alphabetical order.
- Reference book for system messages for all Cisco IOS releases.

# **Cisco IOS Documentation on Cisco.com**

The following sections describe the documentation organization and how to access various document types.

Use Cisco Feature Navigator to find information about platform support and Cisco IOS and Catalyst OS software image support. To access Cisco Feature Navigator, go to http://www.cisco.com/go/cfn. An account on Cisco.com is not required.

### **New Features List**

The New Features List for each release provides a list of all features in the release with hyperlinks to the feature guides in which they are documented.

#### **Feature Guides**

Cisco IOS features are documented in feature guides. Feature guides describe one feature or a group of related features that are supported on many different software releases and platforms. Your Cisco IOS software release or platform may not support all the features documented in a feature guide. See the Feature Information table at the end of the feature guide for information about which features in that guide are supported in your software release.

### **Configuration Guides**

Configuration guides are provided by technology and release and comprise a set of individual feature guides relevant to the release and technology.

#### **Command References**

Command reference books describe Cisco IOS commands that are supported in many different software releases and on many different platforms. The books are provided by technology. For information about all Cisco IOS commands, use the Command Lookup Tool at http://tools.cisco.com/Support/CLILookup or the *Cisco IOS Master Command List, All Releases*, at http://www.cisco.com/en/US/docs/ios/mcl/all\_release/all\_mcl.html.

#### **Cisco IOS Supplementary Documents and Resources**

Supplementary documents and resources are listed in Table 2 on page xi.

### **Configuration Guides, Command References, and Supplementary Resources**

Table 1 lists, in alphabetical order, Cisco IOS and Cisco IOS XE software configuration guides and command references, including brief descriptions of the contents of the documents. The Cisco IOS command references are comprehensive, meaning that they include commands for both Cisco IOS software and Cisco IOS XE software, for all releases. The configuration guides and command references support many different software releases and platforms. Your Cisco IOS software release or platform may not support all these technologies.

For additional information about configuring and operating specific networking devices, go to the Product Support area of Cisco.com at http://www.cisco.com/web/psa/products/index.html.

Table 2 lists documents and resources that supplement the Cisco IOS software configuration guides and command references. These supplementary resources include release notes and caveats; master command lists; new, modified, removed, and replaced command lists; system messages; and the debug command reference.

#### Table 1 Cisco IOS and Cisco IOS XE Configuration Guides and Command References

| Configuration Guide and Command Reference Titles            | Features/Protocols/Technologies                      |
|-------------------------------------------------------------|------------------------------------------------------|
| Cisco IOS AppleTalk Configuration Guide                     | AppleTalk protocol.                                  |
| Cisco IOS XE AppleTalk Configuration Guide                  |                                                      |
| Cisco IOS AppleTalk Command Reference                       |                                                      |
| Cisco IOS Asynchronous Transfer Mode<br>Configuration Guide | LAN ATM, multiprotocol over ATM (MPoA), and WAN ATM. |
| Cisco IOS Asynchronous Transfer Mode<br>Command Reference   |                                                      |

| Configuration Guide and Command Reference Titles                                                                                                    | Features/Protocols/Technologies                                                                                                    |  |  |
|----------------------------------------------------------------------------------------------------|----------------------------------------------------------------------------------------------------|--|--|
| Cisco IOS Bridging and IBM Networking<br>Configuration Guide<br>Cisco IOS Bridging Command Reference<br>Cisco IOS IBM Networking Command Reference                                         | <ul> <li>Transparent and source-route transparent (SRT) bridging, source-route bridging (SRB), Token Ring Inter-Switch Link (TRISL), and token ring route switch module (TRRSM).</li> <li>Data-link switching plus (DLSw+), serial tunnel (STUN), block serial tunnel (BSTUN); logical link control, type 2 (LLC2), synchronous data link control (SDLC); IBM Network Media Translation, including Synchronous Data Logical Link Control (SDLLC) and qualified LLC (QLLC); downstream physical unit (DSPU), Systems Network Architecture (SNA) service point, SNA frame relay access, advanced peer-to-peer networking (APPN), native client interface architecture (NCIA) client/server topologies, and IBM Channel Attach.</li> </ul> |  |  |
| Cisco IOS Broadband and DSL Configuration Guide<br>Cisco IOS XE Broadband and DSL Configuration Guide<br>Cisco IOS Broadband and DSL Command Reference                                     | Point-to-Point Protocol (PPP) over ATM (PPPoA) and PPP over<br>Ethernet (PPPoE).                                                                                                    |  |  |
| Cisco IOS Carrier Ethernet Configuration Guide<br>Cisco IOS Carrier Ethernet Command Reference                                                                                             | Connectivity fault management (CFM), Ethernet Local<br>Management Interface (ELMI), IEEE 802.3ad link bundling,<br>Link Layer Discovery Protocol (LLDP), media endpoint<br>discovery (MED), and operations, administration, and<br>maintenance (OAM).                                                                                                    |  |  |
| Cisco IOS Configuration Fundamentals<br>Configuration Guide<br>Cisco IOS XE Configuration Fundamentals<br>Configuration Guide<br>Cisco IOS Configuration Fundamentals<br>Command Reference | Autoinstall, Setup, Cisco IOS command-line interface (CLI),<br>Cisco IOS file system (IFS), Cisco IOS web browser user<br>interface (UI), basic file transfer services, and file management.                                                                                                    |  |  |
| Cisco IOS DECnet Configuration Guide<br>Cisco IOS XE DECnet Configuration Guide<br>Cisco IOS DECnet Command Reference                                                                      | DECnet protocol.                                                                                                    |  |  |
| Cisco IOS Dial Technologies Configuration Guide<br>Cisco IOS XE Dial Technologies Configuration Guide<br>Cisco IOS Dial Technologies Command Reference                                     | Asynchronous communications, dial backup, dialer technology,<br>dial-in terminal services and AppleTalk remote access (ARA),<br>large scale dialout, dial-on-demand routing, dialout, modem and<br>resource pooling, ISDN, multilink PPP (MLP), PPP, virtual<br>private dialup network (VPDN).                                                                                                    |  |  |
| Cisco IOS Flexible NetFlow Configuration Guide<br>Cisco IOS Flexible NetFlow Command Reference                                                                                             | Flexible NetFlow.                                                                                                    |  |  |

### Table 1 Cisco IOS and Cisco IOS XE Configuration Guides and Command References (continued)

**Configuration Guide and Command Reference Titles** 

ſ

| configuration durac and communic hereitenee fittes                                                  | reactives, records, reconnoregies                                                                                                    |  |  |
|----------------------------------------------------------------------------------------------------|----------------------------------------------------------------------------------------------------|--|--|
| Cisco IOS H.323 Configuration Guide                                                                 | Gatekeeper enhancements for managed voice services,<br>Gatekeeper Transaction Message Protocol, gateway codec order<br>preservation and shutdown control, H.323 dual tone<br>multifrequency relay, H.323 version 2 enhancements, Network<br>Address Translation (NAT) support of H.323 v2 Registration,<br>Admission, and Status (RAS) protocol, tokenless call<br>authorization, and VoIP gateway trunk and<br>carrier-based routing. |  |  |
| Cisco IOS High Availability Configuration Guide                                                     | A variety of High Availability (HA) features and technologies                                                                                                    |  |  |
| Cisco IOS XE High Availability Configuration Guide<br>Cisco IOS High Availability Command Reference | that are available for different network segments (from<br>enterprise access to service provider core) to facilitate creation<br>of end-to-end highly available networks. Cisco IOS HA features<br>and technologies can be categorized in three key areas:<br>system-level resiliency, network-level resiliency, and embedded<br>management for resiliency.                                                                            |  |  |
| Cisco IOS Integrated Session Border Controller<br>Command Reference                                 | A VoIP-enabled device that is deployed at the edge of networks.<br>An SBC is a toolkit of functions, such as signaling interworking, network hiding, security, and quality of service (QoS).                                                                                                    |  |  |
| Cisco IOS Intelligent Service Gateway<br>Configuration Guide                                        | Subscriber identification, service and policy determination, session creation, session policy enforcement, session life-cycl                                                                                                    |  |  |
| Cisco IOS Intelligent Service Gateway<br>Command Reference                                          | management, accounting for access and service usage, session state monitoring.                                                                                                    |  |  |
| Cisco IOS Interface and Hardware Component<br>Configuration Guide                                   | LAN interfaces, logical interfaces, serial interfaces, virtual interfaces, and interface configuration.                                                                                                    |  |  |
| Cisco IOS XE Interface and Hardware Component<br>Configuration Guide                                |                                                                                                    |  |  |
| Cisco IOS Interface and Hardware Component<br>Command Reference                                     |                                                                                                    |  |  |
| Cisco IOS IP Addressing Services Configuration Guide                                                | Address Resolution Protocol (ARP), Network Address                                                                                                    |  |  |
| Cisco IOS XE Addressing Services Configuration Guide                                                | Translation (NAT), Domain Name System (DNS), Dynamic<br>Host Configuration Protocol (DHCP), and Next Hop Address                                                                                                    |  |  |
| Cisco IOS IP Addressing Services Command Reference                                                  | Resolution Protocol (NHRP).                                                                                                    |  |  |
| Cisco IOS IP Application Services Configuration Guide                                               | Enhanced Object Tracking (EOT), Gateway Load Balancing                                                                                                    |  |  |
| Cisco IOS XE IP Application Services Configuration<br>Guide                                         | Protocol (GLBP), Hot Standby Router Protocol (HSRP), IP<br>Services, Server Load Balancing (SLB), Stream Control<br>Transmission Protocol (SCTP), TCP, Web Coaba                                                                                                    |  |  |
| Cisco IOS IP Application Services Command Reference                                                 | Transmission Protocol (SCTP), TCP, Web Cache<br>Communication Protocol (WCCP), User Datagram Protocol<br>(UDP), and Virtual Router Redundancy Protocol (VRRP).                                                                                                    |  |  |
| Cisco IOS IP Mobility Configuration Guide                                                           | Mobile ad hoc networks (MANet) and Cisco mobile networks.                                                                                                    |  |  |
| Cisco IOS IP Mobility Command Reference                                                             |                                                                                                    |  |  |
| Cisco IOS IP Multicast Configuration Guide                                                          | Protocol Independent Multicast (PIM) sparse mode (PIM-SM),                                                                                                    |  |  |
| Cisco IOS XE IP Multicast Configuration Guide                                                       | bidirectional PIM (bidir-PIM), Source Specific Multicast                                                                                                    |  |  |
| Cisco IOS IP Multicast Command Reference                                                            | (SSM), Multicast Source Discovery Protocol (MSDP), Internet<br>Group Management Protocol (IGMP), and Multicast VPN<br>(MVPN).                                                                                                    |  |  |
|                                                                                                    |                                                                                                    |  |  |

#### Table 1 Cisco IOS and Cisco IOS XE Configuration Guides and Command References (continued)

Features/Protocols/Technologies

| Configuration Guide and Command Reference Titles                                                                                                    | Features/Protocols/Technologies                                                                                                    |  |  |
|----------------------------------------------------------------------------------------------------|----------------------------------------------------------------------------------------------------|--|--|
| Cisco IOS IP Routing Protocols Configuration Guide<br>Cisco IOS XE IP Routing Protocols Configuration Guide<br>Cisco IOS IP Routing Protocols Command Reference | Border Gateway Protocol (BGP), multiprotocol BGP,<br>multiprotocol BGP extensions for IP multicast, bidirectional<br>forwarding detection (BFD), Enhanced Interior Gateway<br>Routing Protocol (EIGRP), Interior Gateway Routing Protocol<br>(IGRP), Intermediate System-to-Intermediate System (IS-IS),<br>on-demand routing (ODR), Open Shortest Path First (OSPF),<br>and Routing Information Protocol (RIP). |  |  |
| Cisco IOS IP SLAs Configuration Guide                                                                                                    | Cisco IOS IP Service Level Agreements (IP SLAs).                                                                                                    |  |  |
| Cisco IOS XE IP SLAs Configuration Guide                                                                                                    |                                                                                                    |  |  |
| Cisco IOS IP SLAs Command Reference                                                                                                    |                                                                                                    |  |  |
| Cisco IOS IP Switching Configuration Guide                                                                                                    | Cisco Express Forwarding, fast switching, and Multicast                                                                                                    |  |  |
| Cisco IOS XE IP Switching Configuration Guide                                                                                                    | Distributed Switching (MDS).                                                                                                    |  |  |
| Cisco IOS IP Switching Command Reference                                                                                                    |                                                                                                    |  |  |
| Cisco IOS IPv6 Configuration Guide                                                                                                    | For IPv6 features, protocols, and technologies, go to the IPv6                                                                                                    |  |  |
| Cisco IOS XE IPv6 Configuration Guide                                                                                                    | "Start Here" document at the following URL:                                                                                                    |  |  |
| Cisco IOS IPv6 Command Reference                                                                                                    | http://www.cisco.com/en/US/docs/ios/ipv6/configuration/<br>guide/ip6-roadmap.html                                                                                                    |  |  |
| Cisco IOS ISO CLNS Configuration Guide                                                                                                    | ISO connectionless network service (CLNS).                                                                                                    |  |  |
| Cisco IOS XE ISO CLNS Configuration Guide                                                                                                    |                                                                                                    |  |  |
| Cisco IOS ISO CLNS Command Reference                                                                                                    |                                                                                                    |  |  |
| Cisco IOS LAN Switching Configuration Guide                                                                                                    | VLANs, Inter-Switch Link (ISL) encapsulation, IEEE 802.10                                                                                                    |  |  |
| Cisco IOS XE LAN Switching Configuration Guide                                                                                                    | encapsulation, IEEE 802.1Q encapsulation, and multilayer switching (MLS).                                                                                                    |  |  |
| Cisco IOS LAN Switching Command Reference                                                                                                    |                                                                                                    |  |  |
| Cisco IOS Mobile Wireless Gateway GPRS Support Node<br>Configuration Guide                                                                                      | Cisco IOS Gateway GPRS Support Node (GGSN) in a 2.5-generation general packet radio service (GPRS) and                                                                                                    |  |  |
| Cisco IOS Mobile Wireless Gateway GPRS Support Node<br>Command Reference                                                                                        | 3-generation universal mobile telecommunication system (UMTS) network.                                                                                                    |  |  |
| Cisco IOS Mobile Wireless Home Agent<br>Configuration Guide                                                                                                    | Cisco Mobile Wireless Home Agent, an anchor point for mobile<br>terminals for which mobile IP or proxy mobile IP services are                                                                                                    |  |  |
| Cisco IOS Mobile Wireless Home Agent<br>Command Reference                                                                                                    | provided.                                                                                                    |  |  |
| Cisco IOS Mobile Wireless Packet Data Serving Node<br>Configuration Guide                                                                                       | Cisco Packet Data Serving Node (PDSN), a wireless gateway that<br>is between the mobile infrastructure and standard IP networks and                                                                                                    |  |  |
| Cisco IOS Mobile Wireless Packet Data Serving Node<br>Command Reference                                                                                         | that enables packet data services in a code division multiple access (CDMA) environment.                                                                                                    |  |  |
| Cisco IOS Mobile Wireless Radio Access Networking<br>Configuration Guide                                                                                        | Cisco IOS radio access network products.                                                                                                    |  |  |
| Cisco IOS Mobile Wireless Radio Access Networking<br>Command Reference                                                                                          |                                                                                                    |  |  |

### Table 1 Cisco IOS and Cisco IOS XE Configuration Guides and Command References (continued)

Γ

| Configuration Guide and Command Reference Titles                                                                                                    | Features/Protocols/Technologies                                                                                                    |  |  |
|----------------------------------------------------------------------------------------------------|----------------------------------------------------------------------------------------------------|--|--|
| Cisco IOS Multiprotocol Label Switching<br>Configuration Guide                                                                                                    | MPLS Label Distribution Protocol (LDP), MPLS Layer 2 VPNs<br>MPLS Layer 3 VPNs, MPLS Traffic Engineering (TE), and                                                                                                    |  |  |
| Cisco IOS XE Multiprotocol Label Switching<br>Configuration Guide                                                                                                    | MPLS Embedded Management (EM) and MIBs.                                                                                                    |  |  |
| Cisco IOS Multiprotocol Label Switching<br>Command Reference                                                                                                    |                                                                                                    |  |  |
| Cisco IOS Multi-Topology Routing Configuration Guide<br>Cisco IOS Multi-Topology Routing Command Reference                                                                                       | Unicast and multicast topology configurations, traffic classification, routing protocol support, and network management support.                                                                                                    |  |  |
| Cisco IOS NetFlow Configuration Guide<br>Cisco IOS XE NetFlow Configuration Guide<br>Cisco IOS NetFlow Command Reference                                                                         | Network traffic data analysis, aggregation caches, export features.                                                                                                    |  |  |
| Cisco IOS Network Management Configuration Guide<br>Cisco IOS XE Network Management Configuration Guide<br>Cisco IOS Network Management Command Reference                                        | Basic system management; system monitoring and logging;<br>troubleshooting, logging, and fault management;<br>Cisco Discovery Protocol; Cisco IOS Scripting with Tool<br>Control Language (Tcl); Cisco networking services (CNS);<br>DistributedDirector; Embedded Event Manager (EEM);<br>Embedded Resource Manager (ERM); Embedded Syslog<br>Manager (ESM); HTTP; Remote Monitoring (RMON); SNMP;<br>and VPN Device Manager Client for Cisco IOS Software<br>(XSM Configuration). |  |  |
| Cisco IOS Novell IPX Configuration Guide<br>Cisco IOS XE Novell IPX Configuration Guide<br>Cisco IOS Novell IPX Command Reference                                                                | Novell Internetwork Packet Exchange (IPX) protocol.                                                                                                    |  |  |
| Cisco IOS Optimized Edge Routing Configuration Guide<br>Cisco IOS Optimized Edge Routing Command Reference                                                                                       | Optimized edge routing (OER) monitoring, policy<br>configuration, routing control, logging and reporting, and<br>VPN IPsec/generic routing encapsulation (GRE) tunnel<br>interface optimization.                                                                                                    |  |  |
| Cisco IOS Quality of Service Solutions<br>Configuration Guide<br>Cisco IOS XE Quality of Service Solutions<br>Configuration Guide<br>Cisco IOS Quality of Service Solutions<br>Command Reference | Class-based weighted fair queuing (CBWFQ), custom queuing<br>distributed traffic shaping (DTS), generic traffic shaping (GTS)<br>IP- to-ATM class of service (CoS), low latency queuing (LLQ)<br>modular QoS CLI (MQC), Network-Based Application<br>Recognition (NBAR), priority queuing, Security Device<br>Manager (SDM), Multilink PPP (MLPPP) for QoS, header<br>compression, AutoQoS, QoS features for voice, Resource                                                        |  |  |
| Cisco IOS Security Configuration Guide<br>Cisco IOS XE Security Configuration Guide<br>Cisco IOS Security Command Reference                                                                      | Reservation Protocol (RSVP), weighted fair queuing (WFQ),<br>and weighted random early detection (WRED).<br>Access control lists (ACLs), authentication, authorization, and<br>accounting (AAA), firewalls, IP security and encryption,<br>neighbor router authentication, network access security, network<br>data encryption with router authentication, public key<br>infrastructure (PKI), RADIUS, TACACS+, terminal access<br>security, and traffic filters.                   |  |  |

### Table 1 Cisco IOS and Cisco IOS XE Configuration Guides and Command References (continued)

| Configuration Guide and Command Reference Titles                   | Features/Protocols/Technologies                                                                                                    |  |  |
|--------------------------------------------------------------------|----------------------------------------------------------------------------------------------------|--|--|
| Cisco IOS Service Selection Gateway Configuration Guide            | Subscriber authentication, service access, and accounting.                                                                                                    |  |  |
| Cisco IOS Service Selection Gateway Command Reference              |                                                                                                    |  |  |
| Cisco IOS Software Activation Configuration Guide                  | An orchestrated collection of processes and components to                                                                                                    |  |  |
| Cisco IOS Software Activation Command Reference                    | activate Cisco IOS software feature sets by obtaining and validating Cisco software licenses.                                                                                                    |  |  |
| Cisco IOS Software Modularity Installation and Configuration Guide | Installation and basic configuration of software modularity<br>images, including installations on single and dual route                                                                                                    |  |  |
| Cisco IOS Software Modularity Command Reference                    | processors, installation rollbacks, software modularity bindin software modularity processes and patches.                                                                                                    |  |  |
| Cisco IOS Terminal Services Configuration Guide                    | DEC, local-area transport (LAT), and X.25 packet                                                                                                    |  |  |
| Cisco IOS Terminal Services Command Reference                      | assembler/disassembler (PAD).                                                                                                    |  |  |
| Cisco IOS XE Terminal Services Command Reference                   |                                                                                                    |  |  |
| Cisco IOS Virtual Switch Command Reference                         | Virtual switch redundancy, high availability, and packet handling;<br>converting between standalone and virtual switch modes; virtual<br>switch link (VSL); Virtual Switch Link Protocol (VSLP).                                                                                       |  |  |
|                                                                    | <b>Note</b> For information about virtual switch configuration, refer to the product-specific software configuration information for the Cisco Catalyst 6500 series switch or for the Metro Ethernet 6500 series switch.                                                               |  |  |
| Cisco IOS Voice Configuration Library                              | Cisco IOS support for voice call control protocols, interoperability,                                                                                                    |  |  |
| Cisco IOS Voice Command Reference                                  | physical and virtual interface management, and troubleshooting.<br>The library includes documentation for IP telephony applications.                                                                                                    |  |  |
| Cisco IOS VPDN Configuration Guide                                 | Layer 2 Tunneling Protocol (L2TP) dial-out load balancing and                                                                                                    |  |  |
| Cisco IOS XE VPDN Configuration Guide                              | redundancy, L2TP extended failover, L2TP security VPDN,<br>multihop by Dialed Number Identification Service (DNIS),                                                                                                    |  |  |
| Cisco IOS VPDN Command Reference                                   | timer and retry enhancements for L2TP and Layer 2 Forwarding (L2F), RADIUS Attribute 82: tunnel assignment ID, shell-based authentication of VPDN users, tunnel authentication via RADIUS on tunnel terminator.                                                                        |  |  |
| Cisco IOS Wide-Area Networking Configuration Guide                 | Frame Relay, Layer 2 Tunneling Protocol Version 3 (L2TPv3),                                                                                                    |  |  |
| Cisco IOS XE Wide-Area Networking Configuration Guide              | Link Access Procedure, Balanced (LAPB), Switched<br>Multimegabit Data Service (SMDS), and X.25.                                                                                                    |  |  |
| Cisco IOS Wide-Area Networking Command Reference                   | indianegable Data ber ree (011D0), and 1125.                                                                                                    |  |  |
| Cisco IOS Wireless LAN Configuration Guide                         | Broadcast key rotation, IEEE 802.11x support, IEEE 802.1x                                                                                                    |  |  |
| Cisco IOS Wireless LAN Command Reference                           | authenticator, IEEE 802.1x local authentication service for<br>Extensible Authentication Protocol-Flexible Authentication via<br>Secure Tunneling (EAP-FAST), Multiple Basic Service Set ID<br>(BSSID), Wi-Fi Multimedia (WMM) required elements, and<br>Wi-Fi Protected Access (WPA). |  |  |

### Table 1 Cisco IOS and Cisco IOS XE Configuration Guides and Command References (continued)

| Document Title                                             | Description                                                                                                    |  |
|------------------------------------------------------------|----------------------------------------------------------------------------------------------------|--|
| Cisco IOS Master Command List, All Releases                | Alphabetical list of all the commands documented in all Cisco IOS releases.                                                                                                    |  |
| Cisco IOS New, Modified, Removed, and<br>Replaced Commands | List of all the new, modified, removed, and replaced commands for a Cisco IOS release.                                                                                                    |  |
| Cisco IOS Software System Messages                         | List of Cisco IOS system messages and descriptions. System<br>messages may indicate problems with your system; be<br>informational only; or may help diagnose problems with<br>communications lines, internal hardware, or the<br>system software. |  |
| Cisco IOS Debug Command Reference                          | Alphabetical list of <b>debug</b> commands including brief descriptions of use, command syntax, and usage guidelines.                                                                                                    |  |
| Release Notes and Caveats                                  | Information about new and changed features, system<br>requirements, and other useful information about specific<br>software releases; information about defects in specific<br>Cisco IOS software releases.                                        |  |
| MIBs                                                       | Files used for network monitoring. To locate and download<br>MIBs for selected platforms, Cisco IOS releases, and feature<br>sets, use Cisco MIB Locator at the following URL:                                                                     |  |
|                                                            | http://www.cisco.com/go/mibs                                                                                                    |  |
| RFCs                                                       | Standards documents maintained by the Internet Engineering<br>Task Force (IETF) that Cisco IOS documentation references<br>where applicable. The full text of referenced RFCs may be<br>obtained at the following URL:                             |  |
|                                                            | http://www.rfc-editor.org/                                                                                                    |  |

### Table 2 Cisco IOS Supplementary Documents and Resources

# **Additional Resources and Documentation Feedback**

*What's New in Cisco Product Documentation* is published monthly and describes all new and revised Cisco technical documentation. The *What's New in Cisco Product Documentation* publication also provides information about obtaining the following resources:

- Technical documentation
- Cisco product security overview
- Product alerts and field notices
- Technical assistance

ſ

Cisco IOS technical documentation includes embedded feedback forms where you can rate documents and provide suggestions for improvement. Your feedback helps us improve our documentation.

CCDE, CCENT, Cisco Eos, Cisco Lumin, Cisco Nexus, Cisco StadiumVision, Cisco TelePresence, the Cisco logo, DCE, and Welcome to the Human Network are trademarks; Changing the Way We Work, Live, Play, and Learn and Cisco Store are service marks; and Access Registrar, Aironet, AsyncOS, Bringing the Meeting To You, Catalyst, CCDA, CCDP, CCIE, CCIP, CCNA, CCNP, CCSP, CCVP, Cisco, the Cisco Certified Internetwork Expert logo, Cisco IOS, Cisco Press, Cisco Systems, Cisco Systems Capital, the Cisco Systems logo, Cisco Unity, Collaboration Without Limitation, EtherFast, EtherSwitch, Event Center, Fast Step, Follow Me Browsing, FormShare, GigaDrive, HomeLink, Internet Quotient, IOS, iPhone, iQ Expertise, the iQ logo, iQ Net Readiness Scorecard, iQuick Study, IronPort, the IronPort logo, LightStream, Linksys, MediaTone, MeetingPlace, MeetingPlace Chime Sound, MGX, Networkers, Networking Academy, Network Registrar, PCNow, PIX, PowerPanels, ProConnect, ScriptShare, SenderBase, SMARTnet, Spectrum Expert, StackWise, The Fastest Way to Increase Your Internet Quotient, TransPath, WebEx, and the WebEx logo are registered trademarks of Cisco Systems, Inc. and/or its affiliates in the United States and certain other countries.

All other trademarks mentioned in this document or Website are the property of their respective owners. The use of the word partner does not imply a partnership relationship between Cisco and any other company. (0807R)

Any Internet Protocol (IP) addresses used in this document are not intended to be actual addresses. Any examples, command display output, and figures included in the document are shown for illustrative purposes only. Any use of actual IP addresses in illustrative content is unintentional and coincidental.

© 2007-2008 Cisco Systems, Inc. All rights reserved.

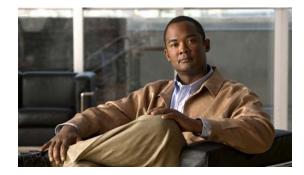

# Using the Command-Line Interface in Cisco IOS and Cisco IOS XE Software

#### Last updated: August 6, 2008

This document provides basic information about the command-line interface (CLI) in Cisco IOS and Cisco IOS XE software and how you can use some of the CLI features. This document contains the following sections:

- Initially Configuring a Device, page i
- Using the CLI, page ii
- Saving Changes to a Configuration, page xii
- Additional Information, page xii

For more information about using the CLI, see the "Using the Cisco IOS Command-Line Interface" section of the *Cisco IOS Configuration Fundamentals Configuration Guide*.

For information about the software documentation set, see the "About Cisco IOS and Cisco IOS XE Software Documentation" document.

# **Initially Configuring a Device**

Initially configuring a device varies by platform. For information about performing an initial configuration, see the hardware installation documentation that is provided with the original packaging of the product or go to the Product Support area of Cisco.com at http://www.cisco.com/web/psa/products/index.html.

After you have performed the initial configuration and connected the device to your network, you can configure the device by using the console port or a remote access method, such as Telnet or Secure Shell (SSH), to access the CLI or by using the configuration method provided on the device, such as Security Device Manager.

#### **Changing the Default Settings for a Console or AUX Port**

There are only two changes that you can make to a console port and an AUX port:

- Change the port speed with the **config-register 0x** command. Changing the port speed is not recommended. The well-known default speed is 9600.
- Change the behavior of the port; for example, by adding a password or changing the timeout value.

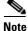

The AUX port on the Route Processor (RP) installed in a Cisco ASR1000 series router does not serve any useful customer purpose and should be accessed only under the advisement of a customer support representative.

# **Using the CLI**

This section describes the following topics:

- Understanding Command Modes, page ii
- Using the Interactive Help Feature, page v
- Understanding Command Syntax, page vi
- Understanding Enable and Enable Secret Passwords, page viii
- Using the Command History Feature, page viii
- Abbreviating Commands, page ix
- Using Aliases for CLI Commands, page ix
- Using the no and default Forms of Commands, page x
- Using the debug Command, page x
- Filtering Output Using Output Modifiers, page x
- Understanding CLI Error Messages, page xi

### **Understanding Command Modes**

The CLI command mode structure is hierarchical, and each mode supports a set of specific commands. This section describes the most common of the many modes that exist.

Table 1 lists common command modes with associated CLI prompts, access and exit methods, and a brief description of how each mode is used.

I

| Table 1 CLI Command Mo | des |
|------------------------|-----|
|------------------------|-----|

Γ

| Command<br>Mode            | Access Method                                                                                             | Prompt               | Exit Method                                                                                                    | Mode Usage                                                                                                    |
|----------------------------|----------------------------------------------------------------------------------------------------|----------------------|----------------------------------------------------------------------------------------------------|----------------------------------------------------------------------------------------------------|
| User EXEC                  | Log in.                                                                                                   | Router>              | Issue the <b>logout</b> or <b>exit</b> command.                                                                                                  | <ul> <li>Change terminal<br/>settings.</li> <li>Perform basic tests.</li> <li>Display device status.</li> </ul>                                                                                     |
| Privileged<br>EXEC         | From user EXEC mode,<br>issue the <b>enable</b><br>command.                                               | Router#              | Issue the <b>disable</b><br>command or the <b>exit</b><br>command to return to<br>user EXEC mode.                                                | <ul> <li>Issue show and debug commands.</li> <li>Copy images to the device.</li> <li>Reload the device.</li> <li>Manage device configuration files.</li> <li>Manage device file systems.</li> </ul> |
| Global<br>configuration    | From privileged EXEC<br>mode, issue the<br><b>configure terminal</b><br>command.                          | Router(config)#      | Issue the <b>exit</b> command<br>or the <b>end</b> command to<br>return to privileged<br>EXEC mode.                                              | Configure the device.                                                                                                    |
| Interface<br>configuration | From global<br>configuration mode,<br>issue the <b>interface</b><br>command.                              | Router(config-if)#   | Issue the <b>exit</b> command<br>to return to global<br>configuration mode or<br>the <b>end</b> command to<br>return to privileged<br>EXEC mode. | Configure individual interfaces.                                                                                                    |
| Line<br>configuration      | From global<br>configuration mode,<br>issue the <b>line vty</b> or <b>line</b><br><b>console</b> command. | Router(config-line)# | Issue the <b>exit</b> command<br>to return to global<br>configuration mode or<br>the <b>end</b> command to<br>return to privileged<br>EXEC mode. | Configure individual<br>terminal lines.                                                                                                    |

| Command<br>Mode                                                            | Access Method                                                                                                    | Prompt                                                                                        | Exit Method                                                                                                    | Mode Usage                                                                                                    |
|----------------------------------------------------------------------------|----------------------------------------------------------------------------------------------------|-----------------------------------------------------------------------------------------------|----------------------------------------------------------------------------------------------------|----------------------------------------------------------------------------------------------------|
| ROM monitor                                                                | From privileged EXEC<br>mode, issue the <b>reload</b><br>command. Press the<br><b>Break</b> key during the<br>first 60 seconds while<br>the system is booting.                                                                                                    | rommon # ><br>The # symbol<br>represents the line<br>number and increments<br>at each prompt. | Issue the <b>continue</b><br>command.                                                                                                    | <ul> <li>Run as the default<br/>operating mode when a<br/>valid image cannot be<br/>loaded.</li> <li>Access the fall-back<br/>procedure for loading an<br/>image when the device<br/>lacks a valid image and<br/>cannot be booted.</li> <li>Perform password<br/>recovery when a<br/>CTRL-Break sequence is<br/>issued within 60 seconds<br/>of a power-on or reload<br/>event.</li> </ul>                                                                                                    |
| Diagnostic<br>(available only<br>on the Cisco<br>ASR1000<br>series router) | <ul> <li>The router boots or<br/>enters diagnostic mode<br/>in the following<br/>scenarios. When a<br/>Cisco IOS process or<br/>processes fail, in most<br/>scenarios the router will<br/>reload.</li> <li>A user-configured<br/>access policy was<br/>configured using<br/>the transport-map<br/>command, which<br/>directed the user<br/>into diagnostic<br/>mode.</li> <li>The router was<br/>accessed using an<br/>RP auxiliary port.</li> <li>A break signal<br/>(Ctrl-C,<br/>Ctrl-Shift-6, or the<br/>send break<br/>command) was<br/>entered, and the<br/>router was<br/>configured to enter<br/>diagnostic mode<br/>when the break<br/>signal was received.</li> </ul> | Router (diag) #                                                                               | If a Cisco IOS process<br>failure is the reason for<br>entering diagnostic<br>mode, the failure must<br>be resolved and the<br>router must be rebooted<br>to exit diagnostic mode.<br>If the router is in<br>diagnostic mode<br>because of a<br>transport-map<br>configuration, access<br>the router through<br>another port or using a<br>method that is<br>configured to connect to<br>the Cisco IOS CLI.<br>If the RP auxiliary port<br>was used to access the<br>router, use another port<br>for access. Accessing<br>the router through the<br>auxiliary port is not<br>useful for customer<br>purposes. | <ul> <li>Inspect various states on<br/>the router, including the<br/>Cisco IOS state.</li> <li>Replace or roll back the<br/>configuration.</li> <li>Provide methods of<br/>restarting the Cisco IOS<br/>software or other<br/>processes.</li> <li>Reboot hardware, such<br/>as the entire router, an<br/>RP, an ESP, a SIP, a SPA,<br/>or possibly other<br/>hardware components.</li> <li>Transfer files into or off<br/>of the router using<br/>remote access methods<br/>such as FTP, TFTP, and<br/>SCP.</li> </ul> |

### Table 1 CLI Command Modes (continued)

EXEC commands are not saved when the software reboots. Commands that you issue in a configuration mode can be saved to the startup configuration. If you save the running configuration to the startup configuration, these commands will execute when the software is rebooted. Global configuration mode is the highest level of configuration mode. From global configuration mode, you can enter a variety of other configuration modes, including protocol-specific modes.

ROM monitor mode is a separate mode that is used when the software cannot load properly. If a valid software image is not found when the software boots or if the configuration file is corrupted at startup, the software might enter ROM monitor mode. Use the question symbol (?) to view the commands that you can use while the device is in ROM monitor mode.

```
rommon 1 > ?
alias set and display aliases command
boot boot up an external process
confreg configuration register utility
cont continue executing a downloaded image
context display the context of a loaded image
cookie display contents of cookie PROM in hex
.
.
.
rommon 2 >
```

The following example shows how the command prompt changes to indicate a different command mode:

```
Router> enable
Router# configure terminal
Router(config)# interface ethernet 1/1
Router(config-if)# ethernet
Router(config-line)# exit
Router(config)# end
Router#
```

```
Note
```

A keyboard alternative to the end command is Ctrl-Z.

### **Using the Interactive Help Feature**

The CLI includes an interactive Help feature. Table 2 describes how to use the Help feature.

| Command                         | Purpose                                                                                                    |
|---------------------------------|----------------------------------------------------------------------------------------------------|
| help                            | Provides a brief description of the help feature in any command mode.                                                  |
| ?                               | Lists all commands available for a particular command mode.                                                            |
| partial command?                | Provides a list of commands that begin with the character string (no space between the command and the question mark). |
| partial command< <b>Tab&gt;</b> | Completes a partial command name (no space between the command and <tab>).</tab>                                       |
| command ?                       | Lists the keywords, arguments, or both associated with the command (space between the command and the question mark).  |
| command keyword ?               | Lists the arguments that are associated with the keyword (space between the keyword and the question mark).            |

Table 2 CLI Interactive Help Commands

The following examples show how to use the help commands:

#### help

#### Router> help

Help may be requested at any point in a command by entering a question mark '?'. If nothing matches, the help list will be empty and you must backup until entering a '?' shows the available options.

Two styles of help are provided:

1. Full help is available when you are ready to enter a command argument (e.g. 'show ?') and describes each possible argument.

2. Partial help is provided when an abbreviated argument is entered and you want to know what arguments match the input (e.g. 'show pr?'.)

### ?

```
Router# ?
Exec commands:
    access-enable
    access-profile
    access-template
    alps
    archive
<snip>
```

Create a temporary access-List entry Apply user-profile to interface Create a temporary access-List entry ALPS exec commands manage archive files

#### partial command?

Router(config)# **zo?** zone zone-pair

#### partial command<Tab>

Router(config)# we<Tab> webvpn

#### command?

```
Router(config-if) # pppoe ?
enable Enable pppoe
max-sessions Maximum PPPOE sessions
```

#### command keyword?

```
Router(config-if)# pppoe enable ?
  group attach a BBA group
  <cr>
```

### **Understanding Command Syntax**

Command syntax is the format in which a command should be entered in the CLI. Commands include the name of the command, keywords, and arguments. Keywords are alphanumeric strings that are used literally. Arguments are placeholders for values that a user must supply. Keywords and arguments may be required or optional.

Specific conventions convey information about syntax and command elements. Table 3 describes these conventions.

I

| Symbol/Text                 | Function                                                                                                    | Notes                                                                                         |
|-----------------------------|----------------------------------------------------------------------------------------------------|-----------------------------------------------------------------------------------------------|
| < > (angle brackets)        | Indicate that the option is an argument.                                                                                                    | Sometimes arguments are displayed without angle brackets.                                     |
| A.B.C.D.                    | Indicates that you must enter a dotted decimal IP address.                                                                                                    | Angle brackets (< >) are not always<br>used to indicate that an IP address is<br>an argument. |
| WORD (all capital letters)  | Indicates that you must enter one word.                                                                                                    | Angle brackets (< >) are not always<br>used to indicate that a WORD is an<br>argument.        |
| LINE (all capital letters)  | Indicates that you must enter more than one word.                                                                                                    | Angle brackets (< >) are not always<br>used to indicate that a LINE is an<br>argument.        |
| <cr> (carriage return)</cr> | Indicates the end of the list of<br>available keywords and argu-<br>ments, and also indicates when<br>keywords and arguments are<br>optional. When <cr> is the only<br/>option, you have reached the<br/>end of the branch or the end of<br/>the command if the command<br/>has only one branch.</cr> |                                                                                               |

| Table 3 | CLI Syntax Conventions |
|---------|------------------------|
|---------|------------------------|

The following examples show syntax conventions:

ſ

```
Router(config) # ethernet cfm domain ?
 WORD domain name
Router(config) # ethernet cfm domain dname ?
 level
Router(config) # ethernet cfm domain dname level ?
 <0-7> maintenance level number
Router(config) # ethernet cfm domain dname level 7 ?
 <cr>
Router(config) # snmp-server file-transfer access-group 10 ?
 protocol protocol options
  <cr>
Router(config) # logging host ?
  Hostname or A.B.C.D IP address of the syslog server
  ipv6
                      Configure IPv6 syslog server
Router(config) # snmp-server file-transfer access-group 10 ?
  protocol protocol options
  <cr>
```

### **Understanding Enable and Enable Secret Passwords**

Some privileged EXEC commands are used for actions that impact the system, and it is recommended that you set a password for these commands to prevent unauthorized use. Two types of passwords, enable (not encrypted) and enable secret (encrypted), can be set. The following commands set these passwords and are issued in global configuration mode:

- enable password
- enable secret password

Using an enable secret password is recommended because it is encrypted and more secure than the enable password. When you use an enable secret password, text is encrypted (unreadable) before it is written to the config.text file. When you use an enable password, the text is written as entered (readable) to the config.text file.

Each type of password is case sensitive, can contain from 1 to 25 uppercase and lowercase alphanumeric characters, and can start with a number. Spaces are also valid password characters; for example, "two words" is a valid password. Leading spaces are ignored, but trailing spaces are recognized.

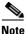

Both password commands have numeric keywords that are single integer values. If you choose a number for the first character of your password followed by a space, the system will read the number as if it were the numeric keyword and not as part of your password.

When both passwords are set, the enable secret password takes precedence over the enable password.

To remove a password, use the **no** form of the commands: **no enable** *password* or **no enable** *secret password*.

For more information about password recovery procedures for Cisco products, see http://www.cisco.com/en/US/products/sw/iosswrel/ps1831/ products\_tech\_note09186a00801746e6.shtml.

### **Using the Command History Feature**

The CLI command history feature saves the commands you enter during a session in a command history buffer. The default number of commands saved is 10, but the number is configurable within the range of 0 to 256. This command history feature is particularly useful for recalling long or complex commands.

To change the number of commands saved in the history buffer for a terminal session, issue the **terminal history size** command:

Router# terminal history size num

A command history buffer is also available in line configuration mode with the same default and configuration options. To set the command history buffer size for a terminal session in line configuration mode, issue the **history** command:

Router(config-line) # history [size num]

To recall commands from the history buffer, use the following methods:

• Press Ctrl-P or the up arrow key—Recalls commands beginning with the most recent command. Repeat the key sequence to recall successively older commands. • Press Ctrl-N or the down arrow key—Recalls the most recent commands in the history buffer after they have been recalled using Ctrl-P or the up arrow key. Repeat the key sequence to recall successively more recent commands.

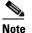

The arrow keys function only on ANSI-compatible terminals such as the VT100.

• Issue the **show history** command in user EXEC or privileged EXEC mode—Lists the most recent commands that you entered. The number of commands that are displayed is determined by the setting of the **terminal history size** and **history** commands.

The CLI command history feature is enabled by default. To disable this feature for a terminal session, issue the **terminal no history** command in user EXEC or privileged EXEC mode or the **no history** command in line configuration mode.

### Abbreviating Commands

Typing a complete command name is not always required for the command to execute. The CLI recognizes an abbreviated command when the abbreviation contains enough characters to uniquely identify the command. For example, the **show version** command can be abbreviated as **sh ver**. It cannot be abbreviated as **s ver** because **s** could mean **show**, **set**, or **systat**. The **sh v** abbreviation also is not valid because the **show** command has **vrrp** as a keyword in addition to **version**. (Command and keyword examples from Cisco IOS Release 12.4(13)T.)

### **Using Aliases for CLI Commands**

To save time and the repetition of entering the same command multiple times, you can use a command alias. An alias can be configured to do anything that can be done at the command line, but an alias cannot move between modes, type in passwords, or perform any interactive functions.

Table 4 shows the default command aliases.

| Command Alias | Original Command |
|---------------|------------------|
| h             | help             |
| lo            | logout           |
| p             | ping             |
| s             | show             |
| u or un       | undebug          |
| w             | where            |

Table 4 Default Command Aliases

To create a command alias, issue the **alias** command in global configuration mode. The syntax of the command is **alias** *mode command-alias original-command*. Following are some examples:

- Router(config)# alias exec prt partition—privileged EXEC mode
- Router(config)# alias configure sb source-bridge-global configuration mode
- Router(config)# alias interface rl rate-limit—interface configuration mode

To view both default and user-created aliases, issue the show alias command.

For more information about the **alias** command, see http://www.cisco.com/en/US/docs/ios/fundamentals/command/reference/cf\_book.html.

### Using the no and default Forms of Commands

Most configuration commands have a **no** form that is used to reset a command to its default value or disable a feature or function. For example, the **ip routing** command is enabled by default. To disable this command, you would issue the **no ip routing** command. To re-enable IP routing, you would issue the **ip routing** command.

Configuration commands may also have a **default** form, which returns the command settings to their default values. For commands that are disabled by default, using the **default** form has the same effect as using the **no** form of the command. For commands that are enabled by default and have default settings, the **default** form enables the command and returns the settings to their default values.

The no and default forms of commands are described in the command pages of command references.

### Using the debug Command

A **debug** command produces extensive output that helps you troubleshoot problems in your network. These commands are available for many features and functions within Cisco IOS and Cisco IOS XE software. Some **debug** commands are **debug all**, **debug aaa accounting**, and **debug mpls packets**. To use **debug** commands during a Telnet session with a device, you must first enter the **terminal monitor** command. To turn off debugging completely, you must enter the **undebug all** command.

For more information about **debug** commands, see the *Cisco IOS Debug Command Reference* at http://www.cisco.com/en/US/docs/ios/debug/command/reference/db\_book.html.

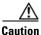

Debugging is a high priority and high CPU utilization process that can render your device unusable. Use **debug** commands only to troubleshoot specific problems. The best times to run debugging are during periods of low network traffic and when few users are interacting with the network. Debugging during these periods decreases the likelihood that the **debug** command processing overhead will affect network performance or user access or response times.

### Filtering Output Using Output Modifiers

Many commands produce lengthy output that may use several screens to display. Using output modifiers, you can filter this output to show only the information that you want to see.

Three output modifiers are available and are described as follows:

- **begin** *regular expression*—Displays the first line in which a match of the regular expression is found and all lines that follow.
- **include** regular expression—Displays all lines in which a match of the regular expression is found.

I

 exclude regular expression—Displays all lines except those in which a match of the regular expression is found. To use one of these output modifiers, type the command followed by the pipe symbol (I), the modifier, and the regular expression that you want to search for or filter. A regular expression is a case-sensitive alphanumeric pattern. It can be a single character or number, a phrase, or a more complex string.

The following example illustrates how to filter output of the **show interface** command to display only lines that include the expression "protocol."

Router# show interface | include protocol FastEthernet0/0 is up, line protocol is up Serial4/0 is up, line protocol is up Serial4/1 is up, line protocol is up Serial4/2 is administratively down, line protocol is down Serial4/3 is administratively down, line protocol is down

# **Understanding CLI Error Messages**

I

You may encounter some error messages while using the CLI. Table 5 shows the common CLI error messages.

| Error Message                              | Meaning                                                                                  | How to Get Help                                                                                                    |
|--------------------------------------------|------------------------------------------------------------------------------------------|----------------------------------------------------------------------------------------------------|
| % Ambiguous command:<br>"show con"         | You did not enter enough<br>characters for the command to<br>be recognized.              | Reenter the command followed by a space and a question mark (?). The keywords that you are allowed to enter for the command appear.                                           |
| % Incomplete command.                      | You did not enter all the<br>keywords or values required<br>by the command.              | Reenter the command followed by a space and a question mark (?). The keywords that you are allowed to enter for the command appear.                                           |
| % Invalid input detected at "^"<br>marker. | You entered the command in-<br>correctly. The caret (^) marks<br>the point of the error. | Enter a question mark (?) to display<br>all the commands that are available in<br>this command mode. The keywords<br>that you are allowed to enter for the<br>command appear. |

Table 5 Common CLI Error Messages

For more system error messages, see the following documents:

- Cisco IOS Release 12.2SR System Message Guide
- Cisco IOS System Messages, Volume 1 of 2 (Cisco IOS Release 12.4)
- Cisco IOS System Messages, Volume 2 of 2 (Cisco IOS Release 12.4)

# **Saving Changes to a Configuration**

To save changes that you made to the configuration of a device, you must issue the **copy running-config startup-config** command or the **copy system:running-config nvram:startup-config** command. When you issue these commands, the configuration changes that you made are saved to the startup configuration and saved when the software reloads or power to the device is turned off or interrupted. The following example shows the syntax of the **copy running-config startup-config** command:

Router# copy running-config startup-config Destination filename [startup-config]?

You press Enter to accept the startup-config filename (the default), or type a new filename and then press Enter to accept that name. The following output is displayed indicating that the configuration was saved:

```
Building configuration...
[OK]
Router#
```

On most platforms, the configuration is saved to NVRAM. On platforms with a Class A flash file system, the configuration is saved to the location specified by the CONFIG\_FILE environment variable. The CONFIG\_FILE variable defaults to NVRAM.

# **Additional Information**

• "Using the Cisco IOS Command-Line Interface" section of the *Cisco IOS Configuration Fundamentals Configuration Guide*:

http://www.cisco.com/en/US/docs/ios/fundamentals/configuration/guide/cf\_cli-basics.html

or

"Using Cisco IOS XE Software" chapter of the Cisco ASR1000 Series Aggregation Services Routers Software Configuration Guide:

http://www.cisco.com/en/US/docs/routers/asr1000/configuration/guide/chassis/using\_cli.html

Cisco Product Support Resources

http://www.cisco.com/web/psa/products/index.html

- Support area on Cisco.com (also search for documentation by task or product) http://www.cisco.com/en/US/support/index.html
- White Paper: Cisco IOS Reference Guide

http://www.cisco.com/en/US/products/sw/iosswrel/ps1828/products\_white\_paper09186a00801830 5e.shtml

• Software Download Center (downloads; tools; licensing, registration, advisory, and general information) (requires Cisco.com User ID and password)

http://www.cisco.com/kobayashi/sw-center/

• Error Message Decoder, a tool to help you research and resolve error messages for Cisco IOS software

http://www.cisco.com/pcgi-bin/Support/Errordecoder/index.cgi

• Command Lookup Tool, a tool to help you find detailed descriptions of Cisco IOS commands (requires Cisco.com user ID and password)

http://tools.cisco.com/Support/CLILookup

• Output Interpreter, a troubleshooting tool that analyzes command output of supported **show** commands

https://www.cisco.com/pcgi-bin/Support/OutputInterpreter/home.pl\

CCDE, CCENT, Cisco Eos, Cisco Lumin, Cisco Nexus, Cisco StadiumVision, Cisco TelePresence, the Cisco logo, DCE, and Welcome to the Human Network are trademarks; Changing the Way We Work, Live, Play, and Learn and Cisco Store are service marks; and Access Registrar, Aironet, AsyncOS, Bringing the Meeting To You, Catalyst, CCDA, CCDP, CCIE, CCIP, CCNA, CCNP, CCSP, CCVP, Cisco, the Cisco Certified Internetwork Expert logo, Cisco IOS, Cisco Press, Cisco Systems, Cisco Systems Capital, the Cisco Systems logo, Cisco Unity, Collaboration Without Limitation, EtherFast, EtherSwitch, Event Center, Fast Step, Follow Me Browsing, FormShare, GigaDrive, HomeLink, Internet Quotient, IOS, iPhone, iQ Expertise, the iQ logo, iQ Net Readiness Scorecard, iQuick Study, IronPort, the IronPort logo, LightStream, Linksys, MediaTone, ScriptShare, SenderBase, SMARTnet, Spectrum Expert, StackWise, The Fastest Way to Increase Your Internet Quotient, TransPath, WebEx, and the WebEx logo are registered trademarks of Cisco Systems, Inc. and/or its affiliates in the United States and certain other countries.

All other trademarks mentioned in this document or Website are the property of their respective owners. The use of the word partner does not imply a partnership relationship between Cisco and any other company. (0807R)

Any Internet Protocol (IP) addresses used in this document are not intended to be actual addresses. Any examples, command display output, and figures included in the document are shown for illustrative purposes only. Any use of actual IP addresses in illustrative content is unintentional and coincidental.

© 2007-2008 Cisco Systems, Inc. All rights reserved.

Additional Information

1

# Start Here: Cisco IOS Software Release Specifics for IPv6 Features

This document lists the IP version 6 (IPv6) features supported in the 12.0S, 12.*x*T, 12.2S family, XE, 12.3, and 12.4 Cisco IOS software release trains.

The IPv6 for Cisco IOS Software feature documentation provides implementation and command reference information for IPv6 features supported in the Cisco IOS software. This Start Here document details only the Cisco IOS software release specifics for IPv6 features. Not all IPv6 features may be supported in your Cisco IOS software release. We strongly recommend that you read this entire document before reading the other IPv6 for Cisco IOS software feature documentation.

### Finding Support Information for Platforms and Cisco IOS and Catalyst OS Software Images

Use Cisco Feature Navigator to find information about platform support and Cisco IOS and Catalyst OS software image support. To access Cisco Feature Navigator, go to http://www.cisco.com/go/cfn. An account on Cisco.com is not required.

The *Cisco IOS IPv6 Configuration Library*, which includes this document, is located at the following website:

http://www.cisco.com/en/US/docs/ios/ipv6/configuration/guide

The Cisco IOS IPv6 Command Reference is located at the following website:

http://www.cisco.com/en/US/docs/ios/ipv6/command/reference

The following sections are included in this document:

- Cisco IOS Software Platform Dependencies and Restrictions, page 2
- Cisco IOS IPv6 Features and Supported Software Releases, page 2
- Cisco Platforms Supporting IPv6 Hardware Forwarding, page 21
- Additional References, page 24

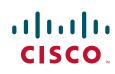

I

# **Cisco IOS Software Platform Dependencies and Restrictions**

IPv6 features are supported in the 12.0S, 12.xT, 12.2S, 12.2SB, 12.2SE, 12.2SG, 12.2SR, 12.2SX, XE, 12.3, and 12.4 Cisco IOS software release trains, starting at Cisco IOS Release 12.0(22)S, 12.2(2)T, 12.2(14)S, 12.2(28)SB, 12.2(25)SEA, 12.2(33)SRA, 12.2(17a)SX1, Cisco IOS XE Release 2.1, 12.3, and 12.4, respectively. See Table 1 to determine which IPv6 features are supported in each release of the 12.0S, 12.xT, 12.2S, 12.2SB, 12.2SR, 12.2SX, Cisco IOS XE Release 2.1, 12.3, and 12.4 Cisco IOS software trains.

- IPv6 was introduced on the 12.0(21)ST Cisco IOS software release train, which was merged with the 12.0S Cisco IOS software release train starting at Cisco IOS Release 12.0(22)S. The 12.0S Cisco IOS software release train provides IPv6 support on Cisco 12000 series Internet routers and Cisco 10720 Internet routers only.
- The 12.2S Cisco IOS release train comprises a family of release trains, each supporting different platforms as follows:
  - The 12.2SB Cisco IOS release train comprises the Cisco 10000, 7304, 7301, and 7200 series. As of Cisco IOS Release 12.2(33)SB, the Cisco 7200 and 7301 series are not supported on the 12.2SB release train.
  - The 12.2SE Cisco IOS release train consists of the Cisco Catalyst 3560, 3750, 3560E, and 3750E series.
  - The 12.2SG Cisco IOS release train consists of the Cisco Catalyst 4500 and Cisco Catalyst 4900 series.
  - The 12.2SR Cisco IOS release train consists of the Cisco 7600 and 7200 series routers. In addition, Cisco IOS XE on ASR 1000 series routers inherits IPv6 features from 12.2SR releases but does not support all features on this train.
  - The 12.2SX Cisco IOS release train consists of the Cisco Catalyst 6500. Before the 12.2SR Cisco IOS release train, the 12.2SX release train also included the Cisco 7600 series.
- IPv6 is also supported in some special software release trains.

# **Cisco IOS IPv6 Features and Supported Software Releases**

Table 1 lists the IPv6 features supported in the 12.0S, 12.*x*T, 12.2S, 12.2SB, 12.2SR, 12.2SX, Cisco IOS XE Release 2.1, 12.3, and 12.4 Cisco IOS software release trains.

Note

Table 1 identifies the earliest release for each software release train in which the feature became available. Unless noted otherwise in Table 1, subsequent releases of that Cisco IOS software release train also support that feature.

| Feature                                           | Where<br>Documented                                             | 12.0S<br>Release | 12. <i>x</i> T<br>Release | 12.x<br>Release | 12.2SB<br>Release | 12.2SE<br>Release | 12.2(SG)<br>Release | 12.2SR<br>Release | 12.2SX<br>Release | XE<br>Release                     |
|---------------------------------------------------|-----------------------------------------------------------------|------------------|---------------------------|-----------------|-------------------|-------------------|---------------------|-------------------|-------------------|-----------------------------------|
| IPv6                                              | "                                                               | (22)             | 12.2(2)                   | 12.3            | (28)              | (25)SEA           | (25)                | (33)SRA           | (17a)SX1          | Cisco<br>IOS XE<br>Release<br>2.1 |
| IPv6 address<br>types: Unicast                    | Implementing<br>IPv6<br>Addressing and<br>Basic<br>Connectivity | (22)             | 12.2(2)                   | 12.3            | (28)              | (25)SEA           |                     | (33)SRA           | (17a)SX1          | Cisco<br>IOS XE<br>Release<br>2.1 |
| IPv6: uRPF                                        | Implementing<br>IPv6<br>Addressing and<br>Basic<br>Connectivity | (31)             |                           |                 | _                 |                   |                     |                   |                   | Cisco<br>IOS XE<br>Release<br>2.1 |
| IPv6: ICMPv6                                      | Implementing<br>IPv6<br>Addressing and<br>Basic<br>Connectivity | (22)             | 12.2(2)                   | 12.3            | (28) <sup>1</sup> | (25)SEA           | (25)                | (33)SRA           | (17a)SX1          | Cisco<br>IOS XE<br>Release<br>2.1 |
| IPv6: IPv6<br>neighbor<br>discovery               | Implementing<br>IPv6<br>Addressing and<br>Basic<br>Connectivity | (22)             | 12.2(2)                   | 12.3            | (28)              | (25)SEA           | (25)                | (33)SRA           | (17a)SX1          | Cisco<br>IOS XE<br>Release<br>2.1 |
| IPv6: IPv6<br>stateless<br>autocon-<br>figuration | Implementing<br>IPv6<br>Addressing and<br>Basic<br>Connectivity | (22)             | 12.2(2)                   | 12.3            | (28)              |                   | (25)                | (33)SRA           | (17a)SX1          | Cisco<br>IOS XE<br>Release<br>2.1 |
| IPv6: IPv6<br>MTU path<br>discovery               | Implementing<br>IPv6<br>Addressing and<br>Basic<br>Connectivity | (22)             | 12.2(2)                   | 12.3            | (28)              | (25)SEA           | (25)                | (33)SRA           | (17a)SX1          | Cisco<br>IOS XE<br>Release<br>2.1 |
| IPv6: ping                                        | Implementing<br>IPv6 for<br>Network<br>Management               | (22)             | 12.2(2)                   | 12.3            | (28)              | (25)SEA           | (25)                | (33)SRA           | (17a)SX1          | Cisco<br>IOS XE<br>Release<br>2.1 |

### Table 1Supported IPv6 Feature

Γ

| Feature                                                                    | Where<br>Documented                                                                                                   | 12.0S<br>Release | 12. <i>x</i> T<br>Release | 12.x<br>Release | 12.2SB<br>Release | 12.2SE<br>Release | 12.2(SG)<br>Release | 12.2SR<br>Release | 12.2SX<br>Release | XE<br>Release                     |
|----------------------------------------------------------------------------|----------------------------------------------------------------------------------------------------|------------------|---------------------------|-----------------|-------------------|-------------------|---------------------|-------------------|-------------------|-----------------------------------|
| IPv6:                                                                      | Implementing<br>IPv6<br>Addressing and<br>Basic<br>Connectivity,<br>Implementing<br>IPv6 for<br>Network<br>Management | (22)             | 12.2(2)                   | 12.3            | (28)              | (25)SEA           | (25)                | (33)SRA           | (17a)SX1          | Cisco<br>IOS XE<br>Release<br>2.1 |
| IPv6: ICMPv6<br>redirect                                                   | Implementing<br>IPv6<br>Addressing and<br>Basic<br>Connectivity                                                       | (22)             | 12.2(4)                   | 12.3            | (28)              | (25)SEA           | (25)                | (33)SRA           | (17a)SX1          | Cisco<br>IOS XE<br>Release<br>2.1 |
| IPv6: ICMP<br>rate limiting                                                | Implementing<br>IPv6<br>Addressing and<br>Basic<br>Connectivity                                                       | _                | 12.2(8)                   | 12.3            |                   |                   |                     |                   |                   | Cisco<br>IOS XE<br>Release<br>2.1 |
| IPv6: neighbor<br>discovery<br>duplicate<br>address<br>detection           | Implementing<br>IPv6<br>Addressing and<br>Basic<br>Connectivity                                                       | (22)             | 12.2(4)                   | 12.3            | (28)              | (25)SEA           | (25)                | (33)SRA           | (17a)SX1          | Cisco<br>IOS XE<br>Release<br>2.1 |
| IPv6: IPv6<br>static cache<br>entry for<br>neighbor<br>discovery           | Implementing<br>IPv6<br>Addressing and<br>Basic<br>Connectivity                                                       | (22)             | 12.2(8)                   | 12.3            | (28)              | (25)SEA           |                     | (33)SRA           | (17a)SX1          | Cisco<br>IOS XE<br>Release<br>2.1 |
| IPv6 address<br>types: Anycast                                             | Implementing<br>IPv6<br>Addressing and<br>Basic<br>Connectivity                                                       | _                | 12.3(4)                   | 12.4            | (28)              |                   | (25)                | (33)SRA           | (33)SXH           | Cisco<br>IOS XE<br>Release<br>2.1 |
| IPv6: NetFlow<br>for IPv6<br>unicast traffic                               | Implementing<br>NetFlow for<br>IPv6                                                                                   | _                | 12.3(7)                   | 12.4            |                   | _                 | _                   | (33)SRB           | (33)SXH           |                                   |
| IPv6: NetFlow:<br>Flexible<br>NetFlow for<br>IPv6 replaces<br>IPv6 NetFlow | Implementing<br>NetFlow for<br>IPv6                                                                                   |                  | 12.4(20)                  | _               | _                 |                   |                     |                   |                   | _                                 |
| IPv6: Mobile<br>IPv6 home<br>agent                                         | Implementing<br>Mobile IPv6                                                                                           | _                | 12.3(14)                  | 12.4            | _                 | _                 | _                   |                   |                   |                                   |

Γ

| Feature                                                    | Where<br>Documented                                             | 12.0S<br>Release | 12. <i>x</i> T<br>Release | 12.x<br>Release | 12.2SB<br>Release | 12.2SE<br>Release | 12.2(SG)<br>Release | 12.2SR<br>Release | 12.2SX<br>Release | XE<br>Release                     |
|------------------------------------------------------------|-----------------------------------------------------------------|------------------|---------------------------|-----------------|-------------------|-------------------|---------------------|-------------------|-------------------|-----------------------------------|
| IPv6: IPv6<br>default router<br>preferences                | Implementing<br>IPv6<br>Addressing and<br>Basic<br>Connectivity | _                | 12.4(2)                   | _               | (33)              |                   | _                   | (33)SRA           | (33)SXH           | Cisco<br>IOS XE<br>Release<br>2.1 |
| IPv6: IPv6<br>ACL<br>extensions for<br>Mobile IPv6         | Implementing<br>Mobile IPv6                                     |                  | 12.4(2)                   |                 |                   |                   |                     | (33)SRB           |                   |                                   |
| IPv6: Mobile<br>IP - Mobile<br>Networks v6 -<br>Basic NEMO | Implementing<br>Mobile IPv6                                     |                  | 12.4(20)                  |                 |                   | _                 |                     | _                 | _                 |                                   |
| IPv6: IP<br>Receive ACL<br>for IPv6 traffic                | IP Receive<br>ACL                                               | (32)             | _                         | _               |                   |                   |                     | _                 | _                 |                                   |
| IPv6: syslog<br>over IPv6                                  | Implementing<br>IPv6 for<br>Network<br>Management               |                  | 12.4(4)                   |                 | (33)              | _                 |                     | (33)SRB           | _                 | Cisco<br>IOS XE<br>Release<br>2.1 |
| IPv6: IPv6<br>VPN over<br>MPLS (6VPE)                      | Implementing<br>IPv6 VPN over<br>MPLS (6VPE)                    | _                | 12.4(20)                  | _               | (33)              |                   |                     | (33)SRB           |                   |                                   |
| IPv6: MPLS<br>VPN 6VPE<br>support over IP<br>tunnels       | Implementing<br>IPv6 VPN over<br>MPLS (6VPE)                    |                  | _                         |                 |                   | _                 |                     | (33)SRB1          | _                 |                                   |
| IPv6: CNS<br>agents for IPv6                               | Implementing<br>IPv6 for<br>Network<br>Management               |                  | 12.4(20)                  |                 | (33)              | _                 |                     | (33)SRC           |                   |                                   |
| IPv6: IP SLAs<br>for IPv6                                  | Implementing<br>IPv6 for<br>Network<br>Management               |                  | 12.4(20)                  |                 | (33)              | _                 |                     | (33)SRC           | _                 |                                   |
| IPv6: IPv6 for<br>config logger                            | Implementing<br>IPv6 for<br>Network<br>Management               |                  | 12.4(20)                  |                 | (33)              |                   |                     | (33)SRC           |                   |                                   |
| IPv6: IPv6<br>Netconf<br>support                           | Implementing<br>IPv6 for<br>Network<br>Management               |                  | 12.4(20)                  |                 | (33)              |                   |                     | (33)SRC           |                   |                                   |

| Feature                                                                            | Where<br>Documented                                             | 12.0S<br>Release  | 12. <i>x</i> T<br>Release | 12.x<br>Release | 12.2SB<br>Release | 12.2SE<br>Release | 12.2(SG)<br>Release | 12.2SR<br>Release | 12.2SX<br>Release | XE<br>Release                     |
|------------------------------------------------------------------------------------|-----------------------------------------------------------------|-------------------|---------------------------|-----------------|-------------------|-------------------|---------------------|-------------------|-------------------|-----------------------------------|
| IPv6: IPv6<br>support for<br>TCL                                                   | Implementing<br>IPv6 for<br>Network<br>Management               |                   | 12.4(20)                  |                 |                   |                   |                     | (33)SRC           | _                 | Cisco<br>IOS XE<br>Release<br>2.1 |
| IPv6: IPv6<br>support in<br>SOAP                                                   | Implementing<br>IPv6 for<br>Network<br>Management               |                   | 12.4(20)                  |                 | (33)              |                   |                     | (33)SRC           |                   | Cisco<br>IOS XE<br>Release<br>2.1 |
| IPv6: HTTP(S)<br>IPv6 support<br>(Infrastructure)                                  | Implementing<br>IPv6 for<br>Network<br>Management               |                   | 12.4(20)                  |                 | (33)              |                   |                     | (33)SRC           | _                 | Cisco<br>IOS XE<br>Release<br>2.1 |
| IPv6: no ipv6<br>source-route<br>command                                           | Cisco IOS IPv6<br>Command<br>Reference                          |                   | 12.3(4)                   | 12.4            |                   | _                 |                     | (33)SRB1          |                   |                                   |
| IPv6 Switching S                                                                   | Services                                                        |                   | 1                         | _               | 1                 |                   | 1                   | _                 | 1                 |                                   |
| IPv6<br>switching:<br>automatic 6to4<br>tunnels                                    | Implementing<br>Tunneling for<br>IPv6                           | (22) <sup>2</sup> | 12.2(2)                   | 12.3            | (28)SB            |                   |                     | (33)SRA           | (17a)SX1          | Cisco<br>IOS XE<br>Release<br>2.1 |
| IPv6<br>switching:<br>CEF/dCEF<br>support                                          | Implementing<br>IPv6<br>Addressing and<br>Basic<br>Connectivity | (22)              | 12.2(13)                  | 12.3            | (28)              | (25)SEA           | (25)                | (33)SRA           | (17a)SX1          | Cisco<br>IOS XE<br>Release<br>2.1 |
| IPv6<br>switching:<br>CEFv6<br>switched<br>configured<br>IPv6 over IPv4<br>tunnels | Implementing<br>Tunneling for<br>IPv6                           |                   | 12.2(13)                  | 12.4            | (28)              |                   | (25)                | (33)SRA           | (18)SXE           | Cisco<br>IOS XE<br>Release<br>2.1 |
| IPv6<br>switching:<br>provider edge<br>router over<br>MPLS (6PE) <sup>3 4</sup>    | Implementing<br>IPv6 over<br>MPLS                               | (22)              | 12.2(15)                  | 12.3            | (31)              |                   |                     | (33)SRA           | (17b)SXA          |                                   |
| IPv6<br>switching:<br>CEFv6<br>switched<br>ISATAP<br>tunnels                       | Implementing<br>Tunneling for<br>IPv6                           | _                 | 12.3(2)                   | 12.4            | (28)              |                   | (25)                | (33)SRA           | (17a)SX1          | Cisco<br>IOS XE<br>Release<br>2.1 |

Γ

| Feature                                                                                | Where<br>Documented                                             | 12.0S<br>Release | 12. <i>x</i> T<br>Release | 12.x<br>Release | 12.2SB<br>Release | 12.2SE<br>Release | 12.2(SG)<br>Release | 12.2SR<br>Release | 12.2SX<br>Release | XE<br>Release                     |
|----------------------------------------------------------------------------------------|-----------------------------------------------------------------|------------------|---------------------------|-----------------|-------------------|-------------------|---------------------|-------------------|-------------------|-----------------------------------|
| IPv6<br>switching:<br>CEFv6<br>switched<br>automatic<br>IPv4-<br>compatible<br>tunnels | Implementing<br>Tunneling for<br>IPv6                           | -                | 12.3(2)                   | 12.4            | (28)              |                   | (25)                | (33)SRA           | (17a)SX1          | Cisco<br>IOS XE<br>Release<br>2.1 |
| IPv6 Routing                                                                           |                                                                 |                  |                           |                 |                   |                   |                     |                   |                   |                                   |
| IPv6 routing:<br>RIP for IPv6<br>(RIPng)                                               | Implementing<br>RIP for IPv6                                    | (22)             | 12.2(2) <sup>5</sup>      | 12.3            | (28)              | (25)SEA           | (25)                | (33)SRA           | (17a)SX1          | Cisco<br>IOS XE<br>Release<br>2.1 |
| IPv6 routing:<br>static routing                                                        | Implementing<br>Static Routes<br>for IPv6                       | (22)             | 12.2(2)                   | 12.3            | (28)              | (25)SEA           | (25)                | (33)SRA           | (17a)SX1          | Cisco<br>IOS XE<br>Release<br>2.1 |
| IPv6 routing:<br>route<br>redistribution                                               | Implementing<br>IS-IS for IPv6,<br>Implementing<br>RIP for IPv6 | (22)             | 12.2(2)                   | 12.3            | (28)              | (25)SEA           | (25)                | (33)SRA           | (18)SXE           | Cisco<br>IOS XE<br>Release<br>2.1 |
| IPv6 routing:<br>multiprotocol<br>BGP<br>extensions for<br>IPv6                        | Implementing<br>Multiprotocol<br>BGP for IPv6                   | (22)             | 12.2(2) <sup>6</sup>      | 12.3            | (28)              |                   | (25)                | (33)SRA           | (17a)SX1          | Cisco<br>IOS XE<br>Release<br>2.1 |
| IPv6 routing:<br>multiprotocol<br>BGP link-local<br>address peering                    | Implementing<br>Multiprotocol<br>BGP for IPv6                   | (22)             | 12.2(4)                   | 12.3            | (28)              |                   | (25)                | (33)SRA           | (17a)SX1          | Cisco<br>IOS XE<br>Release<br>2.1 |
| IPv6 routing:<br>IS-IS support<br>for IPv6                                             | Implementing<br>IS-IS for IPv6                                  | (22)             | 12.2(8)                   | 12.3            | (28)              |                   | (25)                | (33)SRA           | (17a)SX1          | Cisco<br>IOS XE<br>Release<br>2.1 |
| IPv6 routing:<br>IS-IS<br>multitopology<br>support for<br>IPv6                         | Implementing<br>IS-IS for IPv6                                  | (26)             | 12.2(15)                  | 12.3            | (28)              |                   | (25)                | (33)SRA           | (18)SXE           | Cisco<br>IOS XE<br>Release<br>2.1 |
| IPv6 routing:<br>OSPF for IPv6<br>(OSPFv3)                                             | Implementing<br>OSPF for IPv6                                   | (24)             | 12.2(15)                  | 12.3            | (28)              | (25)SEA           | (25)                | (33)SRA           | (17a)SX1          | Cisco<br>IOS XE<br>Release<br>2.1 |

| Feature                                                                                 | Where<br>Documented                                                                                    | 12.0S<br>Release | 12. <i>x</i> T<br>Release | 12.x<br>Release | 12.2SB<br>Release | 12.2SE<br>Release | 12.2(SG)<br>Release | 12.2SR<br>Release | 12.2SX<br>Release | XE<br>Release                     |
|-----------------------------------------------------------------------------------------|----------------------------------------------------------------------------------------------------|------------------|---------------------------|-----------------|-------------------|-------------------|---------------------|-------------------|-------------------|-----------------------------------|
| IPv6 routing:<br>OSPF for IPv6<br>authentication<br>support with<br>IPSec               | Implementing<br>OSPF for IPv6                                                                          |                  | 12.3(4)                   | 12.4            |                   |                   |                     |                   |                   |                                   |
| IPv6 Routing:<br>OSPF IPv6<br>(OSPFv3)<br>IPSec ESP<br>Encryption and<br>Authentication | Implementing<br>OSPF for IPv6                                                                          |                  | 12.4(9)                   |                 |                   |                   |                     |                   | _                 | _                                 |
| OSPFv3<br>dynamic<br>interface cost<br>support                                          | Implementing<br>OSPF for IPv6                                                                          |                  | 12.4(15)                  |                 |                   |                   |                     |                   |                   |                                   |
| IPv6 routing:<br>IPv6<br>policy-based<br>routing                                        | Implementing<br>Policy-Based<br>Routing for<br>IPv6                                                    |                  | 12.3(7)                   | 12.4            |                   |                   |                     | _                 |                   | —                                 |
| IPv6 routing:<br>EIGRP support                                                          | Implementing<br>EIGRP for<br>IPv6                                                                      | _                | 12.4(6)                   | _               |                   | (40)SE            |                     | (33)SRB           |                   |                                   |
| IPv6 routing:<br>OSPFv3 Fast<br>Convergence -<br>LSA and SPF<br>throttling              | Implementing<br>OSPF for IPv6                                                                          | _                |                           |                 | (33)              | _                 |                     | (33)SRC           |                   | Cisco<br>IOS XE<br>Release<br>2.1 |
| OSPFv3<br>graceful restart                                                              | Implementing<br>OSPF for IPv6                                                                          |                  |                           |                 |                   |                   |                     |                   |                   | Cisco<br>IOS XE<br>Release<br>2.1 |
| OSPFv3 BFD                                                                              | Implementing<br>OSPF for IPv6,<br>Implementing<br>Bidirectional<br>Forwarding<br>Detection for<br>IPv6 |                  |                           |                 |                   |                   |                     |                   | _                 | Cisco<br>IOS XE<br>Release<br>2.1 |
| BFD IPv6<br>Encapsulation<br>Support                                                    | Implementing<br>Bidirectional<br>Forwarding<br>Detection for<br>IPv6                                   |                  |                           |                 |                   |                   |                     |                   |                   |                                   |

| Feature                                                                                                    | Where<br>Documented                                                      | 12.0S<br>Release | 12. <i>x</i> T<br>Release | 12.x<br>Release | 12.2SB<br>Release | 12.2SE<br>Release | 12.2(SG)<br>Release | 12.2SR<br>Release | 12.2SX<br>Release | XE<br>Release                     |
|----------------------------------------------------------------------------------------------------|--------------------------------------------------------------------------|------------------|---------------------------|-----------------|-------------------|-------------------|---------------------|-------------------|-------------------|-----------------------------------|
| Static Route<br>support for<br>BFD over IPv6                                                                       | Implementing<br>Bidirectional<br>Forwarding<br>Detection for<br>IPv6     |                  |                           |                 |                   |                   |                     |                   |                   | Cisco<br>IOS XE<br>Release<br>2.1 |
| IPv6 Services an                                                                                                   | d Management                                                             |                  |                           |                 | -                 |                   |                     |                   |                   |                                   |
| IPv6 services:<br>AAAA DNS<br>lookups over<br>an IPv4<br>transport                                                 | Implementing<br>IPv6<br>Addressing and<br>Basic<br>Connectivity          | (22)             | 12.2(2)                   | 12.3            | (28)              | (25)SEA           | (25)                | (33)SRA           | (17a)SX1          | Cisco<br>IOS XE<br>Release<br>2.1 |
| IPv6 services:<br>standard access<br>control lists                                                                 | Implementing<br>Traffic Filters<br>and Firewalls<br>for IPv6<br>Security | (22)             | 12.2(2)                   | 12.3            | (28)              | (25)SED           | (25)                | (33)SRA           | (17a)SX1          | Cisco<br>IOS XE<br>Release<br>2.1 |
| IPv6 services:<br>IPv6 ACL<br>extensions for<br>IPsec<br>authentication<br>header                                  | Implementing<br>Traffic Filters<br>and Firewalls<br>for IPv6<br>Security | _                | 12.4(20)                  | _               | _                 |                   |                     | _                 |                   |                                   |
| IPv6 services:<br>DNS lookups<br>over an IPv6<br>transport                                                         | Implementing<br>IPv6<br>Addressing and<br>Basic<br>Connectivity          | (22)             | 12.2(8)                   | 12.3            | (28)              | (25)SED           | (25)                | (33)SRA           | (17a)SX1          | Cisco<br>IOS XE<br>Release<br>2.1 |
| IPv6 services:<br>Secure Shell<br>(SSH) support<br>over IPv6                                                       | Implementing<br>IPv6<br>Addressing and<br>Basic<br>Connectivity          | (22)             | 12.2(8)                   | 12.3            | (28)              | (25)SEE           | (25)                | (33)SRA           | (17a)SX1          | Cisco<br>IOS XE<br>Release<br>2.1 |
| IPv6 services:<br>Cisco<br>Discovery<br>Protocol—<br>IPv6 address<br>family support<br>for neighbor<br>information | Implementing<br>IPv6<br>Addressing and<br>Basic<br>Connectivity          |                  | 12.2(8)                   | 12.3            | (28)              | (25)SEE           | (25)                | (33)SRA           | (18)SXE           | Cisco<br>IOS XE<br>Release<br>2.1 |
| IPv6 services:<br>CISCO-IP-<br>MIB support                                                                         | Implementing<br>IPv6 for<br>Network<br>Management                        | (22)             | 12.2(15)                  | 12.3            | (28)              | (25)SEE           | (25)                | (33)SRA           | (18)SXE           | Cisco<br>IOS XE<br>Release<br>2.1 |

1

| Feature                                                                                                  | Where<br>Documented                                                      | 12.0S<br>Release | 12. <i>x</i> T<br>Release | 12.x<br>Release | 12.2SB<br>Release | 12.2SE<br>Release | 12.2(SG)<br>Release | 12.2SR<br>Release | 12.2SX<br>Release | XE<br>Release                     |
|----------------------------------------------------------------------------------------------------|--------------------------------------------------------------------------|------------------|---------------------------|-----------------|-------------------|-------------------|---------------------|-------------------|-------------------|-----------------------------------|
| IPv6 services:<br>CISCO-IP-FO<br>R<br>WARDING-<br>MIB support                                            | Implementing<br>IPv6 for<br>Network<br>Management                        | (22)             | 12.2(15)                  | 12.3            | (28)              | (25)SEE           | (25)                | (33)SRA           | (18)SXE           | Cisco<br>IOS XE<br>Release<br>2.1 |
| IPv6 services:<br>IP tunnel MIB<br>support                                                               | Implementing<br>IPv6<br>Addressing and<br>Basic<br>Connectivity          |                  |                           |                 |                   |                   |                     | (33)SRB           |                   | _                                 |
| IPv6 services:<br>RFC 4293<br>IP-MIB (IPv6<br>only) and RFC<br>4292<br>IP-FORWARD<br>-MIB (IPv6<br>only) | Implementing<br>IPv6 for<br>Network<br>Management                        |                  |                           |                 |                   |                   |                     | (33)SRC           |                   | Cisco<br>IOS XE<br>Release<br>2.1 |
| IPv6 services:<br>extended<br>access control<br>lists <sup>4</sup>                                       | Implementing<br>Traffic Filters<br>and Firewalls<br>for IPv6<br>Security | (23)             | 12.2(13)                  | 12.3            | (28)              | (25)SED           | (25)                | (33)SRA           | (17a)SX1          | Cisco<br>IOS XE<br>Release<br>2.1 |
| ACL - IPv6<br>accounting                                                                                 | Implementing<br>Traffic Filters<br>and Firewalls<br>for IPv6<br>Security |                  |                           |                 |                   |                   |                     |                   |                   | Cisco<br>IOS XE<br>Release<br>2.1 |
| ACL - IPv6<br>address                                                                                    | Implementing<br>Traffic Filters<br>and Firewalls<br>for IPv6<br>Security |                  |                           |                 |                   |                   |                     |                   |                   | Cisco<br>IOS XE<br>Release<br>2.1 |
| ACL - IPv6<br>DSCP                                                                                       | Implementing<br>Traffic Filters<br>and Firewalls<br>for IPv6<br>Security |                  |                           |                 |                   |                   |                     |                   |                   | Cisco<br>IOS XE<br>Release<br>2.1 |
| ACL - IPv6<br>flags                                                                                      | Implementing<br>Traffic Filters<br>and Firewalls<br>for IPv6<br>Security |                  |                           |                 |                   |                   |                     |                   |                   | Cisco<br>IOS XE<br>Release<br>2.1 |

| Feature                                          | Where<br>Documented                                                      | 12.0S<br>Release | 12. <i>x</i> T<br>Release | 12.x<br>Release | 12.2SB<br>Release | 12.2SE<br>Release | 12.2(SG)<br>Release | 12.2SR<br>Release | 12.2SX<br>Release | XE<br>Release                     |
|--------------------------------------------------|--------------------------------------------------------------------------|------------------|---------------------------|-----------------|-------------------|-------------------|---------------------|-------------------|-------------------|-----------------------------------|
| ACL - IPv6<br>flow                               | Implementing<br>Traffic Filters<br>and Firewalls<br>for IPv6<br>Security |                  |                           |                 |                   |                   |                     |                   |                   | Cisco<br>IOS XE<br>Release<br>2.1 |
| ACL - IPv6<br>fragments                          | Implementing<br>Traffic Filters<br>and Firewalls<br>for IPv6<br>Security | _                |                           |                 | -                 |                   |                     | _                 |                   | Cisco<br>IOS XE<br>Release<br>2.1 |
| ACL - IPv6<br>ICMP code                          | Implementing<br>Traffic Filters<br>and Firewalls<br>for IPv6<br>Security | _                |                           |                 |                   |                   |                     |                   |                   | Cisco<br>IOS XE<br>Release<br>2.1 |
| ACL - IPv6<br>logging                            | Implementing<br>Traffic Filters<br>and Firewalls<br>for IPv6<br>Security | _                |                           |                 | -                 |                   |                     | _                 |                   | Cisco<br>IOS XE<br>Release<br>2.1 |
| ACL - IPv6<br>packet length                      | Implementing<br>Traffic Filters<br>and Firewalls<br>for IPv6<br>Security | _                |                           |                 |                   |                   |                     |                   | _                 | Cisco<br>IOS XE<br>Release<br>2.1 |
| ACL - IPv6<br>protocol                           | Implementing<br>Traffic Filters<br>and Firewalls<br>for IPv6<br>Security |                  |                           |                 |                   |                   |                     |                   |                   | Cisco<br>IOS XE<br>Release<br>2.1 |
| ACL - IPv6<br>static route<br>support            | Implementing<br>Traffic Filters<br>and Firewalls<br>for IPv6<br>Security | _                |                           |                 |                   |                   |                     |                   |                   | Cisco<br>IOS XE<br>Release<br>2.1 |
| IPv6 services:<br>generic prefix                 | Implementing<br>IPv6<br>Addressing and<br>Basic<br>Connectivity          | _                | 12.3(4)                   | 12.4            | _                 |                   |                     |                   | _                 |                                   |
| IPv6 services:<br>SNMP over<br>IPv6 <sup>7</sup> | Implementing<br>IPv6 for<br>Network<br>Management                        | (27)             | 12.3(14)                  | 12.4            | (33)              |                   |                     | (33)SRB           |                   | Cisco<br>IOS XE<br>Release<br>2.1 |

1

| Feature                                                              | Where<br>Documented                                                      | 12.0S<br>Release | 12. <i>x</i> T<br>Release | 12.x<br>Release | 12.2SB<br>Release | 12.2SE<br>Release | 12.2(SG)<br>Release | 12.2SR<br>Release | 12.2SX<br>Release | XE<br>Release                     |
|----------------------------------------------------------------------|--------------------------------------------------------------------------|------------------|---------------------------|-----------------|-------------------|-------------------|---------------------|-------------------|-------------------|-----------------------------------|
| SNMPv3 -<br>3DES and AES<br>Encryption<br>Support                    | Implementing<br>IPv6 for<br>Network<br>Management                        |                  | 12.4(2)                   |                 | (33)              |                   |                     | (33)SRB           |                   | Cisco<br>IOS XE<br>Release<br>2.1 |
| IPv6 services:<br>IPv6 IOS<br>Firewall                               | Implementing<br>Traffic Filters<br>and Firewalls<br>for IPv6<br>Security |                  | 12.3(7)                   | 12.4            |                   |                   |                     |                   |                   |                                   |
| IPv6 services:<br>IPv6 IOS<br>Firewall FTP<br>application<br>support | Implementing<br>Traffic Filters<br>and Firewalls<br>for IPv6<br>Security | _                | 12.3(11)                  |                 |                   |                   |                     |                   |                   |                                   |
| IPv6 services:<br>IPv6 IPSec<br>VPN                                  | Implementing<br>IPSec in IPv6<br>Security                                | _                | 12.4(4)                   | _               |                   |                   |                     | _                 | —                 | —                                 |
| IPv6 services:<br>IPv6 over<br>DMVPN                                 | Implementing<br>Dynamic<br>Multipoint<br>VPN over IPv6                   |                  | 12.4(20)                  |                 |                   |                   |                     | _                 |                   | _                                 |
| IPv6 services:<br>HSRP for IPv6                                      | Configuring<br>First Hop<br>Redundancy<br>Protocols in<br>IPv6           |                  | 12.4(4)                   |                 |                   |                   |                     | (33)SRB           |                   |                                   |
| IPv6 services:<br>FHRP - GLBP<br>for IPv6                            | Configuring<br>First Hop<br>Redundancy<br>Protocols in<br>IPv6           |                  | 12.4(6)                   |                 |                   |                   |                     |                   |                   | _                                 |
| IPv6 Broadband                                                       | Access                                                                   |                  |                           | -               | -                 | -                 |                     | 4                 | -                 |                                   |
| IPv6 access<br>services:<br>PPPoA                                    | Implementing<br>ADSL and<br>Deploying Dial<br>Access for<br>IPv6         |                  | 12.2(13)                  | 12.3            |                   |                   |                     |                   |                   |                                   |
| IPv6 access<br>services:<br>PPPoE                                    | Implementing<br>ADSL and<br>Deploying Dial<br>Access for<br>IPv6         |                  | 12.2(13)                  | 12.3            |                   |                   |                     |                   |                   | —                                 |

| Feature                                                                              | Where<br>Documented                                                                                   | 12.0S<br>Release  | 12. <i>x</i> T<br>Release | 12.x<br>Release | 12.2SB<br>Release | 12.2SE<br>Release | 12.2(SG)<br>Release | 12.2SR<br>Release | 12.2SX<br>Release | XE<br>Release                     |
|--------------------------------------------------------------------------------------|----------------------------------------------------------------------------------------------------|-------------------|---------------------------|-----------------|-------------------|-------------------|---------------------|-------------------|-------------------|-----------------------------------|
| IPv6 access<br>services: prefix<br>pools                                             | Implementing<br>ADSL and<br>Deploying Dial<br>Access for<br>IPv6                                      |                   | 12.2(13)                  | 12.3            |                   |                   |                     | _                 |                   |                                   |
| IPv6 access<br>services: AAA<br>support for<br>Cisco VSA<br>IPv6 attributes          | Implementing<br>ADSL and<br>Deploying Dial<br>Access for<br>IPv6                                      |                   | 12.2(13)                  | 12.3            |                   |                   |                     |                   |                   |                                   |
| IPv6 access<br>services:<br>remote bridged<br>encapsulation                          | Implementing<br>IPv6<br>Addressing and<br>Basic<br>Connectivity                                       |                   | 12.3(4)                   | 12.4            |                   |                   |                     |                   |                   |                                   |
| IPv6 access<br>services: AAA<br>support for<br>RFC 3162 IPv6<br>RADIUS<br>attributes | Implementing<br>ADSL and<br>Deploying Dial<br>Access for<br>IPv6                                      |                   | 12.3(4)                   | 12.4            |                   |                   |                     |                   |                   |                                   |
| DHCP for IPv6                                                                        |                                                                                                    |                   |                           |                 |                   |                   |                     |                   |                   |                                   |
| IPv6 access<br>services:<br>stateless<br>DHCPv6                                      | Implementing<br>DHCP for IPv6                                                                         | (32) <sup>8</sup> | 12.3(4)                   | 12.4            | (28)              |                   |                     | (33)SRA           | (18)SXE           |                                   |
| IPv6 access<br>services:<br>DHCPv6 prefix<br>delegation                              | Implementing<br>DHCP for<br>IPv6,<br>Implementing<br>ADSL and<br>Deploying Dial<br>Access for<br>IPv6 | (32) <sup>8</sup> | 12.3(4)                   | 12.4            | (28)              |                   | _                   | (33)SRA           | (18)SXE           | Cisco<br>IOS XE<br>Release<br>2.1 |
| IPv6 access<br>services:<br>DHCP for IPv6<br>relay agent                             | Implementing<br>DHCP for IPv6                                                                         |                   | 12.3(11)                  | 12.4            | (28)              |                   |                     | (33)SRC           |                   |                                   |
| IPv6 access<br>services:<br>DHCPv6 prefix<br>delegation via<br>AAA                   | Implementing<br>ADSL and<br>Deploying Dial<br>Access for<br>IPv6                                      |                   | 12.3(14)                  | 12.4            | (28)9             |                   |                     |                   |                   | _                                 |

1

| Feature                                                                                                    | Where<br>Documented            | 12.0S<br>Release   | 12. <i>x</i> T<br>Release | 12.x<br>Release | 12.2SB<br>Release | 12.2SE<br>Release | 12.2(SG)<br>Release | 12.2SR<br>Release | 12.2SX<br>Release | XE<br>Release                     |
|----------------------------------------------------------------------------------------------------|--------------------------------|--------------------|---------------------------|-----------------|-------------------|-------------------|---------------------|-------------------|-------------------|-----------------------------------|
| IPv6 access<br>services:<br>DHCPv6<br>Server<br>Stateless Auto<br>Configuration                             | Implementing<br>DHCP for IPv6  |                    | 12.4(15)                  |                 |                   |                   |                     | _                 | _                 | _                                 |
| IPv6 access<br>services:<br>DHCPv6<br>Client<br>Information<br>Refresh Option                               | Implementing<br>DHCP for IPv6  |                    | 12.4(15)                  |                 | _                 |                   |                     | _                 |                   |                                   |
| IPv6 access<br>services:<br>DHCPv6 relay<br>agent<br>notification for<br>prefix<br>delegation <sup>10</sup> | Implementing<br>DHCP for IPv6  |                    |                           |                 |                   |                   |                     | (33)SRC           |                   | Cisco<br>IOS XE<br>Release<br>2.1 |
| IPv6 access<br>services:<br>DHCPv6 relay<br>- reload<br>persistent<br>interface ID<br>option                | Implementing<br>DHCP for IPv6  |                    | _                         | -               | (33)              |                   |                     | (33)SRC           |                   | Cisco<br>IOS XE<br>Release<br>2.1 |
| IPv6 access<br>services:<br>DHCPv6<br>Ethernet<br>remote ID<br>option                                       | Implementing<br>DHCP for IPv6  |                    |                           |                 |                   |                   |                     | (33)SRC           |                   | Cisco<br>IOS XE<br>Release<br>2.1 |
| IPv6 Multicast                                                                                              |                                | (26) <sup>11</sup> | 12.3(2)                   | 12.4            | (28)              |                   | (25)                | (33)SRA           | (18)SXE           | Cisco<br>IOS XE<br>Release<br>2.1 |
| IPv6 multicast:<br>Multicast<br>Listener<br>Discovery<br>(MLD)<br>protocol,<br>versions 1<br>and 2          | Implementing<br>IPv6 Multicast | (26) <sup>11</sup> | 12.3(2)                   | 12.4            | (28)              |                   | (25)                | (33)SRA           | (18)SXE           | Cisco<br>IOS XE<br>Release<br>2.1 |
| IPv6 multicast:<br>PIM sparse<br>mode<br>(PIM-SM)                                                           | Implementing<br>IPv6 Multicast | (26) <sup>11</sup> | 12.3(2)                   | 12.4            | (28)              |                   | (25)                | (33)SRA           | (18)SXE           | Cisco<br>IOS XE<br>Release<br>2.1 |

| Feature                                                                                                    | Where<br>Documented            | 12.0S<br>Release   | 12. <i>x</i> T<br>Release | 12.x<br>Release | 12.2SB<br>Release | 12.2SE<br>Release | 12.2(SG)<br>Release | 12.2SR<br>Release | 12.2SX<br>Release | XE<br>Release                     |
|----------------------------------------------------------------------------------------------------|--------------------------------|--------------------|---------------------------|-----------------|-------------------|-------------------|---------------------|-------------------|-------------------|-----------------------------------|
| IPv6 multicast:<br>PIM Source<br>Specific<br>Multicast<br>(PIM-SSM)                                          | Implementing<br>IPv6 Multicast | (26) <sup>11</sup> | 12.3(2)                   | 12.4            | (28)              |                   | (25)                | (33)SRA           | (18)SXE           | Cisco<br>IOS XE<br>Release<br>2.1 |
| IPv6 multicast:<br>scope<br>boundaries                                                                       | Implementing<br>IPv6 Multicast | (26) <sup>11</sup> | 12.3(2)                   | 12.4            | (28)              | _                 | (25)                | (33)SRA           | (18)SXE           | Cisco<br>IOS XE<br>Release<br>2.1 |
| IPv6 multicast:<br>MLD access<br>group                                                                       | Implementing<br>IPv6 Multicast | (26) <sup>11</sup> | 12.3(4)                   | 12.4            | (28)              | _                 | (25)                | (33)SRA           | (33)SXH           | Cisco<br>IOS XE<br>Release<br>2.1 |
| IPv6 multicast:<br>PIM accept<br>register                                                                    | Implementing<br>IPv6 Multicast | (26) <sup>11</sup> | 12.3(4)                   | 12.4            | (28)              | _                 | (25)                | (33)SRA           | (33)SXH           | Cisco<br>IOS XE<br>Release<br>2.1 |
| IPv6 multicast:<br>PIM embedded<br>RP support                                                                | Implementing<br>IPv6 Multicast | (26) <sup>11</sup> | 12.3(4)                   | 12.4            | (28)              | _                 | (25)                | (33)SRA           | (33)SXH           | Cisco<br>IOS XE<br>Release<br>2.1 |
| IPv6 multicast:<br>RPF flooding<br>of bootstrap<br>router (BSR)<br>packets                                   | Implementing<br>IPv6 Multicast | (26) <sup>11</sup> | 12.3(4)                   | 12.4            | (28)              |                   | (25)                | (33)SRA           | (33)SXH           | Cisco<br>IOS XE<br>Release<br>2.1 |
| IPv6 multicast:<br>routable<br>address hello<br>option                                                       | Implementing<br>IPv6 Multicast | (26) <sup>11</sup> | 12.3(4)                   | 12.4            | (28)              | -                 | (25)                | (33)SRA           | (33)SXH           | Cisco<br>IOS XE<br>Release<br>2.1 |
| IPv6 multicast:<br>static multicast<br>routing<br>(mroute)                                                   | Implementing<br>IPv6 Multicast | (26) <sup>11</sup> | 12.3(4)                   | 12.4            | (28)              | _                 | _                   | (33)SRA           | (33)SXH           | Cisco<br>IOS XE<br>Release<br>2.1 |
| IPv6 multicast:<br>address family<br>support for<br>multiprotocol<br>Border<br>Gateway<br>Protocol<br>(MBGP) | Implementing<br>IPv6 Multicast | (26) <sup>11</sup> | 12.3(4)                   | 12.4            | (28)              |                   | (25)                | (33)SRA           | (33)SXH           | Cisco<br>IOS XE<br>Release<br>2.1 |
| IPv6 multicast:<br>Explicit<br>tracking of<br>receivers                                                      | Implementing<br>IPv6 Multicast |                    | 12.3(7)                   | 12.4            | (28)              |                   | (25)                | (33)SRA           | (33)SXH           | Cisco<br>IOS XE<br>Release<br>2.1 |

1

| Feature                                                                       | Where<br>Documented                         | 12.0S<br>Release | 12. <i>x</i> T<br>Release | 12.x<br>Release | 12.2SB<br>Release | 12.2SE<br>Release | 12.2(SG)<br>Release | 12.2SR<br>Release | 12.2SX<br>Release | XE<br>Release                     |
|-------------------------------------------------------------------------------|---------------------------------------------|------------------|---------------------------|-----------------|-------------------|-------------------|---------------------|-------------------|-------------------|-----------------------------------|
| IPv6 multicast:<br>IPv6<br>bidirectional<br>PIM                               | Implementing<br>IPv6 Multicast              |                  | 12.3(7)                   | 12.4            | (28)              |                   | (25)                | (33)SRA           | _                 | Cisco<br>IOS XE<br>Release<br>2.1 |
| IPv6 multicast:<br>MFIB display<br>enhancements                               | Implementing<br>IPv6 Multicast              |                  | 12.3(7)                   | 12.4            |                   |                   |                     |                   | —                 | —                                 |
| IPv6 multicast:<br>IPv6 BSR                                                   | Implementing<br>IPv6 Multicast              | (28)             | 12.3(11)                  | 12.4            | (28)              |                   | (25)                | (33)SRA           | (18)SXE           | Cisco<br>IOS XE<br>Release<br>2.1 |
| IPv6 multicast:<br>IPv6 BSR<br>bidirectional<br>support                       | Implementing<br>IPv6 Multicast              |                  | 12.3(14)                  | 12.4            | _                 | —                 | -                   | _                 | -                 | —                                 |
| IPv6 multicast:<br>IPv6 BSR<br>scoped-zone<br>support                         | Implementing<br>IPv6 Multicast              |                  |                           |                 |                   |                   |                     | _                 | (18)SXE           |                                   |
| IPv6 multicast:<br>SSM mapping<br>for MLDv1<br>SSM                            | Implementing<br>IPv6 Multicast              |                  | 12.4(2)                   |                 |                   |                   |                     | (33)SRA           | (18)SXE           | Cisco<br>IOS XE<br>Release<br>2.1 |
| IPv6 multicast:<br>IPv6<br>BSR—ability<br>to configure RP<br>mapping          | Implementing<br>IPv6 Multicast              |                  | 12.4(2)                   |                 |                   |                   |                     |                   |                   |                                   |
| IPv6 multicast:<br>MLD group<br>limits                                        | Implementing<br>IPv6 Multicast              |                  | 12.4(2)                   |                 |                   |                   |                     |                   | _                 | _                                 |
| IPv6 multicast:<br>multicast user<br>authentication<br>and profile<br>support | Implementing<br>IPv6 Multicast              |                  | 12.4(4)                   |                 |                   |                   |                     |                   | _                 |                                   |
| IPv6 multicast:<br>MLD snooping                                               | Implementing<br>IPv6 Multicast              |                  | _                         |                 | _                 | (25)SED           |                     | (33)SRA           | (18)SXE           | Cisco<br>IOS XE<br>Release<br>2.1 |
| NAT Protocol Tra<br>(NAT-PT)                                                  | inslation                                   | _                | 12.2(13)                  | 12.3            |                   | _                 | <u> </u>            |                   | _                 | _                                 |
| NAT-PT:<br>support for<br>DNS ALG                                             | Implementing<br>NAT Protocol<br>Translation |                  | 12.2(13)                  | 12.3            |                   | _                 |                     |                   | —                 | _                                 |

| Feature                                                                       | Where<br>Documented                         | 12.0S<br>Release   | 12. <i>x</i> T<br>Release | 12.x<br>Release | 12.2SB<br>Release | 12.2SE<br>Release | 12.2(SG)<br>Release | 12.2SR<br>Release | 12.2SX<br>Release | XE<br>Release                     |
|-------------------------------------------------------------------------------|---------------------------------------------|--------------------|---------------------------|-----------------|-------------------|-------------------|---------------------|-------------------|-------------------|-----------------------------------|
| NAT-PT:<br>support for<br>overload (PAT)                                      | Implementing<br>NAT Protocol<br>Translation |                    | 12.3(2)                   | 12.4            |                   |                   | -                   | _                 |                   | Cisco<br>IOS XE<br>Release<br>2.1 |
| NAT-PT:<br>support for<br>FTP ALG                                             | Implementing<br>NAT Protocol<br>Translation | _                  | 12.3(2)                   | 12.4            |                   | _                 | -                   | _                 | _                 |                                   |
| NAT-PT:<br>support for<br>fragmentation                                       | Implementing<br>NAT Protocol<br>Translation |                    | 12.3(2)                   | 12.4            |                   |                   | —                   | —                 |                   |                                   |
| NAT-PT:<br>support for<br>translations in<br>CEF switching                    | Implementing<br>NAT Protocol<br>Translation |                    | 12.3(14)                  | 12.4            |                   |                   |                     |                   |                   | _                                 |
| IPv6 Tunnel Serv                                                              | vices                                       |                    |                           |                 |                   |                   |                     |                   |                   |                                   |
| IPv6 tunneling:<br>automatic 6to4<br>tunnels                                  | Implementing<br>Tunneling for<br>IPv6       | (22)               | 12.2(2)                   | 12.3            | (28)              |                   | (25)                | (33)SRA           | (18)SXE           | Cisco<br>IOS XE<br>Release<br>2.1 |
| IPv6 tunneling:<br>automatic<br>IPv4-<br>compatible<br>tunnels                | Implementing<br>Tunneling for<br>IPv6       | (22)               | 12.2(2)                   | 12.3            | (28)              |                   | (25)                | (33)SRA           | (18)SXE           | Cisco<br>IOS XE<br>Release<br>2.1 |
| IPv6 tunneling:<br>manually<br>configured<br>IPv6 over IPv4<br>tunnels        | Implementing<br>Tunneling for<br>IPv6       | (23) <sup>2</sup>  | 12.2(2)                   | 12.3            | (28)              |                   | (25)                | (33)SRA           | (17a)SX1          | Cisco<br>IOS XE<br>Release<br>2.1 |
| IPv6 tunneling:<br>IPv6 over IPv4<br>GRE tunnels                              | Implementing<br>Tunneling for<br>IPv6       | (22) <sup>12</sup> | 12.2(4)                   | 12.3            | (28)              | —                 | (25)                | (33)SRA           | (17a)SX1          | Cisco<br>IOS XE<br>Release<br>2.1 |
| IPv6 tunneling:<br>IPv6 over UTI<br>using a tunnel<br>line card <sup>13</sup> | Implementing<br>Tunneling for<br>IPv6       | (23) <sup>2</sup>  | _                         |                 |                   |                   | -                   | _                 |                   |                                   |
| IPv6 tunneling:<br>ISATAP tunnel<br>support                                   | Implementing<br>Tunneling for<br>IPv6       |                    | 12.2(15)                  | 12.3            | (28)SB            |                   | (25)                | (33)SRA           | (17a)SX1          | Cisco<br>IOS XE<br>Release<br>2.1 |

1

| Feature                                                                                            | Where<br>Documented                   | 12.0S<br>Release | 12. <i>x</i> T<br>Release | 12.x<br>Release | 12.2SB<br>Release | 12.2SE<br>Release | 12.2(SG)<br>Release | 12.2SR<br>Release | 12.2SX<br>Release | XE<br>Release                     |
|----------------------------------------------------------------------------------------------------|---------------------------------------|------------------|---------------------------|-----------------|-------------------|-------------------|---------------------|-------------------|-------------------|-----------------------------------|
| IPv6 tunneling:<br>IPv4 over IPv6<br>tunnels                                                       | Implementing<br>Tunneling for<br>IPv6 |                  | 12.3(7)                   | 12.4            |                   |                   | -                   | (33)SRA           | —                 | Cisco<br>IOS XE<br>Release<br>2.1 |
| IPv6 tunneling:<br>IP over IPv6<br>GRE tunnels                                                     | Implementing<br>Tunneling for<br>IPv6 |                  | 12.3(7)                   | 12.4            |                   |                   |                     | _                 |                   | Cisco<br>IOS XE<br>Release<br>2.1 |
| IPv6 tunneling:<br>IPv6 GRE<br>tunnels in<br>CLNS<br>networks                                      | Implementing<br>Tunneling for<br>IPv6 |                  | 12.3(7)                   | 12.4            | (28)SB            |                   |                     | (33)SRA           |                   | Cisco<br>IOS XE<br>Release<br>2.1 |
| IPv6 QoS (Qualit                                                                                   | y of Service)                         | (28)             | 12.2(13)                  | 12.3            |                   |                   |                     | (33)SRA           | (18)SXE           | Cisco<br>IOS XE<br>Release<br>2.1 |
| IPv6 QoS:<br>MQC packet<br>classification                                                          | Implementing<br>QoS for IPv6          |                  | 12.2(13)                  | 12.3            | _                 |                   | _                   | (33)SRA           | (18)SXE           | Cisco<br>IOS XE<br>Release<br>2.1 |
| IPv6 QoS:<br>MQC traffic<br>shaping                                                                | Implementing<br>QoS for IPv6          | (28)             | 12.2(13)                  | 12.3            | _                 |                   | _                   | (33)SRA           | (18)SXE           | Cisco<br>IOS XE<br>Release<br>2.1 |
| IPv6 QoS:<br>MQC traffic<br>policing                                                               | Implementing<br>QoS for IPv6          | (28)             | 12.2(13)                  | 12.3            | _                 |                   | _                   | (33)SRA           | (18)SXE           | Cisco<br>IOS XE<br>Release<br>2.1 |
| IPv6 QoS:<br>MQC packet<br>marking/re-<br>marking                                                  | Implementing<br>QoS for IPv6          | (28)             | 12.2(13)                  | 12.3            | _                 |                   | _                   | (33)SRA           | (18)SXE           | Cisco<br>IOS XE<br>Release<br>2.1 |
| IPv6 QoS:<br>queueing                                                                              | Implementing<br>QoS for IPv6          |                  | 12.2(13)                  | 12.3            | _                 |                   | _                   | (33)SRA           | (18)SXE           | Cisco<br>IOS XE<br>Release<br>2.1 |
| IPv6 QoS:<br>MQC weighted<br>random early<br>detection<br>(WRED)-based<br>drop<br>IPv6 High Availa | Implementing<br>QoS for IPv6          | (28)             | 12.2(13)                  | 12.3            |                   |                   |                     | (33)SRA           | (18)SXE           | Cisco<br>IOS XE<br>Release<br>2.1 |

| Feature                                                                                              | Where<br>Documented                                             | 12.0S<br>Release   | 12. <i>x</i> T<br>Release | 12.x<br>Release | 12.2SB<br>Release | 12.2SE<br>Release | 12.2(SG)<br>Release | 12.2SR<br>Release | 12.2SX<br>Release | XE<br>Release                     |
|----------------------------------------------------------------------------------------------------|-----------------------------------------------------------------|--------------------|---------------------------|-----------------|-------------------|-------------------|---------------------|-------------------|-------------------|-----------------------------------|
| IPv6: Base<br>protocols High<br>Availability                                                         | Implementing<br>IPv6<br>Addressing and<br>Basic<br>Connectivity |                    |                           |                 |                   |                   |                     |                   |                   | Cisco<br>IOS XE<br>Release<br>2.1 |
| IPv6 routing:<br>Static route<br>nonstop<br>forwarding                                               | Implementing<br>Static Routes<br>for IPv6                       |                    | _                         |                 |                   |                   |                     | _                 |                   | Cisco<br>IOS XE<br>Release<br>2.1 |
| IPv6 routing:<br>RIPng nonstop<br>forwarding                                                         | Implementing<br>RIP for IPv6                                    |                    |                           |                 |                   |                   |                     | _                 |                   | Cisco<br>IOS XE<br>Release<br>2.1 |
| IPv6 routing:<br>NSF and<br>graceful restart<br>for MP-BGP<br>IPv6 address<br>family                 | Implementing<br>Multiprotocol<br>BGP for IPv6                   | _                  |                           | _               | _                 | _                 |                     |                   |                   | Cisco<br>IOS XE<br>Release<br>2.1 |
| IPv6 Data Link La                                                                                    | ayer                                                            | 1                  |                           |                 | 1                 | 1                 | 1                   | 1                 | 1                 | 1                                 |
| IPv6 data link:<br>ATM PVC and<br>ATM LANE                                                           | Implementing<br>IPv6<br>Addressing and<br>Basic<br>Connectivity | (22) <sup>14</sup> | 12.2(2)                   | 12.3            | (28)              |                   |                     | (33)SRA           |                   | Cisco<br>IOS XE<br>Release<br>2.1 |
| IPv6 data link:<br>Ethernet, Fast<br>Ethernet,<br>Gigabit<br>Ethernet, and<br>10-Gigabit<br>Ethernet | Implementing<br>IPv6<br>Addressing and<br>Basic<br>Connectivity | (22)               | 12.2(2)                   | 12.3            | (28)              | (25)SEA           |                     | (33)SRA           | _                 | Cisco<br>IOS XE<br>Release<br>2.1 |
| IPv6 data link:<br>Frame Relay<br>PVC                                                                | Implementing<br>IPv6<br>Addressing and<br>Basic<br>Connectivity | (22) <sup>15</sup> | 12.2(2)                   | 12.3            | (28)              |                   |                     | (33)SRA           |                   | Cisco<br>IOS XE<br>Release<br>2.1 |
| IPv6 data link:<br>High-Level<br>Data Link<br>Control                                                | Implementing<br>IPv6<br>Addressing and<br>Basic<br>Connectivity | (22)               | 12.2(2)                   | 12.3            | (28)              |                   | _                   | (33)SRA           |                   | Cisco<br>IOS XE<br>Release<br>2.1 |

| Feature                                                                                                    | Where<br>Documented                                             | 12.0S<br>Release | 12. <i>x</i> T<br>Release | 12.x<br>Release | 12.2SB<br>Release  | 12.2SE<br>Release | 12.2(SG)<br>Release | 12.2SR<br>Release | 12.2SX<br>Release | XE<br>Release                     |
|----------------------------------------------------------------------------------------------------|-----------------------------------------------------------------|------------------|---------------------------|-----------------|--------------------|-------------------|---------------------|-------------------|-------------------|-----------------------------------|
| IPv6 data link:<br>PPP service<br>over packet<br>over SONET,<br>ISDN, and<br>serial<br>(synchronous<br>and<br>asynchronous)<br>interfaces | Implementing<br>IPv6<br>Addressing and<br>Basic<br>Connectivity | (22)             | 12.2(2)                   | 12.3            | (28) <sup>16</sup> |                   |                     | (33)SRA           |                   | Cisco<br>IOS XE<br>Release<br>2.1 |
| IPv6 data link:<br>VLANs using<br>IEEE 802.1Q<br>encapsulation                                                                            | Implementing<br>IPv6<br>Addressing and<br>Basic<br>Connectivity | (22)             | 12.2(2)                   | 12.3            | (28)               | (25)SEA           | (25)                | (33)SRA           | (18)SXE           | Cisco<br>IOS XE<br>Release<br>2.1 |
| IPv6 data link:<br>VLANs using<br>Cisco<br>Inter-Switch<br>Link (ISL)                                                                     | Implementing<br>IPv6<br>Addressing and<br>Basic<br>Connectivity | (22)             | 12.2(2)                   | 12.3            | (28)               | (25)SEA           | (25)                | (33)SRA           | (18)SXE           | Cisco<br>IOS XE<br>Release<br>2.1 |
| IPv6 data link:<br>dynamic<br>packet<br>transport<br>(DPT)                                                                                | Implementing<br>IPv6<br>Addressing and<br>Basic<br>Connectivity | (23)             |                           |                 | _                  |                   |                     | _                 |                   | _                                 |

1. A ping in the fast-path mode is not supported. The support rate is limited to 10 pings per second per interface.

2. In Cisco IOS Release 12.0(23)S, the Cisco 12000 series Internet router provides enhanced performance for IPv6 manually configured tunnels by processing traffic on the line card.

3. The Cisco 10720 Internet router is supported in Cisco IOS Release 12.0(26)S.

4. IPv6 extended access control lists and IPv6 provider edge routers over MPLS are implemented with IPv6 hardware acceleration on the Cisco 12000 series Internet router IP service engine (ISE) line cards in Cisco IOS routers in Cisco IOS Release 12.0(25)S and later releases.

5. The RIP for IPv6 feature was updated in Cisco IOS Release 12.2(13)T.

6. Enhancements were made to several multiprotocol BGP commands.

7. SNMP versions 1, 2, and 3 are supported over an IPv6 transport.

8. In Cisco IOS Release 12.0(32)S, the Dynamic Host Configuration Protocol (DHCP) for IPv6 prefix delegation is supported on shared port adaptors (SPAs) in the 10G Engine 5 SPA Interface Processor (SIP) on the Cisco 12000 series Internet router only for stateless address assignment.

9. This feature may not be useful without either the IPv6 over PPPoE or IPv6 over PPPoA features, and the IPv6 over PPPoE or IPv6 over PPPoA features are not supported in Cisco IOS Release 12.2(28)SB.

10. Support for this feature is provided in Cisco IOS Release 12.2(33)SCA (see Table 3).

11. Feature is supported on Cisco 12000 series Internet routers in Cisco IOS Release 12.0(26)S.

12. IPv6 over IPv4 GRE tunnels are not supported on the Cisco 12000 series Internet router.

13. Feature is supported on the Cisco 12000 series Internet router only.

14. Only ATM PVCs are supported on the Cisco IOS 2.0S software release train. ATM LANE is not supported.

15. Frame Relay PVCs are not supported by distributed CEF switching for IPv6 in the 12.0S Cisco IOS software train. In the Cisco 12000 series Internet routers, Frame Relay encapsulated IPv6 packets are process switched on the Route Processor.

16. In 12.2(28)SB, PPPoA, PPPoE, and PPP over a VLAN are not supported. PPP over a serial link is supported.

# **Cisco Platforms Supporting IPv6 Hardware Forwarding**

## **Supported Platforms**

Table 1 lists the Cisco platforms that have IPv6 hardware forwarding and the Cisco IOS software release trains that introduce the feature.

```
<u>Note</u>
```

I

Table 2 lists only the Cisco IOS software release that introduced support for a given feature in a given Cisco IOS software release train. Unless noted otherwise in Table 2, subsequent releases of that Cisco IOS software release train also support that feature.

Table 2 Minimum Required Release for Cisco Platforms Supporting IPv6 Hardware Forwarding

| Cisco IOS Software Release  |
|-----------------------------|
|                             |
| 12.0(23)S                   |
| 12.0(25)S                   |
| 12.0(25)S                   |
| 12.0(26)S                   |
| 12.0(28)S                   |
| 12.0(31)S                   |
| 12.0(32)S                   |
|                             |
| 12.2(28)SB                  |
| 12.2(31)SB                  |
| 12.2(31)SB                  |
| 12.2(33)SB                  |
|                             |
| 12.0(26)S, 12.2(28)SB       |
| 12.0(26)S                   |
| 12.0(26)S                   |
| 12.2(28)SB                  |
| 00, and Cisco Catalyst 3500 |
| 12.2(35)SE                  |
| 12.2(25)SEA                 |
| 12.2(25)SEA                 |
| 12.2(25)SEA                 |
| 12.2(25)SEA                 |
| 12.2(35)SE2                 |
| 12.2(35)SE2                 |
|                             |

| Hardware and Feature                                                      | Cisco IOS Software Release |
|---------------------------------------------------------------------------|----------------------------|
| Cisco Catalyst 3560 series: IPv6 multicast hardware layer                 | 12.2(25)SED                |
| Supervisor Engines 720 and 720-3bx1                                       | 12.2(33)SRA                |
| Route/switch processor 720 on Cisco 7600 series                           | 12.2(33)SRB                |
| Supervisor Engine 720 IPv6 forwarding                                     | 12.2(17a)SX1               |
| Supervisor Engine 720 IPv6 extended ACLs                                  | 12.2(17a)SX1               |
| Supervisor Engine 720 IPv6 over MPLS (6PE)                                | 12.2(17b)SXA               |
| Supervisor Engine 720 IPv6 multicast hardware forwarding                  | 12.2(18)SXE                |
| Supervisor Engine 720 IPv6 multicast RPR/RPR+ support                     | 12.2(18)SXE                |
| Supervisor Engine 720 IPv6 multicast hardware-assisted egress replication | 12.2(18)SXE                |
| Supervisor Engine 32/MSFC2A                                               | 12.2(18)SXF                |
| Cisco ASR 1000 Series                                                     |                            |
| ASR1000 series RP1                                                        | Cisco IOS XE Release 2.1   |

 Table 2
 Minimum Required Release for Cisco Platforms Supporting IPv6 Hardware Forwarding

## **Additional 12.2S Release Trains**

Several early-deployment Cisco IOS software Release 12.2S trains synchronize to the Cisco IOS software mainline Release 12.2S train. The following table lists information about the release trains on which IPv6 hardware is used.

 Table 3
 Minimum Required Release for IPv6 Hardware on Early-Deployment 12.2S Cisco IOS Software Release

 Trains
 Trains

| Early-Deployment Cisco IOS Software Release and Hardware         | Release Description                                                                                                    |
|------------------------------------------------------------------|----------------------------------------------------------------------------------------------------|
| 12.2(28)SB and 12.2(33)SB on Cisco 10000 series                  | Not all features for Cisco IOS Release 12.2(28)SB or<br>Cisco IOS Release 12.2(33)SB are supported on the<br>Cisco 10000 series routers. For further information on<br>Cisco IOS Release 12.2(28)SB or Cisco IOS Release<br>12.2(33)SB, see the release notes at the following URLs:<br>http://www.cisco.com/en/US/docs/ios/12_2sb/release/notes/<br>122SB.html |
| 12.2(25)SEA on Cisco Catalyst 3560 and 3570 series               | 12.2(25)SEA supports a subset of the 12.2S IPv6 feature set.<br>IPv6 multicast is not supported.                                                                                                    |
| 12.2(33)SRA on Cisco 7600 series                                 | 12.2(33)SRA includes all IPv6 features from Cisco IOS software releases 12.2S and 12.2SX.                                                                                                    |
| 12.2SX on Cisco Catalyst 6500                                    | 12.2(17)SX includes the entire Cisco IOS software<br>Release 12.2(14)S feature set, plus OSPFv3.                                                                                                    |
| 12.2(17d)SXB on Cisco Catalyst 6500 Supervisor<br>Engine 2/MSFC2 | IPv6 support provided on 12.2(17)SXB for<br>Cisco Catalyst 6500 Supervisor Engine 2/MSFC2.                                                                                                    |
| 12.2(18)SXE on Cisco Catalyst 6500 and Cisco 7600 series         | 12.2(18)SXE supports IPv6 multicast hardware forwarding.                                                                                                    |
| 12.2(18)SXF on Supervisor Engine 32/MSFC2A                       |                                                                                                    |
| 12.2(35)SE2 on Cisco Catalyst 3560E and 3570E series             |                                                                                                    |

| Early-Deployment Cisco IOS Software Release and Hardware | Release Description                                                            |
|----------------------------------------------------------|--------------------------------------------------------------------------------|
| 12.2(40)SE on Cisco Catalyst 2960                        | IPv6 support provided for MLD snooping.                                        |
| 12.2(33)SCA on UBR                                       | Support is provided for DHCPv6 relay agent notification for prefix delegation. |

 Table 3
 Minimum Required Release for IPv6 Hardware on Early-Deployment 12.2S Cisco IOS Software Release

 Trains
 Trains

# **Additional References**

The following sections provide references related to Cisco IOS IPv6 features:

## **Related Documents**

| Related Topic                                   | Document Title                   |
|-------------------------------------------------|----------------------------------|
| IPv6 commands: complete command syntax, command | Cisco IOS IPv6 Command Reference |
| mode, defaults, usage guidelines, and examples  |                                  |

# **RFCs**

| RFCs     | Title                                                                                                    |
|----------|----------------------------------------------------------------------------------------------------|
| RFC 1886 | DNS Extensions to Support IP version 6                                                                                                    |
| RFC 1981 | Path MTU Discovery for IP version 6                                                                                                    |
| RFC 2080 | RIPng for IPv6                                                                                                    |
| RFC 2375 | IPv6 Multicast Address Assignments                                                                                                    |
| RFC 2401 | Security Architecture for the Internet Protocol                                                                                                    |
| RFC 2402 | IP Authentication Header                                                                                                    |
| RFC 2404 | The Use of Hash Message Authentication Code Federal Information<br>Processing Standard 180-1 within Encapsulating Security Payload<br>and Authentication Header |
| RFC 2406 | IP Encapsulating Security Payload (ESP)                                                                                                    |
| RFC 2407 | The Internet Security Domain of Interpretation for ISAKMP                                                                                                    |
| RFC 2408 | Internet Security Association and Key Management Protocol                                                                                                    |
| RFC 2409 | Internet Key Exchange (IKE)                                                                                                    |
| RFC 2460 | Internet Protocol, Version 6 (IPv6) Specification                                                                                                    |
| RFC 2461 | Neighbor Discovery for IP Version 6 (IPv6)                                                                                                    |
| RFC 2462 | IPv6 Stateless Address Autoconfiguration                                                                                                    |
| RFC 2463 | Internet Control Message Protocol (ICMPv6) for the Internet<br>Protocol Version 6 (IPv6) Specification                                                          |
| RFC 2464 | Transmission of IPv6 Packets over Ethernet Networks                                                                                                    |
| RFC 2467 | Transmission of IPv6 Packets over FDDI Networks                                                                                                    |
| RFC 2472 | IP Version 6 over PPP                                                                                                    |
| RFC 2474 | Definition of the Differentiated Services Field (DS Field) in the IPv4<br>and IPv6 Headers                                                                      |
| RFC 2475 | An Architecture for Differentiated Services Framework                                                                                                    |
| RFC 2492 | IPv6 over ATM Networks                                                                                                    |
| RFC 2545 | Use of BGP-4 Multiprotocol Extensions for IPv6 Inter-Domain<br>Routing                                                                                          |

| RFCs     | Title                                                                                                |  |
|----------|----------------------------------------------------------------------------------------------------|--|
| RFC 2590 | Transmission of IPv6 Packets over Frame Relay Networks<br>Specification                              |  |
| RFC 2597 | Assured Forwarding PHB                                                                               |  |
| RFC 2598 | An Expedited Forwarding PHB                                                                          |  |
| RFC 2697 | A Single Rate Three Color Marker                                                                     |  |
| RFC 2698 | A Two Rate Three Color Marker                                                                        |  |
| RFC 2710 | Multicast Listener Discovery (MLD) for IPv6                                                          |  |
| RFC 2711 | IPv6 Router Alert Option                                                                             |  |
| RFC 2740 | OSPF for IPv6                                                                                        |  |
| RFC 2766 | Network Address Translation–Protocol Translation (NAT-PT)                                            |  |
| RFC 2858 | Multiprotocol Extensions for BGP-4                                                                   |  |
| RFC 2893 | Transition Mechanisms for IPv6 Hosts and Routers                                                     |  |
| RFC 3056 | Connection of IPv6 Domains via IPv4 Clouds                                                           |  |
| RFC 3068 | An Anycast Prefix for 6to4 Relay Routers                                                             |  |
| RFC 3147 | Generic Routing Encapsulation over CLNS Networks                                                     |  |
| RFC 3162 | RADIUS and IPv6                                                                                      |  |
| RFC 3315 | Dynamic Host Configuration Protocol for IPv6 (DHCPv6)                                                |  |
| RFC 3319 | Dynamic Host Configuration Protocol (DHCPv6) Options for<br>Session Initiated Protocol (SIP) Servers |  |
| RFC 3392 | Capabilities Advertisement with BGP-4                                                                |  |
| RFC 3484 | Default Address Selection for Internet Protocol version 6 (IPv6)                                     |  |
| RFC 3513 | Internet Protocol Version 6 (IPv6) Addressing Architecture                                           |  |
| RFC 3576 | Change of Authorization                                                                              |  |
| RFC 3587 | IPv6 Global Unicast Address Format                                                                   |  |
| RFC 3596 | DNS Extensions to Support IP Version 6                                                               |  |
| RFC 3633 | DHCP IPv6 Prefix Delegation                                                                          |  |
| RFC 3646 | DNS Configuration options for Dynamic Host Configuration<br>Protocol for IPv6 (DHCPv6)               |  |
| RFC 3736 | Stateless DHCP Service for IPv6                                                                      |  |
| RFC 3775 | Mobility Support in IPv6                                                                             |  |
| RFC 3810 | Multicast Listener Discovery Version 2 (MLDv2) for IPv6                                              |  |
| RFC 3879 | Deprecating Site Local Addresses                                                                     |  |
| RFC 3954 | Cisco Systems NetFlow Services Export Version 9                                                      |  |
| RFC 3956 | Embedding the Rendezvous Point (RP) Address in an IPv6 Multicast<br>Address                          |  |
| RFC 3963 | Network Mobility (NEMO) Basic Support Protocol                                                       |  |
| RFC 4007 | IPv6 Scoped Address Architecture                                                                     |  |
| RFC 4087 | IP Tunnel MIB                                                                                        |  |

| RFCs     | Title                                                                                                  |
|----------|----------------------------------------------------------------------------------------------------|
| RFC 4109 | Algorithms for Internet Key Exchange version 1 (IKEv1)                                                 |
| RFC 4191 | Default Router Preferences and More-Specific Routes                                                    |
| RFC 4193 | Unique Local IPv6 Unicast Addresses                                                                    |
| RFC 4214 | Intra-Site Automatic Tunnel Addressing Protocol (ISATAP)                                               |
| RFC 4291 | IP Version 6 Addressing Architecture                                                                   |
| RFC 4292 | IP Forwarding Table MIB                                                                                |
| RFC 4293 | Management Information Base for the Internet Protocol (IP)                                             |
| RFC 4302 | IP Authentication Header                                                                               |
| RFC 4306 | Internet Key Exchange (IKEv2) Protocol                                                                 |
| RFC 4308 | Cryptographic Suites for IPsec                                                                         |
| RFC 4382 | MPLS/BGP Layer 3 Virtual Private Network (VPN) Management<br>Information Base                          |
| RFC 4443 | Internet Control Message Protocol (ICMPv6) for the Internet<br>Protocol Version 6 (IPv6) Specification |
| RFC 4552 | Authentication/Confidentiality for OSPFv3                                                              |
| RFC 4659 | BGP-MPLS IP Virtual Private Network (VPN) Extension for IPv6<br>VPN                                    |
| RFC 4724 | Graceful Restart Mechanism for BGP                                                                     |
| RFC 4798 | Connecting IPv6 Islands over IPv4 MPLS Using IPv6 Provider Edge<br>Routers (6PE)                       |
| RFC 5095 | Deprecation of Type 0 Routing Headers in IPv6                                                          |

The draft RFCs supported are as follows:

- draft-bonica-internet-icmp, ICMP Extensions for Multiprotocol Label Switching
- draft-ietf-isis-ipv6, Routing IPv6 with IS-IS
- draft-ietf-isis-wg-multi-topology, M-ISIS: Multi-Topology (MT) Routing in IS-IS
- draft-ietf-pim-sm-v2-new, Protocol Independent Multicast Sparse Mode PIM-SM: Protocol Specification (Revised), March 6, 2003
- draft-ietf-pim-sm-bsr-03.txt, *Bootstrap Router (BSR) Mechanism for PIM Sparse Mode*, February 25, 2003
- draft-suz-pim-upstream-detection, *PIM Upstream Detection Among Multiple Addresses*, February 2003

## MIBs

| MIBs                                                                               | MIBs Link                                                                                               |
|------------------------------------------------------------------------------------|----------------------------------------------------------------------------------------------------|
| CISCO-CONFIG-COPY-MIB                                                              | To obtain lists of supported MIBs by platform and Cisco IOS                                             |
| CISCO-CONFIG-MAN-MIB                                                               | release, and to download MIB modules, go to the Cisco MIB website<br>on Cisco.com at the following URL: |
| CISCO-DATA-COLLECTION-MIB                                                          | http://www.cisco.com/public/sw-center/netmgmt/cmtk/mibs.shtml                                           |
| CISCO-FLASH-MIB                                                                    | http://www.eiseo.com/public/sw/center/lietingin/eintk/linos.shum                                        |
| • CISCO-IETF-IP-FORWARDING-MIB (not available as of Cisco IOS Release 12.2(33)SRC) |                                                                                                    |
| • CISCO-IETF-IP-MIB (not available as of Cisco IOS Release 12.2(33)SRC)            |                                                                                                    |
| CISCO-IP-FORWARD-MIB                                                               |                                                                                                    |
| • CISCO-IP-MIB                                                                     |                                                                                                    |
| CISCO-SNMP-TARGET-EXT-MIB                                                          |                                                                                                    |
| • ENTITY-MIB                                                                       |                                                                                                    |
| NOTIFICATION-LOG-MIB                                                               |                                                                                                    |
| • SNMP-TARGET-MIB                                                                  |                                                                                                    |
| • TUNNEL-MIB                                                                       |                                                                                                    |

CCDE, CCENT, Cisco Eos, Cisco Lumin, Cisco Nexus, Cisco StadiumVision, Cisco TelePresence, the Cisco logo, DCE, and Welcome to the Human Network are trademarks; Changing the Way We Work, Live, Play, and Learn and Cisco Store are service marks; and Access Registrar, Aironet, AsyncOS, Bringing the Meeting To You, Catalyst, CCDA, CCDP, CCIE, CCIP, CCNA, CCNP, CCSP, CCVP, Cisco, the Cisco Certified Internetwork Expert logo, Cisco IOS, Cisco Press, Cisco Systems, Cisco Systems Capital, the Cisco Systems logo, Cisco Unity, Collaboration Without Limitation, EtherFast, EtherSwitch, Event Center, Fast Step, Follow Me Browsing, FormShare, GigaDrive, HomeLink, Internet Quotient, IOS, iPhone, iQ Expertise, the iQ logo, iQ Net Readiness Scorecard, iQuick Study, IronPort, the IronPort logo, LightStream, Linksys, MediaTone, MeetingPlace, MeetingPlace Chime Sound, MGX, Networkers, Networking Academy, Network Registrar, PCNow, PIX, PowerPanels, ProConnect, ScriptShare, SenderBase, SMARTnet, Spectrum Expert, StackWise, The Fastest Way to Increase Your Internet Quotient, TransPath, WebEx, and the WebEx logo are registered trademarks of Cisco Systems, Inc. and/or its affiliates in the United States and certain other countries.

All other trademarks mentioned in this document or Website are the property of their respective owners. The use of the word partner does not imply a partnership relationship between Cisco and any other company. (0807R)

Any Internet Protocol (IP) addresses used in this document are not intended to be actual addresses. Any examples, command display output, and figures included in the document are shown for illustrative purposes only. Any use of actual IP addresses in illustrative content is unintentional and coincidental.

© 2006-2008 Cisco Systems, Inc. All rights reserved.

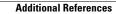

1

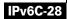

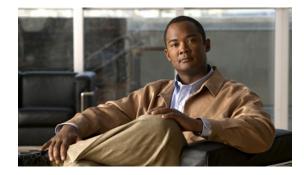

# Implementing IPv6 Addressing and Basic Connectivity

#### First Published: June 26, 2006 Last Updated: August 18, 2008

Implementing basic IPv6 connectivity in the Cisco IOS software consists of assigning IPv6 addresses to individual router interfaces. The forwarding of IPv6 traffic can be enabled globally, and Cisco Express Forwarding switching for IPv6 can also be enabled. Basic connectivity can be enhanced by configuring support for AAAA record types in the Domain Name System (DNS) name-to-address and address-to-name lookup processes, and by managing IPv6 neighbor discovery.

The *Implementing IPv6 Addressing and Basic Connectivity* module describes IPv6 addressing and basic IPv6 connectivity tasks.

#### **Finding Feature Information in This Module**

Your Cisco IOS software release may not support all of the features documented in this module. For the latest feature information and caveats, see the release notes for your platform and software release. To reach links to specific feature documentation in this module and to see a list of the releases in which each feature is supported, use the "Feature Information for Implementing IPv6 Addressing and Basic Connectivity" section on page 64.

#### Finding Support Information for Platforms and Cisco IOS and Catalyst OS Software Images

Use Cisco Feature Navigator to find information about platform support and Cisco IOS and Catalyst OS software image support. To access Cisco Feature Navigator, go to http://www.cisco.com/go/cfn. An account on Cisco.com is not required.

# **Contents**

- Prerequisites for Implementing IPv6 Addressing and Basic Connectivity, page 2
- Restrictions for Implementing IPv6 Addressing and Basic Connectivity, page 3
- Information About Implementing IPv6 Addressing and Basic Connectivity, page 3
- How to Implement IPv6 Addressing and Basic Connectivity, page 28

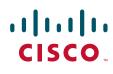

Americas Headquarters: Cisco Systems, Inc., 170 West Tasman Drive, San Jose, CA 95134-1706 USA

- Configuration Examples for Implementing IPv6 Addressing and Basic Connectivity, page 53
- Where to Go Next, page 58
- Additional References, page 59
- Command Reference, page 61
- Feature Information for Implementing IPv6 Addressing and Basic Connectivity, page 64

# Prerequisites for Implementing IPv6 Addressing and Basic Connectivity

- This document assumes that you are familiar with IPv4. See the publications shown in the "Additional References" section for IPv4 configuration and command reference information.
- The following prerequisites apply to Cisco Express Forwarding and distributed Cisco Express Forwarding for IPv6:
  - To forward IPv6 traffic using Cisco Express Forwarding or distributed Cisco Express
    Forwarding, you must configure forwarding of IPv6 unicast datagrams globally on the router by
    using the **ipv6 unicast-routing** command, and you must configure an IPv6 address on an
    interface by using the **ipv6 address** command.
  - You must enable Cisco Express Forwarding for IPv4 globally on the router by using the ip cef command before enabling Cisco Express Forwarding for IPv6 globally on the router by using the ipv6 cef command.
  - On distributed architecture platforms that support both Cisco Express Forwarding and distributed Cisco Express Forwarding, such as the Cisco 7500 series routers, you must enable distributed Cisco Express Forwarding for IPv4 globally on the router by using the **ip cef distributed** command before enabling distributed Cisco Express Forwarding for IPv6 globally on the router by using the **ipv6 cef distributed** command.

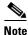

By default, the Cisco 12000 series Internet routers support only distributed Cisco Express Forwarding.

- To use Unicast Reverse Path Forwarding (RPF), enable Cisco Express Forwarding switching or distributed Cisco Express Forwarding switching in the router. There is no need to configure the input interface for Cisco Express Forwarding switching. As long as Cisco Express Forwarding is running on the router, individual interfaces can be configured with other switching modes.

Note

For Unicast RPF to work, Cisco Express Forwarding must be configured globally in the router. Unicast RPF will not work without Cisco Express Forwarding.

I

# Restrictions for Implementing IPv6 Addressing and Basic Connectivity

- In Cisco IOS Release 12.2(11)T or earlier releases, IPv6 supports only process switching for packet forwarding. Cisco Express Forwarding switching and distributed Cisco Express Forwarding switching for IPv6 are supported in Cisco IOS Release 12.2(13)T. Distributed Cisco Express Forwarding switching for IPv6 is supported in Cisco IOS Release 12.0(21)ST.
- IPv6 packets are transparent to Layer 2 LAN switches because the switches do not examine Layer 3 packet information before forwarding IPv6 frames. Therefore, IPv6 hosts can be directly attached to Layer 2 LAN switches.
- In any Cisco IOS release with IPv6 support, multiple IPv6 global addresses within the same prefix
  can be configured on an interface. However, multiple IPv6 link-local addresses on an interface are
  not supported. See the "IPv6 Addressing and IPv6 Routing Configuration: Example" section for
  information on configuring multiple IPv6 global addresses within the same prefix on an interface.
- Because RFC 3879 deprecates the use of site-local addresses, configuration of private IPv6 addresses should be done following the recommendations of unique local addressing (ULA) in RFC 4193.

# Information About Implementing IPv6 Addressing and Basic Connectivity

To configure IPv6 addressing and basic connectivity for IPv6 for Cisco IOS, you must understand the following concepts:

- IPv6 for Cisco IOS Software, page 4
- Large IPv6 Address Space for Unique Addresses, page 4
- IPv6 Address Formats, page 4
- IPv6 Address Type: Unicast, page 6
- IPv6 Address Type: Anycast, page 9
- IPv6 Address Type: Multicast, page 10
- IPv6 Address Output Display, page 11
- Simplified IPv6 Packet Header, page 12
- Cisco Express Forwarding and Distributed Cisco Express Forwarding Switching for IPv6, page 15
- DNS for IPv6, page 17
- Path MTU Discovery for IPv6, page 17
- Cisco Discovery Protocol IPv6 Address Support, page 18
- ICMP for IPv6, page 18

I

- IPv6 Neighbor Discovery, page 18
- Link, Subnet, and Site Addressing Changes, page 24
- IPv6 Prefix Aggregation, page 26
- IPv6 Site Multihoming, page 26

- IPv6 Data Links, page 26
- Routed Bridge Encapsulation for IPv6, page 27
- Dual IPv4 and IPv6 Protocol Stacks, page 27

## IPv6 for Cisco IOS Software

IPv6, formerly named IPng (next generation), is the latest version of the Internet Protocol (IP). IP is a packet-based protocol used to exchange data, voice, and video traffic over digital networks. IPv6 was proposed when it became clear that the 32-bit addressing scheme of IP version 4 (IPv4) was inadequate to meet the demands of Internet growth. After extensive discussion it was decided to base IPng on IP but add a much larger address space and improvements such as a simplified main header and extension headers. IPv6 is described initially in RFC 2460, *Internet Protocol, Version 6 (IPv6) Specification*, issued by the Internet Engineering Task Force (IETF). Further RFCs describe the architecture and services supported by IPv6.

The architecture of IPv6 has been designed to allow existing IPv4 users to transition easily to IPv6 while providing services such as end-to-end security, quality of service (QoS), and globally unique addresses. The larger IPv6 address space allows networks to scale and provide global reachability. The simplified IPv6 packet header format handles packets more efficiently. IPv6 prefix aggregation, simplified network renumbering, and IPv6 site multihoming capabilities provide an IPv6 addressing hierarchy that allows for more efficient routing. IPv6 supports widely deployed routing protocols such as Routing Information Protocol (RIP), Integrated Intermediate System-to-Intermediate System (IS-IS), Open Shortest Path First for IPv6, and multiprotocol Border Gateway Protocol (BGP). Other available features include stateless autoconfiguration, enhanced support for Mobile IPv6, and an increased number of multicast addresses.

## Large IPv6 Address Space for Unique Addresses

The primary motivation for IPv6 is the need to meet the anticipated future demand for globally unique IP addresses. Applications such as mobile Internet-enabled devices (such as personal digital assistants [PDAs], telephones, and cars), home-area networks (HANs), and wireless data services are driving the demand for globally unique IP addresses. IPv6 quadruples the number of network address bits from 32 bits (in IPv4) to 128 bits, which provides more than enough globally unique IP addresses for every networked device on the planet. By being globally unique, IPv6 addresses inherently enable global reachability and end-to-end security for networked devices, functionality that is crucial to the applications and services that are driving the demand for the addresses. Additionally, the flexibility of the IPv6 address space reduces the need for private addresses and the use of Network Address Translation (NAT); therefore, IPv6 enables new application protocols that do not require special processing by border routers at the edge of networks.

### **IPv6 Address Formats**

IPv6 addresses are represented as a series of 16-bit hexadecimal fields separated by colons (:) in the format: x:x:x:x:x:x:x:x: Following are two examples of IPv6 addresses:

2001:0DB8:7654:3210:FEDC:BA98:7654:3210 2001:0DB8:0:0:8:800:200C:417A It is common for IPv6 addresses to contain successive hexadecimal fields of zeros. To make IPv6 addresses less cumbersome, two colons (::) may be used to compress successive hexadecimal fields of zeros at the beginning, middle, or end of an IPv6 address (the colons represent successive hexadecimal fields of zeros). Table 1 lists compressed IPv6 address formats.

A double colon may be used as part of the *ipv6-address* argument when consecutive 16-bit values are denoted as zero. You can configure multiple IPv6 addresses per interfaces, but only one link-local address.

Note

Two colons (::) can be used only once in an IPv6 address to represent the longest successive hexadecimal fields of zeros.

The hexadecimal letters in IPv6 addresses are not case-sensitive.

| IPv6 Address Type | Preferred Format              | Compressed Format        |
|-------------------|-------------------------------|--------------------------|
| Unicast           | 2001:0:0:0:0DB8:800:200C:417A | 2001::0DB8:800:200C:417A |
| Multicast         | FF01:0:0:0:0:0:0:101          | FF01::101                |
| Loopback          | 0:0:0:0:0:0:0:1               | ::1                      |
| Unspecified       | 0:0:0:0:0:0:0:0               |                          |

#### Table 1 Compressed IPv6 Address Formats

The loopback address listed in Table 1 may be used by a node to send an IPv6 packet to itself. The loopback address in IPv6 functions the same as the loopback address in IPv4 (127.0.0.1).

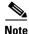

The IPv6 loopback address cannot be assigned to a physical interface. A packet that has the IPv6 loopback address as its source or destination address must remain within the node that created the packet. IPv6 routers do not forward packets that have the IPv6 loopback address as their source or destination address.

The unspecified address listed in Table 1 indicates the absence of an IPv6 address. For example, a newly initialized node on an IPv6 network may use the unspecified address as the source address in its packets until it receives its IPv6 address.

Note

The IPv6 unspecified address cannot be assigned to an interface. The unspecified IPv6 addresses must not be used as destination addresses in IPv6 packets or the IPv6 routing header.

An IPv6 address prefix, in the format *ipv6-prefix/prefix-length*, can be used to represent bit-wise contiguous blocks of the entire address space. The *ipv6-prefix* must be in the form documented in RFC 2373 where the address is specified in hexadecimal using 16-bit values between colons. The prefix length is a decimal value that indicates how many of the high-order contiguous bits of the address comprise the prefix (the network portion of the address). For example, 2001:0DB8:8086:6502::/32 is a valid IPv6 prefix.

## **IPv6 Address Type: Unicast**

An IPv6 unicast address is an identifier for a single interface, on a single node. A packet that is sent to a unicast address is delivered to the interface identified by that address. The Cisco IOS software supports the following IPv6 unicast address types:

- Aggregatable Global Address, page 6
- Link-Local Address, page 7
- IPv4-Compatible IPv6 Address, page 8
- Unique Local Address, page 8

#### **Aggregatable Global Address**

An aggregatable global address is an IPv6 address from the aggregatable global unicast prefix. The structure of aggregatable global unicast addresses enables strict aggregation of routing prefixes that limits the number of routing table entries in the global routing table. Aggregatable global addresses are used on links that are aggregated upward through organizations, and eventually to the Internet service providers (ISPs).

Aggregatable global IPv6 addresses are defined by a global routing prefix, a subnet ID, and an interface ID. Except for addresses that start with binary 000, all global unicast addresses have a 64-bit interface ID. The IPv6 global unicast address allocation uses the range of addresses that start with binary value 001 (2000::/3). Figure 1 shows the structure of an aggregatable global address.

#### Figure 1 Aggregatable Global Address Format

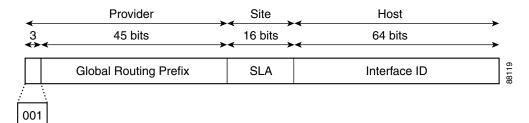

Addresses with a prefix of 2000::/3 (001) through E000::/3 (111) are required to have 64-bit interface identifiers in the extended universal identifier (EUI)-64 format. The Internet Assigned Numbers Authority (IANA) allocates the IPv6 address space in the range of 2000::/16 to regional registries.

The aggregatable global address typically consists of a 48-bit global routing prefix and a 16-bit subnet ID or Site-Level Aggregator (SLA). In the IPv6 aggregatable global unicast address format document (RFC 2374), the global routing prefix included two other hierarchically structured fields named Top-Level Aggregator (TLA) and Next-Level Aggregator (NLA). The IETF decided to remove the TLS and NLA fields from the RFCs because these fields are policy-based. Some existing IPv6 networks deployed before the change might still be using networks based on the older architecture.

A 16-bit subnet field called the subnet ID could be used by individual organizations to create their own local addressing hierarchy and to identify subnets. A subnet ID is similar to a subnet in IPv4, except that an organization with an IPv6 subnet ID can support up to 65,535 individual subnets.

An interface ID is used to identify interfaces on a link. The interface ID must be unique to the link. It may also be unique over a broader scope. In many cases, an interface ID will be the same as or based on the link-layer address of an interface. Interface IDs used in aggregatable global unicast and other IPv6 address types must be 64 bits long and constructed in the modified EUI-64 format.

Interface IDs are constructed in the modified EUI-64 format in one of the following ways:

- For all IEEE 802 interface types (for example, Ethernet, and FDDI interfaces), the first three octets (24 bits) are taken from the Organizationally Unique Identifier (OUI) of the 48-bit link-layer address (MAC address) of the interface, the fourth and fifth octets (16 bits) are a fixed hexadecimal value of FFFE, and the last three octets (24 bits) are taken from the last three octets of the MAC address. The construction of the interface ID is completed by setting the Universal/Local (U/L) bit—the seventh bit of the first octet—to a value of 0 or 1. A value of 0 indicates a locally administered identifier; a value of 1 indicates a globally unique IPv6 interface identifier.
- For all other interface types (for example, serial, loopback, ATM, Frame Relay, and tunnel interface types—except tunnel interfaces used with IPv6 overlay tunnels), the interface ID is constructed in the same way as the interface ID for IEEE 802 interface types; however, the first MAC address from the pool of MAC addresses in the router is used to construct the identifier (because the interface does not have a MAC address).
- For tunnel interface types that are used with IPv6 overlay tunnels, the interface ID is the IPv4 address assigned to the tunnel interface with all zeros in the high-order 32 bits of the identifier.

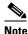

For interfaces using PPP, given that the interfaces at both ends of the connection might have the same MAC address, the interface identifiers used at both ends of the connection are negotiated (picked randomly and, if necessary, reconstructed) until both identifiers are unique. The first MAC address in the router is used to construct the identifier for interfaces using PPP.

If no IEEE 802 interface types are in the router, link-local IPv6 addresses are generated on the interfaces in the router in the following sequence:

- 1. The router is queried for MAC addresses (from the pool of MAC addresses in the router).
- 2. If no MAC addresses are available in the router, the serial number of the router is used to form the link-local addresses.
- **3.** If the serial number of the router cannot be used to form the link-local addresses, the router uses a Message Digest 5 (MD5) hash to determine the MAC address of the router from the hostname of the router.

#### **Link-Local Address**

A link-local address is an IPv6 unicast address that can be automatically configured on any interface using the link-local prefix FE80::/10 (1111 1110 10) and the interface identifier in the modified EUI-64 format. Link-local addresses are used in the neighbor discovery protocol and the stateless autoconfiguration process. Nodes on a local link can use link-local addresses to communicate; the nodes do not need globally unique addresses to communicate. Figure 2 shows the structure of a link-local address.

IPv6 routers must not forward packets that have link-local source or destination addresses to other links.

#### Figure 2 Link-Local Address Format

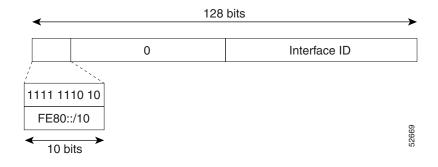

#### **IPv4-Compatible IPv6 Address**

An IPv4-compatible IPv6 address is an IPv6 unicast address that has zeros in the high-order 96 bits of the address and an IPv4 address in the low-order 32 bits of the address. The format of an IPv4-compatible IPv6 address is 0:0:0:0:0:0:0:0:A.B.C.D or ::A.B.C.D. The entire 128-bit IPv4-compatible IPv6 address is used as the IPv6 address of a node and the IPv4 address embedded in the low-order 32 bits is used as the IPv4 address of the node. IPv4-compatible IPv6 addresses are assigned to nodes that support both the IPv4 and IPv6 protocol stacks and are used in automatic tunnels. Figure 3 shows the structure of an IPv4-compatible IPv6 address and a few acceptable formats for the address.

#### Figure 3 IPv4-Compatible IPv6 Address Format

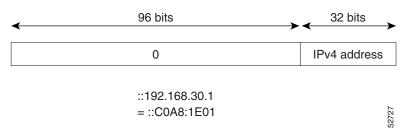

#### **Unique Local Address**

A unique local address is an IPv6 unicast address that is globally unique and is intended for local communications. They are not expected to be routable on the global Internet and are routable inside of a limited area, such as a site. They may also be routed between a limited set of sites.

A unique local address has the following characteristics:

- It has a globally unique prefix (that is, it has a high probability of uniqueness).
- It has a well-known prefix to allow for easy filtering at site boundaries.
- It allows sites to be combined or privately interconnected without creating any address conflicts or requiring renumbering of interfaces that use these prefixes.
- It is ISP-independent and can be used for communications inside of a site without having any permanent or intermittent Internet connectivity.
- If it is accidentally leaked outside of a site via routing or DNS, there is no conflict with any other addresses.
- Applications may treat unique local addresses like global scoped addresses.

232389

Figure 4 shows the structure of a unique local address.

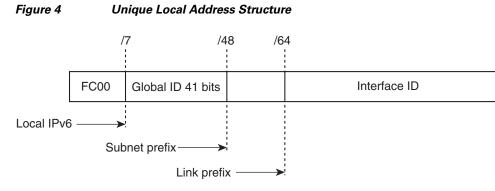

- Prefix FC00::/7 prefix to identify local IPv6 unicast addresses.
- Global ID 41-bit global identifier used to create a globally unique prefix.
- Subnet ID 16-bit subnet ID is an identifier of a subnet within the site.
- Interface ID 64-bit IID

#### **Site-Local Address**

Note

Because RFC 3879 deprecates the use of site-local addresses, configuration of private IPv6 addresses should be done following the recommendations of unique local addressing (ULA) in RFC 4193.

## IPv6 Address Type: Anycast

An anycast address is an address that is assigned to a set of interfaces that typically belong to different nodes. A packet sent to an anycast address is delivered to the closest interface—as defined by the routing protocols in use—identified by the anycast address. Anycast addresses are syntactically indistinguishable from unicast addresses because anycast addresses are allocated from the unicast address space. Assigning a unicast address to more than one interface makes a unicast address an anycast address. Nodes to which the anycast address is assigned must be explicitly configured to recognize that the address is an anycast address.

Note

Anycast addresses can be used only by a router, not a host, and anycast addresses must not be used as the source address of an IPv6 packet.

Figure 5 shows the format of the subnet router anycast address; the address has a prefix concatenated by a series of zeros (the interface ID). The subnet router anycast address can be used to reach a router on the link that is identified by the prefix in the subnet router anycast address.

Figure 5 Subnet Router Anycast Address Format

| 4 |        | 128 bits               |       |
|---|--------|------------------------|-------|
|   | Prefix | <-!>> 0000000000000000 | 52670 |

The following shows the configuration for an anycast prefix for 6to4 relay routers:

```
interface Tunnel0
no ip address
ipv6 address 2001:0DB8:A00:1::1/64
ipv6 address 2001:oDB8:c058:6301::/128 anycast
tunnel source Ethernet0
tunnel mode ipv6ip 6to4
!
interface Ethernet0
ip address 10.0.0.1 255.255.255.0
ip address 192.88.99.1 255.255.255.0 secondary
!
ipv6 route 2001:0DE8::/16 Tunnel0
!
```

## **IPv6 Address Type: Multicast**

An IPv6 multicast address is an IPv6 address that has a prefix of FF00::/8 (1111 1111). An IPv6 multicast address is an identifier for a set of interfaces that typically belong to different nodes. A packet sent to a multicast address is delivered to all interfaces identified by the multicast address. The second octet following the prefix defines the lifetime and scope of the multicast address. A permanent multicast address has a lifetime parameter equal to 0; a temporary multicast address has a lifetime parameter equal to 1. A multicast address that has the scope of a node, link, site, or organization, or a global scope has a scope parameter of 1, 2, 5, 8, or E, respectively. For example, a multicast address with the prefix FF02::/16 is a permanent multicast address with a link scope. Figure 6 shows the format of the IPv6 multicast address.

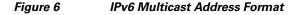

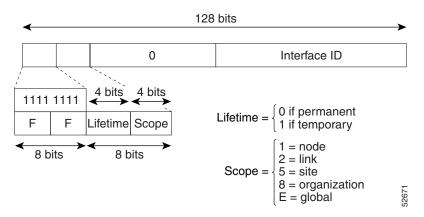

IPv6 nodes (hosts and routers) are required to join (receive packets destined for) the following multicast groups:

- All-nodes multicast group FF02:0:0:0:0:0:0:1 (scope is link-local)
- Solicited-node multicast group FF02:0:0:0:1:FF00:0000/104 for each of its assigned unicast and anycast addresses

IPv6 routers must also join the all-routers multicast group FF02:0:0:0:0:0:0:2 (scope is link-local).

The solicited-node multicast address is a multicast group that corresponds to an IPv6 unicast or anycast address. IPv6 nodes must join the associated solicited-node multicast group for every unicast and anycast address to which it is assigned. The IPv6 solicited-node multicast address has the prefix FF02:0:0:0:0:1:FF00:0000/104 concatenated with the 24 low-order bits of a corresponding IPv6 unicast or anycast address (see Figure 7). For example, the solicited-node multicast address corresponding to the IPv6 address 2037::01:800:200E:8C6C is FF02::1:FF0E:8C6C. Solicited-node addresses are used in neighbor solicitation messages.

#### Figure 7 IPv6 Solicited-Node Multicast Address Format

 IPv6 unicast or anycast address

 Prefix
 Interface ID

 Solicited-node multicast address
 24 bits

 FF02
 0
 1
 FF
 Lower 24

 128 bits
 128 bits
 128 bits
 128 bits

```
<u>Note</u>
```

There are no broadcast addresses in IPv6. IPv6 multicast addresses are used instead of broadcast addresses.

For further information on IPv6 multicast, see the *Implementing IPv6 Multicast* document in the Cisco IOS IPv6 Configuration Library.

## **IPv6 Address Output Display**

When IPv6 or IPv4 command output displays an IPv6 address, a long IPv6 address can overflow into neighboring fields, causing the output to be difficult to read. The output fields were designed to work with the longest possible IPv4 address, which has 15 characters; IPv6 addresses can be up to 39 characters long. The following scheme has been adopted in IPv4 and IPv6 commands to allow the appropriate length of IPv6 address to be displayed and move the following fields to the next line, if necessary. The fields that are moved are kept in alignment with the header row.

Using the output display from the **where** command as an example, eight connections are displayed. The first six connections feature IPv6 addresses; the last two connections feature IPv4 addresses.

#### Router# where

```
Byte Idle Conn Name
Conn Host
                          Address
  1 test5
                          2001:0DB8:3333:4::5
                                                       24 test5
                                                  6
                          2001:0DB8:3333:44::5
   2 test4
                                                  6
                                                       24 test4
   3 2001:0DB8:3333:4::5 2001:0DB8:3333:4::5
                                                  6
                                                       24 2001:0DB8:3333:4::5
   4 2001:0DB8:3333:44::5
                          2001:0DB8:3333:44::5
                                                       23 2001:0DB8:3333:44::5
                                                  6
   5 2001:0DB8:3000:4000:5000:6000:7000:8001
                          2001:0DB8:3000:4000:5000:6000:7000:8001
                                                       20 2001:0DB8:3000:4000:5000:6000:
                                                  6
   6 2001:0DB8:1::1
                          2001:0DB8:1::1
                                                  0
                                                        1 2001:0DB8:1::1
   7 10.1.9.1
                          10.1.9.1
                                                  0
                                                        0 10.1.9.1
```

8 10.222.111.222 10.222.111.222 0 0 10.222.111.222

Connection 1 contains an IPv6 address that uses the maximum address length in the address field. Connection 2 shows the IPv6 address overflowing the address field and the following fields moved to the next line, but in alignment with the appropriate headers. Connection 3 contains an IPv6 address that fills the maximum length of the hostname and address fields without wrapping any lines. Connection 4 shows the effect of both the hostname and address fields containing a long IPv6 address. The output is shown over three lines keeping the correct heading alignment. Connection 5 displays a similar effect as connection 4 with a very long IPv6 address in the hostname and address fields. Note that the connection name field is actually truncated. Connection 6 displays a very short IPv6 address that does not require any change in the display. Connections 7 and 8 display short and long IPv4 addresses.

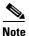

The IPv6 address output display applies to all commands that display IPv6 addresses.

## **Simplified IPv6 Packet Header**

The basic IPv4 packet header has 12 fields with a total size of 20 octets (160 bits) (see Figure 8). The 12 fields may be followed by an Options field, which is followed by a data portion that is usually the transport-layer packet. The variable length of the Options field adds to the total size of the IPv4 packet header. The shaded fields of the IPv4 packet header shown in Figure 8 are not included in the IPv6 packet header.

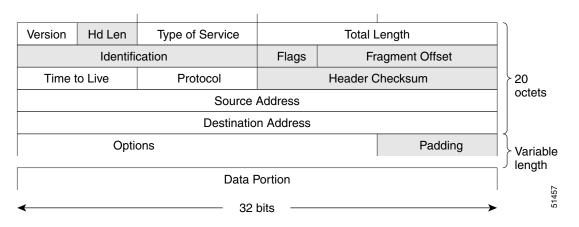

#### Figure 8 IPv4 Packet Header Format

The basic IPv6 packet header has 8 fields with a total size of 40 octets (320 bits) (see Figure 9). Fields were removed from the IPv6 header because, in IPv6, fragmentation is not handled by routers and checksums at the network layer are not used. Instead, fragmentation in IPv6 is handled by the source of a packet and checksums at the data link layer and transport layer are used. (In IPv4, the User Datagram Protocol (UDP) transport layer uses an optional checksum. In IPv6, use of the UDP checksum is required to check the integrity of the inner packet.) Additionally, the basic IPv6 packet header and Options field are aligned to 64 bits, which can facilitate the processing of IPv6 packets.

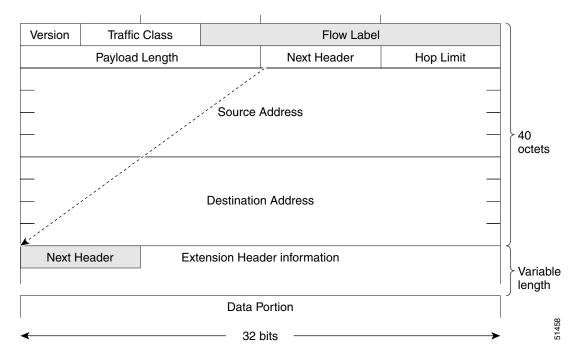

#### Figure 9 IPv6 Packet Header Format

Table 2 lists the fields in the basic IPv6 packet header.

| Table 2 | <b>Basic IPv6 Packet Header Fields</b> |
|---------|----------------------------------------|
|         |                                        |

| Field          | Description                                                                                                    |  |  |
|----------------|----------------------------------------------------------------------------------------------------|--|--|
| Version        | Similar to the Version field in the IPv4 packet header, except that the field lists number 6 for IPv6 instead of number 4 for IPv4.                                                                                                    |  |  |
| Traffic Class  | Similar to the Type of Service field in the IPv4 packet header. The Traffic Class field tags packets with a traffic class that is used in differentiated services.                                                                                                    |  |  |
| Flow Label     | A new field in the IPv6 packet header. The Flow Label field tags packets with a specific flow that differentiates the packets at the network layer.                                                                                                    |  |  |
| Payload Length | Similar to the Total Length field in the IPv4 packet header. The Payload Length field indicates the total length of the data portion of the packet.                                                                                                    |  |  |
| Next Header    | Similar to the Protocol field in the IPv4 packet header. The value of the<br>Next Header field determines the type of information following the<br>basic IPv6 header. The type of information following the basic IPv6<br>header can be a transport-layer packet, for example, a TCP or UDP<br>packet, or an Extension Header, as shown in Figure 9.                                                                                     |  |  |
| Hop Limit      | Similar to the Time to Live field in the IPv4 packet header. The value of<br>the Hop Limit field specifies the maximum number of routers that an<br>IPv6 packet can pass through before the packet is considered invalid.<br>Each router decrements the value by one. Because no checksum is in the<br>IPv6 header, the router can decrement the value without needing to<br>recalculate the checksum, which saves processing resources. |  |  |

| Field               | Description                                                                                                    |  |
|---------------------|----------------------------------------------------------------------------------------------------|--|
| Source Address      | Similar to the Source Address field in the IPv4 packet header, except that the field contains a 128-bit source address for IPv6 instead of a 32-bit source address for IPv4.                      |  |
| Destination Address | Similar to the Destination Address field in the IPv4 packet header,<br>except that the field contains a 128-bit destination address for IPv6<br>instead of a 32-bit destination address for IPv4. |  |

Following the eight fields of the basic IPv6 packet header are optional extension headers and the data portion of the packet. If present, each extension header is aligned to 64 bits. There is no fixed number of extension headers in an IPv6 packet. Together, the extension headers form a chain of headers. Each extension header is identified by the Next Header field of the previous header. Typically, the final extension header has a Next Header field of a transport-layer protocol, such as TCP or UDP. Figure 10 shows the IPv6 extension header format.

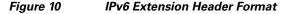

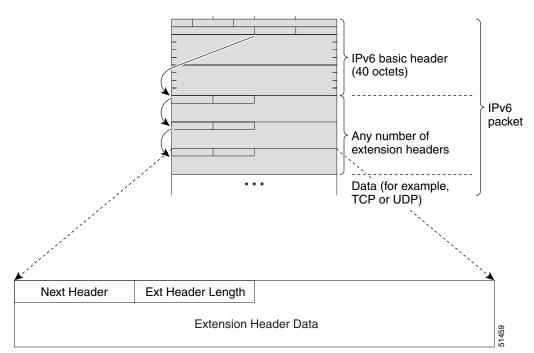

I

Table 3 lists the extension header types and their Next Header field values.

| Header Type                                | Next<br>Header<br>Value | Description                                                                                                    |
|--------------------------------------------|-------------------------|----------------------------------------------------------------------------------------------------|
| Hop-by-hop options header                  | 0                       | This header is processed by all hops in the path of a packet.<br>When present, the hop-by-hop options header always<br>follows immediately after the basic IPv6 packet header.                                                                                                    |
| Destination options header                 | 60                      | The destination options header can follow any hop-by-hop<br>options header, in which case the destination options header<br>is processed at the final destination and also at each visited<br>address specified by a routing header. Alternatively, the<br>destination options header can follow any Encapsulating<br>Security Payload (ESP) header, in which case the destination<br>options header is processed only at the final destination. |
| Routing header                             | 43                      | The routing header is used for source routing.                                                                                                    |
| Fragment header                            | 44                      | The fragment header is used when a source must fragment a packet that is larger than the Maximum Transmission Unit (MTU) for the path between itself and a destination. The Fragment header is used in each fragmented packet.                                                                                                    |
| Authentication header<br>and<br>ESP header | 51<br>50                | The Authentication header and the ESP header are used<br>within IP Security Protocol (IPSec) to provide<br>authentication, integrity, and confidentiality of a packet.<br>These headers are identical for both IPv4 and IPv6.                                                                                                    |
| Upper-layer headers                        | 6 (TCP)                 | The upper-layer (transport) headers are the typical headers<br>used inside a packet to transport the data. The two main<br>transport protocols are TCP and UDP.                                                                                                    |
|                                            | 17 (UDP)                |                                                                                                    |
| Mobility headers                           | 135                     | Extension headers used by mobile nodes, correspondent<br>nodes, and home agents in all messaging related to the<br>creation and management of bindings.                                                                                                    |

| Table 3 | IPv6 Extension Header Types |
|---------|-----------------------------|
|---------|-----------------------------|

## **Cisco Express Forwarding and Distributed Cisco Express Forwarding Switching for IPv6**

Cisco Express Forwarding is advanced, Layer 3 IP switching technology for the forwarding of IPv6 packets. Distributed Cisco Express Forwarding performs the same functions as Cisco Express Forwarding but for distributed architecture platforms such as the Cisco 12000 series Internet routers and the Cisco 7500 series routers. Distributed Cisco Express Forwarding for IPv6 and Cisco Express Forwarding for IPv6 function the same and offer the same benefits as for distributed Cisco Express Forwarding for IPv4 and Cisco Express Forwarding for IPv4—network entries that are added, removed, or modified in the IPv6 Routing Information Base (RIB), as dictated by the routing protocols in use, are reflected in the Forwarding Information Bases (FIBs), and the IPv6 adjacency tables maintain Layer 2 next-hop addresses for all entries in each FIB.

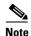

By default, the Cisco 12000 series Internet routers support only distributed Cisco Express Forwarding (Cisco Express Forwarding switching is performed by the line cards). The Cisco 7500 series routers support both Cisco Express Forwarding and distributed Cisco Express Forwarding. When Cisco Express Forwarding is configured on Cisco 7500 series routers, Cisco Express Forwarding switching is performed by the Route Processor (RP); when distributed Cisco Express Forwarding is configured, Cisco Express Forwarding switching is performed by the line cards.

In Cisco IOS Release 12.0(21)ST, distributed Cisco Express Forwarding included support for IPv6 addresses and prefixes. In Cisco IOS Release 12.0(22)S or later releases and Cisco IOS Release 12.2(13)T or later releases, distributed Cisco Express Forwarding and Cisco Express Forwarding were enhanced to include support for separate FIBs for IPv6 global and link-local addresses.

Each IPv6 router interface has an association to one IPv6 global FIB and one IPv6 link-local FIB (multiple interfaces can have an association to the same FIB). All IPv6 router interfaces that are attached to the same IPv6 link share the same IPv6 link-local FIB. IPv6 packets that have an IPv6 global destination address are processed by the IPv6 global FIB; however, packets that have an IPv6 global destination address and an IPv6 link-local source address are sent to the RP for process switching and scope-error handling. Packets that have a link-local source address are not forwarded off of the local link and are sent to the RP for process switching and scope-error handling.

#### Unicast Reverse Path Forwarding

Use the Unicast RPF feature to mitigate problems caused by malformed or forged (spoofed) IPv6 source addresses that pass through an IPv6 router. Malformed or forged source addresses can indicate denial-of-service (DoS) attacks based on source IPv6 address spoofing.

When Unicast RPF is enabled on an interface, the router examines all packets received on that interface. The router verifies that the source address appears in the routing table and matches the interface on which the packet was received. This "look backward" ability is available only when Cisco Express Forwarding is enabled on the router, because the lookup relies on the presence of the FIB. Cisco Express Forwarding generates the FIB as part of its operation.

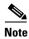

Unicast RPF is an input function and is applied only on the input interface of a router at the upstream end of a connection.

The Unicast RPF feature verifies whether any packet received at a router interface arrives on one of the best return paths to the source of the packet. The feature performs a reverse lookup in the Cisco Express Forwarding table. If Unicast RPF does not find a reverse path for the packet, Unicast RPF can drop or forward the packet, depending on whether an access control list (ACL) is specified. If an ACL is specified, then when (and only when) a packet fails the Unicast RPF check, the ACL is checked to verify if the packet should be dropped (using a deny statement in the ACL) or forwarded (using a permit statement in the ACL). Whether a packet is dropped or forwarded, the packet is counted in the global IP traffic statistics for Unicast RPF drops and in the interface statistics for Unicast RPF.

If no ACL is specified, the router drops the forged or malformed packet immediately and no ACL logging occurs. The router and interface Unicast RPF counters are updated.

Unicast RPF events can be logged by specifying the logging option for the ACL entries. Log information can be used to gather information about the attack, such as source address and time.

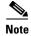

With Unicast RPF, all equal-cost "best" return paths are considered valid. Unicast RPF works in cases where multiple return paths exist, provided that each path is equal to the others in terms of the routing cost (number of hops, weights, and so on) and as long as the route is in the FIB.

# **DNS for IPv6**

L

IPv6 supports DNS record types that are supported in the DNS name-to-address and address-to-name lookup processes. The DNS record types support IPv6 addresses. IPv6 also supports the reverse mapping of IPv6 addresses to DNS names.

Note

IP6.ARPA support was added in the Cisco IOS 12.3(11)T release. IP6.ARPA is not supported in releases prior to the Cisco IOS 12.3(11)T release.

Table 4 lists the IPv6 DNS record types.

### Table 4IPv6 DNS Record Types

| <b>Record Type</b> | Descr | iption                                                                                                    | Format                                                                                       |
|--------------------|-------|----------------------------------------------------------------------------------------------------|----------------------------------------------------------------------------------------------|
| AAAA               | -     | a hostname to an IPv6 address. (Equivalent to an A l in IPv4.)                                                                      | www.abc.test AAAA 3FFE:YYYY:C18:1::2                                                         |
|                    | Note  | Support for AAAA records and A records over an IPv6 transport or IPv4 transport is in Cisco IOS Release 12.2(8)T or later releases. |                                                                                              |
| PTR                | -     | an IPv6 address to a hostname. (Equivalent to a PTR l in IPv4.)                                                                     | 2.0.0.0.0.0.0.0.0.0.0.0.0.0.0.0.1.0.0.0.8.1.c.0.<br>y.y.y.y.e.f.f.3.ip6.int PTR www.abc.test |
|                    | Note  | The Cisco IOS software supports resolution of PTR records for the IP6.INT domain.                                                   |                                                                                              |

# Path MTU Discovery for IPv6

As in IPv4, path MTU discovery in IPv6 allows a host to dynamically discover and adjust to differences in the MTU size of every link along a given data path. In IPv6, however, fragmentation is handled by the source of a packet when the path MTU of one link along a given data path is not large enough to accommodate the size of the packets. Having IPv6 hosts handle packet fragmentation saves IPv6 router processing resources and helps IPv6 networks run more efficiently.

Note

In IPv6, the minimum link MTU is 1280 octets. We recommend using an MTU value of 1500 octets for IPv6 links.

# **Cisco Discovery Protocol IPv6 Address Support**

The Cisco Discovery Protocol (formerly known as CDP) IPv6 address support for neighbor information feature adds the ability to transfer IPv6 addressing information between two Cisco devices. Cisco Discovery Protocol support for IPv6 addresses provides IPv6 information to network management products and troubleshooting tools.

# **ICMP** for IPv6

Internet Control Message Protocol (ICMP) in IPv6 functions the same as ICMP in IPv4—ICMP generates error messages, such as ICMP destination unreachable messages, and informational messages, such as ICMP echo request and reply messages. Additionally, ICMP packets in IPv6 are used in the IPv6 neighbor discovery process, path MTU discovery, and the Multicast Listener Discovery (MLD) protocol for IPv6. MLD is used by IPv6 routers to discover multicast listeners (nodes that want to receive multicast packets destined for specific multicast addresses) on directly attached links. MLD is based on version 2 of the Internet Group Management Protocol (IGMP) for IPv4.

A value of 58 in the Next Header field of the basic IPv6 packet header identifies an IPv6 ICMP packet. ICMP packets in IPv6 are like a transport-layer packet in the sense that the ICMP packet follows all the extension headers and is the last piece of information in the IPv6 packet. Within IPv6 ICMP packets, the ICMPv6 Type and ICMPv6 Code fields identify IPv6 ICMP packet specifics, such as the ICMP message type. The value in the Checksum field is derived (computed by the sender and checked by the receiver) from the fields in the IPv6 ICMP packet and the IPv6 pseudoheader. The ICMPv6 Data field contains error or diagnostic information relevant to IP packet processing. Figure 11 shows the IPv6 ICMP packet header format.

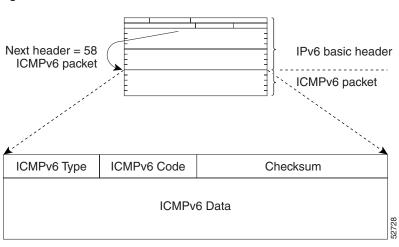

#### Figure 11 IPv6 ICMP Packet Header Format

# **IPv6 Neighbor Discovery**

The IPv6 neighbor discovery process uses ICMP messages and solicited-node multicast addresses to determine the link-layer address of a neighbor on the same network (local link), verify the reachability of a neighbor, and track neighboring routers.

The IPv6 static cache entry for neighbor discovery feature allows static entries to be made in the IPv6 neighbor cache. Static routing requires an administrator to manually enter IPv6 addresses, subnet masks, gateways, and corresponding MAC addresses for each interface of each router into a table. Static routing enables more control but requires more work to maintain the table. The table must be updated each time routes are added or changed.

## Stateful Switchover

IPv6 neighbor discovery supports stateful switchover (SSO) using Cisco Express Forwarding. When switchover occurs, the Cisco Express Forwarding adjacency state, which is checkpointed, is used to reconstruct the neighbor discovery cache.

## **IPv6 Neighbor Solicitation Message**

A value of 135 in the Type field of the ICMP packet header identifies a neighbor solicitation message. Neighbor solicitation messages are sent on the local link when a node wants to determine the link-layer address of another node on the same local link (see Figure 12). When a node wants to determine the link-layer address of another node, the source address in a neighbor solicitation message is the IPv6 address of the node sending the neighbor solicitation message. The destination address in the neighbor solicitation message is the solicitation message is the solicitation message is the solicitation message also includes the link-layer address of the source node.

#### Figure 12 IPv6 Neighbor Discovery—Neighbor Solicitation Message

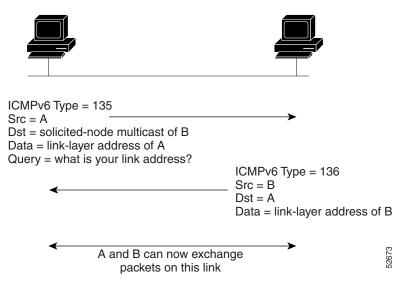

After receiving the neighbor solicitation message, the destination node replies by sending a neighbor advertisement message, which has a value of 136 in the Type field of the ICMP packet header, on the local link. The source address in the neighbor advertisement message is the IPv6 address of the node (more specifically, the IPv6 address of the node interface) sending the neighbor advertisement message. The destination address in the neighbor advertisement message is the IPv6 address of the node that sent the neighbor solicitation message. The data portion of the neighbor advertisement message includes the link-layer address of the node sending the neighbor advertisement message.

After the source node receives the neighbor advertisement, the source node and destination node can communicate.

Neighbor solicitation messages are also used to verify the reachability of a neighbor after the link-layer address of a neighbor is identified. When a node wants to verifying the reachability of a neighbor, the destination address in a neighbor solicitation message is the unicast address of the neighbor.

Neighbor advertisement messages are also sent when there is a change in the link-layer address of a node on a local link. When there is such a change, the destination address for the neighbor advertisement is the all-nodes multicast address.

Neighbor solicitation messages are also used to verify the reachability of a neighbor after the link-layer address of a neighbor is identified. Neighbor unreachability detection identifies the failure of a neighbor or the failure of the forward path to the neighbor, and is used for all paths between hosts and neighboring nodes (hosts or routers). Neighbor unreachability detection is performed for neighbors to which only unicast packets are being sent and is not performed for neighbors to which multicast packets are being sent.

A neighbor is considered reachable when a positive acknowledgment is returned from the neighbor (indicating that packets previously sent to the neighbor have been received and processed). A positive acknowledgment—from an upper-layer protocol (such as TCP)—indicates that a connection is making forward progress (reaching its destination) or the receipt of a neighbor advertisement message in response to a neighbor solicitation message. If packets are reaching the peer, they are also reaching the next-hop neighbor of the source. Therefore, forward progress is also a confirmation that the next-hop neighbor is reachable.

For destinations that are not on the local link, forward progress implies that the first-hop router is reachable. When acknowledgments from an upper-layer protocol are not available, a node probes the neighbor using unicast neighbor solicitation messages to verify that the forward path is still working.

The return of a solicited neighbor advertisement message from the neighbor is a positive acknowledgment that the forward path is still working (neighbor advertisement messages that have the solicited flag set to a value of 1 are sent only in response to a neighbor solicitation message). Unsolicited messages confirm only the one-way path from the source to the destination node; solicited neighbor advertisement messages indicate that a path is working in both directions.

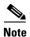

A neighbor advertisement message that has the solicited flag set to a value of 0 must not be considered as a positive acknowledgment that the forward path is still working.

Neighbor solicitation messages are also used in the stateless autoconfiguration process to verify the uniqueness of unicast IPv6 addresses before the addresses are assigned to an interface. Duplicate address detection is performed first on a new, link-local IPv6 address before the address is assigned to an interface (the new address remains in a tentative state while duplicate address detection is performed). Specifically, a node sends a neighbor solicitation message with an unspecified source address and a tentative link-local address in the body of the message. If another node is already using that address, the node returns a neighbor advertisement message that contains the tentative link-local address. If another node is simultaneously verifying the uniqueness of the same address, that node also returns a neighbor solicitation messages are received in response to the neighbor solicitation messages are received from other nodes that are attempting to verify the same tentative address, the node that sent the original neighbor solicitation message considers the tentative link-local address to be unique and assigns the address to the interface.

Every IPv6 unicast address (global or link-local) must be verified for uniqueness on the link; however, until the uniqueness of the link-local address is verified, duplicate address detection is not performed on any other IPv6 addresses associated with the link-local address. The Cisco implementation of duplicate address detection in the Cisco IOS software does not verify the uniqueness of anycast or global addresses that are generated from 64-bit interface identifiers.

I

# **IPv6 Router Advertisement Message**

Router advertisement (RA) messages, which have a value of 134 in the Type field of the ICMP packet header, are periodically sent out each configured interface of an IPv6 router. For stateless autoconfiguration to work properly, the advertised prefix length in RA messages must always be 64 bits.

The RA messages are sent to the all-nodes multicast address (see Figure 13).

Figure 13

IPv6 Neighbor Discovery—RA Message

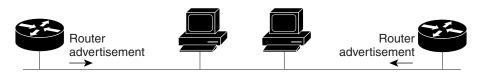

Router advertisement packet definitions: ICMPv6 Type = 134 Src = router link-local address Dst = all-nodes multicast address Data = options, prefix, lifetime, autoconfig flag

RA messages typically include the following information:

- One or more onlink IPv6 prefixes that nodes on the local link can use to automatically configure their IPv6 addresses
- Lifetime information for each prefix included in the advertisement
- Sets of flags that indicate the type of autoconfiguration (stateless or stateful) that can be completed
- Default router information (whether the router sending the advertisement should be used as a default router and, if so, the amount of time (in seconds) the router should be used as a default router)
- Additional information for hosts, such as the hop limit and MTU a host should use in packets that it originates

RAs are also sent in response to router solicitation messages. Router solicitation messages, which have a value of 133 in the Type field of the ICMP packet header, are sent by hosts at system startup so that the host can immediately autoconfigure without needing to wait for the next scheduled RA message. Given that router solicitation messages are usually sent by hosts at system startup (the host does not have a configured unicast address), the source address in router solicitation messages is usually the unspecified IPv6 address (0:0:0:0:0:0:0:0:0). If the host has a configured unicast address, the unicast address of the interface sending the router solicitation message is used as the source address in the message. The destination address in router solicitation messages is the all-routers multicast address with a scope of the link. When an RA is sent in response to a router solicitation, the destination address in the RA message is the unicast address of the source of the router solicitation message.

The following RA message parameters can be configured:

- The time interval between periodic RA messages
- The "router lifetime" value, which indicates the usefulness of a router as the default router (for use by all nodes on a given link)
- The network prefixes in use on a given link
- The time interval between neighbor solicitation message retransmissions (on a given link)
- The amount of time a node considers a neighbor reachable (for use by all nodes on a given link)

The configured parameters are specific to an interface. The sending of RA messages (with default values) is automatically enabled on Ethernet and FDDI interfaces when the **ipv6 unicast-routing** command is configured. For other interface types, the sending of RA messages must be manually configured by using the **no ipv6 nd ra suppress** command. The sending of RA messages can be disabled on individual interfaces by using the **ipv6 nd ra suppress** command.

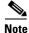

As of Cisco IOS Release 12.4(2)T, the **ipv6 nd ra suppress** and **no ipv6 nd ra suppress** commands replace the **ipv6 nd suppress-ra** and **no ipv6 nd suppress-ra** commands.

#### **Default Router Preferences for Traffic Engineering**

Hosts discover and select default routers by listening to RAs. Typical default router selection mechanisms are suboptimal in certain cases, such as when traffic engineering is needed. For example, two routers on a link may provide equivalent but not equal-cost routing, and policy may dictate that one of the routers is preferred. Some examples are as follows:

- Multiple routers that route to distinct sets of prefixes—Redirects (sent by nonoptimal routers for a destination) mean that hosts can choose any router and the system will work. However, traffic patterns may mean that choosing one of the routers would lead to considerably fewer redirects.
- Accidentally deploying a new router—Deploying a new router before it has been fully configured could lead to hosts adopting the new router as a default router and traffic disappearing. Network managers may want to indicate that some routers are more preferred than others.
- Multihomed situations—Multihomed situations may become more common, because of multiple physical links and because of the use of tunneling for IPv6 transport. Some of the routers may not provide full default routing because they route only to the 6-to-4 prefix or they route only to a corporate intranet. These situations cannot be resolved with redirects, which operate only over a single link.

The default router preference (DRP) extension provides a coarse preference metric (low, medium, or high) for default routers. The DRP of a default router is signaled in unused bits in RA messages. This extension is backward compatible, both for routers (setting the DRP bits) and hosts (interpreting the DRP bits). These bits are ignored by hosts that do not implement the DRP extension. Similarly, the values sent by routers that do not implement the DRP extension will be interpreted by hosts that do implement it as indicating a "medium" preference.

DRPs need to be configured manually. For information on configuring the optional DRP extension, see the "Configuring the DRP Extension for Traffic Engineering" section.

## IPv6 Neighbor Redirect Message

A value of 137 in the type field of the ICMP packet header identifies an IPv6 neighbor redirect message. Routers send neighbor redirect messages to inform hosts of better first-hop nodes on the path to a destination (see Figure 14).

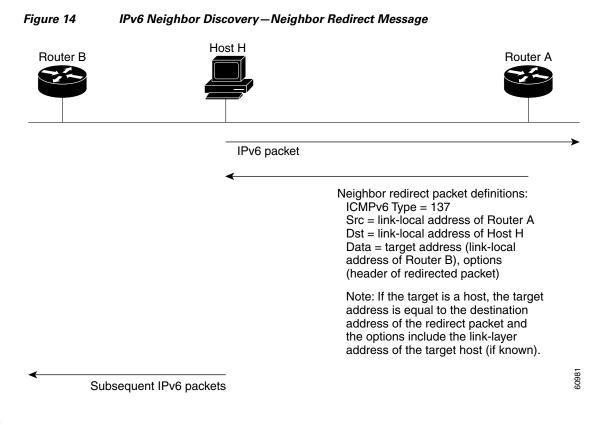

# <u>Note</u>

A router must be able to determine the link-local address for each of its neighboring routers in order to ensure that the target address (the final destination) in a redirect message identifies the neighbor router by its link-local address. For static routing, the address of the next-hop router should be specified using the link-local address of the router; for dynamic routing, all IPv6 routing protocols must exchange the link-local addresses of neighboring routers.

After forwarding a packet, a router should send a redirect message to the source of the packet under the following circumstances:

- The destination address of the packet is not a multicast address.
- The packet was not addressed to the router.
- The packet is about to be sent out the interface on which it was received.
- The router determines that a better first-hop node for the packet resides on the same link as the source of the packet.
- The source address of the packet is a global IPv6 address of a neighbor on the same link, or a link-local address.

Use the **ipv6 icmp error-interval** command to limit the rate at which the router generates all IPv6 ICMP error messages, including neighbor redirect messages, which ultimately reduces link-layer congestion.

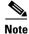

A router must not update its routing tables after receiving a neighbor redirect message, and hosts must not originate neighbor redirect messages.

# Link, Subnet, and Site Addressing Changes

This section describes the IPv6 stateless autoconfiguration and general prefix features, which can be used to manage link, subnet, and site addressing changes.

## **IPv6 Stateless Autoconfiguration**

All interfaces on IPv6 nodes must have a link-local address, which is usually automatically configured from the identifier for an interface and the link-local prefix FE80::/10. A link-local address enables a node to communicate with other nodes on the link and can be used to further configure the node.

Nodes can connect to a network and automatically generate global IPv6 addresses without the need for manual configuration or help of a server, such as a Dynamic Host Configuration Protocol (DHCP) server. With IPv6, a router on the link advertises in RA messages any global prefixes, and its willingness to function as a default router for the link. RA messages are sent periodically and in response to router solicitation messages, which are sent by hosts at system startup (see Figure 15).

Figure 15 IPv6 Stateless Autoconfiguration

A node on the link can automatically configure global IPv6 addresses by appending its interface identifier (64 bits) to the prefixes (64 bits) included in the RA messages. The resulting 128-bit IPv6 addresses configured by the node are then subjected to duplicate address detection to ensure their uniqueness on the link. If the prefixes advertised in the RA messages are globally unique, then the IPv6 addresses configured by the node are also guaranteed to be globally unique. Router solicitation messages, which have a value of 133 in the Type field of the ICMP packet header, are sent by hosts at system startup so that the host can immediately autoconfigure without needing to wait for the next scheduled RA message.

## Simplified Network Renumbering for IPv6 Hosts

The strict aggregation of the global routing table requires that networks be renumbered when the service provider for the network is changed. When the stateless autoconfiguration functionality in IPv6 is used to renumber a network, the prefix from a new service provider is added to RA messages that are sent on the link. (The RA messages contain both the prefix from the old service provider and the prefix from the new service provider.) Nodes on the link automatically configure additional addresses by using the prefix from the new service provider. The nodes can then use the addresses created from the new prefix and the existing addresses created from the old prefix on the link. Configuration of the lifetime parameters associated with the old and new prefixes means that nodes on the link can make the transition to using only addresses created from the new prefix. During a transition period, the old prefix is removed from RA messages and only addresses that contain the new prefix are used on the link (the renumbering is complete) (see Figure 16).

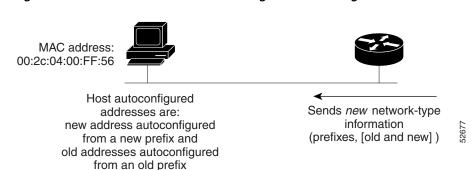

#### Figure 16 IPv6 Network Renumbering for Hosts Using Stateless Autoconfiguration

## **IPv6 General Prefixes**

The upper 64 bits of an IPv6 address are composed from a global routing prefix plus a subnet ID, as defined in RFC 3513. A general prefix (for example, /48) holds a short prefix, based on which a number of longer, more specific prefixes (for example, /64) can be defined. When the general prefix is changed, all of the more specific prefixes based on it will change, too. This function greatly simplifies network renumbering and allows for automated prefix definition.

For example, a general prefix might be 48 bits long ("/48") and the more specific prefixes generated from it might be 64 bits long ("/64"). In the following example, the leftmost 48 bits of all the specific prefixes will be the same—and the same as the general prefix itself. The next 16 bits are all different.

- General prefix: 2001:0DB8:2222::/48
- Specific prefix: 2001:0DB8:2222:0000::/64
- Specific prefix: 2001:0DB8:2222:0001::/64
- Specific prefix: 2001:0DB8:2222:4321::/64
- Specific prefix: 2001:0DB8:2222:7744::/64

General prefixes can be defined in several ways:

- Manually
- Based on a 6to4 interface
- Dynamically, from a prefix received by a DHCP for IPv6 prefix delegation client

More specific prefixes, based on a general prefix, can be used when configuring IPv6 on an interface.

## **DHCP for IPv6 Prefix Delegation**

DHCP for IPv6 can be used in environments to deliver stateful and stateless information. For further information about this feature, see the *Implementing DHCP for IPv6* module in the Cisco IOS IPv6 Configuration Library.

# **IPv6 Prefix Aggregation**

The aggregatable nature of the IPv6 address space enables an IPv6 addressing hierarchy. For example, an enterprise can subdivide a single IPv6 prefix from a service provider into multiple, longer prefixes for use within its internal network. Conversely, a service provider can aggregate all of the prefixes of its customers into a single, shorter prefix that the service provider can then advertise over the IPv6 internet (see Figure 17).

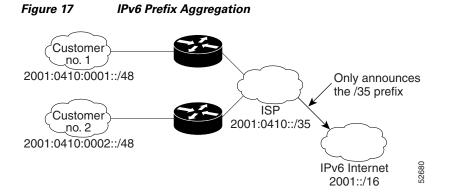

# **IPv6 Site Multihoming**

Multiple IPv6 prefixes can be assigned to networks and hosts. Having multiple prefixes assigned to a network makes it easy for that network to connect to multiple ISPs without breaking the global routing table (see Figure 18).

#### Figure 18 IPv6 Site Multihoming

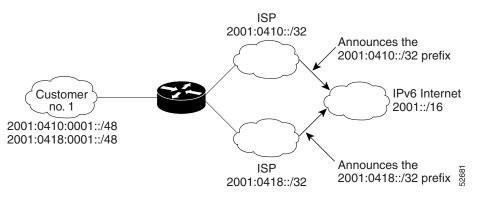

# **IPv6 Data Links**

In IPv6 networks, a data link is a network sharing a particular link-local prefix. Data links are networks arbitrarily segmented by a network administrator in order to provide a multilevel, hierarchical routing structure while shielding the subnetwork from the addressing complexity of attached networks. The function of a subnetwork in IPv6 is similar to a subnetwork in IPv4. A subnetwork prefix is associated with one data link; multiple subnetwork prefixes may be assigned to the same data link.

The following data links are supported for IPv6: ATM permanent virtual circuit (PVC) and ATM LANE, Ethernet, Fast Ethernet, Gigabit Ethernet, FDDI, Frame Relay PVC, Cisco High-Level Data Link Control (HDLC), PPP over Packet Over SONET, ISDN, serial interfaces, and dynamic packet transport (DPT). See the *Start Here: Cisco IOS Software Release Specifics for IPv6 Features* for release details on supported data links.

# **Routed Bridge Encapsulation for IPv6**

Routed bridge encapsulation (RBE) provides a mechanism for routing a protocol from a bridged interface to another routed or bridged interface. RBE for IPv6 can be used on ATM point-to-point subinterfaces that are configured for IPv6 half-bridging. Routing of IP packets and IPv6 half-bridging, bridging, PPP over Ethernet (PPPoE), or other Ethernet 802.3-encapsulated protocols can be configured on the same subinterface.

# **Dual IPv4 and IPv6 Protocol Stacks**

The dual IPv4 and IPv6 protocol stack technique can be used to transition to IPv6. It enables gradual, one-by-one upgrades to applications running on nodes. Applications running on nodes are upgraded to make use of the IPv6 protocol stack. Applications that are not upgraded—they support only the IPv4 protocol stack—can coexist with upgraded applications on a node. New and upgraded applications make use of both the IPv4 and IPv6 protocol stacks (see Figure 19).

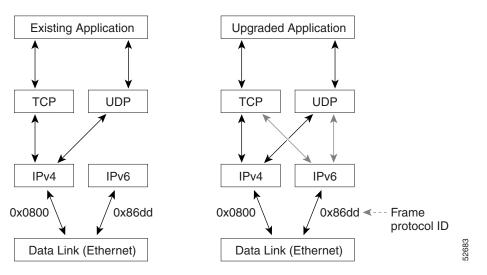

#### Figure 19 Dual IPv4 and IPv6 Protocol Stack Technique

One application program interface (API) supports both IPv4 and IPv6 addresses and DNS requests. An application can be upgraded to the new API and still use only the IPv4 protocol stack. The Cisco IOS software supports the dual IPv4 and IPv6 protocol stack technique. When an interface is configured with both an IPv4 and an IPv6 address, the interface will forward both IPv4 and IPv6 traffic.

In Figure 20, an application that supports dual IPv4 and IPv6 protocol stacks requests all available addresses for the destination hostname www.a.com from a DNS server. The DNS server replies with all available addresses (both IPv4 and IPv6 addresses) for www.example.com. The application chooses an address—in most cases, IPv6 addresses are the default choice—and connects the source node to the destination using the IPv6 protocol stack.

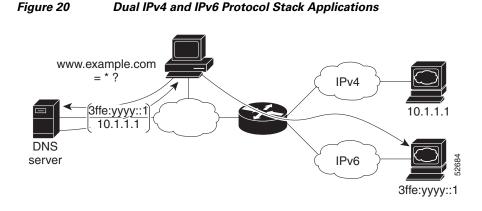

# How to Implement IPv6 Addressing and Basic Connectivity

The tasks in the following sections explain how to implement IPv6 addressing and basic connectivity:

- Configuring IPv6 Addressing and Enabling IPv6 Routing, page 28
- Defining and Using IPv6 General Prefixes, page 31
- Configuring an Interface to Support the IPv4 and IPv6 Protocol Stacks, page 34
- Configuring IPv6 ICMP Rate Limiting, page 35
- Configuring the DRP Extension for Traffic Engineering, page 36
- Configuring Cisco Express Forwarding and distributed Cisco Express Forwarding Switching for IPv6, page 37
- Mapping Hostnames to IPv6 Addresses, page 42
- Mapping IPv6 Addresses to IPv6 ATM and Frame Relay Interfaces, page 43
- Displaying IPv6 Redirect Messages, page 47

# **Configuring IPv6 Addressing and Enabling IPv6 Routing**

This task explains how to assign IPv6 addresses to individual router interfaces and enable the forwarding of IPv6 traffic globally on the router. By default, IPv6 addresses are not configured and IPv6 routing is disabled.

S, Note

The *ipv6-address* argument in the **ipv6 address** command must be in the form documented in RFC 2373 where the address is specified in hexadecimal using 16-bit values between colons.

The *ipv6-prefix* argument in the **ipv6 address** command must be in the form documented in RFC 2373 where the address is specified in hexadecimal using 16-bit values between colons.

The *lprefix-length* keyword and argument in the **ipv6 address** command is a decimal value that indicates how many of the high-order contiguous bits of the address comprise the prefix (the network portion of the address) A slash mark must precede the decimal value.

# **IPv6 Multicast Groups**

An IPv6 address must be configured on an interface for the interface to forward IPv6 traffic. Configuring a global IPv6 address on an interface automatically configures a link-local address and activates IPv6 for that interface. Additionally, the configured interface automatically joins the following required multicast groups for that link:

- Solicited-node multicast group FF02:0:0:0:1:FF00::/104 for each unicast and anycast address assigned to the interface
- All-nodes link-local multicast group FF02::1
- All-routers link-local multicast group FF02::2

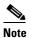

The solicited-node multicast address is used in the neighbor discovery process.

# Restrictions

In Cisco IOS Release 12.2(4)T or later releases, Cisco IOS Release 12.0(21)ST, and Cisco IOS Release 12.0(22)S or later releases, the **ipv6 address** or **ipv6 address eui-64** command can be used to configure multiple IPv6 global addresses within the same prefix on an interface. Multiple IPv6 link-local addresses on an interface are not supported.

Prior to Cisco IOS Releases 12.2(4)T, 12.0(21)ST, and 12.0(22)S, the Cisco IOS command-line interface (CLI) displays the following error message when multiple IPv6 addresses within the same prefix on an interface are configured:

Prefix <prefix-number> already assigned to <interface-type>

## **SUMMARY STEPS**

- 1. enable
- 2. configure terminal
- 3. interface type number
- 4. ipv6 address *ipv6-prefix/prefix-length* eui-64 or ipv6 address *ipv6-address/prefix-length* link-local

or ipv6 address *ipv6-prefix/prefix-length* anycast

- or
- ipv6 enable
- 5. exit
- 6. ipv6 unicast-routing

# **DETAILED STEPS**

|   | Command or Action                                                   | Purpose                                                                                                    |
|---|---------------------------------------------------------------------|----------------------------------------------------------------------------------------------------|
|   | enable                                                              | Enables privileged EXEC mode.                                                                                                    |
|   |                                                                     | • Enter your password if prompted.                                                                                                    |
| I | Example:                                                            |                                                                                                    |
| ] | Router> enable                                                      |                                                                                                    |
|   | configure terminal                                                  | Enters global configuration mode.                                                                                                    |
|   | <b>Example:</b><br>Router# configure terminal                       |                                                                                                    |
| - | •                                                                   |                                                                                                    |
|   | <b>interface</b> type number                                        | Specifies an interface type and number, and places the router in interface configuration mode.                                                                         |
|   | <b>Example:</b><br>Router(config)# interface ethernet 0/0           |                                                                                                    |
|   | <pre>ipv6 address ipv6-prefix/prefix-length eui-64 or</pre>         | Specifies an IPv6 network assigned to the interface and enables IPv6 processing on the interface.                                                                      |
|   | <b>ipv6 address</b> ipv6-address/prefix-length<br><b>link-local</b> | or                                                                                                    |
|   | or                                                                  | Specifies an IPv6 address assigned to the interface and<br>enables IPv6 processing on the interface.                                                                   |
|   | <pre>ipv6 address ipv6-prefix/prefix-length anycast</pre>           | or                                                                                                    |
|   | or                                                                  |                                                                                                    |
| ; | ipv6 enable                                                         | Automatically configures an IPv6 link-local address on the interface while also enabling the interface for IPv6 processing. The link-local address can be used only to |
|   | Example:                                                            | communicate with nodes on the same link.                                                                                                    |
|   | Router(config-if)# ipv6 address<br>2001:0DB8:0:1::/64 eui-64        | • Specifying the <b>ipv6 address eui-64</b> command                                                                                                    |
|   | or                                                                  | configures global IPv6 addresses with an interface                                                                                                    |
|   |                                                                     | identifier (ID) in the low-order 64 bits of the IPv6<br>address. Only the 64-bit network prefix for the address                                                        |
| 1 | Example:                                                            | needs to be specified; the last 64 bits are automatical                                                                                                    |
|   | Example.<br>Router(config-if)# ipv6 address                         | computed from the interface ID.                                                                                                    |
|   | FE80::260:3EFF:FE11:6770 link-local                                 | • Specifying the <b>ipv6 address link-local</b> command                                                                                                    |
| , | or                                                                  | configures a link-local address on the interface that i                                                                                                    |
|   |                                                                     | used instead of the link-local address that is                                                                                                    |
| 1 | Example:                                                            | automatically configured when IPv6 is enabled on th                                                                                                    |
|   | Example.<br>Router(config-if) ipv6 address                          | interface.                                                                                                    |
|   | 2001:0DB8:1:1:FFFF:FFFF:FFFF:FFFE/64 anycast                        | • Specifying the <b>ipv6 address anycast</b> command adds a                                                                                                    |
| ( | or                                                                  | IPv6 anycast address.                                                                                                    |
|   | Evennler                                                            |                                                                                                    |
|   | <b>Example:</b><br>Router(config-if)# ipv6 enable                   |                                                                                                    |

|        | Command or Action                                       | Purpose                                                                                  |
|--------|---------------------------------------------------------|------------------------------------------------------------------------------------------|
| Step 5 | exit                                                    | Exits interface configuration mode, and returns the router to global configuration mode. |
|        | <b>Example:</b><br>Router(config-if)# exit              |                                                                                          |
| Step 6 | ipv6 unicast-routing                                    | Enables the forwarding of IPv6 unicast datagrams.                                        |
|        | <b>Example:</b><br>Router(config)# ipv6 unicast-routing |                                                                                          |

# **Defining and Using IPv6 General Prefixes**

General prefixes can be defined in several ways:

- Manually
- Based on a 6to4 interface
- Dynamically, from a prefix received by a DHCP for IPv6 prefix delegation client

More specific prefixes, based on a general prefix, can be used when configuring IPv6 on an interface. The following tasks describe how to define and use IPv6 general prefixes:

- Defining a General Prefix Manually, page 31
- Defining a General Prefix Based on a 6to4 Interface, page 32
- Defining a General Prefix with the DHCP for IPv6 Prefix Delegation Client Function, page 33
- Using a General Prefix in IPv6, page 33

# **Defining a General Prefix Manually**

The following task describes how to define a general prefix manually.

### **SUMMARY STEPS**

I

- 1. enable
- 2. configure terminal
- 3. **ipv6 general-prefix** *prefix-name* [*ipv6-prefix*]*prefix-length*] [6to4 *interface-type interface-number*]

## **DETAILED STEPS**

|        | Command or Action                                                            | Purpose                                                                                                    |
|--------|------------------------------------------------------------------------------|----------------------------------------------------------------------------------------------------|
| Step 1 | enable                                                                       | Enables privileged EXEC mode.                                                                                     |
|        |                                                                              | • Enter your password if prompted.                                                                                |
|        | Example:                                                                     |                                                                                                    |
|        | Router> enable                                                               |                                                                                                    |
| Step 2 | configure terminal                                                           | Enters global configuration mode.                                                                                 |
|        | <b>Example:</b><br>Router# configure terminal                                |                                                                                                    |
| Step 3 | ipv6 general-prefix prefix-name                                              | Defines a general prefix for an IPv6 address.                                                                     |
|        | {ipv6-prefix/prefix-length   <b>6t04</b><br>interface-type interface-number} | When defining a general prefix manually, specify both the <i>ipv6-prefix</i> and <i>lprefix-length</i> arguments. |
|        | Example:                                                                     |                                                                                                    |
|        | Router(config)# ipv6 general-prefix my-prefix 2001:0DB8:2222::/48            |                                                                                                    |

# Defining a General Prefix Based on a 6to4 Interface

The following task describes how to define a general prefix based on a 6to4 interface.

## **SUMMARY STEPS**

- 1. enable
- 2. configure terminal
- **3. ipv6 general-prefix** *prefix-name* [*ipv6-prefix*]*prefix-length*] [**6to4** *interface-type interface-number*]

## **DETAILED STEPS**

|        | Command or Action                                                                                             | Purpose                                                                                                    |
|--------|----------------------------------------------------------------------------------------------------|----------------------------------------------------------------------------------------------------|
| Step 1 | enable                                                                                                    | Enables privileged EXEC mode.                                                                                                    |
|        |                                                                                                    | • Enter your password if prompted.                                                                                                    |
|        | <b>Example:</b><br>Router> enable                                                                             |                                                                                                    |
| Step 2 | configure terminal                                                                                            | Enters global configuration mode.                                                                                                    |
|        | <b>Example:</b><br>Router# configure terminal                                                                 |                                                                                                    |
| Step 3 | <pre>ipv6 general-prefix prefix-name {ipv6-prefix/prefix-length   6to4 interface-type interface-number}</pre> | Defines a general prefix for an IPv6 address.<br>When defining a general prefix based on a 6to4 interface,<br>specify the <b>6to4</b> keyword and the <i>interface-type</i><br><i>interface-number</i> arguments. |
|        | <b>Example:</b><br>Router(config)# ipv6 general-prefix my-prefix<br>6to4 ethernet 0                           | When defining a general prefix based on an interface used<br>for 6to4 tunneling, the general prefix will be of the form<br>2001:a.b.c.d::/48, where "a.b.c.d" is the IPv4 address of the<br>interface referenced. |

# Defining a General Prefix with the DHCP for IPv6 Prefix Delegation Client Function

You can define a general prefix dynamically using the DHCP for IPv6 prefix delegation client function. For information on how to perform this task, see the *Implementing DHCP for IPv6* module.

# **Using a General Prefix in IPv6**

The following task describes how to use a general prefix in IPv6.

## **SUMMARY STEPS**

ſ

- 1. enable
- 2. configure terminal
- 3. interface type number
- 4. **ipv6 address** {*ipv6-address*/*prefix-length* | *prefix-name sub-bits*/*prefix-length*}

#### **DETAILED STEPS**

|        | Command or Action                                                                          | Purpose                                                                                          |
|--------|--------------------------------------------------------------------------------------------|--------------------------------------------------------------------------------------------------|
| Step 1 | enable                                                                                     | Enables privileged EXEC mode.                                                                    |
|        |                                                                                            | • Enter your password if prompted.                                                               |
|        | Example:                                                                                   |                                                                                                  |
|        | Router> enable                                                                             |                                                                                                  |
| Step 2 | configure terminal                                                                         | Enters global configuration mode.                                                                |
|        | Example:                                                                                   |                                                                                                  |
|        | Router# configure terminal                                                                 |                                                                                                  |
| Step 3 | <b>interface</b> type number                                                               | Specifies an interface type and number, and places the router in interface configuration mode.   |
|        | Example:                                                                                   |                                                                                                  |
|        | Router(config)# interface ethernet 0/0                                                     |                                                                                                  |
| Step 4 | <pre>ipv6 address { ipv6-address/prefix-length   prefix-name sub-bits/prefix-length}</pre> | Configures an IPv6 prefix name for an IPv6 address and enables IPv6 processing on the interface. |
|        | Example:                                                                                   |                                                                                                  |
|        | Router(config-if) ipv6 address my-prefix 2001:0DB8:0:7272::/64                             |                                                                                                  |

# **Configuring an Interface to Support the IPv4 and IPv6 Protocol Stacks**

When an interface in a Cisco networking device is configured with both an IPv4 and an IPv6 address, the interface forwards both IPv4 and IPv6 traffic—the interface can send and receive data on both IPv4 and IPv6 networks. To configure an interface in a Cisco networking device to support both the IPv4 and IPv6 protocol stacks, use the following commands.

### **SUMMARY STEPS**

- 1. enable
- 2. configure terminal
- 3. ipv6 unicast-routing
- 4. interface type number
- 5. ip address ip-address mask [secondary]
- 6. **ipv6** address {*ipv6*-address/*prefix*-length | *prefix*-name sub-bits/*prefix*-length | [%*vrf*-name]}

### **DETAILED STEPS**

|        | Command                                                                                                   | Purpose                                                                                                    |
|--------|----------------------------------------------------------------------------------------------------|----------------------------------------------------------------------------------------------------|
| Step 1 | enable                                                                                                    | Enables privileged EXEC mode.                                                                                                    |
|        |                                                                                                    | • Enter your password if prompted.                                                                                                    |
|        | Example:                                                                                                  |                                                                                                    |
|        | Router> enable                                                                                            |                                                                                                    |
| Step 2 | configure terminal                                                                                        | Enters global configuration mode.                                                                                                    |
|        | <b>Example:</b><br>Router# configure terminal                                                             |                                                                                                    |
| Step 3 | ipv6 unicast-routing                                                                                      | Enables the forwarding of IPv6 unicast datagrams.                                                                                       |
|        | <b>Example:</b><br>Router(config)# ipv6 unicast routing                                                   |                                                                                                    |
| Step 4 | <b>interface</b> type number                                                                              | Specifies the interface type and number, and enters interface configuration mode.                                                       |
|        | <b>Example:</b><br>Router(config)# interface ethernet 0                                                   |                                                                                                    |
| Step 5 | <pre>ip address ip-address mask [secondary [vrf vrf-name]]</pre>                                          | Specifies a primary or secondary IPv4 address for an interface.                                                                         |
|        | <b>Example:</b><br>Router(config-if)# ip address<br>192.168.99.1 255.255.255.0                            |                                                                                                    |
| Step 6 | <pre>ipv6 address { ipv6-address/prefix-length   prefix-name sub-bits/prefix-length   [%vrf-name] }</pre> | Specifies the IPv6 network assigned to the interface and enables IPv6 processing on the interface.                                      |
|        | <pre>[%vrr-name] } Example: Router(config-if)# ipv6 address 2001:0DB8:c18:1::3/64</pre>                   | <b>Note</b> See the "Configuring IPv6 Addressing and Enabling IPv6 Routing" section for more information on configuring IPv6 addresses. |

# **Configuring IPv6 ICMP Rate Limiting**

This task explains how to customize IPv6 ICMP rate limiting.

# **IPv6 ICMP Rate Limiting**

I

In Cisco IOS Release 12.2(8)T or later releases, the IPv6 ICMP rate limiting feature implements a token bucket algorithm for limiting the rate at which IPv6 ICMP error messages are sent out on the network. The initial implementation of IPv6 ICMP rate limiting defined a fixed interval between error messages, but some applications, such as traceroute, often require replies to a group of requests sent in rapid succession. The fixed interval between error messages is not flexible enough to work with applications such as traceroute and can cause the application to fail. Implementing a token bucket scheme allows a number of tokens—representing the ability to send one error message each—to be stored in a virtual bucket. The maximum number of tokens allowed in the bucket can be specified, and for every error

message to be sent, one token is removed from the bucket. If a series of error messages is generated, error messages can be sent until the bucket is empty. When the bucket is empty of tokens, IPv6 ICMP error messages are not sent until a new token is placed in the bucket. The token bucket algorithm does not increase the average rate limiting time interval, and it is more flexible than the fixed time interval scheme.

#### **SUMMARY STEPS**

- 1. enable
- 2. configure terminal
- 3. ipv6 icmp error-interval milliseconds [bucketsize]

### **DETAILED STEPS**

|        | Command or Action                                             | Purpose                                                                                              |
|--------|---------------------------------------------------------------|----------------------------------------------------------------------------------------------------|
| Step 1 | enable                                                        | Enables privileged EXEC mode.                                                                        |
|        |                                                               | • Enter your password if prompted.                                                                   |
|        | Example:                                                      |                                                                                                    |
|        | Router> enable                                                |                                                                                                    |
| Step 2 | configure terminal                                            | Enters global configuration mode.                                                                    |
|        |                                                               |                                                                                                    |
|        | Example:                                                      |                                                                                                    |
|        | Router# configure terminal                                    |                                                                                                    |
| Step 3 | <pre>ipv6 icmp error-interval milliseconds [bucketsize]</pre> | Configures the interval and bucket size for IPv6 ICMP error messages.                                |
|        |                                                               |                                                                                                    |
|        | Example:                                                      | • The <i>milliseconds</i> argument specifies the interval between tokens being added to the bucket.  |
|        | Router(config)# ipv6 icmp error-interval 50 20                |                                                                                                    |
|        |                                                               | • The optional <i>bucketsize</i> argument defines the maximum number of tokens stored in the bucket. |

# **Configuring the DRP Extension for Traffic Engineering**

This task describes how to configure the DRP extension to RAs in order to signal the preference value of a default router.

### **SUMMARY STEPS**

- 1. enable
- 2. configure terminal
- 3. interface type number
- 4. ipv6 nd router-preference {high | medium | low}

#### **DETAILED STEPS**

|        | Command or Action                                          | Purpose                                                       |
|--------|------------------------------------------------------------|---------------------------------------------------------------|
| Step 1 | enable                                                     | Enables privileged EXEC mode.                                 |
|        |                                                            | • Enter your password if prompted.                            |
|        | Example:                                                   |                                                               |
|        | Router> enable                                             |                                                               |
| Step 2 | configure terminal                                         | Enters global configuration mode.                             |
|        |                                                            |                                                               |
|        | Example:                                                   |                                                               |
|        | Router# configure terminal                                 |                                                               |
| Step 3 | interface type number                                      | Specifies the interface type and number, and enters interface |
|        |                                                            | configuration mode.                                           |
|        | Example:                                                   |                                                               |
|        | Router(config)# interface ethernet 0                       |                                                               |
| Step 4 | <pre>ipv6 nd router-preference {high   medium   low}</pre> | Configures a DRP for a router on a specific interface         |
|        |                                                            |                                                               |
|        | Example:                                                   |                                                               |
|        | Router(config-if)# ipv6 nd router-preference high          |                                                               |

# Configuring Cisco Express Forwarding and distributed Cisco Express Forwarding Switching for IPv6

The following tasks explain how to configure Cisco Express Forwarding and distributed Cisco Express Forwarding switching for IPv6:

- Configuring Cisco Express Forwarding Switching on Distributed and Nondistributed Architecture Platforms, page 37
- Configuring Unicast RPF, page 40

# Configuring Cisco Express Forwarding Switching on Distributed and Nondistributed Architecture Platforms

Cisco Express Forwarding is designed for nondistributed architecture platforms, such as the Cisco 7200 series routers. Distributed Cisco Express Forwarding is designed for distributed architecture platforms, such as the Cisco 12000 series Internet routers or the Cisco 7500 series routers. Nondistributed platforms do not support distributed Cisco Express Forwarding; however, some distributed platforms, such as the Cisco 7500 series routers, support both Cisco Express Forwarding and distributed Cisco Express Forwarding.

When Cisco Express Forwarding is configured on Cisco 7500 series routers, Cisco Express Forwarding switching is performed by the RP; when distributed Cisco Express Forwarding is configured, Cisco Express Forwarding switching is performed by the line cards. By default, the Cisco 12000 series Internet routers support only distributed Cisco Express Forwarding (Cisco Express Forwarding switching is performed by the line cards).

## Prerequisites

To enable the router to forward Cisco Express Forwarding and distributed Cisco Express Forwarding traffic, use the **ipv6 unicast-routing** command to configure the forwarding of IPv6 unicast datagrams globally on the router, and use the **ipv6 address** command to configure IPv6 address and IPv6 processing on an interface.

You must enable Cisco Express Forwarding for IPv4 globally on the router by using the **ip cef** command before enabling Cisco Express Forwarding for IPv6 globally on the router.

You must enable distributed Cisco Express Forwarding for IPv4 by using the **ip cef distributed** command before enabling distributed Cisco Express Forwarding for IPv6.

## Restrictions

The **ipv6 cef** and **ipv6 cef distributed** commands are not supported on the Cisco 12000 series Internet routers because this distributed platform operates only in distributed Cisco Express Forwarding mode.

In Cisco IOS Release 12.0(22)S or later releases, the following restrictions apply to nondistributed and distributed architecture platforms configured for Cisco Express Forwarding and distributed Cisco Express Forwarding:

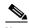

**Note** By default, the Cisco 12000 series Internet routers support only distributed Cisco Express Forwarding (Cisco Express Forwarding switching is performed by the line cards).

- IPv6 packets that have global source and destination addresses are Cisco Express Forwarding-switched or distributed Cisco Express Forwarding-switched.
- IPv6 packets that have link-local source and destination addresses are process-switched.
- IPv6 packets that are tunneled within manually configured IPv6 tunnels are Cisco Express Forwarding-switched.
- Only the following interface and encapsulation types are supported:
  - ATM PVC and ATM LANE
  - Cisco HDLC
  - Ethernet, Fast Ethernet, and Gigabit Ethernet
  - FDDI
  - Frame Relay PVC
  - PPP over Packet over SONET, ISDN, and serial (synchronous and asynchronous) interface types
- The following interface and encapsulation types are *not* supported:
  - HP 100VG-AnyLAN
  - Switched Multimegabit Data Service (SMDS)
  - Token Ring
  - X.25

## 

Note

Contact your local Cisco Systems account representative for specific Cisco Express Forwarding and distributed Cisco Express Forwarding hardware restrictions.

## **SUMMARY STEPS**

- 1. enable
- 2. configure terminal
- ipv6 cef
   or
   ipv6 cef distributed
- 4. ipv6 cef accounting [non-recursive | per-prefix | prefix-length]

### **DETAILED STEPS**

Γ

|        | Command or Action          | Purpose                            |
|--------|----------------------------|------------------------------------|
| Step 1 | enable                     | Enables privileged EXEC mode.      |
|        |                            | • Enter your password if prompted. |
|        | Example:                   |                                    |
|        | Router> enable             |                                    |
| Step 2 | configure terminal         | Enters global configuration mode.  |
|        |                            |                                    |
|        | Example:                   |                                    |
|        | Router# configure terminal |                                    |

|        | Command or Action                                                   | Purpose                                                                                                    |
|--------|---------------------------------------------------------------------|----------------------------------------------------------------------------------------------------|
| Step 3 | ipv6 cef<br>Of                                                      | Enables Cisco Express Forwarding globally on the router.                                                                                                    |
|        | ipv6 cef distributed                                                | or<br>Enables distributed Cisco Express Forwarding globally on<br>the router.                                                                                                    |
|        | Example:<br>Router(config)# ipv6 cef<br>Or                          |                                                                                                    |
|        | <b>Example:</b><br>Router(config)# ipv6 cef distributed             |                                                                                                    |
| Step 4 | ipv6 cef accounting [non-recursive   per-prefix<br>  prefix-length] | Enables Cisco Express Forwarding and distributed Cisco Express Forwarding network accounting globally on the router.                                                                                                    |
|        | <pre>Example:<br/>Router(config)# ipv6 cef accounting</pre>         | • Network accounting for Cisco Express Forwarding and distributed Cisco Express Forwarding enables you to better understand Cisco Express Forwarding traffic patterns within your network by collecting statistics specific to Cisco Express Forwarding and distributed Cisco Express Forwarding traffic. For example, network accounting for Cisco Express Forwarding enables you to collect information such as the number of packets and bytes switched to a destination. |
|        |                                                                     | • The optional <b>per-prefix</b> keyword enables the collection of the number of packets and bytes express forwarded to an IPv6 destination (or IPv6 prefix).                                                                                                    |
|        |                                                                     | • The optional <b>prefix-length</b> keyword enables the collection of the number of packets and bytes express forwarded to an IPv6 prefix length.                                                                                                    |
|        |                                                                     | <b>Note</b> When Cisco Express Forwarding is enabled globally on the router, accounting information is collected at the RP; when distributed Cisco Express Forwarding is enabled globally on the router, accounting information is collected at the line cards.                                                                                                    |

# **Configuring Unicast RPF**

This task explains how to configure unicast RPF.

## Prerequisites

To use Unicast RPF, enable Cisco Express Forwarding switching or distributed Cisco Express Forwarding switching in the router. There is no need to configure the input interface for Cisco Express Forwarding switching. As long as Cisco Express Forwarding is running on the router, individual interfaces can be configured with other switching modes.

1

# <u>Note</u>

It is very important for Cisco Express Forwarding to be configured globally in the router. Unicast RPF will not work without Cisco Express Forwarding.

### Restrictions

Unicast RPF should not be used on interfaces that are internal to the network. Internal interfaces are likely to have routing asymmetry, meaning that there are multiple routes to the source of a packet. Unicast RPF should be applied only where there is natural or configured symmetry.

For example, routers at the edge of the network of an ISP are more likely to have symmetrical reverse paths than routers that are in the core of the ISP network. Routers that are in the core of the ISP network have no guarantee that the best forwarding path out of the router will be the path selected for packets returning to the router. Therefore, we do not recommend that you apply Unicast RPF where there is a chance of asymmetric routing. It is simplest to place Unicast RPF only at the edge of a network or, for an ISP, at the customer edge of the network.

### **SUMMARY STEPS**

- 1. enable
- 2. configure terminal
- 3. interface type number
- 4. ipv6 verify unicast source reachable-via {rx | any} [allow-default] [allow-self-ping] [access-list-name]

### **DETAILED STEPS**

I

|        | Command or Action                                                                                                   | Purpose                                                                                        |
|--------|----------------------------------------------------------------------------------------------------|------------------------------------------------------------------------------------------------|
| Step 1 | enable                                                                                                    | Enables privileged EXEC mode.                                                                  |
|        |                                                                                                    | • Enter your password if prompted.                                                             |
|        | Example:                                                                                                    |                                                                                                |
|        | Router> enable                                                                                                    |                                                                                                |
| Step 2 | configure terminal                                                                                                  | Enters global configuration mode.                                                              |
|        | Example:                                                                                                    |                                                                                                |
|        | Router# configure terminal                                                                                          |                                                                                                |
| Step 3 | <b>interface</b> type number                                                                                        | Specifies an interface type and number, and places the router in interface configuration mode. |
|        | Example:                                                                                                    |                                                                                                |
|        | Router(config)# interface atm 0                                                                                     |                                                                                                |
| Step 4 | <pre>ipv6 verify unicast source reachable-via {rx   any} [allow-default] [allow-self-ping] [access-list-name]</pre> | Verifies that a source address exists in the FIB table and<br>enables Unicast RPF.             |
|        | Example:                                                                                                    |                                                                                                |
|        | Router(config-if)# ipv6 verify unicast source reachable-via any                                                     |                                                                                                |

I

# **Mapping Hostnames to IPv6 Addresses**

This task explains how to map hostnames with IPv6 addresses.

## Hostname-to-Address Mappings

A *name server* is used to track information associated with domain names. A name server can maintain a database of hostname-to-address mappings. Each name can map to one or more IPv4 addresses, IPv6 addresses, or both address types. In order to use this service to map domain names to IPv6 addresses, you must specify a name server and enable the DNS—the global naming scheme of the Internet that uniquely identifies network devices.

The Cisco IOS software maintains a cache of hostname-to-address mappings for use by the **connect**, **telnet**, and **ping** commands, related Telnet support operations, and many other commands that generate command output. This cache speeds the conversion of names to addresses.

Similar to IPv4, IPv6 uses a naming scheme that allows a network device to be identified by its location within a hierarchical name space that provides for domains. Domain names are joined with periods (.) as the delimiting characters. For example, Cisco is a commercial organization that is identified by a *com* domain name, so its domain name is *cisco.com*. A specific device in this domain, the FTP server, for example, is identified as *ftp.cisco.com*.

## **SUMMARY STEPS**

- 1. enable
- 2. configure terminal
- 3. ipv6 host name [port] ipv6-address1 [ipv6-address2...ipv6-address4]
- 4. ip domain name [vrf vrf-name] name or
  - ip domain list [vrf vrf-name] name
- 5. ip name-server [vrf vrf-name] server-address1 [server-address2...server-address6]
- 6. ip domain-lookup

#### **DETAILED STEPS**

|        | Command or Action          | Purpose                            |
|--------|----------------------------|------------------------------------|
| Step 1 | enable                     | Enables privileged EXEC mode.      |
|        |                            | • Enter your password if prompted. |
|        | Example:                   |                                    |
|        | Router> enable             |                                    |
| Step 2 | configure terminal         | Enters global configuration mode.  |
|        | Example:                   |                                    |
|        | Router# configure terminal |                                    |

ſ

|        | Command or Action                                                                                                | Purpose                                                                                                    |
|--------|----------------------------------------------------------------------------------------------------|----------------------------------------------------------------------------------------------------|
| Step 3 | <pre>ipv6 host name [port] ipv6-address1 [ipv6-address2ipv6-address4]</pre>                                      | Defines a static hostname-to-address mapping in the hostname cache.                                                                                                    |
|        | Example:<br>Router(config)# ipv6 host cisco-sj<br>2001:0DB8:20:1::12                                             | • Typically, it is easier to refer to network devices by symbolic names rather than numerical addresses (services such as Telnet can use hostnames or addresses). Hostnames and IPv6 addresses can be associated with one another through static or dynamic means.                                                                     |
|        |                                                                                                    | • Manually assigning hostnames to addresses is useful when dynamic mapping is not available.                                                                                                    |
| Step 4 | <pre>ip domain name [vrf vrf-name] name Of</pre>                                                                 | (Optional) Defines a default domain name that the<br>Cisco IOS software will use to complete unqualified<br>hostnames.                                                                                                    |
|        | ip domain list [vrf vrf-name] name                                                                               | or                                                                                                    |
|        | Example:                                                                                                    | (Optional) Defines a list of default domain names to complete unqualified hostnames.                                                                                                    |
|        | Router(config)# ip domain-name cisco.com<br>Or<br>Example:<br>Router(config)# ip domain list ciscol.com          | • You can specify a default domain name that the<br>Cisco IOS software will use to complete domain name<br>requests. You can specify either a single domain name<br>or a list of domain names. Any hostname that does not<br>contain a complete domain name will have the default<br>domain name you specify appended to it before the |
|        |                                                                                                    | <ul> <li>name is looked up.</li> <li>Note The ip domain name and ip domain list commands are used to specify default domain names that can be used by both IPv4 and IPv6.</li> </ul>                                                                                                    |
| Step 5 | <b>ip name-server</b> [ <b>vrf</b> vrf-name] server-address1<br>[server-address2server-address6]                 | Specifies one or more hosts that supply name information.                                                                                                    |
|        |                                                                                                    | • Specifies one or more hosts (up to six) that can function as a name server to supply name information for DNS.                                                                                                    |
|        | <pre>Example:<br/>Router(config)# ip name-server<br/>2001:0DB8::250:8bff:fee8:f800<br/>2001:0DB8:0:f004::1</pre> | <b>Note</b> The <i>server-address</i> argument can be either an IPv4 or IPv6 address.                                                                                                    |
| Step 6 | ip domain-lookup                                                                                                 | Enables DNS-based address translation.                                                                                                    |
|        |                                                                                                    | • DNS is enabled by default.                                                                                                    |
|        | Example:                                                                                                    |                                                                                                    |

# **Mapping IPv6 Addresses to IPv6 ATM and Frame Relay Interfaces**

This task explains how to how to map IPv6 addresses to ATM and Frame Relay PVCs. Specifically, the steps in this section explain how to explicitly map IPv6 addresses to the ATM and Frame Relay PVCs used to reach the addresses.

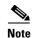

This task shows how to configure both ATM and Frame Relay PVCs. Many of the steps are labeled optional because many networks will require only one type of PVC to be configured. The steps in this section are not applicable to ATM LANE.

## IPv6 for Cisco IOS Software Support for Wide-Area Networking Technologies

IPv6 for Cisco IOS software supports wide-area networking technologies such as Cisco HDLC, PPP over Packet over SONET (PoS), ISDN, and serial (synchronous and asynchronous) interface types, ATM PVCs, and Frame Relay PVCs. These technologies function the same in IPv6 as they do in IPv4—IPv6 does not enhance the technologies in any way. However, new commands for mapping protocol (network-layer) addresses to ATM and Frame Relay PVCs have been introduced for IPv6.

## **IPv6 Addresses and PVCs**

Broadcast and multicast are used in LANs to map protocol (network-layer) addresses to the hardware addresses of remote nodes (hosts and routers). Because using broadcast and multicast to map network-layer addresses to hardware addresses in circuit-based WANs such as ATM and Frame Relay networks is difficult to implement, these networks utilize implicit, explicit, and dynamic mappings for the network-layer addresses of remote nodes and the PVCs used to reach the addresses.

Assigning an IPv6 address to an interface by using the **ipv6 address** command defines the IPv6 addresses for the interface and the network that is directly connected to the interface. If only one PVC is terminated on the interface (the interface is a point-to-point interface), there is an implicit mapping between all of the IPv6 addresses on the network and the PVC used to reach the addresses (no additional address mappings are needed). If several PVCs are terminated on the interface (the interface is a point-to-multipoint interface), the **protocol ipv6** command (for ATM networks) or the **frame-relay map ipv6** command (for Frame Relay networks) is used to configure explicit mappings between the IPv6 addresses of the remote nodes and the PVCs used to reach the addresses.

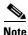

Given that IPv6 supports multiple address types, and depending on which applications or protocols are configured on a point-to-multipoint interface, you may need to configure multiple explicit mappings between the IPv6 addresses of the interface and the PVC used to reach the addresses. For example, explicitly mapping both the link-local and global IPv6 address of a point-to-multipoint interface to the PVC that the interface terminates ensures that the Interior Gateway Protocol (IGP) configured on the interface forwards traffic to and from the PVC correctly.

#### **SUMMARY STEPS**

- 1. enable
- 2. configure terminal
- 3. interface type number
- 4. pvc [name] vpi/vci [ces | ilmi | qsaal | smds | l2transport]
- 5. protocol ipv6 ipv6-address [[no] broadcast]]
- 6. exit
- 7. ipv6 address ipv6-address/prefix-length link-local
- 8. exit

- **9. interface** *type number*
- **10.** frame-relay map ipv6 *ipv6-address dlci* [broadcast] [cisco] [ietf] [payload-compression {packet-by-packet | frf9 stac [hardware-options] | data-stream stac [hardware-options]}]
- 11. ipv6 address ipv6-address/prefix-length link-local

## **DETAILED STEPS**

Γ

| Command or Action                                                                           | Purpose                                                                                                    |
|---------------------------------------------------------------------------------------------|----------------------------------------------------------------------------------------------------|
| enable                                                                                      | Enables privileged EXEC mode.                                                                                                    |
|                                                                                             | • Enter your password if prompted.                                                                                                    |
| Example:                                                                                    |                                                                                                    |
| Router> enable                                                                              |                                                                                                    |
| configure terminal                                                                          | Enters global configuration mode.                                                                                                    |
| <b>Example:</b><br>Router# configure terminal                                               |                                                                                                    |
| <b>interface</b> type number                                                                | Specifies an interface type and number, and places the router in interface configuration mode.                                                                                                    |
| <b>Example:</b><br>Router(config)# interface atm 0                                          |                                                                                                    |
| <pre>pvc [name] vpi/vci [ces   ilmi   qsaal   smds   12transport]</pre>                     | (Optional) Creates or assigns a name to an ATM PVC and places the router in ATM VC configuration mode.                                                                                                    |
| <b>Example:</b><br>Router(config-if)# pvc 1/32                                              |                                                                                                    |
| <pre>protocol ipv6 ipv6-address [[no] broadcast]</pre>                                      | (Optional) Maps the IPv6 address of a remote node to the PVC used to reach the address.                                                                                                    |
| <pre>Example:<br/>Router(config-if-atm-vc)# protocol ipv6<br/>2001:0DB8:2222:1003::45</pre> | • The <i>ipv6-address</i> argument must be in the form documented in RFC 2373 where the address is specified in hexadecimal using 16-bit values between colons.                                                                                                    |
|                                                                                             | <ul> <li>The optional [no] broadcast keywords indicate<br/>whether the map entry should be used when IPv6<br/>multicast packets (not broadcast packets) are sent to the<br/>interface. Pseudobroadcasting is supported. The [no]<br/>broadcast keywords in the protocol ipv6 command<br/>take precedence over the broadcast command<br/>configured on the same ATM PVC.</li> </ul> |
| exit                                                                                        | Exits ATM VC configuration mode, and returns the router to interface configuration mode.                                                                                                    |
| Example:                                                                                    |                                                                                                    |
| Router(config-if-atm-vc)# exit                                                              |                                                                                                    |

1

|        | Command or Action                                                                           | Purpose                                                                                                    |
|--------|---------------------------------------------------------------------------------------------|----------------------------------------------------------------------------------------------------|
| Step 7 | <pre>ipv6 address ipv6-address/prefix-length link-local</pre>                               | Specifies an IPv6 network assigned to the interface and enables IPv6 processing on the interface.                                                                                                    |
|        | <b>Example:</b><br>Router(config-if)# ipv6 address<br>2001:0DB8:2222:1003::72/64 link-local | <ul> <li>In the context of this task, a link-local address of the node at the other end of the link is required for the Interior Gateway Protocol (IGP) used in the network.</li> <li>Specifying the <b>ipv6 address link-local</b> command configures a link-local address on the interface that is used instead of the link-local address that is automatically configured when IPv6 is enabled on the interface.</li> </ul> |
| Step 8 | exit                                                                                        | Exits interface configuration mode, and returns the router to global configuration mode.                                                                                                    |
|        | Example:                                                                                    |                                                                                                    |
|        | Router(config-if)# exit                                                                     |                                                                                                    |
| Step 9 | interface type number                                                                       | Specifies an interface type and number, and places the router in interface configuration mode.                                                                                                    |
|        | <pre>Example: Router(config)# interface serial 3</pre>                                      |                                                                                                    |

|         | Command or Action                                                                                                    | Purpose                                                                                                    |
|---------|----------------------------------------------------------------------------------------------------|----------------------------------------------------------------------------------------------------|
| Step 10 | <pre>frame-relay map ipv6 ipv6-address dlci [broadcast] [cisco] [ietf] [payload-compression {packet-by-packet   frf9 stac [hardware-options]   data-stream stac [hardware-options]}]  Example: Router(config-if)# frame-relay map ipv6 FE80::E0:F727:E400:A 17 broadcast</pre> | (Optional) Maps the IPv6 address of a remote node to the data-link connection identifier (DLCI) of the PVC used to reach the address.                                                                                                    |
|         |                                                                                                    | • The <i>ipv6-address</i> argument must be in the form documented in RFC 2373 where the address is specified in hexadecimal using 16-bit values between colons.                                                                                                    |
|         |                                                                                                    | • The <i>dlci</i> argument specifies the DLCI number used to reach the specified IPv6 address on the interface. The acceptable range is from 16 to 1007.                                                                                                    |
|         |                                                                                                    | • The optional <b>broadcast</b> keyword specifies that IPv6<br>multicast packets (not broadcast packets) should be<br>forwarded to this IPv6 address when multicast is not<br>enabled. (See the <b>frame-relay multicast-dlci</b><br>command for information on defining a multicast<br>DLCI.) |
|         |                                                                                                    | • The optional <b>cisco</b> keyword specifies the Cisco form of Frame Relay encapsulation.                                                                                                    |
|         |                                                                                                    | • The optional <b>ietf</b> keyword specifies the IETF form of Frame Relay encapsulation.                                                                                                    |
|         |                                                                                                    | • The optional <b>payload-compression</b> keyword specifies payload compression. (See the <b>frame-relay map ipv6</b> command for subordinate keywords and arguments related to the <b>payload-compression</b> keyword.)                                                                       |
| Step 11 | <pre>ipv6 address ipv6-address/prefix-length link-local</pre>                                                                                                    | Specifies an IPv6 network assigned to the interface and enables IPv6 processing on the interface.                                                                                                    |
|         | <pre>Example:<br/>Router(config-if)# ipv6 address<br/>2001:0DB8:2222:1044::46/64 link-local</pre>                                                                                                    | • In the context of this task, a link-local address of the node at the other end of the link is required for the IGP used in the network.                                                                                                    |
|         |                                                                                                    | • Specifying the <b>ipv6 address link-local</b> command configures a link-local address on the interface that is used instead of the link-local address that is automatically configured when IPv6 is enabled on the interface.                                                                |

# **Displaying IPv6 Redirect Messages**

This task explains how to display IPv6 redirect messages. The commands shown are optional and can be entered in any order.

# **IPv6 Redirect Messages**

ſ

The IPv6 Redirect Messages feature enables a router to send ICMP IPv6 neighbor redirect messages to inform hosts of better first hop nodes (routers or hosts) on the path to a destination.

There are no configuration tasks for the IPv6 Redirect Messages feature. The sending of IPv6 redirect messages is enabled by default. Use the **no ipv6 redirects** command to disable the sending of IPv6 redirect messages on an interface. Use the **ipv6 redirects** command to reenable the sending of IPv6 redirect messages if the Cisco IOS software is forced to resend a packet through the same interface on which the packet was received.

To verify whether the sending of IPv6 redirect messages is enabled on an interface, enter the **show ipv6 interface** command.

### **SUMMARY STEPS**

- 1. enable
- 2. show ipv6 interface [brief] [type number] [prefix]
- 3. show ipv6 neighbors [interface-type interface-number | ipv6-address | ipv6-hostname | statistics]
- **4. show ipv6 route** [*ipv6-address* | *ipv6-prefix/prefix-length* | *protocol* | *interface-type interface-number*]
- 5. show ipv6 traffic
- 6. show frame-relay map [interface type number] [dlci]
- 7. show atm map
- 8. show hosts [vrf vrf-name | all | hostname | summary]
- 9. enable
- 10. show running-config

#### **DETAILED STEPS**

|        | Command or Action                                                                                            | Purpose                                                                                                    |
|--------|----------------------------------------------------------------------------------------------------|----------------------------------------------------------------------------------------------------|
| Step 1 | enable                                                                                                    | Enables privileged EXEC mode.                                                                                                    |
|        |                                                                                                    | • Enter your password if prompted.                                                                                                    |
|        | Example:                                                                                                    |                                                                                                    |
|        | Router# enable                                                                                               |                                                                                                    |
| Step 2 | <pre>show ipv6 interface [brief] [type number] [prefix]</pre>                                                | Displays the usability status of interfaces configured for IPv6.                                                                               |
|        | <b>Example:</b><br>Router# show ipv6 interface ethernet 0                                                    | • Displays information about the status of IPv6 neighbor redirect messages, IPv6 neighbor discovery messages, and stateless autoconfiguration. |
| Step 3 | <pre>show ipv6 neighbors [interface-type interface-number   ipv6-address   ipv6-hostname   statistics]</pre> | Displays IPv6 neighbor discovery cache information.                                                                                            |
|        | Example:                                                                                                    |                                                                                                    |
|        | Router# show ipv6 neighbors ethernet 2                                                                       |                                                                                                    |

|         | Command or Action                                                                                                  | Purpose                                                                                                    |
|---------|----------------------------------------------------------------------------------------------------|----------------------------------------------------------------------------------------------------|
| Step 4  | <pre>show ipv6 route [ipv6-address   ipv6-prefix/prefix-length   protocol   interface-type interface-number]</pre> | (Optional) Displays the current contents of the IPv6 routing table.                                                                              |
|         | <b>Example:</b><br>Router# show ipv6 route                                                                         |                                                                                                    |
| Step 5  | show ipv6 traffic                                                                                                  | (Optional) Displays statistics about IPv6 traffic.                                                                                               |
|         | <b>Example:</b><br>Router# show ipv6 traffic                                                                       |                                                                                                    |
| Step 6  | <pre>show frame-relay map [interface type number] [dlci]</pre>                                                     | Displays the current map entries and information about the Frame Relay connections.                                                              |
|         | <b>Example:</b><br>Router# show frame-relay map                                                                    |                                                                                                    |
| Step 7  | show atm map                                                                                                    | Displays the list of all configured ATM static maps to remote hosts on an ATM network and on ATM bundle maps.                                    |
|         | <b>Example:</b><br>Router# show atm map                                                                            |                                                                                                    |
| Step 8  | <pre>show hosts [vrf vrf-name   all   hostname   summary]</pre>                                                    | Displays the default domain name, the style of name lookup service, a list of name server hosts, and the cached list of hostnames and addresses. |
|         | Example:                                                                                                    |                                                                                                    |
|         | Router# show hosts                                                                                                 |                                                                                                    |
| Step 9  | enable                                                                                                    | Enables privileged EXEC mode.                                                                                                    |
|         |                                                                                                    | • Enter your password if prompted.                                                                                                    |
|         | Example:                                                                                                    |                                                                                                    |
|         | Router> enable                                                                                                    |                                                                                                    |
| Step 10 | show running-config                                                                                                | Displays the current configuration running on the router.                                                                                        |
|         | <b>Example:</b><br>Router# show running-config                                                                     |                                                                                                    |

# **Examples**

ſ

This section provides the following output examples:

- Sample Output for the show ipv6 interface Command
- Sample Output for the show ipv6 neighbors Command
- Sample Output for the show ipv6 route Command
- Sample Output for the show ipv6 traffic Command
- Sample Output for the show frame-relay map Command
- Sample Output for the show atm map Command
- Sample Output for the show hosts Command
- Sample Output for the show running-config Command

#### Sample Output for the show ipv6 interface Command

In the following example, the **show ipv6 interface** command is used to verify that IPv6 addresses are configured correctly for Ethernet interface 0. Information is also displayed about the status of IPv6 neighbor redirect messages, IPv6 neighbor discovery messages, and stateless autoconfiguration.

```
Router# show ipv6 interface ethernet 0
```

```
Ethernet0 is up, line protocol is up
  IPv6 is stalled, link-local address is FE80::1
  Global unicast address(es):
    2001:0DB8:2000::1, subnet is 2001:0DB8:2000::/64
   2001:0DB8:3000::1, subnet is 2001:0DB8:3000::/64
  Joined group address(es):
   FF02::1
   FF02::2
   FF02::1:FF00:1
  MTU is 1500 bytes
  ICMP error messages limited to one every 100 milliseconds
  ICMP redirects are enabled
  ND DAD is enabled, number of DAD attempts: 1
 ND reachable time is 30000 milliseconds
 ND advertised reachable time is 0 milliseconds
 ND advertised retransmit interval is 0 milliseconds
  ND router advertisements are sent every 200 seconds
  ND router advertisements live for 1800 seconds
 Hosts use stateless autoconfig for addresses.
```

#### Sample Output for the show ipv6 neighbors Command

In the following example, the **show ipv6 neighbors** command is used to display IPv6 neighbor discovery cache information. A hyphen (-) in the Age field of the command output indicates a static entry. The following example displays IPv6 neighbor discovery cache information for Ethernet interface 2:

Router# show ipv6 neighbors ethernet 2

| IPv6 Address              | Age Link-layer Addr State Interface | è |
|---------------------------|-------------------------------------|---|
| 2001:0DB8:0:4::2          | 0 0003.a0d6.141e REACH Ethernet2    | 2 |
| FE80::XXXX:A0FF:FED6:141E | 0 0003.a0d6.141e REACH Ethernet2    | 2 |
| 2001:0DB8:1::45a          | - 0002.7d1a.9472 REACH Ethernet2    | 2 |

#### Sample Output for the show ipv6 route Command

When the *ipv6-address* or *ipv6-prefix/prefix-length* argument is specified, only route information for that address or network is displayed. The following is sample output from the **show ipv6 route** command when entered with the IPv6 prefix 2001:0DB8::/35:

```
Router# show ipv6 route 2001:0DB8::/35
```

```
IPv6 Routing Table - 261 entries
Codes: C - Connected, L - Local, S - Static, R - RIP, B - BGP
I1 - ISIS L1, I2 - ISIS L2, IA - ISIS interarea
B 2001:0DB8::/35 [20/3]
```

## via FE80::60:5C59:9E00:16, Tunnel1

#### Sample Output for the show ipv6 traffic Command

In the following example, the **show ipv6 traffic** command is used to display ICMP rate-limited counters:

I

```
Router# show ipv6 traffic
```

```
ICMP statistics:
Rcvd: 188 input, 0 checksum errors, 0 too short
0 unknown info type, 0 unknown error type
```

```
unreach: 0 routing, 0 admin, 0 neighbor, 0 address, 0 port
parameter: 0 error, 0 header, 0 option
0 hopcount expired, 0 reassembly timeout,0 too big
0 echo request, 0 echo reply
0 group query, 0 group report, 0 group reduce
1 router solicit, 175 router advert, 0 redirects
0 neighbor solicit, 12 neighbor advert
Sent: 7376 output, 56 rate-limited
unreach: 0 routing, 15 admin, 0 neighbor, 0 address, 0 port
parameter: 0 error, 0 header, 0 option
0 hopcount expired, 0 reassembly timeout,0 too big
15 echo request, 0 echo reply
0 group query, 0 group report, 0 group reduce
0 router solicit, 7326 router advert, 0 redirects
2 neighbor solicit, 22 neighbor advert
```

#### Sample Output for the show frame-relay map Command

In the following example, the **show frame-relay map** command is used to verify that the IPv6 address of a remote node is mapped to the DLCI of the PVC used to reach the address. The following example shows that the link-local and global IPv6 addresses (FE80::E0:F727:E400:A and 2001:0DB8:2222:1044::73; FE80::60:3E47:AC8:8 and 2001.0DB8:2222:1044::72) of two remote nodes are explicitly mapped to DLCI 17 and DLCI 19, respectively. Both DLCI 17 and DLCI 19 are terminated on interface serial 3 of this node; therefore, interface serial 3 of this node is a point-to-multipoint interface.

```
Router# show frame-relay map
```

#### Sample Output for the show atm map Command

In the following example, the **show atm map** command is used to verify that the IPv6 address of a remote node is mapped to the PVC used to reach the address. The following example shows that the link-local and global IPv6 addresses (FE80::60:3E47:AC8:C and 2001:0DB8:2222:1003::72, respectively) of a remote node are explicitly mapped to PVC 1/32 of ATM interface 0:

```
Router# show atm map
```

#### Sample Output for the show hosts Command

The state of the name lookup system on the DHCP for IPv6 client can be displayed with the **show hosts** command:

```
Router# show hosts
Default domain is not set
Domain list:verybigcompany.com
Name/address lookup uses domain service
Name servers are 2001:0DB8:A:B::1, 2001:0DB8:3000:3000::42
Codes:UN - unknown, EX - expired, OK - OK, ?? - revalidate
```

I

```
temp - temporary, perm - permanent
NA - Not Applicable None - Not defined
Host Port Flags Age Type Address(es)
sdfasfd None (temp, UN) 0 IPv6
```

#### Sample Output for the show running-config Command

In the following example, the **show running-config** command is used to verify that IPv6 processing of packets is enabled globally on the router and on applicable interfaces, and that an IPv6 address is configured on applicable interfaces:

#### Router# show running-config

Router# show running-config

```
Building configuration ...
Current configuration : 22324 bytes
! Last configuration change at 14:59:38 PST Tue Jan 16 2001
! NVRAM config last updated at 04:25:39 PST Tue Jan 16 2001 by bird
1
hostname Router
1
ipv6 unicast-routing
T.
interface Ethernet0
no ip route-cache
no ip mroute-cache
no keepalive
media-type 10BaseT
    ipv6 address 2001:0DB8:0:1::/64 eui-64
!
```

In the following example, the **show running-config** command is used to verify that Cisco Express Forwarding and network accounting for Cisco Express Forwarding have been enabled globally on a nondistributed architecture platform, and that Cisco Express Forwarding has been enabled on an IPv6 interface. The following output shows that both that Cisco Express Forwarding and network accounting for Cisco Express Forwarding have been enabled globally on the router, and that Cisco Express Forwarding has also been enabled on Ethernet interface 0:

```
Building configuration...
Current configuration : 22324 bytes
! Last configuration change at 14:59:38 PST Tue Jan 16 2001
! NVRAM config last updated at 04:25:39 PST Tue Jan 16 2001 by bird
hostname Router
1
ip cef
ipv6 unicast-routing
ipv6 cef
ipv6 cef accounting prefix-length
1
interface Ethernet0
ip address 10.4.9.11 255.0.0.0
media-type 10BaseT
ipv6 address 2001:0DB8:C18:1::/64 eui-64
!
```

In the following example, the **show running-config** command is used to verify that distributed Cisco Express Forwarding and network accounting for distributed Cisco Express Forwarding have been enabled globally on a distributed architecture platform, such as the Cisco 7500 series routers. The following example shows that both distributed Cisco Express Forwarding and network accounting for Cisco Express Forwarding have been enabled globally on the router.

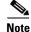

Distributed Cisco Express Forwarding is enabled by default on the Cisco 12000 series Internet routers and disabled by default on the Cisco 7500 series routers. Therefore, output from the **show running-config** command on the Cisco 12000 series does not show whether distributed Cisco Express Forwarding is configured globally on the router. The following output is from a Cisco 7500 series router.

```
Router# show running-config
Building configuration...
Current configuration : 22324 bytes
!
! Last configuration change at 14:59:38 PST Tue Jan 16 2001
! NVRAM config last updated at 04:25:39 PST Tue Jan 16 2001 by bird
!
hostname Router
!
ip cef distributed
ipv6 unicast-routing
ipv6 cef distributed
ipv6 cef accounting prefix-length
```

In the following example, the **show running-config** command is used to verify static hostname-to-address mappings, default domain names, and name servers in the hostname cache, and to verify that the DNS service is enabled:

Router# show running-config

```
Building configuration...
!
ipv6 host cisco-sj 2001:0DB8:20:1::12
!
ip domain-name cisco.com
ip domain-lookup
ip name-server 2001:0DB8:C01F:768::1
```

# Configuration Examples for Implementing IPv6 Addressing and Basic Connectivity

This section provides the following configuration examples:

- IPv6 Addressing and IPv6 Routing Configuration: Example, page 54
- Dual Protocol Stacks Configuration: Example, page 54
- IPv6 ICMP Rate Limiting Configuration: Example, page 54
- Cisco Express Forwarding and Distributed Cisco Express Forwarding Configuration: Example, page 55
- Hostname-to-Address Mappings Configuration: Example, page 55
- IPv6 Address to ATM and Frame Relay PVC Mapping Configuration: Examples, page 55

## IPv6 Addressing and IPv6 Routing Configuration: Example

In the following example, IPv6 is enabled on the router with both a link-local address and a global address based on the IPv6 prefix 2001:0DB8:c18:1::/64. The EUI-64 interface ID is used in the low-order 64 bits of both addresses. Output from the **show ipv6 interface** command is included to show how the interface ID (260:3EFF:FE47:1530) is appended to the link-local prefix FE80::/64 of Ethernet interface 0.

```
ipv6 unicast-routing
interface ethernet 0
  ipv6 address 2001:0DB8:c18:1::/64 eui-64
Router# show ipv6 interface ethernet 0
Ethernet0 is up, line protocol is up
 IPv6 is enabled, link-local address is FE80::260:3EFF:FE47:1530
  Global unicast address(es):
   2001:0DB8:C18:1:260:3EFF:FE47:1530, subnet is 2001:0DB8:C18:1::/64
  Joined group address(es):
   FF02::1
   FF02::2
   FF02::1:FF47:1530
   FF02::9
 MTU is 1500 bytes
  ICMP error messages limited to one every 500 milliseconds
  ND reachable time is 30000 milliseconds
 ND advertised reachable time is 0 milliseconds
 ND advertised retransmit interval is 0 milliseconds
 ND router advertisements are sent every 200 seconds
  ND router advertisements live for 1800 seconds
 Hosts use stateless autoconfig for addresses.
```

In the following example, multiple IPv6 global addresses within the prefix 2001:0DB8::/64 are configured on Ethernet interface 0:

```
interface ethernet 0
ipv6 address 2001:0DB8::1/64
ipv6 address 2001:0DB8::/64 eui-64
```

## **Dual Protocol Stacks Configuration: Example**

The following example enables the forwarding of IPv6 unicast datagrams globally on the router and configures Ethernet interface 0 with both an IPv4 address and an IPv6 address:

```
ipv6 unicast-routing
```

```
interface Ethernet0
ip address 192.168.99.1 255.255.255.0
ipv6 address 2001:0DB8:c18:1::3/64
```

## IPv6 ICMP Rate Limiting Configuration: Example

The following example shows an interval of 50 milliseconds and a bucket size of 20 tokens being configured for IPv6 ICMP error messages:

```
ipv6 icmp error-interval 50 20
```

# **Cisco Express Forwarding and Distributed Cisco Express Forwarding Configuration: Example**

In the following example, both Cisco Express Forwarding for IPv6 and network accounting for Cisco Express Forwarding for IPv6 have been enabled globally on a nondistributed architecture router, and Cisco Express Forwarding for IPv6 has been enabled on Ethernet interface 0. The example also shows that the forwarding of IPv6 unicast datagrams has been configured globally on the router with the **ipv6 unicast-routing** command, an IPv6 address has been configured on Ethernet interface 0 with the **ipv6 address** command, and Cisco Express Forwarding for IPv4 has been configured globally on the router with the **ipv6 address** command, and Cisco Express Forwarding for IPv4 has been configured globally on the router with the **ipv6 address** command.

```
ip cef
ipv6 unicast-routing
ipv6 cef
ipv6 cef accounting prefix-length
interface Ethernet0
ip address 10.4.9.11 255.0.0.0
media-type 10BaseT
ipv6 address 2001:0DB8:C18:1::/64 eui-64
```

In the following example, both distributed Cisco Express Forwarding for IPv6 and network accounting for distributed Cisco Express Forwarding for IPv6 have been enabled globally on a distributed architecture router. The forwarding of IPv6 unicast datagrams has been configured globally on the router with the **ipv6 unicast-routing** command and distributed Cisco Express Forwarding for IPv4 has been configured globally on the router with the **ip cef distributed** command.

```
ip cef distributed
ipv6 unicast-routing
ipv6 cef distributed
ipv6 cef accounting prefix-length
```

## Hostname-to-Address Mappings Configuration: Example

The following example defines two static hostname-to-address mappings in the hostname cache, establishes a domain list with several alternate domain names to complete unqualified hostnames, specifies host 2001:0DB8::250:8bff:fee8:f800 and host 2001:0DB8:0:f004::1 as the name servers, and reenables the DNS service:

```
ipv6 host cisco-sj 2001:0DB8:700:20:1::12
ipv6 host cisco-hq 2001:0DB8:768::1 2001:0DB8:20:1::22
ip domain list domain1-list.com
ip domain list serviceprovider2-name.com
ip domain list college2-name.edu
ip name-server 2001:0DB8::250:8bff:fee8:f800 2001:0DB8:0:f004::1
ip domain-lookup
```

## IPv6 Address to ATM and Frame Relay PVC Mapping Configuration: Examples

This section provides the following IPv6 ATM and Frame Relay PVC mapping configuration examples:

- IPv6 ATM PVC Mapping Configuration—Point-to-Point Interface: Example
- IPv6 ATM PVC Mapping Configuration—Point-to-Multipoint Interface: Example
- IPv6 Frame Relay PVC Mapping Configuration—Point-to-Point Interface: Example

IPv6 Frame Relay PVC Mapping Configuration—Point-to-Multipoint Interface: Example

## IPv6 ATM PVC Mapping Configuration—Point-to-Point Interface: Example

In the following example, two nodes named Router 1 and Router 2 are connected by a single PVC. The point-to-point subinterface ATM0.132 is used on both nodes to terminate the PVC; therefore, the mapping between the IPv6 addresses of both nodes and the PVC is implicit (no additional mappings are required).

#### **Router 1 Configuration**

```
interface ATM 0
no ip address
!
interface ATM 0.132 point-to-point
pvc 1/32
encapsulation aal5snap
!
ipv6 address 2001:0DB8:2222:1003::72/64
```

#### **Router 2 Configuration**

```
interface ATM 0
no ip address
!
interface ATM 0.132 point-to-point
pvc 1/32
encapsulation aal5snap
!
ipv6 address 2001:0DB8:2222:1003::45/64
```

## IPv6 ATM PVC Mapping Configuration—Point-to-Multipoint Interface: Example

In the following example, the same two nodes (Router 1 and Router 2) from the previous example are connected by the same PVC. In this example, however, the point-to-multipoint interface ATMO is used on both nodes to terminate the PVC; therefore, explicit mappings are required between the link-local and global IPv6 addresses of interface ATMO on both nodes and the PVC. Additionally, ATM pseudobroadcasts are enabled on the link-local address of interface ATMO on both nodes. The link-local address specified here is the link-local address of the other end of the PVC.

#### **Router 1 Configuration**

```
interface ATM 0
no ip address
pvc 1/32
protocol ipv6 2001:0DB8:2222:1003::45
protocol ipv6 FE80::60:2FA4:8291:2 broadcast
encapsulation aal5snap
!
ipv6 address 2001:0DB8:2222:1003::72/64
```

#### **Router 2 Configuration**

```
interface ATM 0
no ip address
pvc 1/32
protocol ipv6 FE80::60:3E47:AC8:C broadcast
protocol ipv6 2001:0DB8:2222:1003::72
encapsulation aal5snap
!
```

ipv6 address 2001:0DB8:2222:1003::45/64

## IPv6 Frame Relay PVC Mapping Configuration—Point-to-Point Interface: Example

In the following example, three nodes named Router A, Router B, and Router C make up a fully meshed network. Each node is configured with two PVCs, which provide an individual connection to each of the other two nodes. Each PVC is configured on a different point-to-point subinterface, which creates three unique IPv6 networks (2001:0DB8:2222:1017:/64, 2001:0DB8:2222:1018::/64, and 2001:0DB8:2222:1019::/64). Therefore, the mappings between the IPv6 addresses of each node and the DLCI (DLCI 17, 18, and 19) of the PVC used to reach the addresses are implicit (no additional mappings are required).

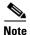

Given that each PVC in the following example is configured on a different point-to-point subinterface, the configuration in the following example can also be used in a network that is not fully meshed. Additionally, configuring each PVC on a different point-to-point subinterface can help simplify your routing protocol configuration. However, the configuration in the following example requires more than one IPv6 network, whereas configuring each PVC on point-to-multipoint interfaces requires only one IPv6 network.

#### **Router A Configuration**

```
interface Serial 3
encapsulation frame-relay
!
interface Serial3.17 point-to-point
description to Router B
ipv6 address 2001:0DB8:2222:1017::46/64
frame-relay interface-dlci 17
!
interface Serial 3.19 point-to-point
description to Router C
ipv6 address 2001:0DB8:2222:1019::46/64
frame-relay interface-dlci 19
```

#### **Router B Configuration**

```
interface Serial 5
encapsulation frame-relay
!
interface Serial5.17 point-to-point
description to Router A
ipv6 address 2001:0DB8:2222:1017::73/64
frame-relay interface-dlci 17
!
interface Serial5.18 point-to-point
description to Router C
ipv6 address 2001:0DB8:2222:1018::73/64
frame-relay interface-dlci 18
```

#### **Router C Configuration**

```
interface Serial 0
encapsulation frame-relay
!
interface Serial0.18 point-to-point
description to Router B
ipv6 address 2001:0DB8:2222:1018::72/64
frame-relay interface-dlci 18
!
```

```
interface Serial0.19 point-to-point
description to Router A
ipv6 address 2001:0DB8:2222:1019::72/64
frame-relay interface-dlci 19
```

## IPv6 Frame Relay PVC Mapping Configuration—Point-to-Multipoint Interface: Example

In the following example, the same three nodes (Router A, Router B, and Router C) from the previous example make up a fully meshed network and each node is configured with two PVCs (which provide an individual connection to each of the other two nodes). However, the two PVCs on each node in the following example are configured on a single interface (serial 3, serial 5, and serial 10, respectively), which makes each interface a point-to-multipoint interface. Therefore, explicit mappings are required between the link-local and global IPv6 addresses of each interface on all three nodes and the DLCI (DLCI 17, 18, and 19) of the PVC used to reach the addresses.

#### **Router A Configuration**

```
interface Serial 3
encapsulation frame-relay
ipv6 address 2001:0DB8:2222:1044::46/64
frame-relay map ipv6 FE80::E0:F727:E400:A 17 broadcast
frame-relay map ipv6 FE80::60:3E47:AC8:8 19 broadcast
frame-relay map ipv6 2001:0DB8:2222:1044::72 19
frame-relay map ipv6 2001:0DB8:2222:1044::73 17
```

#### **Router B Configuration**

```
interface Serial 5
encapsulation frame-relay
ipv6 address 2001:0DB8:2222:1044::73/64
frame-relay map ipv6 FE80::60:3E59:DA78:C 17 broadcast
frame-relay map ipv6 FE80::60:3E47:AC8:8 18 broadcast
frame-relay map ipv6 2001:0DB8:2222:1044::46 17
frame-relay map ipv6 2001:0DB8:2222:1044::72 18
```

#### **Router C Configuration**

```
interface Serial 10
encapsulation frame-relay
ipv6 address 2001:0DB8:2222:1044::72/64
frame-relay map ipv6 FE80::60:3E59:DA78:C 19 broadcast
frame-relay map ipv6 FE80::E0:F727:E400:A 18 broadcast
frame-relay map ipv6 2001:0DB8:2222:1044::46 19
frame-relay map ipv6 2001:0DB8:2222:1044::73 18
```

## Where to Go Next

If you want to implement IPv6 routing protocols, see the *Implementing RIP for IPv6*, *Implementing IS-IS for IPv6*, or *Implementing Multiprotocol BGP for IPv6* module.

# **Additional References**

The following sections provide references related to the Implementing IPv6 Addressing and Basic Connectivity feature.

# **Related Documents**

| Related Topic                                                                                     | Document Title                                                                                              |  |  |
|---------------------------------------------------------------------------------------------------|----------------------------------------------------------------------------------------------------|--|--|
| IPv6 supported feature list                                                                       | "Start Here: Cisco IOS Software Release Specifics for IPv6<br>Features," Cisco IOS IPv6 Configuration Guide |  |  |
| IPv6 commands: complete command syntax, command<br>mode, defaults, usage guidelines, and examples | Cisco IOS IPv6 Command Reference                                                                            |  |  |
| IPv6 DHCP description and configuration                                                           | "Implementing DHCP for IPv6," Cisco IOS IPv6 Configuration<br>Guide                                         |  |  |
| IPv4 addressing configuration tasks                                                               | "Configuring IPv4 Addresses," Cisco IOS IP Addressing Services<br>Configuration Guide                       |  |  |
| IPv4 services configuration tasks                                                                 | "Configuring IP Services," Cisco IOS IP Application Services<br>Configuration Guide                         |  |  |
| IPv4 addressing commands                                                                          | Cisco IOS IP Addressing Services Command Reference                                                          |  |  |
| IPv4 IP services commands                                                                         | Cisco IOS IP Application Services Command Reference                                                         |  |  |
| Stateful switchover                                                                               | "Stateful Switchover," Cisco IOS High Availability Configuration<br>Guide                                   |  |  |
| Switching configuration tasks                                                                     | "Cisco IOS IP Switching Features Roadmap," Cisco IOS IP<br>Switching Configuration Guide                    |  |  |
| Switching commands                                                                                | Cisco IOS IP Switching Command Reference                                                                    |  |  |

# **Standards**

| Standards                                                                                                    | Title |
|----------------------------------------------------------------------------------------------------|-------|
| No new or modified standards are supported by this feature, and support for existing standards has not been modified by this feature. |       |

# MIBs

Γ

| MIBs                                                                                           | MIBs Link                                                                                                    |  |  |
|------------------------------------------------------------------------------------------------|----------------------------------------------------------------------------------------------------|--|--|
| No new or modified MIBs are supported, and support<br>for existing MIBs has not been modified. | To locate and download MIBs for selected platforms, Cisco IOS releases, and feature sets, use Cisco MIB Locator found at the following URL: |  |  |
|                                                                                                | http://www.cisco.com/go/mibs                                                                                                    |  |  |

# **RFCs**

| RFCs     | Title                                                                                                  |
|----------|----------------------------------------------------------------------------------------------------|
| RFC 1981 | Path MTU Discovery for IP version 6                                                                    |
| RFC 2373 | IP Version 6 Addressing Architecture                                                                   |
| RFC 2374 | An Aggregatable Global Unicast Address Format                                                          |
| RFC 2460 | Internet Protocol, Version 6 (IPv6) Specification                                                      |
| RFC 2461 | Neighbor Discovery for IP Version 6 (IPv6)                                                             |
| RFC 2462 | IPv6 Stateless Address Autoconfiguration                                                               |
| RFC 2463 | Internet Control Message Protocol (ICMPv6) for the Internet<br>Protocol Version 6 (IPv6) Specification |
| RFC 2464 | Transmission of IPv6 Packets over Ethernet Networks                                                    |
| RFC 2467 | Transmission of IPv6 Packets over FDDI Networks                                                        |
| RFC 2472 | IP Version 6 over PPP                                                                                  |
| RFC 2492 | IPv6 over ATM Networks                                                                                 |
| RFC 2590 | Transmission of IPv6 Packets over Frame Relay Networks<br>Specification                                |
| RFC 3152 | Delegation of IP6.ARPA                                                                                 |
| RFC 3162 | RADIUS and IPv6                                                                                        |
| RFC 3513 | Internet Protocol Version 6 (IPv6) Addressing Architecture                                             |
| RFC 3596 | DNS Extensions to Support IP version 6                                                                 |
| RFC 3879 | Deprecating Site Local Addresses                                                                       |
| RFC 4193 | Unique Local IPv6 Unicast Addresses                                                                    |

# **Technical Assistance**

| Description                                                                                                    | Link                             |
|----------------------------------------------------------------------------------------------------|----------------------------------|
| The Cisco Support website provides extensive online<br>resources, including documentation and tools for<br>troubleshooting and resolving technical issues with<br>Cisco products and technologies.                                                                      | http://www.cisco.com/techsupport |
| To receive security and technical information about<br>your products, you can subscribe to various services,<br>such as the Product Alert Tool (accessed from Field<br>Notices), the Cisco Technical Services Newsletter, and<br>Really Simple Syndication (RSS) Feeds. |                                  |
| Access to most tools on the Cisco Support website requires a Cisco.com user ID and password.                                                                                                    |                                  |

# **Command Reference**

The following commands are introduced or modified in the feature or features documented in this module. For information about these commands, see the *Cisco IOS IPv6 Command Reference* at http://www.cisco.com/en/US/docs/ios/ipv6/command/reference/ipv6\_book.html. For information about all Cisco IOS commands, use the Command Lookup Tool at http://tools.cisco.com/Support/CLILookup or the *Cisco IOS Master Command List, All Releases*, at http://www.cisco.com/en/US/docs/ios/mcl/all\_release/all\_mcl.html.

• atm route-bridged

- cef table consistency-check
- clear cef table
- clear ipv6 neighbors
- clear ipv6 route
- clear ipv6 traffic
- copy
- debug adjacency
- debug ipv6 cef drop
- debug ipv6 cef events
- debug ipv6 cef hash
- debug ipv6 cef receive
- debug ipv6 cef table
- debug ipv6 icmp
- debug ipv6 nd
- debug ipv6 packet
- debug ipv6 routing
- frame-relay map ipv6
- ip name-server
- ipv6 address
- ipv6 address anycast
- ipv6 address eui-64
- ipv6 address link-local
- ipv6 atm-vc
- ipv6 cef
- ipv6 cef accounting
- ipv6 cef distributed
- ipv6 enable

I

- ipv6 general-prefix
- ipv6 hop-limit
- ipv6 icmp error-interval

- ipv6 mtu
- ipv6 nd dad attempts
- ipv6 nd managed-config-flag
- ipv6 nd ns-interval
- ipv6 nd prefix
- ipv6 nd prefix-advertisement
- ipv6 nd ra interval
- ipv6 nd ra lifetime
- ipv6 nd ra suppress
- ipv6 nd reachable-time
- ipv6 nd router-preference
- ipv6 neighbor
- ipv6 redirects
- ipv6 unicast-routing
- ipv6 unnumbered
- ipv6 verify unicast reverse-path
- ipv6 verify unicast source reachable-via
- logging host
- logging origin-id
- logging source-interface
- neighbor activate
- neighbor override-capability-neg
- neighbor send-label
- neighbor translate-update
- neighbor update-source
- ping
- ping ipv6
- protocol ipv6 (ATM)
- show adjacency
- show atm map
- show cdp entry
- show cdp neighbors
- show cef
- show cef interface
- show cef linecard
- show frame-relay map
- show ipv6 cef
- show ipv6 cef adjacency

Γ

- show ipv6 cef non-recursive
- show ipv6 cef summary
- show ipv6 cef switching statistics
- show ipv6 cef traffic prefix-length
- show ipv6 cef tree
- show ipv6 cef unresolved
- show ipv6 general-prefix
- show ipv6 interface
- show ipv6 mtu
- show ipv6 neighbors

I

# Feature Information for Implementing IPv6 Addressing and Basic Connectivity

Table 5 lists the features in this module and provides links to specific configuration information. Only features that were introduced or modified in Cisco IOS Release 12.2(2)T or a later release appear in the table.

For information on a feature in this technology that is not documented here, see the "Start Here: Cisco IOS Software Release Specifies for IPv6 Features" roadmap.

Not all commands may be available in your Cisco IOS software release. For release information about a specific command, see the command reference documentation.

Use Cisco Feature Navigator to find information about platform support and software image support. Cisco Feature Navigator enables you to determine which Cisco IOS and Catalyst OS software images support a specific software release, feature set, or platform. To access Cisco Feature Navigator, go to http://www.cisco.com/go/cfn. An account on Cisco.com is not required.

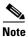

Table 5 lists only the Cisco IOS software release that introduced support for a given feature in a given Cisco IOS software release train. Unless noted otherwise, subsequent releases of that Cisco IOS software release train also support that feature.

Γ

| Feature Name                         | Releases                                                                                                    | Feature Information                                                                                                    |
|--------------------------------------|----------------------------------------------------------------------------------------------------|----------------------------------------------------------------------------------------------------|
| 12.2<br>12.2<br>12.2<br>12.2<br>12.2 | 12.0(22)S<br>12.2(14)S<br>12.2(28)SB<br>12.2(25)SG<br>12.2(33)SRA<br>12.2(2)T                                                                                | ICMP for IPv6 generates error messages, such as ICMP destination unreachable messages, and informational messages, such as ICMP echo request and reply messages. Additionally, ICMP packets in IPv6 are used in the IPv6 neighbor discovery process, path MTU discovery, and the MLD protocol for IPv6.                                                                                                    |
|                                      | 12.3<br>12.3(2)T<br>12.4<br>12.4(2)T<br>Cisco IOS XE<br>Release 2.1                                                                                          | <ul> <li>The following sections provide information about this feature:</li> <li>ICMP for IPv6, page 18</li> <li>IPv6 Neighbor Discovery, page 18</li> <li>IPv6 Neighbor Solicitation Message, page 19</li> <li>IPv6 Router Advertisement Message, page 21</li> <li>IPv6 Stateless Autoconfiguration, page 24</li> <li>Configuring IPv6 ICMP Rate Limiting, page 35</li> <li>IPv6 ICMP Rate Limiting Configuration: Example, page 54</li> </ul>       |
| IPv6: ICMPv6 redirect                | 12.0(22)S<br>12.2(14)S<br>12.2(28)SB<br>12.2(25)SG<br>12.2(33)SRA<br>12.2(4)T<br>12.3<br>12.3(2)T<br>12.4<br>12.4<br>12.4(2)T<br>Cisco IOS XE<br>Release 2.1 | <ul> <li>A value of 137 in the Type field of the ICMP packet header identifies an IPv6 neighbor redirect message. Routers send neighbor redirect messages to inform hosts of better first-hop nodes on the path to a destination.</li> <li>The following sections provide information about this feature: <ul> <li>IPv6 Neighbor Redirect Message, page 22</li> <li>IPv6 Redirect Messages, page 47</li> </ul> </li> </ul>                            |
| IPv6: ICMP rate limiting             | 12.2(8)T<br>12.3<br>12.3(2)T<br>12.4<br>12.4(2)T<br>Cisco IOS XE<br>Release 2.1                                                                              | <ul> <li>The IPv6 ICMP rate limiting feature implements a token<br/>bucket algorithm for limiting the rate at which IPv6 ICMP<br/>error messages are sent out on the network.</li> <li>The following sections provide information about this<br/>feature: <ul> <li>Configuring IPv6 ICMP Rate Limiting, page 35</li> <li>IPv6 ICMP Rate Limiting, page 35</li> <li>IPv6 ICMP Rate Limiting Configuration: Example,<br/>page 54</li> </ul> </li> </ul> |

| Feature Name                                                                                                    | Releases                                                          | Feature Information                                                                                                    |
|----------------------------------------------------------------------------------------------------|-------------------------------------------------------------------|----------------------------------------------------------------------------------------------------|
| IPv6: IPv6 default router preferences                                                                                          | 12.2(33)SB<br>12.2(33)SRA<br>12.4(2)T                             | The DRP extension provides a coarse preference metric<br>(low, medium, or high) for default routers.                                                                                                    |
|                                                                                                    | 12.2(33)SXH                                                       | The following sections provide information about this feature:                                                                                                    |
|                                                                                                    |                                                                   | • Default Router Preferences for Traffic Engineering, page 22                                                                                                    |
|                                                                                                    |                                                                   | • Configuring the DRP Extension for Traffic Engineering, page 36                                                                                                    |
| IPv6: IPv6 MTU path discovery                                                                                                  | 12.0(22)S<br>12.2(14)S<br>12.2(28)SB                              | Path MTU discovery in IPv6 allows a host to dynamically discover and adjust to differences in the MTU size of every link along a given data path.                                                                                                    |
|                                                                                                    | 12.2(25)SG<br>12.2(33)SRA<br>12.2(2)T                             | The following sections provide information about this feature:                                                                                                    |
|                                                                                                    | 12.3                                                              | • Path MTU Discovery for IPv6, page 17                                                                                                    |
|                                                                                                    | 12.3(2)T<br>12.4<br>12.4(2)T<br>Cisco IOS XE<br>Release 2.1       | • ICMP for IPv6, page 18                                                                                                    |
| IPv6: IPv6 neighbor discovery                                                                                                  | 12.0(22)S<br>12.2(14)S<br>12.2(28)SB<br>12.2(25)SG<br>12.2(33)SRA | The IPv6 neighbor discovery process uses ICMP messages<br>and solicited-node multicast addresses to determine the<br>link-layer address of a neighbor on the same network (local<br>link), verify the reachability of a neighbor, and track<br>neighboring routers.                                                                                                    |
|                                                                                                    | 12.2(2)T<br>12.3<br>12.3(2)T                                      | The following sections provide information about this feature:                                                                                                    |
|                                                                                                    | 12.3(2)1                                                          | • Link-Local Address, page 7                                                                                                    |
|                                                                                                    | 12.4(2)T                                                          | • ICMP for IPv6, page 18                                                                                                    |
|                                                                                                    | Cisco IOS XE<br>Release 2.1                                       | • IPv6 Neighbor Discovery, page 18                                                                                                    |
|                                                                                                    |                                                                   | • IPv6 Multicast Groups, page 29                                                                                                    |
| address detection 12.2(14<br>12.2(28<br>12.2(25<br>12.2(33<br>12.2(4)<br>12.3<br>12.3(2)<br>12.4<br>12.4<br>12.4(2)<br>Cisco I | 12.3(2)T                                                          | <ul> <li>IPv6 neighbor discovery duplicate address detection is performed first on a new, link-local IPv6 address before the address is assigned to an interface (the new address remains in a tentative state while duplicate address detection is performed).</li> <li>The following sections provide information about this feature:</li> <li>IPv6 Neighbor Solicitation Message, page 19</li> </ul> |
|                                                                                                    | 12.4(2)T<br>Cisco IOS XE<br>Release 2.1                           | • IPv6 Stateless Autoconfiguration, page 24                                                                                                    |

Γ

| Feature Name                                                | Releases                                                                                                    | Feature Information                                                                                                    |
|-------------------------------------------------------------|----------------------------------------------------------------------------------------------------|----------------------------------------------------------------------------------------------------|
| IPv6: IPv6 stateless autoconfiguration                      | 12.0(22)S<br>12.2(14)S<br>12.2(28)SB<br>12.2(25)SG<br>12.2(33)SRA<br>12.2(2)T<br>12.3<br>12.3(2)T<br>12.4<br>12.4(2)T<br>Cisco IOS XE<br>Release 2.1 | <ul> <li>The IPv6 stateless autoconfiguration feature can be used to manage link, subnet, and site addressing changes.</li> <li>The following sections provide information about this feature: <ul> <li>Link-Local Address, page 7</li> <li>IPv6 Neighbor Solicitation Message, page 19</li> <li>IPv6 Router Advertisement Message, page 21</li> <li>IPv6 Stateless Autoconfiguration, page 24</li> <li>Simplified Network Renumbering for IPv6 Hosts, page 24</li> </ul> </li> </ul> |
| IPv6: IPv6 static cache entry for neighbor<br>discovery     | 12.0(22)S<br>12.2(14)S<br>12.2(28)SB<br>12.2(33)SRA<br>12.2(8)T<br>12.3<br>12.3(2)T<br>12.4<br>12.4(2)T<br>Cisco IOS XE<br>Release 2.1               | <ul> <li>The IPv6 static cache entry for neighbor discovery feature allows static entries to be made in the IPv6 neighbor cache.</li> <li>The following section provides information about this feature:</li> <li>IPv6 Neighbor Discovery, page 18</li> </ul>                                                                                                    |
| IPv6: Base protocols high availability                      | Cisco IOS XE<br>Release 2.1                                                                                                    | <ul> <li>IPv6 neighbor discovery supports SSO.</li> <li>The following section provides information about this feature:</li> <li>IPv6 Neighbor Discovery, page 18</li> </ul>                                                                                                    |
| IPv6 access services: Remote bridged<br>encapsulation (RBE) | 12.3(4)T<br>12.4<br>12.4(2)T                                                                                                    | <ul> <li>RBE provides a mechanism for routing a protocol from a bridged interface to another routed or bridged interface.</li> <li>The following section provides information about this feature:</li> <li>Routed Bridge Encapsulation for IPv6, page 27</li> </ul>                                                                                                    |
| IPv6: Anycast Address                                       | 12.2(25)S<br>12.2(28)SB<br>12.2(25)SG<br>12.2(33)SRA<br>12.2(33)SXH<br>12.3(4)T<br>12.4<br>12.4(2)T<br>Cisco IOS XE<br>Release 2.1                   | <ul> <li>An anycast address is an address that is assigned to a set of interfaces that typically belong to different nodes.</li> <li>The following sections provide information about this feature: <ul> <li>IPv6 Address Type: Anycast, page 9</li> <li>IPv6 Address Type: Multicast, page 10</li> <li>IPv6 Multicast Groups, page 29</li> <li>Configuring IPv6 Addressing and Enabling IPv6<br/>Routing, page 28</li> </ul> </li> </ul>                                             |

| Feature Name                                                 | Releases                                                                                                | Feature Information                                                                                                    |
|--------------------------------------------------------------|----------------------------------------------------------------------------------------------------|----------------------------------------------------------------------------------------------------|
| IPv6 address types: Unicast                                  | 12.0(22)S<br>12.2(14)S<br>12.2(28)SB<br>12.2(23)SRA<br>12.2(2)T<br>12.3<br>12.3(2)T<br>12.4<br>12.4(2)T | <ul> <li>An IPv6 unicast address is an identifier for a single interface, on a single node.</li> <li>The following sections provide information about this feature: <ul> <li>IPv6 Address Formats, page 4</li> <li>IPv6 Address Type: Unicast, page 6</li> <li>IPv6 Address Type: Anycast, page 9</li> <li>IPv6 Address Type: Multicast, page 10</li> <li>IPv6 Neighbor Solicitation Message, page 19</li> <li>IPv6 Router Advertisement Message, page 21</li> <li>Configuring IPv6 Addressing and Enabling IPv6<br/>Routing, page 28</li> </ul> </li> </ul> |
| Unicast Reverse Path Forwarding for IPv6                     | 12.0(31)S<br>Cisco IOS XE<br>Release 2.1                                                                | <ul> <li>The Unicast RPF feature mitigates problems caused by malformed or forged (spoofed) IPv6 source addresses that pass through an IPv6 router.</li> <li>The following sections provide information about this feature:</li> <li>Prerequisites for Implementing IPv6 Addressing and Basic Connectivity, page 2</li> <li>Unicast Reverse Path Forwarding, page 16</li> </ul>                                                                                                    |
| IPv6 data link: ATM PVC and ATM LANE                         | 12.0(22)S<br>12.2(14)S<br>12.2(28)SB<br>12.2(33)SRA<br>12.2(2)T<br>12.3<br>12.3(2)T<br>12.4<br>12.4(2)T | <ul> <li>Onicast Reverse Path Polwarding, page 10</li> <li>In IPv6 networks, a data link is a network sharing a particular link-local prefix. ATM PVC and ATM LANE are data links supported for IPv6.</li> <li>The following sections provide information about this feature: <ul> <li>IPv6 Data Links, page 26</li> <li>Configuring Cisco Express Forwarding and distributed Cisco Express Forwarding Switching for IPv6, page 37</li> <li>Mapping IPv6 Addresses to IPv6 ATM and Frame Relay Interfaces, page 43</li> </ul> </li> </ul>                    |
| IPv6 data link: Cisco High-Level Data Link<br>Control (HDLC) | 12.0(22)S<br>12.2(14)S<br>12.2(28)SB<br>12.2(23)SRA<br>12.2(2)T<br>12.3<br>12.3(2)T<br>12.4<br>12.4(2)T | <ul> <li>In IPv6 networks, a data link is a network sharing a particular link-local prefix. HDLC is a type of data link supported for IPv6.</li> <li>The following sections provide information about this feature: <ul> <li>IPv6 Data Links, page 26</li> <li>Configuring Cisco Express Forwarding and distributed Cisco Express Forwarding Switching for IPv6, page 37</li> <li>Mapping IPv6 Addresses to IPv6 ATM and Frame Relay Interfaces, page 43</li> </ul> </li> </ul>                                                                              |

Γ

| Feature Name                                                                          | Releases                                                                               | Feature Information                                                                                                    |
|---------------------------------------------------------------------------------------|----------------------------------------------------------------------------------------|----------------------------------------------------------------------------------------------------|
| IPv6 data link: Dynamic packet transport (DPT)                                        | 12.0(23)S                                                                              | In IPv6 networks, a data link is a network sharing a particular link-local prefix. DPT is a type of data link supported for IPv6.                                                                                                    |
|                                                                                       |                                                                                        | The following section provides information about this feature:                                                                                                    |
|                                                                                       |                                                                                        | • IPv6 Data Links, page 26                                                                                                    |
| IPv6 data link: Ethernet, Fast Ethernet, Gigabit<br>Ethernet, and 10-Gigabit Ethernet | 12.0(22)S<br>12.2(14)S<br>12.2(28)SB<br>12.2(33)SRA                                    | In IPv6 networks, a data link is a network sharing a particular link-local prefix. Ethernet, Fast Ethernet, Gigabit Ethernet, and 10-Gigabit Ethernet are data links supported for IPv6.                                                                         |
|                                                                                       | 12.2(2)T<br>12.3<br>12.3(2)T                                                           | The following sections provide information about this feature:                                                                                                    |
|                                                                                       | 12.4                                                                                   | • IPv6 Data Links, page 26                                                                                                    |
|                                                                                       | 12.4(2)T                                                                               | • Configuring Cisco Express Forwarding and distributed Cisco Express Forwarding Switching for IPv6, page 37                                                                                                    |
| IPv6 data link: FDDI                                                                  | 12.2(14)S<br>12.2(28)SB<br>12.2(33)SRA<br>12.2(2)T<br>12.3<br>12.3(2)T<br>12.4<br>12.4 | <ul> <li>In IPv6 networks, a data link is a network sharing a particular link-local prefix. FDDI is a type of data link supported for IPv6.</li> <li>The following sections provide information about this feature:</li> <li>IPv6 Data Links, page 26</li> </ul> |
|                                                                                       | 12.4(2)T                                                                               | • Configuring Cisco Express Forwarding and distributed<br>Cisco Express Forwarding Switching for IPv6, page 37                                                                                                    |
| IPv6 data link: Frame Relay PVC                                                       | 12.0(22)S<br>12.2(14)S<br>12.2(28)SB                                                   | In IPv6 networks, a data link is a network sharing a particular link-local prefix. Frame relay PVC is a type of data link supported for IPv6.                                                                                                    |
|                                                                                       | 12.2(33)SRA<br>12.2(2)T<br>12.3                                                        | The following sections provide information about this feature:                                                                                                    |
|                                                                                       | 12.3(2)T                                                                               | • IPv6 Data Links, page 26                                                                                                    |
|                                                                                       | 12.4<br>12.4(2)T                                                                       | • Configuring Cisco Express Forwarding and distributed Cisco Express Forwarding Switching for IPv6, page 37                                                                                                    |
|                                                                                       |                                                                                        | • Mapping IPv6 Addresses to IPv6 ATM and Frame Relay Interfaces, page 43                                                                                                    |

| Feature Name                                                                                                    | Releases                                                                                                    | Feature Information                                                                                                    |
|----------------------------------------------------------------------------------------------------|----------------------------------------------------------------------------------------------------|----------------------------------------------------------------------------------------------------|
| IPv6 data link: PPP service over Packet over<br>SONET, ISDN, and serial (synchronous and<br>asynchronous) interfaces | 12.0(22)S<br>12.2(14)S<br>12.2(28)SB<br>12.2(33)SRA<br>12.2(2)T                                                                                      | In IPv6 networks, a data link is a network sharing a particular link-local prefix. PPP service over Packet over SONET, ISDN, and serial interfaces is a type of data link supported for IPv6.<br>The following sections provide information about this                                            |
|                                                                                                    | 12.3<br>12.3(2)T<br>12.4                                                                                                    | <ul><li>feature:</li><li>IPv6 Data Links, page 26</li></ul>                                                                                                    |
|                                                                                                    | 12.4<br>12.4(2)T                                                                                                    | <ul> <li>Configuring Cisco Express Forwarding and distributed<br/>Cisco Express Forwarding Switching for IPv6, page 37</li> </ul>                                                                                                    |
|                                                                                                    |                                                                                                    | • Mapping IPv6 Addresses to IPv6 ATM and Frame<br>Relay Interfaces, page 43                                                                                                    |
| IPv6 data link: VLANs using<br>Cisco Inter-Switch Link (ISL)                                                         | 12.0(22)S<br>12.2(14)S<br>12.2(28)SB                                                                                                    | In IPv6 networks, a data link is a network sharing a particular link-local prefix. VLANs using Cisco ISL is a type of data link supported for IPv6.                                                                                                    |
|                                                                                                    | 12.2(25)SG<br>12.2(33)SRA<br>12.2(2)T                                                                                                    | The following section provides information about this feature:                                                                                                    |
|                                                                                                    | 12.2(2)T<br>12.3<br>12.3(2)T<br>12.4<br>12.4(2)T                                                                                                    | • IPv6 Data Links, page 26                                                                                                    |
| IPv6 data link: VLANs using IEEE 802.1Q encapsulation                                                                | 12.0(22)S<br>12.2(28)SB<br>12.2(25)SG<br>12.2(33)SRA<br>12.2(14)S<br>12.2(2)T<br>12.3<br>12.3(2)T<br>12.4<br>12.4(2)T<br>Cisco IOS XE<br>Release 2.1 | <ul> <li>In IPv6 networks, a data link is a network sharing a particular link-local prefix. VLANs using IEEE 802.1Q encapsulation is a type of data link supported for IPv6.</li> <li>The following section provides information about this feature:</li> <li>IPv6 Data Links, page 26</li> </ul> |
| IPv6 services: AAAA DNS lookups over an<br>IPv4 transport                                                            | 12.0(22)S<br>12.2(14)S<br>12.2(28)SB<br>12.2(25)SG<br>12.2(33)SRA<br>12.2(2)T<br>12.3<br>12.3(2)T<br>12.4<br>12.4(2)T<br>Cisco IOS XE<br>Release 2.1 | <ul> <li>IPv6 basic connectivity can be enhanced by configuring support for AAAA record types in the DNS name-to-address and address-to-name lookup processes.</li> <li>The following section provides information about this feature:</li> <li>DNS for IPv6, page 17</li> </ul>                  |

Γ

| Feature Name                                                                                    | Releases                                                                                                    | Feature Information                                                                                                    |
|-------------------------------------------------------------------------------------------------|----------------------------------------------------------------------------------------------------|----------------------------------------------------------------------------------------------------|
| IPv6 services: Cisco Discovery Protocol—IPv6<br>address family support for neighbor information | 12.2(14)S<br>12.2(28)SB<br>12.2(25)SG<br>12.2(33)SRA<br>12.2(8)T<br>12.3<br>12.3(2)T<br>12.4<br>12.4(2)T<br>Cisco IOS XE<br>Release 2.1                             | <ul> <li>The Cisco Discovery Protocol IPv6 address support for<br/>neighbor information feature adds the ability to transfer<br/>IPv6 addressing information between two Cisco devices.</li> <li>The following section provides information about this<br/>feature:</li> <li>Cisco Discovery Protocol IPv6 Address Support,<br/>page 18</li> </ul>                                                                                                    |
| IPv6 services: DNS lookups over an IPv6<br>transport                                            | 12.0(22)S<br>12.2(14)S<br>12.2(28)SB<br>12.2(25)SG<br>12.2(8)T<br>12.3<br>12.3(2)T<br>12.4<br>12.4(2)T<br>Cisco IOS XE<br>Release 2.1                               | <ul> <li>IPv6 supports DNS record types that are supported in the DNS name-to-address and address-to-name lookup processes.</li> <li>The following section provides information about this feature:</li> <li>DNS for IPv6, page 17</li> </ul>                                                                                                    |
| IPv6 services: generic prefix                                                                   | 12.3(4)T<br>12.4<br>12.4(2)T                                                                                                    | <ul> <li>The upper 64 bits of an IPv6 address are composed from a global routing prefix plus a subnet ID. A general prefix (for example, /48) holds a short prefix, based on which a number of longer, more specific, prefixes (for example, /64) can be defined.</li> <li>The following sections provide information about this feature:</li> <li>IPv6 General Prefixes, page 25</li> <li>Defining and Using IPv6 General Prefixes, page 31</li> </ul>                                                                                                    |
| IPv6 switching: Cisco Express Forwarding and<br>distributed Cisco Express Forwarding support    | 12.0(21)ST<br>12.0(22)S<br>12.2(14)S<br>12.2(28)SB<br>12.2(25)SG<br>12.2(33)SRA<br>12.2(13)T<br>12.3<br>12.3(2)T<br>12.4<br>12.4(2)T<br>Cisco IOS XE<br>Release 2.1 | <ul> <li>Cisco Express Forwarding for IPv6 is advanced, Layer 3 IP switching technology for the forwarding of IPv6 packets. Distributed Cisco Express Forwarding for IPv6 performs the same functions as CEFv6 but for distributed architecture platforms such as the Cisco 12000 series Internet routers and the Cisco 7500 series routers.</li> <li>The following sections provide information about this feature:</li> <li>Cisco Express Forwarding and Distributed Cisco Express Forwarding Switching for IPv6, page 15</li> <li>Configuring Cisco Express Forwarding and distributed Cisco Express Forwarding Switching for IPv6, page 37</li> </ul> |

CCDE, CCENT, Cisco Eos, Cisco Lumin, Cisco Nexus, Cisco StadiumVision, Cisco TelePresence, the Cisco logo, DCE, and Welcome to the Human Network are trademarks; Changing the Way We Work, Live, Play, and Learn and Cisco Store are service marks; and Access Registrar, Aironet, AsyncOS, Bringing the Meeting To You, Catalyst, CCDA, CCDP, CCIE, CCIP, CCNA, CCNP, CCSP, CCVP, Cisco, the Cisco Certified Internetwork Expert logo, Cisco IOS, Cisco Press, Cisco Systems, Cisco Systems Capital, the Cisco Systems logo, Cisco Unity, Collaboration Without Limitation, EtherFast, EtherSwitch, Event Center, Fast Step, Follow Me Browsing, FormShare, GigaDrive, HomeLink, Internet Quotient, IOS, iPhone, iQ Expertise, the iQ logo, iQ Net Readiness Scorecard, iQuick Study, IronPort, the IronPort logo, LightStream, Linksys, MediaTone, MeetingPlace, MeetingPlace Chime Sound, MGX, Networkers, Networking Academy, Network Registrar, PCNow, PIX, PowerPanels, ProConnect, ScriptShare, SenderBase, SMARTnet, Spectrum Expert, StackWise, The Fastest Way to Increase Your Internet Quotient, TransPath, WebEx, and the WebEx logo are registered trademarks of Cisco Systems, Inc. and/or its affiliates in the United States and certain other countries.

All other trademarks mentioned in this document or Website are the property of their respective owners. The use of the word partner does not imply a partnership relationship between Cisco and any other company. (0807R)

Any Internet Protocol (IP) addresses used in this document are not intended to be actual addresses. Any examples, command display output, and figures included in the document are shown for illustrative purposes only. Any use of actual IP addresses in illustrative content is unintentional and coincidental.

© 2006-2008 Cisco Systems, Inc. All rights reserved.

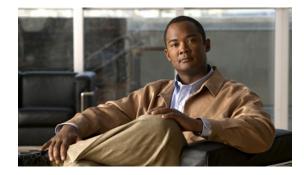

# Implementing ADSL and Deploying Dial Access for IPv6

First Published: November 25, 2002 Last Updated: May 1, 2006

This module describes the implementation of prefix pools and per-user Remote Access Dial-In User Service (RADIUS) attributes in IPv6. It also describes the deployment of IPv6 in Digital Subscriber Line (DSL) and dial-access environments. Asymmetric Digital Subscriber Line (ADSL) and dial deployment provide the extensions that make large-scale access possible for IPv6 environments, including IPv6 RADIUS attributes, stateless address configuration on Point-to-Point Protocol (PPP) links, per-user static routes, and access control lists (ACLs).

#### **Finding Feature Information in This Module**

*Your Cisco IOS software release may not support all of the features documented in this module.* To reach links to specific feature documentation in this module and to see a list of the releases in which each feature is supported, use the "Feature Information for Implementing ADSL and Deploying Dial Access for IPv6" section on page 16 or the "Start Here: Cisco IOS Software Release Specifics for IPv6 Features" document.

#### Finding Support Information for Platforms and Cisco IOS and Catalyst OS Software Images

Use Cisco Feature Navigator to find information about platform support and Cisco IOS and Catalyst OS software image support. To access Cisco Feature Navigator, go to http://www.cisco.com/go/cfn. An account on Cisco.com is not required.

# **Contents**

- Restrictions for Implementing ADSL and Deploying Dial Access for IPv6, page 2
- Information About Implementing ADSL and Deploying Dial Access for IPv6, page 2
- How to Configure ADSL and Deploy Dial Access in IPv6, page 6
- Configuration Examples for Implementing ADSL and Deploying Dial Access for IPv6, page 13
- Where to Go Next, page 15

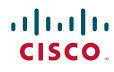

- Additional References, page 15
- Feature Information for Implementing ADSL and Deploying Dial Access for IPv6, page 16

# **Prerequisites for Implementing ADSL and Dial Access for IPv6**

This document assumes that you are familiar with IPv4. Refer to the publications referenced in the "Additional References" section for IPv4 configuration and command reference information.

# Restrictions for Implementing ADSL and Deploying Dial Access for IPv6

ADSL and Dial Deployment is available for interfaces with PPP encapsulation enabled, including PPP over ATM (PPPoA), PPP over Ethernet (PPPoE), PPP over async, and PPP over ISDN.

# Information About Implementing ADSL and Deploying Dial Access for IPv6

To implement ADSL and deploy dial access for IPv6, you need to understand the following concepts:

- Address Assignment for IPv6, page 2
- AAA Attributes for IPv6, page 3

# **Address Assignment for IPv6**

A Cisco router configured with IPv6 will advertise its IPv6 prefixes on one or more interfaces, allowing IPv6 clients to automatically configure their addresses. In IPv6, address assignment is performed at the network layer, in contrast to IPv4 where a number of functions are handled in the PPP layer. The only function handled in IPv6 Control Protocol (IPv6CP) is the negotiation of a unique interface identifier. Everything else, including DNS server discovery, is done within the IPv6 protocol itself.

Contrary to IPv4 address assignment, an IPv6 user will be assigned a prefix, not a single address. Typically the Internet Service Provider (ISP) assigns a 64- or 48-bit prefix.

In the IPv6 world, Internet service providers (ISPs) assign long-lived prefixes to users, which has some impact on the routing system. In typical IPv4 environments, each network access server (NAS) has a pool of 24-bit addresses and users get addresses from this pool when dialing in. If a user dials another POP or is connected to another NAS at the same POP, a different IPv4 address is assigned.

Addresses for IPv6 are assigned by two different methods.

- Stateless Address Autoconfiguration, page 3
- Prefix Delegation, page 3

## **Stateless Address Autoconfiguration**

Assigning addresses using the stateless address autoconfiguration method can only be used to assign 64-bit prefixes. Each user is assigned a 64-bit prefix, which is advertised to the user in a router advertisement (RA). All addresses are automatically configured based on the assigned prefix.

A typical scenario is to assign a separate 64-bit prefix per user; however, users can also be assigned a prefix from a shared pool of addresses. Using the shared limits addresses to only one address per user.

This solution works best for the cases where the customer provider edge router (CPE) is a single PC or is limited to only one subnet. If the user has multiple subnets, Layer 2 (L2) bridging, multilink subnets or proxy RA can be used. The prefix advertised in the RA can come from an authorization, authentication, and accounting (AAA) server, which also provides the prefix attribute, can be manually configured, or can be allocated from a prefix pool.

The Framed-Interface-Id AAA attribute influences the choice of interface identifier for peers and, in combination with the prefix, the complete IPv6 address can be determined.

## **Prefix Delegation**

Prefix delegation uses Dynamic Host Configuration Protocol (DHCP). When the user requests a prefix from the prefix delegator, typically the NAS, the prefix is allocated as described in the "Stateless Address Autoconfiguration" section on page 3.

An IPv6 prefix delegating router selects IPv6 prefixes to be assigned to a requesting router upon receiving a request from the client. The delegating router might select prefixes for a requesting router in the following ways:

- Static assignment based on subscription to an ISP
- Dynamic assignment from a pool of available prefixes
- Selection based on an external authority such as a RADIUS server using the Framed-IPv6-Prefix attribute (see the "Framed-IPv6-Prefix" section on page 4).

## **DHCP SIP Server Options**

Two DHCP for IPv6 Session Initiation Protocol (SIP) server options describe a local outbound SIP proxy: one carries a list of domain names, the other a list of IPv6 addresses. These two options can be configured in a DHCPv6 configuration pool.

## **AAA Attributes for IPv6**

Vendor-specific attributes (VSAs) have been developed to support AAA for IPv6. The Cisco VSAs are inacl, outacl, route, and prefix.

Prefix pools and pool names are configurable through AAA.

The following RADIUS attributes as described in RFC 3162 are supported for IPv6:

- Framed-Interface-Id
- Framed-IPv6-Prefix
- Login-IPv6-Host
- Framed-IPv6-Route
- Framed-IPv6-Pool

These attributes can be configured on a RADIUS server and downloaded to access servers where they can be applied to access connections.

AAA attributes are described in the following sections:

- RADIUS Per-User Attributes for Virtual Access in IPv6 Environments, page 4
- IPv6 Prefix Pools, page 6

## Prerequisites for Using AAA Attributes for IPv6

The AAA attributes for IPv6 are compliant with RFC 3162 and require a RADIUS server capable of supporting RFC 3162.

## **RADIUS Per-User Attributes for Virtual Access in IPv6 Environments**

The following IPv6 attributes for RADIUS attribute-value (AV) pairs are supported for virtual access:

- Framed-Interface-Id, page 4
- Framed-IPv6-Prefix, page 4
- Login-IPv6-Host, page 5
- Framed-IPv6-Route, page 5
- Framed-IPv6-Pool, page 5
- IPv6 Route, page 5
- IPv6 ACL, page 5
- IPv6 Prefix#, page 5
- IPv6 Pool, page 5

Apart from the new IPv6 prefix and IPv6 pool attributes, these are all existing Cisco VSAs extended to support the IPv6 protocol.

#### Framed-Interface-Id

The Framed-Interface-Id attribute indicates the IPv6 interface identifier to be configured. This per-user attribute is used during the IPv6CP negotiations and may be used in access-accept packets. If the Interface-Identifier IPv6CP option has been successfully negotiated, this attribute must be included in an Acc-0Request packet as a hint by the NAS to the server that it would prefer that value.

#### Framed-IPv6-Prefix

The Framed-IPv6-Prefix attribute performs the same function as the Cisco VSA: It is used for virtual access only and indicates an IPv6 prefix (and corresponding route) to be configured. This attribute is a per-user attribute and lets the user specify which prefixes to advertise in Neighbor Discovery Router Advertisement messages. The Framed-IPv6-Prefix attribute may be used in access-accept packets and can appear multiple times. The NAS will create a corresponding route for the prefix.

To use this attribute for DHCP for IPv6 prefix delegation, create a profile for the same user on the RADIUS server. The user name associated with the second profile has the suffix "-dhcpv6."

The Framed-IPv6-Prefix attribute in the two profiles is treated differently. If a NAS needs both to send a prefix in router advertisements (RAs) and delegate a prefix to a remote user's network, the prefix for RA is placed in the Framed-IPv6-Prefix attribute in the user's regular profile, and the prefix used for prefix delegation is placed in the attribute in the user's separate profile.

1

Γ

| Login-IPv6-Host           |                                                                                                    |
|---------------------------|----------------------------------------------------------------------------------------------------|
|                           | The Login-IPv6-Host attribute is a per-user attribute that indicates the IPv6 system with which to connect the user when the Login-Service attribute is included.                                                                                                    |
| Framed-IPv6-Route         |                                                                                                    |
|                           | The Framed-IPv6-Route attribute performs the same function as the Cisco VSA: It is a per-user attribute that provides routing information to be configured for the user on the NAS. This attribute is a string attribute and is specified using the <b>ipv6 route</b> command.                                                                                                    |
| Framed-IPv6-Pool          |                                                                                                    |
|                           | The IPv6-Pool attribute is a per-user attribute that contains the name of an assigned pool that should be used to assign an IPv6 prefix for the user. This pool should either be defined locally on the router or defined on a RADIUS server from which pools can be downloaded.                                                                                                    |
| IPv6 Route                |                                                                                                    |
|                           | The IPv6 route attribute allows you to specify a per-user static route. A static route is appropriate when the Cisco IOS software cannot dynamically build a route to the destination. See the description of the <b>ipv6 route</b> command for more information about building static routes.                                                                                                    |
|                           | The following example shows the IPv6 route attribute used to define a static route.                                                                                                    |
|                           | cisco-avpair = "ipv6:route#1=2001:0DB8:cc00:1::/48",<br>cisco-avpair = "ipv6:route#2=2001::0DB8:cc00:2::/48",                                                                                                    |
| IPv6 ACL                  |                                                                                                    |
|                           | You can specify a complete IPv6 access list. The unique name of the access list is generated automatically. The access list is removed when its user logs out. The previous access list on the interface is reapplied.                                                                                                    |
|                           |                                                                                                    |
|                           | The inacl and outacl attributes allow you to a specific existing access list configured on the router. The following example shows ACL number 1 specified as the access list:                                                                                                    |
|                           |                                                                                                    |
| IPv6 Prefix#              | <pre>following example shows ACL number 1 specified as the access list:<br/>cisco-avpair = "ipv6:inacl#1=permit 2001:0DB8:cc00:1::/48",</pre>                                                                                                    |
| IPv6 Prefix#              | <pre>following example shows ACL number 1 specified as the access list:<br/>cisco-avpair = "ipv6:inacl#1=permit 2001:0DB8:cc00:1::/48",</pre>                                                                                                    |
| IPv6 Prefix#              | <pre>following example shows ACL number 1 specified as the access list:<br/>cisco-avpair = "ipv6:inacl#1=permit 2001:0DB8:cc00:1::/48",<br/>cisco-avpair = "ipv6:outacl#1=deny 2001:0DB8::/10",</pre><br>The IPv6 prefix# attribute lets you indicate which prefixes to advertise in Neighbor Discovery Router<br>Advertisement messages. When the prefix# attribute is used, a corresponding route (marked as a per-user                                                                                                    |
| IPv6 Prefix#<br>IPv6 Pool | <pre>following example shows ACL number 1 specified as the access list:<br/>cisco-avpair = "ipv6:inacl#1=permit 2001:0DB8:cc00:1::/48",<br/>cisco-avpair = "ipv6:outacl#1=deny 2001:0DB8::/10",</pre><br>The IPv6 prefix# attribute lets you indicate which prefixes to advertise in Neighbor Discovery Router<br>Advertisement messages. When the prefix# attribute is used, a corresponding route (marked as a per-user<br>static route) is installed in the routing information base (RIB) tables for the given prefix.<br>cisco-avpair = "ipv6:prefix#1=2001:0db8:/64", |

I

## **IPv6 Prefix Pools**

The function of prefix pools in IPv6 is similar to that of address pools in IPv4. The main difference is that IPv6 assigns prefixes rather than single addresses.

As for IPv4, a pool or a pool definition can be configured locally or it can be retrieved from an AAA server. Overlapping membership between pools is not permitted.

Once a pool is configured, it cannot be changed. If you change the configuration, the pool will be removed and re-created. All prefixes previously allocated will be freed.

Prefix pools can be defined so that each user is allocated a 64-bit prefix or so that a single prefix is shared among several users. In a shared prefix pool, each user may receive only one address from the pool.

# How to Configure ADSL and Deploy Dial Access in IPv6

The configuration guidelines contained in this section show how to configure ADSL and dial access in IPv6 environments.

- Configuring the NAS, page 6 (required)
- Configuring the Remote CE Router, page 9 (required)
- Configuring the DHCP for IPv6 Server to Obtain Prefixes from RADIUS Servers, page 12 (optional)
- Configuring DHCP for IPv6 AAA and SIP Options, page 12 (optional)

## **Configuring the NAS**

The first step in setting up dial access is to configure the NAS. All of the dialer groups, access lists, and routes are known to the NAS. This task shows how to configure the NAS to implement ADSL and deploy dial access for IPv6 environments.

#### **SUMMARY STEPS**

- 1. enable
- 2. configure terminal
- 3. hostname name
- 4. aaa new-model
- 5. aaa authentication ppp {default | list-name} method1 [method2...]
- 6. aaa authorization configuration default {radius | tacacs+}
- 7. **show ipv6 route** [*ipv6-address* | *ipv6-prefix/prefix-length* | *protocol* | *interface-type interface-number*]
- 8. virtual-profile virtual-template number
- 9. interface serial controller-number:timeslot
- **10.** encapsulation encapsulation-type
- 11. exit
- 12. dialer-group group-number

- **13.** ppp authentication {protocol1 [protocol2...]} [if-needed] [list-name | default] [callin] [one-time] [optional]
- 14. interface virtual-template number
- 15. ipv6 enable
- **16. dialer-list** *dialer-group* **protocol** *protocol-name* {**permit** | **deny** | **list** *access-list-number* | *access-group*}
- **17.** radius-server host {hostname | ip-address} [test username user-name] [auth-port port-number] [ignore-auth-port] [acct-port port-number] [ignore-acct-port] [timeout seconds] [retransmit retries] [key string] [alias {hostname | ip-address}] [idle-time seconds]

### **DETAILED STEPS**

Γ

|        | Command or Action                                                                           | Purpose                                                                                                |
|--------|---------------------------------------------------------------------------------------------|----------------------------------------------------------------------------------------------------|
| Step 1 | enable                                                                                      | Enables privileged EXEC mode.                                                                          |
|        |                                                                                             | • Enter your password if prompted.                                                                     |
|        | Example:                                                                                    |                                                                                                    |
|        | Router> enable                                                                              |                                                                                                    |
| Step 2 | configure terminal                                                                          | Enters global configuration mode.                                                                      |
|        | Example:                                                                                    |                                                                                                    |
|        | Router# configure terminal                                                                  |                                                                                                    |
| Step 3 | hostname name                                                                               | Specifies the host name for the network server.                                                        |
|        | <b>Example:</b><br>Router(config)# hostname cust1-53a                                       |                                                                                                    |
| Step 4 | aaa new-model                                                                               | Enables the AAA server.                                                                                |
|        | <b>Example:</b><br>Router(config)# <b>aaa new-model</b>                                     |                                                                                                    |
| Step 5 | <pre>aaa authentication ppp {default   list-name} method1 [method2]</pre>                   | Specifies one or more AAA authentication methods for use<br>on serial interfaces that are running PPP. |
|        | <b>Example:</b><br>Router(config)# aaa authentication ppp default<br>if-needed group radius |                                                                                                    |
| Step 6 | <pre>aaa authorization configuration default {radius   tacacs+}</pre>                       | Downloads configuration information from the AAA server.                                               |
|        | <b>Example:</b><br>Router(config)# aaa authorization network                                |                                                                                                    |
|        | default group radius                                                                        |                                                                                                    |

1

|         | Command or Action                                                                                                    | Purpose                                                                                                    |
|---------|----------------------------------------------------------------------------------------------------|----------------------------------------------------------------------------------------------------|
| Step 7  | <pre>show ipv6 route [ipv6-address   ipv6-prefix/prefix-length   protocol   interface-type interface-number]</pre>     | Shows the routes installed by the previous commands.                                                                                                    |
|         | <b>Example:</b><br>Router(config)# show ipv6 route                                                                     |                                                                                                    |
| Step 8  | virtual-profile virtual-template number                                                                                | Enables virtual profiles by virtual interface template.                                                                                                    |
|         | <b>Example:</b><br>Router(config)# virtual-profile<br>virtual-template 1                                               |                                                                                                    |
| Step 9  | <pre>interface serial controller-number:timeslot Example:</pre>                                                        | Specifies a serial interface created on a channelized E1 or<br>channelized T1 controller (for ISDN PRI,<br>channel-associated signaling, or robbed-bit signaling).                                                |
| Step 10 | Router(config)# interface Serial0:15 encapsulation encapsulation-type                                                  | Sets the encapsulation method used by the interface.                                                                                                    |
| Step 10 | encapsulation encapsulation-type                                                                                       | Sets the encapsulation method used by the interface.                                                                                                    |
|         | <b>Example:</b><br>Router(config-if)# encapsulation ppp                                                                |                                                                                                    |
| Step 11 | exit                                                                                                    | Returns to global configuration mode.                                                                                                    |
|         | <b>Example:</b><br>Router(config-if)# exit                                                                             |                                                                                                    |
| Step 12 | dialer-group group-number                                                                                              | Control access by configuring an interface to belong to a specific dialing group.                                                                                                    |
|         | <b>Example:</b><br>Router(config)# dialer-group 1                                                                      |                                                                                                    |
| Step 13 | <pre>ppp authentication {protocol1 [protocol2]} [if-needed] [list-name   default] [callin] [one-time] [optional]</pre> | Enables Challenge Handshake Authentication Protocol<br>(CHAP) or Password Authentication Protocol (PAP) or both<br>and specifies the order in which CHAP and PAP<br>authentication are selected on the interface. |
|         | <b>Example:</b><br>Router(config)# ppp authentication chap                                                             |                                                                                                    |
| Step 14 | <pre>interface virtual-template number Example: Router(config)# interface virtual-template1</pre>                      | Creates a virtual template interface that can be configured<br>and applied dynamically in creating virtual access<br>interfaces.                                                                                  |
| Step 15 | ipv6 enable                                                                                                    | Enables IPv6 processing on an interface that has not been configured with an explicit IPv6 address.                                                                                                    |
|         | <b>Example:</b><br>Router(config)# ipv6 enable                                                                         |                                                                                                    |

|         | Command or Action                                                                                                    | Purpose                                                                                                    |
|---------|----------------------------------------------------------------------------------------------------|----------------------------------------------------------------------------------------------------|
| Step 16 | <pre>dialer-list dialer-group protocol protocol-name {permit   deny   list access-list-number   access-group}</pre>                                                                                                    | Defines a dial-on-demand routing (DDR) dialer list for<br>dialing by protocol or by a combination of a protocol and a<br>previously defined access list. |
|         | <b>Example:</b><br>Router(config)# dialer-list 1 protocol ipv6<br>permit                                                                                                    |                                                                                                    |
| Step 17 | <pre>radius-server host {hostname   ip-address} [test username user-name] [auth-port port-number] [ignore-auth-port] [acct-port port-number] [ignore-acct-port] [timeout seconds] [retransmit retries] [key string] [alias {hostname   ip-address}] [idle-time seconds]</pre> | Specifies a RADIUS server host.                                                                                                    |
|         | <b>Example:</b><br>Router(config)# radius-server host 172.17.250.8<br>auth-port 1812 acct-port 1813 key testing123                                                                                                    |                                                                                                    |

## **Troubleshooting Tips**

Verify that the access list is installed correctly before proceeding with the next task. Use the **show ipv6** access-list and **show ipv6 interface** commands.

## What to Do Next

Configure the remote customer edge (CE) router as described in the "Configuring the Remote CE Router" section on page 9

## **Configuring the Remote CE Router**

The following task describes how to configure each remote CE router.

### **SUMMARY STEPS**

ſ

- 1. enable
- 2. configure terminal
- 3. hostname name
- 4. interface bri number.subinterface-number [multipoint | point-to-point]
- 5. encapsulation encapsulation-type
- 6. ipv6 address autoconfig [default]
- 7. isdn switch-type switch-type
- 8. ppp authentication {protocol1 [protocol2...]} [if-needed] [list-name | default] [callin] [one-time]
- 9. ppp multilink [bap | required]
- 10. exit

- **11. dialer-list** *dialer-group* **protocol** *protocol-name* {**permit** | **deny** | **list** *access-list-number* | *access-group*}
- ipv6 route ipv6-prefix/prefix-length {ipv6-address | interface-type interface-number [ipv6-address]} [administrative-distance] [administrative-multicast-distance | unicast | multicast] [tag tag]

### **DETAILED STEPS**

|        | Command or Action                                                                                           | Purpose                                                                                                    |
|--------|----------------------------------------------------------------------------------------------------|----------------------------------------------------------------------------------------------------|
| Step 1 | enable                                                                                                    | Enables privileged EXEC mode.                                                                                                    |
|        | <b>Example:</b><br>Router> enable                                                                           | • Enter your password if prompted.                                                                                                    |
| Step 2 | configure terminal                                                                                          | Enters global configuration mode.                                                                                                    |
|        | <b>Example:</b><br>Router# configure terminal                                                               |                                                                                                    |
| Step 3 | hostname name                                                                                               | Specifies the host name for the network server.                                                                                                    |
|        | <b>Example:</b><br>Router(config)# hostname cust1-36a                                                       |                                                                                                    |
| Step 4 | <pre>interface bri number.subinterface-number [multipoint   point-to-point]</pre>                           | Configures a BRI interface and enters interface configuration mode.                                                                                                    |
|        | <b>Example:</b><br>Router(config)# interface BRI1/0                                                         |                                                                                                    |
| Step 5 | encapsulation encapsulation-type                                                                            | Sets the encapsulation method used by the interface.                                                                                                    |
|        | <b>Example:</b><br>Router(config-if)# encapsulation ppp                                                     |                                                                                                    |
| Step 6 | ipv6 address autoconfig [default]                                                                           | Indicates that the IPv6 address will be generated automatically.                                                                                                    |
|        | <b>Example:</b><br>Router(config-if)# ipv6 address autoconfig                                               |                                                                                                    |
| Step 7 | isdn switch-type switch-type                                                                                | Specifies the central office switch type on the ISDN interface.                                                                                                    |
|        | <b>Example:</b><br>Router(config-if)# isdn switch-type basic-net3                                           |                                                                                                    |
| Step 8 | <pre>ppp authentication {protocol1 [protocol2]} [if-needed] [list-name   default] [callin] [one-time]</pre> | Enables Challenge Handshake Authentication Protocol<br>(CHAP) or Password Authentication Protocol (PAP) or both<br>and specifies the order in which CHAP and PAP<br>authentication are selected on the interface. |
|        | <b>Example:</b><br>Router(config-if)# ppp authentication chap<br>optional                                   |                                                                                                    |

|         | Command or Action                                                                                                    | Purpose                                                                                                    |
|---------|----------------------------------------------------------------------------------------------------|----------------------------------------------------------------------------------------------------|
| Step 9  | <pre>ppp multilink [bap   required] Example: Router(config-if)# ppp multilink</pre>                                                                                                    | Enables Multilink PPP (MLP) on an interface and,<br>optionally, enables Bandwidth Allocation Control Protocol<br>(BACP) and Bandwidth Allocation Protocol (BAP) for<br>dynamic bandwidth allocation. |
| Step 10 | exit                                                                                                    | Exits interface configuration mode and returns to global configuration mode.                                                                                                    |
|         | <b>Example:</b><br>Router(config-if)# exit                                                                                                    |                                                                                                    |
| Step 11 | <pre>dialer-list dialer-group protocol protocol-name {permit   deny   list access-list-number   access-group}</pre>                                                                                           | Defines a dial-on-demand routing (DDR) dialer list for<br>dialing by protocol or by a combination of a protocol and a<br>previously defined access list.                                             |
|         | <b>Example:</b><br>Router(config)# dialer-list 1 protocol ipv6<br>permit                                                                                                    |                                                                                                    |
| Step 12 | <pre>ipv6 route ipv6-prefix/prefix-length {ipv6-address   interface-type interface-number [ipv6-address]} [administrative-distance] [administrative-multicast-distance   unicast   multicast] [tag tag]</pre> | Establishes static IPv6 routes. Use one command for each route.                                                                                                    |
|         | <b>Example:</b><br>Router(config)# ipv6 route 2001:0db8:1/128<br>BRI1/0                                                                                                    |                                                                                                    |

## What to Do Next

Once you have configured the NAS and CE router, configure RADIUS to establish the AV pairs for callback. Callback allows remote network users to dial in to the NAS without being charged. When callback is required, the NAS hangs up the current call and dials the caller back. When the NAS performs the callback, only information for the outgoing connection is applied. The rest of the attributes from the preauthentication access-accept message are discarded.

The following example shows a RADIUS profile configuration for a local campus:

```
campus1 Auth-Type = Local, Password = "mypassword"
User-Service-Type = Framed-User,
Framed-Protocol = PPP,
cisco-avpair = "ipv6:inacl#1=permit dead::/64 any",
cisco-avpair = "ipv6:route=dead::/64",
cisco-avpair = "ipv6:route=cafe::/64",
cisco-avpair = "ipv6:prefix=dead::/64 0 0 onlink autoconfig",
cisco-avpair = "ipv6:prefix=cafe::/64 0 0 onlink autoconfig",
cisco-avpair = "ip:route=10.0.0.0 255.0.0.0",
```

The RADIUS AV pairs for IPv6 are described in RADIUS Per-User Attributes for Virtual Access in IPv6 Environments, page 4.

Refer to the *Cisco IOS Security Configuration Guide* for detailed information about configuring RADIUS.

# **Configuring the DHCP for IPv6 Server to Obtain Prefixes from RADIUS Servers**

The following task describes how to configure the DHCP for IPv6 server to obtain prefixes from RADIUS servers.

## **Prerequisites**

Before you perform this task, you must configure the AAA client and PPP on the router.

#### **SUMMARY STEPS**

- 1. enable
- 2. configure terminal
- 3. interface type number
- 4. ipv6 nd prefix framed-ipv6-prefix

#### **DETAILED STEPS**

|        | Command or Action                             | Purpose                                                                                                    |
|--------|-----------------------------------------------|----------------------------------------------------------------------------------------------------|
| Step 1 | enable                                        | Enables privileged EXEC mode.                                                                                         |
|        |                                               | • Enter your password if prompted.                                                                                    |
|        | Example:                                      |                                                                                                    |
|        | Router> enable                                |                                                                                                    |
| Step 2 | configure terminal                            | Enters global configuration mode.                                                                                     |
|        | <b>Example:</b><br>Router# configure terminal |                                                                                                    |
| Step 3 | interface type number                         | Specifies an interface type and number, and places the router in interface configuration mode.                        |
|        | Example:                                      |                                                                                                    |
|        | Router(config)# interface ethernet 0/0        |                                                                                                    |
| Step 4 | ipv6 nd prefix framed-ipv6-prefix             | Adds the prefix in a received RADIUS framed IPv6 prefix attribute to the interface's neighbor discovery prefix queue. |
|        | Example:                                      |                                                                                                    |
|        | Router(config-if)# ipv6 nd prefix             |                                                                                                    |
|        | framed-ipv6-prefix                            |                                                                                                    |

# **Configuring DHCP for IPv6 AAA and SIP Options**

This optional task allows users to enable the router to support AAA and SIP options.

#### **SUMMARY STEPS**

- 1. enable
- 2. configure terminal

- 3. ipv6 dhcp pool poolname
- 4. prefix-delegation aaa [method-list method-list] [lifetime]
- 5. sip address *ipv6-address*
- 6. sip domain-name domain-name

#### **DETAILED STEPS**

I

|        | Command or Action                                                     | Purpose                                                                                                    |
|--------|-----------------------------------------------------------------------|----------------------------------------------------------------------------------------------------|
| Step 1 | enable                                                                | Enables privileged EXEC mode.                                                                                |
|        |                                                                       | • Enter your password if prompted.                                                                           |
|        | Example:                                                              |                                                                                                    |
|        | Router> enable                                                        |                                                                                                    |
| Step 2 | configure terminal                                                    | Enters global configuration mode.                                                                            |
|        | Example:                                                              |                                                                                                    |
|        | Router# configure terminal                                            |                                                                                                    |
| tep 3  | ipv6 dhcp pool poolname                                               | Configures a DHCP for IPv6 configuration information pool and enters DHCP for IPv6 pool configuration mode.  |
|        | <b>Example:</b><br>Router(config)# ipv6 dhcp pool pool1               |                                                                                                    |
| Step 4 | <pre>prefix-delegation aaa [method-list method-list] [lifetime]</pre> | Specifies that prefixes are to be acquired from AAA servers.                                                 |
|        | Example:                                                              |                                                                                                    |
|        | Router(config-dhcp)# prefix-delegation aaa<br>method-list list1       |                                                                                                    |
| itep 5 | sip address ipv6-address                                              | Configures a SIP server IPv6 address to be returned in the SIP server's IPv6 address list option to clients. |
|        | Example:                                                              |                                                                                                    |
|        | Router(config-dhcp)# sip address 2001:0DB8::2                         |                                                                                                    |
| Step 6 | sip domain-name domain-name                                           | Configures a SIP server domain name to be returned in the SIP server's domain name list option to clients.   |
|        | <b>Example:</b><br>Router(config-dhcp)# sip domain sip1.cisco.com     |                                                                                                    |

# **Configuration Examples for Implementing ADSL and Deploying Dial Access for IPv6**

This section provides the following configuration example:

• Implementing ADSL and Deploying Dial Access for IPv6: Example, page 14

I

## Implementing ADSL and Deploying Dial Access for IPv6: Example

This example shows a typical configuration for ADSL and dial access. The following three separate configurations are required:

- NAS Configuration
- Remote CE Router Configuration
- RADIUS Configuration

#### **NAS Configuration**

This configuration for the ISP NAS shows the configuration that supports access from the remote CE router.

```
hostname cust1-53a
aaa new-model
aaa authentication ppp default if-needed group radius
aaa authorization network default group radius
virtual-profile virtual-template 1
interface Serial0:15
encapsulation ppp
dialer-group 1
ppp authentication chap
!
interface Virtual-Template1
ipv6 enable
!
dialer-list 1 protocol ipv6 permit
radius-server host 172.17.250.8 auth-port 1812 acct-port 1813 key testing123
```

#### **Remote CE Router Configuration**

This configuration for the remote customer edge router shows PPP encapsulation and IPv6 routes defined.

```
hostname cust-36a
interface BRI1/0
encapsulation ppp
ipv6 enable
isdn switch-type basic-net3
ppp authentication chap optional
ppp multilink
!
dialer-list 1 protocol ipv6 permit
ipv6 route 2001:0DB8:1/128 BRI1/0
ipv6 route ::/0 2001:0db8:1
```

#### **RADIUS Configuration**

This RADIUS configuration shows the definition of AV pairs to establish the static routes.

```
campus1 Auth-Type = Local, Password = "mypassword"
User-Service-Type = Framed-User,
Framed-Protocol = PPP,
cisco-avpair = "ipv6:inacl#1=permit dead::/64 any",
cisco-avpair = "ipv6:route=library::/64",
cisco-avpair = "ipv6:route=cafe::/64",
cisco-avpair = "ipv6:prefix=library::/64 0 0 onlink autoconfig",
cisco-avpair = "ipv6:prefix=cafe::/64 0 0 onlink autoconfig",
cisco-avpair = "ip:route=11.0.0.0 255.0.0.0",
```

# Where to Go Next

For information about implementing routing protocols for IPv6, refer to the *Implementing RIP for IPv6*, *Implementing IS-IS for IPv6*, or the *Implementing Multiprotocol BGP for IPv6* module. For information about implementing security for IPv6 environments, refer to the *Implementing Security for IPv6* module.

# **Additional References**

The following sections provide references related to the Implementing ADSL and Deploying Dial Access for IPv6 feature.

## **Related Documents**

ſ

| Related Topic                                                                                                    | Document Title                                                                                                    |
|----------------------------------------------------------------------------------------------------|----------------------------------------------------------------------------------------------------|
| Certification authority and interoperability, RA proxy                                                                                                    | Cisco IOS Security Configuration Guide, Release 12.4.                                                                     |
| RADIUS server configuration                                                                                                    | Cisco IOS Security Configuration Guide, Release 12.4<br>Cisco IOS Dial Technologies Configuration Guide, Release<br>12.4. |
| Per-user configuration (AAA, AV pairs table, IP address<br>pooling, RADIUS server configuration), large-scale dial-out,<br>virtual templates and virtual profiles | Cisco IOS Dial Technologies Configuration Guide, Release<br>12.4.                                                         |
| ADSL, PPP                                                                                                    | Cisco IOS Wide Area Networking Configuration Guide,<br>Release 12.4.                                                      |

# **Standards**

| Standards                                                                                                    | Title |
|----------------------------------------------------------------------------------------------------|-------|
| No new or modified standards are supported by this feature, and support for existing standards has not been modified by this feature. |       |

# MIBs

| MIBs | MIBs Link                                                                                                    |
|------|----------------------------------------------------------------------------------------------------|
|      | To locate and download MIBs for selected platforms,<br>Cisco IOS releases, and feature sets, use Cisco MIB Locator<br>found at the following URL:<br>http://www.cisco.com/go/mibs |

# **RFCs**

| RFCs     | Title                                                                                                |
|----------|----------------------------------------------------------------------------------------------------|
| RFC 3162 | RADIUS and IPv6                                                                                      |
| RFC 3177 | IAB/IESG Recommendations on IPv6 Address                                                             |
|          | Dynamic Host Configuration Protocol (DHCPv6) Options<br>for Session Initiated Protocol (SIP) Servers |

# **Technical Assistance**

| Description                                                                                                    | Link                             |
|----------------------------------------------------------------------------------------------------|----------------------------------|
| The Cisco Support website provides extensive online<br>resources, including documentation and tools for<br>troubleshooting and resolving technical issues with Cisco<br>products and technologies. Access to most tools on the Cisco<br>Support website requires a Cisco.com user ID and password.<br>If you have a valid service contract but do not have a user ID<br>or password, you can register on Cisco.com. | http://www.cisco.com/techsupport |

# Feature Information for Implementing ADSL and Deploying Dial Access for IPv6

Table 15 lists the features in this module and provides links to specific configuration information. Only features that were introduced or modified in Cisco IOS Release 12.2(13)T or a later release appear in the table.

For information on a feature in this technology that is not documented here, see "Start Here: Cisco IOS Software Release Specifies for IPv6 Features."

1

Not all commands may be available in your Cisco IOS software release. For release information about a specific command, see the command reference documentation.

Use Cisco Feature Navigator to find information about platform support and software image support. Cisco Feature Navigator enables you to determine which Cisco IOS and Catalyst OS software images support a specific software release, feature set, or platform. To access Cisco Feature Navigator, go to http://www.cisco.com/go/cfn. An account on Cisco.com is not required.

Note

Table 15 lists only the Cisco IOS software release that introduced support for a given feature in a given Cisco IOS software release train. Unless noted otherwise, subsequent releases of that Cisco IOS software release train also support that feature.

Table 15 identifies the earliest release for each early-deployment train in which each feature became available.

| Feature Name                                        | Releases                    | Feature Information                                                                                   |
|-----------------------------------------------------|-----------------------------|----------------------------------------------------------------------------------------------------|
| Enhanced IPv6 features for ADSL and dial deployment | 12.2(13)T,<br>12.3,         | Several features were enhanced to enable IPv6 to use ADSL and dial deployment.                        |
|                                                     | 12.3(2)T,<br>12.4, 12.4(2)T | The following sections provide information about these features:                                      |
|                                                     |                             | • Address Assignment for IPv6, page 2                                                                 |
|                                                     |                             | • Stateless Address Autoconfiguration, page 3                                                         |
|                                                     |                             | • Configuring the NAS, page 6                                                                         |
|                                                     |                             | • Configuring the Remote CE Router, page 9                                                            |
| AAA support for Cisco VSA IPv6 attributes           | 12.2(13)T,<br>12.3,         | Vendor-specific attributes (VSAs) were developed to support AAA for IPv6.                             |
|                                                     | 12.3(2)T,<br>12.4, 12.4(2)T | The following section provides information about this feature:                                        |
|                                                     |                             | • AAA Attributes for IPv6, page 3                                                                     |
| PPPoA                                               | 12.2(13)T,<br>12.3,         | ADSL and dial deployment is available for interfaces with PPP encapsulation enabled, including PPPoA. |
|                                                     | 12.3(2)T,<br>12.4, 12.4(2)T | The following sections provide information about these features:                                      |
|                                                     |                             | • Address Assignment for IPv6, page 2                                                                 |
|                                                     |                             | • Configuring the NAS, page 6                                                                         |
|                                                     |                             | • Configuring the Remote CE Router, page 9                                                            |
| РРРоЕ                                               | 12.2(13)T,<br>12.3,         | ADSL and dial deployment is available for interfaces with PPP encapsulation enabled, including PPPoE. |
|                                                     | 12.3(2)T,<br>12.4, 12.4(2)T | The following sections provide information about these features:                                      |
|                                                     |                             | • Address Assignment for IPv6, page 2                                                                 |
|                                                     |                             | • Configuring the NAS, page 6                                                                         |
|                                                     |                             | • Configuring the Remote CE Router, page 9                                                            |

#### Table 15 Feature Information for Implementing ADSL and Deploying Dial Access for IPv6

| Feature Name                                    | Releases                                  | Feature Information                                                                                                    |
|-------------------------------------------------|-------------------------------------------|----------------------------------------------------------------------------------------------------|
| IPv6 prefix pools                               | 12.2(13)T,<br>12.3,<br>12.3(2)T,          | The function of prefix pools in IPv6 is similar to that of address pools in IPv4. The main difference is that IPv6 assigns prefixes rather than single addresses. |
|                                                 | 12.4, 12.4(2)T                            | The following sections provide information about these features:                                                                                                  |
|                                                 |                                           | • AAA Attributes for IPv6, page 3                                                                                                    |
|                                                 |                                           | • Stateless Address Autoconfiguration, page 3                                                                                                    |
|                                                 |                                           | • IPv6 Prefix Pools, page 6                                                                                                    |
|                                                 |                                           | • Configuring the NAS, page 6                                                                                                    |
|                                                 |                                           | • Configuring the Remote CE Router, page 9                                                                                                    |
| AAA support for RFC 3162 IPv6 RADIUS attributes | 12.3(4)T,<br>12.4, 12.4(2)T               | The AAA attributes for IPv6 are compliant with RFC 3162<br>and require a RADIUS server capable of supporting RFC<br>3162.                                         |
|                                                 |                                           | The following sections provide information about these features:                                                                                                  |
|                                                 |                                           | • AAA Attributes for IPv6, page 3                                                                                                    |
|                                                 |                                           | • Prerequisites for Using AAA Attributes for IPv6, page 4                                                                                                    |
|                                                 |                                           | • RADIUS Per-User Attributes for Virtual Access in IPv6<br>Environments, page 4                                                                                   |
|                                                 |                                           | • Configuring the DHCP for IPv6 Server to Obtain<br>Prefixes from RADIUS Servers, page 12                                                                         |
|                                                 |                                           | • Configuring DHCP for IPv6 AAA and SIP Options, page 12                                                                                                    |
| DHCPv6 prefix delegation                        | 12.0(32)S,<br>12.2(28)SB,                 | When the user requests a prefix from the prefix delegator, typically the NAS, the prefix is allocated using DHCPv6.                                               |
|                                                 | 12.2(33)SRA,<br>12.2(18)SXE,<br>12.3(4)T, | The following sections provide information about these features:                                                                                                  |
|                                                 | 12.3(4)1,<br>12.4, 12.4(2)T               | • Prefix Delegation, page 3                                                                                                    |
|                                                 |                                           | • Configuring the DHCP for IPv6 Server to Obtain<br>Prefixes from RADIUS Servers, page 12                                                                         |
| DHCP for IPv6 prefix delegation via AAA         | 12.2(18)SXE,<br>12.3(14)T,                | The following sections provide information about these features:                                                                                                  |
|                                                 | 12.4, 12.4(2)T                            | • Stateless Address Autoconfiguration, page 3                                                                                                    |
|                                                 |                                           | • Prefix Delegation, page 3                                                                                                    |
|                                                 |                                           | • IPv6 Prefix Pools, page 6                                                                                                    |
|                                                 |                                           | • Prerequisites for Using AAA Attributes for IPv6, page 4                                                                                                    |
|                                                 |                                           | • Configuring DHCP for IPv6 AAA and SIP Options, page 12                                                                                                    |

### Table 15 Feature Information for Implementing ADSL and Deploying Dial Access for IPv6

I

CCDE, CCENT, Cisco Eos, Cisco Lumin, Cisco Nexus, Cisco StadiumVision, the Cisco logo, DCE, and Welcome to the Human Network are trademarks; Changing the Way We Work, Live, Play, and Learn is a service mark; and Access Registrar, Aironet, AsyncOS, Bringing the Meeting To You, Catalyst, CCDA, CCDP, CCIE, CCIP, CCNA, CCNP, CCSP, CCVP, Cisco, the Cisco Certified Internetwork Expert logo, Cisco IOS, Cisco Press, Cisco Systems, Cisco Systems Capital, the Cisco Systems logo, Cisco Unity, Collaboration Without Limitation, EtherFast, EtherSwitch, Event Center, Fast Step, Follow Me Browsing, FormShare, GigaDrive, HomeLink, Internet Quotient, IOS, iPhone, iQ Expertise, the iQ logo, iQ Net Readiness Scorecard, iQuick Study, IronPort, the IronPort logo, LightStream, Linksys, MediaTone, MeetingPlace, MGX, Networkers, Networking Academy, Network Registrar, PCNow, PIX, PowerPanels, ProConnect, ScriptShare, SenderBase, SMARTnet, Spectrum Expert, StackWise, The Fastest Way to Increase Your Internet Quotient, TransPath, WebEx, and the WebEx logo are registered trademarks of Cisco Systems, Inc. and/or its affiliates in the United States and certain other countries.

All other trademarks mentioned in this document or Website are the property of their respective owners. The use of the word partner does not imply a partnership relationship between Cisco and any other company. (0805R)

Any Internet Protocol (IP) addresses used in this document are not intended to be actual addresses. Any examples, command display output, and figures included in the document are shown for illustrative purposes only. Any use of actual IP addresses in illustrative content is unintentional and coincidental.

© 2007 Cisco Systems, Inc. All rights reserved.

Feature Information for Implementing ADSL and Deploying Dial Access for IPv6

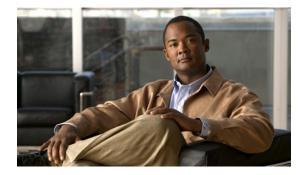

# **Implementing Multiprotocol BGP for IPv6**

#### First Published: June 7, 2001 Last Updated: August 18, 2008

This module describes how to configure multiprotocol Border Gateway Protocol (BGP) for IPv6. BGP is an Exterior Gateway Protocol (EGP) used mainly to connect separate routing domains that contain independent routing policies (autonomous systems). Connecting to a service provider for access to the Internet is a common use for BGP. BGP can also be used within an autonomous system and this variation is referred to as internal BGP (iBGP). Multiprotocol BGP is an enhanced BGP that carries routing information for multiple network layer protocol address families, for example, IPv6 address family and for IP multicast routes. All BGP commands and routing policy capabilities can be used with multiprotocol BGP.

#### Finding Feature Information in This Module

Your Cisco IOS software release may not support all of the features documented in this module. For the latest feature information and caveats, see the release notes for your platform and software release. To reach links to specific feature documentation in this module and to see a list of the releases in which each feature is supported, use the "Feature Information for Implementing Multiprotocol BGP for IPv6" section on page 36.

#### Finding Support Information for Platforms and Cisco IOS and Catalyst OS Software Images

Use Cisco Feature Navigator to find information about platform support and Cisco IOS and Catalyst OS software image support. To access Cisco Feature Navigator, go to http://www.cisco.com/go/cfn. An account on Cisco.com is not required.

# **Contents**

- Prerequisites for Implementing Multiprotocol BGP for IPv6, page 2
- Information About Implementing Multiprotocol BGP for IPv6, page 2
- How to Implement Multiprotocol BGP for IPv6, page 3
- Configuration Examples for Multiprotocol BGP for IPv6, page 29
- Where to Go Next, page 32

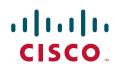

- Additional References, page 32
- Command Reference, page 34
- Feature Information for Implementing Multiprotocol BGP for IPv6, page 36

# Prerequisites for Implementing Multiprotocol BGP for IPv6

- This module assumes that you are familiar with IPv6 addressing and basic configuration. Refer to the *Implementing IPv6 Addressing and Basic Connectivity* module for more information.
- This module assumes that you are familiar with IPv4. Refer to the publications referenced in the "Related Documents" section for IPv4 configuration and command reference information.
- IPv6 supports the following BGP address family identifiers (AFIs) and subsequent address family identifiers (SAFIs). For further information on AFI and SAFIs, see the *Cisco IOS BGP Configuration Guide*, Release 12.4T:

Cisco IOS XE Release 2.1—IPv6 BGP unicast, IPv6 BGP multicast, VPNv6

• VPN for IPv6 (VPNv6) is supported through IPv6 VPN over MPLS (6VPE)

## Information About Implementing Multiprotocol BGP for IPv6

To configure multiprotocol BGP extensions for IPv6, you need to understand the following concept:

- Multiprotocol BGP Extensions for IPv6, page 2
- Multiprotocol BGP for the IPv6 Multicast Address Family, page 2

### Multiprotocol BGP Extensions for IPv6

Multiprotocol BGP is the supported EGP for IPv6. Multiprotocol BGP extensions for IPv6 supports the same features and functionality as IPv4 BGP. IPv6 enhancements to multiprotocol BGP include support for an IPv6 address family and network layer reachability information (NLRI) and next hop (the next router in the path to the destination) attributes that use IPv6 addresses.

### Multiprotocol BGP for the IPv6 Multicast Address Family

The multiprotocol BGP for the IPv6 multicast address family feature provides multicast BGP extensions for IPv6 and supports the same features and functionality as IPv4 BGP. IPv6 enhancements to multicast BGP include support for an IPv6 multicast address family and network layer reachability information (NLRI) and next hop (the next router in the path to the destination) attributes that use IPv6 addresses.

Multicast BGP is an enhanced BGP that allows the deployment of interdomain IPv6 multicast. Multiprotocol BGP carries routing information for multiple network layer protocol address families; for example, IPv6 address family and for IPv6 multicast routes. The IPv6 multicast address family contains routes used for RPF lookup by the IPv6 PIM protocol, and multicast BGP IPV6 provides for interdomain transport of the same. Users must use multiprotocol BGP for IPv6 multicast when using IPv6 multicast with BGP because the unicast BGP learned routes will not be used for IPv6 multicast. Multicast BGP functionality is provided through a separate address family context. A subsequent address family identifier (SAFI) provides information about the type of the network layer reachability information that is carried in the attribute. Multiprotocol BGP unicast uses SAFI 1 messages, and multiprotocol BGP multicast uses SAFI 2 messages. SAFI 1 messages indicate that the routes are only usable for IP unicast, but not IP multicast. Because of this functionality, BGP routes in the IPv6 unicast RIB must be ignored in the IPv6 multicast RPF lookup.

A separate BGP routing table is maintained to configure incongruent policies and topologies (for example, IPv6 unicast and multicast) by using IPv6 multicast RPF lookup. Multicast RPF lookup is very similar to the IP unicast route lookup.

No MRIB is associated with the IPv6 multicast BGP table. However, IPv6 multicast BGP operates on the unicast IPv6 RIB when needed. Multicast BGP does not insert or update routes into the IPv6 unicast RIB.

### Nonstop Forwarding and Graceful Restart for MP-BGP IPv6 Address Family

The graceful restart capability is supported for IPv6 BGP unicast, multicast, and VPNv6 address families, enabling Cisco nonstop forwarding (NSF) functionality for BGP IPv6. The BGP graceful restart capability allows the BGP routing table to be recovered from peers without keeping the TCP state.

NSF continues forwarding packets while routing protocols converge, therefore avoiding a route flap on switchover. Forwarding is maintained by synchronizing the FIB between the active and standby RP. On switchover, forwarding is maintained using the FIB. The RIB is not kept synchronized; therefore, the RIB is empty on switchover. The RIB is repopulated by the routing protocols and subsequently informs FIB about RIB convergence by using the NSF\_RIB\_CONVERGED registry call. The FIB tables are updated from the RIB, removing any stale entries. The RIB starts a failsafe timer during RP switchover, in case the routing protocols fail to notify the RIB of convergence.

The Cisco BGP address family identifier (AFI) model is designed to be modular and scalable, and to support multiple AFI and subsequent address family identifier (SAFI) configurations.

### 6PE Multipath

Internal and external BGP multipath for IPv6 allows the IPv6 router to load balance between several paths (for example, same neighboring autonomous system [AS] or sub-AS, or the same metric) to reach its destination. The 6PE multipath feature uses multiprotocol internal BGP (MP-iBGP) to distribute IPv6 routes over the MPLS IPv4 core network and to attach an MPLS label to each route.

When MP-iBGP multipath is enabled on the 6PE router, all labeled paths are installed in the forwarding table with MPLS information (label stack) when MPLS information is available. This functionality enables 6PE to perform load balancing.

# How to Implement Multiprotocol BGP for IPv6

When configuring multiprotocol BGP extensions for IPv6, you must create the BGP routing process, configure peering relationships, and customize BGP for your particular network.

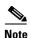

The following sections describe the configuration tasks for creating an IPv6 multiprotocol BGP routing process and associating peers, peer groups, and networks to the routing process. The following sections do not provide in-depth information on customizing multiprotocol BGP because the protocol functions the same in IPv6 as it does in IPv4. See the "Related Documents" section for further information on BGP and multiprotocol BGP configuration and command reference information.

The tasks in the following sections explain how to configure multiprotocol BGP extensions for IPv6. Each task in the list is identified as either required or optional:

- Configuring an IPv6 BGP Routing Process and BGP Router ID, page 4 (required)
- Configuring an IPv6 Multiprotocol BGP Peer, page 6 (required)
- Configuring an IPv6 Multiprotocol BGP Peer Using a Link-Local Address, page 7 (optional)
- Configuring an IPv6 Multiprotocol BGP Peer Group, page 10 (optional)
- Advertising Routes into IPv6 Multiprotocol BGP, page 13 (required)
- Configuring a Route Map for IPv6 Multiprotocol BGP Prefixes, page 14 (optional)
- Redistributing Prefixes into IPv6 Multiprotocol BGP, page 16 (optional)
- Advertising IPv4 Routes Between IPv6 BGP Peers, page 18 (optional)
- Assigning a BGP Administrative Distance, page 20 (optional)
- Generating Translate Updates for IPv6 Multicast BGP, page 21 (optional)
- Configuring the IPv6 BGP Graceful Restart Capability, page 22 (optional)
- Resetting BGP Sessions, page 23 (optional)
- Clearing External BGP Peers, page 24 (optional)
- Clearing IPv6 BGP Route Dampening Information, page 25 (optional)
- Clearing IPv6 BGP Flap Statistics, page 25 (optional)
- Verifying IPv6 Multiprotocol BGP Configuration and Operation, page 26 (optional)

### **Configuring an IPv6 BGP Routing Process and BGP Router ID**

This task explains how to configure an IPv6 BGP routing process and an optional BGP router ID for a BGP-speaking router.

### Prerequisites

Before configuring the router to run BGP for IPv6, you must globally enable IPv6 routing using the **ipv6 unicast-routing** global configuration command. For details on basic IPv6 connectivity tasks, refer to the *Implementing Basic Connectivity for IPv6* module.

### **BGP Router ID for IPv6**

BGP uses a router ID to identify BGP-speaking peers. The BGP router ID is 32-bit value that is often represented by an IPv4 address. By default, the Cisco IOS software sets the router ID to the IPv4 address of a loopback interface on the router. If no loopback interface is configured on the router, then the software chooses the highest IPv4 address configured to a physical interface on the router to represent

IPv6C-4

the BGP router ID. When configuring BGP on a router that is enabled only for IPv6 (the router does not have an IPv4 address), you must manually configure the BGP router ID for the router. The BGP router ID, which is represented as a 32-bit value using an IPv4 address syntax, must be unique to the BGP peers of the router.

#### **SUMMARY STEPS**

- 1. enable
- 2. configure terminal
- 3. router bgp as-number
- 4. no bgp default ipv4-unicast
- 5. bgp router-id *ip-address*

#### **DETAILED STEPS**

ſ

|        | Command or Action                                                        | Purpose                                                                                                    |
|--------|--------------------------------------------------------------------------|----------------------------------------------------------------------------------------------------|
| Step 1 | enable                                                                   | Enables privileged EXEC mode.                                                                                                    |
|        |                                                                          | • Enter your password if prompted.                                                                                                    |
|        | Example:                                                                 |                                                                                                    |
|        | Router> enable                                                           |                                                                                                    |
| Step 2 | configure terminal                                                       | Enters global configuration mode.                                                                                                    |
|        | Example:                                                                 |                                                                                                    |
|        | Router# configure terminal                                               |                                                                                                    |
| Step 3 | router bgp as-number                                                     | Configures a BGP routing process, and enters router configuration mode for the specified routing process.                                                                                                    |
|        | <b>Example:</b><br>Router(config)# router bgp 65000                      |                                                                                                    |
| Step 4 | no bgp default ipv4-unicast                                              | Disables the IPv4 unicast address family for the BGP routing process specified in the previous step.                                                                                                    |
|        | <b>Example:</b><br>Router(config-router)# no bgp default<br>ipv4-unicast | Note Routing information for the IPv4 unicast address<br>family is advertised by default for each BGP<br>routing session configured with the <b>neighbor</b><br><b>remote-as</b> router configuration command unless<br>you configure the <b>no bgp default ipv4-unicast</b><br>router configuration command before configuring<br>the <b>neighbor remote-as</b> command. |
| Step 5 | bgp router-id ip-address                                                 | (Optional) Configures a fixed 32-bit router ID as the identifier of the local router running BGP.                                                                                                    |
|        | <b>Example:</b><br>Router(config-router)# bgp router-id<br>192.168.99.70 | <b>Note</b> Configuring a router ID using the <b>bgp router-id</b> command resets all active BGP peering sessions.                                                                                                    |

### **Configuring an IPv6 Multiprotocol BGP Peer**

This task explains how to configure IPv6 multiprotocol BGP between two IPv6 routers (peers).

### **Restrictions**

By default, neighbors that are defined using the **neighbor remote-as** command in router configuration mode exchange only IPv4 unicast address prefixes. To exchange other address prefix types, such as IPv6 prefixes, neighbors must also be activated using the **neighbor activate** command in address family configuration mode for the other prefix types, as shown for IPv6 prefixes.

#### **SUMMARY STEPS**

- 1. enable
- 2. configure terminal
- 3. router bgp as-number
- 4. neighbor {ip-address | ipv6-address | peer-group-name} remote-as as-number
- 5. address-family ipv6 [vrf *vrf-name*] [unicast | multicast | vpnv6]
- 6. **neighbor** {*ip-address* | *peer-group-name* | *ipv6-address*} **activate**

#### **DETAILED STEPS**

|        | Command or Action                                                                                                    | Purpose                                                                                                    |
|--------|----------------------------------------------------------------------------------------------------|----------------------------------------------------------------------------------------------------|
| Step 1 | enable                                                                                                    | Enables privileged EXEC mode.                                                                                                    |
|        |                                                                                                    | • Enter your password if prompted.                                                                                                    |
|        | Example:                                                                                                    |                                                                                                    |
|        | Router> enable                                                                                                    |                                                                                                    |
| Step 2 | configure terminal                                                                                                    | Enters global configuration mode.                                                                                                    |
|        | <b>Example:</b><br>Router# configure terminal                                                                          |                                                                                                    |
| Step 3 | router bgp as-number                                                                                                   | Enters router configuration mode for the specified routing process.                                                                                                    |
|        | Example:                                                                                                    |                                                                                                    |
|        | Router(config)# router bgp 65000                                                                                       |                                                                                                    |
| Step 4 | <b>neighbor</b> { <i>ip-address</i>   <i>ipv6-address</i>   <i>peer-group-name</i> } <b>remote-as</b> <i>as-number</i> | Adds the IPv6 address of the neighbor in the specified<br>autonomous system to the IPv6 multiprotocol BGP<br>neighbor table of the local router.                                                         |
|        | <pre>Example:<br/>Router(config-router)# neighbor<br/>2001:0DB8:0:CC00::1 remote-as 64600</pre>                        | • The <i>ipv6-address</i> argument in the <b>neighbor remote-as</b> command must be in the form documented in RFC 2373 where the address is specified in hexadecimal using 16-bit values between colons. |

|        | Command or Action                                                          | Purpose                                                                                                    |
|--------|----------------------------------------------------------------------------|----------------------------------------------------------------------------------------------------|
| Step 5 | address-family ipv6 [unicast   multicast]                                  | Specifies the IPv6 address family and enters address family configuration mode.                                                                                                    |
|        | <b>Example:</b><br>Router(config-router)# address-family ipv6              | • The <b>unicast</b> keyword specifies the IPv6 unicast address family. By default, the router is placed in configuration mode for the IPv6 unicast address family if the <b>unicast</b> keyword is not specified with the <b>address-family ipv6</b> command. |
|        |                                                                            | • The <b>multicast</b> keyword specifies IPv6 multicast address prefixes.                                                                                                    |
| Step 6 | <pre>neighbor {ip-address   peer-group-name   ipv6-address} activate</pre> | Enables the neighbor to exchange prefixes for the IPv6 address family with the local router.                                                                                                    |
|        | Example:                                                                   |                                                                                                    |
|        | Router(config-router-af)# neighbor<br>2001:0DB8:0:CC00::1 activate         |                                                                                                    |

### **Configuring an IPv6 Multiprotocol BGP Peer Using a Link-Local Address**

This task explains how to configure IPv6 multiprotocol BGP between two peers using link-local addresses.

### Multiprotocol BGP Peering Using Link-Local Addresses

Configuring IPv6 multiprotocol BGP between two IPv6 routers (peers) using link-local addresses requires that the interface for the neighbor be identified by using the **update-source** router configuration command and that a route map be configured to set an IPv6 global next hop.

### **Restrictions**

- By default, neighbors that are defined using the **neighbor remote-as** command in router configuration mode exchange only IPv4 unicast address prefixes. To exchange other address prefix types, such as IPv6 prefixes, neighbors must also be activated using the **neighbor activate** command in address family configuration mode for the other prefix types, as shown for IPv6 prefixes.
- By default, route maps that are applied in router configuration mode using the **neighbor route-map** command are applied to only IPv4 unicast address prefixes. Route maps for other address families must be applied in address family configuration mode using the **neighbor route-map** command, as shown for the IPv6 address family. The route maps are applied either as the inbound or outbound routing policy for neighbors under the specified address family. Configuring separate route maps under each address family type simplifies managing complicated or different policies for each address family.

#### **SUMMARY STEPS**

- 1. enable
- 2. configure terminal
- 3. router bgp autonomous-system-number

- 4. **neighbor** {*ip-address* | *ipv6-address* | *peer-group-name*} **remote-as** *as-number*
- **5. neighbor** {*ip-address* | *ipv6-address* | *peer-group-name*} **update-source** *interface-type interface-number*
- 6. address-family ipv6 [vrf *vrf-name*] [unicast | multicast | vpnv6]
- 7. neighbor {*ip-address* | *peer-group-name* | *ipv6-address*} activate
- 8. neighbor {*ip-address* | *peer-group-name* | *ipv6-address*} route-map *map-name* {**in** | out}
- 9. exit
- 10. Repeat Step 9.
- **11.** route-map map-tag [permit | deny] [sequence-number]
- 12. match ipv6 address {prefix-list prefix-list-name | access-list-name}
- **13.** set ipv6 next-hop *ipv6-address* [*link-local-address*] [peer-address]

#### **DETAILED STEPS**

|        | Command or Action                                                                                               | Purpose                                                                                                    |
|--------|----------------------------------------------------------------------------------------------------|----------------------------------------------------------------------------------------------------|
| Step 1 | enable                                                                                                    | Enables privileged EXEC mode.                                                                                                    |
|        |                                                                                                    | • Enter your password if prompted.                                                                                                    |
|        | <b>Example:</b><br>Router> enable                                                                               |                                                                                                    |
| Step 2 | configure terminal                                                                                              | Enters global configuration mode.                                                                                                    |
|        | <b>Example:</b><br>Router# configure terminal                                                                   |                                                                                                    |
| Step 3 | router bgp autonomous-system-number                                                                             | Enters router configuration mode for the specified routing process.                                                                                                    |
|        | <b>Example:</b><br>Router(config)# router bgp 65000                                                             |                                                                                                    |
| Step 4 | <b>neighbor</b> {ip-address   ipv6-address   peer-group-name} <b>remote-as</b> as-number                        | Adds the link-local IPv6 address of the neighbor in the specified remote autonomous system to the IPv6 multiprotocol BGP neighbor table of the local router.                                                                                                    |
|        | <pre>Example:<br/>Router(config-router)# neighbor<br/>FE80::XXXX:BFF:FE0E:A471 remote-as 64600</pre>            | • The <i>ipv6-address</i> argument in the <b>neighbor remote-as</b> command must be a link-local IPv6 address in the form documented in RFC 2373 where the address is specified in hexadecimal using 16-bit values between colons.                                                                            |
| Step 5 | <pre>neighbor {ip-address   ipv6-address   peer-group-name} update-source interface-type interface-number</pre> | Specifies the link-local address over which the peering is to occur.                                                                                                    |
|        | Example:<br>Router(config-router)# neighbor<br>FE80::XXXX:BFF:FE0E:A471 update-source<br>fastethernet0          | • If there are multiple connections to the neighbor and you do not specify the neighbor interface by using the <i>interface-type</i> and <i>interface-number</i> arguments in the <b>neighbor update-source</b> command, a TCP connection cannot be established with the neighbor using link-local addresses. |

Γ

|         | Command or Action                                                                                   | Purpose                                                                                                    |
|---------|----------------------------------------------------------------------------------------------------|----------------------------------------------------------------------------------------------------|
| Step 6  | address-family ipv6 [vrf vrf-name] [unicast   multicast   vpnv6]                                    | Specifies the IPv6 address family, and enters address family configuration mode.                                                                                                    |
|         | <b>Example:</b><br>Router(config-router)# address-family ipv6                                       | • The <b>unicast</b> keyword specifies the IPv6 unicast address family. By default, the router is placed in configuration mode for the IPv6 unicast address family if the <b>unicast</b> keyword is not specified with the <b>address-family ipv6</b> command. |
|         |                                                                                                    | • The <b>multicast</b> keyword specifies IPv6 multicast address prefixes.                                                                                                    |
| Step 7  | <b>neighbor</b> { <i>ip-address</i>   <i>peer-group-name</i>   <i>ipv6-address</i> } activate       | Enables the neighbor to exchange prefixes for the IPv6<br>address family with the local router using the specified<br>link-local addresses.                                                                                                    |
|         | <b>Example:</b><br>Router(config-router-af)# neighbor<br>FE80::XXXX:BFF:FE0E:A471 activate          |                                                                                                    |
| Step 8  | <pre>neighbor {ip-address   peer-group-name   ipv6-address} route-map map-name {in   out}</pre>     | Applies a route map to incoming or outgoing routes.                                                                                                    |
|         | <b>Example:</b><br>Router(config-router-af)# neighbor<br>FE80::XXXX:BFF:FE0E:A471 route-map nh6 out |                                                                                                    |
| Step 9  | exit                                                                                                | Exits address family configuration mode, and returns the router to router configuration mode.                                                                                                    |
|         | <b>Example:</b><br>Router(config-router-af)# exit                                                   |                                                                                                    |
| Step 10 | Repeat Step 9.                                                                                      | Exits router configuration mode, and returns the router to global configuration mode.                                                                                                    |
|         | <b>Example:</b><br>Router(config-router)# exit                                                      |                                                                                                    |
| Step 11 | <pre>route-map map-tag [permit   deny] [sequence-number]</pre>                                      | Defines a route map and enters route-map configuration mode.                                                                                                    |
|         | <b>Example:</b><br>Router(config)# route-map nh6 permit 10                                          | • Follow this step with a <b>match</b> command.                                                                                                    |

|        | Command or Action                                                                    | Purpose                                                                                                    |
|--------|--------------------------------------------------------------------------------------|----------------------------------------------------------------------------------------------------|
| tep 12 | <pre>match ipv6 address {prefix-list prefix-list-name   access-list-name}</pre>      | Distributes any routes that have a destination IPv6 network<br>number address permitted by a prefix list, or performs<br>policy routing on packets.                                                                                                    |
|        | <b>Example:</b><br>Router(config-route-map)# match ipv6 address<br>prefix-list cisco | • Follow this step with a <b>set</b> command.                                                                                                    |
| tep 13 | <pre>set ipv6 next-hop ipv6-address [link-local-address] [peer-address]</pre>        | Overrides the next hop advertised to the peer for IPv6<br>packets that pass a match clause of a route map for policy<br>routing.                                                                                                    |
|        | <b>Example:</b><br>Router(config-route-map)# set ipv6 next-hop<br>2001:0DB8::1       | • The <i>ipv6-address</i> argument specifies the IPv6 global address of the next hop. It need not be an adjacent router.                                                                                                    |
|        |                                                                                      | • The <i>link-local-address</i> argument specifies the IPv6 link-local address of the next hop. It must be an adjacent router.                                                                                                    |
|        |                                                                                      | <b>Note</b> The route map sets the IPv6 next-hop addresses (global and link-local) in BGP updates. If the route map is not configured, the next-hop address in the BGP updates defaults to the unspecified IPv6 address (::), which is rejected by the peer.                                                                                                    |
|        |                                                                                      | If you specify only the global IPv6 next-hop address<br>(the <i>ipv6-address</i> argument) with the <b>set ipv6</b><br><b>next-hop</b> command after specifying the neighbor<br>interface (the <i>interface-type</i> argument) with the<br><b>neighbor update-source</b> command in Step 5, the<br>link-local address of the interface specified with the<br><i>interface-type</i> argument is included as the next-hop<br>in the BGP updates. Therefore, only one route map<br>that sets the global IPv6 next-hop address in BGP<br>updates is required for multiple BGP peers that use<br>link-local addresses. |

### **Troubleshooting Tips**

Peering not established by this task may be due to a missing route map **set ipv6 next-hop** command. Use the **debug bgp ipv6 update** command to display debugging information on the updates to help determine the state of the peering.

## **Configuring an IPv6 Multiprotocol BGP Peer Group**

This task explains how to configure an IPv6 peer group to perform multiprotocol BGP routing.

### Restrictions

- By default, neighbors that are defined using the **neighbor remote-as** command in router configuration mode exchange only IPv4 unicast address prefixes. To exchange other address prefix types, such as IPv6 prefixes, neighbors must also be activated using the **neighbor activate** command in address family configuration mode for the other prefix types, as shown for IPv6 prefixes.
- By default, peer groups that are defined in router configuration mode using the **neighbor peer-group** command exchange only IPv4 unicast address prefixes. To exchange other address prefix types, such as IPv6 prefixes, you must activate peer groups using the **neighbor activate** command in address family configuration mode for the other prefix types, as shown for IPv6 prefixes.
- Members of a peer group automatically inherit the address prefix configuration of the peer group.
- IPv4 active neighbors cannot exist in the same peer group as active IPv6 neighbors. Create separate peer groups for IPv4 peers and IPv6 peers.

#### **SUMMARY STEPS**

- 1. enable
- 2. configure terminal
- 3. router bgp as-number
- 4. neighbor peer-group-name peer-group
- 5. neighbor {ip-address | ipv6-address | peer-group-name} remote-as as-number
- 6. address-family ipv6 [vrf *vrf-name*] [unicast | multicast | vpnv6]
- 7. **neighbor** {*ip-address* | *peer-group-name* | *ipv6-address*} **activate**
- 8. neighbor {*ip-address* | *ipv6-address*} send-label
- 9. **neighbor** {*ip-address* | *ipv6-address*} **peer-group** *peer-group-name*
- 10. exit

#### **DETAILED STEPS**

I

|        | Command or Action                | Purpose                                                |
|--------|----------------------------------|--------------------------------------------------------|
| Step 1 | enable                           | Enables privileged EXEC mode.                          |
|        |                                  | • Enter your password if prompted.                     |
|        | Example:                         |                                                        |
|        | Router> enable                   |                                                        |
| Step 2 | configure terminal               | Enters global configuration mode.                      |
|        |                                  |                                                        |
|        | Example:                         |                                                        |
|        | Router# configure terminal       |                                                        |
| Step 3 | router bgp as-number             | Enters router configuration mode for the specified BGP |
|        |                                  | routing process.                                       |
|        | Example:                         |                                                        |
|        | Router(config)# router bgp 65000 |                                                        |

|         | Command or Action                                                                                                    | Purpose                                                                                                    |
|---------|----------------------------------------------------------------------------------------------------|----------------------------------------------------------------------------------------------------|
| Step 4  | neighbor peer-group-name peer-group                                                                                    | Creates a multiprotocol BGP peer group.                                                                                                    |
|         | <b>Example:</b><br>Router(config-router)# neighbor group1<br>peer-group                                                |                                                                                                    |
| Step 5  | <b>neighbor</b> { <i>ip-address</i>   <i>ipv6-address</i>   <i>peer-group-name</i> } <b>remote-as</b> <i>as-number</i> | Adds the IPv6 address of the neighbor in the specified<br>autonomous system to the IPv6 multiprotocol BGP<br>neighbor table of the local router.                                                                                                    |
|         | <pre>Example:<br/>Router(config-router)# neighbor<br/>2001:0DB8:0:CC00::1 remote-as 64600</pre>                        | • The <i>ipv6-address</i> argument in the <b>neighbor remote-as</b> command must be in the form documented in RFC 2373 where the address is specified in hexadecimal using 16-bit values between colons.                                                                   |
| Step 6  | <pre>address-family ipv6 [vrf vrf-name] [unicast   multicast   vpnv6]</pre>                                            | Specifies the IPv6 address family, and enters address family configuration mode.                                                                                                    |
|         | <b>Example:</b><br>Router(config-router)# address-family ipv6<br>unicast                                               | • The <b>unicast</b> keyword specifies the IPv6 unicast address<br>family. By default, the router is placed in configuration<br>mode for the IPv6 unicast address family if the <b>unicast</b><br>keyword is not specified with the <b>address-family ipv6</b><br>command. |
|         |                                                                                                    | • The <b>multicast</b> keyword specifies IPv6 multicast address prefixes.                                                                                                    |
| Step 7  | <pre>neighbor {ip-address   peer-group-name   ipv6-address} activate</pre>                                             | Enables the neighbor to exchange prefixes for the specified family type with the neighbor and the local router.                                                                                                    |
|         | <pre>Example:<br/>Router(config-router-af)# neighbor<br/>2001:0DB8:0:CC00::1 activate</pre>                            | • To avoid extra configuration steps for each neighbor, use the <b>neighbor activate</b> command with the <i>peer-group-name</i> argument as an alternative in this step.                                                                                                  |
| Step 8  | <pre>neighbor {ip-address   ipv6-address} send-label</pre>                                                             | Advertises the capability of the router to send MPLS labels with BGP routes.                                                                                                    |
|         | <pre>Example:<br/>Router(config-router-af)# neighbor<br/>192.168.99.70 send-label</pre>                                | • In IPv6 address family configuration mode, this command enables binding and advertisement of aggregate labels when advertising IPv6 prefixes in BGP.                                                                                                    |
| Step 9  | <pre>neighbor { ip-address   ipv6-address } peer-group peer-group-name</pre>                                           | Assigns the IPv6 address of a BGP neighbor to a peer group.                                                                                                    |
|         | <pre>Example:<br/>Router(config-router-af)# neighbor<br/>2001:0DB8:0:CC00::1 peer-group group1</pre>                   |                                                                                                    |
| Step 10 | exit                                                                                                    | Exits address family configuration mode, and returns the router to router configuration mode.                                                                                                    |
|         | <b>Example:</b><br>Router(config-router-af)# exit                                                                      | • Repeat this step to exit router configuration mode and return the router to global configuration mode.                                                                                                    |

### What to Do Next

Refer to the section "Configure BGP Peer Groups" of the "Configuring BGP" chapter in *Cisco IOS IP Configuration Guide*, Release 12.4, for more information on assigning options to peer groups and making a BGP or multiprotocol BGP neighbor a member of a peer group.

### **Advertising Routes into IPv6 Multiprotocol BGP**

This task explains how to advertise (inject) a prefix into IPv6 multiprotocol BGP.

### Restrictions

By default, networks that are defined in router configuration mode using the **network** command are injected into the IPv4 unicast database. To inject a network into another database, such as the IPv6 BGP database, you must define the network using the **network** command in address family configuration mode for the other database, as shown for the IPv6 BGP database.

#### **SUMMARY STEPS**

- 1. enable
- 2. configure terminal
- **3.** router bgp *as-number*
- 4. address-family ipv6 [vrf vrf-name] [unicast | multicast | vpnv6]
- 5. **network** {*network-number* [**mask** *network-mask*] | *nsap-prefix*} [**route-map** *map-tag*]
- 6. exit

#### **DETAILED STEPS**

I

|        | Command or Action                                   | Purpose                                                                 |
|--------|-----------------------------------------------------|-------------------------------------------------------------------------|
| Step 1 | enable                                              | Enables privileged EXEC mode.                                           |
|        |                                                     | • Enter your password if prompted.                                      |
|        | <b>Example:</b><br>Router> enable                   |                                                                         |
| Step 2 | configure terminal                                  | Enters global configuration mode.                                       |
|        | <b>Example:</b><br>Router# configure terminal       |                                                                         |
| Step 3 | router bgp as-number                                | Enters router configuration mode for the specified BGP routing process. |
|        | <b>Example:</b><br>Router(config)# router bgp 65000 |                                                                         |

|        | Command or Action                                                                         | Purpose                                                                                                    |
|--------|-------------------------------------------------------------------------------------------|----------------------------------------------------------------------------------------------------|
| Step 4 | <pre>address-family ipv6 [vrf vrf-name] [unicast   multicast   vpnv6]</pre>               | Specifies the IPv6 address family, and enters address family configuration mode.                                                                                                    |
|        | <b>Example:</b><br>Router(config-router)# address-family ipv6<br>unicast                  | • The <b>unicast</b> keyword specifies the IPv6 unicast address<br>family. By default, the router is placed in configuration<br>mode for the IPv6 unicast address family if the <b>unicast</b><br>keyword is not specified with the <b>address-family ipv6</b><br>command. |
|        |                                                                                           | • The <b>multicast</b> keyword specifies IPv6 multicast address prefixes.                                                                                                    |
| Step 5 | <pre>network {network-number [mask network-mask]   nsap-prefix} [route-map map-tag]</pre> | Advertises (injects) the specified prefix into the IPv6 BGP database. (The routes must first be found in the IPv6 unicast routing table.)                                                                                                    |
|        | <pre>Example:<br/>Router(config-router-af)# network<br/>2001:0DB8::/24</pre>              | • Specifically, the prefix is injected into the database for the address family specified in the previous step.                                                                                                    |
|        |                                                                                           | • Routes are tagged from the specified prefix as "local origin."                                                                                                    |
|        |                                                                                           | • The <i>ipv6-prefix</i> argument in the <b>network</b> command must be in the form documented in RFC 2373 where the address is specified in hexadecimal using 16-bit values between colons.                                                                               |
|        |                                                                                           | • The <i>prefix-length</i> argument is a decimal value that indicates how many of the high-order contiguous bits of the address comprise the prefix (the network portion of the address). A slash mark must precede the decimal value.                                     |
| Step 6 | exit                                                                                      | Exits address family configuration mode, and returns the router to router configuration mode.                                                                                                    |
|        | <b>Example:</b><br>Router(config-router-af)# exit                                         | • Repeat this step to exit router configuration mode and return the router to global configuration mode.                                                                                                    |

## **Configuring a Route Map for IPv6 Multiprotocol BGP Prefixes**

This task explains how to configure a route map for IPv6 multiprotocol BGP prefixes.

### **Restrictions**

- By default, neighbors that are defined using the **neighbor remote-as** command in router configuration mode exchange only IPv4 unicast address prefixes. To exchange other address prefix types, such as IPv6 prefixes, neighbors must also be activated using the **neighbor activate** command in address family configuration mode for the other prefix types, as shown for IPv6 prefixes.
- By default, route maps that are applied in router configuration mode using the **neighbor route-map** command are applied to only IPv4 unicast address prefixes. Route maps for other address families must be applied in address family configuration mode using the **neighbor route-map** command, as shown for the IPv6 address family. The route maps are applied either as the inbound or outbound

routing policy for neighbors under the specified address family. Configuring separate route maps under each address family type simplifies managing complicated or different policies for each address family.

#### **SUMMARY STEPS**

- 1. enable
- 2. configure terminal
- 3. router bgp as-number
- 4. **neighbor** {*ip-address* | *ipv6-address* | *peer-group-name*} **remote-as** *as-number*
- 5. address-family ipv6 [vrf vrf-name] [unicast | multicast | vpnv6]
- 6. **neighbor** {*ip-address* | *peer-group-name* | *ipv6-address*} **activate**
- 7. neighbor {*ip-address* | *peer-group-name* | *ipv6-address*} route-map *map-name* {**in** | **out**}
- 8. exit
- 9. Repeat Step 8.
- **10.** route-map map-tag [permit | deny] [sequence-number]
- **11.** match ipv6 address {prefix-list prefix-list-name | access-list-name}

### **DETAILED STEPS**

ſ

| Command o  | r Action                                 | Purpose                                                             |
|------------|------------------------------------------|---------------------------------------------------------------------|
| enable     |                                          | Enables privileged EXEC mode.                                       |
|            |                                          | • Enter your password if prompted.                                  |
| Example:   |                                          |                                                                     |
| Router> en | able                                     |                                                                     |
| configure  | terminal                                 | Enters global configuration mode.                                   |
| Example:   |                                          |                                                                     |
| Router# co | nfigure terminal                         |                                                                     |
| router bgp | as-number                                | Enters router configuration mode for the specified routing          |
|            |                                          | process.                                                            |
| Example:   |                                          |                                                                     |
| Router(con | fig)# router bgp 65000                   |                                                                     |
|            | ip-address $\mid$ $i$ pv6-address $\mid$ | Adds the link-local IPv6 address of the neighbor in the             |
| peer-group | -name} <b>remote-as</b> as-number        | specified remote autonomous system to the IPv6                      |
|            |                                          | multiprotocol BGP neighbor table of the local router.               |
| Example:   |                                          | • The <i>ipv6-address</i> argument in the <b>neighbor remote-as</b> |
|            | fig-router)# neighbor                    | command must be a link-local IPv6 address in the form               |
| 2001:0DB8: | 0:cc00::1 remote-as 64600                | documented in RFC 2373 where the address is                         |
|            |                                          | specified in hexadecimal using 16-bit values between                |
|            |                                          | colons.                                                             |

|         | Command or Action                                                                             | Purpose                                                                                                    |
|---------|-----------------------------------------------------------------------------------------------|----------------------------------------------------------------------------------------------------|
| tep 5   | address-family ipv6 [vrf vrf-name] [unicast   multicast   vpnv6]                              | Specifies the IPv6 address family, and enters address family configuration mode.                                                                                                    |
|         | <b>Example:</b><br>Router(config-router)# address-family ipv6                                 | • The <b>unicast</b> keyword specifies the IPv6 unicast address<br>family. By default, the router is placed in configuration<br>mode for the IPv6 unicast address family if the <b>unicast</b><br>keyword is not specified with the <b>address-family ipv6</b><br>command. |
|         |                                                                                               | • The <b>multicast</b> keyword specifies IPv6 multicast address prefixes.                                                                                                    |
| otep 6  | <pre>neighbor {ip-address   peer-group-name   ipv6-address} activate</pre>                    | Enables the neighbor to exchange prefixes for the IPv6<br>address family with the local router using the specified<br>link-local addresses.                                                                                                    |
|         | <pre>Example:<br/>Router(config-router-af)# neighbor<br/>2001:0DB8:0:cc00::1 activate</pre>   |                                                                                                    |
| tep 7   | <b>neighbor</b> { <i>ip-address</i>   <i>peer-group-name</i>                                  | Applies a route map to incoming or outgoing routes.                                                                                                    |
|         | <pre>ipv6-address} route-map map-name {in   out}</pre>                                        | • Changes to the route map will not take effect for existing peers until the peering is reset or a soft reset is                                                                                                    |
|         | <b>Example:</b><br>Router(config-router-af)# neighbor<br>2001:0DB8:0:cc00::1 route-map rtp in | performed. Using the <b>clear bgp ipv6</b> command with the <b>soft</b> and <b>in</b> keywords will perform a soft reset.                                                                                                    |
| step 8  | exit                                                                                          | Exits address family configuration mode, and returns the router to router configuration mode.                                                                                                    |
|         | <b>Example:</b><br>Router(config-router-af)# exit                                             |                                                                                                    |
| itep 9  | Repeat Step 8.                                                                                | Exits router configuration mode, and returns the router to global configuration mode.                                                                                                    |
|         | <b>Example:</b><br>Router(config-router)# exit                                                |                                                                                                    |
| step 10 | <pre>route-map map-tag [permit   deny] [sequence-number]</pre>                                | Defines a route map and enters route-map configuration mode.                                                                                                    |
|         | <b>Example:</b><br>Router(config)# route-map rtp permit 10                                    | • Follow this step with a <b>match</b> command.                                                                                                    |
| step 11 | <pre>match ipv6 address {prefix-list prefix-list-name   access-list-name}</pre>               | Distributes any routes that have a destination IPv6 network<br>number address permitted by a prefix list, or performs<br>policy routing on packets.                                                                                                    |
|         | <b>Example:</b><br>Router(config-route-map)# match ipv6 address<br>prefix-list cisco          | r j                                                                                                    |

## **Redistributing Prefixes into IPv6 Multiprotocol BGP**

This task explains how to redistribute (inject) prefixes from another routing protocol into IPv6 multiprotocol BGP.

### **Redistribution for IPv6**

Redistribution is the process of injecting prefixes from one routing protocol into another routing protocol. This task explains how to inject prefixes from a routing protocol into IPv6 multiprotocol BGP. Specifically, prefixes that are redistributed into IPv6 multiprotocol BGP using the **redistribute** router configuration command are injected into the IPv6 unicast database.

### **SUMMARY STEPS**

- 1. enable
- 2. configure terminal
- 3. router bgp *as-number*
- 4. address-family ipv6 [vrf *vrf-name*] [unicast | multicast | vpnv6]
- **5. redistribute bgp** [*process-id*] [[**metric** *metric-value*] [**route-map** *map-name*]] [*source-protocol-options*]
- 6. exit

### **DETAILED STEPS**

ſ

|        | Command or Action                                                           | Purpose                                                                                                    |
|--------|-----------------------------------------------------------------------------|----------------------------------------------------------------------------------------------------|
| Step 1 | enable                                                                      | Enables privileged EXEC mode.                                                                                                    |
|        |                                                                             | • Enter your password if prompted.                                                                                                    |
|        | <b>Example:</b><br>Router> enable                                           |                                                                                                    |
| Step 2 | configure terminal                                                          | Enters global configuration mode.                                                                                                    |
|        | <b>Example:</b><br>Router# configure terminal                               |                                                                                                    |
| Step 3 | router bgp as-number                                                        | Enters router configuration mode for the specified BGP routing process.                                                                                                    |
|        | <b>Example:</b><br>Router(config)# router bgp 65000                         |                                                                                                    |
| Step 4 | <pre>address-family ipv6 [vrf vrf-name] [unicast   multicast   vpnv6]</pre> | Specifies the IPv6 address family, and enters address family configuration mode.                                                                                                    |
|        | <b>Example:</b><br>Router(config-router)# address-family ipv6               | • The <b>unicast</b> keyword specifies the IPv6 unicast address family. By default, the router is placed in configuration mode for the IPv6 unicast address family if the <b>unicast</b> keyword is not specified with the <b>address-family ipv6</b> command. |
|        |                                                                             | • The <b>multicast</b> keyword specifies IPv6 multicast address prefixes.                                                                                                    |

|        | Command or Action                                                                                                    | Purpose                                                                                                  |
|--------|----------------------------------------------------------------------------------------------------|----------------------------------------------------------------------------------------------------|
| Step 5 | <pre>redistribute bgp [process-id] [[metric<br/>metric-value] [route-map map-name]]<br/>[source-protocol-options]</pre> | Redistributes IPv6 routes from one routing domain into another routing domain.                           |
|        | <b>Example:</b><br>Router(config-router-af)# redistribute bgp<br>64500 metric 5 metric-type external                    |                                                                                                    |
| Step 6 | exit                                                                                                    | Exits address family configuration mode, and returns the router to router configuration mode.            |
|        | <b>Example:</b><br>Router(config-router-af)# exit                                                                       | • Repeat this step to exit router configuration mode and return the router to global configuration mode. |

### **Advertising IPv4 Routes Between IPv6 BGP Peers**

This task explains how to advertise IPv4 routes between IPv6 peers. If an IPv6 network is connecting two separate IPv4 networks, it is possible to use IPv6 to advertise the IPv4 routes. Configure the peering using the IPv6 addresses within the IPv4 address family. Set the next hop with a static route or with an inbound route map because the advertised next hop will usually be unreachable. Advertising IPv6 routes between two IPv4 peers is also possible using the same model.

#### **SUMMARY STEPS**

- 1. enable
- 2. configure terminal
- 3. router bgp as-number
- 4. neighbor peer-group-name peer-group
- 5. neighbor {ip-address | ipv6-address | peer-group-name} remote-as as-number
- 6. address-family ipv4 [mdt | multicast | tunnel | unicast [vrf vrf-name] | vrf vrf-name]
- 7. neighbor ipv6-address peer-group peer-group-name
- 8. neighbor {*ip-address* | *peer-group-name* | *ipv6-address*} route-map *map-name* {**in** | **out**}
- 9. exit
- 10. Repeat Step 11.
- **11.** route-map map-tag [permit | deny] [sequence-number]
- 12. set ip next-hop *ip-address* [... *ip-address*] [peer-address]

### **DETAILED STEPS**

Γ

|        | Command or Action                                                                                 | Purpose                                                                                                    |
|--------|---------------------------------------------------------------------------------------------------|----------------------------------------------------------------------------------------------------|
| tep 1  | enable                                                                                            | Enables privileged EXEC mode.                                                                                                    |
|        | <b>Example:</b><br>Router> enable                                                                 | • Enter your password if prompted.                                                                                                    |
| Step 2 | configure terminal                                                                                | Enters global configuration mode.                                                                                                    |
|        | <b>Example:</b><br>Router# configure terminal                                                     |                                                                                                    |
| Step 3 | router bgp as-number                                                                              | Enters router configuration mode for the specified routing process.                                                                                                    |
|        | <b>Example:</b><br>Router(config)# router bgp 65000                                               |                                                                                                    |
| tep 4  | neighbor peer-group-name peer-group                                                               | Creates a multiprotocol BGP peer group.                                                                                                    |
|        | <b>Example:</b><br>Router(config-router)# neighbor 6peers<br>peer-group                           |                                                                                                    |
| tep 5  | <b>neighbor</b> {ip-address   ipv6-address  <br>peer-group-name} <b>remote-as</b> as-number       | Adds the IPv6 address of the neighbor in the specified<br>autonomous system to the IPv6 multiprotocol BGP<br>neighbor table of the local router.                                                         |
|        | <b>Example:</b><br>Router(config-router)# neighbor 6peers<br>remote-as 65002                      | • The <i>ipv6-address</i> argument in the <b>neighbor remote-as</b> command must be in the form documented in RFC 2373 where the address is specified in hexadecimal using 16-bit values between colons. |
| Step 6 | <pre>address-family ipv4 [mdt   multicast   tunnel   unicast [vrf vrf-name]   vrf vrf-name]</pre> | Enters address family configuration mode to configure a routing session using standard IPv4 address prefixes.                                                                                            |
|        | <b>Example:</b><br>Router(config-router)# address-family ipv4                                     |                                                                                                    |
| step 7 | <b>neighbor</b> ipv6-address <b>peer-group</b><br>peer-group-name                                 | Assigns the IPv6 address of a BGP neighbor to a peer group.                                                                                                    |
|        | <b>Example:</b><br>Router(config-router-af)# neighbor<br>2001:0DB8:yyyy::2 peer-group 6peers      |                                                                                                    |
| Step 8 | <pre>neighbor {ip-address   peer-group-name   ipv6-address} route-map map-name {in   out}</pre>   | <ul><li>Applies a route map to incoming or outgoing routes.</li><li>Changes to the route map will not take effect for</li></ul>                                                                          |
|        | <b>Example:</b><br>Router(config-router-af)# neighbor 6peers<br>route-map rmap out                | existing peers until the peering is reset or a soft reset is<br>performed. Using the <b>clear bgp ipv6</b> command with<br>the <b>soft</b> and <b>in</b> keywords will perform a soft reset.             |

|         | Command or Action                                                          | Purpose                                                                                       |
|---------|----------------------------------------------------------------------------|-----------------------------------------------------------------------------------------------|
| Step 9  | exit                                                                       | Exits address family configuration mode, and returns the router to router configuration mode. |
|         | Example:                                                                   |                                                                                               |
|         | Router(config-router-af)# exit                                             |                                                                                               |
| Step 10 | Repeat Step 11.                                                            | Exits router configuration mode, and returns the router to global configuration mode.         |
|         | <b>Example:</b><br>Router(config-router)# exit                             |                                                                                               |
| Step 11 | <pre>route-map map-tag [permit   deny] [sequence-number]</pre>             | Defines a route map and enters route-map configuration mode.                                  |
|         | <b>Example:</b><br>Router(config)# route-map rmap permit 10                |                                                                                               |
| Step 12 | <pre>set ip next-hop ip-address [ ip-address] [peer-address]</pre>         | Overrides the next hop advertised to the peer for IPv4 packets.                               |
|         | <b>Example:</b><br>Router(config-route-map)# set ip next-hop<br>10.21.8.10 |                                                                                               |

## Assigning a BGP Administrative Distance

This task explains how to specify an administrative distance for multicast BGP routes to be used in RPF lookups for comparison with unicast routes.

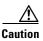

Changing the administrative distance of BGP internal routes is considered dangerous and is not recommended. One problem that can arise is the accumulation of routing table inconsistencies, which can break routing.

### **SUMMARY STEPS**

- 1. enable
- 2. configure terminal
- 3. router bgp *as-number*
- 4. address-family ipv6 [vrf *vrf-name*] [unicast | multicast | vpnv6]
- 5. distance bgp external-distance internal-distance local-distance

#### **DETAILED STEPS**

|        | Command or Action                                                           | Purpose                                                                                                    |
|--------|-----------------------------------------------------------------------------|----------------------------------------------------------------------------------------------------|
| Step 1 | enable                                                                      | Enables privileged EXEC mode.                                                                                                    |
|        |                                                                             | • Enter your password if prompted.                                                                                                    |
|        | Example:                                                                    |                                                                                                    |
|        | Router> enable                                                              |                                                                                                    |
| Step 2 | configure terminal                                                          | Enters global configuration mode.                                                                                                    |
|        | <b>Example:</b><br>Router# configure terminal                               |                                                                                                    |
| Step 3 | router bgp as-number                                                        | Enters router configuration mode for the specified routing process.                                                                                                    |
|        | <b>Example:</b><br>Router(config)# router bgp 65000                         |                                                                                                    |
| Step 4 | <pre>address-family ipv6 [vrf vrf-name] [unicast   multicast   vpnv6]</pre> | Specifies the IPv6 address family, and enters address family configuration mode.                                                                                                    |
|        | <b>Example:</b><br>Router(config-router)# address-family ipv6               | • The <b>unicast</b> keyword specifies the IPv6 unicast address<br>family. By default, the router is placed in configuration<br>mode for the IPv6 unicast address family if the <b>unicast</b><br>keyword is not specified with the <b>address-family ipv6</b><br>command. |
|        |                                                                             | • The <b>multicast</b> keyword specifies IPv6 multicast address prefixes.                                                                                                    |
| Step 5 | <b>distance bgp</b> external-distance<br>internal-distance local-distance   | Configures the administrative distance for BGP routes.                                                                                                    |
|        | <b>Example:</b><br>Router(config-router-af)# distance bgp 10 50<br>100      |                                                                                                    |

## **Generating Translate Updates for IPv6 Multicast BGP**

This task explains how to generate IPv6 multicast BGP updates that correspond to unicast IPv6 updates received from a peer.

The MBGP translate-update feature generally is used in an MBGP-capable router that peers with a customer site that has only a BGP-capable router; the customer site has not or cannot upgrade its router to an MBGP-capable image. Because the customer site cannot originate MBGP advertisements, the router with which it peers will translate the BGP prefixes into MBGP prefixes, which are used for multicast-source Reverse Path Forwarding (RPF) lookup.

#### **SUMMARY STEPS**

I

- 1. enable
- 2. configure terminal
- 3. router bgp as-number

- 4. address-family ipv6 [vrf *vrf-name*] [unicast | multicast | vpnv6]
- 5. neighbor *ipv6-address* translate-update ipv6 multicast [unicast]

### **DETAILED STEPS**

|        | Command or Action                                                                                | Purpose                                                                                                    |
|--------|--------------------------------------------------------------------------------------------------|----------------------------------------------------------------------------------------------------|
| Step 1 | enable                                                                                           | Enables privileged EXEC mode.                                                                                                    |
|        |                                                                                                  | • Enter your password if prompted.                                                                                                    |
|        | Example:                                                                                         |                                                                                                    |
| _      | Router> enable                                                                                   |                                                                                                    |
| step 2 | configure terminal                                                                               | Enters global configuration mode.                                                                                                    |
|        | <b>Example:</b><br>Router# configure terminal                                                    |                                                                                                    |
| tep 3  | router bgp as-number                                                                             | Enters router configuration mode for the specified routing process.                                                                                                    |
|        | <b>Example:</b><br>Router(config)# router bgp 65000                                              |                                                                                                    |
| tep 4  | address-family ipv6 [vrf vrf-name] [unicast   multicast   vpnv6]                                 | Specifies the IPv6 address family, and enters address family configuration mode.                                                                                                    |
|        | <b>Example:</b><br>Router(config-router)# address-family ipv6                                    | • The <b>unicast</b> keyword specifies the IPv6 unicast address family. By default, the router is placed in configuration mode for the IPv6 unicast address family if the <b>unicast</b> keyword is not specified with the <b>address-family ipv6</b> command. |
|        |                                                                                                  | • The <b>multicast</b> keyword specifies IPv6 multicast address prefixes.                                                                                                    |
| tep 5  | <pre>neighbor ipv6-address translate-update ipv6 multicast [unicast]</pre>                       | Generates multiprotocol IPv6 BGP updates that correspond<br>to unicast IPv6 updates received from a peer.                                                                                                    |
|        | <b>Example:</b><br>Router(config-router-af)# neighbor 7000::2<br>translate-update ipv6 multicast |                                                                                                    |

## **Configuring the IPv6 BGP Graceful Restart Capability**

This task explains how to configure the IPv6 BGP graceful restart capability, therefore enabling NSF functionality.

### **SUMMARY STEPS**

- 1. enable
- 2. configure terminal
- 3. router bgp as-number
- 4. address-family ipv6 [vrf *vrf-name*] [unicast | multicast | vpnv6]

#### 5. bgp graceful-restart [restart-time seconds | stalepath-time seconds] [all]

### **DETAILED STEPS**

|      | Command or Action                                                                     | Purpose                                                             |
|------|---------------------------------------------------------------------------------------|---------------------------------------------------------------------|
| ep 1 | enable                                                                                | Enables privileged EXEC mode.                                       |
|      |                                                                                       | • Enter your password if prompted.                                  |
|      | <b>Example:</b><br>Router> enable                                                     |                                                                     |
| ep 2 | configure terminal                                                                    | Enters global configuration mode.                                   |
|      | <b>Example:</b><br>Router# configure terminal                                         |                                                                     |
| ep 3 | router bgp as-number                                                                  | Enters router configuration mode for the specified routing process. |
|      | <b>Example:</b><br>Router(config)# router bgp 65000                                   |                                                                     |
| ep 4 | <pre>address-family ipv6 [vrf vrf-name] [unicast   multicast   vpnv6]</pre>           | Specifies the IPv6 address family.                                  |
|      | <b>Example:</b><br>Router(config-router)# address-family ipv6                         |                                                                     |
| ep 5 | <pre>bgp graceful-restart [restart-time seconds   stalepath-time seconds] [all]</pre> | Enables the BGP graceful restart capability.                        |
|      | Example:                                                                              |                                                                     |

## **Resetting BGP Sessions**

This task explains how to reset IPv6 BGP sessions.

### **SUMMARY STEPS**

ſ

- 1. enable
- 2. clear bgp ipv6 {unicast | multicast} {\* | autonomous-system-number | ip-address | ipv6-address | peer-group-name} [soft] [in | out]

### **DETAILED STEPS**

|        | Command or Action                                                                                                    | Purpose                            |
|--------|----------------------------------------------------------------------------------------------------|------------------------------------|
| Step 1 | enable                                                                                                    | Enables privileged EXEC mode.      |
|        |                                                                                                    | • Enter your password if prompted. |
|        | Example:                                                                                                    |                                    |
|        | Router> enable                                                                                                    |                                    |
| Step 2 | <pre>clear bgp ipv6 {unicast   multicast} {*   autonomous-system-number   ip-address   ipv6-address   peer-group-name} [soft] [in   out]</pre> | Resets IPv6 BGP sessions.          |
|        | Example:                                                                                                    |                                    |
|        | Router# clear bgp ipv6 unicast peer-group<br>marketing soft out                                                                                |                                    |

## **Clearing External BGP Peers**

This task explains how to clear external BGP peers and members of an IPv6 BGP peer group.

### **SUMMARY STEPS**

- 1. enable
- 2. clear bgp ipv6 {unicast | multicast} external [soft] [in | out]
- 3. clear bgp ipv6 {unicast | multicast} peer-group [name]

#### **DETAILED STEPS**

|        | Command or Action                                                          | Purpose                                       |
|--------|----------------------------------------------------------------------------|-----------------------------------------------|
| Step 1 | enable                                                                     | Enables privileged EXEC mode.                 |
|        |                                                                            | • Enter your password if prompted.            |
|        | Example:                                                                   |                                               |
|        | Router> enable                                                             |                                               |
| Step 2 | <pre>clear bgp ipv6 {unicast   multicast} external [soft] [in   out]</pre> | Clears external IPv6 BGP peers.               |
|        | <b>Example:</b><br>Router# clear bgp ipv6 unicast external soft in         |                                               |
| Step 3 | <pre>clear bgp ipv6 {unicast   multicast} peer-group [name]</pre>          | Clears all members of an IPv6 BGP peer group. |
|        | <b>Example:</b><br>Router# clear bgp ipv6 unicast peer-group               |                                               |

## **Clearing IPv6 BGP Route Dampening Information**

This task explains how to clear IPv6 BGP route dampening information and how to unsuppress suppressed routes.

#### **SUMMARY STEPS**

- 1. enable
- 2. clear bgp ipv6 {unicast | multicast} dampening [ipv6-prefix/prefix-length]

### **DETAILED STEPS**

|        | Command or Action                                                                     | Purpose                                                                           |
|--------|---------------------------------------------------------------------------------------|-----------------------------------------------------------------------------------|
| tep 1  | enable                                                                                | Enables privileged EXEC mode.                                                     |
|        |                                                                                       | • Enter your password if prompted.                                                |
|        | Example:                                                                              |                                                                                   |
|        | Router> enable                                                                        |                                                                                   |
| Step 2 | <pre>clear bgp ipv6 {unicast   multicast} dampening [ipv6-prefix/prefix-length]</pre> | Clears IPv6 BGP route dampening information and unsuppress the suppressed routes. |
|        | Example:                                                                              |                                                                                   |
|        | Router# clear bgp ipv6 unicast dampening<br>2001:0DB8::/64                            |                                                                                   |

## **Clearing IPv6 BGP Flap Statistics**

This task explains how to clear IPv6 BGP flap statistics.

### **SUMMARY STEPS**

I

- 1. enable
- 2. clear bgp ipv6 {unicast | multicast} flap-statistics [ipv6-prefix/prefix-length | regexp regexp | filter-list list]

#### **DETAILED STEPS**

|        | Command or Action                                                                                                    | Purpose                            |  |
|--------|----------------------------------------------------------------------------------------------------|------------------------------------|--|
| Step 1 | enable                                                                                                    | Enables privileged EXEC mode.      |  |
|        |                                                                                                    | • Enter your password if prompted. |  |
|        | Example:                                                                                                    |                                    |  |
|        | Router> enable                                                                                                    |                                    |  |
| Step 2 | <pre>clear bgp ipv6 {unicast   multicast} flap-statistics [ipv6-prefix/prefix-length   regexp regexp   filter-list list]</pre> | Clears IPv6 BGP flap statistics.   |  |
|        | <b>Example:</b><br>Router# clear bgp ipv6 unicast flap-statistics<br>filter-list 3                                             |                                    |  |

## **Verifying IPv6 Multiprotocol BGP Configuration and Operation**

This task explains how to display information to verify the configuration and operation of IPv6 multiprotocol BGP.

#### **SUMMARY STEPS**

- 1. show bgp ipv6 {unicast | multicast} [ipv6-prefix/prefix-length] [longer-prefixes] [labels]
- 2. show bgp ipv6 {unicast | multicast} summary
- 3. show bgp ipv6 {unicast | multicast} dampening dampened-paths
- 4. enable
- 5. **debug bgp ipv6** {**unicast** | **multicast**} **dampening** [**prefix-list** *prefix-list-name*]
- 6. debug bgp ipv6 {unicast | multicast} updates [ipv6-address] [prefix-list prefix-list-name] [in | out]

#### **DETAILED STEPS**

|        | Command or Action                                                                                     | Purpose                                                     |  |
|--------|----------------------------------------------------------------------------------------------------|-------------------------------------------------------------|--|
| Step 1 | <pre>show bgp ipv6 {unicast   multicast} [ipv6-prefix/prefix-length] [longer-prefixes] [labels]</pre> | (Optional) Displays entries in the IPv6 BGP routing table.  |  |
|        | <b>Example:</b><br>Router> show bgp ipv6 unicast                                                      |                                                             |  |
| Step 2 | <pre>show bgp ipv6 {unicast   multicast} summary</pre>                                                | (Optional) Displays the status of all IPv6 BGP connections. |  |
|        | <b>Example:</b><br>Router> show bgp ipv6 unicast summary                                              |                                                             |  |

|        | Command or Action                                                                                                | Purpose                                                                                                    |  |
|--------|----------------------------------------------------------------------------------------------------|----------------------------------------------------------------------------------------------------|--|
| Step 3 | <pre>show bgp ipv6 {unicast   multicast} dampening dampened-paths</pre>                                          | (Optional) Displays IPv6 BGP dampened routes.                                                                                       |  |
|        | <b>Example:</b><br>Router> show bgp ipv6 unicast dampening<br>dampened-paths                                     |                                                                                                    |  |
| Step 4 | enable                                                                                                    | Enables higher privilege levels, such as privileged EXEC mode.                                                                      |  |
|        | <b>Example:</b><br>Router> enable                                                                                | • Enter your password if prompted.                                                                                                  |  |
| Step 5 | <pre>debug bgp ipv6 {unicast   multicast} dampening [prefix-list prefix-list-name]</pre>                         | (Optional) Displays debugging messages for IPv6 BGP dampening packets.                                                              |  |
|        | <b>Example:</b><br>Router# debug bgp ipv6 unicast dampening                                                      | • If no prefix list is specified, debugging messages for all IPv6 BGP dampening packets are displayed.                              |  |
| Step 6 | <pre>debug bgp ipv6 {unicast   multicast} updates [ipv6-address] [prefix-list prefix-list-name] [in   out]</pre> | (Optional) Displays debugging messages for IPv6 BGP update packets.                                                                 |  |
|        | <b>Example:</b><br>Router# debug bgp ipv6 unicast updates                                                        | • If an <i>ipv6-address</i> argument is specified, debugging messages for IPv6 BGP updates to the specified neighbor are displayed. |  |
|        |                                                                                                    | • Use the <b>in</b> keyword to display debugging messages for inbound updates only.                                                 |  |
|        |                                                                                                    | • Use the <b>out</b> keyword to display debugging messages for outbound updates only.                                               |  |

### **Examples**

ſ

This section provides the following output examples:

- Sample Output for the show bgp ipv6 Command
- Sample Output for the show bgp ipv6 summary Command
- Sample Output for the show bgp ipv6 dampened-paths Command
- Sample Output for the debug bgp ipv6 dampening Command
- Sample Output for the debug bgp ipv6 updates Command

### Sample Output for the show bgp ipv6 Command

In the following example, entries in the IPv6 BGP routing table are displayed using the **show bgp ipv6** command:

```
Router> show bgp ipv6 unicast
```

```
BGP table version is 12612, local router ID is 192.168.99.70

Status codes: s suppressed, d damped, h history, * valid, > best, i - internal

Origin codes: i - IGP, e - EGP, ? - incomplete

Network Next Hop Metric LocPrf Weight Path

*> 2001:0DB8:E:C::2 0 3748 4697 1752 i
```

| *                 | 2001:0DB8:0:CC00::1 |   |                         |
|-------------------|---------------------|---|-------------------------|
|                   |                     |   | 0 1849 1273 1752 i      |
| * 2001:618:3::/48 | 2001:0DB8:E:4::2    | 1 | 0 4554 1849 65002 i     |
| *>                | 2001:0DB8:0:CC00::1 |   |                         |
|                   |                     |   | 0 1849 65002 i          |
| *> 2001:620::/35  | 2001:0DB8:0:F004::1 |   |                         |
|                   |                     |   | 0 3320 1275 559 i       |
| *                 | 2001:0DB8:E:9::2    |   | 0 1251 1930 559 i       |
| *                 | 2001:0DB8::A        |   | 0 3462 10566 1930 559 i |
| *                 | 2001:0DB8:20:1::11  |   |                         |
|                   |                     |   | 0 293 1275 559 i        |
| *                 | 2001:0DB8:E:4::2    | 1 | 0 4554 1849 1273 559 i  |
| *                 | 2001:0DB8:E:B::2    |   | 0 237 3748 1275 559 i   |
| *                 | 2001:0DB8:E:C::2    |   | 0 3748 1275 559 i       |
|                   |                     |   |                         |

```
Note
```

For a description of each output display field, refer to the **show bgp ipv6** command in the *IPv6 for Cisco IOS Command Reference* document.

### Sample Output for the show bgp ipv6 summary Command

In the following example, the status of all IPv6 BGP connections is displayed using the **show bgp ipv6 summary** command with the **unicast** keyword:

```
Router# show bgp ipv6 unicast summary
```

```
BGP router identifier 172.30.4.4, local AS number 200
BGP table version is 1, main routing table version 1
Neighbor V AS MsgRcvd MsgSent TblVer InQ OutQ Up/Down State/PfxRcd
2001:0DB8:101::2 4 200 6869 6882 0 0 0 06:25:24 Active
```

### Sample Output for the show bgp ipv6 dampened-paths Command

In the following example, IPv6 BGP dampened routes are displayed using the **show bgp ipv6 dampened-paths** command with the **unicast** keyword:

Router# show bgp ipv6 unicast dampening dampened-paths

EGP table version is 12610, local router ID is 192.168.7.225
Status codes: s suppressed, d damped, h history, \* valid, > best, i - internal
Origin codes: i - IGP, e - EGP, ? - incomplete
Network From Reuse Path
\*d 3FFE:1000::/24 3FFE:C00:E:B::2 00:00:10 237 2839 5609 i

\*d 2001:228::/35 3FFE:C00:E:B::2 00:23:30 237 2839 5609 2713 i

## Sample Output for the debug bgp ipv6 dampening Command

In the following example, debugging messages for IPv6 BGP dampening packets are displayed using the **debug bgp ipv6 dampening** command with the **unicast** keyword:

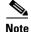

By default, the system sends the output from **debug** commands and system error messages to the console. To redirect debugging output, use the **logging** command options within configuration mode. Possible destinations include the console, virtual terminals, internal buffer, and UNIX hosts running a syslog server. For complete information on **debug** commands and redirecting debugging output, refer to *Cisco IOS Debug Command Reference*, Release 12.4.

```
Router# debug bgp ipv6 unicast dampening
```

```
00:13:28:BGP(1):charge penalty for 2001:0DB8:0:1::/64 path 2 1 with halflife-time 15
reuse/suppress 750/2000
00:13:28:BGP(1):flapped 1 times since 00:00:00. New penalty is 1000
00:13:28:BGP(1):charge penalty for 2001:0DB8:0:1:1::/80 path 2 1 with halflife-time 15
reuse/suppress 750/2000
00:13:28:BGP(1):flapped 1 times since 00:00:00. New penalty is 1000
00:13:28:BGP(1):charge penalty for 2001:0DB8:0:5::/64 path 2 1 with halflife-time 15
reuse/suppress 750/2000
00:13:28:BGP(1):flapped 1 times since 00:00:00. New penalty is 1000
00:16:03:BGP(1):charge penalty for 2001:0DB8:0:1::/64 path 2 1 with halflife-time 15
reuse/suppress 750/2000
00:16:03:BGP(1):flapped 2 times since 00:02:35. New penalty is 1892
00:18:28:BGP(1):suppress 2001:0DB8:0:1:1::/80 path 2 1 for 00:27:30 (penalty 2671)
00:18:28:halflife-time 15, reuse/suppress 750/2000
00:18:28:BGP(1):suppress 2001:0DB8:0:1::/64 path 2 1 for 00:27:20 (penalty 2664)
00:18:28:halflife-time 15, reuse/suppress 750/2000
```

### Sample Output for the debug bgp ipv6 updates Command

In the following example, debugging messages for IPv6 BGP update packets are displayed using the **debug bgp ipv6 updates** command with the **unicast** keyword:

Router# debug bgp ipv6 unicast updates

```
14:04:17:BGP(1):2001:0DB8:0:2::2 computing updates, afi 1, neighbor version 0, table
version 1, starting at ::
14:04:17:BGP(1):2001:0DB8:0:2::2 update run completed, afi 1, ran for 0ms, neighbor
version 0, start version 1, throttled to 1
14:04:19:BGP(1):sourced route for 2001:0DB8:0:2::1/64 path #0 changed (weight 32768)
14:04:19:BGP(1):2001:0DB8:0:2::1/64 route sourced locally
14:04:19:BGP(1):2001:0DB8:0:2:1::/80 route sourced locally
14:04:19:BGP(1):2001:0DB8:0:3::2/64 route sourced locally
14:04:19:BGP(1):2001:0DB8:0:4::2/64 route sourced locally
14:04:22:BGP(1):2001:0DB8:0:2::2 computing updates, afi 1, neighbor version 1, table
version 6, starting at ::
14:04:22:BGP(1):2001:0DB8:0:2::2 send UPDATE (format) 2001:0DB8:0:2::1/64, next
2001:0DB8:0:2::1, metric 0, path
14:04:22:BGP(1):2001:0DB8:0:2::2 send UPDATE (format) 2001:0DB8:0:2:1::/80, next
2001:0DB8:0:2::1, metric 0, path
14:04:22:BGP(1):2001:0DB8:0:2::2 send UPDATE (prepend, chgflags:0x208)
2001:0DB8:0:3::2/64, next 2001:0DB8:0:2::1, metric 0, path
14:04:22:BGP(1):2001:0DB8:0:2::2 send UPDATE (prepend, chgflags:0x208)
2001:0DB8:0:4::2/64, next 2001:0DB8:0:2::1, metric 0, path
```

## **Configuration Examples for Multiprotocol BGP for IPv6**

This section provides the following configuration examples:

• Configuring a BGP Process, BGP Router ID, and IPv6 Multiprotocol BGP Peer: Example, page 30

- Configuring an IPv6 Multiprotocol BGP Peer Using a Link-Local Address: Example, page 30
- Configuring an IPv6 Multiprotocol BGP Peer Group: Example, page 31
- Advertising Routes into IPv6 Multiprotocol BGP: Example, page 31
- Configuring a Route Map for IPv6 Multiprotocol BGP Prefixes: Example, page 31
- Redistributing Prefixes into IPv6 Multiprotocol BGP: Example, page 31
- Advertising IPv4 Routes Between IPv6 Peers: Example, page 32

### Configuring a BGP Process, BGP Router ID, and IPv6 Multiprotocol BGP Peer: Example

The following example enables IPv6 globally, configures a BGP process, and establishes a BGP router ID. Also, the IPv6 multiprotocol BGP peer 2001:0DB8:0:CC00:: is configured and activated.

```
ipv6 unicast-routing
!
router bgp 65000
no bgp default ipv4-unicast
bgp router-id 192.168.99.70
neighbor 2001:0DB8:0:CC00::1 remote-as 64600
address-family ipv6 unicast
```

```
neighbor 2001:0DB8:0:CC00::1 activate
```

### Configuring an IPv6 Multiprotocol BGP Peer Using a Link-Local Address: Example

The following example configures the IPv6 multiprotocol BGP peer FE80::XXXX:BFF:FE0E:A471 over Fast Ethernet interface 0 and sets the route map named nh6 to include the IPv6 next-hop global address of Fast Ethernet interface 0 in BGP updates. The IPv6 next-hop link-local address can be set by the nh6 route map (not shown in the following example) or from the interface specified by the **neighbor update-source** router configuration command (as shown in the following example).

```
router bgp 65000
neighbor FE80::XXXX:BFF:FE0E:A471 remote-as 64600
neighbor FE80::XXXX:BFF:FE0E:A471 update-source fastethernet 0
address-family ipv6
neighbor FE80::XXXX:BFF:FE0E:A471 activate
neighbor FE80::XXXX:BFF:FE0E:A471 route-map nh6 out
route-map nh6 permit 10
match ipv6 address prefix-list cisco
set ipv6 next-hop 2001:0DB8:5y6::1
ipv6 prefix-list cisco permit 2001:0DB8:2Fy2::/48 le 128
ipv6 prefix-list cisco deny ::/0
```

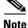

If you specify only the global IPv6 next-hop address (the *ipv6-address* argument) with the **set ipv6 next-hop** command after specifying the neighbor interface (the *interface-type* argument) with the **neighbor update-source** command, the link-local address of the interface specified with the

*interface-type* argument is included as the next hop in the BGP updates. Therefore, only one route map that sets the global IPv6 next-hop address in BGP updates is required for multiple BGP peers that use link-local addresses.

### Configuring an IPv6 Multiprotocol BGP Peer Group: Example

The following example configures the IPv6 multiprotocol BGP peer group named group1:

```
router bgp 65000
no bgp default ipv4-unicast
neighbor group1 peer-group
neighbor 2001:0DB8:0:CC00::1 remote-as 64600
address-family ipv6 unicast
neighbor group1 activate
```

neighbor 2001:0DB8:0:CC00::1 peer-group group1

### Advertising Routes into IPv6 Multiprotocol BGP: Example

The following example injects the IPv6 network 2001:0DB8::/24 into the IPv6 unicast database of the local router. (BGP checks that a route for the network exists in the IPv6 unicast database of the local router before advertising the network.)

```
router bgp 65000
no bgp default ipv4-unicast
address-family ipv6 unicast
```

network 2001:0DB8::/24

# Configuring a Route Map for IPv6 Multiprotocol BGP Prefixes: Example

The following example configures the route map named rtp to permit IPv6 unicast routes from network 2001:0DB8::/24 if they match the prefix list named cisco:

```
router bgp 64900
no bgp default ipv4-unicast
neighbor 2001:0DB8:0:CC00::1 remote-as 64700
address-family ipv6 unicast
neighbor 2001:0DB8:0:CC00::1 activate
neighbor 2001:0DB8:0:CC00::1 route-map rtp in
ipv6 prefix-list cisco seq 10 permit 2001:0DE8::/24
route-map rtp permit 10
match ipv6 address prefix-list cisco
```

### **Redistributing Prefixes into IPv6 Multiprotocol BGP: Example**

The following example redistributes RIP routes into the IPv6 unicast database of the local router:

```
router bgp 64900
no bgp default ipv4-unicast
address-family ipv6 unicast
redistribute rip
```

I

### Advertising IPv4 Routes Between IPv6 Peers: Example

The following example advertises IPv4 routes between IPv6 peers when the IPv6 network is connecting two separate IPv4 networks. Peering is configured using IPv6 addresses in the IPv4 address family configuration mode. The inbound route map named rmap sets the next hop because the advertised next hop is likely to be unreachable.

```
router bgp 65000
!
neighbor 6peers peer-group
neighbor 2001:0DB8:yyyy::2 remote-as 65002
address-family ipv4
neighbor 6peers activate
neighbor 6peers soft-reconfiguration inbound
neighbor 2001:0DB8:yyyy::2 peer-group 6peers
neighbor 2001:0DB8:yyyy:2 route-map rmap in
!
route-map rmap permit 10
set ip next-hop 10.21.8.10
```

## Where to Go Next

If you want to implement more IPv6 routing protocols, refer to the *Implementing RIP for IPv6* or the *Implementing IS-IS for IPv6* module.

# **Additional References**

The following sections provide references related to the Implementing Multiprotocol BGP for IPv6 feature.

# **Related Documents**

| Related Topic                                                                                                    | Document Title                                                                                              |
|----------------------------------------------------------------------------------------------------|----------------------------------------------------------------------------------------------------|
| IPv4 BGP configuration tasks                                                                                              | "BGP Features Roadmap," Cisco IOS IP Routing Protocols<br>Configuration Guide                               |
| Multiprotocol BGP configuration tasks                                                                                     | "BGP Features Roadmap," Cisco IOS IP Routing Protocols<br>Configuration Guide                               |
| BGP and multiprotocol BGP commands: complete<br>command syntax, command mode, defaults, usage<br>guidelines, and examples | "BGP Commands," Cisco IOS IP Routing Protocols Command<br>Reference                                         |
| Cisco Nonstop Forwarding                                                                                                  | "Cisco Nonstop Forwarding," Cisco IOS High Availability<br>Configuration Guide                              |
| IPv6 supported feature list                                                                                               | "Start Here: Cisco IOS Software Release Specifics for IPv6<br>Features," Cisco IOS IPv6 Configuration Guide |
| IPv6 commands: complete command syntax, command<br>mode, defaults, usage guidelines, and examples                         | Cisco IOS IPv6 Command Reference                                                                            |

# **Standards**

| Standards                                                                                                    | Title |
|----------------------------------------------------------------------------------------------------|-------|
| No new or modified standards are supported by this feature, and support for existing standards has not been modified by this feature. |       |

# MIBs

| MIBs                                     | MIBs Link                                                                                                    |
|------------------------------------------|----------------------------------------------------------------------------------------------------|
| for existing MIBs has not been modified. | To locate and download MIBs for selected platforms, Cisco IOS releases, and feature sets, use Cisco MIB Locator found at the following URL: |
|                                          | http://www.cisco.com/go/mibs                                                                                                    |

# **RFCs**

Γ

| RFCs     | Title                                                                         |
|----------|-------------------------------------------------------------------------------|
| RFC 2545 | Use of BGP-4 Multiprotocol Extensions for IPv6 Inter-Domain<br>Routing        |
| RFC 2858 | Multiprotocol Extensions for BGP-4                                            |
| RFC 4007 | IPv6 Scoped Address Architecture                                              |
| RFC 4364 | BGP MPLS/IP Virtual Private Networks (VPNs)                                   |
| RFC 4382 | MPLS/BGP Layer 3 Virtual Private Network (VPN) Management<br>Information Base |

| RFCs     | Title                                                               |
|----------|---------------------------------------------------------------------|
| RFC 4659 | BGP-MPLS IP Virtual Private Network (VPN) Extension for IPv6<br>VPN |
| RFC 4724 | Graceful Restart Mechanism for BGP                                  |

# **Technical Assistance**

| Description                                                                                                    | Link                             |
|----------------------------------------------------------------------------------------------------|----------------------------------|
| The Cisco Support website provides extensive online<br>resources, including documentation and tools for<br>troubleshooting and resolving technical issues with<br>Cisco products and technologies.                                                                      | http://www.cisco.com/techsupport |
| To receive security and technical information about<br>your products, you can subscribe to various services,<br>such as the Product Alert Tool (accessed from Field<br>Notices), the Cisco Technical Services Newsletter, and<br>Really Simple Syndication (RSS) Feeds. |                                  |
| Access to most tools on the Cisco Support website requires a Cisco.com user ID and password.                                                                                                    |                                  |

# **Command Reference**

The following commands are introduced or modified in the feature or features documented in this module. For information about these commands, see the *Cisco IOS IPv6 Command Reference* at http://www.cisco.com/en/US/docs/ios/ipv6/command/reference/ipv6\_book.html. For information about all Cisco IOS commands, use the Command Lookup Tool at http://tools.cisco.com/Support/CLILookup or the *Cisco IOS Master Command List, All Releases*, at http://www.cisco.com/en/US/docs/ios/mcl/all\_release/all\_mcl.html.

- address-family ipv4 (BGP)
- address-family ipv6
- bgp graceful-restart
- clear bgp ipv6
- clear bgp ipv6 dampening
- clear bgp ipv6 external
- clear bgp ipv6 flap-statistics
- clear bgp ipv6 peer-group
- debug bgp ipv6 dampening
- debug bgp ipv6 updates
- debug ipv6 routing
- distance bgp (IPv6)
- match ipv6 address

- maximum-paths (IPv6)
- neighbor activate
- neighbor peer-group (assigning members)
- neighbor peer-group (creating)
- neighbor remote-as
- neighbor route-map
- neighbor send-label
- neighbor translate-update
- neighbor update-source
- network (BGP and multiprotocol BGP)
- redistribute (IPv6)
- route-map
- router bgp
- set ipv6 next-hop (BGP)
- show bgp ipv6
- show bgp ipv6 community
- show bgp ipv6 community-list
- show bgp ipv6 dampened-paths
- show bgp ipv6 filter-list
- show bgp ipv6 flap-statistics
- show bgp ipv6 inconsistent-as
- show bgp ipv6 labels
- show bgp ipv6 neighbors
- show bgp ipv6 paths
- show bgp ipv6 peer-group
- show bgp ipv6 prefix-list
- show bgp ipv6 quote-regexp
- show bgp ipv6 regexp
- show bgp ipv6 route-map
- show bgp ipv6 summary
- synchronization (IPv6)

I

I

# Feature Information for Implementing Multiprotocol BGP for IPv6

Table 6 lists the release history for this feature.

For information on a feature in this technology that is not documented here, see "Start Here: Cisco IOS Software Release Specifies for IPv6 Features."

Not all commands may be available in your Cisco IOS software release. For release information about a specific command, see the command reference documentation.

Use Cisco Feature Navigator to find information about platform support and software image support. Cisco Feature Navigator enables you to determine which Cisco IOS and Catalyst OS software images support a specific software release, feature set, or platform. To access Cisco Feature Navigator, go to http://www.cisco.com/go/cfn. An account on Cisco.com is not required.

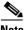

Note

 Table 6 lists only the Cisco IOS software release that introduced support for a given feature in a given
 Cisco IOS software release train. Unless noted otherwise, subsequent releases of that Cisco IOS software release train also support that feature.

| Table 6 | Feature Information for Implementing Multiprotocol BGP for IPv6 |
|---------|-----------------------------------------------------------------|
|---------|-----------------------------------------------------------------|

| Feature Name                                                  | Releases                                                                                                    | Feature Information                                                                                                    |
|---------------------------------------------------------------|----------------------------------------------------------------------------------------------------|----------------------------------------------------------------------------------------------------|
| IPv6 routing: multiprotocol BGP extensions for<br>IPv6        | 12.0(22)S<br>12.2(14)S<br>12.2(28)SB<br>12.2(25)SG<br>12.2(33)SRA<br>12.2(2)T<br>12.3<br>12.3(2)T<br>12.4<br>12.4(2)T<br>Cisco IOS XE<br>Release 2.1 | <ul> <li>Multiprotocol BGP extensions for IPv6 supports the same features and functionality as IPv4 BGP.</li> <li>The following sections provide information about this feature: <ul> <li>Multiprotocol BGP Extensions for IPv6, page 2</li> <li>How to Implement Multiprotocol BGP for IPv6, page 3</li> </ul> </li> </ul>      |
| IPv6 routing: multiprotocol BGP link-local<br>address peering | 12.0(22)S<br>12.2(14)S<br>12.2(28)SB<br>12.2(25)SG<br>12.2(33)SRA<br>12.2(4)T<br>12.3<br>12.3(2)T<br>12.4<br>12.4(2)T<br>Cisco IOS XE<br>Release 2.1 | <ul> <li>IPv6 supports multiprotocol BGP link-local address peering.</li> <li>The following sections provide information about this feature: <ul> <li>Configuring an IPv6 Multiprotocol BGP Peer Using a Link-Local Address, page 7</li> <li>Multiprotocol BGP Peering Using Link-Local Addresses, page 7</li> </ul> </li> </ul> |

Γ

| Feature Name                                                   | Releases                                                                                                    | Feature Information                                                                                                    |
|----------------------------------------------------------------|----------------------------------------------------------------------------------------------------|----------------------------------------------------------------------------------------------------|
| Advertising routes into IPv6 multiprotocol BGP                 | 12.0(22)S<br>12.2(14)S<br>12.2(28)SB<br>12.2(2)T<br>12.3<br>12.3(2)T<br>12.4<br>12.4(2)T                         | <ul> <li>Users advertise (inject) a prefix into IPv6 multiprotocol<br/>BGP.</li> <li>The following sections provide information about this<br/>feature:</li> <li>Advertising Routes into IPv6 Multiprotocol BGP,<br/>page 13</li> <li>Advertising Routes into IPv6 Multiprotocol BGP:<br/>Example, page 31</li> </ul>                                                                                          |
| Configuring route maps for IPv6 multiprotocol<br>BGP prefixes  | 12.0(22)S<br>12.2(14)S<br>12.2(28)SB<br>12.2(2)T<br>12.3<br>12.3(2)T<br>12.4<br>12.4(2)T                         | <ul> <li>Users can configure route maps for IPv6 multiprotocol BGP prefixes.</li> <li>The following sections provide information about this feature:</li> <li>Configuring a Route Map for IPv6 Multiprotocol BGP Prefixes, page 14</li> <li>Configuring a Route Map for IPv6 Multiprotocol BGP Prefixes: Example, page 31</li> </ul>                                                                           |
| Redistributing prefixes into IPv6 multiprotocol<br>BGP         | 12.0(22)S<br>12.2(14)S<br>12.2(28)SB<br>12.2(2)T<br>12.3<br>12.3(2)T<br>12.4<br>12.4(2)T                         | <ul> <li>Users can redistribute (inject) prefixes from another routing protocol into IPv6 multiprotocol BGP.</li> <li>The following sections provide information about this feature:</li> <li>Redistributing Prefixes into IPv6 Multiprotocol BGP, page 16</li> <li>Redistributing Prefixes into IPv6 Multiprotocol BGP: Example, page 31</li> </ul>                                                           |
| IPv6 multicast address family support for<br>multiprotocol BGP | 12.0(26)S<br>12.2(25)S<br>12.2(28)SB<br>12.2(25)SG<br>12.2(33)SRA<br>12.2(33)SXH<br>12.3(4)T<br>12.4<br>12.4(2)T | <ul> <li>The multiprotocol BGP for the IPv6 multicast address family feature provides multicast BGP extensions for IPv6 and supports the same features and functionality as IPv4 BGP.</li> <li>The following sections provide information about this feature:</li> <li>Multiprotocol BGP for the IPv6 Multicast Address Family, page 2</li> <li>How to Implement Multiprotocol BGP for IPv6, page 3</li> </ul> |

### Table 6 Feature Information for Implementing Multiprotocol BGP for IPv6

| Feature Name                                                     | Releases                                                          | Feature Information                                                                                                    |
|------------------------------------------------------------------|-------------------------------------------------------------------|----------------------------------------------------------------------------------------------------|
| 6PE multipath                                                    | 12.2(25)S<br>12.2(28)SB<br>12.2(33)SRA<br>12.2(33)SXH<br>12.4(6)T | <ul> <li>The 6PE multipath feature uses multiprotocol internal BGP (MP-iBGP) to distribute IPv6 routes over the MPLS IPv4 core network and to attach an MPLS label to each route.</li> <li>The following sections provide information about this feature:</li> <li>6PE Multipath, page 3</li> </ul> |
| IPv6: NSF and graceful restart for MP-BGP<br>IPv6 address family | Cisco IOS XE<br>Release 2.1                                       | IPv6 BGP supports Cisco Nonstop Forwarding and graceful restart.                                                                                                    |
|                                                                  |                                                                   | The following sections provide information about this feature:                                                                                                    |
|                                                                  |                                                                   | • Multiprotocol BGP for the IPv6 Multicast Address<br>Family, page 2                                                                                                    |
|                                                                  |                                                                   | • Configuring the IPv6 BGP Graceful Restart Capability, page 22                                                                                                    |

#### Table 6 Feature Information for Implementing Multiprotocol BGP for IPv6

CCDE, CCENT, Cisco Eos, Cisco Lumin, Cisco Nexus, Cisco StadiumVision, Cisco TelePresence, the Cisco logo, DCE, and Welcome to the Human Network are trademarks; Changing the Way We Work, Live, Play, and Learn and Cisco Store are service marks; and Access Registrar, Aironet, AsyncOS, Bringing the Meeting To You, Catalyst, CCDA, CCDP, CCIE, CCIP, CCNA, CCNP, CCSP, CCVP, Cisco, the Cisco Certified Internetwork Expert logo, Cisco IOS, Cisco Press, Cisco Systems, Cisco Systems Capital, the Cisco Systems logo, Cisco Unity, Collaboration Without Limitation, EtherFast, EtherSwitch, Event Center, Fast Step, Follow Me Browsing, FormShare, GigaDrive, HomeLink, Internet Quotient, IOS, iPhone, iQ Expertise, the iQ logo, iQ Net Readiness Scorecard, iQuick Study, IronPort, the IronPort logo, LightStream, Linksys, MediaTone, MeetingPlace, MeetingPlace Chime Sound, MGX, Networkers, Networking Academy, Network Registrar, PCNow, PIX, PowerPanels, ProConnect, ScriptShare, SenderBase, SMARTnet, Spectrum Expert, StackWise, The Fastest Way to Increase Your Internet Quotient, TransPath, WebEx, and the WebEx logo are registered trademarks of Cisco Systems, Inc. and/or its affiliates in the United States and certain other countries.

All other trademarks mentioned in this document or Website are the property of their respective owners. The use of the word partner does not imply a partnership relationship between Cisco and any other company. (0807R)

Any Internet Protocol (IP) addresses used in this document are not intended to be actual addresses. Any examples, command display output, and figures included in the document are shown for illustrative purposes only. Any use of actual IP addresses in illustrative content is unintentional and coincidental.

© 2001-2008 Cisco Systems, Inc. All rights reserved.

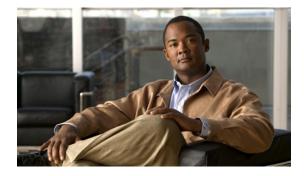

# **Implementing DHCP for IPv6**

First Published: June 26, 2006 Last Updated: August 18, 2008

The "Implementing DHCP for IPv6" module describes how to configure Dynamic Host Configuration Protocol (DHCP) for IPv6 prefix delegation on your networking devices.

#### Finding Feature Information in This Module

Your Cisco IOS software release may not support all of the features documented in this module. For the latest feature information and caveats, see the release notes for your platform and software release. To reach links to specific feature documentation in this module and to see a list of the releases in which each feature is supported, use the "Feature Information for Implementing DHCP for IPv6" section on page 35.

#### Finding Support Information for Platforms and Cisco IOS and Catalyst OS Software Images

Use Cisco Feature Navigator to find information about platform support and Cisco IOS and Catalyst OS software image support. To access Cisco Feature Navigator, go to http://www.cisco.com/go/cfn. An account on Cisco.com is not required.

# Contents

- Prerequisites for Implementing DHCP for IPv6, page 2
- Restrictions for Implementing DHCP for IPv6, page 2
- Information About Implementing DHCP for IPv6, page 2
- How to Implement DHCP for IPv6, page 8
- Configuration Examples for Implementing DHCPv6, page 29
- Additional References, page 32
- Command Reference, page 33
- Feature Information for Implementing DHCP for IPv6, page 35

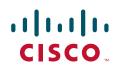

I

# **Prerequisites for Implementing DHCP for IPv6**

This document assumes that you are familiar with IPv6 and IPv4. See the publications referenced in the "Additional References" section for IPv6 and IPv4 configuration and command reference information.

# **Restrictions for Implementing DHCP for IPv6**

- Cisco IOS Release 12.0S provides IPv6 support on Cisco 12000 series Internet routers and Cisco 10720 Internet routers only.
- The DHCPv6 Remote-ID for Ethernet interfaces feature works only for Ethernet interfaces in Cisco IOS Release 12.2(33)SRC.
- The DHCPv6 implementation in Cisco IOS Release 12.3(4)T, Cisco IOS Release 12.0(32)S, and 12.2(33)SRC support only stateless address assignment.

# **Information About Implementing DHCP for IPv6**

To configure DHCPv6 for Cisco IOS software, you must understand the following concept:

• DHCPv6 Prefix Delegation, page 2

### **DHCPv6 Prefix Delegation**

The DHCPv6 prefix delegation feature can be used to manage link, subnet, and site addressing changes. DHCPv6 can be used in environments to deliver stateful and stateless information:

- Stateful—Address assignment is centrally managed and clients must obtain configuration information not available through protocols such as address autoconfiguration and neighbor discovery.
- Stateless—Stateless configuration parameters do not require a server to maintain any dynamic state for individual clients, such as Domain Name System (DNS) server addresses and domain search list options.

Extensions to DHCPv6 also enable prefix delegation, through which an Internet service provider (ISP) can automate the process of assigning prefixes to a customer for use within the customer's network. Prefix delegation occurs between a provider edge (PE) device and customer premises equipment (CPE), using the DHCPv6 prefix delegation option. Once the ISP has delegated prefixes to a customer, the customer may further subnet and assign prefixes to the links in the customer's network.

#### **Configuring Nodes Without Prefix Delegation**

Stateless DHCPv6 allows DHCPv6 to be used for configuring a node with parameters that do not require a server to maintain any dynamic state for the node. The use of stateless DHCP is controlled by router advertisement (RA) messages multicated by routers. The Cisco IOS DHCPv6 client will invoke stateless DHCPv6 when it receives an appropriate RA. The Cisco IOS DHCPv6 server will respond to a stateless DHCPv6 request with the appropriate configuration parameters, such as the DNS servers and domain search list options.

#### **Client and Server Identification**

Each DHCPv6 client and server is identified by a DHCP unique identifier (DUID). The DUID is carried in the client identifier and server identifier options. The DUID is unique across all DHCP clients and servers, and it is stable for any specific client or server. DHCPv6 uses DUIDs based on link-layer addresses for both the client and server identifier. The device uses the MAC address from the lowest-numbered interface to form the DUID. The network interface is assumed to be permanently attached to the device.

When an IPv6 DHCP client requests two prefixes with the same DUID but different IAIDs on two different interfaces, these prefixes are considered to be for two different clients, and interface information is maintained for both.

#### **Rapid Commit**

The DHCPv6 client can obtain configuration parameters from a server either through a rapid two-message exchange (solicit, reply) or through a normal four-message exchange (solicit, advertise, request, reply). By default, the four-message exchange is used. When the rapid-commit option is enabled by both client and server, the two-message exchange is used.

#### **DHCPv6 Client, Server, and Relay Functions**

The DHCPv6 client, server, and relay functions are mutually exclusive on an interface. When one of these functions is already enabled and a user tries to configure a different function on the same interface, one of the following messages is displayed: "Interface is in DHCP client mode," "Interface is in DHCP server mode," or "Interface is in DHCP relay mode."

The following sections describe these functions:

- Client Function, page 3
- Server Function, page 4
- DHCP Relay Agent, page 7

### **Client Function**

The DHCPv6 client function can be enabled on individual IPv6-enabled interfaces.

The DHCPv6 client can request and accept those configuration parameters that do not require a server to maintain any dynamic state for individual clients, such as DNS server addresses and domain search list options. The DHCPv6 client will configure the local Cisco IOS stack with the received information.

The DHCPv6 client can also request the delegation of prefixes. The prefixes acquired from a delegating router will be stored in a local IPv6 general prefix pool. The prefixes in the general prefix pool can then be referred to from other applications; for example, the general prefix pools can be used to number router downstream interfaces.

#### **Server Selection**

A DHCPv6 client builds a list of potential servers by sending a solicit message and collecting advertise message replies from servers. These messages are ranked based on preference value, and servers may add a preference option to their advertise messages explicitly stating their preference value. If the client needs to acquire prefixes from servers, only servers that have advertised prefixes are considered.

#### **IAPD** and **IAID**

An Identity Association for Prefix Delegation (IAPD) is a collection of prefixes assigned to a requesting router. A requesting router may have more than one IAPD; for example, one for each of its interfaces.

Each IAPD is identified by an identity association identification (IAID). The IAID is chosen by the requesting router and is unique among the IAPD IAIDs on the requesting router. IAIDs are made consistent across reboots by using information from the associated network interface, which is assumed to be permanently attached to the device.

### **Server Function**

The DHCPv6 server function can be enabled on individual IPv6-enabled interfaces.

The DHCPv6 server can provide those configuration parameters that do not require the server to maintain any dynamic state for individual clients, such as DNS server addresses and domain search list options. The DHCPv6 server may be configured to perform prefix delegation.

All the configuration parameters for clients are independently configured into DHCPv6 configuration pools, which are stored in NVRAM. A configuration pool can be associated with a particular DHCPv6 server on an interface when it is started. Prefixes to be delegated to clients may be specified either as a list of preassigned prefixes for a particular client or as IPv6 local prefix pools that are also stored in NVRAM. The list of manually configured prefixes or IPv6 local prefix pools can be referenced and used by DHCPv6 configuration pools.

The DHCPv6 server maintains an automatic binding table in memory to track the assignment of some configuration parameters, such as prefixes between the server and its clients. The automatic bindings can be stored permanently in the database agent, which can be, for example, a remote TFTP server or local NVRAM file system.

#### **Configuration Information Pool**

A DHCPv6 configuration information pool is a named entity that includes information about available configuration parameters and policies that control assignment of the parameters to clients from the pool. A pool is configured independently of the DHCPv6 service and is associated with the DHCPv6 service through the command-line interface (CLI).

Each configuration pool can contain the following configuration parameters and operational information:

- Prefix delegation information, which could include:
  - A prefix pool name and associated preferred and valid lifetimes
  - A list of available prefixes for a particular client and associated preferred and valid lifetimes
- A list of IPv6 addresses of DNS servers
- A domain search list, which is a string containing domain names for DNS resolution

#### **Prefix Assignment**

A prefix-delegating router (DHCPv6 server) selects prefixes to be assigned to a requesting router (DHCPv6 client) upon receiving a request from the client. The server can select prefixes for a requesting client using static assignment and dynamic assignment mechanisms. Administrators can manually configure a list of prefixes and associated preferred and valid lifetimes for an IAPD of a specific client that is identified by its DUID.

When the delegating router receives a request from a client, it checks if there is a static binding configured for the IAPD in the client's message. If a static binding is present, the prefixes in the binding are returned to the client. If no such a binding is found, the server attempts to assign prefixes for the client from other sources.

The Cisco IOS DHCPv6 server can assign prefixes dynamically from an IPv6 local prefix pool. When the server receives a prefix request from a client, it attempts to obtain unassigned prefixes from the pool. After the client releases the previously assigned prefixes, the server returns them to the pool for reassignment.

An IPv6 prefix delegating router can also select prefixes for a requesting router based on an external authority such as a RADIUS server using the Framed-IPv6-Prefix attribute. For more information on this feature, see the *Implementing ADSL and Deploying Dial Access for IPv6* module.

#### **Automatic Binding**

Each DHCPv6 configuration pool has an associated binding table. The binding table contains the records about all the prefixes in the configuration pool that have been explicitly delegated to clients. Each entry in the binding table contains the following information:

- Client DUID
- Client IPv6 address
- A list of IAPDs associated with the client
- A list of prefixes delegated to each IAPD
- Preferred and valid lifetimes for each prefix
- The configuration pool to which this binding table belongs
- The network interface on which the server that is using the pool is running

A binding table entry is automatically created whenever a prefix is delegated to a client from the configuration pool, and it is updated when the client renews, rebinds, or confirms the prefix delegation. A binding table entry is deleted when the client releases all the prefixes in the binding voluntarily, all prefixes' valid lifetimes have expired, or administrators run the **clear ipv6 dhcp binding** command.

#### **Binding Database**

The automatic bindings are maintained in RAM and can be saved to some permanent storage so that the information about configuration such as prefixes assigned to clients is not lost after a system reload or power down. The bindings are stored as text records for easy maintenance. Each record contains the following information:

- DHCPv6 pool name from which the configuration was assigned to the client
- Interface identifier from which the client requests were received
- The client IPv6 address
- The client DUID
- IAID of the IAPD
- Prefix delegated to the client
- The prefix length
- The prefix preferred lifetime in seconds
- The prefix valid lifetime in seconds
- The prefix expiration time stamp

• Optional local prefix pool name from which the prefix was assigned

At the beginning of the file, before the text records, a time stamp records the time when the database is written and a version number, which helps differentiate between newer and older databases. At the end of the file, after the text records, the text string "\*end\*" is stored to detect file truncation.

The permanent storage to which the binding database is saved is called the database agent. Database agents include FTP and TFTP servers, RCP, flash file system, and NVRAM.

#### **DHCPv6 Server Stateless Autoconfiguration**

Hierarchical DHCPv6 for stateless configuration parameters allows a stateless or stateful DHCPv6 client to export configuration parameters (DHCPv6 options) to a local DHCPv6 server pool. The local DHCPv6 server can then provide the imported configuration parameters to other DHCPv6 clients.

Figure 1 shows a typical broadband deployment.

Figure 1 Broadband Topology

The CPE interface toward the PE can be a stateless or stateful DHCPv6 client. In either case, the ISP-side DHCPv6 server may provide configuration parameters such as DNS server addresses, domain names, and Simple Network Time Protocol (SNTP) servers to the DHCP client on the CPE. These information can be specific to an ISP and may change.

In addition to being a DHCPv6 client (for example, toward the ISP), the CPE may act as a DHCPv6 server to the home network. For example, Neighbor Discovery followed by stateless or stateful DHCPv6 can occur on the link between CPE and the home devices (for example, the home router or PC). In some cases, the information to be provided to the home network is the same information obtained from the ISP-side DHCPv6 server. Because this information can be dynamically changed, it cannot be hard-configured in the CPE's configuration. Therefore, the DHCPv6 component on the CPE allows automatic importing of configuration parameters from the DHCPv6 client to the DHCPv6 server pool.

DHCPv6 provides support of the options for IPv6 on the server described in the following sections:

- Information Refresh Server Option, page 7
- NIS- and NIS+-Related Server Options, page 7
- SIP Server Options, page 7
- SNTP Server Option, page 7

#### **Information Refresh Server Option**

The DHCPv6 information refresh option can specify an upper boundary for the length of time a client should wait before refreshing information retrieved from DHCPv6. This option is used with stateless DHCPv6, because there are no addresses or other entities with lifetimes that can tell the client when to contact the DHCPv6 server to refresh its configuration.

#### **NIS- and NIS+-Related Server Options**

Users can configure the network information service (NIS) or NIS plus (NIS+) address or domain name of a DHCPv6 server using NIS- and NIS+-related options, and then import that information to the DHCPv6 client.

#### **SIP Server Options**

Session initiation protocol (SIP) server options contain either a list of domain names or IPv6 addresses that can be mapped to one or more SIP outbound proxy servers. One option carries a list of domain names, and the other option carries a list of 128-bit IPv6 addresses.

SIP is an application-layer control protocol that can establish, modify and terminate multimedia sessions or calls. A SIP system has several logical components: user agents, proxy servers, redirect servers, and registrars. User agents may contain SIP clients; proxy servers always contain SIP clients.

#### **SNTP Server Option**

The SNTP server option provides a list of one or more IPv6 addresses of SNTP servers available to the client for synchronization. The clients use these SNTP servers to synchronize their system time to that of the standard time servers. The server may list the SNTP servers in decreasing order of preference, but clients must treat the list of SNTP servers as an ordered list.

### **DHCP Relay Agent**

A DHCP relay agent, which may reside on the client's link, is used to relay messages between the client and server. DHCP relay agent operation is transparent to the client. A client locates a DHCP server using a reserved, link-scoped multicast address. Therefore, it is a requirement for direct communication between the client and the server that the client and the server be attached to the same link. However, in some situations in which ease of management, economy, or scalability is a concern, it is desirable to allow a DHCP client to send a message to a DHCP server that is not connected to the same link.

#### **DHCPv6 Relay Agent Notification for Prefix Delegation**

DHCPv6 relay agent notification for prefix delegation allows the router working as a DHCPv6 relay agent to find prefix delegation options by reviewing the contents of a DHCPv6 RELAY-REPLY packet that is being relayed by the relay agent to the client. When a prefix delegation option is found by the relay agent, the relay agent extracts the information about the prefix being delegated and inserts an IPv6 static route matching the prefix delegation information onto the relay agent. Future packets destined to that prefix via relay will be forwarded based on the information contained in the prefix delegation. The IPv6 static route is then left in the routing table until the prefix delegation lease time expires or the relay agent receives a release packet from the client releasing the prefix delegation.

No user configuration is required for this feature. Static route management is done automatically by the relay agent.

The IPv6 routes are added when the relay agent relays a RELAY-REPLY packet, and the IPv6 routes are deleted when the prefix delegation lease time expires or the relay agent receives a release message. An IPv6 static route in the routing table of the relay agent can be updated when the prefix delegation lease time is extended.

This feature leaves a static IPv6 route on the routing table of the relay agent. This registered IPv6 address allows unicast reverse packet forwarding (uRPF) to work by allowing the router doing the reverse lookup to confirm that the IPv6 address on the relay agent is not malformed or spoofed. The static route left in the routing table of the relay agent can be redistributed to other routing protocols to advertise the subnets to other nodes. The static routes will be removed when an DHCP\_DECLINE message is sent by the client.

#### DHCPv6 Relay Options: Remote-ID for Ethernet Interfaces

This feature adds the remote identification (remote-ID) option to relayed (RELAY-FORWARD) DHCPv6 packets.

The remote-ID option provides information to the DHCPv6 server, including port information, the system's DUID, and the VLAN ID. Collectively, this information can be used to uniquely identify both the relay and the port on the relay through which the client's packet arrived. The DHCPv6 server uses this information to select parameters specific to a particular user, host, or subscriber modem. This feature works only for Ethernet interfaces at this time.

This feature introduces no user configuration. Because the addition of the remote-ID option to the RELAY-FORWARD packet occurs automatically, no user configuration is necessary.

The DHCPv6 server does not need to echo the remote-ID option in the RELAY-REPLY packet. Internet Assigned Numbers Authority (IANA) has assigned the DHCPv6 option code 37 for the relay agent remote-ID option.

If the remote-ID option is included in the RELAY-REPLY packet, the option is stripped out of the packet before the packet is relayed to the client.

#### DHCPv6 Relay Options: Reload Persistent Interface-ID

This feature makes the interface-ID option, which is used by relay agents to decide which interface should be used when forwarding a RELAY-REPLY packet, persistent. A persistent interface-ID option will not change if the router acting as a relay agent goes offline (such as during a reload or a power outage). When the router acting as a relay agent returns online, it is possible that changes to the internal interface index of the relay agent may have occurred in certain scenarios (such as cases where the relay agent reboots and has a change in the number of interfaces in the interface index, or the relay agents boots up and has more virtual interfaces than it did before the reboot). This feature prevents this scenario from causing any problems.

This feature changes the DHCPv6 interface-ID option to be expressed as simply the short form of the interface name. This syntax helps avoid potential problems that could arise due to physical or logical interfaces changing on the relay agent after a reload.

# How to Implement DHCP for IPv6

The tasks in the following sections explain how to implement DHCPv6:

- Configuring the DHCPv6 Server Function, page 9
- Configuring the DHCPv6 Client Function, page 11
- Configuring the DHCPv6 Relay Agent, page 12
- Configuring the Stateless DHCPv6 Function, page 13
- Configuring the DHCPv6 Server Options, page 16
- Defining a General Prefix with the DHCPv6 Prefix Delegation Client Function, page 23

- Restarting the DHCPv6 Client on an Interface, page 24
- Deleting Automatic Client Bindings from the DHCPv6 Binding Table, page 24
- Troubleshooting DHCPv6, page 25

# **Configuring the DHCPv6 Server Function**

This task explains how to create and configure the DHCPv6 configuration pool and associate the pool with a server on an interface.

#### **SUMMARY STEPS**

- 1. enable
- 2. configure terminal
- 3. ipv6 dhcp pool poolname
- 4. domain-name domain
- 5. dns-server ipv6-address
- 6. prefix-delegation *ipv6-prefix/prefix-length client-DUID* [iaid *iaid*] [*lifetime*]
- 7. prefix-delegation pool poolname [lifetime {valid-lifetime | preferred-lifetime}]
- 8. exit
- 9. interface type number
- **10. ipv6 dhcp server** *poolname* [**rapid-commit**] [**preference** *value*] [**allow-hint**]

#### **DETAILED STEPS**

ſ

|        | Command or Action                             | Purpose                                                                                          |
|--------|-----------------------------------------------|--------------------------------------------------------------------------------------------------|
| Step 1 | enable                                        | Enables privileged EXEC mode.                                                                    |
|        |                                               | • Enter your password if prompted.                                                               |
|        | Example:                                      |                                                                                                  |
|        | Router> enable                                |                                                                                                  |
| Step 2 | configure terminal                            | Enters global configuration mode.                                                                |
|        | <b>Example:</b><br>Router# configure terminal |                                                                                                  |
| Step 3 | ipv6 dhcp pool poolname                       | Configures a DHCPv6 configuration information pool and<br>enters DHCPv6 pool configuration mode. |
|        | Example:                                      |                                                                                                  |
|        | Router(config)# ipv6 dhcp pool pool1          |                                                                                                  |
| Step 4 | domain-name domain                            | Configures a domain name for a DHCPv6 client.                                                    |
|        | Example:                                      |                                                                                                  |
|        | Router(config-dhcp)# domain-name example.com  |                                                                                                  |

|       | Command or Action                                                                                            | Purpose                                                                                                    |
|-------|----------------------------------------------------------------------------------------------------|----------------------------------------------------------------------------------------------------|
| tep 5 | <b>dns-server</b> ipv6-address                                                                               | Specifies the DNS IPv6 servers available to a DHCPv6 client.                                                 |
|       | Example:<br>Router(config-dhcp)# dns-server<br>2001:0DB8:3000:3000::42                                       |                                                                                                    |
| ep 6  | <pre>prefix-delegation ipv6-prefix/prefix-length client-DUID [iaid iaid] [lifetime]</pre>                    | Specifies a manually configured numeric prefix to be delegated to a specified client's IAPD.                 |
|       | <pre>Example:<br/>Router(config-dhcp)# prefix-delegation<br/>2001:0DB8:1263::/48 0005000400F1A4D070D03</pre> |                                                                                                    |
| ep 7  | <pre>prefix-delegation pool poolname [lifetime {valid-lifetime   preferred-lifetime}]</pre>                  | Specifies a named IPv6 local prefix pool from which prefixes are delegated to DHCPv6 clients.                |
|       | <b>Example:</b><br>Router(config-dhcp)# prefix-delegation pool<br>prefix-pool 1800 60                        |                                                                                                    |
| ep 8  | exit                                                                                                    | Exits DHCPv6 pool configuration mode configuration mode, and returns the router to global configuration mode |
|       | <b>Example:</b><br>Router(config-dhcp)# exit                                                                 |                                                                                                    |
| ep 9  | <b>interface</b> type number                                                                                 | Specifies an interface type and number, and places the router in interface configuration mode.               |
|       | <b>Example:</b><br>Router(config)# interface serial 3                                                        |                                                                                                    |
| ep 10 | <pre>ipv6 dhcp server poolname [rapid-commit] [preference value] [allow-hint]</pre>                          | Enables DHCPv6 on an interface.                                                                              |
|       | <b>Example:</b><br>Router(config-if)# ipv6 dhcp server dhcp-pool                                             |                                                                                                    |

### **Configuring a Binding Database Agent for the Server Function**

This task shows how to configure a DHCPv6 binding database agent for the server function.

#### **SUMMARY STEPS**

- 1. enable
- 2. configure terminal
- 3. ipv6 dhcp database agent-URL [write-delay seconds] [timeout seconds]

#### **DETAILED STEPS**

|   | Command or Action                                                               | Purpose                                             |
|---|---------------------------------------------------------------------------------|-----------------------------------------------------|
| 1 | enable                                                                          | Enables privileged EXEC mode.                       |
|   |                                                                                 | • Enter your password if prompted.                  |
|   | Example:                                                                        |                                                     |
|   | Router> enable                                                                  |                                                     |
| 2 | configure terminal                                                              | Enters global configuration mode.                   |
|   | <b>Example:</b><br>Router# configure terminal                                   |                                                     |
| 3 | <pre>ipv6 dhcp database agent-URL [write-delay seconds] [timeout seconds]</pre> | Specifies DHCPv6 binding database agent parameters. |
|   | Example:                                                                        |                                                     |
|   | Router(config)# ipv6 dhcp database<br>tftp://10.0.0.1/dhcp-binding              |                                                     |

# **Configuring the DHCPv6 Client Function**

General prefixes can be defined dynamically from a prefix received by a DHCPv6 prefix delegation client. This task shows how to configure the DHCPv6 client function on an interface and enable prefix delegation on an interface. The delegated prefix is stored in a general prefix.

#### **SUMMARY STEPS**

- 1. enable
- 2. configure terminal
- 3. interface type number
- 4. **ipv6 dhcp client pd** {*prefix-name* | **hint** *ipv6-prefix*} [**rapid-commit**]

#### **DETAILED STEPS**

ſ

|        | Command or Action          | Purpose                            |
|--------|----------------------------|------------------------------------|
| Step 1 | enable                     | Enables privileged EXEC mode.      |
|        |                            | • Enter your password if prompted. |
|        | Example:                   |                                    |
|        | Router> enable             |                                    |
| Step 2 | configure terminal         | Enters global configuration mode.  |
|        |                            |                                    |
|        | Example:                   |                                    |
|        | Router# configure terminal |                                    |

|        | Command or Action                                                              | Purpose                                                                                                    |
|--------|--------------------------------------------------------------------------------|----------------------------------------------------------------------------------------------------|
| Step 3 | interface type number                                                          | Specifies an interface type and number, and places the router in interface configuration mode.               |
|        | Example:                                                                       |                                                                                                    |
|        | Router(config)# interface ethernet 0/0                                         |                                                                                                    |
| Step 4 | <pre>ipv6 dhcp client pd {prefix-name   hint ipv6-prefix} [rapid-commit]</pre> | Enables the DHCPv6 client process and enables a request for prefix delegation through a specified interface. |
|        | Example:                                                                       |                                                                                                    |
|        | Router(config-if)# ipv6 dhcp client pd<br>dhcp-prefix                          |                                                                                                    |

# **Configuring the DHCPv6 Relay Agent**

This task describes how to enable the DHCPv6 relay agent function and specify relay destination addresses on an interface.

#### **SUMMARY STEPS**

- 1. enable
- 2. configure terminal
- **3. interface** *type number*
- 4. **ipv6 dhcp relay destination** *ipv6-address* [*interface-type interface-number*]

#### **DETAILED STEPS**

|        | Command or Action                                                                                    | Purpose                                                                                                    |  |
|--------|----------------------------------------------------------------------------------------------------|----------------------------------------------------------------------------------------------------|--|
| Step 1 | enable                                                                                               | Enables privileged EXEC mode.                                                                                                  |  |
|        |                                                                                                    | • Enter your password if prompted.                                                                                             |  |
|        | Example:                                                                                             |                                                                                                    |  |
|        | Router> enable                                                                                       |                                                                                                    |  |
| Step 2 | configure terminal                                                                                   | Enters global configuration mode.                                                                                              |  |
|        | <b>Example:</b><br>Router# configure terminal                                                        |                                                                                                    |  |
| Step 3 | interface type number                                                                                | Specifies an interface type and number, and places the router in interface configuration mode.                                 |  |
|        | Example:                                                                                             |                                                                                                    |  |
|        | Router(config)# interface ethernet 4/2                                                               |                                                                                                    |  |
| Step 4 | <b>ipv6 dhcp relay destination</b> <i>ipv6-address</i><br>[ <i>interface-type interface-number</i> ] | Specifies a destination address to which client packets are<br>forwarded and enables DHCPv6 relay service on the<br>interface. |  |
|        | Example:                                                                                             |                                                                                                    |  |
|        | Router(config-if) ipv6 dhcp relay destination<br>FE80::250:A2FF:FEBF:A056 ethernet 4/3               |                                                                                                    |  |

### **Configuring the Stateless DHCPv6 Function**

The following tasks describe how to use the DHCPv6 function to configure clients with information about the name lookup system. The server maintains no state related to clients; for example, no prefix pools and records of allocation are maintained. Therefore, this function is "stateless" DHCPv6.

- Configuring the Stateless DHCPv6 Server, page 13
- Configuring the Stateless DHCPv6 Client, page 14
- Enabling Processing of Packets with Source Routing Header Options, page 15

#### **Configuring the Stateless DHCPv6 Server**

The following task describes how to configure the stateless DHCPv6 server.

#### **SUMMARY STEPS**

- 1. enable
- 2. configure terminal
- 3. ipv6 dhcp pool poolname
- 4. dns-server ipv6-address
- 5. domain-name domain
- 6. exit
- 7. interface type number
- 8. ipv6 dhcp server *poolname* [rapid-commit] [preference *value*] [allow-hint]
- 9. ipv6 nd other-config-flag

#### **DETAILED STEPS**

ſ

|        | Command or Action                                           | Purpose                                                                                       |
|--------|-------------------------------------------------------------|-----------------------------------------------------------------------------------------------|
| Step 1 | enable                                                      | Enables privileged EXEC mode.                                                                 |
|        |                                                             | • Enter your password if prompted.                                                            |
|        | Example:                                                    |                                                                                               |
|        | Router> enable                                              |                                                                                               |
| Step 2 | configure terminal                                          | Enters global configuration mode.                                                             |
|        | <b>Example:</b><br>Router# configure terminal               |                                                                                               |
| Step 3 | <pre>ipv6 dhcp pool poolname</pre>                          | Configures a DHCPv6 configuration information pool and enters DHCPv6 pool configuration mode. |
|        | <b>Example:</b><br>Router(config)# ipv6 dhcp pool dhcp-pool |                                                                                               |

|       | Command or Action                                                                   | Purpose                                                                                                    |
|-------|-------------------------------------------------------------------------------------|----------------------------------------------------------------------------------------------------|
| tep 4 | <b>dns-server</b> ipv6-address                                                      | Specifies the DNS IPv6 servers available to a DHCPv6 client.                                                 |
|       | <b>Example:</b><br>Router(config-dhcp) dns-server<br>2001:0DB8:3000:3000::42        |                                                                                                    |
| ep 5  | domain-name domain                                                                  | Configures a domain name for a DHCPv6 client.                                                                |
|       | <b>Example:</b><br>Router(config-dhcp)# domain-name domain1.com                     |                                                                                                    |
| ep 6  | exit                                                                                | Exits DHCPv6 pool configuration mode configuration mode, and returns the router to global configuration mode |
|       | <b>Example:</b><br>Router(config-dhcp)# exit                                        |                                                                                                    |
| ep 7  | interface type number                                                               | Specifies an interface type and number, and places the router in interface configuration mode.               |
|       | <b>Example:</b><br>Router(config)# interface serial 3                               |                                                                                                    |
| ep 8  | <pre>ipv6 dhcp server poolname [rapid-commit] [preference value] [allow-hint]</pre> | Enables DHCPv6 on an interface.                                                                              |
|       | <b>Example:</b><br>Router(config-if)# ipv6 dhcp server dhcp-pool                    |                                                                                                    |
| ep 9  | ipv6 nd other-config-flag                                                           | Sets the "other stateful configuration" flag in IPv6 RAs.                                                    |
|       | <b>Example:</b><br>Router(config-if)# ipv6 nd other-config-flag                     |                                                                                                    |

#### **Configuring the Stateless DHCPv6 Client**

The following task describes how to configure the stateless DHCPv6 client.

#### **SUMMARY STEPS**

- 1. enable
- 2. configure terminal
- **3**. **interface** *type number*
- 4. ipv6 address autoconfig [default]

#### **DETAILED STEPS**

|        | Command or Action                             | Purpose                                                                                                    |
|--------|-----------------------------------------------|----------------------------------------------------------------------------------------------------|
| Step 1 | enable                                        | Enables privileged EXEC mode.                                                                                        |
|        |                                               | • Enter your password if prompted.                                                                                   |
|        | Example:                                      |                                                                                                    |
|        | Router> enable                                |                                                                                                    |
| Step 2 | configure terminal                            | Enters global configuration mode.                                                                                    |
|        | <b>Example:</b><br>Router# configure terminal |                                                                                                    |
| Step 3 | <b>interface</b> type number                  | Specifies an interface type and number, and places the router in interface configuration mode.                       |
|        | Example:                                      |                                                                                                    |
|        | Router(config)# interface serial 3            |                                                                                                    |
| Step 4 | ipv6 address autoconfig [default]             | Enables automatic configuration of IPv6 addresses using stateless autoconfiguration on an interface and enables IPv6 |
|        | Example:                                      | processing on the interface.                                                                                         |
|        | Router(config-if)# ipv6 address autoconfig    |                                                                                                    |

#### **Enabling Processing of Packets with Source Routing Header Options**

The following task describes how to enable the processing of packets with source routing header options.

#### **SUMMARY STEPS**

- 1. enable
- 2. configure terminal
- 3. ipv6 source-route

#### **DETAILED STEPS**

ſ

|        | Command or Action                 | Purpose                                               |
|--------|-----------------------------------|-------------------------------------------------------|
| Step 1 | enable                            | Enables privileged EXEC mode.                         |
|        |                                   | • Enter your password if prompted.                    |
|        | Example:                          |                                                       |
|        | Router> enable                    |                                                       |
| Step 2 | configure terminal                | Enters global configuration mode.                     |
|        |                                   |                                                       |
|        | Example:                          |                                                       |
|        | Router# configure terminal        |                                                       |
| Step 3 | ipv6 source-route                 | Enables processing of the IPv6 type 0 routing header. |
|        |                                   |                                                       |
|        | Example:                          |                                                       |
|        | Router(config)# ipv6 source-route |                                                       |

### **Configuring the DHCPv6 Server Options**

The following tasks describe how to configure stateless options on a DHCPv6 server and import those options to a DHCPv6 client:

- Configuring the Information Refresh Server Option, page 16
- Importing the Information Refresh Server Option, page 17
- Configuring NIS- and NISP-Related Server Options, page 17
- Importing NIS- and NIS+-Related Server Options, page 18
- Importing SIP Server Options, page 19
- Configuring the SNTP Server Option, page 20
- Importing Other Stateless DHCPv6 Server Options, page 22

#### **Configuring the Information Refresh Server Option**

The following task describes how to configure the information refresh server option.

#### **SUMMARY STEPS**

- 1. enable
- 2. configure terminal
- 3. ipv6 dhcp pool poolname
- 4. **information refresh** {*days* [*hours minutes*] | **infinity**}

#### **DETAILED STEPS**

|        | Command or Action                                                | Purpose                                                                                          |
|--------|------------------------------------------------------------------|--------------------------------------------------------------------------------------------------|
| Step 1 | enable                                                           | Enables privileged EXEC mode.                                                                    |
|        |                                                                  | • Enter your password if prompted.                                                               |
|        | Example:                                                         |                                                                                                  |
|        | Router> enable                                                   |                                                                                                  |
| Step 2 | configure terminal                                               | Enters global configuration mode.                                                                |
|        |                                                                  |                                                                                                  |
|        | Example:                                                         |                                                                                                  |
|        | Router# configure terminal                                       |                                                                                                  |
| Step 3 | ipv6 dhcp pool poolname                                          | Configures a DHCPv6 configuration information pool and<br>enters DHCPv6 pool configuration mode. |
|        |                                                                  | enters Direr vo poor configuration mode.                                                         |
|        | Example:                                                         |                                                                                                  |
| _      | Router(config)# ipv6 dhcp pool pool1                             |                                                                                                  |
| Step 4 | <pre>information refresh {days [hours minutes]   infinity}</pre> | Specifies the information refresh time to be sent to the                                         |
|        |                                                                  | client.                                                                                          |
|        | Example:                                                         |                                                                                                  |
|        | Example.<br>Router(config-dhcp)# information refresh 1 1 1       |                                                                                                  |

#### Importing the Information Refresh Server Option

The following task describes how to import the information refresh server option to the DHCPv6 client.

#### SUMMARY STEPS

- 1. enable
- 2. configure terminal
- 3. ipv6 dhcp pool poolname
- 4. import information refresh

#### **DETAILED STEPS**

|        | Command or Action                               | Purpose                                                                                          |
|--------|-------------------------------------------------|--------------------------------------------------------------------------------------------------|
| Step 1 | enable                                          | Enables privileged EXEC mode.                                                                    |
|        |                                                 | • Enter your password if prompted.                                                               |
|        | Example:                                        |                                                                                                  |
|        | Router> enable                                  |                                                                                                  |
| Step 2 | configure terminal                              | Enters global configuration mode.                                                                |
|        | Example:                                        |                                                                                                  |
|        | Router# configure terminal                      |                                                                                                  |
| Step 3 | <pre>ipv6 dhcp pool poolname</pre>              | Configures a DHCPv6 configuration information pool and<br>enters DHCPv6 pool configuration mode. |
|        | Example:                                        |                                                                                                  |
|        | Router(config)# ipv6 dhcp pool pool1            |                                                                                                  |
| Step 4 | import information refresh                      | Imports the information refresh time option to a DHCPv6 client.                                  |
|        |                                                 |                                                                                                  |
|        | Example:                                        |                                                                                                  |
|        | Router(config-dhcp)# import information refresh |                                                                                                  |

#### **Configuring NIS- and NISP-Related Server Options**

The following task describes how to configure NIS- and NIS+-related server options.

#### **SUMMARY STEPS**

ſ

- 1. enable
- 2. configure terminal
- 3. ipv6 dhcp pool poolname
- 4. **nis address** *ipv6-address*
- 5. nis domain-name domain-name
- 6. nisp address ipv6-address
- 7. nisp domain-name domain-name

#### **DETAILED STEPS**

|   | Command or Action                                               | Purpose                                                                                       |
|---|-----------------------------------------------------------------|-----------------------------------------------------------------------------------------------|
|   | enable                                                          | Enables privileged EXEC mode.                                                                 |
|   |                                                                 | • Enter your password if prompted.                                                            |
|   | <b>Example:</b><br>Router> enable                               |                                                                                               |
| 2 | configure terminal                                              | Enters global configuration mode.                                                             |
|   | <b>Example:</b><br>Router# configure terminal                   |                                                                                               |
| ; | ipv6 dhcp pool poolname                                         | Configures a DHCPv6 configuration information pool and enters DHCPv6 pool configuration mode. |
|   | Example:                                                        |                                                                                               |
|   | Router(config)# ipv6 dhcp pool pool1                            |                                                                                               |
| ļ | nis address ipv6-address                                        | Specifies the NIS address of an IPv6 server to be sent to the client.                         |
|   | Example:                                                        |                                                                                               |
|   | Router(config-dhcp)# nis address<br>2001:0DB8:1000:1000::30     |                                                                                               |
|   | nis domain-name domain-name                                     | Enables a server to convey a client's NIS domain name information to the client.              |
|   | <b>Example:</b><br>Router(config-dhcp)# nis domain-name domain1 |                                                                                               |
|   | nisp address ipv6-address                                       | Specifies the NIS+ address of an IPv6 server to be sent to the DHCPv6 client.                 |
|   | Example:                                                        |                                                                                               |
|   | Router(config-dhcp)# nisp address<br>2001:0DB8:3000:3000::42    |                                                                                               |
| 1 | nisp domain-name domain-name                                    | Enables a server to convey a client's NIS+ domain name information to the DHCPv6 client.      |
|   | Example:                                                        |                                                                                               |
|   | Router(config-dhcp)# nisp domain-name domain2                   |                                                                                               |

#### Importing NIS- and NIS+-Related Server Options

The following task describes how to import NIS- and NIS+-related server options.

#### **SUMMARY STEPS**

- 1. enable
- 2. configure terminal
- **3. ipv6 dhcp pool** *poolname*
- 4. import nis address
- 5. import nis domain-name

- 6. import nisp address
- 7. import nisp domain-name

#### **DETAILED STEPS**

| Command or Action                                          | Purpose                                                                                                    |
|------------------------------------------------------------|----------------------------------------------------------------------------------------------------|
| enable                                                     | Enables privileged EXEC mode.                                                                                                    |
|                                                            | • Enter your password if prompted.                                                                                                    |
| Example:                                                   |                                                                                                    |
| Router> enable                                             |                                                                                                    |
| configure terminal                                         | Enters global configuration mode.                                                                                                    |
| <b>Example:</b><br>Router# configure terminal              |                                                                                                    |
| ipv6 dhcp pool poolname                                    | Configures a DHCPv6 configuration information pool and enters DHCPv6 pool configuration mode.                                                                                                    |
| Example:                                                   |                                                                                                    |
| Router(config)# ipv6 dhcp pool pool1                       |                                                                                                    |
| import nis address                                         | Imports the NIS servers option to a DHCPv6 client.                                                                                                    |
| <b>Example:</b><br>Router(config-dhcp)# import nis address |                                                                                                    |
| import nis domain-name                                     | Imports the NIS domain name option to a DHCPv6 client.                                                                                                    |
| Example:                                                   |                                                                                                    |
| Router(config-dhcp)# import nis domain-name                |                                                                                                    |
| import nisp address                                        | Imports the NISP address option to a DHCPv6 client.                                                                                                    |
| Example:                                                   |                                                                                                    |
| Router(config-dhcp)# import nisp address                   |                                                                                                    |
| import nisp domain-name                                    | Imports the NISP domain name option to a DHCPv6 client.                                                                                                    |
| Example:                                                   |                                                                                                    |
|                                                            | <pre>enable enable Example: Router&gt; enable configure terminal Example: Router# configure terminal ipv6 dhcp pool poolname Example: Router(config)# ipv6 dhcp pool pool1 import nis address Example: Router(config-dhcp)# import nis address import nis domain-name Example: Router(config-dhcp)# import nis domain-name import nisp address Example: Router(config-dhcp)# import nisp address Example: Router(config-dhcp)# import nisp address Example: Router(config-dhcp)# import nisp address</pre> |

### **Importing SIP Server Options**

The following task describes how to import SIP server options to the outbound SIP proxy server.

#### **SUMMARY STEPS**

Γ

- 1. enable
- 2. configure terminal
- 3. ipv6 dhcp pool poolname
- 4. import sip address

5. import sip domain-name

#### **DETAILED STEPS**

| Command or Action                           | Purpose                                                                                          |
|---------------------------------------------|--------------------------------------------------------------------------------------------------|
| enable                                      | Enables privileged EXEC mode.                                                                    |
|                                             | • Enter your password if prompted.                                                               |
| Example:                                    |                                                                                                  |
| Router> enable                              |                                                                                                  |
| configure terminal                          | Enters global configuration mode.                                                                |
| Example:                                    |                                                                                                  |
| Router# configure terminal                  |                                                                                                  |
| ipv6 dhcp pool poolname                     | Configures a DHCPv6 configuration information pool and<br>enters DHCPv6 pool configuration mode. |
| Example:                                    |                                                                                                  |
| Router(config)# ipv6 dhcp pool pool1        |                                                                                                  |
| import sip address                          | Imports the SIP server IPv6 address list option to the outbound SIP proxy server.                |
| Example:                                    |                                                                                                  |
| Router(config-dhcp)# import sip address     |                                                                                                  |
| import sip domain-name                      | Imports a SIP server domain-name list option to the                                              |
|                                             | outbound SIP proxy server.                                                                       |
| Example:                                    |                                                                                                  |
| Router(config-dhcp)# import sip domain-name |                                                                                                  |

#### **Configuring the SNTP Server Option**

The following task describes how to configure the SNTP server option.

#### **SUMMARY STEPS**

- 1. enable
- 2. configure terminal
- 3. ipv6 dhcp pool poolname
- 4. sntp address ipv6-address
- 5. import sntp address *ipv6-address*

#### **DETAILED STEPS**

|        | Command or Action                                                                      | Purpose                                                                                       |
|--------|----------------------------------------------------------------------------------------|-----------------------------------------------------------------------------------------------|
| Step 1 | enable                                                                                 | Enables privileged EXEC mode.                                                                 |
|        |                                                                                        | • Enter your password if prompted.                                                            |
|        | <b>Example:</b><br>Router> enable                                                      |                                                                                               |
| Step 2 | configure terminal                                                                     | Enters global configuration mode.                                                             |
|        | <b>Example:</b><br>Router# configure terminal                                          |                                                                                               |
| Step 3 | ipv6 dhcp pool poolname                                                                | Configures a DHCPv6 configuration information pool and enters DHCPv6 pool configuration mode. |
|        | <b>Example:</b><br>Router(config)# ipv6 dhcp pool pool1                                |                                                                                               |
| Step 4 | <pre>sntp address ipv6-address</pre>                                                   | Specifies the SNTP server list to be sent to the client.                                      |
|        | <b>Example:</b><br>Router(config-dhcp)# sntp address<br>2001:0DB8:2000:2000::33        |                                                                                               |
| Step 5 | <pre>import sntp address ipv6-address</pre>                                            | Imports the SNTP server option to a DHCPv6 client.                                            |
|        | <b>Example:</b><br>Router(config-dhcp)# import sntp address<br>2001:0DB8:2000:2000::33 |                                                                                               |

#### Importing the SNTP Server Option

The following task describes how to import the SNTP server option.

#### **SUMMARY STEPS**

Γ

- 1. enable
- 2. configure terminal
- 3. ipv6 dhcp pool poolname
- 4. import sntp address *ipv6-address*

#### **DETAILED STEPS**

|        | Command or Action                           | Purpose                                                                                       |
|--------|---------------------------------------------|-----------------------------------------------------------------------------------------------|
| Step 1 | enable                                      | Enables privileged EXEC mode.                                                                 |
|        |                                             | • Enter your password if prompted.                                                            |
|        | Example:                                    |                                                                                               |
|        | Router> enable                              |                                                                                               |
| Step 2 | configure terminal                          | Enters global configuration mode.                                                             |
|        | Example:                                    |                                                                                               |
|        | Router# configure terminal                  |                                                                                               |
| Step 3 | ipv6 dhcp pool poolname                     | Configures a DHCPv6 configuration information pool and enters DHCPv6 pool configuration mode. |
|        | Example:                                    |                                                                                               |
|        | Router(config)# ipv6 dhcp pool pool1        |                                                                                               |
| Step 4 | <pre>import sntp address ipv6-address</pre> | Imports the SNTP server option to a DHCPv6 client.                                            |
|        | Example:                                    |                                                                                               |
|        | Router(config-dhcp)# import sntp address    |                                                                                               |
|        | 2001:0DB8:2000:2000::33                     |                                                                                               |

#### Importing Other Stateless DHCPv6 Server Options

The following task describes how to import other stateless DHCPv6 server options.

#### **SUMMARY STEPS**

- 1. enable
- 2. configure terminal
- 3. ipv6 dhcp pool poolname
- 4. import dns-server
- 5. import domain-name

#### **DETAILED STEPS**

| able             |                                         |
|------------------|-----------------------------------------|
| able             | Enables privileged EXEC mode.           |
|                  | • Enter your password if prompted.      |
| ample:           |                                         |
| uter> enable     |                                         |
| nfigure terminal | Enters global configuration mode.       |
| ample:           |                                         |
| 1                | iter> enable<br><b>nfigure terminal</b> |

|        | Command or Action                                          | Purpose                                                                                       |
|--------|------------------------------------------------------------|-----------------------------------------------------------------------------------------------|
| Step 3 | ipv6 dhcp pool poolname                                    | Configures a DHCPv6 configuration information pool and enters DHCPv6 pool configuration mode. |
|        | <b>Example:</b><br>Router(config)# ipv6 dhcp pool pooll    |                                                                                               |
| Step 4 | import dns-server                                          | Imports the DNS recursive name server option to a DHCPv6 client.                              |
|        | <b>Example:</b><br>Router(config-dhcp)# import dns-server  |                                                                                               |
| Step 5 | import domain-name                                         | Imports the domain search list option to a DHCPv6 client.                                     |
|        | <b>Example:</b><br>Router(config-dhcp)# import domain-name |                                                                                               |

### Defining a General Prefix with the DHCPv6 Prefix Delegation Client Function

The following task describes how to configure the DHCPv6 client function on an interface and enable prefix delegation on an interface. The delegated prefix is stored in a general prefix.

#### **SUMMARY STEPS**

- 1. enable
- 2. configure terminal
- **3. interface** *type number*
- 4. **ipv6 dhcp client pd** {*prefix-name* | **hint** *ipv6-prefix*} [**rapid-commit**]

#### **DETAILED STEPS**

ſ

|        | Command or Action          | Purpose                            |
|--------|----------------------------|------------------------------------|
| Step 1 | enable                     | Enables privileged EXEC mode.      |
|        |                            | • Enter your password if prompted. |
|        | Example:                   |                                    |
|        | Router> enable             |                                    |
| Step 2 | configure terminal         | Enters global configuration mode.  |
|        |                            |                                    |
|        | Example:                   |                                    |
|        | Router# configure terminal |                                    |

|        | Command or Action                                                              | Purpose                                                                                                    |
|--------|--------------------------------------------------------------------------------|----------------------------------------------------------------------------------------------------|
| Step 3 | interface type number                                                          | Specifies an interface type and number, and places the router in interface configuration mode.               |
|        | <b>Example:</b><br>Router(config)# interface ethernet 0/0                      |                                                                                                    |
| Step 4 | <pre>ipv6 dhcp client pd {prefix-name   hint ipv6-prefix} [rapid-commit]</pre> | Enables the DHCPv6 client process and enables a request for prefix delegation through a specified interface. |
|        | <b>Example:</b><br>Router(config-if)# ipv6 dhcp client pd<br>dhcp-prefix       | The delegated prefix is stored in the general prefix <i>prefix-name</i> argument.                            |

### **Restarting the DHCPv6 Client on an Interface**

This task explains how to restart the DHCPv6 client on a specified interface after first releasing and unconfiguring previously acquired prefixes and other configuration options.

#### **SUMMARY STEPS**

- 1. enable
- 2. clear ipv6 dhcp client interface-type interface-number

#### **DETAILED STEPS**

|        | Command or Action                                              | Purpose                                 |
|--------|----------------------------------------------------------------|-----------------------------------------|
| Step 1 | enable                                                         | Enables privileged EXEC mode.           |
|        |                                                                | • Enter your password if prompted.      |
|        | Example:                                                       |                                         |
|        | Router> enable                                                 |                                         |
| Step 2 | <b>clear ipv6 dhcp client</b> interface-type interface-number  | Restarts DHCPv6 client on an interface. |
|        | <b>Example:</b><br>Router# clear ipv6 dhcp client Ethernet 1/0 |                                         |

### **Deleting Automatic Client Bindings from the DHCPv6 Binding Table**

This task explains how to delete automatic client bindings from the DHCPv6 binding table.

#### **SUMMARY STEPS**

- 1. enable
- 2. clear ipv6 dhcp binding [ipv6-address]

#### **DETAILED STEPS**

|        | Command or Action                                      | Purpose                                                          |
|--------|--------------------------------------------------------|------------------------------------------------------------------|
| Step 1 | enable                                                 | Enables privileged EXEC mode.                                    |
|        |                                                        | • Enter your password if prompted.                               |
|        | Example:                                               |                                                                  |
|        | Router> enable                                         |                                                                  |
| Step 2 | <b>clear ipv6 dhcp binding</b> [ <i>ipv6-address</i> ] | Deletes automatic client bindings from the DHCPv6 binding table. |
|        | Example:                                               |                                                                  |
|        | Router# clear ipv6 dhcp binding                        |                                                                  |

### **Troubleshooting DHCPv6**

This task provides commands you can use as needed to troubleshoot your DHCPv6 configuration.

#### **SUMMARY STEPS**

- 1. enable
- 2. debug ipv6 dhcp [detail]
- 3. debug ipv6 dhcp database
- 4. debug ipv6 dhcp relay

#### **DETAILED STEPS**

ſ

|   | Command or Action                | Purpose                                            |
|---|----------------------------------|----------------------------------------------------|
| 1 | enable                           | Enables privileged EXEC mode.                      |
|   |                                  | • Enter your password if prompted.                 |
|   | Example:                         |                                                    |
|   | Router> enable                   |                                                    |
| 2 | debug ipv6 dhcp [detail]         | Enables debugging for DHCPv6.                      |
|   | Example:                         |                                                    |
|   | Router# debug ipv6 dhcp          |                                                    |
| 3 | debug ipv6 dhcp database         | Enables debugging for the DHCPv6 binding database. |
|   | Example:                         |                                                    |
|   | Router# debug ipv6 dhcp database |                                                    |
| 4 | debug ipv6 dhcp relay            | Enables DHCPv6 relay agent debugging.              |
|   | Example:                         |                                                    |
|   | Router# debug ipv6 dhcp relay    |                                                    |

# **Verifying DHCPv6 Configuration and Operation**

This task explains how to display information to verify DHCPv6 configuration and operation. These commands do not need to be entered in any specific order.

#### **SUMMARY STEPS**

- 1. enable
- 2. show ipv6 dhcp
- 3. show ipv6 dhcp binding [ipv6-address]
- 4. show ipv6 dhcp database [agent-URL]
- 5. show ipv6 dhcp interface [type number]
- 6. show ipv6 dhcp pool [poolname]
- 7. show running-config

#### **DETAILED STEPS**

|        | Command or Action                                | Purpose                                                      |
|--------|--------------------------------------------------|--------------------------------------------------------------|
| Step 1 | enable                                           | Enables privileged EXEC mode.                                |
|        |                                                  | • Enter your password if prompted.                           |
|        | Example:                                         |                                                              |
|        | Router# enable                                   |                                                              |
| Step 2 | show ipv6 dhcp                                   | Displays the DUID on a specified device.                     |
|        | Example:                                         |                                                              |
|        | Router# show ipv6 dhcp                           |                                                              |
| Step 3 | <pre>show ipv6 dhcp binding [ipv6-address]</pre> | Displays automatic client bindings from the DHCPv6 database. |
|        | Example:                                         |                                                              |
|        | Router# show ipv6 dhcp binding                   |                                                              |
| Step 4 | <pre>show ipv6 dhcp database [agent-URL]</pre>   | Displays the DHCPv6 binding database agent information.      |
|        | Example:                                         |                                                              |
|        | Router# show ipv6 dhcp database                  |                                                              |
| Step 5 | <b>show ipv6 dhcp interface</b> [type number]    | Displays DHCPv6 interface information.                       |
|        | Example:                                         |                                                              |
|        | Router# show ipv6 dhcp interface                 |                                                              |

|        | Command or Action                              | Purpose                                                   |
|--------|------------------------------------------------|-----------------------------------------------------------|
| Step 6 | <pre>show ipv6 dhcp pool [poolname]</pre>      | Displays DHCPv6 configuration pool information.           |
|        | <b>Example:</b><br>Router# show ipv6 dhcp pool |                                                           |
| Step 7 | show running-config                            | Displays the current configuration running on the router. |
|        | <b>Example:</b><br>Router# show running-config |                                                           |

#### **Examples**

This section provides the following output examples:

- Sample Output for the show ipv6 dhcp Command, page 27
- Sample Output for the show ipv6 dhcp binding Command, page 27
- Sample Output for the show ipv6 dhcp database Command, page 27
- Sample Output for the show ipv6 dhcp interface Command, page 28
- Sample Output for the show ipv6 dhcp pool Command, page 29

#### Sample Output for the show ipv6 dhcp Command

The following example from the **show ipv6 dhcp** command shows the DUID of the device:

Router# show ipv6 dhcp

This device's DHCPv6 unique identifier(DUID): 000300010002FCA5DC1C

#### Sample Output for the show ipv6 dhcp binding Command

In the following example, the **show ipv6 dhcp binding** command shows information about two clients, including their DUIDs, IAPDs, prefixes, and preferred and valid lifetimes:

Router# show ipv6 dhcp binding

```
Client: FE80::202:FCFF:FEA5:DC39 (Ethernet2/1)
  DUID: 000300010002FCA5DC1C
  IA PD: IA ID 0x00040001, T1 0, T2 0
    Prefix: 3FFE:C00:C18:11::/68
            preferred lifetime 180, valid lifetime 12345
            expires at Nov 08 2002 02:24 PM (12320 seconds)
Client: FE80::202:FCFF:FEA5:C039 (Ethernet2/1)
  DUID: 000300010002FCA5C01C
  IA PD: IA ID 0x00040001, T1 0, T2 0
    Prefix: 3FFE:C00:C18:1::/72
            preferred lifetime 240, valid lifetime 54321
            expires at Nov 09 2002 02:02 AM (54246 seconds)
    Prefix: 3FFE:C00:C18:2::/72
            preferred lifetime 300, valid lifetime 54333
            expires at Nov 09 2002 02:03 AM (54258 seconds)
    Prefix: 3FFE:C00:C18:3::/72
            preferred lifetime 280, valid lifetime 51111
```

#### Sample Output for the show ipv6 dhcp database Command

In the following example, the **show ipv6 dhcp database** command provides information on the binding database agents TFTP, NVRAM, and flash:

```
Router# show ipv6 dhcp database
```

```
Database agent tftp://172.19.216.133/db.tftp:
  write delay: 69 seconds, transfer timeout: 300 seconds
  last written at Jan 09 2003 01:54 PM,
     write timer expires in 56 seconds
  last read at Jan 06 2003 05:41 PM
  successful read times 1
  failed read times 0
  successful write times 3172
  failed write times 2
Database agent nvram:/dhcpv6-binding:
  write delay: 60 seconds, transfer timeout: 300 seconds
  last written at Jan 09 2003 01:54 PM,
     write timer expires in 37 seconds
  last read at never
  successful read times 0
  failed read times 0
  successful write times 3325
  failed write times 0
Database agent flash:/dhcpv6-db:
 write delay: 82 seconds, transfer timeout: 3 seconds
  last written at Jan 09 2003 01:54 PM,
   write timer expires in 50 seconds
  last read at never
  successful read times 0
  failed read times 0
  successful write times 2220
  failed write times 614
```

#### Sample Output for the show ipv6 dhcp interface Command

The following is sample output from the **show ipv6 dhcp interface** command. In the first example, the command is used on a router that has an interface acting as a DHCPv6 server. In the second example, the command is used on a router that has an interface acting as a DHCPv6 client:

```
Router1# show ipv6 dhcp interface
Ethernet2/1 is in server mode
  Using pool: svr-p1
  Preference value: 20
  Rapid-Commit is disabled
Router2# show ipv6 dhcp interface
Ethernet2/1 is in client mode
  State is OPEN (1)
  List of known servers:
   Address: FE80::202:FCFF:FEA1:7439, DUID 000300010002FCA17400
    Preference: 20
      IA PD: IA ID 0x00040001, T1 120, T2 192
        Prefix: 3FFE:C00:C18:1::/72
                preferred lifetime 240, valid lifetime 54321
                expires at Nov 08 2002 09:10 AM (54319 seconds)
        Prefix: 3FFE:C00:C18:2::/72
                preferred lifetime 300, valid lifetime 54333
                expires at Nov 08 2002 09:11 AM (54331 seconds)
        Prefix: 3FFE:C00:C18:3::/72
                preferred lifetime 280, valid lifetime 51111
                expires at Nov 08 2002 08:17 AM (51109 seconds)
      DNS server: 2001:0DB8:1001::1
      DNS server: 2001:0DB8:1001::2
      Domain name: example1.net
      Domain name: example2.net
```

I

Domain name: example3.net Prefix name is cli-p1 Rapid-Commit is enabled

#### Sample Output for the show ipv6 dhcp pool Command

In the following example, the **show ipv6 dhcp pool** command provides information on the configuration pool named svr-p1, including the static bindings, prefix information, the DNS server, and the domain names found in the svr-p1 pool:

Router# show ipv6 dhcp pool

```
DHCPv6 pool: svr-p1
  Static bindings:
   Binding for client 000300010002FCA5C01C
      IA PD: IA ID 00040002,
        Prefix: 3FFE:C00:C18:3::/72
                preferred lifetime 604800, valid lifetime 2592000
      IA PD: IA ID not specified; being used by 00040001
        Prefix: 3FFE:C00:C18:1::/72
               preferred lifetime 240, valid lifetime 54321
        Prefix: 3FFE:C00:C18:2::/72
               preferred lifetime 300, valid lifetime 54333
        Prefix: 3FFE:C00:C18:3::/72
               preferred lifetime 280, valid lifetime 51111
  Prefix from pool: local-p1, Valid lifetime 12345, Preferred lifetime 180
  DNS server: 2001:0DB8:1001::1
  DNS server: 2001:0DB8:1001::2
  Domain name: example1.net
  Domain name: example2.net
  Domain name: example3.net
Active clients: 2
Current configuration : 22324 bytes
! Last configuration change at 14:59:38 PST Tue Jan 16 2001
! NVRAM config last updated at 04:25:39 PST Tue Jan 16 2001 by bird
1
hostname Router
1
ip cef
ipv6 unicast-routing
ipv6 cef
ipv6 cef accounting prefix-length
!
interface Ethernet0
 ip address 10.4.9.11 255.0.0.0
media-type 10BaseT
 ipv6 address 2001:0DB8:C18:1::/64 eui-64
```

# **Configuration Examples for Implementing DHCPv6**

This section provides the following DHCPv6 mapping configuration examples:

- Configuring the DHCPv6 Server Function: Example, page 30
- Configuring the DHCPv6 Client Function: Example, page 30
- Configuring a Database Agent for the Server Function: Example, page 30
- Configuring the Stateless DHCPv6 Function: Example, page 31

### **Configuring the DHCPv6 Server Function: Example**

DHCPv6 clients are connected to this server on Ethernet interface 0/0. The server is configured to use parameters from the DHCP pool called dhcp-pool. This pool provides clients with the IPv6 address of a DNS server and the domain name to be used. It also specifies that prefixes can be delegated from the prefix pool called client-prefix-pool1. The prefixes delegated will have valid and preferred lifetimes of 1800 and 600 seconds. The prefix pool named client-prefix-pool1 has a prefix of length /40 from which it will delegate (sub)prefixes of length /48.

```
ipv6 dhcp pool dhcp-pool
prefix-delegation pool client-prefix-pool1 lifetime 1800 600
dns-server 2001:0DB8:3000:3000::42
domain-name example.com
!
interface Ethernet0/0
description downlink to clients
ipv6 address FEC0:240:104:2001::139/64
ipv6 dhcp server dhcp-pool
!
ipv6 local pool client-prefix-pool1 2001:0DB8:1200::/40 48
```

### Configuring the DHCPv6 Client Function: Example

This DHCPv6 client has three interfaces: Ethernet interface 0/0 is the upstream link to a service provider, which has a DHCPv6 server function enabled. The FastEthernet interfaces 0/0 and 0/1 are links to local networks.

The upstream interface, Ethernet interface 0/0, has the DHCPv6 client function enabled. Prefixes delegated by the provider are stored in the general prefix called prefix-from-provider.

The local networks, FastEthernet interfaces 0/0 and 0/1, both assign interface addresses based on the general prefix called prefix-from-provider. The leftmost bits of the addresses come from the general prefix, and the rightmost bits are specified statically.

```
interface Ethernet 0/0
description uplink to provider DHCP IPv6 server
ipv6 dhcp client pd prefix-from-provider
!
interface FastEthernet 0/0
description local network 0
ipv6 address prefix-from-provider ::5:0:0:0:100/64
!
interface FastEthernet 0/1
description local network 1
ipv6 address prefix-from-provider ::6:0:0:0:100/64
```

## **Configuring a Database Agent for the Server Function: Example**

The DHCPv6 server is configured to store table bindings to the file named dhcp-binding on the server at address 10.0.0.1 using the TFTP protocol. The bindings are saved every 120 seconds.

ipv6 dhcp database tftp://10.0.0.1/dhcp-binding write-delay 120

L

## **Configuring the Stateless DHCPv6 Function: Example**

This example uses the DHCPv6 function to configure clients with information about the name lookup system. The server is configured with a DHCP pool, which contains name lookup information to be passed to clients. It does not need to contain a prefix pool. This DHCP pool is attached to the access link to customers (Ethernet0/0) using the **ipv6 dhcp server** command. The access link also has the **ipv6 nd other-config-flag** command enabled. RA messages sent from this interface will inform clients that they should use DHCPv6 for "other" (for example, nonaddress) configuration information.

```
ipv6 dhcp pool dhcp-pool
dns-server 2001:0DB8:A:B::1
dns-server 2001:0DB8:3000:3000::42
domain-name example.com
!
interface Ethernet0/0
description Access link down to customers
ipv6 address 2001:0DB8:1234:42::1/64
ipv6 nd other-config-flag
ipv6 dhcp server dhcp-pool
```

The client has no obvious DHCPv6 configuration. However, the **ipv6 address autoconfig** command on the uplink to the service provider (Ethernet 0/0) causes two things to happen:

- Addresses are autoconfigured on the interface, based on prefixes in RA messages received from the server.
- If received RA messages have the "other configuration" flag set, the interface will attempt to acquire other (for example, nonaddress) configuration from any DHCPv6 servers.

interface Ethernet 0/0
description Access link up to provider
ipv6 address autoconfig

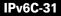

# **Additional References**

The following sections provide references related to the Implementing DHCPv6 feature:

## **Related Documents**

| Related Topic                                                                                     | Document Title                                                                                              |
|---------------------------------------------------------------------------------------------------|----------------------------------------------------------------------------------------------------|
| IPv6 supported feature list                                                                       | "Start Here: Cisco IOS Software Release Specifics for IPv6<br>Features," Cisco IOS IPv6 Configuration Guide |
| IPv6 basic connectivity                                                                           | "Implementing IPv6 Addressing and Basic Connectivity," Cisco IOS<br>IPv6 Configuration Guide                |
| IPv6 prefix delegation                                                                            | "Implementing IPv6 Addressing and Basic Connectivity," Cisco IOS<br>IPv6 Configuration Guide                |
|                                                                                                   | "Implementing ADSL and Deploying Dial Access for IPv6," Cisco<br>IOS IPv6 Configuration Guide               |
| IPv6 commands: complete command syntax, command<br>mode, defaults, usage guidelines, and examples | Cisco IOS IPv6 Command Reference                                                                            |

## **Standards**

| Standards                                                                                                    | Title |
|----------------------------------------------------------------------------------------------------|-------|
| No new or modified standards are supported by this feature, and support for existing standards has not been modified by this feature. |       |

## **MIBs**

| MIBs                                                                                           | MIBs Link                                                                                                    |
|------------------------------------------------------------------------------------------------|----------------------------------------------------------------------------------------------------|
| No new or modified MIBs are supported, and support<br>for existing MIBs has not been modified. | To locate and download MIBs for selected platforms, Cisco IOS releases, and feature sets, use Cisco MIB Locator found at the following URL: |
|                                                                                                | http://www.cisco.com/go/mibs                                                                                                    |

## **RFCs**

| RFCs     | Title                                                                                                 |
|----------|----------------------------------------------------------------------------------------------------|
| RFC 3315 | Dynamic Host Configuration Protocol for IPv6                                                          |
| RFC 3319 | Dynamic Host Configuration Protocol (DHCPv6) Options for<br>Session Initiation Protocol (SIP) Servers |
| RFC 3633 | IPv6 Prefix Options for Dynamic Host Configuration Protocol<br>(DHCP) Version 6                       |

| RFCs     | Title                                                                                                    |
|----------|----------------------------------------------------------------------------------------------------|
| RFC 3646 | DNS Configuration Options for Dynamic Host Configuration<br>Protocol for IPv6 (DHCPv6)                               |
| RFC 3898 | Network Information Service (NIS) Configuration Options for<br>Dynamic Host Configuration Protocol for IPv6 (DHCPv6) |
| RFC 4075 | Simple Network Time Protocol (SNTP) Configuration Option for DHCPv6                                                  |
| RFC 4242 | Information Refresh Time Option for Dynamic Host Configuration<br>Protocol for IPv6 (DHCPv6)                         |
| RFC 4649 | Dynamic Host Configuration Protocol for IPv6 (DHCPv6) Relay<br>Agent Remote-ID Option                                |

## **Technical Assistance**

| Description                                                                                                    | Link                             |
|----------------------------------------------------------------------------------------------------|----------------------------------|
| The Cisco Support website provides extensive online<br>resources, including documentation and tools for<br>troubleshooting and resolving technical issues with<br>Cisco products and technologies.                                                                      | http://www.cisco.com/techsupport |
| To receive security and technical information about<br>your products, you can subscribe to various services,<br>such as the Product Alert Tool (accessed from Field<br>Notices), the Cisco Technical Services Newsletter, and<br>Really Simple Syndication (RSS) Feeds. |                                  |
| Access to most tools on the Cisco Support website requires a Cisco.com user ID and password.                                                                                                    |                                  |

# **Command Reference**

ſ

The following commands are introduced or modified in the feature or features documented in this module. For information about these commands, see the *Cisco IOS IPv6 Command Reference* at http://www.cisco.com/en/US/docs/ios/ipv6/command/reference/ipv6\_book.html. For information about all Cisco IOS commands, use the Command Lookup Tool at http://tools.cisco.com/Support/CLILookup or the *Cisco IOS Master Command List, All Releases*, at

http://www.cisco.com/en/US/docs/ios/mcl/all\_release/all\_mcl.html.

- clear ipv6 dhcp binding
- clear ipv6 dhcp client
- debug ipv6 dhcp
- debug ipv6 dhcp database
- debug ipv6 dhcp relay
- dns-server (IPv6)
- domain-name (IPv6)
- import dns-server

- import domain-name
- import information refresh
- import nis address
- import nis domain-name
- import nisp address
- import nisp domain-name
- import sip address
- import sip domain-name
- import sntp address
- information refresh
- ipv6 address autoconfig
- ipv6 dhcp client information refresh minimum
- ipv6 dhcp client pd
- ipv6 dhcp database
- ipv6 dhcp pool
- ipv6 dhcp relay destination
- ipv6 dhcp server
- ipv6 nd other-config-flag
- ipv6 source-route
- nis address
- nis domain-name
- nisp address
- nisp domain-name
- prefix-delegation
- prefix-delegation pool
- show ipv6 dhcp
- show ipv6 dhcp binding
- show ipv6 dhcp database
- show ipv6 dhcp interface
- show ipv6 dhcp pool
- sntp address

L

# Feature Information for Implementing DHCP for IPv6

Table 1 lists the features in this module and provides links to specific configuration information. Only features that were introduced or modified in Cisco IOS Release 12.3(4)T or a later release appear in the table.

For information on a feature in this technology that is not documented here, see "Start Here: Cisco IOS Software Release Specifies for IPv6 Features."

Not all commands may be available in your Cisco IOS software release. For release information about a specific command, see the command reference documentation.

Use Cisco Feature Navigator to find information about platform support and software image support. Cisco Feature Navigator enables you to determine which Cisco IOS and Catalyst OS software images support a specific software release, feature set, or platform. To access Cisco Feature Navigator, go to http://www.cisco.com/go/cfn. An account on Cisco.com is not required.

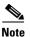

Table 1 lists only the Cisco IOS software release that introduced support for a given feature in a given Cisco IOS software release train. Unless noted otherwise, subsequent releases of that Cisco IOS software release train also support that feature.

#### Table 1 Feature Information for Implementing DHCP for IPv6

| Feature Name                                   | Releases                                                                              | Feature Information                                                                                                    |
|------------------------------------------------|---------------------------------------------------------------------------------------|----------------------------------------------------------------------------------------------------|
| IPv6 access services: DHCPv6 prefix delegation | 12.0(32)S<br>12.2(28)SB<br>12.2(33)SRA<br>12.2(18)SXE<br>12.3(4)T<br>12.4<br>12.4(2)T | The DHCPv6 prefix delegation feature can be used to<br>manage link, subnet, and site addressing changes. DHCPv6<br>can be used in environments to deliver stateful and stateless<br>information. |
|                                                |                                                                                       | The following sections provide information about this feature:                                                                                                    |
|                                                | Cisco IOS XE                                                                          | • DHCPv6 Prefix Delegation, page 2                                                                                                    |
|                                                | Release 2.1                                                                           | • Configuring the DHCPv6 Server Function, page 9                                                                                                    |
|                                                |                                                                                       | • Configuring the DHCPv6 Client Function, page 11                                                                                                    |
|                                                |                                                                                       | • Configuring the DHCPv6 Server Function: Example, page 30                                                                                                    |
|                                                |                                                                                       | • Configuring the DHCPv6 Client Function: Example, page 30                                                                                                    |
| IPv6 access services: stateless DHCPv6         | 12.2(33)SRA<br>12.2(18)SXE<br>12.3(4)T                                                | Stateless DHCPv6 allows DHCPv6 to be used for<br>configuring a node with parameters that do not require a<br>server to maintain any dynamic state for the node.                                  |
|                                                | 12.4<br>12.4(2)T                                                                      | The following sections provide information about this feature:                                                                                                    |
|                                                |                                                                                       | • DHCPv6 Prefix Delegation, page 2                                                                                                    |
|                                                |                                                                                       | • Configuring Nodes Without Prefix Delegation, page 2                                                                                                    |
|                                                |                                                                                       | • Configuring the Stateless DHCPv6 Function, page 13                                                                                                    |
|                                                |                                                                                       | • Configuring the Stateless DHCPv6 Function: Example, page 31                                                                                                    |

### Table 1 Feature Information for Implementing DHCP for IPv6

| Feature Name                                                     | Releases                                                  | Feature Information                                                                                                    |
|------------------------------------------------------------------|-----------------------------------------------------------|----------------------------------------------------------------------------------------------------|
| IPv6 access services: DHCP for IPv6 relay agent                  | 12.2(28)SB<br>12.2(33)SRC<br>12.3(11)T<br>12.4            | A DHCP relay agent, which may reside on the client's link, is used to relay messages between the client and server.                                                                                                    |
|                                                                  |                                                           | The following sections provide information about this feature:                                                                                                    |
|                                                                  | 12.4(2)T                                                  | • How to Implement DHCP for IPv6, page 8                                                                                                    |
|                                                                  |                                                           | • Configuring the DHCPv6 Relay Agent, page 12                                                                                                    |
| IPv6 access services: DHCPv6 server stateless auto configuration | 12.4(15)T                                                 | Hierarchical DHCPv6 for stateless configuration<br>parameters allows a stateless or stateful DHCPv6 client to<br>export configuration parameters (DHCPv6 options) to a<br>local DHCPv6 server pool.                                                        |
|                                                                  |                                                           | The following sections provide information about this feature:                                                                                                    |
|                                                                  |                                                           | • DHCPv6 Server Stateless Autoconfiguration, page 6                                                                                                    |
|                                                                  |                                                           | • Configuring the DHCPv6 Server Options, page 16                                                                                                    |
| IPv6 access services: DHCPv6 client information refresh option   | 12.4(15)T                                                 | The DHCPv6 information refresh option can specify an<br>upper boundary for the length of time a client should wait<br>before refreshing information retrieved from DHCPv6.                                                                                 |
|                                                                  |                                                           | The following sections provide information about this feature:                                                                                                    |
|                                                                  |                                                           | • DHCPv6 Server Stateless Autoconfiguration, page 6                                                                                                    |
|                                                                  |                                                           | • Configuring the DHCPv6 Server Options, page 16                                                                                                    |
| DHCP - DHCPv6 Server SNTP, NIS, NIS+,<br>Refresh Timer options   | 12.4(15)T                                                 | The DHCPv6 server options are part of DHCP stateless autoconfiguration.                                                                                                    |
|                                                                  |                                                           | The following sections provide information about this feature:                                                                                                    |
|                                                                  |                                                           | • DHCPv6 Server Stateless Autoconfiguration, page 6                                                                                                    |
|                                                                  |                                                           | • Configuring the DHCPv6 Server Options, page 16                                                                                                    |
| DHCP - DHCPv6 relay agent notification for prefix delegation     | 12.2(33)SCA<br>12.2(33)SRC<br>Cisco IOS XE<br>Release 2.1 | DHCPv6 relay agent notification for prefix delegation<br>allows the router working as a DHCPv6 relay agent to find<br>prefix delegation options by reviewing the contents of a<br>DHCPv6 packet that is being relayed by the relay agent to<br>the client. |
|                                                                  |                                                           | The following section provides information about this feature:                                                                                                    |
|                                                                  |                                                           | • DHCPv6 Relay Agent Notification for Prefix<br>Delegation, page 7                                                                                                    |

I

| Table 1 | Feature Information for Implementing DHCP for IPv6 |
|---------|----------------------------------------------------|
|---------|----------------------------------------------------|

| Feature Name                                              | Releases                                                 | Feature Information                                                                                                    |
|-----------------------------------------------------------|----------------------------------------------------------|----------------------------------------------------------------------------------------------------|
| DHCPv6 Ethernet Remote ID option                          | 12.2(33)SRC<br>Cisco IOS XE<br>Release 2.1               | <ul> <li>This feature adds the remote-ID option to relayed<br/>(RELAY-FORWARD) DHCPv6 packets.</li> <li>The following section provides information about this<br/>feature:</li> <li>DHCPv6 Relay Options: Remote-ID for Ethernet<br/>Interfaces, page 8</li> </ul>                                                                     |
| DHCPv6 - Relay - Reload persistent interface<br>ID option | 12.2(33)SB<br>12.2(33)SRC<br>Cisco IOS XE<br>Release 2.1 | <ul> <li>This feature makes the interface-ID option, which is used by relay agents to decide which interface should be used when forwarding a RELAY-REPLY packet, persistent.</li> <li>The following section provides information about this feature:</li> <li>DHCPv6 Relay Options: Reload Persistent Interface-ID, page 8</li> </ul> |

CCDE, CCENT, Cisco Eos, Cisco Lumin, Cisco Nexus, Cisco StadiumVision, Cisco TelePresence, the Cisco logo, DCE, and Welcome to the Human Network are trademarks; Changing the Way We Work, Live, Play, and Learn and Cisco Store are service marks; and Access Registrar, Aironet, AsyncOS, Bringing the Meeting To You, Catalyst, CCDA, CCDP, CCIE, CCIP, CCNA, CCNP, CCSP, CCVP, Cisco, the Cisco Certified Internetwork Expert logo, Cisco IOS, Cisco Press, Cisco Systems, Cisco Systems Capital, the Cisco Systems logo, Cisco Unity, Collaboration Without Limitation, EtherFast, EtherSwitch, Event Center, Fast Step, Follow Me Browsing, FormShare, GigaDrive, HomeLink, Internet Quotient, IOS, iPhone, iQ Expertise, the iQ logo, iQ Net Readiness Scorecard, iQuick Study, IronPort, the IronPort logo, LightStream, Linksys, MediaTone, MeetingPlace, MeetingPlace Chime Sound, MGX, Networkers, Networking Academy, Network Registrar, PCNow, PIX, PowerPanels, ProConnect, ScriptShare, SenderBase, SMARTnet, Spectrum Expert, StackWise, The Fastest Way to Increase Your Internet Quotient, TransPath, WebEx, and the WebEx logo are registered trademarks of Cisco Systems, Inc. and/or its affiliates in the United States and certain other countries.

All other trademarks mentioned in this document or Website are the property of their respective owners. The use of the word partner does not imply a partnership relationship between Cisco and any other company. (0807R)

Any Internet Protocol (IP) addresses used in this document are not intended to be actual addresses. Any examples, command display output, and figures included in the document are shown for illustrative purposes only. Any use of actual IP addresses in illustrative content is unintentional and coincidental.

© 2006–2008 Cisco Systems, Inc. All rights reserved.

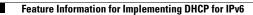

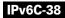

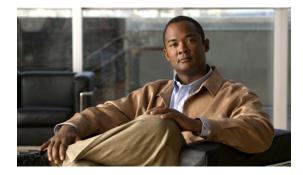

# **Implementing IPsec in IPv6 Security**

First Published: November 3, 2003 Last Updated: May 5, 2008

Cisco IOS IPv6 security features for your Cisco networking devices can protect your network against degradation or failure and also against data loss or compromise resulting from intentional attacks and from unintended but damaging mistakes by well-meaning network users.

Cisco IOS IPsec functionality provides network data encryption at the IP packet level, offering a robust, standards-based security solution. IPsec provides data authentication and anti-replay services in addition to data confidentiality services.

IPsec is a mandatory component of IPv6 specification. OSPF for IPv6 provides IPsec authentication support and protection, and IPv6 IPsec tunnel mode and encapsulation is used to protect IPv6 unicast and multicast traffic.

#### **Finding Feature Information in This Module**

Your Cisco IOS software release may not support all of the features documented in this module. For the latest feature information and caveats, see the release notes for your platform and software release. To reach links to specific feature documentation in this module and to see a list of the releases in which each feature is supported, use the "Feature Information for Implementing IPsec in IPv6 Security" section on page 23.

#### Finding Support Information for Platforms and Cisco IOS and Catalyst OS Software Images

Use Cisco Feature Navigator to find information about platform support and Cisco IOS and Catalyst OS software image support. To access Cisco Feature Navigator, go to http://www.cisco.com/go/cfn. An account on Cisco.com is not required.

## Contents

- Prerequisites for Implementing IPsec for IPv6 Security, page 2
- Information About Implementing IPsec for IPv6 Security, page 2
- How to Implement IPsec for IPv6 Security, page 4
- Configuration Examples for IPsec for IPv6 Security, page 19

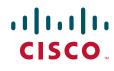

Americas Headquarters: Cisco Systems, Inc., 170 West Tasman Drive, San Jose, CA 95134-1706 USA

© 2003–2008 Cisco Systems, Inc. All rights reserved.

I

- Additional References, page 20
- Command Reference, page 22
- Feature Information for Implementing IPsec in IPv6 Security, page 23

## **Prerequisites for Implementing IPsec for IPv6 Security**

- You should be familiar with IPv4. Refer to the publications referenced in the "Related Documents" section for IPv4 configuration and command reference information.
- You should be familiar with IPv6 addressing and basic configuration. Refer to the *Implementing Basic Connectivity for IPv6* module for more information.

# **Information About Implementing IPsec for IPv6 Security**

To implement security features for IPv6, you need to understand the following concepts:

- OSPF for IPv6 Authentication Support with IPsec, page 2
- IPsec for IPv6, page 3

## **OSPF for IPv6 Authentication Support with IPsec**

In order to ensure that OSPF for IPv6 packets are not altered and re-sent to the router, causing the router to behave in a way not desired by its managers, OSPF for IPv6 packets must be authenticated. OSPF for IPv6 uses the IP security (IPsec) secure socket application program interface (API) to add authentication to OSPF for IPv6 packets. This API has been extended to provide support for IPv6.

OSPF for IPv6 requires the use of IPsec to enable authentication. Crypto images are required to use authentication, because only crypto images include the IPsec API needed for use with OSPF for IPv6.

In OSPF for IPv6, authentication fields have been removed from OSPF headers. When OSPF runs on IPv6, OSPF relies on the IPv6 authentication header (AH) and IPv6 encapsulating security payload (ESP) to ensure integrity, authentication, and confidentiality of routing exchanges. IPv6 AH and ESP extension headers can be used to provide authentication and confidentiality to OSPF for IPv6.

To configure IPsec, users configure a security policy, which is a combination of the security policy index (SPI) and the key (the key creates and validates the Message Digest 5 [MD5] value). IPsec for OSPF for IPv6 can be configured on an interface or on an OSPF area. For higher security, users should configure a different policy on each interface configured with IPsec. If a user configures IPsec for an OSPF area, the policy is applied to all of the interfaces in that area, except for the interfaces that have IPsec configured directly. Once IPsec is configured for OSPF for IPv6, IPsec is invisible to the user.

For information about configuring IPsec on OSPF in IPv6, see the Implementing OSPF for IPv6 module.

## **IPsec for IPv6**

IP Security, or IPsec, is a framework of open standards developed by the Internet Engineering Task Force (IETF) that provide security for transmission of sensitive information over unprotected networks such as the Internet. IPsec acts at the network layer, protecting and authenticating IP packets between participating IPsec devices (peers), such as Cisco routers. IPsec provides the following optional network security services. In general, local security policy will dictate the use of one or more of these services:

- Data confidentiality—The IPsec sender can encrypt packets before sending them across a network.
- Data integrity—The IPsec receiver can authenticate packets sent by the IPsec sender to ensure that the data has not been altered during transmission.
- Data origin authentication—The IPsec receiver can authenticate the source of the IPsec packets sent. This service depends upon the data integrity service.
- Antireplay—The IPsec receiver can detect and reject replayed packets.

With IPsec, data can be sent across a public network without observation, modification, or spoofing. IPsec functionality is similar in both IPv6 and IPv4; however, site-to-site tunnel mode only is supported in IPv6.

In IPv6, IPsec is implemented using the AH authentication header and the ESP extension header. The authentication header provides integrity and authentication of the source. It also provides optional protection against replayed packets. The authentication header protects the integrity of most of the IP header fields and authenticates the source through a signature-based algorithm. The ESP header provides confidentiality, authentication of the source, connectionless integrity of the inner packet, antireplay, and limited traffic flow confidentiality.

The Internet Key Exchange (IKE) protocol is a key management protocol standard that is used in conjunction with IPsec. IPsec can be configured without IKE, but IKE enhances IPsec by providing additional features, flexibility, and ease of configuration for the IPsec standard.

IKE is a hybrid protocol that implements the Oakley key exchange and Skeme key exchange inside the Internet Security Association Key Management Protocol (ISAKMP) framework. (ISAKMP, Oakley, and Skeme are security protocols implemented by IKE.) (see Figure 1). This functionality is similar to the security gateway model using IPv4 IPsec protection.

### IPv6 IPsec Site-to-Site Protection Using Virtual Tunnel Interface

The IPsec virtual tunnel interface (VTI) provides site-to-site IPv6 crypto protection of IPv6 traffic. Native IPv6 IPsec encapsulation is used to protect all types of IPv6 unicast and multicast traffic.

The IPsec VTI allows IPv6 routers to work as security gateways, establish IPsec tunnels between other security gateway routers, and provide crypto IPsec protection for traffic from internal networks when it is sent across the public IPv6 Internet (see Figure 1). This functionality is similar to the security gateway model using IPv4 IPsec protection.

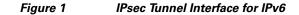

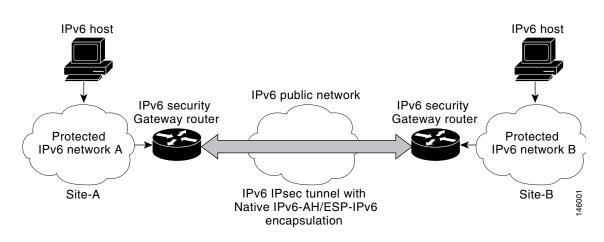

When the IPsec tunnel is configured, IKE and IPsec security associations (SAs) are negotiated and set up before the line protocol for the tunnel interface is changed to the UP state. The remote IKE peer is the same as the tunnel destination address; the local IKE peer will be the address picked from tunnel source interface which has the same IPv6 address scope as tunnel destination address.

Figure 2 shows the IPsec packet format.

#### Figure 2 IPv6 IPsec Packet Format

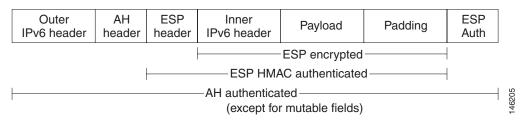

For further information on IPsec VTI, see the *IPsec Virtual Tunnel Interface* module in Cisco IOS Release 12.3(14)T.

## How to Implement IPsec for IPv6 Security

The tasks in the following sections explain how to configure IPsec for IPv6:

- Configuring a VTI for Site-to-Site IPv6 IPsec Protection, page 5
- Verifying IPsec Tunnel Mode Configuration, page 13
- Troubleshooting IPsec for IPv6 Configuration and Operation, page 15

## **Configuring a VTI for Site-to-Site IPv6 IPsec Protection**

The following tasks describe how to configure an IPsec VTI for site-to-site IPsec protection of IPv6 unicast and multicast traffic. This feature allows the use of IPv6 IPsec encapsulation to protect IPv6 traffic.

- Creating an IKE Policy and a Preshared Key in IPv6, page 5 (Required)
- Configuring ISAKMP Aggressive Mode, page 8 (Optional)
- Configuring an IPsec Transform Set and IPsec Profile, page 9 (Required)
- Configuring an ISAKMP Profile in IPv6, page 10 (Required)
- Configuring IPv6 IPsec VTI, page 11 (Required)

### Creating an IKE Policy and a Preshared Key in IPv6

Because IKE negotiations must be protected, each IKE negotiation begins by agreement of both peers on a common (shared) IKE policy. This policy states which security parameters will be used to protect subsequent IKE negotiations and mandates how the peers are authenticated.

After the two peers agree upon a policy, the security parameters of the policy are identified by an SA established at each peer, and these SAs apply to all subsequent IKE traffic during the negotiation.

You can configure multiple, prioritized policies on each peer—each with a different combination of parameter values. However, at least one of these policies must contain exactly the same encryption, hash, authentication, and Diffie-Hellman parameter values as one of the policies on the remote peer. For each policy that you create, you assign a unique priority (1 through 10,000, with 1 being the highest priority).

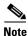

If you are interoperating with a device that supports only one of the values for a parameter, your choice is limited to the value supported by the other device. Aside from this limitation, there is often a trade-off between security and performance, and many of these parameter values represent such a trade-off. You should evaluate the level of security risks for your network and your tolerance for these risks.

#### **IKE Peers Agreeing Upon a Matching IKE Policy**

When the IKE negotiation begins, IKE searches for an IKE policy that is the same on both peers. The peer that initiates the negotiation will send all its policies to the remote peer, and the remote peer will try to find a match. The remote peer looks for a match by comparing its own highest priority policy against the policies received from the other peer. The remote peer checks each of its policies in order of its priority (highest priority first) until a match is found.

A match is made when both policies from the two peers contain the same encryption, hash, authentication, and Diffie-Hellman parameter values, and when the remote peer's policy specifies a lifetime that is less than or equal to the lifetime in the policy being compared. (If the lifetimes are not identical, the shorter lifetime—from the remote peer's policy—will be used.)

If a match is found, IKE will complete negotiation, and IPsec security associations will be created. If no acceptable match is found, IKE refuses negotiation and IPsec will not be established.

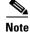

Depending on which authentication method is specified in a policy, additional configuration might be required. If a peer's policy does not have the required companion configuration, the peer will not submit the policy when attempting to find a matching policy with the remote peer.

I

#### **ISAKMP** Identity for Preshared Keys

You should set the ISAKMP identity for each peer that uses preshared keys in an IKE policy.

When two peers use IKE to establish IPsec SAs, each peer sends its identity to the remote peer. Each peer sends either its hostname or its IPv6 address, depending on how you have set the ISAKMP identity of the router.

By default, a peer's ISAKMP identity is the IPv6 address of the peer. If appropriate, you could change the identity to be the peer's hostname instead. As a general rule, set the identities of all peers the same way—either all peers should use their IPv6 addresses or all peers should use their hostnames. If some peers use their hostnames and some peers use their IPv6 addresses to identify themselves to each other, IKE negotiations could fail if the identity of a remote peer is not recognized and a DNS lookup is unable to resolve the identity.

### **SUMMARY STEPS**

- 1. enable
- 2. configure terminal
- 3. crypto isakmp policy priority
- 4. authentication {rsa-sig | rsa-encr | pre-share}
- 5. hash {sha | md5}
- 6. group  $\{1 \mid 2 \mid 5\}$
- 7. encryption {des | 3des | aes | aes 192 | aes 256}
- 8. lifetime seconds
- 9. exit
- **10.** crypto isakmp key *password-type keystring* {address *peer-address* [mask] | ipv6 {*ipv6-addresslipv6-prefix*} | hostname *hostname*} [no-xauth]
- 11. crypto keyring keyring-name [vrf fvrf-name]
- **12.** pre-shared-key {address address [mask] | hostname hostname | ipv6 {ipv6-address | ipv6-prefix } } key key

#### **DETAILED STEPS**

|       | Command or Action          | Purpose                            |
|-------|----------------------------|------------------------------------|
| tep 1 | enable                     | Enables privileged EXEC mode.      |
|       |                            | • Enter your password if prompted. |
|       | Example:                   |                                    |
|       | Router> enable             |                                    |
| tep 2 | configure terminal         | Enters global configuration mode.  |
|       | Example:                   |                                    |
|       | Router# configure terminal |                                    |

Γ

|         | Command or Action                                                                                                    | Purpose                                                                                                    |
|---------|----------------------------------------------------------------------------------------------------|----------------------------------------------------------------------------------------------------|
| Step 3  | crypto isakmp policy priority                                                                                                    | Defines an IKE policy, and enters ISAKMP policy configuration mode.                                                                      |
|         | <b>Example:</b><br>Router(config)# crypto isakmp policy 15                                                                                           | Policy number 1 indicates the policy with the highest priority. The smaller the <i>priority</i> argument value, the higher the priority. |
| Step 4  | authentication {rsa-sig   rsa-encr   pre-share}                                                                                                    | Specifies the authentication method within an IKE policy.                                                                                |
|         | <b>Example:</b><br>Router(config-isakmp-policy)# authentication<br>pre-share                                                                         | The <b>rsa-sig</b> and <b>rsa-encr</b> keywords are not supported in IPv6.                                                               |
| Step 5  | hash {sha   md5}                                                                                                    | Specifies the hash algorithm within an IKE policy.                                                                                       |
|         | <b>Example:</b><br>Router(config-isakmp-policy)# hash md5                                                                                            |                                                                                                    |
| Step 6  | group {1   2   5}                                                                                                    | Specifies the Diffie-Hellman group identifier within an IKE policy.                                                                      |
|         | <b>Example:</b><br>Router(config-isakmp-policy)# group 2                                                                                             |                                                                                                    |
| Step 7  | <pre>encryption {des   3des   aes   aes 192   aes 256}</pre>                                                                                         | Specifies the encryption algorithm within an IKE policy.                                                                                 |
|         | <b>Example:</b><br>Router(config-isakmp-policy)# encryption 3des                                                                                     |                                                                                                    |
| Step 8  | lifetime seconds                                                                                                    | Specifies the lifetime of an IKE SA. Setting the IKE lifetime value is optional.                                                         |
|         | <b>Example:</b><br>Router(config-isakmp-policy)# lifetime 43200                                                                                      |                                                                                                    |
| Step 9  | exit                                                                                                    | Enter this command to exit ISAKMP policy configuration mode and enter global configuration mode.                                         |
|         | <b>Example:</b><br>Router(config-isakmp-policy)# exit                                                                                                |                                                                                                    |
| Step 10 | <pre>crypto isakmp key enc-type-digit keystring {address peer-address [mask]   ipv6 {ipv6-address/ipv6-prefix}   hostname hostname} [no-xauth]</pre> | Configures a preshared authentication key.                                                                                               |
|         | <b>Example:</b><br>Router(config)# crypto isakmp key 0<br>my-preshare-key-0 address ipv6 3ffe:1001::2/128                                            |                                                                                                    |

|         | Command or Action                                                                                                  | Purpose                                                        |
|---------|----------------------------------------------------------------------------------------------------|----------------------------------------------------------------|
| Step 11 | crypto keyring keyring-name [vrf fvrf-name]                                                                        | Defines a crypto keyring to be used during IKE authentication. |
|         | <b>Example:</b><br>Router(config)# crypto keyring keyring1                                                         |                                                                |
| Step 12 | <pre>pre-shared-key {address address [mask]   hostname hostname   ipv6 {ipv6-address   ipv6-prefix}} key key</pre> | Defines a preshared key to be used for IKE authentication.     |
|         | <b>Example:</b><br>Router (config-keyring)# pre-shared-key ipv6<br>3FFE:2002::A8BB:CCFF:FE01:2C02/128              |                                                                |

### **Configuring ISAKMP Aggressive Mode**

This optional task describes how to configure ISAKMP aggressive mode.

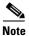

You likely do not need to configure aggressive mode in a site-to-site scenario. The default mode is typically used.

#### **SUMMARY STEPS**

- 1. enable
- 2. configure terminal
- **3. crypto isakmp peer** {**address** {*ipv4-address* | **ipv6** *ipv6-address ipv6-prefix-length*} | **hostname** *fqdn-hostname*}
- 4. set aggressive-mode client-endpoint { client-endpoint | ipv6 ipv6-address }

### **DETAILED STEPS**

|        | Command or Action          | Purpose                            |  |
|--------|----------------------------|------------------------------------|--|
| Step 1 | enable                     | Enables privileged EXEC mode.      |  |
|        |                            | • Enter your password if prompted. |  |
|        | Example:                   |                                    |  |
|        | Router> enable             |                                    |  |
| Step 2 | configure terminal         | Enters global configuration mode.  |  |
|        | Example:                   |                                    |  |
|        | Router# configure terminal |                                    |  |

|        | Command or Action                                                                                                    | Purpose                                                                                                    |
|--------|----------------------------------------------------------------------------------------------------|----------------------------------------------------------------------------------------------------|
| Step 3 | <pre>crypto isakmp peer {address {ipv4-address   ipv6 ipv6-address ipv6-prefix-length}   hostname fqdn-hostname}</pre> | Enables an IPsec peer for IKE querying for tunnel attributes.                                                                                                    |
|        | <b>Example:</b><br>Router(config)# crypto isakmp peer address ipv6<br>3FFE:2002::A8BB:CCFF:FE01:2C02/128               |                                                                                                    |
| Step 4 | <pre>set aggressive-mode client-endpoint {client-endpoint   ipv6 ipv6-address}</pre>                                   | Defines the remote peer's IPv6 address, which will be used<br>by aggressive mode negotiation. The remote peer's address<br>is usually the client side's end-point address. |
|        | Example:                                                                                                    |                                                                                                    |
|        | Router(config-isakmp-peer)# set aggressive mode<br>client-endpoint ipv6<br>3FFE:2002::A8BB:CCFF:FE01:2C02/128          |                                                                                                    |

### **Configuring an IPsec Transform Set and IPsec Profile**

This task describes how to configure an IPsec transform set. A transform set is a combination of security protocols and algorithms that is acceptable to the IPsec routers.

### **SUMMARY STEPS**

- 1. enable
- 2. configure terminal
- **3. crypto ipsec transform-set** *transform-set-name transform1* [*transform2*] [*transform3*] [*transform4*]
- 4. crypto ipsec profile name
- **5. set transform-set** *transform-set-name* [*transform-set-name2...transform-set-name6*]

### **DETAILED STEPS**

ſ

|        | Command or Action          | Purpose                            |
|--------|----------------------------|------------------------------------|
| Step 1 | enable                     | Enables privileged EXEC mode.      |
|        |                            | • Enter your password if prompted. |
|        | Example:                   |                                    |
|        | Router> enable             |                                    |
| Step 2 | configure terminal         | Enters global configuration mode.  |
|        | Example:                   |                                    |
|        | Router# configure terminal |                                    |

|        | Command or Action                                                                                            | Purpose                                                                                          |
|--------|----------------------------------------------------------------------------------------------------|--------------------------------------------------------------------------------------------------|
| Step 3 | <b>crypto ipsec transform-set</b> transform-set-name<br>transform1 [transform2] [transform3]<br>[transform4] | Defines a transform set, and places the router in crypto transform configuration mode.           |
|        | <b>Example:</b><br>Router(config)# crypto ipsec transform-set<br>myset0 ah-sha-hmac esp-3des                 |                                                                                                  |
| Step 4 | crypto ipsec profile name                                                                                    | Defines the IPsec parameters that are to be used for IPsec encryption between two IPsec routers. |
|        | <b>Example:</b><br>Router(config)# crypto ipsec profile profile0                                             |                                                                                                  |
| Step 5 | <pre>set transform-set transform-set-name [transform-set-name2transform-set-name6]</pre>                     | Specifies which transform sets can be used with the crypto map entry.                            |
|        | <b>Example:</b><br>Router<br>(config-crypto-transform)# set-transform-set<br>myset0                          |                                                                                                  |

### **Configuring an ISAKMP Profile in IPv6**

This optional task describes how to configure an ISAKMP profile in IPv6.

### **SUMMARY STEPS**

- 1. enable
- 2. configure terminal
- **3.** crypto isakmp profile *profile-name* [accounting *aaalist*]
- 4. self-identity {address | address ipv6] | fqdn | user-fqdn user-fqdn}
- 5. match identity {group group-name | address {address [mask] [fvrf] | ipv6 ipv6-address} | host host-name | host domain domain-name | user user-fqdn | user domain domain-name }

### **DETAILED STEPS**

| Command or Action          | Purpose                                                                |
|----------------------------|------------------------------------------------------------------------|
| enable                     | Enables privileged EXEC mode.                                          |
|                            | • Enter your password if prompted.                                     |
| Example:                   |                                                                        |
| Router> enable             |                                                                        |
| configure terminal         | Enters global configuration mode.                                      |
| Evamila                    |                                                                        |
| Router# configure terminal |                                                                        |
|                            | enable<br>Example:<br>Router> enable<br>configure terminal<br>Example: |

|        | Command or Action                                                                                                    | Purpose                                                                             |
|--------|----------------------------------------------------------------------------------------------------|-------------------------------------------------------------------------------------|
| Step 3 | <pre>crypto isakmp profile profile-name [accounting aaalist]</pre>                                                                                                    | Defines an ISAKMP profile and audits IPsec user sessions.                           |
|        | <b>Example:</b><br>Router(config)# crypto ipsec profile profile1                                                                                                    |                                                                                     |
| Step 4 | <pre>self-identity {address   address ipv6]   fqdn   user-fqdn user-fqdn}</pre>                                                                                                    | Defines the identity that the local IKE uses to identify itself to the remote peer. |
|        | <b>Example:</b><br>Router(config-isakmp-profile)# self-identity<br>address ipv6                                                                                                    |                                                                                     |
| Step 5 | <pre>match identity {group group-name   address {address [mask] [fvrf]   ipv6 ipv6-address}   host host-name   host domain domain-name   user user-fqdn   user domain domain-name}</pre> | Matches an identity from a remote peer in an ISAKMP profile.                        |
|        | <pre>Example:<br/>Router(config-isakmp-profile)# match identity<br/>address ipv6 3FFE:2002::A8BB:CCFF:FE01:2C02/128</pre>                                                                |                                                                                     |

### **Configuring IPv6 IPsec VTI**

This task describes how to configure and enable IPv6 IPsec virtual tunnel mode for IPv6.

### Prerequisites

ſ

Use the ipv6 unicast-routing command to enable IPv6 unicast routing.

#### **SUMMARY STEPS**

- 1. enable
- 2. configure terminal
- 3. ipv6 unicast-routing
- 4. interface tunnel tunnel-number
- 5. ipv6 address ipv6-address/prefix
- 6. ipv6 enable
- 7. tunnel source { *ip-address* | *ipv6-address* | *interface-type interface-number* }
- 8. tunnel destination {*host-name* | *ip-address* | *ipv6-address*}
- 9. tunnel mode {aurp | cayman | dvmrp | eon | gre | gre multipoint | gre ipv6 | ipip [decapsulate-any] | ipsec ipv4 | iptalk | ipv6 | ipsec ipv6 | mpls | nos | rbscp}
- 10. tunnel protection ipsec profile name [shared]

### **DETAILED STEPS**

| Command or Action                                                                      | Purpose                                                                                                    |
|----------------------------------------------------------------------------------------|----------------------------------------------------------------------------------------------------|
| enable                                                                                 | Enables privileged EXEC mode.                                                                                                    |
|                                                                                        | • Enter your password if prompted.                                                                                                    |
| Example:                                                                               |                                                                                                    |
| Router> enable                                                                         |                                                                                                    |
| configure terminal                                                                     | Enters global configuration mode.                                                                                                    |
| <b>Example:</b><br>Router# configure terminal                                          |                                                                                                    |
| ipv6 unicast-routing<br>Example:                                                       | Enables IPv6 unicast routing. You only need to enable IPv6<br>unicast routing once, not matter how many interface tunnels<br>you want to configure. |
| Router(config)# ipv6 unicast-routing                                                   |                                                                                                    |
| <pre>interface tunnel tunnel-number</pre>                                              | Specifies a tunnel interface and number, and enters interface configuration mode.                                                                   |
| <pre>Example:<br/>Router(config)# interface tunnel 0</pre>                             |                                                                                                    |
| <pre>ipv6 address ipv6-address/prefix</pre>                                            | Provides an IPv6 address to this tunnel interface, so that IPv6 traffic can be routed to this tunnel.                                               |
| <pre>Example:<br/>Router(config-if)# ipv6 address<br/>3FFE:C000:0:7::/64 eui-64</pre>  |                                                                                                    |
| ipv6 enable                                                                            | Enables IPv6 on this tunnel interface.                                                                                                    |
| <b>Example:</b><br>Router(config-if)# ipv6 enable                                      |                                                                                                    |
| <pre>tunnel source {ip-address   ipv6-address   interface-type interface-number}</pre> | Sets the source address for a tunnel interface.                                                                                                    |
| <b>Example:</b><br>Router(config-if)# tunnel source ethernet0                          |                                                                                                    |
| <pre>tunnel destination {host-name   ip-address   ipv6-address}</pre>                  | Specifies the destination for a tunnel interface.                                                                                                   |
| <b>Example:</b><br>Router(config-if)#tunnel destination                                |                                                                                                    |
| 2001:0DB8:1111:2222::1                                                                 |                                                                                                    |

|         | Command or Action                                                                                                    | Purpose                                                                                                    |
|---------|----------------------------------------------------------------------------------------------------|----------------------------------------------------------------------------------------------------|
| Step 9  | <pre>tunnel mode {aurp   cayman   dvmrp   eon   gre<br/>  gre multipoint   gre ipv6   ipip<br/>[decapsulate-any]   ipsec ipv4   iptalk   ipv6<br/>  ipsec ipv6   mpls   nos   rbscp}</pre> | Sets the encapsulation mode for the tunnel interface. For IPsec, only the <b>ipsec ipv6</b> keywords are supported. |
|         | <b>Example:</b><br>Router(config-if)# tunnel mode ipsec ipv6                                                                                                    |                                                                                                    |
| Step 10 | tunnel protection ipsec profile name [shared]                                                                                                    | Associates a tunnel interface with an IPsec profile. IPv6 does not support the <b>shared</b> keyword.               |
|         | <b>Example:</b><br>Router(config-if)# tunnel protection ipsec                                                                                                    |                                                                                                    |
|         | profile profile1                                                                                                    |                                                                                                    |

## **Verifying IPsec Tunnel Mode Configuration**

This optional task describes how to display information to verify IPsec tunnel mode configuration. Use the following commands as needed to verify configuration and operation.

### **SUMMARY STEPS**

I

- 1. show adjacency [summary [interface-type interface-number]] | [prefix] [interface interface-number] [connectionid id] [link {ipv4 | ipv6 | mpls}] [detail]
- 2. show crypto engine {accelerator | brief | configuration | connections [active | dh | dropped-packet | show] | qos}
- 3. show crypto ipsec sa [ipv6] [interface-type interface-number] [detailed]
- 4. show crypto isakmp peer [config | detail]
- 5. show crypto isakmp policy
- 6. show crypto isakmp profile
- 7. show crypto map [interface interface | tag map-name]
- 8. show crypto session [detail] | [local *ip-address* [port *local-port*] | [remote *ip-address* [port *remote-port*]] | [detail]] | [fvfr *vrf-name*] | [ivrf *vrf-name*]
- 9. show crypto socket
- **10.** show ipv6 access-list [access-list-name]
- **11.** show ipv6 cef [vrf] [*ipv6-prefix/prefix-length*] | [*interface-type interface-number*] [longer-prefixes | similar-prefixes | detail | internal | platform | epoch | source]]
- 12. show interface type number stats

### **DETAILED STEPS**

|        | Command or Action                                                                                                    | Purpose                                                                                                    |
|--------|----------------------------------------------------------------------------------------------------|----------------------------------------------------------------------------------------------------|
| Step 1 | <pre>show adjacency [summary [interface-type<br/>interface-number]]   [prefix] [interface<br/>interface-number] [connectionid id] [link {ipv4<br/>  ipv6   mpls}] [detail]</pre>   | Displays information about the CEF adjacency table or the hardware Layer 3-switching adjacency table.                                                     |
|        | <b>Example:</b><br>Router# show adjacency detail                                                                                                    |                                                                                                    |
| Step 2 | <pre>show crypto engine {accelerator   brief   configuration   connections [active   dh   dropped-packet   show]   qos}</pre>                                                      | Displays a summary of the configuration information for<br>the crypto engines.                                                                            |
|        | <b>Example:</b><br>Router# show crypto engine connection active                                                                                                    |                                                                                                    |
| Step 3 | <pre>show crypto ipsec sa [ipv6] [interface-type interface-number] [detailed]</pre>                                                                                                | Displays the settings used by current SAs in IPv6.                                                                                                    |
|        | <b>Example:</b><br>Router# show crypto ipsec sa ipv6                                                                                                    |                                                                                                    |
| Step 4 | show crypto isakmp peer [config   detail]                                                                                                    | Displays peer descriptions.                                                                                                    |
|        | <b>Example:</b><br>Router# show crypto isakmp peer detail                                                                                                    |                                                                                                    |
| Step 5 | show crypto isakmp policy                                                                                                    | Displays the parameters for each IKE policy.                                                                                                    |
|        | <b>Example:</b><br>Router# show crypto isakmp policy                                                                                                    |                                                                                                    |
| Step 6 | <pre>show crypto map [interface interface   tag man mamp]</pre>                                                                                                    | Displays the crypto map configuration.                                                                                                    |
|        | <i>map-name</i> ]<br><b>Example:</b><br>Router# show crypto map                                                                                                    | The crypto maps shown in this command output are<br>dynamically generated. The user does not have to configure<br>crypto maps.                            |
| Step 7 | <pre>show crypto session [detail]   [local<br/>ip-address [port local-port]   [remote<br/>ip-address [port remote-port]]   [detail]]  <br/>[fvfr vrf-name]   [ivrf vrf-name]</pre> | Displays status information for active crypto sessions.<br>IPv6 does not support the <b>fvfr</b> or <b>ivrf</b> keywords or the <i>vrf-name</i> argument. |
|        | <b>Example:</b><br>Router# show crypto session                                                                                                    |                                                                                                    |
| Step 8 | show crypto socket                                                                                                    | Lists crypto sockets.                                                                                                    |
|        | <b>Example:</b><br>Router# show crypto socket                                                                                                    |                                                                                                    |

|         | Command or Action                                                                                                    | Purpose                                                                                          |
|---------|----------------------------------------------------------------------------------------------------|--------------------------------------------------------------------------------------------------|
| Step 9  | <pre>show ipv6 access-list [access-list-name]</pre>                                                                                                    | Displays the contents of all current IPv6 access lists.                                          |
|         | <b>Example:</b><br>Router# show ipv6 access-list                                                                                                    |                                                                                                  |
| Step 10 | <pre>show ipv6 cef [ipv6-prefix/prefix-length]   [interface-type interface-number] [longer-prefixes   similar-prefixes   detail   internal   platform   epoch   source]]</pre> | Displays entries in the IPv6 Forwarding Information Base (FIB).                                  |
|         | <b>Example:</b><br>Router# show ipv6 cef                                                                                                    |                                                                                                  |
| Step 11 | show interface type number stats                                                                                                    | Displays numbers of packets that were process switched, fast switched, and distributed switched. |
|         | <b>Example:</b><br>Router# show interface fddi 3/0/0 stats                                                                                                    |                                                                                                  |

## **Troubleshooting IPsec for IPv6 Configuration and Operation**

This optional task explains how to display information to troubleshoot the configuration and operation of IPv6 IPsec. Use the following commands only as needed to verify configuration and operation.

#### **SUMMARY STEPS**

- 1. enable
- 2. debug crypto ipsec [error]
- 3. debug crypto engine packet [detail] [error]

### **DETAILED STEPS**

I

|        | Command or Action                                     | Purpose                                                                                                    |
|--------|-------------------------------------------------------|----------------------------------------------------------------------------------------------------|
| Step 1 | enable                                                | Enables privileged EXEC mode.                                                                                      |
|        |                                                       | • Enter your password if prompted.                                                                                 |
|        | <b>Example:</b><br>Router# enable                     |                                                                                                    |
| Step 2 | debug crypto ipsec                                    | Displays IPsec network events.                                                                                     |
|        | <b>Example:</b><br>Router# debug crypto ipsec         |                                                                                                    |
| Step 3 | debug crypto engine packet [detail]                   | Displays the contents of IPv6 packets.                                                                             |
|        | <b>Example:</b><br>Router# debug crypto engine packet | Caution         Using this command could flood the system and increase CPU if several packets are being encrypted. |

### **Examples**

This section provides the following output examples:

- Sample Output for the show crypto ipsec sa Command, page 16
- Sample Output for the show crypto isakmp peer Command, page 17
- Sample Output for the show crypto isakmp profile Command, page 17
- Sample Output for the show crypto isakmp sa Command, page 18
- Sample Output for the show crypto map Command, page 18
- Sample Output for the show crypto session Command, page 18

#### Sample Output for the show crypto ipsec sa Command

The following is sample output from the **show crypto ipsec sa** command:

Router# show crypto ipsec sa

interface: Tunnel0 Crypto map tag: Tunnel0-head-0, local addr 3FFE:2002::A8BB:CCFF:FE01:9002 protected vrf: (none) local ident (addr/mask/prot/port): (::/0/0/0) remote ident (addr/mask/prot/port): (::/0/0/0) current\_peer 3FFE:2002::A8BB:CCFF:FE01:2C02 port 500 PERMIT, flags={origin\_is\_acl,} #pkts encaps: 133, #pkts encrypt: 133, #pkts digest: 133 #pkts decaps: 133, #pkts decrypt: 133, #pkts verify: 133 #pkts compressed: 0, #pkts decompressed: 0 #pkts not compressed: 0, #pkts compr. failed: 0 #pkts not decompressed: 0, #pkts decompress failed: 0 #send errors 60, #recv errors 0 local crypto endpt.: 3FFE:2002::A8BB:CCFF:FE01:9002, remote crypto endpt.: 3FFE:2002::A8BB:CCFF:FE01:2C02 path mtu 1514, ip mtu 1514 current outbound spi: 0x28551D9A(676666778) inbound esp sas: spi: 0x2104850C(553944332) transform: esp-des , in use settings ={Tunnel, } conn id: 93, flow\_id: SW:93, crypto map: Tunnel0-head-0 sa timing: remaining key lifetime (k/sec): (4397507/148) IV size: 8 bytes replay detection support: Y Status: ACTIVE inbound ah sas: spi: 0x967698CB(2524354763) transform: ah-sha-hmac , in use settings ={Tunnel, } conn id: 93, flow\_id: SW:93, crypto map: Tunnel0-head-0 sa timing: remaining key lifetime (k/sec): (4397507/147) replay detection support: Y Status: ACTIVE inbound pcp sas: outbound esp sas: spi: 0x28551D9A(676666778)

```
transform: esp-des ,
in use settings ={Tunnel, }
conn id: 94, flow_id: SW:94, crypto map: Tunnel0-head-0
sa timing: remaining key lifetime (k/sec): (4397508/147)
IV size: 8 bytes
replay detection support: Y
Status: ACTIVE
outbound ah sas:
spi: 0xA83E05B5(2822636981)
transform: ah-sha-hmac ,
in use settings ={Tunnel, }
conn id: 94, flow_id: SW:94, crypto map: Tunnel0-head-0
sa timing: remaining key lifetime (k/sec): (4397508/147)
replay detection support: Y
Status: ACTIVE
```

outbound pcp sas:

#### Sample Output for the show crypto isakmp peer Command

The following sample output shows peer descriptions on an IPv6 router:

```
Router# show crypto isakmp peer detail
```

```
Peer: 2001:0DB8:0:1::1 Port: 500 Local: 2001:0DB8:0:2::1
Phase1 id: 2001:0DB8:0:1::1
flags:
NAS Port: 0 (Normal)
IKE SAs: 1 IPsec SA bundles: 1
last_locker: 0x141A188, last_last_locker: 0x0
last_unlocker: 0x0, last_last_unlocker: 0x0
```

#### Sample Output for the show crypto isakmp profile Command

The following sample output shows the ISAKMP profiles that are defined on an IPv6 router.

```
Router# show crypto isakmp profile
```

```
ISAKMP PROFILE tom
Identities matched are:
ipv6-address 2001:0DB8:0:1::1/32
Certificate maps matched are:
Identity presented is: ipv6-address fqdn
keyring(s): <none>
trustpoint(s): <all>
```

#### Sample Output for the show crypto isakmp sa Command

The following sample output shows the SAs of an active IPv6 device. The IPv4 device is inactive:

```
Router# show crypto isakmp sa detail
```

```
Codes: C - IKE configuration mode, D - Dead Peer Detection
       K - Keepalives, N - NAT-traversal
       X - IKE Extended Authentication
       psk - Preshared key, rsig - RSA signature
       renc - RSA encryption
IPv4 Crypto ISAKMP SA
C-id Local
                     Remote
                                  I-VRF
                                             Status Encr Hash Auth DH
Lifetime Cap.
IPv6 Crypto ISAKMP SA
 dst: 3FFE:2002::A8BB:CCFF:FE01:2C02
 src: 3FFE:2002::A8BB:CCFF:FE01:9002
 conn-id: 1001 I-VRF: Status: ACTIVE Encr: des Hash: sha Auth:
psk
 DH: 1 Lifetime: 23:45:00 Cap: D Engine-id:Conn-id = SW:1
  dst: 3FFE:2002::A8BB:CCFF:FE01:2C02
 src: 3FFE:2002::A8BB:CCFF:FE01:9002
 conn-id: 1002 I-VRF:
                             Status: ACTIVE Encr: des Hash: sha Auth: psk
 DH: 1 Lifetime: 23:45:01 Cap: D Engine-id:Conn-id = SW:2
```

#### Sample Output for the show crypto map Command

Router# show crypto map

The following sample output shows the dynamically generated crypto maps of an active IPv6 device:

```
Crypto Map "Tunnel1-head-0" 65536 ipsec-isakmp
        Profile name: profile0
        Security association lifetime: 4608000 kilobytes/300 seconds
        PFS (Y/N): N
        Transform sets={
                ts,
        }
Crypto Map "Tunnell-head-0" 65537
       Map is a PROFILE INSTANCE.
        Peer = 2001:1::2
IPv6 access list Tunnel1-head-0-ACL (crypto)
   permit ipv6 any any (61445999 matches) sequence 1
        Current peer: 2001:1::2
        Security association lifetime: 4608000 kilobytes/300 seconds
        PFS (Y/N): N
        Transform sets={
         ts,
        }
        Interfaces using crypto map Tunnel1-head-0:
        Tunnel1
```

#### Sample Output for the show crypto session Command

The following output from the show crypto session information provides details on currently active crypto sessions:

Router# show crypto session detail

Crypto session current status
Code: C - IKE Configuration mode, D - Dead Peer Detection K - Keepalives, N NAT-traversal, X - IKE Extended Authentication
Interface: Tunnel1
Session status: UP-ACTIVE
Peer: 2001:1::1 port 500 fvrf: (none) ivrf: (none)
 Phase1\_id: 2001:1::1
 Desc: (none)
IKE SA: local 2001:1::2/500
 remote 2001:1::1/500 Active
 Capabilities: (none) connid:14001 lifetime:00:04:32
IPSEC FLOW: permit ipv6 ::/0 ::/0
 Active SAs: 4, origin: crypto map
 Inbound: #pkts dec'ed 42641 drop 0 life (KB/Sec) 4534375/72
 Outbound: #pkts enc'ed 6734980 drop 0 life (KB/Sec) 2392402/72

## **Configuration Examples for IPsec for IPv6 Security**

This section provides the following configuration example:

• Configuring a VTI for Site-to-Site IPv6 IPsec Protection: Example, page 19

## Configuring a VTI for Site-to-Site IPv6 IPsec Protection: Example

The following example shows configuration for a single IPv6 IPsec tunnel:

```
crypto isakmp policy 1
  authentication pre-share
crypto isakmp key myPreshareKey0 address ipv6 3FFE:2002::A8BB:CCFF:FE01:2C02/128
crypto isakmp keepalive 30 30
1
crypto ipsec transform-set 3des ah-sha-hmac esp-3des
1
crypto ipsec profile profile0
 set transform-set 3des
!
ipv6 cef
interface Tunnel0
 ipv6 address 3FFE:1001::/64 eui-64
  ipv6 enable
 ipv6 cef
  tunnel source Ethernet2/0
  tunnel destination 3FFE:2002::A8BB:CCFF:FE01:2C02
  tunnel mode ipsec ipv6
  tunnel protection ipsec profile profile0
```

# **Additional References**

The following sections provide references related to the Implementing IPsec in IPv6 Security feature.

## **Related Documents**

| Related Topic                                                                                           | Document Title                                                         |
|----------------------------------------------------------------------------------------------------|------------------------------------------------------------------------|
| OSPF for IPv6 authentication support with IPsec                                                         | Implementing OSPF for IPv6                                             |
| IPsec VTI information                                                                                   | IPsec Virtual Tunnel Interface, Release 12.3(14)T                      |
| IPv6 supported feature list                                                                             | Start Here: Cisco IOS Software Release Specifics for IPv6 Features     |
| IPv6 commands: complete command syntax, command mode, defaults, usage guidelines, and examples          | Cisco IOS IPv6 Command Reference                                       |
| IPv4 security configuration tasks                                                                       | Cisco IOS Security Configuration Guide, Release 12.4                   |
| IPv4 security commands: complete command syntax, command mode, defaults, usage guidelines, and examples | Cisco IOS Security Command Reference, Release 12.4                     |
| IPv4 configuration and command reference information                                                    | Cisco IOS Configuration Guides and Command References,<br>Release 12.4 |

## **Standards**

| Standards                                                                                                    | Title |
|----------------------------------------------------------------------------------------------------|-------|
| No new or modified standards are supported by this feature, and support for existing standards has not been modified by this feature. |       |

## MIBs

| MIBs                                                                                           | MIBs Link                                                                                                    |
|------------------------------------------------------------------------------------------------|----------------------------------------------------------------------------------------------------|
| No new or modified MIBs are supported, and support<br>for existing MIBs has not been modified. | To locate and download MIBs for selected platforms, Cisco IOS releases, and feature sets, use Cisco MIB Locator found at the following URL: |
|                                                                                                | http://www.cisco.com/go/mibs                                                                                                    |

## **RFCs**

| RFCs     | Title                                                                                                    |
|----------|----------------------------------------------------------------------------------------------------|
| RFC 2401 | Security Architecture for the Internet Protocol                                                                                                    |
| RFC 2402 | IP Authentication Header                                                                                                    |
| RFC 2404 | The Use of Hash Message Authentication Code Federal Information<br>Processing Standard 180-1 within Encapsulating Security Payload<br>and Authentication Header |
| RFC 2406 | IP Encapsulating Security Payload (ESP)                                                                                                    |
| RFC 2407 | The Internet Security Domain of Interpretation for ISAKMP                                                                                                    |
| RFC 2408 | Internet Security Association and Key Management Protocol (ISAKMP)                                                                                              |
| RFC 2409 | Internet Key Exchange (IKE)                                                                                                    |
| RFC 2460 | Internet Protocol, Version 6 (IPv6) Specification                                                                                                    |
| RFC 2474 | Definition of the Differentiated Services Field (DS Field) in the IPv4<br>and IPv6 Headers                                                                      |
| RFC 3576 | Change of Authorization                                                                                                    |
| RFC 4109 | Algorithms for Internet Key Exchange version 1 (IKEv1)                                                                                                    |
| RFC 4302 | IP Authentication Header                                                                                                    |
| RFC 4306 | Internet Key Exchange (IKEv2) Protocol                                                                                                    |
| RFC 4308 | Cryptographic Suites for IPsec                                                                                                    |

# **Technical Assistance**

Γ

| Description                                                                                                    | Link                             |
|----------------------------------------------------------------------------------------------------|----------------------------------|
| The Cisco Support website provides extensive online<br>resources, including documentation and tools for<br>troubleshooting and resolving technical issues with<br>Cisco products and technologies.                                                                      | http://www.cisco.com/techsupport |
| To receive security and technical information about<br>your products, you can subscribe to various services,<br>such as the Product Alert Tool (accessed from Field<br>Notices), the Cisco Technical Services Newsletter, and<br>Really Simple Syndication (RSS) Feeds. |                                  |
| Access to most tools on the Cisco Support website requires a Cisco.com user ID and password.                                                                                                    |                                  |

# **Command Reference**

The following commands are introduced or modified in the feature or features documented in this module. For information about these commands, see the *Cisco IOS IPv6 Command Reference* at http://www.cisco.com/en/US/docs/ios/ipv6/command/reference/ipv6\_book.html. For information about all Cisco IOS commands, use the Command Lookup Tool at http://tools.cisco.com/Support/CLILookup or the *Cisco IOS Master Command List, All Releases*, at

 $http://www.cisco.com/en/US/docs/ios/mcl/all_release/all_mcl.html.$ 

- authentication (IKE policy)
- crypto ipsec profile
- crypto isakmp identity
- crypto isakmp key
- crypto isakmp peer
- crypto isakmp policy
- crypto isakmp profile
- crypto keyring
- debug crypto ipv6 ipsec
- debug crypto ipv6 packet
- deny (IPv6)
- encryption (IKE policy)
- group (IKE policy)
- hash (IKE policy)
- lifetime (IKE policy)
- match identity
- permit (IPv6)
- pre-shared-key
- self-identity
- set aggressive-mode client-endpoint
- set transform-set
- show crypto engine
- show crypto ipsec policy
- show crypto ipsec sa
- show crypto isakmp key
- show crypto isakmp peers
- show crypto isakmp policy
- show crypto isakmp profile
- show crypto map (IPsec)
- show crypto session
- show crypto socket

# Feature Information for Implementing IPsec in IPv6 Security

Table 1 lists the features in this module and provides links to specific configuration information. Only features that were introduced or modified in Cisco IOS Release 12.3(4)T or a later release appear in the table.

For information on a feature in this technology that is not documented here, see "Start Here: Cisco IOS Software Release Specifies for IPv6 Features."

Not all commands may be available in your Cisco IOS software release. For release information about a specific command, see the command reference documentation.

Use Cisco Feature Navigator to find information about platform support and software image support. Cisco Feature Navigator enables you to determine which Cisco IOS and Catalyst OS software images support a specific software release, feature set, or platform. To access Cisco Feature Navigator, go to http://www.cisco.com/go/cfn. An account on Cisco.com is not required.

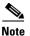

Table 1 lists only the Cisco IOS software release that introduced support for a given feature in a given Cisco IOS software release train. Unless noted otherwise, subsequent releases of that Cisco IOS software release train also support that feature.

| Feature Name                                                             | Releases                     | Feature Information                                                                                                    |
|--------------------------------------------------------------------------|------------------------------|----------------------------------------------------------------------------------------------------|
| IPv6 IPsec to Authenticate Open Shortest Path<br>First for IPv6 (OSPFv3) | 12.3(4)T<br>12.4<br>12.4(2)T | OSPF for IPv6 uses the IPsec secure socket application<br>program interface (API) to add authentication to OSPF for<br>IPv6 packets. This API has been extended to provide<br>support for IPv6. |
|                                                                          |                              | The following sections provide information about this feature:                                                                                                    |
|                                                                          |                              | • OSPF for IPv6 Authentication Support with IPsec, page 2                                                                                                    |
|                                                                          |                              | • How to Implement IPsec for IPv6 Security, page 4                                                                                                    |
| IPv6 IPsec VPN                                                           | 12.4(4)T                     | The following sections provide information about this feature:                                                                                                    |
|                                                                          |                              | • Information About Implementing IPsec for IPv6<br>Security, page 2                                                                                                    |
|                                                                          |                              | • How to Implement IPsec for IPv6 Security, page 4                                                                                                    |

CCDE, CCENT, Cisco Eos, Cisco Lumin, Cisco Nexus, Cisco StadiumVision, Cisco TelePresence, the Cisco logo, DCE, and Welcome to the Human Network are trademarks; Changing the Way We Work, Live, Play, and Learn and Cisco Store are service marks; and Access Registrar, Aironet, AsyncOS, Bringing the Meeting To You, Catalyst, CCDA, CCDP, CCIE, CCIP, CCNA, CCNP, CCSP, CCVP, Cisco, the Cisco Certified Internetwork Expert logo, Cisco IOS, Cisco Press, Cisco Systems, Cisco Systems Capital, the Cisco Systems logo, Cisco Unity, Collaboration Without Limitation, EtherFast, EtherSwitch, Event Center, Fast Step, Follow Me Browsing, FormShare, GigaDrive, HomeLink, Internet Quotient, IOS, iPhone, iQ Expertise, the iQ logo, iQ Net Readiness Scorecard, iQuick Study, IronPort, the IronPort logo, LightStream, Linksys, MediaTone, MeetingPlace, MeetingPlace Chime Sound, MGX, Networkers, Networking Academy, Network Registrar, PCNow, PIX, PowerPanels, ProConnect, ScriptShare, SenderBase, SMARTnet, Spectrum Expert, StackWise, The Fastest Way to Increase Your Internet Quotient, TransPath, WebEx, and the WebEx logo are registered trademarks of Cisco Systems, Inc. and/or its affiliates in the United States and certain other countries.

All other trademarks mentioned in this document or Website are the property of their respective owners. The use of the word partner does not imply a partnership relationship between Cisco and any other company. (0807R)

Any Internet Protocol (IP) addresses used in this document are not intended to be actual addresses. Any examples, command display output, and figures included in the document are shown for illustrative purposes only. Any use of actual IP addresses in illustrative content is unintentional and coincidental.

© 2003-2008 Cisco Systems, Inc. All rights reserved.

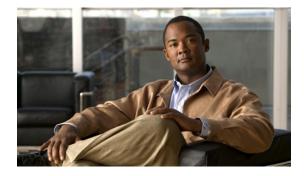

# **Implementing IS-IS for IPv6**

First Published: February 25, 2002 Last Updated: August 18, 2008

This module describes how to configure Integrated Intermediate System-to-Intermediate System (IS-IS) for IPv6. IS-IS is an Interior Gateway Protocol (IGP) that advertises link-state information throughout the network to create a picture of the network topology. IS-IS is an Open Systems Interconnection (OSI) hierarchical routing protocol that designates an intermediate system as a Level 1 or Level 2 device. Level 2 devices route between Level 1 areas to create an intradomain routing backbone. Integrated IS-IS uses a single routing algorithm to support several network address families, such as IPv6, IPv4, and OSI.

#### Finding Feature Information in This Module

Your Cisco IOS software release may not support all of the features documented in this module. For the latest feature information and caveats, see the release notes for your platform and software release. To reach links to specific feature documentation in this module and to see a list of the releases in which each feature is supported, use the "Feature Information for Implementing IS-IS for IPv6" section on page 24.

#### Finding Support Information for Platforms and Cisco IOS and Catalyst OS Software Images

Use Cisco Feature Navigator to find information about platform support and Cisco IOS and Catalyst OS software image support. To access Cisco Feature Navigator, go to http://www.cisco.com/go/cfn. An account on Cisco.com is not required.

## Contents

......

CISCO

- Prerequisites for Implementing IS-IS for IPv6, page 2
- Restrictions for Implementing IS-IS for IPv6, page 2
- Information About Implementing IS-IS for IPv6, page 2
- How to Implement IS-IS for IPv6, page 4
- Configuration Examples for IPv6 IS-IS, page 19
- Additional References, page 20
- Command Reference, page 22
- Feature Information for Implementing IS-IS for IPv6, page 24

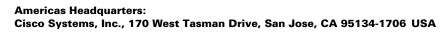

© 2002–2008 Cisco Systems, Inc. All rights reserved.

I

## **Prerequisites for Implementing IS-IS for IPv6**

- This module assumes that you are familiar with IPv4. Refer to the publications referenced in the "Related Documents" section for IPv4 configuration and command reference information.
- This module assumes that you are familiar with IPv6 addressing and basic configuration. Refer to the *Implementing Basic Connectivity for IPv6* module for more information.

# **Restrictions for Implementing IS-IS for IPv6**

In Cisco IOS Release 12.0(22)S or later releases, and Cisco IOS Release 12.2(8)T or later releases, IS-IS support for IPv6 implements single-topology IPv6 IS-IS functionality based on IETF IS-IS WG *draft-ietf-isis-ipv6.txt*. A single shortest path first (SPF) per level is used to compute OSI, IPv4 (if configured), and IPv6 routes. The use of a single SPF means that both IPv4 IS-IS and IPv6 IS-IS routing protocols must share a common network topology. To use IS-IS for IPv4 and IPv6 routing, any interface configured for IPv4 IS-IS must also be configured for IPv6 IS-IS, and vice versa. All routers within an IS-IS area (Level 1 routing) or domain (Level 2 routing) must also support the same set of address families: IPv4 only, IPv6 only, or both IPv4 and IPv6.

Beginning with release Cisco IOS Release 12.2(15)T, IS-IS support for IPv6 is enhanced to also support multitopology IPv6 support as defined in IETF IS-IS WG *draft-ietf-isis-wg-multi-topology.txt*. Multitopology IPv6 IS-IS support uses multiple SPFs to compute routes and removes the restriction that all interfaces must support all configured address families and that all routers in an IS-IS area or domain must support the same set of address families.

The following IS-IS router configuration commands are specific to IPv4 and are not supported by, or have any effect on, IPv6 IS-IS:

- mpls
- traffic-share

## Information About Implementing IS-IS for IPv6

To configure IS-IS for IPv6, you need to understand the following concept:

• IS-IS Enhancements for IPv6, page 2

### **IS-IS Enhancements for IPv6**

IS-IS in IPv6 functions the same and offers many of the same benefits as IS-IS in IPv4. IPv6 enhancements to IS-IS allow IS-IS to advertise IPv6 prefixes in addition to IPv4 and OSI routes. Extensions to the IS-IS command-line interface (CLI) allow configuration of IPv6-specific parameters. IPv6 IS-IS extends the address families supported by IS-IS to include IPv6, in addition to OSI and IPv4.

IS-IS in IPv6 supports either single-topology mode or multiple topology mode.

### IS-IS Single-Topology Support for IPv6

Single-topology support for IPv6 allows IS-IS for IPv6 to be configured on interfaces along with other network protocols (for example, IPv4 and Connectionless Network Service [CLNS]). All interfaces must be configured with the identical set of network address families. In addition, all routers in the IS-IS area (for Level 1 routing) or the domain (for Level 2 routing) must support the identical set of network layer address families on all interfaces.

When single-topology support for IPv6 is being used, either old- or new-style TLVs may be used. However, the TLVs used to advertise reachability to IPv6 prefixes use extended metrics. Cisco routers do not allow an interface metric to be set to a value greater than 63 if the configuration is not set to support only new-style TLVs for IPv4. In single-topology IPv6 mode, the configured metric is always the same for both IPv4 and IPv6.

### IS-IS Multitopology Support for IPv6

IS-IS multitopology support for IPv6 allows IS-IS to maintain a set of independent topologies within a single area or domain. This mode removes the restriction that all interfaces on which IS-IS is configured must support the identical set of network address families. It also removes the restriction that all routers in the IS-IS area (for Level 1 routing) or domain (for Level 2 routing) must support the identical set of network layer address families. Because multiple SPFs are performed, one for each configured topology, it is sufficient that connectivity exists among a subset of the routers in the area or domain for a given network address family to be routable.

You can use the **isis ipv6 metric** command to configure different metrics on an interface for IPv6 and IPv4.

When multitopology support for IPv6 is used, use the **metric-style wide** command to configure IS-IS to use new-style TLVs because TLVs used to advertise IPv6 information in link-state packets (LSPs) are defined to use only extended metrics.

### Transition from Single-Topology to Multitopology Support for IPv6

All routers in the area or domain must use the same type of IPv6 support, either single-topology or multitopology. A router operating in multitopology mode will not recognize the ability of the single-topology mode router to support IPv6 traffic, which will lead to holes in the IPv6 topology. To transition from single-topology support to the more flexible multitopology support, a multitopology transition mode is provided.

The multitopology transition mode allows a network operating in single-topology IS-IS IPv6 support mode to continue to work while upgrading routers to include multitopology IS-IS IPv6 support. While in transition mode, both types of TLVs (single-topology and multitopology) are sent in LSPs for all configured IPv6 addresses, but the router continues to operate in single-topology mode (that is, the topological restrictions of the single-topology mode are still in effect). After all routers in the area or domain have been upgraded to support multitopology IPv6 and are operating in transition mode, transition mode can be removed from the configuration. Once all routers in the area or domain are operating in multitopology IPv6 mode, the topological restrictions of single-topology mode are no longer in effect.

### IPv6 IS-IS Local RIB

A router that is running IS-IS IPv6 maintains a local RIB in which it stores all routes to destinations it has learned from its neighbors. At the end of each SPF, IS-IS attempts to install the best (that is, the least-cost) routes to a destination present in the local RIB in the global IPv6 routing table.

I

For further information on the IPv6 IS-IS local RIB, see the Verifying IPv6 IS-IS Configuration and Operation section.

## How to Implement IS-IS for IPv6

When configuring supported routing protocols in IPv6, you must create the routing process, enable the routing process on interfaces, and customize the routing protocol for your particular network.

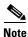

The following sections describe the configuration tasks for creating an IPv6 IS-IS routing process and enabling the routing process on interfaces. The following sections do not provide in-depth information on customizing IS-IS because the protocol functions the same in IPv6 as it does in IPv4. Refer to the publications referenced in the "Related Documents" section for further IPv6 and IPv4 configuration and command reference information.

The tasks in the following sections explain how to configure IPv6 IS-IS. Each task in the list is identified as either required or optional:

- Configuring Single-Topology IS-IS for IPv6, page 4 (required)
- Configuring Multitopology IS-IS for IPv6, page 6 (optional)
- Customizing IPv6 IS-IS, page 7 (optional)
- Redistributing Routes into an IPv6 IS-IS Routing Process, page 10 (optional)
- Redistributing IPv6 IS-IS Routes Between IS-IS Levels, page 11 (optional)
- Disabling IPv6 Protocol-Support Consistency Checks, page 12 (optional)
- Verifying IPv6 IS-IS Configuration and Operation, page 14 (optional)

### Configuring Single-Topology IS-IS for IPv6

This task explains how to create an IPv6 IS-IS process and enable IPv6 IS-IS support on an interface.

Configuring IS-IS comprises two activities. The first activity creates an IS-IS routing process and is performed using protocol-independent IS-IS commands. The second activity in configuring IPv6 IS-IS configures the operation of the IS-IS protocol on an interface.

### Prerequisites

Before configuring the router to run IPv6 IS-IS, globally enable IPv6 using the **ipv6 unicast-routing** global configuration command. For details on basic IPv6 connectivity tasks, refer to the *Implementing Basic Connectivity for IPv6* module.

### **Restrictions**

If you are using IS-IS single-topology support for IPv6, IPv4, or both IPv6 and IPv4, you may configure both IPv6 and IPv4 on an IS-IS interface for Level 1, Level 2, or both Level 1 and Level 2. However, if both IPv6 and IPv4 are configured on the same interface, they must be running the same IS-IS level. That is, IPv4 cannot be configured to run on IS-IS Level 1 only on a specified Ethernet interface while IPv6 is configured to run IS-IS Level 2 only on the same Ethernet interface.

### **SUMMARY STEPS**

- 1. enable
- 2. configure terminal
- 3. router isis area-tag
- 4. net *network-entity-title*
- 5. exit
- 6. interface type number
- 7. **ipv6** address {*ipv6-address/prefix-length* | *prefix-name sub-bits/prefix-length*}
- 8. ipv6 router isis *area-name*

## **DETAILED STEPS**

Γ

| Command or Action                                                   | Purpose                                                                                                    |
|---------------------------------------------------------------------|----------------------------------------------------------------------------------------------------|
| enable                                                              | Enables privileged EXEC mode.                                                                                                    |
| Example:                                                            | • Enter your password if prompted.                                                                                                    |
| Router> enable configure terminal                                   | Enters global configuration mode.                                                                                                    |
| <b>Example:</b><br>Router# configure terminal                       |                                                                                                    |
| router isis area-tag                                                | Enables IS-IS for the specified IS-IS routing process, and enters router configuration mode.                                                                                                    |
| <b>Example:</b><br>Router(config)# router isis area2                |                                                                                                    |
| <b>net</b> network-entity-title                                     | Configures an IS-IS network entity title (NET) for the routing process.                                                                                                    |
| Example:<br>Router(config-router)# net<br>49.0001.0000.0000.000c.00 | • The <i>network-entity-title</i> argument defines the area addresses for the IS-IS area and the system ID of the router.                                                                                                    |
|                                                                     | <b>Note</b> For more details about the format of the <i>network-entity-title</i> argument, refer to the "Configuring ISO CLNS" chapter in <i>Cisco IOS Apollo Domain, Banyan VINES, DECnet, IOS CLNS, XNS Configuration Guide</i> , Release 12.4. |
| exit                                                                | Exits router configuration mode and enters global configuration mode.                                                                                                    |
| <b>Example:</b><br>Router(config-router)# exit                      |                                                                                                    |
| interface type number                                               | Specifies the interface type and number, and enters interface configuration mode.                                                                                                    |
| <b>Example:</b><br>Router(config)# interface Ethernet 0/0/1         |                                                                                                    |

I

|        | Command or Action                                                                         | Purpose                                                                                                    |
|--------|-------------------------------------------------------------------------------------------|----------------------------------------------------------------------------------------------------|
| Step 7 | <pre>ipv6 address {ipv6-address/prefix-length   prefix-name sub-bits/prefix-length}</pre> | Specifies the IPv6 network assigned to the interface and enables IPv6 processing on the interface.                                              |
|        | <b>Example:</b><br>Router(config-if)# ipv6 address 2001:0DB8::3/64                        | <b>Note</b> Refer to the <i>Configuring Basic Connectivity for</i><br><i>IPv6</i> module for more information on configuring<br>IPv6 addresses. |
| Step 8 | ipv6 router isis area-name                                                                | Enables the specified IPv6 IS-IS routing process on an interface.                                                                               |
|        | <b>Example:</b><br>Router(config-if)# ipv6 router isis area2                              |                                                                                                    |

# **Configuring Multitopology IS-IS for IPv6**

This task explains how to configure multitopology IS-IS in IPv6.

When multitopology IS-IS for IPv6 is configured, the **transition** keyword allows a user who is working with the single-topology SPF mode of IS-IS IPv6 to continue to work while upgrading to multitopology IS-IS. After every router is configured with the **transition** keyword, users can remove the **transition** keyword on each router. When transition mode is not enabled, IPv6 connectivity between routers operating in single-topology mode and routers operating in multitopology mode is not possible.

You can continue to use the existing IPv6 topology while upgrading to multitopology IS-IS. The optional **isis ipv6 metric** command allows you to differentiate between link costs for IPv6 and IPv4 traffic when operating in multitopology mode.

## **Prerequisites**

Perform the following steps after you have configured IS-IS for IPv6.

#### SUMMARY STEPS

- 1. enable
- 2. configure terminal
- 3. router isis area-tag
- 4. metric-style wide [transition] [level-1 | level-2 | level-1-2]
- 5. address-family ipv6 [unicast | multicast]
- 6. multi-topology [transition]

#### **DETAILED STEPS**

|        | Command or Action                                                         | Purpose                                                                                                    |
|--------|---------------------------------------------------------------------------|----------------------------------------------------------------------------------------------------|
| Step 1 | enable                                                                    | Enables privileged EXEC mode.                                                                                                    |
|        |                                                                           | • Enter your password if prompted.                                                                                                    |
|        | Example:                                                                  |                                                                                                    |
|        | Router> enable                                                            |                                                                                                    |
| Step 2 | configure terminal                                                        | Enters global configuration mode.                                                                                                    |
|        | <b>Example:</b><br>Router# configure terminal                             |                                                                                                    |
| Step 3 | router isis area-tag                                                      | Enables IS-IS for the specified IS-IS routing process, and enters router configuration mode.                                                                                                    |
|        | <b>Example:</b><br>Router(config)# router isis area2                      |                                                                                                    |
| Step 4 | <pre>metric-style wide [transition] [level-1   level-2   level-1-2]</pre> | Configures a router running IS-IS to generate and accept only new-style TLVs.                                                                                                    |
|        | <b>Example:</b><br>Router(config-router)# metric-style wide<br>level-1    |                                                                                                    |
| Step 5 | address-family ipv6 [unicast   multicast]                                 | Specifies the IPv6 address family, and enters address family configuration mode.                                                                                                    |
|        | <b>Example:</b><br>Router(config-router)# address-family ipv6             | • The <b>unicast</b> keyword specifies the unicast IPv6 unicast<br>address family. By default, the router is placed in<br>configuration mode for the unicast IPv6 address family<br>if the <b>unicast</b> keyword is not specified with the<br><b>address-family ipv6</b> command. |
| Step 6 | multi-topology [transition]                                               | Enables multitopology IS-IS for IPv6.                                                                                                    |
|        | <b>Example:</b><br>Router(config-router-af)# multi-topology               | • The optional <b>transition</b> keyword allows an IS-IS IPv6 user to continue to use single-topology mode while upgrading to multitopology mode.                                                                                                    |

# **Customizing IPv6 IS-IS**

ſ

This task explains how to configure a new administrative distance for IPv6 IS-IS, configure the maximum number of equal-cost paths that IPv6 IS-IS will support, configure summary prefixes for IPv6 IS-IS, and configure an IS-IS instance to advertise the default IPv6 route (::/0). It also explains how to configure the hold-down period between partial route calculations (PRCs) and how often Cisco IOS software performs the SPF calculation when using multitopology IS-IS.

You can customize IS-IS multitopology for IPv6 for your network, but you likely will not need to do so. The defaults for this feature are set to meet the requirements of most customers and features. If you change the defaults, refer to the IPv4 configuration guide and the IPv6 command reference to find the appropriate syntax.

#### **SUMMARY STEPS**

- 1. enable
- 2. configure terminal
- 3. router isis area-tag
- 4. address-family ipv6 [unicast | multicast]
- 5. default-information originate [route-map map-name]
- 6. distance value
- 7. maximum-paths number-paths
- 8. summary-prefix *ipv6-prefix/prefix-length* [level-1 | level-1-2 | level-2]
- 9. prc-interval seconds [initial-wait] [secondary-wait]
- **10. spf-interval** [**level-1** | **level-2**] *seconds* [*initial-wait*] [*secondary-wait*]
- 11. exit
- **12**. **interface** *type number*
- 13. isis ipv6 metric *metric-value* [level-1 | level-2 | level-1-2]

### **DETAILED STEPS**

|        | Command or Action                             | Purpose                                                                                                    |
|--------|-----------------------------------------------|----------------------------------------------------------------------------------------------------|
| Step 1 | enable                                        | Enables privileged EXEC mode.                                                                                                    |
|        |                                               | • Enter your password if prompted.                                                                                                    |
|        | Example:                                      |                                                                                                    |
|        | Router> enable                                |                                                                                                    |
| Step 2 | configure terminal                            | Enters global configuration mode.                                                                                                    |
|        | <b>Example:</b><br>Router# configure terminal |                                                                                                    |
| Step 3 | router isis area-tag                          | Enables IS-IS for the specified IS-IS routing process, and<br>enters router configuration mode.                                                                                                    |
|        | Example:                                      |                                                                                                    |
|        | Router(config)# router isis area2             |                                                                                                    |
| Step 4 | address-family ipv6 [unicast   multicast]     | Specifies the IPv6 address family, and enters address family configuration mode.                                                                                                    |
|        | Example:                                      | • The <b>unicast</b> keyword specifies the unicast IPv6 unicast                                                                                                    |
|        | Router(config-router)# address-family ipv6    | address family. By default, the router is placed in<br>configuration mode for the unicast IPv6 address family<br>if the <b>unicast</b> keyword is not specified with the<br><b>address-family ipv6</b> command. |

Γ

|         | Command or Action                                                                   | Purpose                                                                                                    |
|---------|-------------------------------------------------------------------------------------|----------------------------------------------------------------------------------------------------|
| tep 5   | <b>default-information originate</b> [route-map map-name]                           | (Optional) Injects a default IPv6 route into an IS-IS routing domain.                                                                                                    |
|         | <b>Example:</b><br>Router(config-router-af)# default-information<br>originate       | • The <b>route-map</b> keyword and <i>map-name</i> argument specify the conditions under which the IPv6 default route is advertised.                                                                                                   |
|         | originate                                                                           | • If the <b>route map</b> keyword is omitted, then the IPv6 default route will be unconditionally advertised at Level 2.                                                                                                    |
| Step 6  | distance value                                                                      | (Optional) Defines an administrative distance for IPv6 IS-IS routes in the IPv6 routing table.                                                                                                    |
|         | <b>Example:</b><br>Router(config-router-af)# distance 90                            | • The <i>value</i> argument is an integer from 10 to 254. (The values 0 to 9 are reserved for internal use).                                                                                                    |
| Step 7  | maximum-paths number-paths                                                          | (Optional) Defines the maximum number of equal-cost routes that IPv6 IS-IS can support.                                                                                                    |
|         | <pre>Example: Router(config-router-af)# maximum-paths 3</pre>                       | • This command also supports IPv6 Border Gateway<br>Protocol (BGP) and Routing Information Protocol<br>(RIP).                                                                                                    |
|         |                                                                                     | • The <i>number-paths</i> argument is an integer from 1 to 64<br>The default for BGP is one path; the default for IS-IS<br>and RIP is 16 paths.                                                                                        |
| step 8  | <pre>summary-prefix ipv6-prefix/prefix-length [level-1   level-1-2   level-2]</pre> | (Optional) Allows a Level 1-2 router to summarize Level 1<br>prefixes at Level 2, instead of advertising the Level 1<br>prefixes directly when the router advertises the summary.                                                      |
|         | <pre>Example:<br/>Router(config-router-af)# summary-prefix<br/>2001:0DB8::/24</pre> | • The <i>ipv6-prefix</i> argument in the <b>summary-prefix</b> command must be in the form documented in RFC 2373 where the address is specified in hexadecimal using 16-bit values between colons.                                    |
|         |                                                                                     | • The <i>prefix-length</i> argument is a decimal value that indicates how many of the high-order contiguous bits of the address comprise the prefix (the network portion of the address). A slash mark must precede the decimal value. |
| Step 9  | <b>prc-interval</b> seconds [initial-wait]<br>[secondary-wait]                      | (Optional) Configures the hold-down period between PRCs for multitopology IS-IS for IPv6.                                                                                                    |
|         | <b>Example:</b><br>Router(config-router-af)# prc-interval 20                        |                                                                                                    |
| Step 10 | <pre>spf-interval [level-1   level-2] seconds [initial-wait] [secondary-wait]</pre> | (Optional) Configures how often Cisco IOS software<br>performs the SPF calculation for multitopology IS-IS for<br>IPv6.                                                                                                    |
|         | <b>Example:</b><br>Router(config-router-af)# spf-interval 30                        |                                                                                                    |

|         | Command or Action                                                        | Purpose                                                                                                  |
|---------|--------------------------------------------------------------------------|----------------------------------------------------------------------------------------------------|
| Step 11 | exit                                                                     | Exits address family configuration mode, and returns the router to router configuration mode.            |
|         | <b>Example:</b><br>Router(config-router-af)# exit                        | • Repeat this step to exit router configuration mode and return the router to global configuration mode. |
| Step 12 | <b>interface</b> type number                                             | Specifies the interface type and number, and enters interface configuration mode.                        |
|         | <b>Example:</b><br>Router(config-router)# interface Ethernet 0/0/1       |                                                                                                    |
| Step 13 | <pre>isis ipv6 metric metric-value [level-1   level-2   level-1-2]</pre> | (Optional) Configures the value of an multitopology IS-IS for IPv6 metric.                               |
|         | <b>Example:</b><br>Router(config-if)# isis ipv6 metric 20                |                                                                                                    |

# **Redistributing Routes into an IPv6 IS-IS Routing Process**

This task explains how to redistribute IPv6 routes between protocols.

### **SUMMARY STEPS**

- 1. enable
- 2. configure terminal
- 3. router isis area-tag
- 4. address-family ipv6 [unicast | multicast]
- **5. redistribute** *source-protocol* [*process-id*] [**include-connected**] [*target-protocol-options*] [*source-protocol-options*]

### **DETAILED STEPS**

|        | Command or Action                 | Purpose                                                                                      |
|--------|-----------------------------------|----------------------------------------------------------------------------------------------|
| Step 1 | enable                            | Enables privileged EXEC mode.                                                                |
|        |                                   | • Enter your password if prompted.                                                           |
|        | Example:                          |                                                                                              |
|        | Router> enable                    |                                                                                              |
| Step 2 | configure terminal                | Enters global configuration mode.                                                            |
|        |                                   |                                                                                              |
|        | Example:                          |                                                                                              |
|        | Router# configure terminal        |                                                                                              |
| Step 3 | router isis area-tag              | Enables IS-IS for the specified IS-IS routing process, and enters router configuration mode. |
|        | Example:                          |                                                                                              |
|        | Router(config)# router isis area2 |                                                                                              |

|        | Command or Action                                                                                                    | Purpose                                                                                                    |
|--------|----------------------------------------------------------------------------------------------------|----------------------------------------------------------------------------------------------------|
| Step 4 | address-family ipv6 [unicast   multicast]                                                                                    | Specifies the IPv6 address family, and enters address family configuration mode.                                                                                                    |
|        | <b>Example:</b><br>Router(config-router)# address-family ipv6                                                                | • The <b>unicast</b> keyword specifies the unicast IPv6 unicast<br>address family. By default, the router is placed in<br>configuration mode for the unicast IPv6 address family<br>if the <b>unicast</b> keyword is not specified with the<br><b>address-family ipv6</b> command. |
| Step 5 | <pre>redistribute source-protocol [process-id] [include-connected] [target-protocol-options] [source-protocol-options]</pre> | <ul> <li>Redistributes routes from the specified protocol into the IS-IS process.</li> <li>The <i>source-protocol</i> argument can be one of the</li> </ul>                                                                                                    |
|        | <b>Example:</b><br>Router(config-router-af)# redistribute bgp<br>64500 metric 100 route-map isismap                          | <ul> <li>following keywords: bgp, connected, isis, rip, or static.</li> <li>Only the arguments and keywords relevant to this task are specified here.</li> </ul>                                                                                                    |

# **Redistributing IPv6 IS-IS Routes Between IS-IS Levels**

This task explains how to redistribute IPv6 routes learned at one IS-IS level into a different level.

#### **SUMMARY STEPS**

- 1. enable
- 2. configure terminal
- 3. router isis area-tag
- 4. address-family ipv6 [unicast | multicast]
- 5. redistribute isis [process-id] {level-1 | level-2} into {level-1 | level-2} distribute-list list-name

### **DETAILED STEPS**

Γ

|        | Command or Action                 | Purpose                                                                                      |
|--------|-----------------------------------|----------------------------------------------------------------------------------------------|
| Step 1 | enable                            | Enables privileged EXEC mode.                                                                |
|        |                                   | • Enter your password if prompted.                                                           |
|        | Example:                          |                                                                                              |
|        | Router> enable                    |                                                                                              |
| Step 2 | configure terminal                | Enters global configuration mode.                                                            |
|        | Example:                          |                                                                                              |
|        | Router# configure terminal        |                                                                                              |
| Step 3 | router isis area-tag              | Enables IS-IS for the specified IS-IS routing process, and enters router configuration mode. |
|        | Example:                          |                                                                                              |
|        | Router(config)# router isis area2 |                                                                                              |

|        | Command or Action                                                                                                | Purpose                                                                                                    |
|--------|----------------------------------------------------------------------------------------------------|----------------------------------------------------------------------------------------------------|
| Step 4 | address-family ipv6 [unicast   multicast]                                                                        | Specifies the IPv6 address family, and enters address family configuration mode.                                                                                                    |
|        | <b>Example:</b><br>Router(config-router)# address-family ipv6                                                    | • The <b>unicast</b> keyword specifies the unicast IPv6 unicast<br>address family. By default, the router is placed in<br>configuration mode for the unicast IPv6 address family<br>if the <b>unicast</b> keyword is not specified with the<br><b>address-family ipv6</b> command. |
| Step 5 | <pre>redistribute isis [process-id] {level-1   level-2} into {level-1   level-2} distribute-list list-name</pre> | Redistributes IPv6 routes from one IS-IS level into another IS-IS level.                                                                                                    |
|        |                                                                                                    | • By default, the routes learned by Level 1 instances are redistributed by the Level 2 instance.                                                                                                    |
|        | <pre>Example:<br/>Router(config-router-af)# redistribute isis<br/>level-1 into level-2</pre>                     | <b>Note</b> The <i>protocol</i> argument must be <b>isis</b> in this configuration of the <b>redistribute</b> command. Only the arguments and keywords relevant to this task are specified here.                                                                                   |

# **Disabling IPv6 Protocol-Support Consistency Checks**

This task explains how to disable protocol-support consistency checks in IPv6 single-topology mode.

For single-topology IS-IS IPv6, routers must be configured to run the same set of address families. IS-IS performs consistency checks on hello packets and will reject hello packets that do not have the same set of configured address families. For example, a router running IS-IS for both IPv4 and IPv6 will not form an adjacency with a router running IS-IS for IPv4 or IPv6 only. In order to allow adjacency to be formed in mismatched address-families network, the **adjacency-check** command in IPv6 address family configuration mode must be disabled. This command is designed for use only in special situations. Please read the following note before configuring this task.

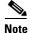

Disabling the **adjacency-check** command can adversely affect your network configuration. Enter the **no adjacency-check** command only when you are running IPv4 IS-IS on all your routers and you want to add IPv6 IS-IS to your network but you need to maintain all your adjacencies during the transition. When the IPv6 IS-IS configuration is complete, remove the **no adjacency-check** command from the configuration.

#### **SUMMARY STEPS**

- 1. enable
- 2. configure terminal
- 3. router isis area-tag
- 4. address-family ipv6 [unicast | multicast]
- 5. no adjacency-check

#### **DETAILED STEPS**

|        | Command or Action                                                                   | Purpose                                                                                                    |
|--------|-------------------------------------------------------------------------------------|----------------------------------------------------------------------------------------------------|
| Step 1 | enable                                                                              | Enables privileged EXEC mode.                                                                                                    |
|        |                                                                                     | • Enter your password if prompted.                                                                                                    |
|        | <b>Example:</b><br>Router> enable                                                   |                                                                                                    |
| Step 2 | configure terminal                                                                  | Enters global configuration mode.                                                                                                    |
|        | <b>Example:</b><br>Router# configure terminal                                       |                                                                                                    |
| Step 3 | router isis area-tag                                                                | Enables IS-IS for the specified IS-IS routing process, and enters router configuration mode.                                                                                                    |
|        | <b>Example:</b><br>Router(config)# router isis area2                                |                                                                                                    |
| Step 4 | address-family ipv6 [unicast   multicast]                                           | Specifies the IPv6 address family, and enters address family configuration mode.                                                                                                    |
|        | <b>Example:</b><br>Router(config-router)# address-family ipv6                       | • The <b>unicast</b> keyword specifies the unicast IPv6 unicast<br>address family. By default, the router is placed in<br>configuration mode for the unicast IPv6 address family<br>if the <b>unicast</b> keyword is not specified with the<br><b>address-family ipv6</b> command. |
| Step 5 | <pre>no adjacency-check Example: Router(config-router-af)# no adjacency-check</pre> | Disables the IPv6 protocol-support consistency checks<br>performed on hello packets, allowing IPv6 to be introduced<br>into an IPv4-only network without disrupting existing<br>adjacencies.                                                                                       |
|        | ····· ···,,                                                                         | • The <b>adjacency-check</b> command is enabled by default.                                                                                                    |

# **Disabling IPv4 Subnet Consistency Checks**

This task explains how to disable IPv4 subnet consistency checking when forming adjacencies. Cisco IOS software historically makes checks on hello packets to ensure that the IPv4 address is present and has a consistent subnet with the neighbor from which the hello packets are received. To disable this check, use the **no adjacency-check** command in the router configuration mode. However, if multitopology IS-IS is configured, this check is automatically suppressed, because multitopology IS-IS requires routers to form an adjacency regardless of whether or not all routers on a LAN support a common protocol.

#### **SUMMARY STEPS**

ſ

- 1. enable
- 2. configure terminal
- 3. router isis area-tag
- 4. no adjacency-check

#### **DETAILED STEPS**

|        | Command or Action                            | Purpose                                                                                                    |
|--------|----------------------------------------------|----------------------------------------------------------------------------------------------------|
| Step 1 | enable                                       | Enables privileged EXEC mode.                                                                                       |
|        |                                              | • Enter your password if prompted.                                                                                  |
|        | Example:                                     |                                                                                                    |
|        | Router> enable                               |                                                                                                    |
| Step 2 | configure terminal                           | Enters global configuration mode.                                                                                   |
|        | Example:                                     |                                                                                                    |
|        | Router# configure terminal                   |                                                                                                    |
| Step 3 | router isis area-tag                         | Enables IS-IS for the specified IS-IS routing process, and enters router configuration mode.                        |
|        | Example:                                     |                                                                                                    |
|        | Router(config)# router isis area2            |                                                                                                    |
| Step 4 | no adjacency-check                           | Disables the IPv6 protocol-support consistency checks<br>performed on hello packets, allowing IPv6 to be introduced |
|        | Example:                                     | into an IPv4-only network without disrupting existing                                                               |
|        | Router(config-router-af)# no adjacency-check | adjacencies.                                                                                                    |
|        |                                              | • The <b>adjacency-check</b> command is enabled by default.                                                         |

# **Verifying IPv6 IS-IS Configuration and Operation**

This task explains how to display information to verify the configuration and operation of IPv6 IS-IS.

#### **SUMMARY STEPS**

- 1. enable
- 2. show ipv6 protocols [summary]
- 3. show isis [process-tag] [ipv6 | \*] topology
- 4. show clns [process-tag] neighbors [interface-type interface-number] [area] [detail]
- 5. show clns area-tag is-neighbors [type number] [detail]
- 6. show isis [process-tag] database [level-1] [level-2] [l1] [l2] [detail] [lspid]
- 7. **show isis ipv6 rib** [*ipv6-prefix*]

### **DETAILED STEPS**

|        | Command or Action                                                                              | Purpose                                                                                         |
|--------|------------------------------------------------------------------------------------------------|-------------------------------------------------------------------------------------------------|
| Step 1 | enable                                                                                         | Enables privileged EXEC mode.                                                                   |
|        |                                                                                                | • Enter your password if prompted.                                                              |
|        | <b>Example:</b><br>Router> enable                                                              |                                                                                                 |
| Step 2 | show ipv6 protocols [summary]                                                                  | Displays the parameters and current state of the active IPv6 routing processes.                 |
|        | Example:<br>Router# show ipv6 protocols                                                        |                                                                                                 |
| Step 3 | <pre>show isis [process-tag] [ipv6   *] topology</pre>                                         | Displays a list of all connected routers running IS-IS in all areas.                            |
|        | <b>Example:</b><br>Router# show isis topology                                                  |                                                                                                 |
| Step 4 | <pre>show clns [process-tag] neighbors [interface-type interface-number] [area] [detail]</pre> | Displays end system (ES), intermediate system (IS), and multitopology IS-IS (M-ISIS) neighbors. |
|        | <b>Example:</b><br>Router# show clns neighbors detail                                          |                                                                                                 |
| Step 5 | show clns area-tag is-neighbors [type number]                                                  | Displays IS-IS adjacency information for IS-IS neighbors.                                       |
|        | [detail]                                                                                       | • Use the <b>detail</b> keyword to display the IPv6 link-local addresses of the neighbors.      |
|        | <b>Example:</b><br>Router# show clns is-neighbors detail                                       |                                                                                                 |
| Step 6 | <pre>show isis [process-tag] database [level-1] [level-2] [11] [12] [detail] [lspid]</pre>     | Displays the IS-IS link-state database.                                                         |
|        | [level-2] [II] [I2] [decall] [isplu]                                                           | • In this example, the contents of each LSP are displayed using the <b>detail</b> keyword.      |
|        | <b>Example:</b><br>Router# show isis database detail                                           |                                                                                                 |
| Step 7 | <pre>show isis ipv6 rib [ipv6-prefix]</pre>                                                    | Displays the IPv6 local RIB.                                                                    |
|        | <b>Example:</b><br>Router# show isis ipv6 rib                                                  |                                                                                                 |

## **Troubleshooting Tips**

ſ

You can use several system debugging commands to check your IS-IS for IPv6 implementation.

If adjacencies are not coming up properly, use the debug isis adj-packets command.

If you are using IS-IS multitopology for IPv6 and want to display statistical information about building routes between intermediate systems, use the **debug isis spf-statistics** command.

To display a log of significant events during an IS-IS SPF computation, use the **debug isis spf-events** command.

## **Examples**

This section provides the following output examples:

- Sample Output for the show ipv6 protocols Command
- Sample Output for the show isis topology Command
- Sample Output for the show clns is-neighbors Command
- Sample Output for the show isis database Command
- Sample Output for the show isis ipv6 rib Command

## Sample Output for the show ipv6 protocols Command

In the following example, output information about the parameters and current state of that active IPv6 routing processes is displayed using the **show ipv6 protocols** EXEC command:

```
Router# show ipv6 protocols
```

```
IPv6 Routing Protocol is "connected"
IPv6 Routing Protocol is "static'
IPv6 Routing Protocol is "isis"
 Interfaces:
   Ethernet0/0/3
   Ethernet0/0/1
   Serial1/0/1
   Loopback1 (Passive)
   Loopback2 (Passive)
   Loopback3 (Passive)
   Loopback4 (Passive)
   Loopback5 (Passive)
  Redistribution:
   Redistributing protocol static at level 1
  Address Summarization:
   L2: 2001:0DB8:33::/16 advertised with metric 0
   L2: 2001:0DB8:44::/16 advertised with metric 20
   L2: 2001:0DB8:66::/16 advertised with metric 10
   L2: 2001:0DB8:77::/16 advertised with metric 10
```

#### Sample Output for the show isis topology Command

In the following example, output information about all connected routers running IS-IS in all areas is displayed using the **show isis topology** EXEC command:

Router# show isis topology

| IS-IS paths to | level-1 | routers        |           |                |
|----------------|---------|----------------|-----------|----------------|
| System Id      | Metric  | Next-Hop       | Interface | SNPA           |
| 0000.0000.000C |         |                |           |                |
| 0000.0000.000D | 20      | 0000.0000.00AA | Se1/0/1   | *HDLC*         |
| 0000.0000.000F | 10      | 0000.0000.000F | Et0/0/1   | 0050.e2e5.d01d |
| 0000.0000.00AA | 10      | 0000.0000.00AA | Se1/0/1   | *HDLC*         |
|                |         |                |           |                |
| IS-IS paths to | level-2 | routers        |           |                |
| System Id      | Metric  | Next-Hop       | Interface | SNPA           |
| 0000.0000.000A | 10      | A000.0000.000A | Et0/0/3   | 0010.f68d.f063 |
| 0000.0000.000B | 20      | 0000.0000.000A | Et0/0/3   | 0010.f68d.f063 |
| 0000.0000.000C |         |                |           |                |
| 0000.0000.000D | 30      | 0000.0000.000A | Et0/0/3   | 0010.f68d.f063 |
| 0000.0000.000E | 30      | 0000.0000.000A | Et0/0/3   | 0010.f68d.f063 |

### Sample Output for the show clns neighbors Command

In the following example, detailed output information that displays both end system (ES) and intermediate system (IS) neighbors is displayed using the **show clns neighbors** command with the **detail** keyword.

```
Router# show clns neighbors detail
```

| -                  | Interface     | SNPA           |    | Holdtime | Туре | Protocol |
|--------------------|---------------|----------------|----|----------|------|----------|
| 0000.0000.0007     | Et3/3         | aa00.0400.6408 | UP | 26       | L1   | IS-IS    |
| Area Address(es):  | 20            |                |    |          |      |          |
| IP Address(es): 17 | 2.16.0.42*    |                |    |          |      |          |
| Uptime: 00:21:49   |               |                |    |          |      |          |
| 0000.0C00.0C35     | Et3/2         | 0000.0c00.0c36 | Up | 91       | L1   | IS-IS    |
| Area Address(es):  | 20            |                |    |          |      |          |
| IP Address(es): 19 | 2.168.0.42*   |                |    |          |      |          |
| Uptime: 00:21:52   |               |                |    |          |      |          |
| 0800.2B16.24EA     | Et3/3         | aa00.0400.2d05 | Up | 27       | L1   | M-ISIS   |
| Area Address(es):  | 20            |                |    |          |      |          |
| IP Address(es): 19 | 2.168.0.42*   |                |    |          |      |          |
| IPv6 Address(es):  | FE80::2B0:8EF | F:FE31:EC57    |    |          |      |          |
| Uptime: 00:00:27   |               |                |    |          |      |          |
| 0800.2B14.060E     | Et3/2         | aa00.0400.9205 | Up | 8        | L1   | IS-IS    |
| Area Address(es):  | 20            |                |    |          |      |          |
| IP Address(es): 19 | 2.168.0.30*   |                |    |          |      |          |
| Uptime: 00:21:52   |               |                |    |          |      |          |

### Sample Output for the show clns is-neighbors Command

In the following example, output information to confirm that the local router has formed all the necessary IS-IS adjacencies with other IS-IS neighbors is displayed using the **show clns is-neighbors** EXEC command. To display the IPv6 link-local addresses of the neighbors, specify the **detail** keyword.

```
Router# show clns is-neighbors detail
```

| System Id              | Interface     | State   | Туре  | Priority | Circuit Id        | Format  |
|------------------------|---------------|---------|-------|----------|-------------------|---------|
| 0000.0000.00AA         | A Se1/0/1     | Up      | L1    | 0        | 00                | Phase V |
| Area Address           | s(es): 49.000 | 1       |       |          |                   |         |
| IPv6 Address           | s(es): FE80:: | YYYY:D3 | 7C:C8 | 54:5     |                   |         |
| Uptime: 17:2           | 21:38         |         |       |          |                   |         |
| 0000.0000.000F         | F Et0/0/1     | Up      | L1    | 64       | 0000.0000.000C.02 | Phase V |
| Area Address           | s(es): 49.000 | 1       |       |          |                   |         |
| IPv6 Address           | s(es): FE80:: | XXXX:E2 | FF:FE | E5:D01D  |                   |         |
| Uptime: 17:2           | 21:41         |         |       |          |                   |         |
| 0000.0000.000 <i>P</i> | A Et0/0/3     | Up      | L2    | 64       | 0000.0000.000C.01 | Phase V |
| Area Address           | s(es): 49.000 | b       |       |          |                   |         |
| IPv6 Address           | s(es): FE80:: | ZZZZ:F6 | FF:FE | 8D:F063  |                   |         |
| Uptime: 17:2           | 22:06         |         |       |          |                   |         |

### Sample Output for the show isis database Command

I

In the following example, detailed output information about LSPs received from other routers and the IPv6 prefixes they are advertising is displayed using the **show isis database** EXEC command with the **detail** keyword specified:

```
Router# show isis database detail
```

| IS-IS Level-1 Link St | ate Database |              |              |          |
|-----------------------|--------------|--------------|--------------|----------|
| LSPID                 | LSP Seq Num  | LSP Checksum | LSP Holdtime | ATT/P/OL |
| 0000.0C00.0C35.00-00  | 0x000000C    | 0x5696       | 325          | 0/0/0    |

```
Area Address: 47.0004.004D.0001
  Area Address: 39.0001
 Metric: 10 IS 0000.0C00.62E6.03
 Metric: 0 ES 0000.0C00.0C35
 --More--
0000.0C00.40AF.00-00* 0x00000009 0x8452
                                                 608
                                                                1/0/0
  Area Address: 47.0004.004D.0001
  Topology: IPv4 (0x0) IPv6 (0x2)
  NLPID: 0xCC 0x8E
  IP Address: 172.16.21.49
  Metric: 10 IS 0800.2B16.24EA.01
 Metric: 10 IS 0000.0C00.62E6.03
 Metric: 0 ES 0000.0C00.40AF
  IPv6 Address: 2001:0DB8::/32
  Metric: 10 IPv6 (MT-IPv6) 2001:0DB8::/64
 Metric: 5 IS-Extended cisco.03
 Metric: 10 IS-Extended ciscol.03
 Metric: 10
              IS (MT-IPv6) cisco.03
IS-IS Level-2 Link State Database:
LSPTD
                     LSP Seq Num LSP Checksum LSP Holdtime
                                                                    ATT / P / OL
0000.0000.000A.00-00 0x00000059 0x378A 949
                                                                    0/0/0
 Area Address: 49.000b
 NLPID:
             0x8E
 IPv6 Address: 2001:0DB8:1:1:1:1:1:1
 Metric: 10 IPv6 2001:0DB8:2:YYYY::/64
 Metric: 10
                    IPv6 2001:0DB8:3:YYYY::/64
 Metric: 10
Metric: 10
Metric: 10
                    IPv6 2001:0DB8:2:YYYY::/64
                 IS-Extended 0000.0000.000B.00
IS-Extended 0000.0000.000C.01
IS-Extended 0000.0000.000C.01
 Metric: 0
 Metric: 0
                   IPv6 11:2:YYYY:1:1:1:1:1/128
 Metric: 0
                   IPv6 11:3:YYYY:1:1:1:1:1/128
 Metric: 0 IPv6 11:4:YYYY:1:1:1:1/128
Metric: 0 IPv6 11:5:YYYY:1:1:1:1/128
                    IPv6 11:5:YYYY:1:1:1:1:1/128
 Metric: 0
0000.0000.000A.01-00 0x00000050 0xB0AF
                                            491
                                                                    0/0/0
  Metric: 0 IS-Extended 0000.0000.000A.00
  Metric: 0
                     IS-Extended 0000.0000.000B.00
```

### Sample Output for the show isis ipv6 rib Command

The following example shows output from the **show isis ipv6 rib** command. An asterisk (\*) indicates prefixes that have been installed in the master IPv6 RIB as IS-IS routes. Following each prefix is a list of all paths in order of preference, with optimal paths listed first and suboptimal paths listed after optimal paths.

```
Router# show isis ipv6 rib
```

```
IS-IS IPv6 process "", local RIB
2001:0DB8:88:1::/64
via FE80::210:7BFF:FEC2:ACC9/Ethernet2/0, type L2 metric 20 LSP [3/7]
via FE80::210:7BFF:FEC2:ACC2/Ethernet2/1, type L2 metric 20 LSP [3/7]
* 2001:0DB8:1357:1::/64
via FE80::202:7DFF:FE1A:9471/Ethernet2/1, type L2 metric 10 LSP [4/9]
* 2001:0DB8:45A::/64
via FE80::210:7BFF:FEC2:ACC9/Ethernet2/0, type L1 metric 20 LSP [C/6]
via FE80::210:7BFF:FEC2:ACC9/Ethernet2/0, type L1 metric 20 LSP [C/6]
via FE80::210:7BFF:FEC2:ACC9/Ethernet2/0, type L2 metric 20 LSP [3/7]
via FE80::210:7BFF:FEC2:ACC9/Ethernet2/0, type L2 metric 20 LSP [3/7]
```

# **Configuration Examples for IPv6 IS-IS**

This section provides the following configuration examples:

- Configuring Single-Topology IS-IS for IPv6: Example, page 19
- Customizing IPv6 IS-IS: Example, page 19
- Redistributing Routes into an IPv6 IS-IS Routing Process: Example, page 19
- Redistributing IPv6 IS-IS Routes Between IS-IS Levels: Example, page 20
- Disabling IPv6 Protocol-Support Consistency Checks: Example, page 20
- Configuring Multitopology IS-IS for IPv6: Example, page 20
- Configuring the IS-IS IPv6 Metric for Multitopology IS-IS: Example, page 20

# **Configuring Single-Topology IS-IS for IPv6: Example**

The following example enables single-topology mode, creates an IS-IS process, defines the NET, configures an IPv6 address on an interface, and configures the interface to run IPv6 IS-IS:

```
ipv6 unicast-routing
!
router isis
net 49.0001.0000.0000.000c.00
exit
interface Ethernet0/0/1
ipv6 address 2001:0DB8::3/64
ipv6 router isis area2
```

# **Customizing IPv6 IS-IS: Example**

The following example advertises the IPv6 default route (::/0)—with an origin of Ethernet interface 0/0/1—with all other routes in router updates sent on Ethernet interface 0/0/1. This example also sets an administrative distance for IPv6 IS-IS to 90, defines the maximum number of equal-cost paths that IPv6 IS-IS will support as 3, and configures a summary prefix of 2001:0DB8::/24 for IPv6 IS-IS.

```
router isis
address-family ipv6
default-information originate
distance 90
maximum-paths 3
summary-prefix 2001:0DB8::/24
exit
```

# **Redistributing Routes into an IPv6 IS-IS Routing Process: Example**

The following example redistributes IPv6 BGP routes into the IPv6 IS-IS Level 2 routing process:

```
router isis
address-family ipv6
redistribute bgp 64500 metric 100 route-map isismap
exit
```

I

## **Redistributing IPv6 IS-IS Routes Between IS-IS Levels: Example**

The following example redistributes IPv6 IS-IS Level 1 routes into the IPv6 IS-IS Level 2 routing process:

```
router isis
address-family ipv6
redistribute isis level-1 into level-2
```

## **Disabling IPv6 Protocol-Support Consistency Checks: Example**

The following example disables the **adjacency-check** command to allow a network administrator to configure IPv6 IS-IS on the router without disrupting the existing adjacencies:

```
router isis
address-family ipv6
no adjacency-check
```

# **Configuring Multitopology IS-IS for IPv6: Example**

The following example configures multitopology IS-IS in IPv6 after you have configured IS-IS for IPv6:

```
router isis
metric-style wide
address-family ipv6
multi-topology
```

## Configuring the IS-IS IPv6 Metric for Multitopology IS-IS: Example

The following example sets the value of an IS-IS IPv6 metric to 20:

```
interface Ethernet 0/0/1
isis ipv6 metric 20
```

## Where to Go Next

If you want to implement more IPv6 routing protocols, refer to the *Implementing RIP for IPv6* or *Implementing Multiprotocol BGP for IPv6* module.

# **Additional References**

The following sections provide references related to the Implementing IS-IS for IPv6 feature.

# **Related Documents**

| Related Topic                                                                                                    | Document Title                                                                                              |
|----------------------------------------------------------------------------------------------------|----------------------------------------------------------------------------------------------------|
| IPv6 supported feature list                                                                                           | "Start Here: Cisco IOS Software Release Specifics for IPv6<br>Features," Cisco IOS IPv6 Configuration Guide |
| IPv6 commands: complete command syntax, command<br>mode, command history, defaults, usage guidelines,<br>and examples | Cisco IOS IPv6 Command Reference                                                                            |
| IS-IS configuration tasks                                                                                             | "Integrated IS-IS Feature Roadmap," Cisco IOS IP Routing<br>Protocols Configuration Guide                   |
| IS-IS commands: complete command syntax,<br>command mode, defaults, usage guidelines, and<br>examples                 | Cisco IOS IP Routing Protocols Command Reference                                                            |

# **Standards**

| Standards                             | Title                                                         |
|---------------------------------------|---------------------------------------------------------------|
| Draft-ietf-isis-ipv6.txt              | Routing IPv6 with IS-IS, October 31, 2002                     |
| Draft-ietf-isis-wg-multi-topology.txt | M-ISIS: Multi-Topology (MT) Routing in IS-IS, October 2, 2002 |

# MIBs

| MIBs                                                                  | MIBs Link                                                                                                    |
|-----------------------------------------------------------------------|----------------------------------------------------------------------------------------------------|
| <ul><li>CISCO-IETF-IP-FORWARD-MIB</li><li>CISCO-IETF-IP-MIB</li></ul> | To locate and download MIBs for selected platforms, Cisco IOS releases, and feature sets, use Cisco MIB Locator found at the following URL: |
|                                                                       | http://www.cisco.com/go/mibs                                                                                                    |

# **RFCs**

Γ

| RFCs     | Title                                                        |
|----------|--------------------------------------------------------------|
| RFC 1195 | Use of OSI IS-IS for Routing in TCP/IP and Dual Environments |

# **Technical Assistance**

| Description                                                                                                    | Link                             |
|----------------------------------------------------------------------------------------------------|----------------------------------|
| The Cisco Support website provides extensive online<br>resources, including documentation and tools for<br>troubleshooting and resolving technical issues with<br>Cisco products and technologies.                                                                      | http://www.cisco.com/techsupport |
| To receive security and technical information about<br>your products, you can subscribe to various services,<br>such as the Product Alert Tool (accessed from Field<br>Notices), the Cisco Technical Services Newsletter, and<br>Really Simple Syndication (RSS) Feeds. |                                  |
| Access to most tools on the Cisco Support website requires a Cisco.com user ID and password.                                                                                                    |                                  |

# **Command Reference**

The following commands are introduced or modified in the feature or features documented in this module. For information about these commands, see the *Cisco IOS IPv6 Command Reference* at http://www.cisco.com/en/US/docs/ios/ipv6/command/reference/ipv6\_book.html. For information about all Cisco IOS commands, use the Command Lookup Tool at http://tools.cisco.com/Support/CLILookup or the *Cisco IOS Master Command List, All Releases*, at http://www.cisco.com/en/US/docs/ios/ipv6/command\_release/all\_mcl.html.

- address-family ipv6 (IS-IS)
- adjacency-check
- debug isis spf-events
- default-information originate (IPv6 IS-IS)
- distance (IPv6)
- ipv6 router isis
- isis ipv6 metric
- multi-topology
- prc-interval (IPv6)
- redistribute isis (IPv6)
- router-id (IPv6)
- show clns neighbors
- show ipv6 protocols
- show isis database
- show isis ipv6 rib
- show isis spf-log
- show isis topology
- spf-interval (IPv6)

Γ

• summary-prefix (IPv6 IS-IS)

# Feature Information for Implementing IS-IS for IPv6

Table 7 lists the features in this module and provides links to specific configuration information. Only features that were introduced or modified in Cisco IOS Release 12.2(8)T or a later release appear in the table.

For information on a feature in this technology that is not documented here, see "Start Here: Cisco IOS Software Release Specifies for IPv6 Features."

Not all commands may be available in your Cisco IOS software release. For release information about a specific command, see the command reference documentation.

Use Cisco Feature Navigator to find information about platform support and software image support. Cisco Feature Navigator enables you to determine which Cisco IOS and Catalyst OS software images support a specific software release, feature set, or platform. To access Cisco Feature Navigator, go to http://www.cisco.com/go/cfn. An account on Cisco.com is not required.

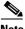

Note

Table 7 lists only the Cisco IOS software release that introduced support for a given feature in a given Cisco IOS software release train. Unless noted otherwise, subsequent releases of that Cisco IOS software release train also support that feature.

#### Table 7 Feature Information for Implementing IS-IS for IPv6

| Feature Name                         | Releases                                                                                                    | Feature Information                                                                                                    |
|--------------------------------------|----------------------------------------------------------------------------------------------------|----------------------------------------------------------------------------------------------------|
| IPv6 routing: route redistribution   | 12.0(22)S<br>12.2(14)S<br>12.2(28)SB<br>12.2(25)SG<br>12.2(33)SRA<br>12.2(2)T<br>12.3<br>12.3(2)T<br>12.4<br>12.4(2)T<br>Cisco IOS XE<br>Release 2.1 | <ul> <li>IS-IS for IPv6 supports redistributing routes into an IPv6<br/>IS-IS routing process and redistributing IPv6 IS-IS routes<br/>between IS-IS levels.</li> <li>The following sections provide information about this<br/>feature: <ul> <li>Information About Implementing IS-IS for IPv6,<br/>page 2</li> <li>Redistributing Routes into an IPv6 IS-IS Routing<br/>Process, page 10</li> <li>Redistributing IPv6 IS-IS Routes Between IS-IS<br/>Levels, page 11</li> </ul> </li> </ul>                     |
| IPv6 routing: IS-IS support for IPv6 | 12.0(22)S<br>12.2(14)S<br>12.2(28)SB<br>12.2(25)SG<br>12.2(33)SRA<br>12.2(8)T<br>12.3<br>12.3(2)T<br>12.4<br>12.4(2)T                                | <ul> <li>IPv6 enhancements to IS-IS allow IS-IS to advertise IPv6 prefixes in addition to IPv4 and OSI routes.</li> <li>The following sections provide information about this feature: <ul> <li>IS-IS Enhancements for IPv6, page 2</li> <li>Configuring Single-Topology IS-IS for IPv6, page 4</li> <li>Customizing IPv6 IS-IS, page 7</li> <li>Redistributing Routes into an IPv6 IS-IS Routing Process, page 10</li> <li>Redistributing IPv6 IS-IS Routes Between IS-IS Levels, page 11</li> </ul> </li> </ul> |

| Feature Name                                          | Releases                                                                                                    | Feature Information                                                                                                    |
|-------------------------------------------------------|----------------------------------------------------------------------------------------------------|----------------------------------------------------------------------------------------------------|
| IPv6 routing: IS-IS multitopology support for<br>IPv6 | 12.0(26)S<br>12.2(18)S<br>12.2(28)SB<br>12.2(25)SG<br>12.2(33)SRA<br>12.2(15)T<br>12.3<br>12.3(2)T<br>12.4<br>12.4(2)T | <ul> <li>IS-IS multitopology support for IPv6 allows IS-IS to maintain a set of independent topologies within a single area or domain.</li> <li>The following sections provide information about this feature: <ul> <li>IS-IS Enhancements for IPv6, page 2</li> <li>IS-IS Multitopology Support for IPv6, page 3</li> <li>Transition from Single-Topology to Multitopology Support for IPv6, page 3</li> </ul> </li> </ul> |
|                                                       |                                                                                                    | • Configuring Multitopology IS-IS for IPv6, page 6                                                                                                    |
| IPv6 routing: IS-IS local RIB                         | 12,2(22)S<br>12.2(33)SRA<br>12.2(33)SXH                                                                                | A router that is running IS-IS IPv6 maintains a local RIB in which it stores all routes to destinations it has learned from its neighbors.                                                                                                    |
|                                                       |                                                                                                    | The following sections provide information about this feature:                                                                                                    |
|                                                       |                                                                                                    | • IPv6 IS-IS Local RIB, page 3                                                                                                    |
|                                                       |                                                                                                    | • Verifying IPv6 IS-IS Configuration and Operation, page 14                                                                                                    |

#### Table 7 Feature Information for Implementing IS-IS for IPv6

CCDE, CCENT, Cisco Eos, Cisco Lumin, Cisco Nexus, Cisco StadiumVision, Cisco TelePresence, the Cisco logo, DCE, and Welcome to the Human Network are trademarks; Changing the Way We Work, Live, Play, and Learn and Cisco Store are service marks; and Access Registrar, Aironet, AsyncOS, Bringing the Meeting To You, Catalyst, CCDA, CCDP, CCIE, CCIP, CCNA, CCNP, CCSP, CCVP, Cisco, the Cisco Certified Internetwork Expert logo, Cisco IOS, Cisco Press, Cisco Systems, Cisco Systems Capital, the Cisco Systems logo, Cisco Unity, Collaboration Without Limitation, EtherFast, EtherSwitch, Event Center, Fast Step, Follow Me Browsing, FormShare, GigaDrive, HomeLink, Internet Quotient, IOS, iPhone, iQ Expertise, the iQ logo, iQ Net Readiness Scorecard, iQuick Study, IronPort, the IronPort logo, LightStream, Linksys, MediaTone, MeetingPlace, MeetingPlace Chime Sound, MGX, Networkers, Networking Academy, Network Registrar, PCNow, PIX, PowerPanels, ProConnect, ScriptShare, SenderBase, SMARTnet, Spectrum Expert, StackWise, The Fastest Way to Increase Your Internet Quotient, TransPath, WebEx, and the WebEx logo are registered trademarks of Cisco Systems, Inc. and/or its affiliates in the United States and certain other countries.

All other trademarks mentioned in this document or Website are the property of their respective owners. The use of the word partner does not imply a partnership relationship between Cisco and any other company. (0807R)

Any Internet Protocol (IP) addresses used in this document are not intended to be actual addresses. Any examples, command display output, and figures included in the document are shown for illustrative purposes only. Any use of actual IP addresses in illustrative content is unintentional and coincidental.

© 2002-2008 Cisco Systems, Inc. All rights reserved.

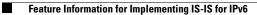

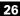

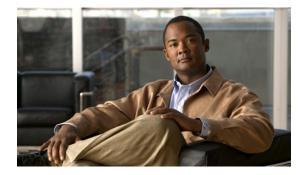

# **Implementing IPv6 for Network Management**

First Published: June 7, 2001 Last Updated: August 18, 2008

This document describes the concepts and commands used to manage Cisco applications over IPv6 and to implement IPv6 for network management. The **copy**, **ping**, **telnet**, and **traceroute** commands were modified to provide IPv6 management capability. Secure Shell (SSH) has been enhanced to provide support for IPv6 addresses that enable a Cisco router to accept and establish secure, encrypted connections with remote IPv6 nodes over an IPv6 transport.

Cisco IOS IPv6 embedded management components have IPv6-compliant operability in IPv6 and hybrid IPv6 and IPv4 networks. Cisco IOS embedded management components include system message logging (syslog), Cisco Networking Services (CNS) agents, Config logger, Hypertext Transfer Protocol server (HTTP(S)), tool command language (TCL), Network Configuration Protocol (NETCONF), Service-Oriented Access Protocol (SOAP), and IP Service Level Agreements (SLAs).

#### **Finding Feature Information in This Module**

Your Cisco IOS software release may not support all of the features documented in this module. For the latest feature information and caveats, see the release notes for your platform and software release. To reach links to specific feature documentation in this module and to see a list of the releases in which each feature is supported, use the "Feature Information for Implementing IPv6 for Network Management" section on page 21.

#### Finding Support Information for Platforms and Cisco IOS and Catalyst OS Software Images

Use Cisco Feature Navigator to find information about platform support and Cisco IOS and Catalyst OS software image support. To access Cisco Feature Navigator, go to http://www.cisco.com/go/cfn. An account on Cisco.com is not required.

# Contents

- Prerequisites for Implementing IPv6 for Network Management, page 2
- Information About Implementing IPv6 for Network Management, page 2
- How to Implement IPv6 for Network Management, page 8
- Configuration Examples for Implementing IPv6 for Network Management, page 15

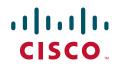

Americas Headquarters: Cisco Systems, Inc., 170 West Tasman Drive, San Jose, CA 95134-1706 USA

- Additional References, page 18
- Command Reference, page 20
- Feature Information for Implementing IPv6 for Network Management, page 21

# **Prerequisites for Implementing IPv6 for Network Management**

- This document assumes that you are familiar with IPv4. Refer to the publications referenced in the "Additional References" section for IPv4 configuration and command reference information.
- By default, IPv6 routing is disabled in the Cisco IOS software. To enable IPv6 routing, you must first enable the forwarding of IPv6 traffic globally on the router and then you must assign IPv6 addresses to individual interfaces in the router. At least one interface must have IPv6 configured.
- To enable Telnet access to a router, you must create a vty interface and password.

# Information About Implementing IPv6 for Network Management

To implement IPv6 for network management, you should understand the following concepts:

- Telnet Access over IPv6, page 2
- TFTP File Downloading for IPv6, page 2
- ping and traceroute Commands in IPv6, page 3
- SSH over an IPv6 Transport, page 3
- SNMP over an IPv6 Transport, page 3
- Cisco IOS IPv6 Embedded Management Components, page 4

# **Telnet Access over IPv6**

The Telnet client and server in the Cisco IOS software support IPv6 connections. A user can establish a Telnet session directly to the router using an IPv6 Telnet client, or an IPv6 Telnet connection can be initiated from the router. A vty interface and password must be created in order to enable Telnet access to an IPv6 router.

## **TFTP File Downloading for IPv6**

IPv6 supports TFTP file downloading and uploading using the **copy** command. The **copy** command accepts a destination IPv6 address or IPv6 host name as an argument and saves the running configuration of the router to an IPv6 TFTP server, as follows:

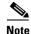

Router# copy running-config tftp://[3ffe:xxxx:c18:1:290:27ff:fe3a:9e9a]/running-config

In Cisco IOS Release 12.2(8)T or later releases, a literal IPv6 address specified with a port number must be enclosed in square brackets ([]) when the address is used in TFTP source or destination URLs; a literal IPv6 address specified without a port number need not be enclosed in square brackets. Refer to RFC 2732, *Format for Literal IPv6 Addresses in URLs*, for more information on the use of square brackets with literal IPv6 address in URLs.

## ping and traceroute Commands in IPv6

The **ping** command accepts a destination IPv6 address or IPv6 host name as an argument and sends Internet Control Message Protocol version 6 (ICMPv6) echo request messages to the specified destination. The ICMPv6 echo reply messages are reported on the console. Extended ping functionality is also supported in IPv6.

The **traceroute** command accepts a destination IPv6 address or IPv6 host name as an argument and will generate IPv6 traffic to report each IPv6 hop used to reach the destination address.

# SSH over an IPv6 Transport

SSH in IPv6 functions the same and offers the same benefits as SSH in IPv4—the SSH Server feature enables an SSH client to make a secure, encrypted connection to a Cisco router and the SSH Client feature enables a Cisco router to make a secure, encrypted connection to another Cisco router or to any other device running an SSH server. IPv6 enhancements to SSH consist of support for IPv6 addresses that enable a Cisco router to accept and establish secure, encrypted connections with remote IPv6 nodes over an IPv6 transport.

The SSH over an IPv6 Transport feature has no specific configuration tasks. The **ssh** EXEC command can be used to start an encrypted session with a remote IPv4 or IPv6 networking device. After the SSH server is enabled using the **ip ssh** global configuration command, inbound IPv4 and IPv6 connections can be made to the local router.

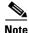

The SSH client runs in user EXEC mode and has no specific configuration tasks or commands.

On Cisco.com, refer to the "Configuring Secure Shell" chapter in the *Cisco IOS Security Configuration Guide* for additional SSH configuration information. Refer to the "Secure Shell Commands" chapter in the *Cisco IOS Security Command Reference* for additional SSH command information.

# **SNMP over an IPv6 Transport**

Simple Network Management Protocol (SNMP) can be configured over IPv6 transport so that an IPv6 host can perform SNMP queries and receive SNMP notifications from a device running Cisco IOS IPv6. The SNMP agent and related MIBs have been enhanced to support IPv6 addressing.

SNMP for IPv6 provides 3DES and AES are provided for message encryption.

## **Cisco IOS IPv6 MIBs**

Cisco has long supported IP-MIB and IP-FORWARD-MIB in IPv4. CISCO-IETF-IP-MIB and CISCO-IETF-IP-FORWARDING-MIB are IPv6 MIBs that are defined as being protocol-independent, but are implemented only for IPv6 objects and tables. In Cisco IOS Release 12.2(33)SRC, IP-MIB and IP-FORWARD-MIB were updated to RFC 4293 and RFC 4292 standards, as follows:

- The upgrade is backward-compatible; all IP-MIB and IP-FORWARD-MIB objects and tables still appear.
- IP-MIB and IP-FORWARD-MIB include new IPv6-only, IPv4-only, and protocol-version independent (PVI) objects and tables. However, IPv6 supports IPv6-only and the new IPv6 part of the PVI objects and tables in these MIBs.

 CISCO-IETF-IP-MIB and CISCO-IETF-IP-FORWARDING-MIB have been removed from Cisco IOS Release 12.2(33)SRC. Information in these MIBs is now included in these new MIBs: IP-MIB and IP-FORWARD-MIB.

### **MIBs Supported for IPv6**

The following MIBs are supported for IPv6:

- CISCO-CONFIG-COPY-MIB
- CISCO-CONFIG-MAN-MIB
- CISCO-DATA-COLLECTION-MIB
- CISCO-FLASH-MIB
- CISCO-IETF-IP-FORWARDING-MIB (not available as of Cisco IOS Release 12.2(33)SRC)
- CISCO-IETF-IP-MIB (not available as of Cisco IOS Release 12.2(33)SRC)
- IP-FORWARD-MIB
- IP-MIB
- ENTITY-MIB
- NOTIFICATION-LOG-MIB
- SNMP-TARGET-MIB

CISCO-CONFIG-COPY-MIB and CISCO-FLASH-MIB support IPv6 addressing when either TFTP, remote copy protocol (rcp), or FTP is used.

The following MIB was added for the IPv6 over SNMP support feature:

• CISCO-SNMP-TARGET-EXT-MIB

The following MIBs have been modified for the IPv6 over SNMP support feature:

- CISCO-FLASH-MIB
- CISCO-CONFIG-MAN-MIB
- CISCO-CONFIG-COPY-MIB

## **Cisco IOS IPv6 Embedded Management Components**

This section describes Cisco IOS embedded management components that have IPv6-compliant operability in IPv6 and hybrid IPv6 and IPv4 networks. The Cisco IOS embedded management components described in the following sections have IPv6 capabilities:

- Syslog, page 5
- CNS Agents, page 5
- Config Logger, page 6
- HTTP(S) IPv6 Support, page 6
- TCL, page 6
- NETCONF, page 6
- SOAP Message Format, page 7
- IP SLAs for IPv6, page 7

## Syslog

The Cisco IOS system message logging (syslog) process in IPv6 allows users to log syslog messages to external syslog servers and hosts with IPv6 addresses. This implementation allows user to specify an IPv4-based logging host (syslog server) by providing the host's IP address in IPv4 format (for example, 192.168.0.0) or IPv6 format (for example, 2001:0DB8:A00:1::1/64).

As of 12.4(4)T and 12.2(33)SRC, this feature is backward-compatible with existing IPv4 and new IPv6 addresses and hostnames.

## **CNS** Agents

IPv6 addressing is supported in the Cisco Networking Services (CNS) subsystem. CNS is a foundation technology for linking users to networking services and provides the infrastructure for the automated configuration of large numbers of network devices. Many IPv6 networks are complex, with many devices, and each device must be configured individually. When standard configurations do not exist or have been modified, the time involved in initial installation and subsequent upgrading is considerable. Internet service providers (ISPs) need a method for sending out partial configurations to introduce new services.

To address all these issues, CNS was designed to provide "plug-and-play" network services using a central directory service and distributed agents. CNS features include CNS agents and a flow-through provisioning structure. CNS flow-through provisioning uses the CNS configuration and event agents to provide an automated workflow, eliminating the need for an onsite technician.

IPv6 addressing supports the CNS agents described in the following sections:

- CNS Configuration Agent, page 5
- CNS Event Agent, page 5
- CNS EXEC Agent, page 5
- CNS Image Agent, page 6

#### **CNS Configuration Agent**

The CNS configuration agent is involved in the initial configuration and subsequent partial configurations on a Cisco IOS device. The configuration agent uses a CNS configuration engine to provide methods for automating initial Cisco IOS device configurations, incremental configurations, and synchronized configuration updates, and the configuration engine reports the status of the configuration load as an event to which a network monitoring or workflow application can subscribe.

#### **CNS Event Agent**

The CNS event agent provides a transport connection to the CNS event bus for all other CNS agents. No event can be sent to the router by the configuration engine until the CNS event agent is operational and has successfully built a connection between the configuration engine and the router.

The event agent uses a CNS configuration engine to provide methods for automating initial Cisco IOS device configurations, incremental configurations, and synchronized configuration updates.

#### **CNS EXEC Agent**

The CNS EXEC agent allows a remote application to execute a CLI command in EXEC mode on a Cisco IOS device by sending an event message that contains the command.

#### **CNS Image Agent**

Administrators maintaining large networks of Cisco IOS devices need an automated mechanism to load image files onto large numbers of remote devices. Network management applications are useful to determine which images to run and how to manage images received from the Cisco online software center. Other image distribution solutions do not scale to cover thousands of devices and cannot distribute images to devices behind a firewall or using Network Address Translation (NAT). The CNS image agent enables the managed device to initiate a network connection and request an image download allowing devices using NAT, or behind firewalls, to access the image server.

The CNS image agent can be configured to use the CNS event bus. To use the CNS event bus, the CNS event agent must be enabled and connected to the CNS event gateway in the CNS Configuration Engine. The CNS image agent can also use an HTTP server that understands the CNS image agent protocol. Deployment of CNS image agent operations can use both the CNS event bus and an HTTP server.

For further information about CNS agents, see the "Cisco Networking Services" chapter in the *Cisco IOS Network Management Configuration Guide*, Release 12.4T.

### **Config Logger**

Config logger tracks and reports configuration changes. Config logger supports two content types:

- Plain text—With plain-text format, the config logger reports configuration changes only.
- XML—The config logger uses Extensible Markup Language (XML) to report the configuration change details (for example, what changed, who changed it, when changes were made, parser return code (PRC) values, and incremental NVGEN results).

### HTTP(S) IPv6 Support

This feature enhances the HTTP(S) client and server to support IPv6 addresses. The HTTP server in Cisco IOS software can service requests from both IPv6 and IPv4 HTTP clients. The HTTP client in Cisco IOS software supports sending requests to both IPv4 and IPv6 HTTP servers. When using the HTTP client, URLs with literal IPv6 addresses must be formatted using the rules listed in RFC 2732.

## TCL

Tool command language (TCL) is used in Cisco IOS IPv6 to support features such as embedded syslog manager (ESM), embedded event manager (EEM), interactive voice response (IVR), and tclsh parser mode. TCL supports both initiating (client) and listening (server) sockets.

### NETCONF

The Network Configuration Protocol (NETCONF) defines a mechanism through which a network device can be managed, configuration data information can be retrieved, and new configuration data can be uploaded and manipulated. NETCONF uses XML-based data encoding for the configuration data and protocol messages.

For more information about NETCONF, see "Network Configuration Protocol," *Cisco IOS Network Management Configuration Guide*, Release 12.4T.

### SOAP Message Format

Using the Service-Oriented Access Protocol (SOAP) protocol provides a way to format the layout of CNS messages in a consistent manner. SOAP is a protocol intended for exchanging structured information in a decentralized, distributed environment. SOAP uses XML technologies to define an extensible messaging framework that provides a message format that can be exchanged over a variety of underlying protocols.

Within the SOAP message structure, there is a security header that enables CNS notification messages to authenticate user credentials.

CNS messages are classified into three message types: request, response, and notification. For more information about SOAP, see "Cisco Networking Services," *Cisco IOS Network Management Configuration Guide*, Release 12.4T.

## **IP SLAs for IPv6**

Cisco IOS IP Service Level Agreements (SLAs) are a portfolio of technology embedded in most devices that run Cisco IOS software that allows Cisco customers to analyze IPv6 service levels for IPv6 applications and services, to increase productivity, to lower operational costs, and to reduce the frequency of network outages. IP SLAs uses active traffic monitoring—the generation of traffic in a continuous, reliable, and predictable manner—for measuring network performance.

The following Cisco IOS IP SLAs are supported for IPv6:

- Internet Control Message Protocol (ICMP) echo operation—Used to monitor end-to-end response time between a Cisco router and devices using IPv4 or IPv6. ICMP Echo is useful for troubleshooting network connectivity issues.
- TCP connect operation—Used to measure the response time taken to perform a TCP Connect operation between a Cisco router and devices using IPv4 or IPv6.
- User Datagram Protocol (UDP) echo operation—Used to monitor end-to-end response time between a Cisco router and devices using IPv4 or IPv6.
- UDP jitter operation—Used to analyze round-trip delay, one-way delay, one-way jitter, one-way packet loss, and connectivity in networks that carry UDP traffic in IPv4 or IPv6 networks.
- UDP jitter operation—Used to proactively monitor VoIP quality levels in your network, allowing you to guarantee VoIP quality levels to your users in IPv4 or IPv6 networks.

For more information about IP SLAs for IPv6, see the following documents:

- IP SLAs—Analyzing IP Service Levels Using the ICMP Echo Operation http://www.cisco.com/en/US/docs/ios/ipsla/configuration/guide/sla\_icmp\_echo.html
- *IP SLAs—Analyzing IP Service Levels Using the TCP Connect Operation* http://www.cisco.com/en/US/docs/ios/ipsla/configuration/guide/sla\_tcp.html
- IP SLAs—Analyzing IP Service Levels Using the UDP Echo Operation http://www.cisco.com/en/US/docs/ios/ipsla/configuration/guide/sla\_udp\_echo.html
- IP SLAs—Analyzing IP Service Levels Using the UDP Jitter Operation http://www.cisco.com/en/US/docs/ios/ipsla/configuration/guide/sla\_udp\_jitter.html
- IP SLAs—Analyzing VoIP Service Levels Using the UDP Jitter Operation http://www.cisco.com/en/US/docs/ios/ipsla/configuration/guide/sla\_udp\_jitter\_voip.html

I

# How to Implement IPv6 for Network Management

This section contains the following procedures:

- Enabling Telnet Access to an IPv6 Router and Establishing a Telnet Session, page 8 (optional)
- Enabling SSH on an IPv6 Router, page 9 (optional)
- Configuring an SNMP Notification Server over IPv6, page 11 (optional)
- Configuring Cisco IOS IPv6 Embedded Management Components, page 13 (optional)

# **Enabling Telnet Access to an IPv6 Router and Establishing a Telnet Session**

This task describes how to enable Telnet access to an IPv6 router and establish a Telnet session. Using either IPv4 or IPv6 transport, you can use Telnet to connect from a host to a router, from a router to a router, and from a router to a host.

Refer to the "Implementing Basic Connectivity for IPv6" module for information on IPv6 addressing and enabling IPv6 routing. Refer to the *Cisco IOS Security Command Reference*, Release 12.4, for information on password configuration.

#### **SUMMARY STEPS**

- 1. enable
- 2. configure terminal
- 3. ipv6 host name [port] ipv6-address1 [ipv6-address2...ipv6-address4]
- 4. line [aux | console | tty | vty] line-number [ending-line-number]
- 5. password password
- 6. login [local | tacacs]
- 7. ipv6 access-class *ipv6-access-list-name* {in | out}
- 8. telnet host [port] [keyword]

#### **DETAILED STEPS**

|        | Command or Action          | Purpose                            |
|--------|----------------------------|------------------------------------|
| Step 1 | enable                     | Enables privileged EXEC mode.      |
|        |                            | • Enter your password if prompted. |
|        | Example:                   |                                    |
|        | Router> enable             |                                    |
| Step 2 | configure terminal         | Enters global configuration mode.  |
|        | Example:                   |                                    |
|        | Router# configure terminal |                                    |

|        | Command or Action                                                            | Purpose                                                                                                    |
|--------|------------------------------------------------------------------------------|----------------------------------------------------------------------------------------------------|
| Step 3 | <b>ipv6 host</b> name [port] ipv6-address1<br>[ipv6-address2ipv6-address4]   | Defines a static host name-to-address mapping in the host name cache.                                       |
|        | <b>Example:</b><br>Router(config)# ipv6 host cisco-sj<br>2001:0DB8:20:1::12  |                                                                                                    |
| Step 4 | <pre>line [aux   console   tty   vty] line-number [ending-line-number]</pre> | Works with the <b>vty</b> keyword to create a vty interface.                                                |
|        | <b>Example:</b><br>Router(config)# line vty 0 4                              |                                                                                                    |
| Step 5 | password password                                                            | Creates a password that enables Telnet.                                                                     |
|        | <b>Example:</b><br>Router(config)# password hostword                         |                                                                                                    |
| Step 6 | login [local   tacacs]                                                       | (Optional) Enables password checking at login.                                                              |
|        | <b>Example:</b><br>Router(config)# login tacacs                              |                                                                                                    |
| Step 7 | <pre>ipv6 access-class ipv6-access-list-name {in   out}</pre>                | (Optional) Adds an IPv6 access list to the line interface.                                                  |
|        |                                                                              | • Using this command restricts remote access to sessions that match the access list.                        |
|        | <b>Example:</b><br>Router(config)# ipv6 access-list hostlist                 |                                                                                                    |
| Step 8 | telnet host [port] [keyword]                                                 | Establishes a Telnet session from a router to a remote host using either the host name or the IPv6 address. |
|        | <b>Example:</b><br>Router(config)# telnet cisco-sj                           | The Telnet session can be established to a router name or to an IPv6 address.                               |

# **Enabling SSH on an IPv6 Router**

This task describes how to enable SSH for use over an IPv6 transport. If you do not configure SSH parameters, then the default values will be used.

## **Prerequisites**

ſ

Prior to configuring SSH over an IPv6 transport, ensure that the following conditions exist:

• An IPSec (Data Encryption Standard (DES) or 3DES) encryption software image from Cisco IOS Release 12.2(8)T or later releases or Cisco IOS Release 12.0(22)S or later releases is loaded on your router. IPv6 transport for the SSH server and SSH client requires an IPSec encryption software image. Refer to the "Loading and Maintaining System Images" chapter of *Cisco IOS Configuration Fundamentals Configuration Guide*, Release 12.4, for information on downloading a software image to your router.

- A host name and host domain are configured for your router. Refer to the "Mapping Host Names to IPv6 Addresses" section of the *Implementing Basic Connectivity for IPv6* module for information on assigning host names to IPv6 addresses and specifying default domain names that can be used by both IPv4 and IPv6.
- A Rivest, Shamir, and Adelman (RSA) key pair, which automatically enables SSH, is generated for your router. Refer to the "Configuring Certification Authority Interoperability" chapter of *Cisco IOS Security Configuration Guide*, Release 12.4, for information on generating an RSA key pair.

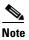

RSA is the public key cryptographic system developed by Ron Rivest, Adi Shamir, and Leonard Adelman. RSA keys come in pairs: one public key and one private key.

• A user authentication mechanism for local or remote access is configured on your router. Refer to the "Restrictions" section of the *Start Here: Cisco IOS Software Release Specifics for IPv6 Features* document for authentication mechanism restrictions for SSH over an IPv6 transport.

### **Restrictions**

The basic restrictions for SSH over an IPv4 transport listed in the "Configuring Secure Shell" chapter of *Cisco IOS Security Configuration Guide*, Release 12.4, apply to SSH over an IPv6 transport. In addition to the restrictions listed in that chapter, the use of locally stored usernames and passwords is the only user authentication mechanism supported by SSH over an IPv6 transport; the TACACS+ and RADIUS user authentication mechanisms are not supported over an IPv6 transport.

## 

**Note** To authenticate SSH clients, configure TACACS+ or RADIUS over an IPv4 transport and then connect to an SSH server over an IPv6 transport.

#### SUMMARY STEPS

- 1. enable
- 2. configure terminal
- 3. ip ssh [timeout seconds | authentication-retries integer]
- 4. exit
- 5. ssh [-v 1 | 2] [-c {3des | aes128-cbc | aes192-cbc | aes256-cbc }] [-l userid | -l userid:number ip-address | -l userid:rotary number ip-address ] [-m {hmac-md5 | hmac-md5-96 | hmac-sha1 | hmac-sha1-96}] [-o numberofpasswordprompts n] [-p port-num] {ip-addr | hostname} [command]

IPv6C-10

#### **DETAILED STEPS**

I

|       | Command or Action                                                                                                    | Purpose                                                                                                    |
|-------|----------------------------------------------------------------------------------------------------|----------------------------------------------------------------------------------------------------|
| o 1   | enable                                                                                                    | Enables privileged EXEC mode.                                                                                                    |
|       |                                                                                                    | • Enter your password if prompted.                                                                                                    |
|       | Example:                                                                                                    |                                                                                                    |
|       | Router> enable                                                                                                    |                                                                                                    |
| ) 2   | configure terminal                                                                                                    | Enters global configuration mode.                                                                                                    |
|       | <b>Example:</b><br>Router# configure terminal                                                                                                    |                                                                                                    |
| o 3   | ip ssh [timeout seconds                                                                                                    | Configures SSH control variables on your router.                                                                                                    |
|       | <pre>authentication-retries integer] Example: Router(config)# ip ssh timeout 100 authentication-retries 2</pre>                                                                                                    | • You can specify the timeout in seconds, not to exceed 120 seconds. The default is 120. This setting applies to the SSH negotiation phase. Once the EXEC session starts, the standard timeouts configured for the vty apply. |
|       |                                                                                                    | By default, five vty lines are defined (0–4); therefore, five terminal sessions are possible. After the SSH executes a shell, the vty timeout starts. The vty timeout defaults to 10 minutes.                                 |
|       |                                                                                                    | • You can also specify the number of authentication retries, not to exceed five authentication retries. The default is three.                                                                                                 |
| o 4   | exit                                                                                                    | Exits configuration mode, and returns the router to privileged EXEC mode.                                                                                                    |
|       | <b>Example:</b><br>Router(config)# exit                                                                                                    |                                                                                                    |
| tep 5 | <pre>ssh [-v {1   2}] [-c {3des   aes128-cbc  <br/>aes192-cbc   aes256-cbc}] [-1 userid   -1<br/>userid: {number} {ip-address}   -1<br/>userid:rotary{number} {ip-address}] [-m<br/>{hmac-md5   hmac-md5-96   hmac-sha1  <br/>hmac-sha1-96}] [-o numberofpasswordprompts n]<br/>[-p port-num] {ip-addr   hostname} [command]</pre> | Starts an encrypted session with a remote networking device.                                                                                                    |
|       | <b>Example:</b><br>Router# ssh                                                                                                    |                                                                                                    |

# **Configuring an SNMP Notification Server over IPv6**

Use an SNMP community string to define the relationship between the SNMP manager and the agent. The community string acts like a password to regulate access to the agent on the router. Optionally, you can specify one or more of the following characteristics associated with the string:

• An access list of IP addresses of the SNMP managers that are permitted to use the community string to gain access to the agent.

I

- A MIB view, which defines the subset of all MIB objects accessible to the given community.
- Read and write or read-only permission for the MIB objects accessible to the community.

You can configure one or more community strings. To remove a specific community string, use the **no snmp-server community** command.

The **snmp-server host** command specifies which hosts will receive SNMP notifications, and whether you want the notifications sent as traps or inform requests. The **snmp-server enable traps** command globally enables the production mechanism for the specified notification types (such as Border Gateway Protocol [BGP] traps, config traps, entity traps, and Hot Standby Router Protocol [HSRP] traps).

#### **SUMMARY STEPS**

- 1. enable
- 2. configure terminal
- 3. snmp-server community string [view view-name] [ro | rw] [ipv6 nacl] [access-list-number]
- **4. snmp-server engineID remote** {*ipv4-ip-address* | *ipv6 address*}[**udp-port** *udp-port-number*] [**vrf** *vrf-name*] *engineid-string*
- 5. snmp-server group group-name {v1 | v2c | v3 {auth | noauth | priv}} [context context-name] [read read-view] [write write-view] [notify notify-view] [access [ipv6 named-access-list]{acl-number | acl-name}]
- 6. snmp-server host {hostname | ip-address} [vrf vrf-name] [traps | informs] [version {1 | 2c | 3 [auth | noauth | priv]}] community-string [udp-port port] [notification-type]
- 7. snmp-server user username group-name [remote host [udp-port port]] {v1 | v2c | v3 [encrypted] [auth {md5 | sha} auth-password]} [access [ipv6 nacl] [priv {des | 3des | aes {128 | 192 | 256}} privpassword] {acl-number | acl-name}]
- 8. snmp-server enable traps [notification-type] [vrrp]

#### **DETAILED STEPS**

|        | Command or Action                                                                                   | Purpose                              |
|--------|----------------------------------------------------------------------------------------------------|--------------------------------------|
| Step 1 | enable                                                                                              | Enables privileged EXEC mode.        |
|        |                                                                                                    | • Enter your password if prompted.   |
|        | Example:                                                                                            |                                      |
|        | Router> enable                                                                                      |                                      |
| Step 2 | configure terminal                                                                                  | Enters global configuration mode.    |
|        | <b>Example:</b><br>Router# configure terminal                                                       |                                      |
| Step 3 | <pre>snmp-server community string [view view-name] [ro   rw] [ipv6 nacl] [access-list-number]</pre> | Defines the community access string. |
|        | Example:                                                                                            |                                      |
|        | Router(config)# snmp-server community mgr view<br>restricted rw ipv6 mgr2                           |                                      |

|        | Command or Action                                                                                                    | Purpose                                                                                                    |
|--------|----------------------------------------------------------------------------------------------------|----------------------------------------------------------------------------------------------------|
| Step 4 | <pre>snmp-server engineID remote {ipv4-ip-address   ipv6-address}[udp-port udp-port-number] [vrf vrf-name] engineid-string</pre>                                                                                        | (Optional) Specifies the name of the remote SNMP engine<br>(or copy of SNMP).                                                                                                    |
|        | <b>Example:</b><br>Router(config)# snmp-server engineID remote<br>3ffe:b00:c18:1::3/127 remotev6                                                                                                    |                                                                                                    |
| Step 5 | <pre>snmp-server group group-name {v1   v2c   v3 {auth   noauth   priv}} [context context-name] [read read-view] [write write-view] [notify notify-view] [access [ipv6 named-access-list]{acl-number   acl-name}]</pre> | (Optional) Configures a new SNMP group, or a table that<br>maps SNMP users to SNMP views.                                                                                                    |
|        | <b>Example:</b><br>Router(config)# snmp-server group public v2c<br>access ipv6 public2                                                                                                    |                                                                                                    |
| Step 6 | <pre>snmp-server host {hostname   ip-address} [vrf vrf-name] [traps   informs] [version {1   2c   3 [auth   noauth   priv]}] community-string [udp-port port] [notification-type]</pre>                                 | Specifies the recipient of an SNMP notification operation.<br>Specifies whether you want the SNMP notifications sent as<br>traps or informs, the version of SNMP to use, the security<br>level of the notifications (for SNMPv3), and the recipient |
|        | <b>Example:</b><br>Router(config)# snmp-server host host1.com 2c<br>vrf trap-vrf                                                                                                    | (host) of the notifications.                                                                                                    |
| Step 7 | <pre>snmp-server user username group-name [remote host [udp-port port]] {v1   v2c   v3 [encrypted] [auth {md5  </pre>                                                                                                   | (Optional) Configures a new user to an existing SNMP group.                                                                                                    |
|        | <pre>sha} auth-password]} [access [ipv6 nacl] [priv {des   3des   aes {128   192   256}} privpassword] {acl-number   acl-name}]</pre>                                                                                   | <b>Note</b> You cannot configure a remote user for an address without first configuring the engine ID for that remote host. This is a restriction imposed in the design of these commands; if you try to configure                                  |
|        | <pre>Example:<br/>Router(config)# snmp-server user user1 bldg1<br/>remote 3ffe:b00:c18:1::3/127 v2c access ipv6<br/>public2</pre>                                                                                       | the user before the host, you will receive a warning<br>message and the command will not be executed                                                                                                    |
| Step 8 | <pre>snmp-server enable traps [notification-type] [vrrp]</pre>                                                                                                    | Enables sending of traps or informs, and specifies the type of notifications to be sent.                                                                                                    |
|        | Example:                                                                                                    | • If a <i>notification-type</i> is not specified, all supported notification will be enabled on the router.                                                                                                    |
|        | Router(config)# snmp-server enable traps bgp                                                                                                    | • To discover which notifications are available on your router, enter the <b>snmp-server enable traps</b> ? command.                                                                                                    |

# **Configuring Cisco IOS IPv6 Embedded Management Components**

Most IPv6 embedded management components are enabled automatically when IPv6 is enabled and do not need further configuration. To configure syslog over IPv6 or disable HTTP access to a router, refer to the tasks in the following sections:

• Configuring Syslog over IPv6, page 14

ſ

• Disabling HTTP Access to an IPv6 Router, page 14

### **Configuring Syslog over IPv6**

This task explains how to configure syslog over IPv6.

### **SUMMARY STEPS**

- 1. enable
- 2. configure terminal
- **3.** logging host {{*ip-address* | *hostname*} | {**ipv6** *ipv6-address* | *hostname*}} [transport {**udp** [port *port-number*] | **tcp** [port *port-number*] [audit]}] [xml | filtered [stream *stream-id*]] [alarm [*severity*]]

#### **DETAILED STEPS**

|        | Command                                                                            | Purpose                                                 |
|--------|------------------------------------------------------------------------------------|---------------------------------------------------------|
| Step 1 | enable                                                                             | Enables privileged EXEC mode.                           |
|        |                                                                                    | • Enter your password if prompted.                      |
|        | Example:                                                                           |                                                         |
|        | Router> enable                                                                     |                                                         |
| Step 2 | configure terminal                                                                 | Enters global configuration mode.                       |
|        |                                                                                    |                                                         |
|        | Example:                                                                           |                                                         |
|        | Router# configure terminal                                                         |                                                         |
| Step 3 | <pre>logging host {{ip-address   hostname}   {ipv6 ipv6-address   hostname}}</pre> | Logs system messages and debug output to a remote host. |
|        | [transport {udp [port port-number]   tcp                                           |                                                         |
|        | [port port-number] [audit]}] [xml                                                  |                                                         |
|        | filtered [stream stream-id]] [alarm                                                |                                                         |
|        | [severity]]                                                                        |                                                         |
|        | Example:                                                                           |                                                         |
|        | Router(config)# logging host ipv6                                                  |                                                         |
|        | AAAA:BBBB:CCCC:DDDD::FFFF                                                          |                                                         |

## **Disabling HTTP Access to an IPv6 Router**

HTTP access over IPv6 is automatically enabled if an HTTP server is enabled and the router has an IPv6 address. If the HTTP server is not required, it should be disabled as described in this section.

### **SUMMARY STEPS**

- 1. enable
- 2. configure terminal
- 3. no ip http server

IPv6C-14

#### **DETAILED STEPS**

|        | Command or Action                  | Purpose                            |
|--------|------------------------------------|------------------------------------|
| Step 1 | enable                             | Enables privileged EXEC mode.      |
|        |                                    | • Enter your password if prompted. |
|        | Example:                           |                                    |
|        | Router> enable                     |                                    |
| Step 2 | configure terminal                 | Enters global configuration mode.  |
|        |                                    |                                    |
|        | Example:                           |                                    |
|        | Router# configure terminal         |                                    |
| Step 3 | no ip http server                  | Disables HTTP access.              |
|        |                                    |                                    |
|        | Example:                           |                                    |
|        | Router(config) # no ip http server |                                    |

# Configuration Examples for Implementing IPv6 for Network Management

This section provides the following configuration examples:

- Enabling Telnet Access to an IPv6 Router Configuration: Examples, page 15
- Configuring an SNMP Notification Server over IPv6: Examples, page 17

## Enabling Telnet Access to an IPv6 Router Configuration: Examples

The following examples provide information on how to enable Telnet and start a session to or from an IPv6 router. In the following example, the IPv6 address is specified as 2001:0db8:20:1::12, and the host name is specified as cisco-sj. The **show host** command is used to verify this information.

```
Router# configure terminal
Router(config) # ipv6 host cisco-sj 2001:0db8:20:1::12
ed2-36c(config)# end
Router# show host
Default domain is not set
Name/address lookup uses static mappings
Codes:UN - unknown, EX - expired, OK - OK, ?? - revalidate
       temp - temporary, perm - permanent
      NA - Not Applicable None - Not defined
Host
                     Port Flags
                                      Age Type
                                                Address(es)
cisco-sj
                          (perm, OK) 0 IPv6 2001:0db8:20:1::12
                     None
```

To enable Telnet access to a router, create a vty interface and password:

```
Router(config) # line vty 0 4
```

password lab

#### login

To use Telnet to access the router, you must enter the password:

Router# telnet cisco-sj

```
Trying cisco-sj (2001:0db8:20:1::12)... Open
```

User Access Verification

```
Password:
cisco-sj
.
.
.
verification
```

It is not necessary to use the **telnet** command. Specifying either the host name or the address is sufficient, as shown in the following examples:

```
Router# cisco-sj
```

or

Router# 2001:0db8:20:1::12

To display the IPv6 connected user (line 130) on the router to which you are connected, use the **show users** command:

Router# show users

|     | Line    | User | Host(s) | Idle     | Location |
|-----|---------|------|---------|----------|----------|
| * 0 | ) con 0 |      | idle    | 00:00:00 |          |
| 130 | ) vty 0 |      | idle    | 00:00:22 | 8800::3  |

Note that the address displayed is the IPv6 address of the source of the connection. If the host name of the source is known (either through a domain name server (DNS) or locally in the host cache), then it is displayed instead:

```
Router# show users
```

| I   | line  | User | Host(s) | Idle     | Location |
|-----|-------|------|---------|----------|----------|
| * 0 | con 0 |      | idle    | 00:00:00 |          |
| 130 | vty O |      | idle    | 00:02:47 | cisco-sj |

If the user at the connecting router suspends the session with ^6x and then enters the **show sessions** command, the IPv6 connection is displayed:

```
Router# show sessions
```

Conn Host Address Byte Idle Conn Name \* 1 cisco-sj 2001:0db8:20:1::12 0 0 cisco-sj

The Conn Name field shows the host name of the destination only if it is known. If it is not known, the output might look similar to the following:

Router# show sessions

| Con | n Host               | Address            | Byte | Idle Conn Name       |
|-----|----------------------|--------------------|------|----------------------|
| *   | 1 2001:0db8:20:1::12 | 2001:0db8:20:1::12 | 0    | 0 2001:0db8:20:1::12 |

## **Disabling HTTP Access to the Router: Example**

In the following example, the **show running-config** privileged EXEC command is used to show that HTTP access is disabled on the router:

```
Router# show running-config
```

```
Building configuration...

!

Current configuration : 1490 bytes

!

version 12.2

!

hostname Router

!

no ip http server

!

line con 0

line aux 0

line vty 0 4
```

## **Configuring an SNMP Notification Server over IPv6: Examples**

The following example permits any SNMP to access all objects with read-only permission using the community string named public. The router also will send BGP traps to the IPv4 host 172.16.1.111 and IPv6 host 3ffe:b00:c18:1::3/127 using SNMPv1 and to the host 172.16.1.27 using SNMPv2c. The community string named public is sent with the traps.

```
Router(config) # snmp-server community public
Router(config) # snmp-server enable traps bgp
Router(config) # snmp-server host 172.16.1.27 version 2c public
Router(config) # snmp-server host 172.16.1.111 version 1 public
Router(config) # snmp-server host 3ffe:b00:c18:1::3/127 public
```

#### Associate an SNMP Server Group with Specified Views Example

In the following example, the SNMP context A is associated with the views in SNMPv2c group GROUP1 and the IPv6 named access list public2:

```
Router(config)# snmp-server context A
Router(config)# snmp mib community-map commA context A target-list commAVpn
Router(config)# snmp mib target list commAVpn vrf Customer_A
Router(config)# snmp-server view viewA ciscoPingMIB included
Router(config)# snmp-server view viewA ipForward included
Router(config)# snmp-server group GROUP1 v2c context A read viewA write viewA notify
access ipv6 public2
```

#### Create an SNMP Notification Server Example

The following example configures the IPv6 host as the notification server:

```
Router> enable
Router# configure terminal
Router(config)# snmp-server community mgr view restricted rw ipv6 mgr2
Router(config)# snmp-server engineID remote 3ffe:b00:c18:1::3/127 remotev6
Router(config)# snmp-server group public v2c access ipv6 public2
Router(cofig)# snmp-server host host1.com 2c vrf trap-vrf
Router(cofig)# snmp-server user user1 bldg1 remote 3ffe:b00:c18:1::3/127 v2c access ipv6
public2
Router(config)# snmp-server enable traps bgp
Router(config)# exit
```

# Where to Go Next

To implement IPv6 routing protocols, refer to the *Implementing RIP for IPv6*, *Implementing IS-IS for IPv6*, or *Implementing Multiprotocol BGP for IPv6* module.

# **Additional References**

The following sections provide references related to the Managing Cisco IOS Applications over IPv6 feature.

# **Related Documents**

| Related Topic                                                                                  | Document Title                                                                                              |  |  |
|------------------------------------------------------------------------------------------------|----------------------------------------------------------------------------------------------------|--|--|
| IPv6 supported features                                                                        | "Start Here: Cisco IOS Software Release Specifics for IPv6<br>Features," Cisco IOS IPv6 Configuration Guide |  |  |
| Basic IPv6 configuration tasks                                                                 | "Implementing IPv6 Addressing and Basic Connectivity," Cisco IOS<br>IPv6 Configuration Guide                |  |  |
| IPv6 commands: complete command syntax, command mode, defaults, usage guidelines, and examples | Cisco IOS IPv6 Command Reference                                                                            |  |  |
| SSH configuration information                                                                  | Cisco IOS Security Command Reference                                                                        |  |  |
| IPv4 CNS, SOAP                                                                                 | "Cisco Networking Services," Cisco IOS Network Management<br>Configuration Guide                            |  |  |
| NETCONF                                                                                        | "Network Configuration Protocol," Cisco IOS Network Management<br>Configuration Guide, Release 12.4T        |  |  |
| IP SLAs for IPv6                                                                               | • <i>IP SLAs—Analyzing IP Service Levels Using the ICMP Echo</i><br><i>Operation</i> , Release 12.2(33)SRC  |  |  |
|                                                                                                | • <i>IP SLAs—Analyzing IP Service Levels Using the TCP Connect Operation</i> , Release 12.2(33)SRC          |  |  |
|                                                                                                | • IP SLAs—Analyzing IP Service Levels Using the UDP Echo<br>Operation, Release 12.2(33)SRC                  |  |  |
|                                                                                                | • <i>IP SLAs—Analyzing IP Service Levels Using the UDP Jitter Operation</i> , Release 12.2(33)SRC           |  |  |
|                                                                                                | • <i>IP SLAs—Analyzing VoIP Service Levels Using the UDP Jitter Operation</i> , Release 12.2(33)SRC         |  |  |

# **Standards**

| Standards                                                                                                    | Title |
|----------------------------------------------------------------------------------------------------|-------|
| No new or modified standards are supported by this feature, and support for existing standards has not been modified by this feature. |       |

# MIBs

| MIBs                      | MIBs Link                                                                     |
|---------------------------|-------------------------------------------------------------------------------|
| CISCO-CONFIG-COPY-MIB     | To locate and download MIBs for selected platforms, Cisco IOS                 |
| CISCO-CONFIG-MAN-MIB      | releases, and feature sets, use Cisco MIB Locator found at the following URL: |
| CISCO-DATA-COLLECTION-MIB | http://www.cisco.com/go/mibs                                                  |
| CISCO-FLASH-MIB           |                                                                               |
| • IP-FORWARD-MIB          |                                                                               |
| • IP-MIB                  |                                                                               |
| CISCO-SNMP-TARGET-EXT-MIB |                                                                               |
| • ENTITY-MIB              |                                                                               |
| NOTIFICATION-LOG-MIB      |                                                                               |
| SNMP-TARGET-MIB           |                                                                               |
| CISCO-SNMP-TARGET-EXT-MIB |                                                                               |

# **RFCs**

Γ

| RFCs     | Title                                                                                               |
|----------|----------------------------------------------------------------------------------------------------|
| RFC 2732 | Format for Literal IPv6 Addresses in URLs                                                           |
| RFC 3414 | User-based Security Model (USM) for version 3 of the Simple<br>Network Management Protocol (SNMPv3) |
| RFC 3484 | Default Address Selection for Internet Protocol version 6 (IPv6)                                    |
| RFC 4292 | IP Forwarding Table MIB                                                                             |
| RFC 4293 | Management Information Base for the Internet Protocol (IP)                                          |

## **Technical Assistance**

| Description                                                                                                    | Link                             |
|----------------------------------------------------------------------------------------------------|----------------------------------|
| The Cisco Support website provides extensive online<br>resources, including documentation and tools for<br>troubleshooting and resolving technical issues with<br>Cisco products and technologies.                                                                      | http://www.cisco.com/techsupport |
| To receive security and technical information about<br>your products, you can subscribe to various services,<br>such as the Product Alert Tool (accessed from Field<br>Notices), the Cisco Technical Services Newsletter, and<br>Really Simple Syndication (RSS) Feeds. |                                  |
| Access to most tools on the Cisco Support website requires a Cisco.com user ID and password.                                                                                                    |                                  |

# **Command Reference**

The following commands are introduced or modified in the feature or features documented in this module. For information about these commands, see the *Cisco IOS IPv6 Command Reference* at http://www.cisco.com/en/US/docs/ios/ipv6/command/reference/ipv6\_book.html. For information about all Cisco IOS commands, use the Command Lookup Tool at http://tools.cisco.com/Support/CLILookup or the *Cisco IOS Master Command List, All Releases*, at

http://www.cisco.com/en/US/docs/ios/mcl/all\_release/all\_mcl.html.

- ip http server
- ipv6 access-class
- ipv6 host
- ipv6 traffic interface-statistics
- logging host
- show interfaces accounting
- show ip sockets
- show ipv6 routers
- show ipv6 traffic
- snmp-server community
- snmp-server engineID remote
- snmp-server group
- snmp-server host
- snmp-server user
- ssh
- telnet
- traceroute

L

# Feature Information for Implementing IPv6 for Network Management

Table 12 lists the features in this module and provides links to specific configuration information. Only features that were introduced or modified in Cisco IOS Release 12.2(2)T or a later release appear in the table.

For information on a feature in this technology that is not documented here, see the "Start Here: Cisco IOS Software Release Specifics for IPv6 Features" document.

Not all commands may be available in your Cisco IOS software release. For release information about a specific command, see the command reference documentation.

Use Cisco Feature Navigator to find information about platform support and software image support. Cisco Feature Navigator enables you to determine which Cisco IOS and Catalyst OS software images support a specific software release, feature set, or platform. To access Cisco Feature Navigator, go to http://www.cisco.com/go/cfn. An account on Cisco.com is not required.

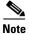

Table 12 lists only the Cisco IOS software release that introduced support for a given feature in a given Cisco IOS software release train. Unless noted otherwise, subsequent releases of that Cisco IOS software release train also support that feature.

| Feature Name                   | Releases                                                                                 | Feature Information                                                                                                    |
|--------------------------------|------------------------------------------------------------------------------------------|----------------------------------------------------------------------------------------------------|
| Telnet access over IPv6        | 12.0(22)S<br>12.2(2)T<br>12.2(14)S<br>12.2(28)SB<br>12.3<br>12.3(2)T<br>12.4<br>12.4(2)T | <ul> <li>The Telnet client and server in the Cisco IOS software support IPv6 connections. A user can establish a Telnet session directly to the router using an IPv6 Telnet client, or an IPv6 Telnet connection can be initiated from the router.</li> <li>The following sections provide information about this feature: <ul> <li>Prerequisites for Implementing IPv6 for Network Management, page 2</li> <li>Telnet Access over IPv6, page 2</li> <li>Enabling Telnet Access to an IPv6 Router and Establishing a Telnet Session, page 8</li> <li>Enabling Telnet Access to an IPv6 Router Configuration: Examples, page 15</li> </ul> </li> </ul> |
| TFTP file downloading for IPv6 | 12.0(22)S<br>12.2(2)T<br>12.2(14)S<br>12.2(28)SB<br>12.3<br>12.3(2)T<br>12.4<br>12.4(2)T | <ul> <li>IPv6 supports TFTP file downloading and uploading.</li> <li>The following section provides information about this feature:</li> <li>TFTP File Downloading for IPv6, page 2</li> </ul>                                                                                                    |

### Table 12 Feature Information for Managing Cisco IOS Applications over IPv6

| Feature Name                          | Releases                                                                                                    | Feature Information                                                                                                    |
|---------------------------------------|----------------------------------------------------------------------------------------------------|----------------------------------------------------------------------------------------------------|
| SSH over an IPv6 Transport            | 12.0(22)S<br>12.2(8)T<br>12.2(14)S<br>12.2(28)SB<br>12.2(33)SRA<br>12.3<br>12.3(2)T<br>12.4<br>12.4(2)T                                    | <ul> <li>SSH in IPv6 functions the same and offers the same benefits as SSH in IPv4—the SSH Server feature enables an SSH client to make a secure, encrypted connection to a Cisco router and the SSH Client feature enables a Cisco router to make a secure, encrypted connection to another Cisco router or to any other device running an SSH server.</li> <li>The following section provides information about this feature:</li> <li>SSH over an IPv6 Transport, page 3</li> <li>Enabling SSH on an IPv6 Router, page 9</li> </ul> |
| SNMP over IPv6                        | 12.0(27)S<br>12.2(33)SRB<br>12.3(14)T<br>12.4<br>12.4(2)T<br>Cisco IOS<br>XE<br>Release 2.1                                                | <ul> <li>SNMP can be configured over IPv6 transport so that an IPv6 host can perform SNMP queries and receive SNMP notifications from a device running Cisco IOS IPv6.</li> <li>The following section provides information about this feature: <ul> <li>SNMP over an IPv6 Transport, page 3</li> <li>Configuring an SNMP Notification Server over IPv6, page 11</li> <li>Configuring an SNMP Notification Server over IPv6: Examples, page 17</li> </ul> </li> </ul>                                                                    |
| IPv6 services: IP-FORWARD-MIB support | 12.0(22)S<br>12.2(14)S<br>12.2(28)SB<br>12.2(33)SRA<br>12.2(15)T<br>12.3<br>12.3(2)T<br>12.4<br>12.4(2)T<br>Cisco IOS<br>XE Release<br>2.1 | A MIB is a database of objects that can be managed on a device. The managed objects, or variables, can be set or read to provide information on the network devices and interfaces.<br>The following section provides information on this feature:<br>• SNMP over an IPv6 Transport, page 3                                                                                                    |
| IPv6 services: IP-MIB support         | 12.0(22)S<br>12.2(14)S<br>12.2(28)SB<br>12.2(33)SRA<br>12.2(15)T<br>12.3<br>12.3(2)T<br>12.4<br>12.4(2)T<br>Cisco IOS<br>XE Release<br>2.1 | <ul> <li>A MIB is a database of objects that can be managed on a device. The managed objects, or variables, can be set or read to provide information on the network devices and interfaces.</li> <li>The following section provides information on this feature:</li> <li>SNMP over an IPv6 Transport, page 3</li> </ul>                                                                                                    |

### Table 12 Feature Information for Managing Cisco IOS Applications over IPv6

Γ

| Feature Name                                                                                                    | Releases                                                                                                    | Feature Information                                                                                                    |
|----------------------------------------------------------------------------------------------------|----------------------------------------------------------------------------------------------------|----------------------------------------------------------------------------------------------------|
| SNMPv3 - 3DES and AES Encryption Support<br>IPv6 services: RFC 4293 IP-MIB (IPv6 only)<br>and RFC 4292 IP-FORWARD-MIB (IPv6 only) | 12.2(33)SB<br>12.2(33)SRB<br>12.4(2)T<br>Cisco IOS<br>XE<br>Release 2.1<br>12.2(33)SRC<br>Cisco IOS<br>XE<br>Release 2.1 | <ul> <li>SNMP for IPv6 supports 3DES and AES encryption.</li> <li>The following section provides information on this feature: <ul> <li>SNMP over an IPv6 Transport, page 3</li> <li>Enabling SSH on an IPv6 Router, page 9</li> </ul> </li> <li>IP-FORWARD-MIB and IP-MIB were updated to RFC 4292 and RFC 4293 standards, respectively.</li> <li>The following section provides information about this feature:</li> </ul>                                                                         |
|                                                                                                    |                                                                                                    | Cisco IOS IPv6 MIBs, page 3                                                                                                    |
| IPv6 services: RFC 4293 IP-MIB (IPv6 only)                                                                                        | 12.2(33)SB<br>Cisco IOS<br>XE<br>Release 2.1                                                                             | <ul> <li>IP-MIB was updated to RFC 4293 standards.</li> <li>The following section provides information about this feature:</li> <li>Cisco IOS IPv6 MIBs, page 3</li> </ul>                                                                                                    |
| IPv6: syslog over IPv6                                                                                                    | 12.2(33)SB<br>12.2(33)SRC<br>12.4(4)T<br>Cisco IOS<br>XE<br>Release 2.1                                                  | <ul> <li>The Cisco IOS syslog process in IPv6 allows users to log syslog messages to external syslog servers and hosts with IPv6 addresses.</li> <li>The following section provides information about this feature:</li> <li>Syslog, page 5</li> </ul>                                                                                                    |
| CNS agents for IPv6                                                                                                    | 12.2(33)SB<br>12.2(33)SRC<br>12.4(20)T                                                                                   | <ul> <li>CNS configuration and event agents use a CNS configuration engine to provide methods for automating initial Cisco IOS device configurations, incremental configurations, and synchronized configuration updates, and the configuration engine reports the status of the configuration load as an event to which a network monitoring or workflow application can subscribe.</li> <li>The following section provides information about this feature:</li> <li>CNS Agents, page 5</li> </ul> |
| IPv6 for Config logger                                                                                                    | 12.2(33)SB<br>12.2(33)SRC<br>12.4(20)T<br>Cisco IOS<br>XE<br>Release 2.1                                                 | <ul> <li>Config logger tracks and reports configuration changes.</li> <li>The following section provides information about this feature:</li> <li>Config Logger, page 6</li> </ul>                                                                                                    |
| HTTP(S) IPv6 Support                                                                                                    | 12.2(33)SB<br>12.2(33)SRC<br>12.4(20)T<br>Cisco IOS<br>XE Release<br>2.1                                                 | <ul> <li>This feature enhances the HTTP(S) client and server to support IPv6 addresses.</li> <li>The following section provides information about this feature:</li> <li>HTTP(S) IPv6 Support, page 6</li> </ul>                                                                                                    |

### Table 12 Feature Information for Managing Cisco IOS Applications over IPv6

| Feature Name         | Releases                                                                 | Feature Information                                                                                                    |
|----------------------|--------------------------------------------------------------------------|----------------------------------------------------------------------------------------------------|
| IPv6 support for TCL | 12.2(33)SRC<br>12.4(20)T<br>Cisco IOS<br>XE Release<br>2.1               | <ul> <li>IPv6 supports TCL.</li> <li>The following section provides information about this feature:</li> <li>TCL, page 6</li> </ul>                                                                                                    |
| IPv6 NETCONF support | 12.2(33)SB<br>12.2(33)SRC<br>12.4(20)T                                   | The Network Configuration Protocol (NETCONF) defines a simple mechanism through which a network device can be managed, configuration data information can be retrieved, and new configuration data can be uploaded and manipulated.<br>The following section provides information about this |
|                      |                                                                          | <ul><li>feature:</li><li>NETCONF, page 6</li></ul>                                                                                                    |
| IPv6 support in SOAP | 12.2(33)SB<br>12.2(33)SRC<br>12.4(20)T<br>Cisco IOS<br>XE Release<br>2.1 | <ul> <li>SOAP is a protocol intended for exchanging structured information in a decentralized, distributed environment. The following section provides information about this feature:</li> <li>SOAP Message Format, page 7</li> </ul>                                                       |
| IP SLAs for IPv6     | 12.2(33)SB<br>12.2(33)SRC<br>12.4(20)T                                   | <ul> <li>IP SLAs are supported for IPv6.</li> <li>The following section provides information about this feature:</li> <li>IP SLAs for IPv6, page 7</li> </ul>                                                                                                    |

#### Table 12 Feature Information for Managing Cisco IOS Applications over IPv6

CCDE, CCENT, Cisco Eos, Cisco Lumin, Cisco Nexus, Cisco StadiumVision, Cisco TelePresence, the Cisco logo, DCE, and Welcome to the Human Network are trademarks; Changing the Way We Work, Live, Play, and Learn and Cisco Store are service marks; and Access Registrar, Aironet, AsyncOS, Bringing the Meeting To You, Catalyst, CCDA, CCDP, CCIE, CCIP, CCNA, CCNP, CCSP, CCVP, Cisco, the Cisco Certified Internetwork Expert logo, Cisco IOS, Cisco Press, Cisco Systems, Cisco Systems Capital, the Cisco Systems logo, Cisco Unity, Collaboration Without Limitation, EtherFast, EtherSwitch, Event Center, Fast Step, Follow Me Browsing, FormShare, GigaDrive, HomeLink, Internet Quotient, IOS, iPhone, iQ Expertise, the iQ logo, iQ Net Readiness Scorecard, iQuick Study, IronPort, the IronPort logo, LightStream, Linksys, MediaTone, MeetingPlace, MeetingPlace Chime Sound, MGX, Networkers, Networking Academy, Network Registrar, PCNow, PIX, PowerPanels, ProConnect, ScriptShare, SenderBase, SMARTnet, Spectrum Expert, StackWise, The Fastest Way to Increase Your Internet Quotient, TransPath, WebEx, and the WebEx logo are registered trademarks of Cisco Systems, Inc. and/or its affiliates in the United States and certain other countries.

All other trademarks mentioned in this document or Website are the property of their respective owners. The use of the word partner does not imply a partnership relationship between Cisco and any other company. (0807R)

Any Internet Protocol (IP) addresses used in this document are not intended to be actual addresses. Any examples, command display output, and figures included in the document are shown for illustrative purposes only. Any use of actual IP addresses in illustrative content is unintentional and coincidental.

© 2001–2008 Cisco Systems, Inc. All rights reserved.

# **Implementing Mobile IPv6**

First Published: March 28, 2005 Last Updated: July 11, 2008

Mobile IP is part of both IPv4 and IPv6 standards. Mobile IP allows a host device to be identified by a single IP address even though the device may move its physical point of attachment from one network to another. Regardless of movement between different networks, connectivity at the different points is achieved seamlessly without user intervention. Roaming from a wired network to a wireless or wide-area network is also done with ease. Mobile IP provides ubiquitous connectivity for users, whether they are within their enterprise networks or away from home.

#### **Finding Feature Information in This Module**

Your Cisco IOS software release may not support all of the features documented in this module. For the latest feature information and caveats, see the release notes for your platform and software release. To reach links to specific feature documentation in this module and to see a list of the releases in which each feature is supported, use the "Feature Information for Implementing Mobile IPv6" section on page 30.

#### Finding Support Information for Platforms and Cisco IOS and Catalyst OS Software Images

Use Cisco Feature Navigator to find information about platform support and Cisco IOS and Catalyst OS software image support. To access Cisco Feature Navigator, go to http://www.cisco.com/go/cfn. An account on Cisco.com is not required.

# Contents

- Restrictions for Implementing Mobile IPv6, page 2
- Information About Implementing Mobile IPv6, page 2
- How to Implement Mobile IPv6, page 7
- Configuration Examples for Implementing Mobile IPv6, page 24
- Additional References, page 27
- Command Reference, page 28
- Feature Information for Implementing Mobile IPv6, page 30

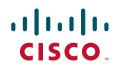

# **Restrictions for Implementing Mobile IPv6**

- RFC 3776, Using IPsec to Protect Mobile IPv6 Signaling Between Mobile Nodes and Home Agents, is not supported in the current Cisco IOS release.
- When using the network mobility (NEMO) basic support protocol feature, users should not enable any IPv6 routing protocols on any of the roaming interfaces.

# Information About Implementing Mobile IPv6

Before you configure Mobile IPv6 for Cisco IOS software, you should understand the following concepts:

- Mobile IPv6 Overview, page 2
- IPv6 NEMO, page 2
- Mobile IPv6 Home Agent, page 3
- Packet Headers in Mobile IPv6, page 4
- IPv6 Neighbor Discovery with Mobile IPv6, page 5
- Mobile IPv6 Tunnel Optimization, page 5
- IPv6 Host Group Configuration, page 6
- How Mobile IPv6 Works, page 7

### Mobile IPv6 Overview

Mobile IPv4 provides an IPv4 node with the ability to retain the same IPv4 address and maintain uninterrupted network and application connectivity while traveling across networks. In Mobile IPv6, the IPv6 address space enables Mobile IP deployment in any kind of large environment. No foreign agent is needed to use Mobile IPv6.

System infrastructures do not need an upgrade to accept Mobile IPv6 nodes. IPv6 autoconfiguration simplifies mobile node (MN) Care of Address (CoA) assignment.

Mobile IPv6 benefits from the IPv6 protocol itself; for example, Mobile IPv6 uses IPv6 option headers (routing, destination, and mobility) and benefits from the use of neighbor discovery.

Mobile IPv6 provides optimized routing, which helps avoid triangular routing. Mobile IPv6 nodes work transparently even with nodes that do not support mobility (although these nodes do not have route optimization).

Mobile IPv6 is fully backward-compatible with existing IPv6 specifications. Therefore, any existing host that does not understand the new mobile messages will send an existing error message, and communications with the mobile node will be able to continue, albeit without the direct routing optimization.

## IPv6 NEMO

The NEMO basic support protocol enables mobile IPv6 networks to attach to different points in the Internet. This protocol is an extension of Mobile IPv6 and allows session continuity for every node in the mobile network as the network moves. NEMO also allows every node in the mobile network to be

reachable while the user is moving around. The mobile router, which connects the network to the Internet, runs the NEMO basic support protocol with its home agent (HA). NEMO allows network mobility to be transparent to the nodes inside the mobile network.

The NEMO router maintains the following type of route:

• Mobile route: The default route for IPv6 over the roaming interface.

## **Mobile IPv6 Home Agent**

The home agent is one of three key components in Mobile IPv6. The home agent works with the correspondent node and mobile node to enable Mobile IPv6 functionality.

- Home agent—The home agent maintains an association between the mobile mode's home IPv4 or IPv6 address and its CoA (loaned address) on the foreign network.
- Correspondent node—The destination IPv4 or IPv6 host in session with a mobile node.
- Mobile node—An IPv4 or IPv6 host that maintains network connectivity using its home IPv4 or IPv6 address, regardless of the link (or network) to which it is connected.

The following sections describe Mobile IPv6 home agent functionality:

- Binding Cache in Mobile IPv6 Home Agent, page 3
- Binding Update List in Mobile IPv6 Home Agent, page 3
- Home Agents List, page 4
- NEMO-Compliant Home Agent, page 4

### **Binding Cache in Mobile IPv6 Home Agent**

A separate binding cache is maintained by each IPv6 node for each of its IPv6 addresses. When the router sends a packet, it searches the binding cache for an IPv6 address before it searches the neighbor discovery conceptual destination cache.

The binding cache for any one of a node's IPv6 addresses may contain one entry for each mobile node home address. The contents of all of a node's binding cache entries are cleared when it reboots.

Binding cache entries are marked either as home registration or correspondent registration entries. A home registration entry is deleted when its binding lifetime expires; other entries may be replaced at any time through a local cache replacement policy.

### **Binding Update List in Mobile IPv6 Home Agent**

A binding update (BU) list is maintained by each mobile node. The BU list records information for each BU sent by this mobile node whose lifetime has not yet expired. The BU list includes all BUs sent by the mobile node—those bindings sent to correspondent nodes, and those bindings sent to the mobile node's home agent.

The mobility extension header has a new routing header type and a new destination option, and it is used during the BU process. This header is used by mobile nodes, correspondent nodes, and home agents in all messaging related to the creation and management of bindings.

### **Home Agents List**

A home agents list is maintained by each home agent and each mobile node. The home agents list records information about each home agent from which this node has recently received a router advertisement in which the home agent (H) bit is set.

Each home agent maintains a separate home agents list for each link on which it is serving as a home agent. This list is used by a home agent in the dynamic home agent address discovery mechanism. Each roaming mobile node also maintains a home agents list that enables it to notify a home agent on its previous link when it moves to a new link.

### NEMO-Compliant Home Agent

Protocol extensions to Mobile IPv6 are used to enable support for network mobility. The extensions are backward-compatible with existing Mobile IPv6 functionality. A NEMO-compliant home agent can operate as a Mobile IPv6 home agent.

The dynamic home agent address discovery (DHAAD) mechanism allows a mobile node to discover the address of the home agent on its home link. The following list describes DHAAD functionality and features:

- The mobile router sends Internet Control Message Protocol (ICMP) home agent address discovery requests to the Mobile IPv6 home agent's anycast address for the home subnet prefix.
- A new flag (R) is introduced in the DHAAD request message, indicating the desire to discover home agents that support mobile routers. This flag is added to the DHAAD reply message as well.
- On receiving the home agent address discovery reply message, the mobile router discovers the home agents operating on the home link.
- The mobile router attempts home registration to each of the home agents until its registration is accepted. The mobile router waits for the recommended length of time between its home registration attempts with each of its home registration attempts.

#### **Implicit Prefix Registration**

When using implicit prefix registration, the mobile router does not register any prefixes as part of the binding update with its home agent. This function requires a static configuration at the home agent, and the home agent must have the information of the associated prefixes with the given mobile router for it to set up route forwarding.

#### **Explicit Prefix Registration**

When using explicit prefix registration, the mobile router presents a list of prefixes to the home agent as part of the binding update procedure. If the home agent determines that the mobile router is authorized to use these prefixes, it sends a bind acknowledgment message.

## **Packet Headers in Mobile IPv6**

The basic IPv6 packet header has 8 fields with a total size of 40 octets (320 bits). Fields were removed from the IPv6 header compared with the IPv4 header because, in IPv6, fragmentation is not handled by routers and checksums at the network layer are not used. Instead, fragmentation in IPv6 is handled by the source of a packet and checksums at the data link layer and transport layer are used. Additionally, the basic IPv6 packet header and options field are aligned to 64 bits, which can facilitate the processing of IPv6 packets.

Mobile IPv6 uses the routing and destination option headers for communications between the mobile node and the correspondent node. The new mobility option header is used only for the BU process.

Several ICMP message types have been defined to support Mobile IPv6. IPv6 access lists can be configured to allow IPv6 access list entries matching Mobile-IPv6-specific ICMP messages to be configured and to allow the definition of entries to match packets containing Mobile IPv6 extension headers.

For further information on IPv6 packet headers, refer to the *Implementing IPv6 Addressing and Basic Connectivity* module.

## IPv6 Neighbor Discovery with Mobile IPv6

The IPv6 neighbor discovery feature has the following modifications to allow the feature to work with Mobile IPv6:

- Modified router advertisement message format—has a single flag bit that indicates home agent service
- Modified prefix information option format—allows a router to advertise its global address
- New advertisement interval option format
- New home agent information option format
- Changes to sending router advertisements
- Provide timely movement detection for mobile nodes

### IPv6 Neighbor Discovery Duplicate Address Detection in NEMO

IPv6 routers are required to run duplicate address detection (DAD) on all IPv6 addresses obtained in stateless and stateful autoconfiguration modes before assigning them to any of its interfaces. Whenever an mobile router roams and obtains an IPv6 address, the mobile router must perform DAD on the newly obtained care-of address and on its link-local address in order to avoid address collisions.

However, the DAD feature adds significant handoff delays in certain Layer 2 environments. These delays may be avoided by using optimistic DAD techniques. NEMO supports optimization options for omitting DAD on care-of address or on both the care-of address and link-local address.

For further information on IPv6 neighbor discovery, refer to the *Implementing IPv6 Addressing and Basic Connectivity* module.

## Mobile IPv6 Tunnel Optimization

Mobile IPv6 tunnel optimization enables routing over a native IPv6 tunnel infrastructure, allowing Mobile IPv6 to use all IPv6 tunneling infrastructure features, such as Cisco Express Forwarding switching support.

After the home agent receives a valid BU request from a mobile node, it sets up its endpoint of the bidirectional tunnel. This process involves creating a logical interface with the encapsulation mode set to IPv6/IPv6, the tunnel source to the home agent's address on the mobile node's home link, and the tunnel destination set to the mobile node's registered care-of address. A route will be inserted into the routing table for the mobile node's home address via the tunnel.

I

## **IPv6 Host Group Configuration**

Users can create mobile user or group policies using the IPv6 host group configuration. The host group profile lookup interface will allow the lookup of the profile associated with the sender of the BU using any of the search keys:

- Profile name
- IPv6 address
- Network address identifier (NAI)

The host profile lookup interface also specifies the authentication properties for the IPv6 mobile node by creating either a unidirectional or bidirectional security parameter index (SPI).

A group profile is activated after the SPI option is configured and either an NAI or an IPv6 address is configured. In addition, a profile is deactivated if the minimum required options are not configured. If any active profile that has active bindings gets deactivated or removed, all bindings associated to that profile are revoked.

### Mobile IPv6 Node Identification Based on NAI

A mobile node can identify itself using its home address as an identifier. The Mobile IPv6 protocol messages use this identifier in their registration messages. However, for certain deployments it is essential that the mobile node has the capability to identify itself using a logical identifier, such as NAI, rather than a network address. The mobile node identifier option for Mobile IPv6 allows a mobile node to be identified by NAI rather than IPv6 address. This feature enables the network to give a dynamic IPv6 address to a mobile node and authenticate the mobile node using authentication, authorization, and accounting (AAA). This option should be used when either Internet Key Exchange (IKE) or IPsec is not used for protecting BUs or binding acknowledgments (BAs).

In order to provide roaming services, a standardized method, such as NAI or a mobile node home address, is needed for identifying users. Roaming may be loosely defined as the ability to use any one of multiple Internet service providers (ISPs) while maintaining a formal, customer-vendor relationship with only one. Examples of where roaming capabilities might be required include ISP confederations and ISP-provided corporate network access support. Other entities interested in roaming capability may include the following:

- Regional ISPs, operating within a particular state or province, that want to combine efforts with those of other regional providers to offer dialup service over a wider area.
- National ISPs that want to combine their operations with those of one or more ISPs in another country to offer more comprehensive dialup service in a group of countries or on a continent.
- Wireless LAN hot spots that provide service to one or more ISPs.
- Businesses that want to offer their employees a comprehensive package of dialup services on a global basis. Those services may include Internet access and secure access to corporate intranets using a VPN.

### Authentication Protocol for Mobile IPv6

The authentication protocol for Mobile IPv6 support secures mobile node and home agent signaling using the MN-HA mobility message authentication option, which authenticates the BU and BA messages based on the shared-key-based security association between the mobile node (MN) and the HA. This

feature allows Mobile IPv6 to be deployed in a production environment where a non-IPsec authentication method is required. MN-HA consists of a mobility SPI, a shared key, an authentication algorithm, and the mobility message replay protection option.

The mobility SPI is a number from 256 through 4,294,967,296. The key consists of an arbitrary value and is 16 octets in length. The authentication algorithm used is HMAC\_SHA1. The replay protection mechanism may use either the sequence number option or the time-stamp option. The MN-HA mobility message authentication option must be the last option in a message with a mobility header if it is the only mobility message authentication option in the message.

When a BU or BA message is received without the MN-HA option and the entity receiving it is configured to use the MN-HA option or has the shared-key-based mobility security association for the mobility message authentication option, the entity discards the received message.

The mobility message replay protection option allows the home agent to verify that a BU has been freshly generated by the mobile node and not replayed by an attacker from some previous BU. This functionality is especially useful for cases where the home agent does not maintain stateful information about the mobile node after the binding entry has been removed. The home agent performs the replay protection check after the BU has been authenticated. The mobility message replay protection option is used by the mobile node for matching the BA with the BU. When the home agent receives the mobility message replay protection option in BU, it must include the mobility message replay protection option in the BA.

## **How Mobile IPv6 Works**

To implement Mobile IPv6, you need a home agent on the home subnet on which the mobile node's home address resides. The IPv6 home address (HA) is assigned to the mobile node. The mobile node obtains a new IPv6 address (the CoA) on networks to which it connects. The home agent accepts BUs from the mobile node informing the agent of the mobile node's location. The home agent then acts as proxy for the mobile node, intercepting traffic to the mobile node's home address and tunneling it to the mobile node.

The mobile node informs a home agent on its original home network about its new address, and the correspondent node communicates with the mobile node about the CoA. Because of the use of ingress filtering, the mobile node reverses tunnel return traffic to the home agent, so that the mobile node source address (that is, its home address) will always be topographically correct.

Mobile IPv6 is the ability of a mobile node to bypass the home agent when sending IP packets to a correspondent node. Optional extensions make direct routing possible in Mobile IPv6, though the extensions might not be implemented in all deployments of Mobile IPv6.

Direct routing is built into Mobile IPv6, and the direct routing function uses the IPv6 routing header and the IPv6 destination options header. The routing header is used for sending packets to the mobile node using its current CoA, and the new home address destination option is used to include the mobile node's home address, because the current CoA is the source address of the packet.

# How to Implement Mobile IPv6

The following tasks explain how to enable and configure Mobile IPv6:

- Enabling Mobile IPv6 on the Router, page 8
- Configuring Binding Information for Mobile IPv6, page 9
- Enabling and Configuring NEMO on the IPv6 Mobile Router, page 10

- Enabling NEMO on the IPv6 Mobile Router Home Agent, page 12
- Enabling Roaming on the IPv6 Mobile Router Interface, page 13
- Filtering Mobile IPv6 Protocol Headers and Options, page 14
- Controlling ICMP Unreachable Messages, page 15
- Verifying Native IPv6 Tunneling for Mobile IPv6, page 16
- Configuring and Verifying Host Groups for Mobile IPv6, page 17
- Customizing Mobile IPv6 on the Interface, page 19
- Monitoring and Maintaining Mobile IPv6 on the Router, page 20

## **Enabling Mobile IPv6 on the Router**

The following task describes how to enable Mobile IPv6 on a specified interface and display Mobile IPv6 information. You can customize interface configuration parameters before you start Mobile IPv6 (see "Customizing Mobile IPv6 on the Interface" section on page 19) or while Mobile IPv6 is in operation.

#### **SUMMARY STEPS**

- 1. enable
- 2. configure terminal
- 3. interface type number
- 4. ipv6 mobile home-agent [preference preference-value]
- 5. exit
- 6. exit
- 7. show ipv6 mobile globals
- 8. show ipv6 mobile home-agent [interface-type interface-number [prefix]]

#### **DETAILED STEPS**

|        | Command or Action                     | Purpose                                                                                        |
|--------|---------------------------------------|------------------------------------------------------------------------------------------------|
| Step 1 | enable                                | Enables privileged EXEC mode.                                                                  |
|        |                                       | • Enter your password if prompted.                                                             |
|        | Example:                              |                                                                                                |
|        | Router> enable                        |                                                                                                |
| Step 2 | configure terminal                    | Enters global configuration mode.                                                              |
|        |                                       |                                                                                                |
|        | Example:                              |                                                                                                |
|        | Router# configure terminal            |                                                                                                |
| Step 3 | <b>interface</b> type number          | Specifies an interface type and number, and places the router in interface configuration mode. |
|        | Example:                              |                                                                                                |
|        | Router(config) # interface Ethernet 2 |                                                                                                |

|      | Command or Action                                                                 | Purpose                                                                                  |
|------|-----------------------------------------------------------------------------------|------------------------------------------------------------------------------------------|
| ep 4 | <b>ipv6 mobile home-agent</b> [ <b>preference</b><br>preference-value]            | Initializes and starts the Mobile IPv6 home agent on a specific interface.               |
|      | <b>Example:</b><br>Router(config-if)# ipv6 mobile home-agent                      |                                                                                          |
| ep 5 | exit                                                                              | Exits interface configuration mode, and returns the router to global configuration mode. |
|      | <b>Example:</b><br>Router(config-if)# exit                                        |                                                                                          |
| ep 6 | exit                                                                              | Exits global configuration mode, and returns the router to privileged EXEC mode.         |
|      | <b>Example:</b><br>Router(config)# exit                                           |                                                                                          |
| p 7  | show ipv6 mobile globals                                                          | Displays global Mobile IPv6 parameters.                                                  |
|      | <b>Example:</b><br>Router# show ipv6 mobile globals                               |                                                                                          |
| ep 8 | <pre>show ipv6 mobile home-agent [interface-type interface-number [prefix]]</pre> | Displays local and discovered neighboring home agents.                                   |
|      | <b>Example:</b><br>Router# show ipv6 mobile home-agent                            |                                                                                          |

## **Configuring Binding Information for Mobile IPv6**

Before you start Mobile IPv6 on a specified interface, you can configure binding information on the router. The following task describes how to configure and verify binding information on the IPv6 router.

### **SUMMARY STEPS**

I

- 1. enable
- 2. configure terminal
- 3. ipv6 mobile home-agent
- 4. binding [access access-list-name | auth-option | seconds | maximum | refresh]
- 5. exit
- 6. exit
- 7. show ipv6 mobile binding [care-of-address *address* | home-address *address* | *interface-type interface-number*]
- 8. show ipv6 mobile traffic

#### **DETAILED STEPS**

| Command or Action                                                                                                    | Purpose                                                                                   |
|----------------------------------------------------------------------------------------------------|-------------------------------------------------------------------------------------------|
| enable                                                                                                    | Enables privileged EXEC mode.                                                             |
|                                                                                                    | • Enter your password if prompted.                                                        |
| Example:                                                                                                    |                                                                                           |
| Router> enable                                                                                                    |                                                                                           |
| configure terminal                                                                                                    | Enters global configuration mode.                                                         |
| <b>Example:</b><br>Router# configure terminal                                                                          |                                                                                           |
| ipv6 mobile home-agent                                                                                                 | Places the router in home-agent configuration mode.                                       |
| <b>Example:</b><br>Router(config)# ipv6 mobile home-agent                                                              |                                                                                           |
| <pre>binding [access access-list-name   auth-option   seconds   maximum   refresh]</pre>                               | Configures binding options for the Mobile IPv6 home agent feature.                        |
| <b>Example:</b><br>Router(config-ha)# binding                                                                          |                                                                                           |
| exit                                                                                                    | Exits home-agent configuration mode, and returns the router to global configuration mode. |
| Example:                                                                                                    |                                                                                           |
| Router(config-ha)# exit                                                                                                |                                                                                           |
| exit                                                                                                    | Exits global configuration mode, and returns the router to privileged EXEC mode.          |
| <b>Example:</b><br>Router(config)# exit                                                                                |                                                                                           |
| <pre>show ipv6 mobile binding [care-of-address address   home-address address   interface-type interface-number]</pre> | Displays information about the binding cache.                                             |
| <b>Example:</b><br>Router# show ipv6 mobile binding                                                                    |                                                                                           |
| show ipv6 mobile traffic                                                                                               | Displays information about BUs received and BAs sent.                                     |
| <b>Example:</b><br>Router# show ipv6 mobile traffic                                                                    |                                                                                           |

# **Enabling and Configuring NEMO on the IPv6 Mobile Router**

The NEMO basic support protocol enables mobile IPv6 networks to attach to different points in the Internet. This task describes how to enable and configure NEMO on the IPv6 mobile router, and how to verify NEMO configuration.

### **SUMMARY STEPS**

- 1. enable
- 2. configure terminal
- 3. ipv6 mobile router
- 4. home-network *ipv6-prefix* [discover] [priority *priority-number*]
- 5. home-address home-network {*ipv6-address-identifier* | eui-64}
- 6. explicit-prefix
- 7. register {extend expire seconds retry number interval seconds | lifetime seconds | retransmit initial milliseconds maximum milliseconds retry number}
- 8. exit
- 9. exit
- 10. show ipv6 mobile router [running-config | status]

### **DETAILED STEPS**

ſ

|        | Command or Action                                                                  | Purpose                                                                                                    |
|--------|------------------------------------------------------------------------------------|----------------------------------------------------------------------------------------------------|
| Step 1 | enable                                                                             | Enables privileged EXEC mode.                                                                                   |
|        |                                                                                    | • Enter your password if prompted.                                                                              |
|        | Example:                                                                           |                                                                                                    |
|        | Router> enable                                                                     |                                                                                                    |
| Step 2 | configure terminal                                                                 | Enters global configuration mode.                                                                               |
|        | Example:                                                                           |                                                                                                    |
|        | Router# configure terminal                                                         |                                                                                                    |
| Step 3 | ipv6 mobile router                                                                 | Enables IPv6 NEMO functionality on a router, and places<br>the router in IPv6 mobile router configuration mode. |
|        | <b>Example:</b><br>Router(config)# ipv6 mobile router                              |                                                                                                    |
| Step 4 | <pre>home-network ipv6-prefix [discover] [priority priority-number]</pre>          | Specifies the home network's IPv6 prefix on the mobile router.                                                  |
|        | <b>Example:</b><br>Router(IPv6-mobile-router)# home-network<br>2001::/32           |                                                                                                    |
| Step 5 | <pre>home-address home-network {ipv6-address-identifier   eui-64}</pre>            | Specifies the home address using the home network or interface identifier.                                      |
|        | <b>Example:</b><br>Router(IPv6-mobile-router)# home-address<br>home-network eui-64 |                                                                                                    |
| Step 6 | explicit-prefix                                                                    | Registers IPv6 prefixes connected to the IPv6 mobile router.                                                    |
|        | <b>Example:</b><br>Router(IPv6-mobile-router)# explicit-prefix                     |                                                                                                    |

|         | Command or Action                                                                                                    | Purpose                                                                                           |
|---------|----------------------------------------------------------------------------------------------------|---------------------------------------------------------------------------------------------------|
| Step 7  | <pre>register {extend expire seconds retry number<br/>interval seconds   lifetime seconds  <br/>retransmit initial milliseconds maximum<br/>milliseconds retry number}</pre> | Controls the registration parameters of the IPv6 mobile router.                                   |
|         | <b>Example:</b><br>Router(IPv6-mobile-router)# register lifetime<br>600                                                                                                    |                                                                                                   |
| Step 8  | exit                                                                                                    | Exits IPv6 mobile router configuration mode, and returns the router to global configuration mode. |
|         | <b>Example:</b><br>Router(IPv6-mobile-router)# exit                                                                                                    |                                                                                                   |
| Step 9  | exit                                                                                                    | Exits global configuration mode, and returns the router to privileged EXEC mode.                  |
|         | <b>Example:</b><br>Router(config)# exit                                                                                                    |                                                                                                   |
| Step 10 | show ipv6 mobile router [running-config   status]                                                                                                    | Displays configuration information and monitoring statistics about the IPv6 mobile router.        |
|         | <b>Example:</b><br>Router# show ipv6 mobile router                                                                                                    |                                                                                                   |

# Enabling NEMO on the IPv6 Mobile Router Home Agent

This task describes how to enable and configure NEMO on the IPv6 mobile router home agent.

### **SUMMARY STEPS**

- 1. enable
- 2. configure terminal
- 3. ipv6 router nemo
- 4. **distance** [mobile-distance]

### **DETAILED STEPS**

|        | Command or Action          | Purpose                            |
|--------|----------------------------|------------------------------------|
| Step 1 | enable                     | Enables privileged EXEC mode.      |
|        |                            | • Enter your password if prompted. |
|        | Example:                   |                                    |
|        | Router> enable             |                                    |
| Step 2 | configure terminal         | Enters global configuration mode.  |
|        |                            |                                    |
|        | Example:                   |                                    |
|        | Router# configure terminal |                                    |

|        | Command or Action                                   | Purpose                                                                                               |
|--------|-----------------------------------------------------|----------------------------------------------------------------------------------------------------|
| Step 3 | ipv6 router nemo                                    | Enables the NEMO routing process on the home agent and place the router in router configuration mode. |
|        | <b>Example:</b><br>Router(config)# ipv6 router nemo |                                                                                                    |
| Step 4 | distance [mobile-distance]                          | Defines an administrative distance for NEMO routes.                                                   |
|        | <b>Example:</b><br>Router(config-rtr)# distance 10  |                                                                                                    |

# **Enabling Roaming on the IPv6 Mobile Router Interface**

This task describes how to enable roaming on the IPv6 mobile router interface.

### **SUMMARY STEPS**

- 1. enable
- 2. configure terminal
- 3. interface type number
- 4. ipv6 mobile router-service roam [bandwidth-efficient | cost-efficient | optimistic | semi-optimistic | priority *value*]

### **DETAILED STEPS**

ſ

|        | Command or Action                                                                                                    | Purpose                                                                           |
|--------|----------------------------------------------------------------------------------------------------|-----------------------------------------------------------------------------------|
| Step 1 | enable                                                                                                    | Enables privileged EXEC mode.                                                     |
|        |                                                                                                    | • Enter your password if prompted.                                                |
|        | Example:                                                                                                    |                                                                                   |
|        | Router> enable                                                                                                    |                                                                                   |
| Step 2 | configure terminal                                                                                                    | Enters global configuration mode.                                                 |
|        | Example:                                                                                                    |                                                                                   |
|        | Router# configure terminal                                                                                                    |                                                                                   |
| Step 3 | <b>interface</b> type number                                                                                                    | Specifies the interface type and number, and enters interface configuration mode. |
|        | Example:                                                                                                    |                                                                                   |
|        | Router(config)# interface ethernet 0/0                                                                                            |                                                                                   |
| Step 4 | <pre>ipv6 mobile router-service roam [bandwidth-efficient   cost-efficient   optimistic   semi-optimistic   priority value]</pre> | Enables the IPv6 mobile router interface to roam.                                 |
|        | Example:                                                                                                    |                                                                                   |
|        | Router(config-if)# ipv6 mobile router-service roam                                                                                |                                                                                   |

## **Filtering Mobile IPv6 Protocol Headers and Options**

IPv6 extension headers have been developed to support the use of option headers specific to Mobile IPv6. The IPv6 mobility header, the type 2 routing header, and the destination option header allow the configuration of IPv6 access list entries that match Mobile-IPv6-specific ICMPv6 messages and allow the definition of entries to match packets that contain the new and modified IPv6 extension headers.

This task describes how to enable filtering of Mobile IPv6 protocol headers and options. For more information on how to create, configure, and apply IPv6 access lists, refer to the *Implementing Traffic Filters and Firewalls for IPv6 Security* module.

#### **SUMMARY STEPS**

- 1. enable
- 2. configure terminal
- 3. ipv6 access-list access-list-name
- **4.** permit icmp {source-ipv6-prefix/prefix-length | any | host source-ipv6-address | auth } [operator [port-number]] {destination-ipv6-prefix/prefix-length | any | host destination-ipv6-address | auth } [operator [port-number]] [icmp-type [icmp-code] | icmp-message] [dest-option-type [doh-number | doh-type]] [dscp value] [flow-label value] [fragments] [log] [log-input] [mobility] [mobility-type [mh-number | mh-type]] [routing] [routing-type routing-number] [sequence value] [time-range name]
  - or

deny icmp {source-ipv6-prefix/prefix-length | any | host source-ipv6-address | auth } [operator [port-number]] {destination-ipv6-prefix/prefix-length | any | host destination-ipv6-address | auth } [operator [port-number]] [icmp-type [icmp-code] | icmp-message] [dest-option-type [doh-number | doh-type]] [dscp value] [flow-label value] [fragments] [log] [log-input] [mobility] [mobility-type [mh-number | mh-type]] [routing] [routing-type routing-number] [sequence value] [time-range name]

#### **DETAILED STEPS**

|        | Command or Action          | Purpose                            |
|--------|----------------------------|------------------------------------|
| Step 1 | enable                     | Enables privileged EXEC mode.      |
|        |                            | • Enter your password if prompted. |
|        | Example:                   |                                    |
|        | Router> enable             |                                    |
| Step 2 | configure terminal         | Enters global configuration mode.  |
|        | Example:                   |                                    |
|        | Router# configure terminal |                                    |

| Command or Action                                                                                                    | Purpose                                                                                                    |
|----------------------------------------------------------------------------------------------------|----------------------------------------------------------------------------------------------------|
| <pre>ipv6 access-list access-list-name</pre>                                                                                                    | Defines an IPv6 access list and places the router in IPv6 access list configuration mode.                                                                                                    |
| <b>Example:</b><br>Router(config)# ipv6 access-list list1                                                                                                    |                                                                                                    |
| <pre>permit icmp {source-ipv6-prefix/prefix-length   any   host source-ipv6-address   auth} [operator [port-number]] {destination-ipv6-prefix/prefix-length   any   host destination-ipv6-address   auth} [operator [port-number]] [icmp-type [icmp-code]   icmp-message] [dest-option-type [doh-number   doh-type]] [dscp value] [flow-label value] [fragments] [log] [log-input] [mobility] [mobility-type [mh-number   mh-type]] [routing] [routing-type routing-number] [sequence value] [time-range name] Of deny icmp {source-ipv6-prefix/prefix-length   any   host source-ipv6-address   auth} [operator [port-number]] {destination-ipv6-prefix/prefix-length   any   host destination-ipv6-address   auth} [operator [port-number]] {destination-ipv6-address   auth} [operator [port-number]] [icmp-type [icmp-code]   icmp-message] [dest-option-type [doh-number   doh-type]] [dscp value] [flow-label value] [fragments] [log] [log-input] [mobility] [mobility-type [mh-number   mh-type]] [routing] [routing-type routing-number] [sequence value] [time-range name]  Example: Router(config-ipv6-acl)# permit icmp host 2001:0DB8:0:4::32 any routing-type 2</pre> | <ul> <li>Specifies permit or deny conditions for<br/>Mobile-IPv6-specific option headers in an IPv6 access list.</li> <li>The <i>icmp-type</i> argument can be (but is not limited to)<br/>one of the following Mobile-IPv6-specific options: <ul> <li>dhaad-request—numeric value is 144</li> <li>dhaad-reply—numeric value is 145</li> <li>mpd-solicitation—numeric value is 146</li> <li>mpd-advertisement—numeric value is 147</li> </ul> </li> <li>When the <b>dest-option-type</b> keyword with the<br/><i>doh-number</i> or <i>doh-type</i> argument is used, IPv6 packets<br/>are matched against the destination option extension<br/>header within each IPv6 packet header.</li> <li>When the <b>mobility</b> keyword is used, IPv6 packets are<br/>matched against the mobility extension header within<br/>each IPv6 packet header.</li> <li>When the <b>mobility-type</b> keyword with the <i>mh-number</i><br/>or <i>mh-type</i> argument is used, IPv6 packets are matched<br/>against the mobility-type option extension header<br/>within each IPv6 packet header.</li> <li>When the <b>mobility-type</b> keyword with the <i>mh-number</i><br/>or <i>mh-type</i> argument is used, IPv6 packets are matched<br/>against the mobility-type option extension header<br/>within each IPv6 packet header.</li> </ul>                                                                                                    |
|                                                                                                    | <pre>invited in the image of the image is a constraint of the image is a constraint of the image is a c</pre> |

# **Controlling ICMP Unreachable Messages**

When IPv6 is unable to route a packet, it generates an appropriate ICMP unreachable message directed toward the source of the packet. This task describes how to control ICMP unreachable messages for any packets arriving on a specified interface.

### **SUMMARY STEPS**

ſ

- 1. enable
- 2. configure terminal
- **3. interface** *type number*
- 4. ipv6 unreachables

#### **DETAILED STEPS**

|        | Command or Action                      | Purpose                                                                                                    |
|--------|----------------------------------------|----------------------------------------------------------------------------------------------------|
| Step 1 | enable                                 | Enables privileged EXEC mode.                                                                              |
|        |                                        | • Enter your password if prompted.                                                                         |
|        | Example:                               |                                                                                                    |
|        | Router> enable                         |                                                                                                    |
| Step 2 | configure terminal                     | Enters global configuration mode.                                                                          |
|        | Example:                               |                                                                                                    |
|        | Router# configure terminal             |                                                                                                    |
| Step 3 | <b>interface</b> type number           | Specifies the interface type and number, and enters interface configuration mode.                          |
|        | Example:                               |                                                                                                    |
|        | Router(config)# interface ethernet 0/0 |                                                                                                    |
| Step 4 | ipv6 unreachables                      | Enables the generation of ICMPv6 unreachable messages for any packets arriving on the specified interface. |
|        | Example:                               |                                                                                                    |
|        | Router(config-if)# ipv6 unreachables   |                                                                                                    |

## Verifying Native IPv6 Tunneling for Mobile IPv6

The following task shows how to verify IPv6 tunnel information in Mobile IPv6.

Using the native IPv6 tunneling (or generic routing encapsulation [GRE]) infrastructure improves the scalability and switching performance of the home agent. After the home agent sends a BU from a mobile node, a tunnel interface is created with the encapsulation mode set to IPv6/IPv6, the source address set to that of the home agent address on the home interface of the mobile node, and the tunnel destination set to that of the care-of address of the mobile node.

These feature enhancements are transparent and need not be configured in order to work with Mobile IPv6. For further information on IPv6 tunneling and how to implement GRE tunneling in IPv6, see the *Implementing Tunneling for IPv6* module.

### SUMMARY STEPS

- 1. enable
- 2. show ipv6 mobile tunnels [summary | tunnel *if-number*]

#### **DETAILED STEPS**

| Command or Action                                                | Purpose                                                                                            |
|------------------------------------------------------------------|----------------------------------------------------------------------------------------------------|
| enable                                                           | Enables privileged EXEC mode.                                                                      |
|                                                                  | • Enter your password if prompted.                                                                 |
| Example:                                                         |                                                                                                    |
| Router> enable                                                   |                                                                                                    |
| <pre>show ipv6 mobile tunnels [summary   tunnel if-number]</pre> | Lists the Mobile IPv6 tunnels on the home agent.                                                   |
| Example:                                                         |                                                                                                    |
|                                                                  | <pre>enable Example: Router&gt; enable show ipv6 mobile tunnels [summary   tunnel if-number]</pre> |

## **Configuring and Verifying Host Groups for Mobile IPv6**

This task describes how to configure and verify host group information for Mobile IPv6.

Users can create mobile user or group policies using the host group configuration. The host group profile lookup interface will allow the lookup of the profile associated with the sender of the BU using the sender's profile name, IPv6 address, or NAI. The host profile lookup interface also specifies the authentication properties for the IPv6 mobile node by creating either a unidirectional or bidirectional SPI.

A mobile node can identify itself using its profile name or home address as an identifier, which the Mobile IPv6 protocol messages use as an identifier in their registration messages. However, for certain deployments it is essential that the mobile node has the capability to identify itself using a logical identifier such as NAI rather than a network address.

### **Restrictions**

- You cannot configure two host group profiles with the same IPv6 address when using the IPv6 address option.
- You cannot configure a profile with the NAI option set to a realm name and the address option set to a specific IPv6 address. You can either remove the NAI option or specify a fully qualified user name for the NAI option.

#### **SUMMARY STEPS**

- 1. enable
- 2. configure terminal
- 3. ipv6 mobile home-agent
- 4. binding [access access-list-name | auth-option | seconds | maximum | refresh]
- 5. host group profile-name
- 6. address { *ipv6-address* | autoconfig }
- 7. nai [realm | user | macaddress] {user@realm | @realm}

- 8. authentication {inbound-spi {hex-in | decimal decimal-in} outbound-spi {hex-out | decimal decimal-out} | spi {hex-value | decimal decimal-value} } key {ascii string | hex string } [algorithm algorithm-type] [replay within seconds]
- 9. exit
- 10. exit
- **11.** show ipv6 mobile host groups [profile-name]

#### **DETAILED STEPS**

|        | Command or Action                                                                        | Purpose                                                                                                    |
|--------|------------------------------------------------------------------------------------------|----------------------------------------------------------------------------------------------------|
| Step 1 | enable                                                                                   | Enables privileged EXEC mode.                                                                                   |
|        |                                                                                          | • Enter your password if prompted.                                                                              |
|        | <b>Example:</b><br>Router> enable                                                        |                                                                                                    |
| Step 2 | configure terminal                                                                       | Enters global configuration mode.                                                                               |
|        | <b>Example:</b><br>Router# configure terminal                                            |                                                                                                    |
| Step 3 | ipv6 mobile home-agent                                                                   | Places the router in home-agent configuration mode.                                                             |
|        | <b>Example:</b><br>Router(config)# ipv6 mobile home-agent                                |                                                                                                    |
| Step 4 | <pre>binding [access access-list-name   auth-option   seconds   maximum   refresh]</pre> | Configures binding options for the Mobile IPv6 home agent feature.                                              |
|        | <b>Example:</b><br>Router(config-ha)# binding 15                                         |                                                                                                    |
| Step 5 | host group profile-name                                                                  | Creates a host configuration in Mobile IPv6. Multiple instances with different profile names can be created and |
|        | <b>Example:</b><br>Router(config-ha)# host group profile1                                | used.                                                                                                    |
| Step 6 | <pre>address { ipv6-address   autoconfig}</pre>                                          | Specifies the home address of the IPv6 mobile node.                                                             |
|        | <b>Example:</b><br>Router(config-ha)# address baba::1                                    |                                                                                                    |
| Step 7 | <pre>nai [realm   user   macaddress] {user@realm   @realm}</pre>                         | Specifies the NAI for the IPv6 mobile node.                                                                     |
|        | <b>Example:</b><br>Router(config-ha)# nai @cisco.com                                     |                                                                                                    |

|         | Command or Action                                                                                                    | Purpose                                                                                                    |
|---------|----------------------------------------------------------------------------------------------------|----------------------------------------------------------------------------------------------------|
| Step 8  | <pre>authentication {inbound-spi {hex-in   decimal<br/>decimal-in} outbound-spi {hex-out   decimal<br/>decimal-out}   spi {hex-value   decimal<br/>decimal-value} key {ascii string   hex<br/>string}[algorithm algorithm-type] [replay<br/>within seconds]</pre> | Specifies the authentication properties for the IPv6 mobile<br>node by creating either a unidirectional or bidirectional SPI. |
|         | <b>Example:</b><br>Router(config-ha)# authentication spi 500 key<br>ascii cisco                                                                                                    |                                                                                                    |
| Step 9  | exit                                                                                                    | Exits home-agent configuration mode, and returns the router to global configuration mode.                                     |
|         | <b>Example:</b><br>Router(config-ha)# exit                                                                                                    |                                                                                                    |
| Step 10 | exit                                                                                                    | Exits global configuration mode, and returns the router to privileged EXEC mode.                                              |
|         | <b>Example:</b><br>Router(config)# exit                                                                                                    |                                                                                                    |
| Step 11 | <pre>show ipv6 mobile host groups [profile-name]</pre>                                                                                                    | Displays information about Mobile IPv6 host groups.                                                                           |
|         | <b>Example:</b><br>Router# show ipv6 mobile host groups                                                                                                    |                                                                                                    |

## **Customizing Mobile IPv6 on the Interface**

This task describes several ways to customize interface configuration parameters for your router configuration, such as:

- Configuring an advertisement interval option to be sent in RAs
- Configuring which IPv6 prefixes are included in IPv6 RAs
- Configuring the interval between IPv6 RA transmissions on an interface

You can set these interface configuration parameters before you start Mobile IPv6 or while Mobile IPv6 is in operation. You can customize any of these parameters, or you can customize none at all.

#### **SUMMARY STEPS**

I

- 1. enable
- 2. configure terminal
- 3. interface type number
- 4. **ipv6 mobile home-agent** [**preference** *preference-value*] (**interface configuration**)
- 5. ipv6 nd advertisement-interval
- 6. **ipv6 nd prefix** {*ipv6-prefix/prefix-length* | **default**} [[*valid-lifetime preferred-lifetime* | **at** *valid-date preferred-date*] | **infinite** | **no-advertise** | **off-link** | **no-rtr-address** | **no-autoconfig**]
- 7. ipv6 nd ra interval {maximum-secs [minimum-secs] | msec maximum-msecs [minimum-msecs]}

### **DETAILED STEPS**

| Command or Action                                                                                                    | Purpose                                                                                        |
|----------------------------------------------------------------------------------------------------|------------------------------------------------------------------------------------------------|
| enable                                                                                                    | Enables privileged EXEC mode.                                                                  |
|                                                                                                    | • Enter your password if prompted.                                                             |
| Example:                                                                                                    |                                                                                                |
| Router> enable                                                                                                    |                                                                                                |
| configure terminal                                                                                                    | Enters global configuration mode.                                                              |
| <b>Example:</b><br>Router# configure terminal                                                                                                    |                                                                                                |
| interface type number                                                                                                    | Specifies an interface type and number, and places the router in interface configuration mode. |
| <pre>Example:<br/>Router(config)# interface serial 3</pre>                                                                                                    |                                                                                                |
| <pre>ipv6 mobile home-agent [preference preference-value] (interface configuration)</pre>                                                                                                    | Configures the Mobile IPv6 home agent preference value on the interface.                       |
| <pre>Example:<br/>Router(config-if)# ipv6 mobile home-agent<br/>preference 10</pre>                                                                                                    |                                                                                                |
| ipv6 nd advertisement-interval                                                                                                    | Configures the advertisement interval option to be sent in router advertisements (RAs).        |
| <pre>Example:<br/>Router(config-if)# ipv6 nd<br/>advertisement-interval</pre>                                                                                                    |                                                                                                |
| <pre>ipv6 nd prefix {ipv6-prefix/prefix-length   default} [[valid-lifetime preferred-lifetime   at valid-date preferred-date]   infinite   no-advertise   off-link   no-rtr-address   no-autoconfig]</pre> | Configures which IPv6 prefixes are included in IPv6 RAs.                                       |
| Example:<br>Router(config-if)# ipv6 nd prefix<br>2001:0DB8::/35 1000 900                                                                                                    |                                                                                                |
| <pre>ipv6 nd ra interval {maximum-secs [minimum-secs]   msec maximum-msecs [minimum-msecs] }</pre>                                                                                                    | Configures the interval between IPv6 RA transmissions on an interface.                         |
| <b>Example:</b><br>Router(config-if)# ipv6 nd ra interval 201                                                                                                    |                                                                                                |

# Monitoring and Maintaining Mobile IPv6 on the Router

This task describes many ways to monitor and maintain a Mobile IPv6 router, such as:

- Clear the Mobile IPv6 binding cache on a router
- Clear the neighboring home agents list

- Clear counters associated with Mobile IPv6
- Enable display of debugging information for Mobile IPv6
- Display memory used by the Mobile IPv6 internal structure

This task is optional, and these commands are used only as necessary to clear or display Mobile IPv6 information or enable Mobile IPv6 debugging.

### **SUMMARY STEPS**

- 1. enable
- **2. clear ipv6 mobile binding** [**care-of-address** *prefix* | **home-address** *prefix* | *interface-type interface-number*]
- 3. clear ipv6 mobile home-agents [interface-type interface-number]
- 4. clear ipv6 mobile traffic
- 5. debug ipv6 mobile {binding-cache | forwarding | home-agent | registration}
- 6. debug ipv6 mobile networks
- 7. debug ipv6 mobile router [detail]

#### **DETAILED STEPS**

ſ

| Comn                 | nand or Action                                                                                       | Purpose                                                       |
|----------------------|----------------------------------------------------------------------------------------------------|---------------------------------------------------------------|
| enabl                | Le                                                                                                   | Enables privileged EXEC mode.                                 |
|                      |                                                                                                    | • Enter your password if prompted.                            |
| <b>Exam</b><br>Route | <b>ple:</b><br>er> enable                                                                            |                                                               |
| prefi                | r ipv6 mobile binding [care-of-address<br>ix   home-address prefix   interface-type<br>rface-number] | Clears the Mobile IPv6 binding cache on a router.             |
| <b>Exam</b><br>Route | <b>ple:</b><br>er# clear ipv6 mobile binding                                                         |                                                               |
|                      | r ipv6 mobile home-agents [interface-type rface-number]                                              | Clears the neighboring home agents list.                      |
| <b>Exam</b><br>Route | <b>ple:</b><br>er# clear ipv6 mobile home-agents                                                     |                                                               |
| clear                | r ipv6 mobile traffic                                                                                | Clears the counters associated with Mobile IPv6.              |
| <b>Exam</b><br>Route | <b>ple:</b><br>er# clear ipv6 mobile traffic                                                         |                                                               |
| -                    | g ipv6 mobile {binding-cache   forwarding  <br>-agent   registration}                                | Enables the display of debugging information for Mobile IPv6. |
| <b>Exam</b><br>Route | <b>ple:</b><br>er# debug ipv6 mobile registration                                                    |                                                               |

I

|        | Command or Action                                     | Purpose                                                 |
|--------|-------------------------------------------------------|---------------------------------------------------------|
| Step 6 | debug ipv6 mobile networks                            | Displays debugging messages for IPv6 mobile networks.   |
|        | <b>Example:</b><br>Router# debug ipv6 mobile networks |                                                         |
| Step 7 | debug ipv6 mobile router [detail]                     | Displays debugging messages for the IPv6 mobile router. |
|        | <b>Example:</b><br>Router# debug ipv6 mobile router   |                                                         |

### **Examples**

The following sections provides sample **show** command output to verify Mobile IPv6 configuration and operation:

- Sample Output from the show ipv6 mobile binding Command, page 22
- Sample Output from the show ipv6 mobile globals Command, page 22
- Sample Output from the show ipv6 mobile home-agent Command, page 23
- Sample Output from the show ipv6 mobile host groups Command, page 23
- Sample Output from the show ipv6 mobile router Command, page 23
- Sample Output from the show ipv6 mobile traffic Command, page 23
- Sample Output from the show ipv6 mobile tunnels Command, page 24

#### Sample Output from the show ipv6 mobile binding Command

The following example displays information about the binding cache:

```
Router # show ipv6 mobile binding
```

```
Mobile IPv6 Binding Cache Entries:
2001:DB8:2000::1111
via care-of address 2001:DB8::A8BB:CCFF:FE01:F611
home-agent 2001:DB8:2000::2001
Prefix 2001:DB8:8000::/64
Prefix 2001:DB8:2000::1111/128
Prefix 2001:DB8:1000::1111/128 installed
state ACTIVE, sequence 23, flags AHR1K
lifetime: remaining 44 (secs), granted 60 (secs), requested 60 (secs)
interface Ethernet0/2
tunnel interface Tunnel0
0 tunneled, 0 reversed tunneled
Selection matched 1 bindings
```

#### Sample Output from the show ipv6 mobile globals Command

In the following example, the **show ipv6 mobile globals** command displays the binding parameters:

```
Router# show ipv6 mobile globals
```

```
Mobile IPv6 Global Settings:
    1 Home Agent service on following interfaces:
    Ethernet1/2
Bindings:
    Maximum number is unlimited.
```

```
1 bindings are in use
1 bindings peak
Binding lifetime permitted is 262140 seconds
Recommended refresh time is 300 seconds
```

#### Sample Output from the show ipv6 mobile home-agent Command

In the following example, the fact that no neighboring mobile home agents were found is displayed:

```
Router# show ipv6 mobile home-agent
```

```
Home Agent information for Ethernet1/3
Configured:
   FE80::20B:BFFF:FE33:501F
   preference 0 lifetime 1800
     global address 2001:0DB8:1::2/64
Discovered Home Agents:
   FE80::4, last update 0 min
   preference 0 lifetime 1800
     global address 2001:0DB8:1::4/64
```

#### Sample Output from the show ipv6 mobile host groups Command

In the following example, information about a host group named localhost is displayed:

```
Router# show ipv6 mobile host groups
```

```
Mobile IPv6 Host Configuration
Mobile Host List:
Host Group Name: localhost
NAI: sai@cisco.com
Address: CAB:C0:CA5A:CA5A::CA5A
Security Association Entry:
SPI: (Hex: 501) (Decimal Int: 1281)
Key Format: Hex Key: baba
Algorithm: HMAC_SHA1
Replay Protection: On Replay Window: 6 secs
```

#### Sample Output from the show ipv6 mobile router Command

The following example provides information about the IPv6 mobile router status when configured with IPv6 NEMO:

Router# show ipv6 mobile router

```
Mobile Reverse Tunnel established

using Nemo Basic mode

Home Agent: 2001:DB8:2000::2001

CareOf Address: 2001:DB8::A8BB:CCFF:FE01:F611

Attachment Router: FE80::A8BB:CCFF:FE01:F511

Attachment Interface: Ethernet1/1

Home Network: 2001:DB8:2000:0:FDFF:FFFF:FFFF:FFFE/64

Home Address: 2001:DB8:2000::1111
```

#### Sample Output from the show ipv6 mobile traffic Command

In the following example, information about Mobile IPv6 traffic is displayed:

Router# show ipv6 mobile traffic

```
MIPv6 statistics:
    Rcvd: 6477 total
    0 truncated, 0 format errors
```

```
0 checksum errors
     Binding Updates received:6477
       0 no HA option, 0 BU's length
       0 options' length, 0 invalid CoA
   Sent: 6477 generated
     Binding Acknowledgements sent:6477
       6477 accepted (0 prefix discovery required)
       0 reason unspecified, 0 admin prohibited
       0 insufficient resources, 0 home reg not supported
       0 not home subnet, 0 not home agent for node
       0 DAD failed, 0 sequence number
     Binding Errors sent:0
       0 no binding, 0 unknown MH
Home Agent Traffic:
 6477 registrations, 0 deregistrations
 00:00:23 since last accepted HA registration
 unknown time since last failed HA registration
  unknown last failed registration code
 Traffic forwarded:
   0 tunneled, 0 reversed tunneled
 Dynamic Home Agent Address Discovery:
   1 requests received, 1 replies sent
 Mobile Prefix Discovery:
   0 solicitations received, 0 advertisements sent
```

#### Sample Output from the show ipv6 mobile tunnels Command

The following example displays information about the Mobile IPv6 tunnels on the home agent:

```
Router# show ipv6 mobile tunnels
```

```
Tunnel1:
Source: 2001:0DE1:1:1
Destination: 2001:0DE1:2:1
Encapsulation Mode: IPv6/IPv6
Egress Interface: Ethernet 1/0
Switching Mode: Process
Keep-Alive: Not Supported
Path MTU Discovery: Enabled
Input: 20 packets, 1200 bytes, 0 drops
Output: 20 packets, 1200 bytes, 0 drops
NEMO Options: Not Supported
```

# **Configuration Examples for Implementing Mobile IPv6**

This section provides the following configuration examples:

- Enabling Mobile IPv6 on the Router: Example, page 25
- Enabling and Configuring NEMO on the IPv6 Mobile Router: Example, page 25
- Enabling NEMO on the IPv6 Mobile Router Home Agent: Example, page 26
- Enabling Roaming on the IPv6 Mobile Router Interface: Example, page 27
- Configuring Host Groups for Mobile IPv6: Example, page 27

I

## Enabling Mobile IPv6 on the Router: Example

The following example shows how to configure and enable Mobile IPv6 on a specified interface:

```
Router> enable
Router# config terminal
Router(config)# interface Ethernet 1
Router(config-if)# ipv6 mobile home-agent
```

## Enabling and Configuring NEMO on the IPv6 Mobile Router: Example

The following example shows how to enable and configure NEMO on the IPv6 mobile router. The /128 subnet must be used; otherwise, the IPv6 mobile router will fail to register as it will believe the home network is locally connected:

```
ipv6 unicast-routing
1
interface Loopback0
no ip address
ipv6 address 2001:0DB8:2000::1111/128
ipv6 nd ra mtu suppress
!
interface Loopback1
no ip address
ipv6 address 2001:0DB8:1000::1111/128
ipv6 nd ra mtu suppress
1
interface Ethernet0/0
description Roaming Interface to AR2
no ip address
ipv6 address autoconfig
ipv6 enable
ipv6 nd ns-interval 5000
ipv6 mobile router-service roam
ipv6 rip home enable
1
interface Ethernet0/1
description Mobile Network Interface
no ip address
ipv6 address 2001:0DB8:8000::8001/64
ipv6 enable
ipv6 nd advertisement-interval
ipv6 nd ra interval msec 1000
ipv6 rip home enable
1
interface Ethernet1/1
description Roaming Interface to AR1
no ip address
ipv6 address autoconfig
ipv6 enable
ipv6 nd ns-interval 5000
ipv6 mobile router-service roam priority 99
ipv6 rip home enable
1
ipv6 router rip home
1
ipv6 mobile router
host group mr-host-group
nai mr1@cisco.com
address 2001:0DB8:2000::2001
authentication spi hex 100 key ascii hi
```

```
exit
home-network 2001:0DE8:2000::/64 discover priority 127
home-network 2001:0DE8:1000::/64 discover
home-address home-network ::1111
explicit-prefix
register lifetime 60
register retransmit initial 1000 maximum 1000 retry 1
register extend expire 20 retry 1 interval 1
```

## Enabling NEMO on the IPv6 Mobile Router Home Agent: Example

The following example shows how to enable and configure NEMO on the IPv6 mobile router home agent. The anycast address is needed for DHAAD to work. The **redistribute nemo** command redistributes NEMO routes into the routing protocol:

```
ipv6 unicast-routing
interface Ethernet0/2
description To Network
no ip address
no ipv6 address
ipv6 address 2001:0DB8:2000::2001/64
ipv6 address 2001:0DB8:2000::FDFF:FFFF:FFFF:FFFE/64 anycast
ipv6 enable
ipv6 nd advertisement-interval
ipv6 nd ra lifetime 2
ipv6 nd ra interval msec 1000
ipv6 mobile home-agent preference 100
ipv6 mobile home-agent
ipv6 rip home enable
!
interface Ethernet2/2
description To CN2
no ip address
no ipv6 address
ipv6 address 2001:0DB8:3000::3001/64
ipv6 enable
ipv6 rip home enable
ipv6 router nemo
ipv6 router rip home
redistribute nemo
poison-reverse
1
ipv6 mobile home-agent
host group mr-host-group
nai mr1@cisco.com
address 2001:0DB8:2000::1111
authentication spi hex 100 key ascii hi
exit
host group mr2-host-group
nai mr2@cisco.com
address 2001:0DB8:2000::2222
authentication spi decimal 512 key hex 12345678123456781234567812345678
exit
```

## **Enabling Roaming on the IPv6 Mobile Router Interface: Example**

The following example shows how to enable roaming on the IPv6 mobile router interface:

```
Router(config)# interface ethernet 0/0
Router(config-if)# ipv6 mobile router-service roam
```

## **Configuring Host Groups for Mobile IPv6: Example**

The following example shows how to configure a Mobile IPv6 host group named group1:

```
ipv6 mobile host group group1
  nai sri@cisco.com
  address autoconfig
  authentication spi 500 key ascii cisco
```

# **Additional References**

The following sections provide references related to the Implementing Mobile IPv6 feature.

## **Related Documents**

| Related Topic                                                                                                    | Document Title                                                                                                    |
|----------------------------------------------------------------------------------------------------|----------------------------------------------------------------------------------------------------|
| IPv6 supported feature list                                                                                                    | Start Here: Cisco IOS Software Release Specifics for IPv6 Features                                                        |
| IPv6 commands: complete command syntax, command<br>mode, defaults, usage guidelines, and examples                                | Cisco IOS IPv6 Command Reference                                                                                          |
| IPv6 simplified packet headers, IPv6 neighbor<br>discovery, IPv6 stateless autoconfiguration, IPv6<br>stateful autoconfiguration | "Implementing IPv6 Addressing and Basic Connectivity" module of<br>the Cisco IOS IPv6 Configuration Guide                 |
| IPv6 access lists                                                                                                    | "Implementing Traffic Filters and Firewalls for IPv6 Security"<br>module of the <i>Cisco IOS IPv6 Configuration Guide</i> |
| IPv6 tunneling                                                                                                    | "Implementing Tunneling for IPv6" module of the Cisco IOS IPv6<br>Configuration Guide                                     |
| IPv4 mobility configuration and commands                                                                                         | Cisco IOS IP Mobility Configuration Guide and Cisco IOS IP<br>Mobility Command Reference                                  |

## **Standards**

I

| Standards                                                                                                   | Title |
|----------------------------------------------------------------------------------------------------|-------|
| No new or modified standards are supported by this feature, and support for existing standards has not been |       |
| modified by this feature.                                                                                   |       |

1

## MIBs

| MIBs                                                                                           | MIBs Link                                                                                                    |
|------------------------------------------------------------------------------------------------|----------------------------------------------------------------------------------------------------|
| No new or modified MIBs are supported, and support<br>for existing MIBs has not been modified. | To locate and download MIBs for selected platforms, Cisco IOS releases, and feature sets, use Cisco MIB Locator found at the following URL: |
|                                                                                                | http://www.cisco.com/go/mibs                                                                                                    |

## **RFCs**

| RFCs                                | Title                                                         |
|-------------------------------------|---------------------------------------------------------------|
| RFC 3775                            | Mobility Support in IPv6                                      |
| RFC 3846                            | Mobile IPv4 Extension for Carrying Network Access Identifiers |
| RFC 3963                            | Network Mobility (NEMO) Basic Support Protocol                |
| RFC 4282                            | The Network Access Identifier                                 |
| RFC 4283                            | Mobile Node Identifier Option for Mobile IPv6 (MIPv6)         |
| RFC 4285                            | Authentication Protocol for Mobile IPv6                       |
| draft-ietf-nemo-terminology         | Network Mobility Support Terminology                          |
| draft-ietf-nemo-home-network-models | NEMO Home Network Models                                      |
| draft-thubert-nemo-ipv4-traversal   | IPv4 Traversal for MIPv6 Mobile Routers                       |

## **Technical Assistance**

| Description                                                                                                    | Link                             |
|----------------------------------------------------------------------------------------------------|----------------------------------|
| The Cisco Support website provides extensive online<br>resources, including documentation and tools for<br>troubleshooting and resolving technical issues with<br>Cisco products and technologies.                                                                      | http://www.cisco.com/techsupport |
| To receive security and technical information about<br>your products, you can subscribe to various services,<br>such as the Product Alert Tool (accessed from Field<br>Notices), the Cisco Technical Services Newsletter, and<br>Really Simple Syndication (RSS) Feeds. |                                  |
| Access to most tools on the Cisco Support website requires a Cisco.com user ID and password.                                                                                                    |                                  |

# **Command Reference**

The following commands are introduced or modified in the feature or features documented in this module. For information about these commands, see the *Cisco IOS IPv6 Command Reference* at http://www.cisco.com/en/US/docs/ios/ipv6/command/reference/ipv6\_book.html. For information about

all Cisco IOS commands, use the Command Lookup Tool at http://tools.cisco.com/Support/CLILookup or the *Cisco IOS Master Command List, All Releases*, at http://www.cisco.com/en/US/docs/ios/mcl/all\_release/all\_mcl.html.

- address (Mobile IPv6)
- authentication (Mobile IPv6)
- binding
- clear ipv6 mobile binding
- clear ipv6 mobile home-agents
- clear ipv6 mobile traffic
- debug ipv6 mobile
- debug ipv6 mobile networks
- debug ipv6 mobile router
- distance (IPv6 Mobile)
- eui-interface
- explicit-prefix
- home-address home-network
- home-network
- host group
- ipv6 mobile home-agent (global configuration)
- ipv6 mobile home-agent (interface configuration)
- ipv6 mobile router
- ipv6 mobile router-service roam
- ipv6 nd advertisement-interval
- ipv6 nd prefix
- ipv6 nd ra interval
- ipv6 router nemo
- ipv6 unreachables
- nai

ſ

- register (mobile router)
- show ipv6 mobile binding
- show ipv6 mobile globals
- show ipv6 mobile home-agent
- show ipv6 mobile host groups
- show ipv6 mobile router
- show ipv6 mobile traffic
- show ipv6 mobile tunnels

I

# Feature Information for Implementing Mobile IPv6

Table 1 lists the features in this module and provides links to specific configuration information. Only features that were introduced or modified in Cisco IOS Release 12.3(14)T or a later release appear in the table.

For information on a feature in this technology that is not documented here, see "Start Here: Cisco IOS Software Release Specifies for IPv6 Features."

Not all commands may be available in your Cisco IOS software release. For release information about a specific command, see the command reference documentation.

Use Cisco Feature Navigator to find information about platform support and software image support. Cisco Feature Navigator enables you to determine which Cisco IOS and Catalyst OS software images support a specific software release, feature set, or platform. To access Cisco Feature Navigator, go to http://www.cisco.com/go/cfn. An account on Cisco.com is not required.

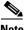

Note

Table 1 lists only the Cisco IOS software release that introduced support for a given feature in a given Cisco IOS software release train. Unless noted otherwise, subsequent releases of that Cisco IOS software release train also support that feature.

| Feature Name                        | Releases                | Feature Information                                                                                                    |
|-------------------------------------|-------------------------|----------------------------------------------------------------------------------------------------|
| Mobile IPv6 Home Agent              | 12.3(14)T<br>12.4       | The Mobile IPv6 feature uses the IPv6 address space to<br>enable Mobile IP deployment in any kind of large<br>environment. No foreign agent is needed to use Mobile<br>IPv6.                                                                  |
|                                     |                         | The following sections provide information about this feature:                                                                                                    |
|                                     |                         | • Mobile IPv6 Home Agent, page 3                                                                                                    |
|                                     |                         | • Enabling Mobile IPv6 on the Router, page 8                                                                                                    |
|                                     |                         | • Configuring Binding Information for Mobile IPv6, page 9                                                                                                    |
|                                     |                         | • Customizing Mobile IPv6 on the Interface, page 19                                                                                                    |
|                                     |                         | • Enabling Mobile IPv6 on the Router: Example, page 25                                                                                                    |
| IPv6 ACL Extensions for Mobile IPv6 | 12.4(2)T<br>12.2(33)SRB | IPv6 access lists can be configured to allow IPv6 access list<br>entries matching Mobile-IPv6-specific ICMP messages to<br>be configured and to allow the definition of entries to match<br>packets containing Mobile IPv6 extension headers. |
|                                     |                         | The following sections provide information about this feature:                                                                                                    |
|                                     |                         | • Packet Headers in Mobile IPv6, page 4                                                                                                    |
|                                     |                         | • Filtering Mobile IPv6 Protocol Headers and Options, page 14                                                                                                    |
|                                     |                         | • Controlling ICMP Unreachable Messages, page 15                                                                                                    |

#### Table 1 Feature Information for Implementing Mobile IPv6

ſ

| Feature Name                     | Releases  | Feature Information                                                                                                    |
|----------------------------------|-----------|----------------------------------------------------------------------------------------------------|
| Mobile IP—Mobile IPv6 HA phase 2 | 12.4(11)T | This phase of development for Mobile IPv6 includes<br>support for NAI, alternate authentication, and native IPv6<br>tunnel infrastructure. |
|                                  |           | The following sections provide information about these features:                                                                           |
|                                  |           | • Mobile IPv6 Tunnel Optimization, page 5                                                                                                  |
|                                  |           | • IPv6 Host Group Configuration, page 6                                                                                                    |
|                                  |           | • Mobile IPv6 Node Identification Based on NAI, page 6                                                                                     |
|                                  |           | • Authentication Protocol for Mobile IPv6, page 6                                                                                          |
|                                  |           | • Verifying Native IPv6 Tunneling for Mobile IPv6, page 16                                                                                 |
|                                  |           | • Configuring and Verifying Host Groups for Mobile IPv6, page 17                                                                           |
|                                  |           | • Configuring Host Groups for Mobile IPv6: Example, page 27                                                                                |
| Mobile Networks v6—Basic NEMO    | 12.4(20)T | The network mobility (NEMO) basic support protocol<br>enables mobile IPv6 networks to attach to different points<br>in the Internet.       |
|                                  |           | The following sections provide information about this feature:                                                                             |
|                                  |           | • IPv6 NEMO, page 2                                                                                                    |
|                                  |           | • NEMO-Compliant Home Agent, page 4                                                                                                    |
|                                  |           | • IPv6 Neighbor Discovery Duplicate Address Detection in NEMO, page 5                                                                      |
|                                  |           | • Enabling and Configuring NEMO on the IPv6 Mobile<br>Router, page 10                                                                      |
|                                  |           | • Enabling NEMO on the IPv6 Mobile Router Home Agent, page 12                                                                              |
|                                  |           | • Enabling Roaming on the IPv6 Mobile Router<br>Interface, page 13                                                                         |
|                                  |           | • Enabling and Configuring NEMO on the IPv6 Mobile<br>Router: Example, page 25                                                             |
|                                  |           | • Enabling NEMO on the IPv6 Mobile Router Home Agent: Example, page 26                                                                     |
|                                  |           | • Enabling Roaming on the IPv6 Mobile Router<br>Interface: Example, page 27                                                                |

#### Table 1 Feature Information for Implementing Mobile IPv6

CCDE, CCENT, Cisco Eos, Cisco Lumin, Cisco Nexus, Cisco StadiumVision, Cisco TelePresence, the Cisco logo, DCE, and Welcome to the Human Network are trademarks; Changing the Way We Work, Live, Play, and Learn and Cisco Store are service marks; and Access Registrar, Aironet, AsyncOS, Bringing the Meeting To You, Catalyst, CCDA, CCDP, CCIE, CCIP, CCNA, CCNP, CCSP, CCVP, Cisco, the Cisco Certified Internetwork

I

Expert logo, Cisco IOS, Cisco Press, Cisco Systems, Cisco Systems Capital, the Cisco Systems logo, Cisco Unity, Collaboration Without Limitation, EtherFast, EtherSwitch, Event Center, Fast Step, Follow Me Browsing, FormShare, GigaDrive, HomeLink, Internet Quotient, IOS, iPhone, iQ Expertise, the iQ logo, iQ Net Readiness Scorecard, iQuick Study, IronPort, the IronPort logo, LightStream, Linksys, MediaTone, MeetingPlace, MeetingPlace Chime Sound, MGX, Networkers, Networking Academy, Network Registrar, PCNow, PIX, PowerPanels, ProConnect, ScriptShare, SenderBase, SMARTnet, Spectrum Expert, StackWise, The Fastest Way to Increase Your Internet Quotient, TransPath, WebEx, and the WebEx logo are registered trademarks of Cisco Systems, Inc. and/or its affiliates in the United States and certain other countries.

All other trademarks mentioned in this document or Website are the property of their respective owners. The use of the word partner does not imply a partnership relationship between Cisco and any other company. (0807R)

Any Internet Protocol (IP) addresses used in this document are not intended to be actual addresses. Any examples, command display output, and figures included in the document are shown for illustrative purposes only. Any use of actual IP addresses in illustrative content is unintentional and coincidental.

© 2005-2008 Cisco Systems, Inc. All rights reserved.

# **Implementing IPv6 over MPLS**

First Published: March 17, 2003 Last Updated: May 1, 2006

Multiprotocol Label Switching (MPLS) is deployed by many service providers in their IPv4 networks. Service providers want to introduce IPv6 services to their customers, but changes to their existing IPv4 infrastructure can be expensive and the cost benefit for a small amount of IPv6 traffic does not make economic sense. Several integration scenarios have been developed to leverage an existing IPv4 MPLS infrastructure and add IPv6 services without requiring any changes to the network backbone.

#### **Finding Feature Information in This Module**

Your Cisco IOS software release may not support all of the features documented in this module. For the latest feature information and caveats, see the release notes for your platform and software release. To reach links to specific feature documentation in this module and to see a list of the releases in which each feature is supported, use the "Feature Information for Implementing IPv6 over MPLS" section on page 20.

#### Finding Support Information for Platforms and Cisco IOS and Catalyst OS Software Images

Use Cisco Feature Navigator to find information about platform support and Cisco IOS and Catalyst OS software image support. To access Cisco Feature Navigator, go to http://www.cisco.com/go/cfn. An account on Cisco.com is not required.

## Contents

- Prerequisites for Implementing IPv6 over MPLS, page 2
- Information About Implementing IPv6 over MPLS, page 2
- How to Implement IPv6 over MPLS, page 6
- Configuration Examples for IPv6 over MPLS, page 14
- Where to Go Next, page 17
- Additional References, page 17
- Command Reference, page 18
- Feature Information for Implementing IPv6 over MPLS, page 20

## **Prerequisites for Implementing IPv6 over MPLS**

- This module assumes that you are familiar with IPv4. Refer to the publications referenced in the "Related Documents" section for IPv4 configuration and command reference information.
- Before the IPv6 Provider Edge Router over MPLS (6PE) feature can be implemented, MPLS must be running over the core IPv4 network. If Cisco routers are used, Cisco Express Forwarding (CEF) or distributed CEF (dCEF) must be enabled for both IPv4 and IPv6 protocols. This module assumes that you are familiar with MPLS.

## **Information About Implementing IPv6 over MPLS**

To configure IPv6 over MPLS, you need to understand the following concepts:

- Benefits of Deploying IPv6 over MPLS Backbones, page 2
- IPv6 over a Circuit Transport over MPLS, page 2
- IPv6 Using Tunnels on the Customer Edge Routers, page 3
- IPv6 on the Provider Edge Routers (6PE), page 4

## **Benefits of Deploying IPv6 over MPLS Backbones**

IPv6 over MPLS backbones enables isolated IPv6 domains to communicate with each other over an MPLS IPv4 core network. This implementation requires only a few backbone infrastructure upgrades and no reconfiguration of core routers because forwarding is based on labels rather than the IP header itself, providing a very cost-effective strategy for the deployment of IPv6.

Additionally, the inherent Virtual Private Network (VPN) and MPLS traffic engineering (MPLS-TE) services available within an MPLS environment allow IPv6 networks to be combined into IPv4 VPNs or extranets over an infrastructure supporting IPv4 VPNs and MPLS-TE.

## IPv6 over a Circuit Transport over MPLS

Using any circuit transport for deploying IPv6 over MPLS networks has no impact on the operation or infrastructure of MPLS, and requires no configuration changes to the core or provider edge routers. Communication between the remote IPv6 domains runs native IPv6 protocols over a dedicated link, where the underlying mechanisms are fully transparent to IPv6. The IPv6 traffic is tunneled using the Any Transport over MPLS (MPLS/ATOM) or Ethernet over MPLS (EoMPLS) feature with the routers connected through an ATM OC-3 or Ethernet interface, respectively.

Figure 21 shows the configuration for IPv6 over any circuit transport over MPLS.

I

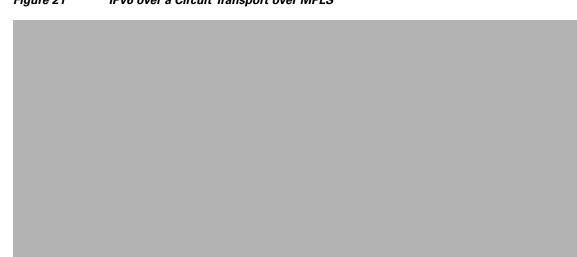

#### Figure 21 IPv6 over a Circuit Transport over MPLS

## IPv6 Using Tunnels on the Customer Edge Routers

Using tunnels on the customer edge (CE) routers is the simplest way of deploying IPv6 over MPLS networks with no impact on the operation or infrastructure of MPLS, and no configuration changes to the core or provider edge routers. Communication between the remote IPv6 domains uses standard tunneling mechanisms and requires the CE routers to be configured to run dual IPv4 and IPv6 protocol stacks. Figure 22 shows the configuration using tunnels on the CE routers.

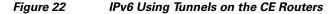

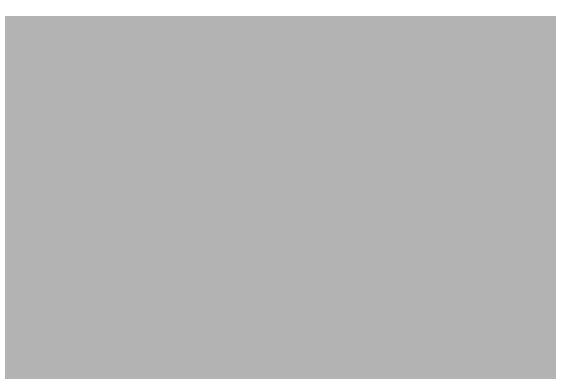

Refer to the *Implementing Tunnels for IPv6* module for configuration information on manually configured tunnels, automatic tunnels, and 6to4 tunnels.

Limitations on using tunnels involve the manual configuring of a mesh of tunnels on the CE routers, creating scaling issues for large networks.

### IPv6 on the Provider Edge Routers (6PE)

The Cisco implementation of IPv6 provider edge router over MPLS is called 6PE, and it enables IPv6 sites to communicate with each other over an MPLS IPv4 core network using MPLS label switched paths (LSPs). This feature relies on multiprotocol Border Gateway Protocol (BGP) extensions in the IPv4 network configuration on the provider edge (PE) router to exchange IPv6 reachability information in addition to an MPLS label for each IPv6 address prefix to be advertised. Edge routers are configured to be dual stack running both IPv4 and IPv6, and use the IPv4 mapped IPv6 address for IPv6 prefix reachability exchange.

A hierarchy of labels is imposed on the 6PE ingress router to keep the IPv6 traffic transparent to all the core routers. The top label provides connectivity inside the IPv4 MPLS core network and the label is distributed by Label Distribution Protocol (LDP), Tag Distribution Protocol (TDP), or Resource Reservation Protocol (RSVP). TDP and LDP can both be used for label distribution, but RSVP is used only in the context of MPLS-TE label exchange. The bottom label, automatically assigned to the IPv6 prefix of the destination, is distributed by multiprotocol BGP and used at each 6PE egress router for IPv6 forwarding.

In Figure 23 the 6PE routers are configured as dual stack routers able to route both IPv4 and IPv6 traffic. Each 6PE router is configured to run LDP, TDP, or RSVP (if traffic engineering is configured) to bind the IPv4 labels. The 6PE routers use multiprotocol BGP to exchange reachability information with the other 6PE devices within the MPLS domain, and to distribute aggregate IPv6 labels between them. All

6PE and core routers—P routers in Figure 3—within the MPLS domain share a common IPv4 Interior Gateway Protocol (IGP) such as Open Shortest Path First (OSPF) or Integrated Intermediate System-to-Intermediate System (IS-IS).

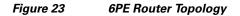

The interfaces on the 6PE routers connecting to the CE router can be configured to forward IPv6 traffic, IPv4 traffic, or both types of traffic depending on the customer requirements. 6PE routers advertise IPv6 reachability information learned from their 6PE peers over the MPLS cloud. Service providers can delegate an IPv6 prefix from their registered IPv6 prefixes over the 6PE infrastructure; otherwise, there is no impact on the CE router.

The P routers in the core of the network are not aware that they are switching IPv6 packets. Core routers are configured to support MPLS and the same IPv4 IGP as the PE routers to establish internal reachability inside the MPLS cloud. Core routers also use LDP, TDP, or RSVP for binding IPv4 labels. Implementing the Cisco 6PE feature does not have any impact on the MPLS core devices.

Within the MPLS network, IPv6 traffic is forwarded using label switching, making the IPv6 traffic transparent to the core of the MPLS network. No IPv6 over IPv4 tunnels or Layer 2 encapsulation methods are required.

#### 6PE Multipath

Internal and external Border Gateway Protocol (BGP) multipath for IPv6 allows the IPv6 router to load balance between several paths (for example, same neighboring autonomous system [AS] or sub-AS, or the same metric) to reach its destination. The 6PE multipath feature uses multiprotocol internal BGP (MP-iBGP) to distribute IPv6 routes over the MPLS IPv4 core network and to attach an MPLS label to each route.

When MP-iBGP multipath is enabled on the 6PE router, all labeled paths are installed in the forwarding table with MPLS information (label stack) when MPLS information is available. This functionality enables 6PE to perform load balancing.

## How to Implement IPv6 over MPLS

The following sections explain how to configure IPv6 over MPLS:

- Deploying IPv6 over a Circuit Transport over MPLS, page 6
- Deploying IPv6 on the Provider Edge Routers (6PE), page 6
- Configuring iBGP Multipath Load Sharing, page 10
- Verifying 6PE Configuration and Operation, page 11

### **Deploying IPv6 over a Circuit Transport over MPLS**

To deploy IPv6 over a circuit transport over MPLS, the IPv6 routers must be configured for IPv6 connectivity. Refer to the *Implementing Basic Connectivity for IPv6* module for details on basic IPv6 configuration. The MPLS router configuration requires AToM configuration or EoMPLS configuration. Refer to the AToM new feature module in Cisco IOS Release 12.0(23)S for details on configuration and command reference information.

## Deploying IPv6 on the Provider Edge Routers (6PE)

To implement IPv6 on provider edge routers two tasks must be completed. The first task is to specify the interface from which locally generated packets take their source IPv6 address. The second task is to bind and advertise aggregate labels.

Each 6PE router—6PE1 and 6PE2 in Figure 24—is assumed to be running IPv4 routing and CEF.

### 6PE Network Configuration

Two configuration tasks using the network shown in Figure 24 are required at the 6PE1 router to enable the 6PE feature.

The customer edge router—CE1 in Figure 24—is configured to forward its IPv6 traffic to the 6PE1 router. The P1 router in the core of the network is assumed to be running MPLS, a label distribution protocol, an IPv4 IGP, and CEF or dCEF, and does not require any new configuration to enable the 6PE feature. Although new configuration tasks are not required for the CE1 and P1 routers, configuration examples are shown for reference in the "Configuration Examples for IPv6 over MPLS" section on page 14.

Figure 24 6PE Configuration Example

### **Prerequisites**

- The 6PE routers—the 6PE1 and 6PE2 routers in Figure 24—must be members of the core IPv4 network. The 6PE router interfaces attached to the core network must be running MPLS, the same label distribution protocol, and the same IPv4 IGP, as in the core network.
- The 6PE routers must also be configured to be dual stack to run both IPv4 and IPv6.

### Restrictions

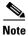

As of Cisco IOS Release 12.2(22)S, the following restrictions do not apply to Cisco IOS 12.2 S releases.

The following restrictions apply when implementing the IPv6 Provider Edge Router over MPLS (6PE) feature:

- Core MPLS routers are supporting MPLS and IPv4 only, so they cannot forward or create any IPv6 Internet Control Message Protocol (ICMP) messages.
- Load balancing ability is not provided by Cisco 6PE between an MPLS path and an IPv6 path. If both are available, the MPLS path is always preferred. Load balancing between two MPLS paths is possible.
- BGP multipath is not supported for Cisco 6PE routes. If two BGP peers advertise the same prefix with an equal cost, Cisco 6PE will use the last route to cross the MPLS core.
- 6PE feature is not supported over tunnels other than RSVP-TE tunnels.

### Specifying the Source Address Interface on a 6PE Router

This task explains how to specify the interface from which locally generated packets take their source IPv6 address. This task is the first of two tasks that must be completed to deploy 6PE. See the "Binding and Advertising the 6PE Label to Advertise Prefixes" task for details about the second task required to implement 6PE.

#### **SUMMARY STEPS**

- 1. enable
- 2. configure terminal
- 3. ipv6 unicast-routing
- 4. ipv6 cef
- 5. interface type number
- 6. **ipv6 address** {*ipv6-address*/*prefix-length* | *prefix-name sub-bits*/*prefix-length*}
- 7. exit
- 8. mpls ipv6 source-interface type number

#### **DETAILED STEPS**

| Command or Action                                                                          | Purpose                                                                                                    |
|--------------------------------------------------------------------------------------------|----------------------------------------------------------------------------------------------------|
| enable                                                                                     | Enables privileged EXEC mode.                                                                                      |
|                                                                                            | • Enter your password if prompted.                                                                                 |
| Example:                                                                                   |                                                                                                    |
| Router> enable                                                                             |                                                                                                    |
| configure terminal                                                                         | Enters global configuration mode.                                                                                  |
| Example:                                                                                   |                                                                                                    |
| Router# configure terminal                                                                 |                                                                                                    |
| ipv6 unicast-routing                                                                       | Enables the forwarding of IPv6 unicast datagrams.                                                                  |
| Example:                                                                                   |                                                                                                    |
| Router(config)# ipv6 unicast-routing                                                       |                                                                                                    |
| ipv6 cef                                                                                   | Enables IPv6 CEF.                                                                                                  |
| Example:                                                                                   |                                                                                                    |
| Router(config)# ipv6 cef                                                                   |                                                                                                    |
| interface type number                                                                      | Specifies an interface type and number and enters interfac configuration mode.                                     |
| <pre>Example:<br/>Router(config)# interface Serial 0/0</pre>                               | • In the context of this feature, the interface to be configured is the interface communicating with the C router. |
| <pre>ipv6 address { ipv6-address/prefix-length   prefix-name sub-bits/prefix-length}</pre> | Configures an IPv6 address based on an IPv6 general prefi<br>and enable IPv6 processing on an interface.           |
| <pre>Example:<br/>Router(config-if)# ipv6 address<br/>2001:0DB8:FFFF::2/64</pre>           |                                                                                                    |
| exit                                                                                       | Exits interface configuration mode and enters global configuration mode.                                           |
| <b>Example:</b><br>Router(config-if)# exit                                                 |                                                                                                    |
| mpls ipv6 source-interface type number                                                     | Specifies the interface type and number from which MPL will take the IPv6 address as a source address.             |
| Example:                                                                                   | Note Effective with release 12.2(25)S, the mpls ipv6                                                               |
| Router(config)# mpls ipv6 source-interface<br>Loopback 0                                   | <b>source-interface</b> command is no longer available i Cisco IOS software.                                       |

### **Binding and Advertising the 6PE Label to Advertise Prefixes**

This task is the second task required for implementing 6PE. The "Specifying the Source Address Interface on a 6PE Router" task must be completed first. This task explains how to enable the binding and advertising of aggregate labels when advertising IPv6 prefixes to a specified BGP neighbor.

### **SUMMARY STEPS**

- 1. enable
- 2. configure terminal
- 3. router bgp as-number
- 4. no bgp default ipv4-unicast
- 5. neighbor {ip-address | ipv6-address | peer-group-name} remote-as as-number
- 6. **neighbor** {*ip-address* | *ipv6-address* | *peer-group-name*} **update-source** *interface-type interface-number*
- 7. address-family ipv6 [unicast]
- 8. neighbor {*ip-address* | *peer-group-name* | *ipv6-address*} activate
- 9. neighbor {*ip-address* | *ipv6-address*} send-label

#### **DETAILED STEPS**

ſ

|        | Command or Action                                                                                                    | Purpose                                                                                                    |
|--------|----------------------------------------------------------------------------------------------------|----------------------------------------------------------------------------------------------------|
| Step 1 | enable                                                                                                    | Enables privileged EXEC mode.                                                                                                    |
|        |                                                                                                    | • Enter your password if prompted.                                                                                                    |
|        | Example:                                                                                                    |                                                                                                    |
|        | Router> enable                                                                                                    |                                                                                                    |
| Step 2 | configure terminal                                                                                                    | Enters global configuration mode.                                                                                                    |
|        | <b>Example:</b><br>Router# configure terminal                                                                          |                                                                                                    |
| Step 3 | router bgp as-number                                                                                                   | Enters router configuration mode for the specified routing process.                                                                                                    |
|        | Example:<br>Router(config)# router bgp 65000                                                                           |                                                                                                    |
| Step 4 | no bgp default ipv4-unicast                                                                                            | Disables the IPv4 unicast address family for the BGP routing process specified in the previous step.                                                                                                    |
|        | <b>Example:</b><br>Router(config-router)# no bgp default<br>ipv4-unicast                                               | <b>Note</b> Routing information for the IPv4 unicast address family is advertised by default for each BGP routing session configured with the <b>neighbor remote-as</b> router configuration command unless you configure the <b>no bgp default ipv4-unicast</b> router configuration command before configuring the <b>neighbor remote-as</b> command. |
| Step 5 | <b>neighbor</b> { <i>ip-address</i>   <i>ipv6-address</i>   <i>peer-group-name</i> } <b>remote-as</b> <i>as-number</i> | Adds the IP address of the neighbor in the specified<br>autonomous system to the BGP neighbor table of the local<br>router.                                                                                                    |
|        | <b>Example:</b><br>Router(config-router)# neighbor 192.168.99.70<br>remote-as 65000                                    |                                                                                                    |

1

|        | Command or Action                                                                                               | Purpose                                                                                                    |
|--------|----------------------------------------------------------------------------------------------------|----------------------------------------------------------------------------------------------------|
| Step 6 | <pre>neighbor {ip-address   ipv6-address   peer-group-name} update-source interface-type interface-number</pre> | Specifies the interface whose IPv4 address is to be used as the source address for the peering.                                                                                                    |
|        | Example:<br>Router(config-router)# neighbor 192.168.99.70<br>update-source Loopback 0                           | • In the context of this task, the interface must have an IPv4 address with a 32-bit mask configured. Use of a loopback interface is recommended. This address is used to determine the IPv6 next hop by the peer 6PE.                                         |
| Step 7 | address-family ipv6 [unicast]                                                                                   | Specifies the IPv6 address family and enters address family configuration mode.                                                                                                    |
|        | <b>Example:</b><br>Router(config-router)# address-family ipv6                                                   | • The <b>unicast</b> keyword specifies the IPv6 unicast address family. By default, the router is placed in configuration mode for the IPv6 unicast address family if the <b>unicast</b> keyword is not specified with the <b>address-family ipv6</b> command. |
| Step 8 | <pre>neighbor {ip-address   peer-group-name   ipv6-address} activate</pre>                                      | Enables the neighbor to exchange prefixes for the IPv6 address family with the local router.                                                                                                    |
|        | <b>Example:</b><br>Router(config-router-af)# neighbor<br>192.168.99.70 activate                                 |                                                                                                    |
| Step 9 | <pre>neighbor {ip-address   ipv6-address} send-label</pre>                                                      | Advertises the capability of the router to send MPLS labels with BGP routes.                                                                                                    |
|        | <b>Example:</b><br>Router(config-router-af)# neighbor<br>192.168.99.70 send-label                               | • In IPv6 address family configuration mode this command enables binding and advertisement of aggregate labels when advertising IPv6 prefixes in BGP.                                                                                                    |

### **Configuring iBGP Multipath Load Sharing**

This task describes how to configure iBGP multipath load sharing and control the maximum number of parallel iBGP routes that can be installed in a routing table.

#### **SUMMARY STEPS**

- 1. enable
- 2. configure terminal
- 3. router bgp *as-number*
- 4. maximum-paths ibgp number-of-paths

#### **DETAILED STEPS**

|        | Command or Action                           | Purpose                                                    |
|--------|---------------------------------------------|------------------------------------------------------------|
| Step 1 | enable                                      | Enables privileged EXEC mode.                              |
|        |                                             | • Enter your password if prompted.                         |
|        | Example:                                    |                                                            |
|        | Router> enable                              |                                                            |
| Step 2 | configure terminal                          | Enters global configuration mode.                          |
|        | <b>_</b> .                                  |                                                            |
|        | Example:                                    |                                                            |
|        | Router# configure terminal                  |                                                            |
| Step 3 | router bgp as-number                        | Enters router configuration mode for the specified routing |
|        |                                             | process.                                                   |
|        | Example:                                    |                                                            |
|        | Router(config)# router bgp 65000            |                                                            |
| Step 4 | maximum-paths ibgp number-of-paths          | Controls the maximum number of parallel iBGP routes that   |
|        |                                             | can be installed in a routing table.                       |
|        | Example:                                    |                                                            |
|        | Router(config-router)# maximum-paths ibgp 3 |                                                            |

## **Verifying 6PE Configuration and Operation**

When 6PE is running the following components can be monitored:

- Multiprotocol BGP
- MPLS
- CEFv6
- IPv6 routing table

This optional task explains how to display information about the various components to verify the configuration and operation of 6PE.

#### **SUMMARY STEPS**

I

- 1. show bgp ipv6 {unicast | multicast} [ipv6-prefix/prefix-length] [longer-prefixes] [labels]
- 2. show bgp ipv6 {unicast | multicast} neighbors [*ipv6-address*] [received-routes | routes | flap-statistics | advertised-routes | paths *regular-expression* | dampened-routes]
- 3. show mpls forwarding-table [network {mask | length} | labels label [-label] | interface interface | next-hop address | lsp-tunnel [tunnel-id]] [vrf vrf-name] [detail]
- 4. **show ipv6 cef** [*ipv6-prefix/prefix-length*] | [*interface-type interface-number*] [**longer-prefixes** | similar-prefixes | detail | internal | platform | epoch | source]]
- **5. show ipv6 route** [*ipv6-address* | *ipv6-prefix/prefix-length* | *protocol* | *interface-type interface-number*]

#### **DETAILED STEPS**

|        | Command or Action                                                                                                    | Purpose                                                                                                    |
|--------|----------------------------------------------------------------------------------------------------|----------------------------------------------------------------------------------------------------|
| Step 1 | <pre>show bgp ipv6 {unicast   multicast} [ipv6-prefix/prefix-length] [longer-prefixes] [labels]</pre>                                                                                                    | <ul> <li>(Optional) Displays entries in the IPv6 BGP routing table.</li> <li>In this example, information about the IPv6 route for the prefix 2001:0DB8:DDDD::/48 is displayed.</li> </ul>                                                                                            |
|        | <b>Example:</b><br>Router> show bgp ipv6 unicast<br>2001:0DB8:DDDD::/48                                                                                                    |                                                                                                    |
| Step 2 | <pre>show bgp ipv6 {unicast   multicast} neighbors [ipv6-address] [received-routes   routes   flap-statistics   advertised-routes   paths regular-expression   dampened-routes]  Example: Router&gt; show bgp ipv6 neighbors unicast 192.168.99.70</pre> | <ul> <li>(Optional) Displays information about IPv6 BGP connections to neighbors.</li> <li>In this example, information including the IPv6 label capability is displayed for the BGP peer at 192.168.99.70.</li> </ul>                                                                |
| Step 3 | <pre>show mpls forwarding-table [network {mask   length}   labels label [-label]   interface interface   nexthop address   lsp-tunnel [tunnel-id]] [vrf vrf-name] [detail]  Example: Router&gt; show mpls forwarding-table</pre>                         | <ul> <li>(Optional) Displays the contents of the MPLS Forwarding<br/>Information Base (FIB).</li> <li>In this example, information linking the MPLS label<br/>with IPv6 prefixes is displayed where the labels are<br/>shown as aggregate and the prefix is shown as IPv6.</li> </ul> |
| Step 4 | <pre>show ipv6 cef [ipv6-prefix/prefix-length]   [interface-type interface-number] [longer-prefixes   similar-prefixes   detail   internal   platform   epoch   source]]</pre>                                                                           | <ul> <li>(Optional) Displays FIB entries based on IPv6 address information.</li> <li>In this example, label information from the CEF table for prefix 2001:0DB8:DDDD::/64 is displayed.</li> </ul>                                                                                    |
|        | <b>Example:</b><br>Router> show ipv6 cef 2001:0DB8:DDDD::/64                                                                                                    |                                                                                                    |
| Step 5 | <pre>show ipv6 route [ipv6-address   ipv6-prefix/prefix-length   protocol   interface-type interface-number]</pre>                                                                                                    | (Optional) Displays the current contents of the IPv6 routing table.                                                                                                    |
|        | <b>Example:</b><br>Router> show ipv6 route                                                                                                    |                                                                                                    |

### **Output Examples**

This section provides the following output examples:

- Sample Output for the show bgp ipv6 Command, page 13
- Sample Output for the show bgp ipv6 neighbors Command, page 13
- Sample Output for the show mpls forwarding-table Command, page 13
- Sample Output for the show bgp ipv6 Command, page 14
- Sample Output for the show ipv6 cef Command, page 14
- Sample Output for the show ipv6 route Command, page 14

### Sample Output for the show bgp ipv6 Command

In the following example, output information about an IPv6 route is displayed using the **show bgp ipv6** user EXEC command with an IPv6 prefix:

```
Router> show bgp ipv6 2001:0DB8:DDDD::/48
```

```
BGP routing table entry for 2001:0DB8:DDDD::/48, version 15
Paths: (1 available, best #1, table Global-IPv6-Table)
Not advertised to any peer
Local
    ::FFFF:192.168.99.70 (metric 20) from 192.168.99.70 (192.168.99.70)
    Origin IGP, localpref 100, valid, internal, best
```

#### Sample Output for the show bgp ipv6 neighbors Command

In the following example, output information about a BGP peer including the "IPv6 label" capability is displayed using the **show bgp ipv6 neighbors** user EXEC command with an IP address:

Router> show bgp ipv6 neighbors 192.168.99.70

BGP neighbor is 192.168.99.70, remote AS 65000, internal link BGP version 4, remote router ID 192.168.99.70 BGP state = Established, up for 00:05:17 Last read 00:00:09, hold time is 0, keepalive interval is 60 seconds Neighbor capabilities: Route refresh: advertised and received Address family IPv6 Unicast: advertised and received ipv6 MPLS Label capability: advertised and received Received 54 messages, 0 notifications, 0 in queue Sent 55 messages, 1 notifications, 0 in queue Default minimum time between advertisement runs is 5 seconds For address family: IPv6 Unicast BGP table version 21880, neighbor version 21880 Index 1, Offset 0, Mask 0x2 Route refresh request: received 0, sent 0 77 accepted prefixes consume 4928 bytes Prefix advertised 4303, suppressed 0, withdrawn 1328 Number of NLRIs in the update sent: max 1, min 0

#### Sample Output for the show mpls forwarding-table Command

In the following example, output information linking the MPLS label with prefixes is displayed using the **show mpls forwarding-table** user EXEC command. If the 6PE feature is configured, the labels are aggregated because there are several prefixes for one local label, and the prefix column contains "IPv6" instead of a target prefix.

Router> show mpls forwarding-table

| Local | Outgoing  | Prefix            | Bytes tag | Outgoing  | Next Hop    |
|-------|-----------|-------------------|-----------|-----------|-------------|
| tag   | tag or VC | or Tunnel Id      | switched  | interface |             |
| 16    | Aggregate | IPv6              | 0         |           |             |
| 17    | Aggregate | IPv6              | 0         |           |             |
| 18    | Aggregate | IPv6              | 0         |           |             |
| 19    | Pop tag   | 192.168.99.64/30  | 0         | Se0/0     | point2point |
| 20    | Pop tag   | 192.168.99.70/32  | 0         | Se0/0     | point2point |
| 21    | Pop tag   | 192.168.99.200/32 | 0         | Se0/0     | point2point |
| 22    | Aggregate | IPv6              | 5424      |           |             |
| 23    | Aggregate | IPv6              | 3576      |           |             |
| 24    | Aggregate | IPv6              | 2600      |           |             |

I

### Sample Output for the show bgp ipv6 Command

In the following example, output information about the top of the stack label with label switching information is displayed using the **show bgp ipv6** user EXEC command with the **labels** keyword:

Router> show bgp ipv6 labels

Network Next Hop In tag/Out tag 2001:0DB8:DDDD::/64 ::FFFF:192.168.99.70 notag/20

### Sample Output for the show ipv6 cef Command

In the following example, output information about labels from the CEF table is displayed using the **show ipv6 cef** command with an IPv6 prefix:

```
Router> show ipv6 cef 2001:0DB8:DDDD::/64
2001:0DB8:DDDD::/64
    nexthop ::FFFF:192.168.99.70
    fast tag rewrite with Se0/0, point2point, tags imposed {19 20}
```

#### Sample Output for the show ipv6 route Command

In the following example, output information from the IPv6 routing table is displayed using the **show ipv6 route** user EXEC command. The output shows the IPv6 MPLS virtual interface as the output interface of IPv6 routes forwarded across the MPLS cloud. In this example using the routers in Figure 24, the output is from the 6PE1 router.

The 6PE2 router has advertised the IPv6 prefix of 2001:0DB8:dddd::/48 configured for the CE2 router and the next-hop address is the IPv4-compatible IPv6 address ::ffff:192.168.99.70, where 192.168.99.70 is the IPv4 address of the 6PE2 router.

Router> show ipv6 route

```
IPv6 Routing Table - 10 entries
Codes: C - Connected, L - Local, S - Static, R - RIP, B - BGP
I1 - ISIS L1, I2 - ISIS L2, IA - ISIS interarea
B 2001:0DB8:DDDD::/64 [200/0]
via ::FFFF:192.168.99.70, IPv6-mp1s
B 2001:0DB8:DDDD::/64 [200/0]
via ::FFFF:192.168.99.70, IPv6-mp1s
L 2001:0DB8:FFFF::1/128 [0/0]
via ::, Ethernet0/0
C 2001:0DB8:FFFF::/64 [0/0]
via ::, Ethernet0/0
S 2001:0DB8:FFFF::/48 [1/0]
via 2001:0DB8:B00:FFFF::2, Ethernet0/0
```

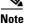

For a description of each output display field, refer to the relevant **show** command in the *IPv6 for Cisco IOS Command Reference*.

# **Configuration Examples for IPv6 over MPLS**

The following examples show 6PE configuration examples for three of the routers shown in Figure 24 and used in the "Specifying the Source Address Interface on a 6PE Router" and "Binding and Advertising the 6PE Label to Advertise Prefixes" sections.

- Customer Edge Router: Example, page 15
- Provider Edge Router: Example, page 15
- Core Router: Example, page 16

### **Customer Edge Router: Example**

In the following example, serial interface 0/0 of the customer edge router—CE1 in Figure 24—is connected to the service provider and is assigned an IPv6 address. IPv6 is enabled and a default static route is installed using the IPv6 address of serial interface 0/0 of the 6PE1 router.

```
ip cef
!
ipv6 unicast-routing
!
interface Serial 0/0
description to_6PE1_router
no ip address
ipv6 address 2001:0DB8:FFFF::2/64
!
ipv6 route ::/0 Serial 0/0 FE80::210:XXXX:FEE1:1001
```

## **Provider Edge Router: Example**

The 6PE router—Router 6PE1 in Figure 24—is configured for both IPv4 and IPv6 traffic. Ethernet interface 0/0 is configured with an IPv4 address and is connected to a router in the core of the network—router P1 in Figure 24. Integrated IS-IS and TDP configurations on this router are similar to the P1 router.

Router 6PE1 exchanges IPv6 routing information with another 6PE router—Router 6PE2 in Figure 24 using internal BGP (iBGP) established over an IPv4 connection so that all the **neighbor** commands use the IPv4 address of the 6PE2 router. All the BGP peers are within autonomous system 65000, so synchronization with IGP is turned off for IPv4. In IPv6 address family configuration mode, synchronization is disabled by default.

IPv6 and CEFv6 are enabled, the 6PE2 neighbor is activated, and aggregate label binding and advertisement is enabled for IPv6 prefixes using the **neighbor send-label** command. Connected and static IPV6 routes are redistributed using BGP. If IPv6 packets are generated in the local router, the IPv6 address for MPLS processing will be the address of loopback interface 0.

In the following example, serial interface 0/0 connects to the customer and the IPv6 prefix delegated to the customer is 2001:0DB8:ffff::/48, which is determined from the service provider IPv6 prefix. A static route is configured to route IPv6 packets between the 6PE route and the CE router.

```
ip cef
ipv6 cef
ipv6 unicast-routing
!
mpls ipv6 source-interface Loopback0
tag-switching tdp router-id Loopback0
!
interface Loopback0
ip address 192.168.99.5 255.255.255.255
ipv6 address 2001:0DB8:1000:1::1/64
!
interface Ethernet0/0
description to_P_router
ip address 192.168.99.1 255.255.255.252
```

```
ip router isis
 tag-switching ip
L
interface Serial0/0
description to_CE_router
no ip address
ipv6 address 2001:0DB8:FFFF::1/64
!
router isis
passive-interface Loopback0
net 49.0001.1921.6809.9005.00
1
router bgp 65000
no bgp default ipv4-unicast
bgp log-neighbor-changes
neighbor 192.168.99.70 remote-as 65000
neighbor 192.168.99.70 description to_6PE2
neighbor 192.168.99.70 update-source Loopback0
 address-family ipv6
neighbor 192.168.99.70 activate
neighbor 192.168.99.70 send-label
network 2001:0DB8:FFFF::/48
 exit-address-family
I
ipv6 route 2001:0DB8:FFFF::/48 Ethernet0/0 2001:0DB8:FFFF::2
```

### **Core Router: Example**

In the following example, the router in the core of the network—Router P in Figure 24—is running MPLS, IS-IS, and IPv4 only. The Ethernet interfaces are configured with IPv4 address and are connected to the 6PE routers. IS-IS is the IGP for this network and the P1 and 6PE routers are in the same IS-IS area 49.0001. TDP and tag switching are enabled on both the Ethernet interfaces. CEF is enabled in global configuration mode.

```
ip cef
!
tag-switching tdp router-id Loopback0
interface Loopback0
ip address 192.168.99.200 255.255.255.255
!
interface Ethernet0/0
description to_6PE1
 ip address 192.168.99.2 255.255.255.252
 ip router isis
 tag-switching ip
interface Ethernet0/1
description to_6PE2
ip address 192.168.99.66 255.255.255.252
 ip router isis
tag-switching ip
router isis
passive-interface Loopback0
 net 49.0001.1921.6809.9200.00
```

# Where to Go Next

If you want to further customize your MPLS network, refer to the *Cisco IOS Switching Services Configuration Guide*, Release 12.4.

# **Additional References**

The following sections provide references related to the Implementing IPv6 over MPLS feature.

## **Related Documents**

| Related Topic                                                                                        | Document Title                                                                                              |
|----------------------------------------------------------------------------------------------------|----------------------------------------------------------------------------------------------------|
| IPv6 using tunnels on the CE routers                                                                 | "Implementing Tunneling for IPv6," Cisco IOS IPv6 Configuration<br>Guide                                    |
| IPv6 supported feature list                                                                          | "Start Here: Cisco IOS Software Release Specifics for IPv6<br>Features," Cisco IOS IPv6 Configuration Guide |
| IPv6 commands: complete command syntax, command<br>mode, defaults, usage guidelines, and examples    | Cisco IOS IPv6 Command Reference                                                                            |
| MPLS configuration tasks                                                                             | "Multiprotocol Label Switching Overview," Cisco IOS<br>Multiprotocol Label Switching Configuration Guide    |
| MPLS commands: complete command syntax,<br>command mode, defaults, usage guidelines, and<br>examples | Cisco IOS Multiprotocol Label Switching Command Reference                                                   |

## **Standards**

| Standards                            | Title                                               |  |  |  |  |
|--------------------------------------|-----------------------------------------------------|--|--|--|--|
| Draft-ietf-ngtrans-bgp-tunnel-04.txt | Connecting IPv6 Islands Across IPv4 Clouds with BGP |  |  |  |  |

## MIBs

ſ

| MIBs                                                                                           | MIBs Link                                                                                                    |  |  |
|------------------------------------------------------------------------------------------------|----------------------------------------------------------------------------------------------------|--|--|
| No new or modified MIBs are supported, and support<br>for existing MIBs has not been modified. | To locate and download MIBs for selected platforms, Cisco IOS releases, and feature sets, use Cisco MIB Locator found at the following URL: |  |  |
|                                                                                                | http://www.cisco.com/go/mibs                                                                                                    |  |  |

## **RFCs**

| RFCs                                                                                                    | Title |
|----------------------------------------------------------------------------------------------------|-------|
| No new or modified RFCs are supported by this feature, and support for existing RFCs has not been modified by this feature. |       |

## **Technical Assistance**

| Description                                                                                                    | Link                             |
|----------------------------------------------------------------------------------------------------|----------------------------------|
| The Cisco Support website provides extensive online<br>resources, including documentation and tools for<br>troubleshooting and resolving technical issues with<br>Cisco products and technologies.                                                                      | http://www.cisco.com/techsupport |
| To receive security and technical information about<br>your products, you can subscribe to various services,<br>such as the Product Alert Tool (accessed from Field<br>Notices), the Cisco Technical Services Newsletter, and<br>Really Simple Syndication (RSS) Feeds. |                                  |
| Access to most tools on the Cisco Support website requires a Cisco.com user ID and password.                                                                                                    |                                  |

# **Command Reference**

The following commands are introduced or modified in the feature or features documented in this module. For information about these commands, see the *Cisco IOS IPv6 Command Reference* at http://www.cisco.com/en/US/docs/ios/ipv6/command/reference/ipv6\_book.html. For information about all Cisco IOS commands, use the Command Lookup Tool at http://tools.cisco.com/Support/CLILookup or the *Cisco IOS Master Command List, All Releases*, at http://www.cisco.com/en/US/docs/ios/mcl/all\_release/all\_mcl.html.

- address-family ipv6
- ipv6 cef
- ipv6 unicast-routing
- maximum-paths ibgp
- mpls ipv6 source-interface
- neighbor activate
- neighbor remote-as
- neighbor send-label
- neighbor update-source
- router bgp
- show bgp ipv6
- show bgp ipv6 neighbors

Γ

- show mpls forwarding-table
- show ipv6 cef
- show ipv6 route

I

## Feature Information for Implementing IPv6 over MPLS

Table 8 lists the features in this module and provides links to specific configuration information. Only features that were introduced or modified in Cisco IOS Release 12.3(14)T or a later release appear in the table.

For information on a feature in this technology that is not documented here, see "Start Here: Cisco IOS Software Release Specifies for IPv6 Features."

Not all commands may be available in your Cisco IOS software release. For release information about a specific command, see the command reference documentation.

Use Cisco Feature Navigator to find information about platform support and software image support. Cisco Feature Navigator enables you to determine which Cisco IOS and Catalyst OS software images support a specific software release, feature set, or platform. To access Cisco Feature Navigator, go to http://www.cisco.com/go/cfn. An account on Cisco.com is not required.

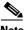

Note

Table 8 lists only the Cisco IOS software release that introduced support for a given feature in a given Cisco IOS software release train. Unless noted otherwise, subsequent releases of that Cisco IOS software release train also support that feature.

#### Table 8 Feature Information for Implementing IPv6 over MPLS

| Feature Name                                      | Releases                                                                                      | Feature Information                                                                                                    |
|---------------------------------------------------|-----------------------------------------------------------------------------------------------|----------------------------------------------------------------------------------------------------|
| IPv6 over a circuit transport over MPLS           | 12.0(22)S<br>12.2(14)S<br>12.2(28)SB<br>12.2(15)T<br>12.3<br>12.3(2)T<br>12.4<br>12.4(2)T     | <ul> <li>In this feature, communication between the remote IPv6 domains runs native IPv6 protocols over a dedicated link, where the underlying mechanisms are fully transparent to IPv6.</li> <li>The following sections provide information about this feature:</li> <li>IPv6 over a Circuit Transport over MPLS, page 2</li> <li>Deploying IPv6 over a Circuit Transport over MPLS, page 6</li> </ul> |
| IPv6 using tunnels over the customer edge routers | 12.0(22)S,<br>12.2(14)S,<br>12.2(28)SB,<br>12.2(15)T,<br>12.3,<br>12.3(2)T,<br>12.4, 12.4(2)T | <ul> <li>Using tunnels on the CE routers is the simplest way of deploying IPv6 over MPLS networks with no impact on the operation or infrastructure of MPLS.</li> <li>The following sections provide information about this feature:</li> <li>IPv6 Using Tunnels on the Customer Edge Routers, page 3</li> </ul>                                                                                        |

| Feature Name                                            | Releases                                                                                                    | Feature Information                                                                                                    |
|---------------------------------------------------------|----------------------------------------------------------------------------------------------------|----------------------------------------------------------------------------------------------------|
| IPv6 switching: provider edge router over<br>MPLS (6PE) | 12.0(22)S,<br>12.2(14)S,<br>12.2(28)SB,<br>12.2(23)SRA,<br>12.2(15)T,<br>12.3,<br>12.3(2)T,<br>12.4, 12.4(2)T | <ul> <li>The Cisco implementation of IPv6 provider edge router over MPLS enables IPv6 sites to communicate with each other over an MPLS IPv4 core network using MPLS LSPs.</li> <li>The following sections provide information about this feature: <ul> <li>IPv6 on the Provider Edge Routers (6PE), page 4</li> <li>Deploying IPv6 on the Provider Edge Routers (6PE), page 6</li> <li>Specifying the Source Address Interface on a 6PE Router, page 7</li> <li>Binding and Advertising the 6PE Label to Advertise Prefixes, page 8</li> <li>Configuration Examples for IPv6 over MPLS, page 14</li> </ul> </li> </ul> |
| 6PE multipath                                           | 12.2(25)S,<br>12.2(28)SB,<br>12.2(33)SRA,<br>12.4(6)T                                                         | <ul> <li>The 6PE multipath feature uses multiprotocol internal BGP (MP-iBGP) to distribute IPv6 routes over the MPLS IPv4 core network and to attach an MPLS label to each route.</li> <li>The following sections provide information about this feature:</li> <li>6PE Multipath, page 5</li> <li>Configuring iBGP Multipath Load Sharing, page 10</li> </ul>                                                                                                    |

#### Table 8 Feature Information for Implementing IPv6 over MPLS

CCDE, CCENT, Cisco Eos, Cisco Lumin, Cisco Nexus, Cisco StadiumVision, the Cisco logo, DCE, and Welcome to the Human Network are trademarks; Changing the Way We Work, Live, Play, and Learn is a service mark; and Access Registrar, Aironet, AsyncOS, Bringing the Meeting To You, Catalyst, CCDA, CCDP, CCIE, CCIP, CCNA, CCNP, CCSP, CCVP, Cisco, the Cisco Certified Internetwork Expert logo, Cisco IOS, Cisco Press, Cisco Systems, Cisco Systems Capital, the Cisco Systems logo, Cisco Unity, Collaboration Without Limitation, EtherFast, EtherSwitch, Event Center, Fast Step, Follow Me Browsing, FormShare, GigaDrive, HomeLink, Internet Quotient, IOS, iPhone, iQ Expertise, the iQ logo, iQ Net Readiness Scorecard, iQuick Study, IronPort, the IronPort logo, LightStream, Linksys, MediaTone, MeetingPlace, MGX, Networkers, Networking Academy, Network Registrar, PCNow, PIX, PowerPanels, ProConnect, ScriptShare, SenderBase, SMARTnet, Spectrum Expert, StackWise, The Fastest Way to Increase Your Internet Quotient, TransPath, WebEx, and the WebEx logo are registered trademarks of Cisco Systems, Inc. and/or its affiliates in the United States and certain other countries.

All other trademarks mentioned in this document or Website are the property of their respective owners. The use of the word partner does not imply a partnership relationship between Cisco and any other company. (0805R)

Any Internet Protocol (IP) addresses used in this document are not intended to be actual addresses. Any examples, command display output, and figures included in the document are shown for illustrative purposes only. Any use of actual IP addresses in illustrative content is unintentional and coincidental.

© 2003-2006 Cisco Systems, Inc. All rights reserved.

I

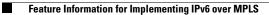

1

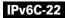

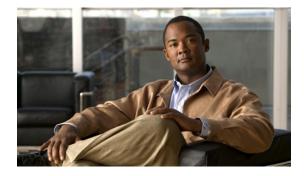

# **Implementing IPv6 Multicast**

#### First Published: July 28, 2003 Last Updated: August 18, 2008

Traditional IP communication allows a host to send packets to a single host (unicast transmission) or to all hosts (broadcast transmission). IPv6 multicast provides a third scheme, allowing a host to send a single data stream to a subset of all hosts (group transmission) simultaneously.

This module describes the concepts and tasks you need to implement IPv6 multicast on your network.

#### **Finding Feature Information in This Module**

Your Cisco IOS software release may not support all of the features documented in this module. For the latest feature information and caveats, see the release notes for your platform and software release. To reach links to specific feature documentation in this module and to see a list of the releases in which each feature is supported, use the "Feature Information for Implementing IPv6 Multicast" section on page 77.

#### Finding Support Information for Platforms and Cisco IOS and Catalyst OS Software Images

Use Cisco Feature Navigator to find information about platform support and Cisco IOS and Catalyst OS software image support. To access Cisco Feature Navigator, go to http://www.cisco.com/go/cfn. An account on Cisco.com is not required.

# Contents

- Prerequisites for IPv6 Multicast, page 2
- Restrictions for IPv6 Multicast, page 2
- Information About IPv6 Multicast, page 3
- How to Implement IPv6 Multicast, page 18
- Configuration Examples for IPv6 Multicast, page 68
- Additional References, page 71
- Command Reference, page 73
- Feature Information for Implementing IPv6 Multicast, page 77

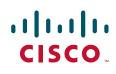

I

## **Prerequisites for IPv6 Multicast**

- In order to enable IPv6 multicast routing on a router, you must first enable IPv6 unicast routing on the router. For information on how to enable IPv6 unicast routing on a router, refer to *Implementing Basic Connectivity for IPv6*.
- You must enable IPv6 unicast routing on all interfaces.
- This module assumes that you are familiar with IPv6 addressing and basic configuration. Refer to the *Implementing Basic Connectivity for IPv6* module for more information.
- This module assumes that you are familiar with IPv4. Refer to the publications referenced in the "Related Documents" section for IPv4 configuration and command reference information, as needed.

# **Restrictions for IPv6 Multicast**

- IPv6 multicast for Cisco IOS software uses MLD version 2. This version of MLD is fully backward-compatible with MLD version 1 (described in RFC 2710). Hosts that support only MLD version 1 will interoperate with a router running MLD version 2. Mixed LANs with both MLD version 1 and MLD version 2 hosts are likewise supported.
- IPv6 multicast is supported only over IPv4 tunnels in Cisco IOS Release 12.3(2)T, Cisco IOS Release 12.2(18)S, and Cisco IOS Release 12.0(26)S.
- When using bidirectional (bidir) range in a network, all routers in that network must be able to understand the bidirectional range in the bootstrap message (BSM).
- IPv6 multicast routing is disabled by default when the **ipv6 unicast-routing** command is configured. On Cisco Catalyst 6500 and Cisco 7600 series routers, the **ipv6 multicast-routing** also must be enabled in order to use IPv6 unicast routing.

#### **Platform-Specific Information and Restrictions**

In Cisco IOS Release 12.0(26)S, IPv6 Multicast is supported on the Cisco 12000 series Internet router only on the following line cards:

- IP Service Engine (ISE):
  - 4-port Gigabit Ethernet ISE
  - 4-port OC-3c/STM-1c POS/SDH ISE
  - 8-port OC-3c/STM-1c POS/SDH ISE
  - 16-port OC-3c/STM-1c POS/SDH ISE
  - 4-port OC-12c/STM-4c POS/SDH ISE
  - 1-port OC-48c/STM-16c POS/SDH ISE
- Engine 4 Plus (E4+) Packet-over-SONET (POS):
  - 4-port OC-48c/STM-16c POS/SDH
  - 1-port OC-192c/STM-64c POS/SDH

**Note** In future Cisco IOS releases, IPv6 Multicast will be supported on other Cisco 12000 series line cards. IPv6 Multicast will not, however, be supported on the following Cisco 12000 series line cards:

Engine 1: - 8-port Fast Ethernet - 1-port Gigabit Ethernet

Engine 2: - 3-port Gigabit Ethernet

On Cisco 12000 series line cards, the IPv6 multicast feature includes support for Protocol Independent Multicast sparse mode (PIM-SM), Multicast Listener Discovery (MLDv2), static mroutes, and the IPv6 distributed Multicast Forwarding Information Base (MFIB).

Forwarding of IPv6 multicast traffic is hardware-based on Cisco 12000 series IP Service Engine (ISE) line cards that support IPv6 multicast and software-based on all other supported Cisco 12000 series line cards.

On Cisco 12000 series ISE line cards, IPv6 multicast is implemented so that if the number of IPv6 multicast routes exceeds the hardware capacity of the ternary content addressable memory (TCAM), the following error message is displayed to describe how to increase the TCAM hardware capacity for IPv6 multicast routes:

EE48-3-IPV6\_TCAM\_CAPACITY\_EXCEEDED: IPv6 multicast pkts will be software switched. To support more IPv6 multicast routes in hardware: Get current TCAM usage with: show controllers ISE <slot> tcam In config mode, reallocate TCAM regions e.g. reallocate Netflow TCAM to IPv6 Mcast hw-module slot <num> tcam carve rx\_ipv6\_mcast <v6-mcast-percent> hw-module slot <num> tcam carve rx\_top\_nf <nf-percent> Verify with show command that sum of all TCAM regions = 100% Reload the linecard for the new TCAM carve config to take effect WARNING: Recarve may affect other input features(ACL,CAR,MQC,Netflow)

TCAM is used for IPv6 multicast forwarding lookups. To increase TCAM capacity for handling IPv6 multicast routes, you must use the **hw-module slot** *number* **tcam carve rx\_ipv6\_mcast** *v6-mcast-percentage* command in privileged EXEC mode, where *v6-mcast-percentage* specifies the percentage of TCAM hardware used by IPv6 multicast prefix.

For example, you can change the IPv6 multicast region from 1 percent (default) to 16 percent of the TCAM hardware by reallocating the NetFlow region from 35 percent (default) to 20 percent as follows:

Router# hw-module slot 3 tcam carve rx\_ipv6\_mcast 16 Router# hw-module slot 3 tcam carve rx\_nf 20

IPv6 multicast hardware forwarding is support on the Cisco Catalyst 6500 and 7600 series in Cisco IOS Release 12.2(18)SXE.

## **Information About IPv6 Multicast**

To configure IPv6 multicast, you need to understand the following concepts:

- IPv6 Multicast Overview, page 4
- IPv6 Multicast Addressing, page 4
- IPv6 Multicast Routing Implementation, page 7

- Multicast Listener Discovery Protocol for IPv6, page 7
- Protocol Independent Multicast, page 9
- Static Mroutes, page 16
- MRIB, page 16
- MFIB, page 16
- IPv6 Multicast Process Switching and Fast Switching, page 17
- Multiprotocol BGP for the IPv6 Multicast Address Family, page 18

## **IPv6 Multicast Overview**

An IPv6 multicast group is an arbitrary group of receivers that want to receive a particular data stream. This group has no physical or geographical boundaries—receivers can be located anywhere on the Internet or in any private network. Receivers that are interested in receiving data flowing to a particular group must join the group by signaling their local router. This signaling is achieved with the MLD protocol.

Routers use the MLD protocol to learn whether members of a group are present on their directly attached subnets. Hosts join multicast groups by sending MLD report messages. The network then delivers data to a potentially unlimited number of receivers, using only one copy of the multicast data on each subnet. IPv6 hosts that wish to receive the traffic are known as group members.

Packets delivered to group members are identified by a single multicast group address. Multicast packets are delivered to a group using best-effort reliability, just like IPv6 unicast packets.

The multicast environment consists of senders and receivers. Any host, regardless of whether it is a member of a group, can send to a group. However, only the members of a group receive the message.

A multicast address is chosen for the receivers in a multicast group. Senders use that address as the destination address of a datagram to reach all members of the group.

Membership in a multicast group is dynamic; hosts can join and leave at any time. There is no restriction on the location or number of members in a multicast group. A host can be a member of more than one multicast group at a time.

How active a multicast group is, its duration, and its membership can vary from group to group and from time to time. A group that has members may have no activity.

## **IPv6 Multicast Addressing**

An IPv6 multicast address is an IPv6 address that has a prefix of FF00::/8 (1111 1111). An IPv6 multicast address is an identifier for a set of interfaces that typically belong to different nodes. A packet sent to a multicast address is delivered to all interfaces identified by the multicast address. The second octet following the prefix defines the lifetime and scope of the multicast address. A permanent multicast address has a lifetime parameter equal to 0; a temporary multicast address has a lifetime parameter equal to 1. A multicast address that has the scope of a node, link, site, or organization, or a global scope has a scope parameter of 1, 2, 5, 8, or E, respectively. For example, a multicast address with the prefix FF02::/16 is a permanent multicast address with a link scope. Figure 1 shows the format of the IPv6 multicast address.

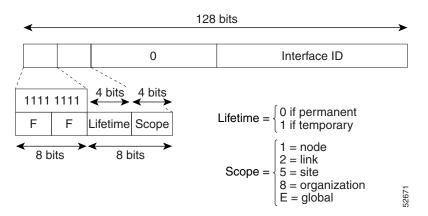

Figure 1 IPv6 Multicast Address Format

IPv6 nodes (hosts and routers) are required to join (receive packets destined for) the following multicast groups:

- All-nodes multicast group FF02:0:0:0:0:0:0:1 (scope is link-local)
- Solicited-node multicast group FF02:0:0:0:1:FF00:0000/104 for each of its assigned unicast and anycast addresses

IPv6 routers must also join the all-routers multicast group FF02:0:0:0:0:0:0:2 (scope is link-local).

The solicited-node multicast address is a multicast group that corresponds to an IPv6 unicast or anycast address. IPv6 nodes must join the associated solicited-node multicast group for every unicast and anycast address to which it is assigned. The IPv6 solicited-node multicast address has the prefix FF02:0:0:0:0:1:FF00:0000/104 concatenated with the 24 low-order bits of a corresponding IPv6 unicast or anycast address (see Figure 2). For example, the solicited-node multicast address corresponding to the IPv6 address 2037::01:800:200E:8C6C is FF02::1:FF0E:8C6C. Solicited-node addresses are used in neighbor solicitation messages.

#### Figure 2 IPv6 Solicited-Node Multicast Address Format

|                                  | Prefix Interface ID |      |   |    |          |
|----------------------------------|---------------------|------|---|----|----------|
|                                  |                     |      |   |    | 24 bits  |
| Solicited-node multicast address |                     |      |   |    |          |
| FF02                             | 0                   |      | 1 | FF | Lower 24 |
| <──                              | 128                 | bits |   |    |          |
|                                  |                     |      |   |    | 52672    |

IPv6 unicast or anycast address

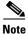

There are no broadcast addresses in IPv6. IPv6 multicast addresses are used instead of broadcast addresses.

### **IPv6 Multicast Groups**

An IPv6 address must be configured on an interface for the interface to forward IPv6 traffic. Configuring a site-local or global IPv6 address on an interface automatically configures a link-local address and activates IPv6 for that interface. Additionally, the configured interface automatically joins the following required multicast groups for that link:

- Solicited-node multicast group FF02:0:0:0:1:FF00::/104 for each unicast and anycast address
  assigned to the interface
- All-nodes link-local multicast group FF02::1
- All-routers link-local multicast group FF02::2

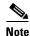

The solicited-node multicast address is used in the neighbor discovery process.

For further information on configuring IPv6 addresses, refer to the *Implementing Basic Connectivity for IPv6* process module.

### **Scoped Address Architecture**

IPv6 includes support for global and nonglobal addresses. This section describes the usage of IPv6 addresses of different scopes.

A scope zone, or a simply a zone, is a connected region of topology of a given scope. For example, the set of links connected by routers within a particular site, and the interfaces attached to those links, comprise a single zone of site-local scope.

A zone is a particular instance of a topological region (for example, Zone1's site or Zone2's site), whereas a scope is the size of a topological region (for example, a site or a link). The zone to which a particular nonglobal address pertains is not encoded in the address itself, but rather is determined by context, such as the interface from which it is sent or received. Therefore, addresses of a given nonglobal scope may be reused in different zones of that scope. For example, Zone1's site and Zone2's site may each contain a node with site-local address FEC0::1.

Zones of the different scopes are instantiated as follows:

- Each link, and the interfaces attached to that link, comprises a single zone of link-local scope (for both unicast and multicast).
- There is a single zone of global scope (for both unicast and multicast), comprising all the links and interfaces in the Internet.
- The boundaries of zones of scope other than interface-local, link-local, and global must be defined and configured by network administrators. A site boundary serves as such for both unicast and multicast.

Zone boundaries are relatively static features and do not change in response to short-term changes in topology. Therefore, the requirement that the topology within a zone be "connected" is intended to include links and interfaces that may be connected only occasionally. For example, a residential node or network that obtains Internet access by dialup to an employer's site may be treated as part of the employer's site-local zone even when the dialup link is disconnected. Similarly, a failure of a router, interface, or link that causes a zone to become partitioned does not split that zone into multiple zones; rather, the different partitions are still considered to belong to the same zone.

Zones have the following additional properties:

- Zone boundaries cut through nodes, not links (the global zone has no boundary, and the boundary of an interface-local zone encloses just a single interface.)
- Zones of the same scope cannot overlap; that is, they can have no links or interfaces in common.
- A zone of a given scope (less than global) falls completely within zones of larger scope; that is, a smaller scope zone cannot include more topology than any larger scope zone with which it shares any links or interfaces.
- Each interface belongs to exactly one zone of each possible scope.

### **IPv6 Multicast Routing Implementation**

The Cisco IOS software supports the following protocols to implement IPv6 multicast routing:

- MLD for IPv6. MLD is used by IPv6 routers to discover multicast listeners (nodes that want to
  receive multicast packets destined for specific multicast addresses) on directly attached links. There
  are two versions of MLD: MLD version 1 is based on version 2 of the Internet Group Management
  Protocol (IGMP) for IPv4, and MLD version 2 is based on version 3 of the IGMP for IPv4. IPv6
  multicast for Cisco IOS software uses both MLD version 2 and MLD version 1. MLD version 2 is
  fully backward-compatible with MLD version 1 (described in RFC 2710). Hosts that support only
  MLD version 1 will interoperate with a router running MLD version 2. Mixed LANs with both MLD
  version 1 and MLD version 2 hosts are likewise supported.
- PIM-SM is used between routers so that they can track which multicast packets to forward to each other and to their directly connected LANs.
- PIM in Source Specific Multicast (PIM-SSM) is similar to PIM-SM with the additional ability to report interest in receiving packets from specific source addresses (or from all but the specific source addresses) to an IP multicast address.

Figure 3 shows where MLD and PIM-SM operate within the IPv6 multicast environment.

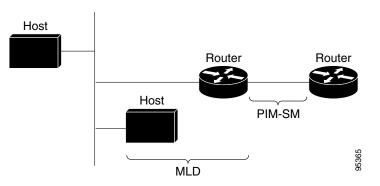

#### Figure 3 IPv6 Multicast Routing Protocols Supported for IPv6

## **Multicast Listener Discovery Protocol for IPv6**

To start implementing multicasting in the campus network, users must first define who receives the multicast. The MLD protocol is used by IPv6 routers to discover the presence of multicast listeners (for example, nodes that want to receive multicast packets) on their directly attached links, and to discover specifically which multicast addresses are of interest to those neighboring nodes. It is used for

discovering local group and source-specific group membership. The MLD protocol provides a means to automatically control and limit the flow of multicast traffic throughout your network with the use of special multicast queriers and hosts.

The difference between multicast queriers and hosts is as follows:

- A querier is a network device, such as a router, that sends query messages to discover which network devices are members of a given multicast group.
- A host is a receiver, including routers, that send report messages to inform the querier of a host membership.

A set of queriers and hosts that receive multicast data streams from the same source is called a multicast group. Queriers and hosts use MLD reports to join and leave multicast groups and to begin receiving group traffic.

MLD uses the Internet Control Message Protocol (ICMP) to carry its messages. All MLD messages are link-local with a hop limit of 1, and they all have the router alert option set. The router alert option implies an implementation of the hop-by-hop option header.

MLD has three types of messages:

• Query—General, group-specific, and multicast-address-specific. In a query message, the multicast address field is set to 0 when MLD sends a general query. The general query learns which multicast addresses have listeners on an attached link.

Group-specific and multicast-address-specific queries are the same. A group address is a multicast address.

- Report—In a report message, the multicast address field is that of the specific IPv6 multicast address to which the sender is listening.
- Done—In a done message, the multicast address field is that of the specific IPv6 multicast address to which the source of the MLD message is no longer listening.

An MLD report must be sent with a valid IPv6 link-local source address, or the unspecified address (::), if the sending interface has not yet acquired a valid link-local address. Sending reports with the unspecified address is allowed to support the use of IPv6 multicast in the Neighbor Discovery Protocol.

For stateless autoconfiguration, a node is required to join several IPv6 multicast groups in order to perform duplicate address detection (DAD). Prior to DAD, the only address the reporting node has for the sending interface is a tentative one, which cannot be used for communication. Therefore, the unspecified address must be used.

MLD states that result from MLD version 2 or MLD version 1 membership reports can be limited globally or by interface. The MLD group limits feature provides protection against denial of service (DoS) attacks caused by MLD packets. Membership reports in excess of the configured limits will not be entered in the MLD cache, and traffic for those excess membership reports will not be forwarded.

MLD provides support for source filtering. Source filtering allows a node to report interest in listening to packets only from specific source addresses (as required to support SSM), or from all addresses except specific source addresses sent to a particular multicast address.

When a host using MLD version 1 sends a leave message, the router needs to send query messages to reconfirm that this host was the last MLD version 1 host joined to the group before it can stop forwarding traffic. This function takes about 2 seconds. This so-called "leave latency" is also present in IGMP version 2 for IPv4 multicast.

### **MLD Access Group**

The MLD access group provides receiver access control in Cisco IOS IPv6 multicast routers. This feature limits the list of groups a receiver can join, and it allows or denies sources used to join SSM channels.

## **Explicit Tracking of Receivers**

The explicit tracking feature allows a router to track the behavior of the hosts within its IPv6 network. This feature also enables the fast leave mechanism to be used with MLD version 2 host reports.

## **Multicast User Authentication and Profile Support**

IPv6 multicast by design allows any host in the network to become a receiver or a source for a multicast group. Therefore, multicast access control is needed to control multicast traffic in the network. Access control functionality consists mainly of source access control and accounting, receiver access control and accounting, and provisioning of this access control mechanism.

Multicast access control provides an interface between multicast and authentication, authorization, and accounting (AAA) for provisioning, authorizing, and accounting at the last-hop router, receiver access control functions in multicast, and group or channel disabling capability in multicast.

When you deploy a new multicast service environment, it is necessary to add user authentication and provide a user profile download on a per-interface basis. The use of AAA and IPv6 multicast supports user authentication and downloading of the user profile in a multicast environment.

The event that triggers the download of a multicast cast access-control profile from the RADIUS server to the access router is arrival of an MLD join on the access router. When this event occurs, a user can case the authorization cache to time out and request download periodically or use an appropriate multicast clear command to trigger a new download in case of profile changes.

Accounting occurs via RADIUS accounting. Start and stop accounting records are sent to the RADIUS server from the access router. In order for you to track resource consumption on a per-stream basis, these accounting records provide information about the multicast source and group. The start record is sent when the last-hop router receives a new MLD report, and the stop record is sent upon MLD leave or if the group or channel is deleted for any reason.

# **Protocol Independent Multicast**

Protocol Independent Multicast (PIM) is used between routers so that they can track which multicast packets to forward to each other and to their directly connected LANs. PIM works independently of the unicast routing protocol to perform send or receive multicast route updates like other protocols. Regardless of which unicast routing protocols are being used in the LAN to populate the unicast routing table, Cisco IOS PIM uses the existing unicast table content to perform the Reverse Path Forwarding (RPF) check instead of building and maintaining its own separate routing table.

You can configure IPv6 multicast to use either PIM-SM or PIM-SSM operation, or you can use both PIM-SM and PIM-SSM together in your network.

### **PIM-Sparse Mode**

IPv6 multicast provides support for intradomain multicast routing using PIM-SM. PIM-SM uses unicast routing to provide reverse-path information for multicast tree building, but it is not dependent on any particular unicast routing protocol.

PIM-SM is used in a multicast network when relatively few routers are involved in each multicast and these routers do not forward multicast packets for a group, unless there is an explicit request for the traffic. PIM-SM distributes information about active sources by forwarding data packets on the shared tree. PIM-SM initially uses shared trees, which requires the use of an RP.

Requests are accomplished via PIM joins, which are sent hop by hop toward the root node of the tree. The root node of a tree in PIM-SM is the RP in the case of a shared tree or the first-hop router that is directly connected to the multicast source in the case of a shortest path tree (SPT). The RP keeps track of multicast groups and the hosts that send multicast packets are registered with the RP by that host's first-hop router.

As a PIM join travels up the tree, routers along the path set up multicast forwarding state so that the requested multicast traffic will be forwarded back down the tree. When multicast traffic is no longer needed, a router sends a PIM prune up the tree toward the root node to prune (or remove) the unnecessary traffic. As this PIM prune travels hop by hop up the tree, each router updates its forwarding state appropriately. Ultimately, the forwarding state associated with a multicast group or source is removed.

A multicast data sender sends data destined for a multicast group. The designated router (DR) of the sender takes those data packets, unicast-encapsulates them, and sends them directly to the RP. The RP receives these encapsulated data packets, de-encapsulates them, and forwards them onto the shared tree. The packets then follow the (\*, G) multicast tree state in the routers on the RP tree, being replicated wherever the RP tree branches, and eventually reaching all the receivers for that multicast group. The process of encapsulating data packets to the RP is called registering, and the encapsulation packets are called PIM register packets.

#### **Designated Router**

Cisco routers use PIM-SM to forward multicast traffic and follow an election process to select a designated router when there is more than one router on a LAN segment.

The designated router is responsible for sending PIM register and PIM join and prune messages toward the RP to inform it about host group membership.

If there are multiple PIM-SM routers on a LAN, a designated router must be elected to avoid duplicating multicast traffic for connected hosts. The PIM router with the highest IPv6 address becomes the DR for the LAN unless you choose to force the DR election by use of the **ipv6 pim dr-priority** command. This command allows you to specify the DR priority of each router on the LAN segment (default priority = 1) so that the router with the highest priority will be elected as the DR. If all routers on the LAN segment have the same priority, then the highest IPv6 address is again used as the tiebreaker.

Figure 4 illustrates what happens on a multiaccess segment. Router A and Router B are connected to a common multiaccess Ethernet segment with Host A as an active receiver for Group A. Only Router A, operating as the DR, sends joins to the RP to construct the shared tree for Group A. If Router B was also permitted to send (\*, G) joins to the RP, parallel paths would be created and Host A would receive duplicate multicast traffic. Once Host A begins to source multicast traffic to the group, the DR's responsibility is to send register messages to the RP. If both routers were assigned the responsibility, the RP would receive duplicate multicast packets.

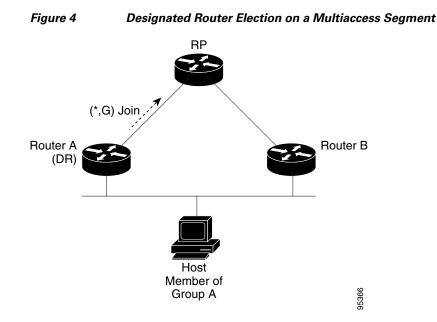

If the DR should fail, the PIM-SM provides a way to detect the failure of Router A and elect a failover DR. If the DR (Router A) became inoperable, Router B would detect this situation when its neighbor adjacency with Router A timed out. Because Router B has been hearing MLD membership reports from Host A, it already has MLD state for Group A on this interface and would immediately send a join to the RP when it became the new DR. This step reestablishes traffic flow down a new branch of the shared tree via Router B. Additionally, if Host A were sourcing traffic, Router B would initiate a new register process immediately after receiving the next multicast packet from Host A. This action would trigger the RP to join the SPT to Host A via a new branch through Router B.

 $\mathcal{P}$ Tip

Two PIM routers are neighbors if there is a direct connection between them. To display your PIM neighbors, use the **show ipv6 pim neighbor** command in privileged EXEC mode.

Note

DR election process is required only on multiaccess LANs. The last-hop router directly connected to the host is the DR.

#### **Rendezvous Point**

IPv6 PIM provides embedded RP support. Embedded RP support allows the router to learn RP information using the multicast group destination address instead of the statically configured RP. For routers that are the RP, the router must be statically configured as the RP.

The router searches for embedded RP group addresses in MLD reports or PIM messages and data packets. On finding such an address, the router learns the RP for the group from the address itself. It then uses this learned RP for all protocol activity for the group. For routers that are the RP, the router is advertised as an embedded RP must be configured as the RP.

To select a static RP over an embedded RP, the specific embedded RP group range or mask must be configured in the access list of the static RP. When PIM is configured in sparse mode, you must also choose one or more routers to operate as an RP. An RP is a single common root placed at a chosen point of a shared distribution tree and is configured statically in each box.

PIM DRs forward data from directly connected multicast sources to the RP for distribution down the shared tree. Data is forwarded to the RP in one of two ways:

- Data is encapsulated in register packets and unicast directly to the RP by the first-hop router operating as the DR.
- If the RP has itself joined the source tree, it is multicast-forwarded per the RPF forwarding algorithm described in the "PIM-Sparse Mode" section.

The RP address is used by first-hop routers to send PIM register messages on behalf of a host sending a packet to the group. The RP address is also used by last-hop routers to send PIM join and prune messages to the RP to inform it about group membership. You must configure the RP address on all routers (including the RP router).

A PIM router can be an RP for more than one group. Only one RP address can be used at a time within a PIM domain for a certain group. The conditions specified by the access list determine for which groups the router is an RP.

IPv6 multicast supports the PIM accept register feature, which is the ability to perform PIM-SM register message filtering at the RP. The user can match an access list or compare the AS path for the registered source with the AS path specified in a route map.

### IPv6 BSR

PIM routers in a domain must be able to map each multicast group to the correct RP address. The BSR protocol for PIM-SM provides a dynamic, adaptive mechanism to distribute group-to-RP mapping information rapidly throughout a domain. With the IPv6 BSR feature, if an RP becomes unreachable, it will be detected and the mapping tables will be modified so that the unreachable RP is no longer used, and the new tables will be rapidly distributed throughout the domain.

Every PIM-SM multicast group needs to be associated with the IP or IPv6 address of an RP. When a new multicast sender starts sending, its local DR will encapsulate these data packets in a PIM register message and send them to the RP for that multicast group. When a new multicast receiver joins, its local DR will send a PIM join message to the RP for that multicast group. When any PIM router sends a (\*, G) join message, the PIM router needs to know which is the next router toward the RP so that G (Group) can send a message to that router. Also, when a PIM router is forwarding data packets using (\*, G) state, the PIM router needs to know which is the correct incoming interface for packets destined for G, because it needs to reject any packets that arrive on other interfaces.

A small set of routers from a domain are configured as candidate bootstrap routers (C-BSRs) and a single BSR is selected for that domain. A set of routers within a domain are also configured as candidate RPs (C-RPs); typically, these routers are the same routers that are configured as C-BSRs. Candidate RPs periodically unicast candidate-RP-advertisement (C-RP-Adv) messages to the BSR of that domain, advertising their willingness to be an RP. A C-RP-Adv message includes the address of the advertising C-RP, and an optional list of group addresses and mask length fields, indicating the group prefixes for which the candidacy is advertised. The BSR then includes a set of these C-RPs, along with their corresponding group prefixes, in bootstrap messages (BSMs) it periodically originates. BSMs are distributed hop-by-hop throughout the domain.

The IPv6 BSR ability to configure RP mapping allows IPv6 multicast routers to be statically configured to announce scope-to-RP mappings directly from the BSR instead of learning them from candidate-RP messages. Announcing RP mappings from the BSR is useful in several situations:

• When an RP address never changes because there is only a single RP or the group range uses an anycast RP, it may be less complex to configure the RP address announcement statically on the candidate BSRs.

I

• When an RP address is a virtual RP address (such as when using bidirectional PIM), it cannot be learned by the BSR from a candidate-RP. Instead, the virtual RP address must be configured as an announced RP on the candidate BSRs.

Cisco IOS IPv6 routers provide support for the RPF flooding of BSR packets so that a Cisco IOS IPv6 router will not disrupt the flow of BSMs. The router will recognize and parse enough of the BSM to identify the BSR address. The router performs an RPF check for this BSR address and forwards the packet only if it is received on the RPF interface. The router also creates a BSR entry containing RPF information to use for future BSMs from the same BSR. When BSMs from a given BSR are no longer received, the BSR entry is timed out.

Bidirectional BSR support allows bidirectional RPs to be advertised in C-RP messages and bidirectional ranges in the BSM. All routers in a system must be able to use the bidirectional range in the BSM; otherwise, the bidirectional RP feature will not function.

BSR provides scoped zone support by distributing group-to-RP mappings in networks using administratively scoped multicast. The user can configure candidate BSRs and a set of candidate RPs for each administratively scoped region in the user's domain.

For BSR to function correctly with administrative scoping, a BSR and at least one C-RP must be within every administratively scoped region. Administratively scoped zone boundaries must be configured at the zone border routers (ZBRs), because they need to filter PIM join messages that might inadvertently cross the border due to error conditions. In addition, at least one C-BSR within the administratively scoped zone must be configured to be a C-BSR for the administratively scoped zone's address range.

A separate BSR election will then take place (using BSMs) for every administratively scoped range, plus one for the global range. Administratively scoped ranges are identified in the BSM because the group range is marked to indicate that this is an administrative scope range, not just a range that a particular set of RPs is configured to handle.

Unless the C-RP is configured with a scope, it discovers the existence of the administratively scoped zone and its group range through reception of a BSM from the scope zone's elected BSR containing the scope zone's group range. A C-RP stores each elected BSR's address and the administratively scoped range contained in its BSM. It separately unicasts C-RP-Adv messages to the appropriate BSR for every administratively scoped range within which it is willing to serve as an RP.

All PIM routers within a PIM bootstrap domain where administratively scoped ranges are in use must be able to receive BSMs and store the winning BSR and RP set for all administratively scoped zones that apply.

## **PIM-Source Specific Multicast**

PIM-SSM is the routing protocol that supports the implementation of SSM and is derived from PIM-SM. However, unlike PIM-SM where data from all multicast sources are sent when there is a PIM join, the SSM feature forwards datagram traffic to receivers from only those multicast sources that the receivers have explicitly joined, thus optimizing bandwidth utilization and denying unwanted Internet broadcast traffic. Further, instead of the use of RP and shared trees, SSM uses information found on source addresses for a multicast group. This information is provided by receivers through the source addresses relayed to the last-hop routers by MLD membership reports, resulting in resulting in shortest-path trees directly to the sources.

In SSM, delivery of datagrams is based on (S, G) channels. Traffic for one (S, G) channel consists of datagrams with an IPv6 unicast source address S and the multicast group address G as the IPv6 destination address. Systems will receive this traffic by becoming members of the (S, G) channel. Signaling is not required, but receivers must subscribe or unsubscribe to (S, G) channels to receive or not receive traffic from specific sources.

I

MLD version 2 is required for SSM to operate. MLD allows the host to provide source information. Before SSM will run with MLD, SSM must be supported in the Cisco IOS IPv6 router, the host where the application is running, and the application itself.

#### SSM Mapping for IPv6

SSM mapping for IPv6 supports both static and dynamic Domain Name System (DNS) mapping for MLD version 1 receivers. This feature allows deployment of IPv6 SSM with hosts that are incapable of providing MLD version 2 support in their TCP/IP host stack and their IP multicast receiving application.

SSM mapping allows the router to look up the source of a multicast MLD version 1 report either in the running configuration of the router or from a DNS server. The router can then initiate an (S, G) join toward the source.

#### PIM Shared Tree and Source Tree (Shortest-Path Tree)

By default, members of a group receive data from senders to the group across a single data distribution tree rooted at the RP. This type of distribution tree is called shared tree or rendezvous point tree (RPT), as illustrated in Figure 5. Data from senders is delivered to the RP for distribution to group members joined to the shared tree.

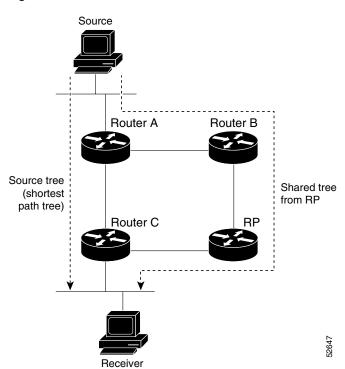

#### Figure 5 Shared Tree and Source Tree (Shortest Path Tree)

If the data threshold warrants, leaf routers on the shared tree may initiate a switch to the data distribution tree rooted at the source. This type of distribution tree is called a shortest path tree or source tree. By default, the Cisco IOS software switches to a source tree upon receiving the first data packet from a source.

The following process describes the move from shared tree to source tree in more detail:

1. Receiver joins a group; leaf Router C sends a join message toward the RP.

- 2. RP puts the link to Router C in its outgoing interface list.
- 3. Source sends the data; Router A encapsulates the data in the register and sends it to the RP.
- 4. RP forwards the data down the shared tree to Router C and sends a join message toward the source. At this point, data may arrive twice at Router C, once encapsulated and once natively.
- **5.** When data arrives natively (unencapsulated) at the RP, the RP sends a register-stop message to Router A.
- **6.** By default, receipt of the first data packet prompts Router C to send a join message toward the source.
- 7. When Router C receives data on (S, G), it sends a prune message for the source up the shared tree.
- 8. RP deletes the link to Router C from the outgoing interface of (S, G).
- 9. RP triggers a prune message toward the source.

Join and prune messages are sent for sources and RPs. They are sent hop-by-hop and are processed by each PIM router along the path to the source or RP. Register and register-stop messages are not sent hop-by-hop. They are sent by the designated router that is directly connected to a source and are received by the RP for the group.

### **Reverse Path Forwarding**

Reverse-path forwarding is used for forwarding multicast datagrams. It functions as follows:

- If a router receives a datagram on an interface it uses to send unicast packets to the source, the packet has arrived on the RPF interface.
- If the packet arrives on the RPF interface, a router forwards the packet out the interfaces present in the outgoing interface list of a multicast routing table entry.
- If the packet does not arrive on the RPF interface, the packet is silently discarded to prevent loops.

PIM uses both source trees and RP-rooted shared trees to forward datagrams; the RPF check is performed differently for each, as follows:

- If a PIM router has source-tree state (that is, an (S, G) entry is present in the multicast routing table), the router performs the RPF check against the IPv6 address of the source of the multicast packet.
- If a PIM router has shared-tree state (and no explicit source-tree state), it performs the RPF check on the RP's address (which is known when members join the group).

Sparse-mode PIM uses the RPF lookup function to determine where it needs to send joins and prunes. (S, G) joins (which are source-tree states) are sent toward the source. (\*, G) joins (which are shared-tree states) are sent toward the RP.

### **Routable Address Hello Option**

When an IPv6 interior gateway protocol is used to build the unicast routing table, the procedure to detect the upstream router address assumes the address of a PIM neighbor is always same as the address of the next-hop router, as long as they refer to the same router. However, it may not be the case when a router has multiple addresses on a link.

Two typical situations can lead to this situation for IPv6. The first situation can occur when the unicast routing table is not built by an IPv6 interior gateway protocol such as multicast BGP. The second situation occurs when the address of an RP shares a subnet prefix with down stream routers (note that the RP router address has to be domain-wide and therefore cannot be a link-local address).

I

The routable address hello option allows the PIM protocol avoid such situations by adding a PIM hello message option that includes all the addresses on the interface on which the PIM hello message is advertised. When a PIM router finds an upstream router for some address, the result of RPF calculation is compared with the addresses in this option, in addition to PIM neighbor's address itself. Because this option includes all the possible addresses of a PIM router on that link, it always includes the RPF calculation result if it refers to the PIM router supporting this option.

### **Bidirectional PIM**

Bidirectional PIM allows multicast routers to keep reduced state information, as compared with unidirectional shared trees in PIM-SM. Bidirectional shared trees convey data from sources to the RP and distribute them from the RP to the receivers. Unlike PIM-SM, bidirectional PIM does not switch over to the source tree, and there is no register encapsulation of data from the source to the RP.

Bidirectional PIM offers advantages when there are many moderate or low-rate sources. However, the bidirectional source trees have worse delay characteristics than do the source trees built in PIM-SM.

Only static configuration of bidirectional RPs is supported in IPv6.

# **Static Mroutes**

IPv6 static mroutes behave much in the same way as do IPv6 static routes. IPv6 static mroutes share the same database as IPv6 static routes and are implemented by extending static route support. Static mroutes support equal-cost multipath mroutes, and they also support unicast-only static routes.

For further information on IPv6 static routes, see the Implementing Static Routes for IPv6 module.

# MRIB

The Multicast Routing Information Base (MRIB) is a protocol-independent repository of multicast routing entries instantiated by multicast routing protocols (routing clients). Its main function is to provide independence between routing protocols and the Multicast Forwarding Information Base (MFIB). It also acts as a coordination and communication point among its clients.

Routing clients use the services provided by the MRIB to instantiate routing entries and retrieve changes made to routing entries by other clients. Besides routing clients, MRIB also has forwarding clients (MFIB instances) and special clients such as MLD. MFIB retrieves its forwarding entries from MRIB and notifies the MRIB of any events related to packet reception. These notifications can either be explicitly requested by routing clients or spontaneously generated by the MFIB.

Another important function of the MRIB is to allow for the coordination of multiple routing clients in establishing multicast connectivity within the same multicast session. MRIB also allows for the coordination between MLD and routing protocols.

# MFIB

The MFIB is a platform-independent and routing-protocol-independent library for IPv6 software. Its main purpose is to provide a Cisco IOS platform with an interface with which to read the IPv6 multicast forwarding table and notifications when the forwarding table changes. The information provided by the MFIB has clearly defined forwarding semantics and is designed to make it easy for the platform to translate to its specific hardware or software forwarding mechanisms.

When routing or topology changes occur in the network, the IPv6 routing table is updated, and those changes are reflected in the MFIB. The MFIB maintains next-hop address information based on the information in the IPv6 routing table. Because there is a one-to-one correlation between MFIB entries and routing table entries, the MFIB contains all known routes and eliminates the need for route cache maintenance that is associated with switching paths such as fast switching and optimum switching.

## **Distributed MFIB**

Distributed MFIB (dMFIB) is used to switch multicast IPv6 packets on distributed platforms. dMFIB may also contain platform-specific information on replication across line cards. The basic MFIB routines that implement the core of the forwarding logic are common to all forwarding environments.

dMFIB implements the following functionalities:

- Distributes a copy of the MFIB to the line cards.
- Relays data-driven protocol events generated in the line cards to PIM.
- Provides an MFIB platform application program interface (API) to propagate MFIB changes to platform-specific code responsible for programming the hardware acceleration engine. This API also includes entry points to switch a packet in software (necessary if the packet is triggering a data-driven event) and to upload traffic statistics to the software.
- Provides hooks to allow clients residing on the RP to read traffic statistics on demand. (dMFIB does not periodically upload these statistics to the RP.)

The combination of dMFIB and MRIB subsystems also allows the router to have a "customized" copy of the MFIB database in each line card and to transport MFIB-related platform-specific information from the RP to the line cards.

# IPv6 Multicast Process Switching and Fast Switching

A unified MFIB is used to provide both fast switching and process switching support for PIM-SM and PIM-SSM in IPv6 multicast. In process switching, the Route Processor must examine, rewrite, and forward each packet. The packet is first received and copied into the system memory. The router then looks up the Layer 3 network address in the routing table. The Layer 2 frame is then rewritten with the next-hop destination address and sent to the outgoing interface. The RP also computes the cyclic redundancy check (CRC). This switching method is the least scalable method for switching IPv6 packets.

IPv6 multicast fast switching allows routers to provide better packet forwarding performance than process switching. Information conventionally stored in a route cache is stored in several data structures for IPv6 multicast switching. The data structures provide optimized lookup for efficient packet forwarding.

In IPv6 multicast forwarding, the first packet is fast-switched if the PIM protocol logic allows it. Also in IPv6 multicast fast switching, the MAC encapsulation header is precomputed. IPv6 multicast fast switching uses the MFIB to make IPv6 destination prefix-based switching decisions. In addition to the MFIB, IPv6 multicast fast switching uses adjacency tables to prepend Layer 2 addressing information. The adjacency table maintains Layer 2 next-hop addresses for all MFIB entries.

The adjacency table is populated as adjacencies are discovered. Each time an adjacency entry is created (such as through the ARP protocol), a link-layer header for that adjacent node is precomputed and stored in the adjacency table. Once a route is determined, it points to a next hop and corresponding adjacency entry. It is subsequently used for encapsulation during switching of packets.

A route might have several paths to a destination prefix, such as when a router is configured for simultaneous load balancing and redundancy. For each resolved path, a pointer is added for the adjacency corresponding to the next-hop interface for that path. This mechanism is used for load balancing across several paths.

# Multiprotocol BGP for the IPv6 Multicast Address Family

The multicast BGP for the IPv6 multicast address family feature provides multicast BGP extensions for IPv6 and supports the same features and functionality as IPv4 BGP. IPv6 enhancements to multicast BGP include support for an IPv6 multicast address family and network layer reachability information (NLRI) and next hop (the next router in the path to the destination) attributes that use IPv6 addresses.

Multicast BGP is an enhanced BGP that allows the deployment of interdomain IPv6 multicast. Multicast BGP carries routing information for multiple network layer protocol address families; for example, IPv6 address family and for IPv6 multicast routes. The IPv6 multicast address family contains routes used for RPF lookup by the IPv6 PIM protocol, and multicast BGP IPv6 provides for interdomain transport of the same. Users must use multicast BGP for IPv6 multicast when using IPv6 multicast with BGP because the unicast multicast BGP learned routes will not be used for IPv6 multicast.

Multicast BGP functionality provided through a separate address family context. A subsequent address family identifier (SAFI) provides information about the type of the network layer reachability information that is carried in the attribute. Multiprotocol BGP unicast uses SAFI 1 messages, and multiprotocol BGP multicast uses SAFI 2 messages.

A separate BGP routing table is maintained to configure incongruent policies and topologies (for example, IPv6 unicast and multicast) by using IPv6 multicast RPF lookup. Multicast RPF lookup is very similar to the IP unicast route lookup.

No MRIB is associated with the IPv6 multicast BGP table. However, IPv6 multicast BGP operates on the unicast IPv6 RIB when needed. Multicast BGP does not insert or update routes into the IPv6 unicast RIB.

# How to Implement IPv6 Multicast

The tasks in the following sections explain how to implement IPv6 multicast:

- Enabling IPv6 Multicast Routing, page 19
- Configuring the MLD Protocol, page 19
- Configuring PIM, page 29
- Configuring a BSR, page 35
- Configuring SSM Mapping, page 39
- Configuring Static Mroutes, page 41
- Configuring IPv6 Multiprotocol BGP, page 42
- Using MFIB in IPv6 Multicast, page 51
- Disabling Default Features in IPv6 Multicast, page 53
- Troubleshooting IPv6 Multicast, page 58

# **Enabling IPv6 Multicast Routing**

This task explains how to enable IPv6 multicast routing on all interfaces and to enable multicast forwarding for PIM and MLD on all enabled interfaces of the router.

## **Prerequisites**

In order to enable IPv6 multicast routing on a router, you must first enable IPv6 unicast routing on the router. For information on how to enable IPv6 unicast routing on a router, refer to *Implementing Basic Connectivity for IPv6*.

If you are already using an IPv6 unicast router, use the following tasks to enable IPv6 multicast routing and configure IPv6 multicast routing options.

### **SUMMARY STEPS**

- 1. enable
- 2. configure terminal
- 3. ipv6 multicast-routing

### **DETAILED STEPS**

|        | Command or Action                      | Purpose                                                  |
|--------|----------------------------------------|----------------------------------------------------------|
| Step 1 | enable                                 | Enables privileged EXEC mode.                            |
|        |                                        | • Enter your password if prompted.                       |
|        | Example:                               |                                                          |
|        | Router> enable                         |                                                          |
| Step 2 | configure terminal                     | Enters global configuration mode.                        |
|        |                                        |                                                          |
|        | Example:                               |                                                          |
|        | Router# configure terminal             |                                                          |
| Step 3 | ipv6 multicast-routing                 | Enables multicast routing on all IPv6-enabled interfaces |
|        |                                        | and enables multicast forwarding for PIM and MLD on all  |
|        | Example:                               | enabled interfaces of the router.                        |
|        | Router(config)# ipv6 multicast-routing |                                                          |

# **Configuring the MLD Protocol**

The following tasks describe how to customize and verify the MLD protocol.

- Customizing and Verifying MLD on an Interface, page 20
- Implementing MLD Group Limits, page 22
- Configuring Explicit Tracking of Receivers to Track Host Behavior, page 23
- Configuring Multicast User Authentication and Profile Support, page 24
- Resetting the MLD Traffic Counters, page 27
- Clearing the MLD Interface Counters, page 28

## **Customizing and Verifying MLD on an Interface**

Use the following tasks to customize MLD and verify MLD information on each interface, if desired.

### **SUMMARY STEPS**

- 1. enable
- 2. configure terminal
- 3. interface type number
- 4. ipv6 mld join-group [group-address] [[include | exclude] {source-address | source-list [acl]}
- 5. ipv6 mld access-group access-list-name
- 6. ipv6 mld static-group [group-address] [[include | exclude] {source-address | source-list [acl]}
- 7. ipv6 mld query-max-response-time seconds
- 8. ipv6 mld query-timeout seconds
- 9. ipv6 mld query-interval seconds
- 10. exit
- **11. show ipv6 mld groups** [**link-local**] [*group-name* | *group-address*] [*interface-type interface-number*] [**detail** | **explicit**]
- 12. show ipv6 mld groups summary
- **13**. **show ipv6 mld interface** [*type number*]

### **DETAILED STEPS**

|        | Command or Action                                                                                        | Purpose                                                                                        |
|--------|----------------------------------------------------------------------------------------------------|------------------------------------------------------------------------------------------------|
| Step 1 | enable                                                                                                   | Enables privileged EXEC mode.                                                                  |
|        |                                                                                                    | • Enter your password if prompted.                                                             |
|        | Example:                                                                                                 |                                                                                                |
|        | Router> enable                                                                                           |                                                                                                |
| Step 2 | configure terminal                                                                                       | Enters global configuration mode.                                                              |
|        | Example:                                                                                                 |                                                                                                |
|        | Router# configure terminal                                                                               |                                                                                                |
| Step 3 | <b>interface</b> type number                                                                             | Specifies an interface type and number, and places the router in interface configuration mode. |
|        | Example:                                                                                                 |                                                                                                |
|        | Router(config)# interface FastEthernet 1/0                                                               |                                                                                                |
| Step 4 | <pre>ipv6 mld join-group [group-address] [[include   exclude] {source-address   source-list [acl]}</pre> | Configures MLD reporting for a specified group and source.                                     |
|        | Example:                                                                                                 |                                                                                                |
|        | Router(config-if)# ipv6 mld join-group FF04::12<br>exclude 2001:0DB8::10::11                             |                                                                                                |

Γ

| Command or Action                                                                                                    | Purpose                                                                                                    |
|----------------------------------------------------------------------------------------------------|----------------------------------------------------------------------------------------------------|
| <pre>ipv6 mld access-group access-list-name</pre>                                                                               | Allows the user to perform IPv6 multicast receiver access control.                                                                                                 |
| Example:                                                                                                    |                                                                                                    |
| Router(config-if)# ipv6 access-list acc-grp-1                                                                                   |                                                                                                    |
| <pre>ipv6 mld static-group [group-address] [[include   exclude] {source-address   source-list [acl]}</pre>                      | Statically forwards traffic for the multicast group onto a specified interface and cause the interface to behave as if a MLD joiner were present on the interface. |
| <pre>Example:<br/>Router(config-if)# ipv6 mld static-group<br/>ff04::10 include 100::1</pre>                                    |                                                                                                    |
| ipv6 mld query-max-response-time seconds                                                                                        | Configures the maximum response time advertised in MLD queries.                                                                                                    |
| Example:                                                                                                    |                                                                                                    |
| Router(config-if)# ipv6 mld                                                                                                    |                                                                                                    |
| query-max-response-time 20                                                                                                    |                                                                                                    |
| ipv6 mld query-timeout seconds                                                                                                  | Configures the timeout value before the router takes over as the querier for the interface.                                                                        |
| <b>Example:</b><br>Router(config-if)# ipv6 mld query-timeout 130                                                                |                                                                                                    |
| ipv6 mld query-interval seconds                                                                                                 | Configures the frequency at which the Cisco IOS software sends MLD host-query messages.                                                                            |
| Example:                                                                                                    | $\wedge$                                                                                                    |
| Router(config-if)# ipv6 mld query-interval 60                                                                                   | <b>Caution</b> Changing this value may severely impact multicast forwarding.                                                                                       |
| exit                                                                                                    | Enter this command twice to exit interface configuration mode and enter privileged EXEC mode.                                                                      |
| <b>Example:</b><br>Router(config-if)# exit                                                                                      |                                                                                                    |
| <pre>show ipv6 mld groups [link-local] [group-name   group-address] [interface-type interface-number] [detail   explicit]</pre> | Displays the multicast groups that are directly connected to<br>the router and that were learned through MLD.                                                      |
| <b>Example:</b><br>Router# show ipv6 mld groups FastEthernet 2/1                                                                |                                                                                                    |
| show ipv6 mld groups summary                                                                                                    | Displays the number of (*, G) and (S, G) membership reports present in the MLD cache.                                                                              |
| <b>Example:</b><br>Router# show ipv6 mld groups summary                                                                         |                                                                                                    |
| show ipv6 mld interface [type number]                                                                                           | Displays multicast-related information about an interface.                                                                                                    |
| <b>Example:</b><br>Router# show ipv6 mld interface FastEthernet 2/1                                                             |                                                                                                    |

## **Implementing MLD Group Limits**

Per-interface and global MLD limits operate independently of each other. Both per-interface and global MLD limits can be configured on the same router. The number of MLD limits, globally or per interface, is not configured by default; the limits must be configured by the user. A membership report that exceeds either the per-interface or the global state limit is ignored.

The following tasks describe how to limit MLD states that result from MLD version 2 or MLD version 1 membership reports globally or per interface:

- Implementing MLD Group Limits Globally, page 22
- Clearing the MLD Interface Counters, page 28

### Implementing MLD Group Limits Globally

This task describes how to limit MLD groups globally.

### SUMMARY STEPS

- 1. enable
- 2. configure terminal
- 3. ipv6 mld state-limit number

### **DETAILED STEPS**

|        | Command or Action                                           | Purpose                                   |
|--------|-------------------------------------------------------------|-------------------------------------------|
| Step 1 | enable                                                      | Enables privileged EXEC mode.             |
|        |                                                             | • Enter your password if prompted.        |
|        | <b>Example:</b><br>Router> enable                           |                                           |
| Step 2 | configure terminal                                          | Enters global configuration mode.         |
|        | <b>Example:</b><br>Router# configure terminal               |                                           |
| Step 3 | ipv6 mld state-limit number                                 | Limits the number of MLD states globally. |
|        | <b>Example:</b><br>Router(config)# ipv6 mld state-limit 300 |                                           |

### Implementing MLD Group Limits per Interface

This task describes how to limit MLD groups on a per-interface basis.

#### **SUMMARY STEPS**

- 1. enable
- 2. configure terminal
- 3. interface type number

4. ipv6 mld limit number [except access-list]

### **DETAILED STEPS**

|        | Command or Action                                     | Purpose                                                                                        |
|--------|-------------------------------------------------------|------------------------------------------------------------------------------------------------|
| Step 1 | enable                                                | Enables privileged EXEC mode.                                                                  |
|        |                                                       | • Enter your password if prompted.                                                             |
|        | Example:                                              |                                                                                                |
|        | Router> enable                                        |                                                                                                |
| Step 2 | configure terminal                                    | Enters global configuration mode.                                                              |
|        | <b>Example:</b><br>Router# configure terminal         |                                                                                                |
| Step 3 | interface type number                                 | Specifies an interface type and number, and places the router in interface configuration mode. |
|        | Example:                                              |                                                                                                |
|        | Router(config)# interface FastEthernet 1/0            |                                                                                                |
| Step 4 | <pre>ipv6 mld limit number [except access-list]</pre> | Limits the number of MLD states on a per-interface basis.                                      |
|        | Example:                                              |                                                                                                |
|        | Router(config-if)# ipv6 mld limit 100                 |                                                                                                |

# **Configuring Explicit Tracking of Receivers to Track Host Behavior**

This task enables the explicit tracking of receivers feature. The explicit tracking feature allows a router to track the behavior of the hosts within its IPv6 network and enables the fast leave mechanism to be used with MLD version 2 host reports.

### **SUMMARY STEPS**

ſ

- 1. enable
- 2. configure terminal
- **3. interface** *type number*
- 4. ipv6 mld explicit-tracking access-list-name

I

#### **DETAILED STEPS**

|        | Command or Action                                      | Purpose                                                |
|--------|--------------------------------------------------------|--------------------------------------------------------|
| Step 1 | enable                                                 | Enables privileged EXEC mode.                          |
|        |                                                        | • Enter your password if prompted.                     |
|        | Example:                                               |                                                        |
|        | Router> enable                                         |                                                        |
| Step 2 | configure terminal                                     | Enters global configuration mode.                      |
|        |                                                        |                                                        |
|        | Example:                                               |                                                        |
|        | Router# configure terminal                             |                                                        |
| Step 3 | interface type number                                  | Specifies an interface type and number, and places the |
|        |                                                        | router in interface configuration mode.                |
|        | Example:                                               |                                                        |
|        | Router(config)# interface FastEthernet 1/0             |                                                        |
| Step 4 | <pre>ipv6 mld explicit-tracking access-list-name</pre> | Enables explicit tracking of hosts.                    |
|        |                                                        |                                                        |
|        | Example:                                               |                                                        |
|        | Router(config-if)# ipv6 mld explicit-tracking list1    |                                                        |

### **Configuring Multicast User Authentication and Profile Support**

This section describes several tasks used to enable and configure the multicast user authentication and profile support feature.

#### **Prerequisites**

Before you configure multicast user authentication and profile support, you may configure the following receiver access control functions in IPv6 multicast.

- To limit MLD groups globally, see the "Implementing MLD Group Limits Globally" section on page 22.
- To limit MLD groups on a per-interface basis, see the "Implementing MLD Group Limits per Interface" section on page 22
- To specify the MLD groups and sources allowed on an interface, see the "Customizing and Verifying MLD on an Interface" section on page 20, step 5.

#### Restrictions

• The port, interface, VC, or VLAN ID is the user or subscriber identity. User identity by hostname, user ID or password is not supported.

To configure multicast user authentication and profile support, perform the following tasks:

- Enabling AAA Access Control for IPv6 Multicast, page 25
- Specifying Method Lists and Enabling Multicast Accounting, page 25
- Disabling the Router from Receiving Unauthenticated Multicast Traffic, page 26
- Resetting Authorization Status on an MLD Interface, page 27

### **Enabling AAA Access Control for IPv6 Multicast**

The following task describes how to enable AAA access control.

### **SUMMARY STEPS**

- 1. enable
- 2. configure terminal
- 3. aaa new-model

### **DETAILED STEPS**

| Comma    | nd or Action            | Purpose                                |
|----------|-------------------------|----------------------------------------|
| 1 enable |                         | Enables privileged EXEC mode.          |
|          |                         | • Enter your password if prompted.     |
| Example  | e:                      |                                        |
| Router   | > enable                |                                        |
| 2 config | ure terminal            | Enters global configuration mode.      |
| Example  | e:                      |                                        |
| Router   | # configure terminal    |                                        |
| 3 aaa ne | w-model                 | Enables the AAA access control system. |
| Example  | 8:                      |                                        |
| Router   | (config)# aaa new-model |                                        |

### **Specifying Method Lists and Enabling Multicast Accounting**

The following task describes how to specify the method lists used for AAA authorization and accounting and how to enable multicast accounting on specified groups or channels on an interface.

### **SUMMARY STEPS**

ſ

- 1. enable
- 2. configure terminal
- 3. aaa authorization multicast default [method3 | method4]
- **4. aaa accounting multicast default** [**start-stop** | **stop-only**] [**broadcast**] [*method1*] [*method2*] [*method3*] [*method4*]
- 5. interface type number
- 6. ipv6 multicast aaa account receive access-list-name [throttle throttle-number]

### **DETAILED STEPS**

|        | Command or Action                                                                                                    | Purpose                                                                                                 |
|--------|----------------------------------------------------------------------------------------------------|----------------------------------------------------------------------------------------------------|
| Step 1 | enable                                                                                                    | Enables privileged EXEC mode.                                                                           |
|        |                                                                                                    | • Enter your password if prompted.                                                                      |
|        | Example:                                                                                                    |                                                                                                    |
|        | Router> enable                                                                                                    |                                                                                                    |
| Step 2 | configure terminal                                                                                                    | Enters global configuration mode.                                                                       |
|        | <b>Example:</b><br>Router# configure terminal                                                                            |                                                                                                    |
| Step 3 | <pre>aaa authorization multicast default [method3   method4]</pre>                                                       | Enables AAA authorization and sets parameters that restrict user access to an IPv6 multicast network.   |
|        | <b>Example:</b><br>Router(config)# aaa authorization multicast<br>default                                                |                                                                                                    |
| Step 4 | <pre>aaa accounting multicast default [start-stop   stop-only] [broadcast] [method1] [method2] [method3] [method4]</pre> | Enables AAA accounting of IPv6 multicast services for billing or security purposes when you use RADIUS. |
|        | <b>Example:</b><br>Router(config)# aaa accounting multicast<br>default                                                   |                                                                                                    |
| Step 5 | interface type number                                                                                                    | Specifies an interface type and number, and places the router in interface configuration mode.          |
|        | <b>Example:</b><br>Router(config)# interface FastEthernet 1/0                                                            |                                                                                                    |
| Step 6 | <pre>ipv6 multicast aaa account receive access-list-name [throttle throttle-number]</pre>                                | Enables AAA accounting on specified groups or channels.                                                 |
|        | <b>Example:</b><br>Router(config-if)# ipv6 multicast aaa account<br>receive list1                                        |                                                                                                    |

In some situations, access control may be needed to prevent multicast traffic from being received unless the subscriber is authenticated and the channels are authorized as per access control profiles. That is, there should be no traffic at all unless specified otherwise by access control profiles.

### **Disabling the Router from Receiving Unauthenticated Multicast Traffic**

The following task describes how to disable the router from receiving multicast traffic to be received from unauthenticated groups or unauthorized channels.

### **SUMMARY STEPS**

- 1. enable
- 2. configure terminal

3. ipv6 multicast group-range [access-list-name]

### **DETAILED STEPS**

|        | Command or Action                                        | Purpose                                                      |
|--------|----------------------------------------------------------|--------------------------------------------------------------|
| Step 1 | enable                                                   | Enables privileged EXEC mode.                                |
|        |                                                          | • Enter your password if prompted.                           |
|        | Example:                                                 |                                                              |
|        | Router> enable                                           |                                                              |
| Step 2 | configure terminal                                       | Enters global configuration mode.                            |
|        |                                                          |                                                              |
|        | Example:                                                 |                                                              |
|        | Router# configure terminal                               |                                                              |
| Step 3 | <pre>ipv6 multicast group-range [access-list-name]</pre> | Disables multicast protocol actions and traffic forwarding   |
|        |                                                          | for unauthorized groups or channels on all the interfaces in |
|        | Example:                                                 | a router.                                                    |
|        | Router(config)# ipv6 multicast group-range               |                                                              |

### **Resetting Authorization Status on an MLD Interface**

The following task shows how to reset the authorization status of an interface. If no interface is specified, authorization is reset on all MLD interfaces.

### **SUMMARY STEPS**

- 1. enable
- 2. clear ipv6 multicast aaa authorization [interface-type interface-number]

### **DETAILED STEPS**

ſ

|        | Command or Action                                                                     | Purpose                                                                   |
|--------|---------------------------------------------------------------------------------------|---------------------------------------------------------------------------|
| Step 1 | enable                                                                                | Enables privileged EXEC mode.                                             |
|        |                                                                                       | • Enter your password if prompted.                                        |
|        | Example:                                                                              |                                                                           |
|        | Router> enable                                                                        |                                                                           |
| Step 2 | <b>clear ipv6 multicast aaa authorization</b><br>[interface-type interface-number]    | Clears parameters that restrict user access to an IPv6 multicast network. |
|        | <b>Example:</b><br>Router# clear ipv6 multicast aaa authorization<br>FastEthernet 1/0 |                                                                           |

# **Resetting the MLD Traffic Counters**

This task explains how to reset the MLD traffic counters and verify MLD traffic information.

### **SUMMARY STEPS**

- 1. enable
- 2. clear ipv6 mld traffic
- 3. show ipv6 mld traffic

### **DETAILED STEPS**

|        | Command or Action                 | Purpose                            |
|--------|-----------------------------------|------------------------------------|
| Step 1 | enable                            | Enables privileged EXEC mode.      |
|        |                                   | • Enter your password if prompted. |
|        | <b>Example:</b><br>Router> enable |                                    |
| Step 2 | clear ipv6 mld traffic            | Resets all MLD traffic counters.   |
|        | Example:                          |                                    |
|        | Router# clear ipv6 mld traffic    |                                    |
| Step 3 | show ipv6 mld traffic             | Displays the MLD traffic counters. |
|        | Example:                          |                                    |
|        | Router# show ipv6 mld traffic     |                                    |

# **Clearing the MLD Interface Counters**

This task explains how to clear MLD interface counters.

### **SUMMARY STEPS**

- 1. enable
- 2. clear ipv6 mld counters [interface-type]

### **DETAILED STEPS**

|        | Command or Action                           | Purpose                            |
|--------|---------------------------------------------|------------------------------------|
| Step 1 | enable                                      | Enables privileged EXEC mode.      |
|        |                                             | • Enter your password if prompted. |
|        | Example:                                    |                                    |
|        | Router> enable                              |                                    |
| Step 2 | clear ipv6 mld counters [interface-type]    | Clears the MLD interface counters. |
|        | Example:                                    |                                    |
|        | Router# clear ipv6 mld counters Ethernet1/0 |                                    |

# **Configuring PIM**

The following tasks explains how to configure PIM-SM and display PIM-SM configuration and information.

- Configuring PIM-SM and Displaying PIM-SM Information for a Group Range, page 29
- Configuring PIM Options, page 30
- Configuring Bidirectional PIM and Displaying Bidirectional PIM Information, page 32
- Resetting the PIM Traffic Counters, page 33
- Clearing the PIM Topology Table to Reset the MRIB Connection, page 34

# **Configuring PIM-SM and Displaying PIM-SM Information for a Group Range**

This task explains how to configure PIM-SM and display PIM-SM configuration and information.

### **SUMMARY STEPS**

- 1. enable
- 2. configure terminal
- 3. ipv6 pim rp-address ipv6-address [group-access-list] [bidir]
- 4. exit
- 5. show ipv6 pim interface [state-on] [state-off] [type number]
- 6. show ipv6 pim group-map [group-name | group-address] | [group-range | group-mask] [info-source {bsr | default | embedded-rp | static}]
- 7. show ipv6 pim neighbor [detail] [interface-type interface-number | count]
- 8. show ipv6 pim range-list [config] [rp-address | rp-name]
- **9. show ipv6 pim tunnel** [*interface-type interface-number*]

### **DETAILED STEPS**

I

|        | Command or Action          | Purpose                            |
|--------|----------------------------|------------------------------------|
| Step 1 | enable                     | Enables privileged EXEC mode.      |
|        |                            | • Enter your password if prompted. |
|        | Example:                   |                                    |
|        | Router> enable             |                                    |
| Step 2 | configure terminal         | Enters global configuration mode.  |
|        |                            |                                    |
|        | Example:                   |                                    |
|        | Router# configure terminal |                                    |

|      | Command or Action                                                                                                    | Purpose                                                                                                    |
|------|----------------------------------------------------------------------------------------------------|----------------------------------------------------------------------------------------------------|
| ep 3 | <pre>ipv6 pim rp-address ipv6-address [group-access-list] [bidir]</pre>                                                                           | Configures the address of a PIM RP for a particular group range.                                           |
|      | <b>Example:</b><br>Router(config)# ipv6 pim rp-address<br>2001:0DB8::01:800:200E:8C6C acc-grp-1                                                   |                                                                                                    |
| ep 4 | exit                                                                                                    | Exits global configuration mode, and returns the router to privileged EXEC mode.                           |
|      | <b>Example:</b><br>Router(config-if)# exit                                                                                                    |                                                                                                    |
| ep 5 | <pre>show ipv6 pim interface [state-on] [state-off] [type number]</pre>                                                                           | Displays information about interfaces configured for PIM.                                                  |
|      | <b>Example:</b><br>Router# show ipv6 pim interface                                                                                                |                                                                                                    |
| ep 6 | <pre>show ipv6 pim group-map [group-name   group-address]   [group-range   group-mask] [info-source {bsr   default   embedded-rp   static}]</pre> | Displays an IPv6 multicast group mapping table.                                                            |
|      | <b>Example:</b><br>Router# show ipv6 pim group-map                                                                                                |                                                                                                    |
| ep 7 | <pre>show ipv6 pim neighbor [detail] [interface-type interface-number   count]</pre>                                                              | Displays the PIM neighbors discovered by the Cisco IOS software.                                           |
|      | <b>Example:</b><br>Router# show ipv6 pim neighbor                                                                                                 |                                                                                                    |
| ep 8 | <pre>show ipv6 pim range-list [config] [rp-address   rp-name]</pre>                                                                               | Displays information about IPv6 multicast range lists.                                                     |
|      | <b>Example:</b><br>Router# show ipv6 pim range-list                                                                                               |                                                                                                    |
| ep 9 | <pre>show ipv6 pim tunnel [interface-type interface-number]</pre>                                                                                 | Displays information about the PIM register encapsulation<br>and de-encapsulation tunnels on an interface. |
|      | <b>Example:</b><br>Router# show ipv6 pim tunnel                                                                                                   |                                                                                                    |

# **Configuring PIM Options**

The following task explains commands you can use to refine your configuration for PIM-SM and PIM-SSM, both in general or on specified interfaces. The task also gives various commands that can be used to verify PIM configuration and information.

### **SUMMARY STEPS**

1. enable

- 2. configure terminal
- 3. ipv6 pim spt-threshold infinity [group-list access-list-name]
- 4. **ipv6 pim accept-register** {**list** *access-list* | **route-map** *map-name*}
- 5. interface type number
- 6. ipv6 pim dr-priority value
- 7. ipv6 pim hello-interval seconds
- 8. ipv6 pim join-prune-interval seconds
- 9. exit
- **10. show ipv6 pim join-prune statistic** [*interface-type*]

#### **DETAILED STEPS**

ſ

|   | Command or Action                                                                          | Purpose                                                                                        |
|---|--------------------------------------------------------------------------------------------|------------------------------------------------------------------------------------------------|
| 1 | enable                                                                                     | Enables privileged EXEC mode.                                                                  |
|   |                                                                                            | • Enter your password if prompted.                                                             |
|   | <b>Example:</b><br>Router> enable                                                          |                                                                                                |
| 2 | configure terminal                                                                         | Enters global configuration mode.                                                              |
|   | <b>Example:</b><br>Router# configure terminal                                              |                                                                                                |
| 3 | <pre>ipv6 pim spt-threshold infinity [group-list access-list-name]</pre>                   | Configures when a PIM leaf router joins the SPT for the specified groups.                      |
|   | <b>Example:</b><br>Router(config)# ipv6 pim spt-threshold infinity<br>group-list acc-grp-1 |                                                                                                |
| 4 | <pre>ipv6 pim accept-register {list access-list   route-map map-name}</pre>                | Accepts or rejects registers at the RP.                                                        |
|   | <b>Example:</b><br>Router(config)# ipv6 pim accept-register<br>route-map reg-filter        |                                                                                                |
| 5 | interface type number                                                                      | Specifies an interface type and number, and places the router in interface configuration mode. |
|   | <b>Example:</b><br>Router(config)# interface FastEthernet 1/0                              |                                                                                                |
| 6 | ipv6 pim dr-priority value                                                                 | Configures the DR priority on a PIM router.                                                    |
|   | <b>Example:</b><br>Router(config-if)# ipv6 pim dr-priority 3                               |                                                                                                |

|         | Command or Action                                                        | Purpose                                                                                                    |
|---------|--------------------------------------------------------------------------|----------------------------------------------------------------------------------------------------|
| Step 7  | ipv6 pim hello-interval seconds                                          | Configures the frequency of PIM hello messages on an interface.                                                                   |
|         | <b>Example:</b><br>Router(config-if)# ipv6 pim hello-interval 45         |                                                                                                    |
| Step 8  | ipv6 pim join-prune-interval seconds                                     | Configures periodic join and prune announcement intervals for a specified interface.                                              |
|         | <b>Example:</b><br>Router(config-if)# ipv6 pim<br>join-prune-interval 75 |                                                                                                    |
| Step 9  | exit                                                                     | Enter this command twice to exit interface configuration mode and enter privileged EXEC mode.                                     |
|         | <b>Example:</b><br>Router(config-if)# exit                               |                                                                                                    |
| Step 10 | <pre>show ipv6 pim join-prune statistic [interface-type]</pre>           | Displays the average join-prune aggregation for the most recently aggregated 1000, 10,000, and 50,000 packets for each interface. |
|         | <b>Example:</b><br>Router# show ipv6 pim join-prune statistic            |                                                                                                    |

# **Configuring Bidirectional PIM and Displaying Bidirectional PIM Information**

This task explains how to configure bidirectional PIM and use **show** commands to display bidirectional PIM information.

### **SUMMARY STEPS**

- 1. enable
- 2. configure terminal
- 3. ipv6 pim rp-address *ipv6-address* [group-access-list] [bidir]
- 4. exit
- 5. show ipv6 pim df [interface-type interface-number] [rp-address]
- 6. show ipv6 pim df winner [interface-type interface-number] [rp-address]

### **DETAILED STEPS**

|        | Command or Action          | Purpose                            |
|--------|----------------------------|------------------------------------|
| Step 1 | enable                     | Enables privileged EXEC mode.      |
|        |                            | • Enter your password if prompted. |
|        | Example:                   |                                    |
|        | Router> enable             |                                    |
| Step 2 | configure terminal         | Enters global configuration mode.  |
|        | Example:                   |                                    |
|        | Router# configure terminal |                                    |

|        | Command or Action                                                                           | Purpose                                                                                                    |
|--------|---------------------------------------------------------------------------------------------|----------------------------------------------------------------------------------------------------|
| Step 3 | <pre>ipv6 pim rp-address ipv6-address [group-access-list] [bidir]</pre>                     | Configures the address of a PIM RP for a particular group<br>range. Use of the <b>bidir</b> keyword means that the group range<br>will be used for bidirectional shared-tree forwarding. |
|        | <b>Example:</b><br>Router(config)# ipv6 pim rp-address<br>2001:0DB8::01:800:200E:8C6C bidir |                                                                                                    |
| Step 4 | exit                                                                                        | Exits global configuration mode, and returns the router to privileged EXEC mode.                                                                                                    |
|        | <b>Example:</b><br>Router(config-if)# exit                                                  |                                                                                                    |
| Step 5 | <pre>show ipv6 pim df [interface-type interface-number] [rp-address]</pre>                  | Displays the designated forwarder (DF)-election state of each interface for RP.                                                                                                    |
|        | <b>Example:</b><br>Router# show ipv6 pim df                                                 |                                                                                                    |
| Step 6 | <pre>show ipv6 pim df winner [interface-type interface-number] [rp-address]</pre>           | Displays the DF-election winner on each interface for each RP.                                                                                                    |
|        | <b>Example:</b><br>Router# show ipv6 pim df winner ethernet 1/0<br>200::1                   |                                                                                                    |

# **Resetting the PIM Traffic Counters**

If PIM malfunctions or in order to verify that the expected number of PIM packets are received and sent, the user can clear PIM traffic counters. Once the traffic counters are cleared, the user can enter the **show ipv6 pim traffic** command to verify that PIM is functioning correctly and that PIM packets are being received and sent correctly.

This task explains how to reset the PIM traffic counters and verify PIM traffic information.

### **SUMMARY STEPS**

I

- 1. enable
- 2. clear ipv6 pim counters
- 3. show ipv6 pim traffic

### **DETAILED STEPS**

|        | Command or Action               | Purpose                            |
|--------|---------------------------------|------------------------------------|
| Step 1 | enable                          | Enables privileged EXEC mode.      |
|        |                                 | • Enter your password if prompted. |
|        | Example:                        |                                    |
|        | Router> enable                  |                                    |
| Step 2 | clear ipv6 pim counters         | Resets the PIM traffic counters.   |
|        |                                 |                                    |
|        | Example:                        |                                    |
|        | Router# clear ipv6 pim counters |                                    |
| Step 3 | show ipv6 pim traffic           | Displays the PIM traffic counters. |
|        |                                 |                                    |
|        | Example:                        |                                    |
|        | Router# show ipv6 pim traffic   |                                    |

# **Clearing the PIM Topology Table to Reset the MRIB Connection**

No configuration is necessary to use the MRIB. However, users may in certain situations want to clear the PIM topology table in order to reset the MRIB connection, and verify MRIB information.

### **SUMMARY STEPS**

- 1. enable
- 2. clear ipv6 pim topology [group-name | group-address]
- 3. show ipv6 mrib client [filter] [name { client-name | client-name: client-id }]
- 4. show ipv6 mrib route [link-local | summary | source-address | source-name | \*] [group-name | group-address [prefix-length]]
- 5. **show ipv6 pim topology** [link-local | route-count | group-name | group-address] [source-address | source-name]

### **DETAILED STEPS**

| Command or Action                                              | Purpose                                                                                         |
|----------------------------------------------------------------|-------------------------------------------------------------------------------------------------|
| enable                                                         | Enables privileged EXEC mode.                                                                   |
|                                                                | • Enter your password if prompted.                                                              |
| Example:                                                       |                                                                                                 |
| Router> enable                                                 |                                                                                                 |
| <b>clear ipv6 pim topology</b> [group-name  <br>group-address] | Clears the PIM topology table.                                                                  |
| Example:                                                       |                                                                                                 |
|                                                                | enable<br>Example:<br>Router> enable<br>clear ipv6 pim topology [group-name  <br>group-address] |

|        | Command or Action                                                                                                    | Purpose                                                                     |
|--------|----------------------------------------------------------------------------------------------------|-----------------------------------------------------------------------------|
| Step 3 | <pre>show ipv6 mrib client [filter] [name {client-name   client-name:client-id}]</pre>                                                 | Displays multicast-related information about an interface.                  |
|        | <b>Example:</b><br>Router# show ipv6 mrib client                                                                                       |                                                                             |
| Step 4 | <pre>show ipv6 mrib route [link-local   summary   source-address   source-name   *] [group-name   group-address [prefix-length]]</pre> | Displays the MRIB route information.                                        |
|        | <b>Example:</b><br>Router# show ipv6 mrib route                                                                                        |                                                                             |
| Step 5 | <pre>show ipv6 pim topology [link-local   route-count   group-name   group-address] [source-address   source-name]</pre>               | Displays PIM topology table information for a specific group or all groups. |
|        | <b>Example:</b><br>Router# show ipv6 pim topology                                                                                      |                                                                             |

# **Configuring a BSR**

The following tasks explains how to perform BSR configuration and to verify BSR configuration and information:

- Configuring a BSR and Verifying BSR Information, page 35
- Sending PIM RP Advertisements to the BSR, page 36
- Configuring BSR for Use Within Scoped Zones, page 37
- Configuring BSR Routers to Announce Scope-to-RP Mappings, page 38

# **Configuring a BSR and Verifying BSR Information**

This task describes how to configure a BSR on a specified interface and verify BSR configuration information.

### **SUMMARY STEPS**

ſ

- 1. enable
- 2. configure terminal
- 3. ipv6 pim bsr candidate bsr ipv6-address [hash-mask-length] [priority priority-value]
- 4. interface type number
- 5. ipv6 pim bsr border
- 6. exit
- 7. show ipv6 pim bsr {election | rp-cache | candidate-rp}

### **DETAILED STEPS**

|        | Command or Action                                                                                        | Purpose                                                                                        |
|--------|----------------------------------------------------------------------------------------------------|------------------------------------------------------------------------------------------------|
| Step 1 | enable                                                                                                   | Enables privileged EXEC mode.                                                                  |
|        |                                                                                                    | • Enter your password if prompted.                                                             |
|        | <b>Example:</b><br>Router> enable                                                                        |                                                                                                |
| step 2 | configure terminal                                                                                       | Enters global configuration mode.                                                              |
|        | <b>Example:</b><br>Router# configure terminal                                                            |                                                                                                |
| tep 3  | <pre>ipv6 pim bsr candidate bsr ipv6-address [hash-mask-length] [priority priority-value]</pre>          | Configures a router to be a candidate BSR.                                                     |
|        | <b>Example:</b><br>Router(config)# ipv6 pim bsr candidate bsr<br>2001:0DB8:3000:3000::42 124 priority 10 |                                                                                                |
| tep 4  | <b>interface</b> type number                                                                             | Specifies an interface type and number, and places the router in interface configuration mode. |
|        | <b>Example:</b><br>Router(config)# interface FastEthernet 1/0                                            |                                                                                                |
| tep 5  | ipv6 pim bsr border                                                                                      | Configures a border for all BSMs of any scope on a specified interface.                        |
|        | <b>Example:</b><br>Router(config-if)# ipv6 pim bsr border                                                |                                                                                                |
| itep 6 | exit                                                                                                    | Enter this command twice to exit interface configuration mode and enter privileged EXEC mode.  |
|        | <b>Example:</b><br>Router(config-if)# exit                                                               |                                                                                                |
| tep 7  | <pre>show ipv6 pim bsr {election   rp-cache   candidate-rp}</pre>                                        | Displays information related to PIM BSR protocol processing.                                   |
|        | <b>Example:</b><br>Router# show ipv6 pim bsr election                                                    |                                                                                                |

# Sending PIM RP Advertisements to the BSR

This task explains how to configure a router to send PIM RP advertisements to the BSR.

### **SUMMARY STEPS**

- 1. enable
- 2. configure terminal
- **3. ipv6 pim bsr candidate rp** *ipv6-address* [**group-list** *access-list-name*] [**priority** *priority-value*] [**interval** *seconds*] [**scope** *scope-value*] [**bidir**]

- 4. interface *type number*
- 5. ipv6 pim bsr border

### **DETAILED STEPS**

|        | Command or Action                                                                                                    | Purpose                                                                                        |
|--------|----------------------------------------------------------------------------------------------------|------------------------------------------------------------------------------------------------|
| Step 1 | enable                                                                                                    | Enables privileged EXEC mode.                                                                  |
|        |                                                                                                    | • Enter your password if prompted.                                                             |
|        | Example:                                                                                                    |                                                                                                |
|        | Router> enable                                                                                                    |                                                                                                |
| ep 2   | configure terminal                                                                                                    | Enters global configuration mode.                                                              |
|        | <b>Example:</b><br>Router# configure terminal                                                                                                    |                                                                                                |
| ep 3   | <pre>ipv6 pim bsr candidate rp ipv6-address [group-list access-list-name] [priority priority-value] [interval seconds] [scope scope-value] [bidir]</pre> | Sends PIM RP advertisements to the BSR.                                                        |
|        | Example:                                                                                                    |                                                                                                |
|        | Router(config)# ipv6 pim bsr candidate rp<br>2001:0DB8:3000:3000::42 priority 0                                                                          |                                                                                                |
| ep 4   | <b>interface</b> type number                                                                                                    | Specifies an interface type and number, and places the router in interface configuration mode. |
|        | Example:                                                                                                    |                                                                                                |
|        | Router(config) # interface FastEthernet 1/0                                                                                                    |                                                                                                |
| ep 5   | ipv6 pim bsr border                                                                                                    | Configures a border for all BSMs of any scope on a specified interface.                        |
|        | Example:                                                                                                    |                                                                                                |
|        | Router(config-if)# ipv6 pim bsr border                                                                                                    |                                                                                                |

# **Configuring BSR for Use Within Scoped Zones**

The following task enables you to use BSR within scoped zones. A user can configure candidate BSRs and a set of candidate RPs for each administratively scoped region in the domain.

If scope is specified on the candidate RP, then this router will advertise itself as C-RP only to the BSR for the specified scope. If the group list is specified along with the scope, then only prefixes in the access list with the same scope as that configured will be advertised.

If a scope is specified on the bootstrap router, the BSR will originate BSMs including the group range associated with the scope and accept C-RP announcements for groups that belong to the given scope.

### **SUMMARY STEPS**

I

- 1. enable
- 2. configure terminal
- 3. ipv6 pim bsr candidate bsr ipv6-address [hash-mask-length] [priority priority-value]

- 4. ipv6 pim bsr candidate rp *ipv6-address* [group-list *access-list-name*] [priority *priority-value*] [interval *seconds*] [scope *scope-value*] [bidir]
- 5. interface *type number*
- 6. ipv6 multicast boundary scope scope-value

#### **DETAILED STEPS**

|   | Command or Action                                                                                                    | Purpose                                                                                        |
|---|----------------------------------------------------------------------------------------------------|------------------------------------------------------------------------------------------------|
| 1 | enable                                                                                                    | Enables privileged EXEC mode.                                                                  |
|   |                                                                                                    | • Enter your password if prompted.                                                             |
|   | <b>Example:</b><br>Router> enable                                                                                                    |                                                                                                |
| 2 | configure terminal                                                                                                    | Enters global configuration mode.                                                              |
|   | <b>Example:</b><br>Router# configure terminal                                                                                                    |                                                                                                |
| 3 | <pre>ipv6 pim bsr candidate bsr ipv6-address [hash-mask-length] [priority priority-value]</pre>                                                          | Configures a router to be a candidate BSR.                                                     |
|   | Example:<br>Router(config)# ipv6 pim bsr candidate bsr<br>2001:0DB8:1:1:4                                                                                |                                                                                                |
| 4 | <pre>ipv6 pim bsr candidate rp ipv6-address [group-list access-list-name] [priority priority-value] [interval seconds] [scope scope-value] [bidir]</pre> | Configures the candidate RP to send PIM RP advertisements to the BSR.                          |
|   | <b>Example:</b><br>Router(config)# ipv6 pim bsr candidate rp<br>2001:0DB8:1:1:1 group-list list scope 6                                                  |                                                                                                |
| 5 | interface type number                                                                                                    | Specifies an interface type and number, and places the router in interface configuration mode. |
|   | <b>Example:</b><br>Router(config)# interface FastEthernet 1/0                                                                                            |                                                                                                |
| 6 | <pre>ipv6 multicast boundary scope scope-value</pre>                                                                                                    | Configures a multicast boundary on the interface for a specified scope.                        |
|   | <b>Example:</b><br>Router(config-if)# ipv6 multicast boundary scope 6                                                                                    |                                                                                                |

## **Configuring BSR Routers to Announce Scope-to-RP Mappings**

IPv6 BSR routers can be statically configured to announce scope-to-RP mappings directly instead of learning them from candidate-RP messages. A user might want to configure a BSR router to announce scope-to-RP mappings so that an RP that does not support BSR is imported into the BSR. Enabling this feature also allows an RP positioned outside the enterprise's BSR domain to be learned by the known remote RP on the local candidate BSR routers.

### SUMMARY STEPS

- 1. enable
- 2. configure terminal
- 3. ipv6 pim bsr announced rp *ipv6-address* [group-list *access-list-name*] [priority *priority-value*] [bidir] [scope *scope-value*]

### **DETAILED STEPS**

|        | Command or Action                                                                                                    | Purpose                                                                              |
|--------|----------------------------------------------------------------------------------------------------|--------------------------------------------------------------------------------------|
| Step 1 | enable                                                                                                    | Enables privileged EXEC mode.                                                        |
|        |                                                                                                    | • Enter your password if prompted.                                                   |
|        | Example:                                                                                                    |                                                                                      |
|        | Router> enable                                                                                                    |                                                                                      |
| Step 2 | configure terminal                                                                                                    | Enters global configuration mode.                                                    |
|        | <b>Example:</b><br>Router# configure terminal                                                                                         |                                                                                      |
| Step 3 | <pre>ipv6 pim bsr announced rp ipv6-address [group-list access-list-name] [priority priority-value] [bidir] [scope scope-value]</pre> | Announces scope-to-RP mappings directly from the BSR for the specified candidate RP. |
|        | Example:                                                                                                    |                                                                                      |
|        | Router(config)# ipv6 pim bsr announced rp                                                                                             |                                                                                      |
|        | 2001:0DB8:3000:3000::42 priority 0                                                                                                    |                                                                                      |

# **Configuring SSM Mapping**

When the SSM mapping feature is enabled, DNS-based SSM mapping is automatically enabled, which means that the router will look up the source of a multicast MLD version 1 report from a DNS server.

You can use either DNS-based or static SSM mapping, depending on your router configuration. If you choose to use static SSM mapping, you can configure multiple static SSM mappings. If multiple static SSM mappings are configured, the source addresses of all matching access lists will be used.

This task explains how to enable SSM mapping, disable DNS-based mapping, and configure static SSM mapping.

## Restrictions

To use DNS-based SSM mapping, the router needs to find at least one correctly configured DNS server, to which the router may be directly attached.

### SUMMARY STEPS

- 1. enable
- 2. configure terminal
- 3. ipv6 mld [vrf vrf-name] ssm-map enable

- 4. no ipv6 mld [vrf vrf-name] ssm-map query dns
- 5. ipv6 mld ssm-map [vrf vrf-name] static access-list source-address
- 6. exit
- 7. show ipv6 mld ssm-map [source-address]

### **DETAILED STEPS**

|        | Command or Action                                                                          | Purpose                                                                          |
|--------|--------------------------------------------------------------------------------------------|----------------------------------------------------------------------------------|
| Step 1 | enable                                                                                     | Enables privileged EXEC mode.                                                    |
|        |                                                                                            | • Enter your password if prompted.                                               |
|        | Example:<br>Router> enable                                                                 |                                                                                  |
| Step 2 | configure terminal                                                                         | Enters global configuration mode.                                                |
|        | <b>Example:</b><br>Router# configure terminal                                              |                                                                                  |
| Step 3 | <pre>ipv6 mld [vrf vrf-name] ssm-map enable</pre>                                          | Enables the SSM mapping feature for groups in the configured SSM range.          |
|        | <b>Example:</b><br>Router(config)# ipv6 mld ssm-map enable                                 |                                                                                  |
| Step 4 | no ipv6 mld [vrf vrf-name] ssm-map query dns                                               | Disables DNS-based SSM mapping.                                                  |
|        | <b>Example:</b><br>Router(config)# no ipv6 mld ssm-map query dns                           |                                                                                  |
| Step 5 | <pre>ipv6 mld ssm-map [vrf vrf-name] static access-list source-address</pre>               | Configures static SSM mappings.                                                  |
|        | <b>Example:</b><br>Router(config)# ipv6 mld ssm-map static<br>SSM_MAP_ACL_2 2001:0DB8:1::1 |                                                                                  |
| Step 6 | exit                                                                                       | Exits global configuration mode, and returns the router to privileged EXEC mode. |
|        | <b>Example:</b><br>Router(config-if)# exit                                                 |                                                                                  |
| Step 7 | <pre>show ipv6 mld ssm-map [source-address]</pre>                                          | Displays SSM mapping information.                                                |
|        | <b>Example:</b><br>Router# show ipv6 mld ssm-map                                           |                                                                                  |

# **Configuring Static Mroutes**

This task explains how to configure a static multicast route and verify static mroute information. Static multicast routes (mroutes) in IPv6 can be implemented as an extension of IPv6 static routes. You can configure your router to use a static route for unicast routing only, to use a static multicast route for multicast RPF selection only, or to use a static route for both unicast routing and multicast RPF selection.

### **SUMMARY STEPS**

- 1. enable
- 2. configure terminal
- 3. ipv6 route ipv6-prefix/prefix-length {ipv6-address | interface-type interface-number [ipv6-address]} [administrative-distance] [administrative-multicast-distance | unicast | multicast] [tag tag]
- 4. exit
- 5. show ipv6 mroute [link-local | [group-name | group-address [source-address | source-name]] [summary] [count]
- 6. show ipv6 mroute [link-local | group-name | group-address] active [kbps]
- 7. show ipv6 rpf *ipv6-prefix*

#### **Command or Action** Purpose Step 1 enable Enables privileged EXEC mode. • Enter your password if prompted. Example: Router> enable Step 2 configure terminal Enters global configuration mode. Example: Router# configure terminal Step 3 ipv6 route ipv6-prefix/prefix-length Establishes static IPv6 routes. The example shows a static {ipv6-address | interface-type interface-number route used for both unicast routing and multicast RPF [ipv6-address] { [administrative-distance] selection. [administrative-multicast-distance | unicast | multicast] [tag tag] Example: Router(config) # ipv6 route 2001:0DB8::/64 6::6 100 Step 4 exit Exits global configuration mode, and returns the router to privileged EXEC mode. Example: Router(config-if) # exit

#### **DETAILED STEPS**

I

|        | Command or Action                                                                                                    | Purpose                                                             |
|--------|----------------------------------------------------------------------------------------------------|---------------------------------------------------------------------|
| Step 5 | <pre>show ipv6 mroute [link-local   [group-name   group-address [source-address   source-name]] [summary] [count]</pre> | Displays the contents of the IPv6 multicast routing table.          |
|        | <b>Example:</b><br>Router# show ipv6 mroute ff07::1                                                                     |                                                                     |
| Step 6 | <pre>show ipv6 mroute [link-local   group-name   group-address] active [kbps]</pre>                                     | Displays the active multicast streams on the router.                |
|        | <b>Example:</b><br>Router# show ipv6 mroute active                                                                      |                                                                     |
| Step 7 | show ipv6 rpf ipv6-prefix                                                                                               | Checks RPF information for a given unicast host address and prefix. |
|        | <b>Example:</b><br>Router# show ipv6 rpf 2001:0DB8::1:1:2                                                               |                                                                     |

# **Configuring IPv6 Multiprotocol BGP**

The following tasks explain how to configure IPv6 multiprotocol BGP to perform multicast routing. Note that these multicast BGP tasks related to IPv6 multicast are similar to those multicast BGP tasks for IPv6 unicast.

- Configuring an IPv6 Peer Group to Perform Multicast BGP Routing, page 42
- Advertising Routes into IPv6 Multiprotocol BGP, page 44
- Redistributing Prefixes into IPv6 Multiprotocol BGP, page 45
- Assigning a BGP Administrative Distance, page 47
- Generating Translate Updates for IPv6 Multicast BGP, page 48
- Resetting BGP Sessions, page 49
- Clearing External BGP Peers, page 49
- Clearing IPv6 BGP Route Dampening Information, page 50
- Clearing IPv6 BGP Flap Statistics, page 51

### Configuring an IPv6 Peer Group to Perform Multicast BGP Routing

The following tasks explain how to configure an IPv6 peer group to perform multicast BGP routing.

### **SUMMARY STEPS**

- 1. enable
- 2. configure terminal
- 3. router bgp as-number
- 4. neighbor peer-group-name peer-group
- 5. neighbor {ip-address | ipv6-address | peer-group-name} remote-as as-number

- 6. address-family ipv6 [unicast | multicast]
- 7. **neighbor** {*ip-address* | *peer-group-name* | *ipv6-address*} **activate**
- 8. neighbor {ip-address | ipv6-address} peer-group peer-group-name

### **DETAILED STEPS**

Γ

|   | Command or Action                                                                                                    | Purpose                                                                                                    |
|---|----------------------------------------------------------------------------------------------------|----------------------------------------------------------------------------------------------------|
|   | enable                                                                                                    | Enables privileged EXEC mode.                                                                                                    |
|   |                                                                                                    | • Enter your password if prompted.                                                                                                    |
|   | <b>Example:</b><br>Router> enable                                                                                      |                                                                                                    |
| 2 | configure terminal                                                                                                    | Enters global configuration mode.                                                                                                    |
|   | <b>Example:</b><br>Router# configure terminal                                                                          |                                                                                                    |
|   | router bgp as-number                                                                                                   | Enters router configuration mode for the specified BGP routing process.                                                                                                    |
|   | <b>Example:</b><br>Router(config)# router bgp 65000                                                                    |                                                                                                    |
|   | neighbor peer-group-name peer-group                                                                                    | Creates an multicast BGP peer group.                                                                                                    |
|   | <b>Example:</b><br>Router(config-router)# neighbor group1<br>peer-group                                                |                                                                                                    |
|   | <b>neighbor</b> { <i>ip-address</i>   <i>ipv6-address</i>   <i>peer-group-name</i> } <b>remote-as</b> <i>as-number</i> | Adds the IPv6 address of the neighbor in the specified<br>autonomous system to the IPv6 multicast BGP neighbor<br>table of the local router.                                                                                                    |
|   | <pre>Example:<br/>Router(config-router)# neighbor<br/>2001:0DB8:0:CC00::1 remote-as 64600</pre>                        | • The <i>ipv6-address</i> argument in the <b>neighbor remote-as</b> command must be in the form documented in RFC 2373 where the address is specified in hexadecimal using 16-bit values between colons.                                                       |
|   | address-family ipv6 [unicast   multicast]                                                                              | Specifies the IPv6 address family, and enters address family configuration mode.                                                                                                    |
|   | <b>Example:</b><br>Router(config-router)# address-family ipv6<br>multicast                                             | • The <b>unicast</b> keyword specifies the IPv6 unicast address family. By default, the router is placed in configuration mode for the IPv6 unicast address family if the <b>unicast</b> keyword is not specified with the <b>address-family ipv6</b> command. |
|   |                                                                                                    | • The <b>multicast</b> keyword specifies IPv6 multicast address prefixes.                                                                                                    |

|        | Command or Action                                                                              | Purpose                                                                                                    |
|--------|------------------------------------------------------------------------------------------------|----------------------------------------------------------------------------------------------------|
| Step 7 | <pre>neighbor {ip-address   peer-group-name   ipv6-address} activate</pre>                     | Enables the neighbor to exchange prefixes for the specified family type with the neighbor and the local router.                                                           |
|        | <b>Example:</b><br>Router(config-router-af)# neighbor<br>2001:0DB8:0:CC00::1 activate          | • To avoid extra configuration steps for each neighbor, use the <b>neighbor activate</b> command with the <i>peer-group-name</i> argument as an alternative in this step. |
| Step 8 | <pre>neighbor {ip-address   ipv6-address} peer-group peer-group-name</pre>                     | Assigns the IPv6 address of a BGP neighbor to a peer group.                                                                                                    |
|        | <b>Example:</b><br>Router(config-router-af)# neighbor<br>2001:0DB8:0:CC00::1 peer-group group1 |                                                                                                    |

### What to Do Next

Refer to the section "Configuring an IPv6 Multiprotocol BGP Peer Group" in the *Implementing Multiprotocol BGP for IPv6* implementation guide and the "Configure BGP Peer Groups" section of the "Configuring BGP" chapter in the *Cisco IOS IP Configuration Guide*, Release 12.4, for more information on assigning options to peer groups and making a BGP or multicast BGP neighbor a member of a peer group.

## **Advertising Routes into IPv6 Multiprotocol BGP**

This task explains how to advertise (inject) a prefix into IPv6 multicast BGP. Note that this task and other multicast BGP tasks related to IPv6 multicast are similar to those multicast BGP tasks for IPv6 unicast.

#### **SUMMARY STEPS**

- 1. enable
- 2. configure terminal
- **3**. **router bgp** *as-number*
- 4. address-family ipv6 [unicast | multicast]
- 5. **network** *ipv6-address/prefix-length*

### **DETAILED STEPS**

|        | Command or Action          | Purpose                            |
|--------|----------------------------|------------------------------------|
| Step 1 | enable                     | Enables privileged EXEC mode.      |
|        |                            | • Enter your password if prompted. |
|        | Example:                   |                                    |
|        | Router> enable             |                                    |
| Step 2 | configure terminal         | Enters global configuration mode.  |
|        |                            |                                    |
|        | Example:                   |                                    |
|        | Router# configure terminal |                                    |

|        | Command or Action                                                            | Purpose                                                                                                    |
|--------|------------------------------------------------------------------------------|----------------------------------------------------------------------------------------------------|
| Step 3 | router bgp as-number                                                         | Enters router configuration mode for the specified BGP routing process.                                                                                                    |
|        | <b>Example:</b><br>Router(config)# router bgp 65000                          |                                                                                                    |
| Step 4 | address-family ipv6 [unicast   multicast]                                    | Specifies the IPv6 address family, and enters address family configuration mode.                                                                                                    |
|        | <b>Example:</b><br>Router(config-router)# address-family ipv6<br>multicast   | • The <b>unicast</b> keyword specifies the IPv6 unicast address<br>family. By default, the router is placed in configuration<br>mode for the IPv6 unicast address family if the <b>unicast</b><br>keyword is not specified with the <b>address-family ipv6</b><br>command. |
|        |                                                                              | • The <b>multicast</b> keyword specifies IPv6 multicast address prefixes.                                                                                                    |
| Step 5 | <pre>network ipv6-address/prefix-length</pre>                                | Advertises (injects) the specified prefix into the IPv6 BGP database. (The routes must first be found in the IPv6 unicast routing table.)                                                                                                    |
|        | <pre>Example:<br/>Router(config-router-af)# network<br/>2001:0DB8::/24</pre> | <ul> <li>Specifically, the prefix is injected into the database for<br/>the address family specified in the previous step.</li> </ul>                                                                                                    |
|        |                                                                              | • Routes are tagged from the specified prefix as "local origin."                                                                                                    |
|        |                                                                              | • The <i>ipv6-prefix</i> argument in the <b>network</b> command must be in the form documented in RFC 2373 where the address is specified in hexadecimal using 16-bit values between colons.                                                                               |
|        |                                                                              | • The <i>prefix-length</i> argument is a decimal value that indicates how many of the high-order contiguous bits of the address comprise the prefix (the network portion of the address). A slash mark must precede the decimal value.                                     |

## What to Do Next

Refer to the section "Advertising Routes into IPv6 Multiprotocol BGP" in the *Implementing Multiprotocol BGP for IPv6* implementation guide for more information on assigning options to peer groups and making a BGP or multicast BGP neighbor a member of a peer group.

## **Redistributing Prefixes into IPv6 Multiprotocol BGP**

This task explains how to redistribute (inject) prefixes from another routing protocol into IPv6 multicast BGP. Note that this task and other multicast BGP tasks related to IPv6 multicast are similar to those multicast BGP tasks for IPv6 unicast.

### **SUMMARY STEPS**

ſ

- 1. enable
- 2. configure terminal

- 3. router bgp *as-number*
- 4. address-family ipv6 [unicast | multicast]
- 5. redistribute *protocol* [*process-id*] [level-1 | level-2] [metric *metric-value*] [metric-type {internal | external}] [route-map *map-name*]

### **DETAILED STEPS**

|        | Command or Action                                                                                                    | Purpose                                                                                                    |
|--------|----------------------------------------------------------------------------------------------------|----------------------------------------------------------------------------------------------------|
| Step 1 | enable                                                                                                    | Enables privileged EXEC mode.                                                                                                    |
|        |                                                                                                    | • Enter your password if prompted.                                                                                                    |
|        | Example:                                                                                                    |                                                                                                    |
|        | Router> enable                                                                                                    |                                                                                                    |
| Step 2 | configure terminal                                                                                                    | Enters global configuration mode.                                                                                                    |
|        | <b>Example:</b><br>Router# configure terminal                                                                                                    |                                                                                                    |
| Step 3 | router bgp as-number                                                                                                    | Enters router configuration mode for the specified BGP routing process.                                                                                                    |
|        | <b>Example:</b><br>Router(config)# router bgp 65000                                                                                                    |                                                                                                    |
| Step 4 | address-family ipv6 {unicast   multicast}                                                                                                    | Specifies the IPv6 address family, and enters address family configuration mode.                                                                                                    |
|        | <b>Example:</b><br>Router(config-router)# address-family ipv6<br>multicast                                                                                   | • The <b>unicast</b> keyword specifies the IPv6 unicast address<br>family. By default, the router is placed in configuration<br>mode for the IPv6 unicast address family if the <b>unicast</b><br>keyword is not specified with the <b>address-family ipv6</b><br>command. |
|        |                                                                                                    | • The <b>multicast</b> keyword specifies IPv6 multicast address prefixes.                                                                                                    |
| Step 5 | <pre>redistribute protocol [process-id] [level-1   level-1-2   level-2] [metric metric-value] [metric-type {internal   external}] [route-map map-name]</pre> | Specifies the routing protocol from which prefixes should<br>be redistributed into IPv6 multicast BGP.                                                                                                    |
|        |                                                                                                    | • The <i>protocol</i> argument can be one of the following keywords: <b>bgp</b> , <b>connected</b> , <b>isis</b> , <b>rip</b> , or <b>static</b> .                                                                                                    |
|        | <b>Example:</b><br>Router(config-router-af)# redistribute rip                                                                                                | <b>Note</b> The <b>connected</b> keyword refers to routes that are established automatically by IPv6 having been enabled on an interface.                                                                                                    |

### What to Do Next

Refer to the section "Redistributing Prefixes into IPv6 Multiprotocol BGP" in the *Implementing Multiprotocol BGP for IPv6* implementation guide for more information on assigning options to peer groups and making a BGP or multicast BGP neighbor a member of a peer group.

### **Configuring Aggregate Addresses**

To configure aggregate addresses for Multicast BGP, refer to the "Configuring Aggregate Addresses" section of the "Configuring BGP" chapter in the *Cisco IOS IP Configuration Guide*, Release 12.4.

## Assigning a BGP Administrative Distance

This task explains how to specify an administrative distance for multicast BGP routes to be used in RPF lookups for comparison with unicast routes. Please note that this task and other multicast BGP tasks related to IPv6 multicast are similar to those multicast BGP tasks for IPv6 unicast.

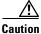

Changing the administrative distance of BGP internal routes is considered dangerous and is not recommended. One problem that can arise is the accumulation of routing table inconsistencies, which can break routing.

#### **SUMMARY STEPS**

- 1. enable
- 2. configure terminal
- 3. router bgp *as-number*
- 4. address-family ipv6 [unicast | multicast]
- 5. distance bgp external-distance internal-distance local-distance

### **DETAILED STEPS**

I

|        | Command or Action              | Purpose                                                    |
|--------|--------------------------------|------------------------------------------------------------|
| Step 1 | enable                         | Enables privileged EXEC mode.                              |
|        |                                | • Enter your password if prompted.                         |
|        | Example:                       |                                                            |
|        | Router> enable                 |                                                            |
| Step 2 | configure terminal             | Enters global configuration mode.                          |
|        |                                |                                                            |
|        | Example:                       |                                                            |
|        | Router# configure terminal     |                                                            |
| Step 3 | router bgp as-number           | Enters router configuration mode for the specified routing |
|        |                                | process.                                                   |
|        | Example:                       |                                                            |
|        | Router(config)# router bgp 100 |                                                            |

|        | Command or Action                                                         | Purpose                                                                                                    |
|--------|---------------------------------------------------------------------------|----------------------------------------------------------------------------------------------------|
| Step 4 | address-family ipv6 [unicast   multicast} Example:                        | Enters address family configuration mode for configuring routing sessions such as BGP that use standard IPv6 address prefixes. |
|        | Router(config-router)# address-family ipv6<br>multicast                   |                                                                                                    |
| Step 5 | <b>distance bgp</b> external-distance<br>internal-distance local-distance | Assigns a BGP administrative distance.                                                                                         |
|        | Example:                                                                  |                                                                                                    |
|        | Router(config-router)# distance bgp 20 20 200                             |                                                                                                    |

## **Generating Translate Updates for IPv6 Multicast BGP**

This task explains how to generate IPv6 multicast BGP updates that correspond to unicast IPv6 updates received from a peer.

The multicast BGP translate-update feature generally is used in an multicast BGP-capable router that peers with a customer site that has only a BGP-capable router; the customer site has not or cannot upgrade its router to an multicast BGP-capable image. Because the customer site cannot originate multicast BGP advertisements, the router with which it peers will translate the BGP prefixes into multicast BGP prefixes, which are used for multicast-source RPF lookup.

### **SUMMARY STEPS**

- 1. enable
- 2. configure terminal
- 3. router bgp as-number
- 4. address-family ipv6 [unicast | multicast]
- 5. neighbor *ipv6-address* translate-update ipv6 multicast [unicast]

### **DETAILED STEPS**

|        | Command or Action                                 | Purpose                                                             |
|--------|---------------------------------------------------|---------------------------------------------------------------------|
| Step 1 | enable                                            | Enables privileged EXEC mode.                                       |
|        |                                                   | • Enter your password if prompted.                                  |
|        | <b>Example:</b><br>Router> enable                 |                                                                     |
| Step 2 | configure terminal                                | Enters global configuration mode.                                   |
|        | <b>Example:</b><br>Router# configure terminal     |                                                                     |
| Step 3 | router bgp as-number                              | Enters router configuration mode for the specified routing process. |
|        | <b>Example:</b><br>Router(config)# router bgp 100 |                                                                     |

|        | Command or Action                                                                                                  | Purpose                                                                                                    |
|--------|----------------------------------------------------------------------------------------------------|----------------------------------------------------------------------------------------------------|
| Step 4 | <pre>address-family ipv6 [unicast   multicast} Example: Router(config-router)# address-family ipv6 multicast</pre> | Enters address family configuration mode for configuring<br>routing sessions such as BGP that use standard IPv6 address<br>prefixes. |
| Step 5 | neighbor <i>ipv6-address</i> translate-update ipv6<br>multicast [unicast]                                          | Generates multiprotocol IPv6 BGP updates that correspond<br>to unicast IPv6 updates received from a peer.                            |
|        | <b>Example:</b><br>Router(config-router)# neighbor<br>2001:0DB8:7000::2 translate-update ipv6<br>multicast         |                                                                                                    |

## **Resetting BGP Sessions**

This task explains how to reset IPv6 BGP sessions.

### **SUMMARY STEPS**

- 1. enable
- 2. clear bgp ipv6 {unicast | multicast} {\* | autonomous-system-number | ip-address | ipv6-address | peer-group-name} [soft] [in | out]

### **DETAILED STEPS**

|        | Command or Action                                                                                                    | Purpose                            |
|--------|----------------------------------------------------------------------------------------------------|------------------------------------|
| Step 1 | enable                                                                                                    | Enables privileged EXEC mode.      |
|        |                                                                                                    | • Enter your password if prompted. |
|        | Example:                                                                                                    |                                    |
|        | Router> enable                                                                                                    |                                    |
| Step 2 | <pre>clear bgp ipv6 {unicast   multicast} {*   autonomous-system-number   ip-address   ipv6-address   peer-group-name} [soft] [in   out]</pre> | Resets IPv6 BGP sessions.          |
|        | <b>Example:</b><br>Router# clear bgp ipv6 unicast peer-group<br>marketing soft out                                                             |                                    |

## **Clearing External BGP Peers**

This task explains how to clear external BGP peers and members of an IPv6 BGP peer group.

### **SUMMARY STEPS**

ſ

- 1. enable
- 2. clear bgp ipv6 {unicast | multicast} external [soft] [in | out]

**3.** clear bgp ipv6 {unicast | multicast} peer-group [name]

### **DETAILED STEPS**

|       | Command or Action                                                          | Purpose                                       |
|-------|----------------------------------------------------------------------------|-----------------------------------------------|
| 1     | enable                                                                     | Enables privileged EXEC mode.                 |
|       |                                                                            | • Enter your password if prompted.            |
|       | Example:                                                                   |                                               |
|       | Router> enable                                                             |                                               |
| tep 2 | <pre>clear bgp ipv6 {unicast   multicast} external [soft] [in   out]</pre> | Clears external IPv6 BGP peers.               |
|       | <b>Example:</b><br>Router# clear bgp ipv6 unicast external soft in         |                                               |
| 3     | <pre>clear bgp ipv6 {unicast   multicast} peer-group [name]</pre>          | Clears all members of an IPv6 BGP peer group. |
|       | Example:                                                                   |                                               |
|       | Router# clear bgp ipv6 unicast peer-group                                  |                                               |

## **Clearing IPv6 BGP Route Dampening Information**

This task explains how to clear IPv6 BGP route dampening information and how to unsuppress suppressed routes.

### **SUMMARY STEPS**

- 1. enable
- 2. clear bgp ipv6 {unicast | multicast} dampening [ipv6-prefix/prefix-length]

### **DETAILED STEPS**

| Command or Action                                           | Purpose                                                                           |
|-------------------------------------------------------------|-----------------------------------------------------------------------------------|
| Step 1 enable                                               | Enables privileged EXEC mode.                                                     |
|                                                             | • Enter your password if prompted.                                                |
| Example:                                                    |                                                                                   |
| Router> enable                                              |                                                                                   |
|                                                             | Clears IPv6 BGP route dampening information and unsuppress the suppressed routes. |
| <b>Example:</b><br>Router# clear bgp ipv6 unicast dampening |                                                                                   |
|                                                             |                                                                                   |

## **Clearing IPv6 BGP Flap Statistics**

This task explains how to clear IPv6 BGP flap statistics.

### **SUMMARY STEPS**

- 1. enable
- 2. clear bgp ipv6 {unicast | multicast} flap-statistics [*ipv6-prefix/prefix-length* | regexp *regexp* | filter-list *list*]

### **DETAILED STEPS**

|        | Command or Action                                 | Purpose                            |
|--------|---------------------------------------------------|------------------------------------|
| Step 1 | enable                                            | Enables privileged EXEC mode.      |
|        |                                                   | • Enter your password if prompted. |
|        | Example:                                          |                                    |
|        | Router> enable                                    |                                    |
| Step 2 | <pre>clear bgp ipv6 {unicast   multicast}</pre>   | Clears IPv6 BGP flap statistics.   |
|        | <b>flap-statistics</b> [ipv6-prefix/prefix-length |                                    |
|        | <pre>regexp regexp   filter-list list]</pre>      |                                    |
|        |                                                   |                                    |
|        | Example:                                          |                                    |
|        | Router# clear bgp ipv6 multicast                  |                                    |
|        | flap-statistics                                   |                                    |

## **Using MFIB in IPv6 Multicast**

Multicast forwarding is automatically enabled when IPv6 multicast routing is enabled. The following tasks explain how to display information to verify MFIB configuration and operation and reset MFIB as needed.

- Verifying MFIB Operation in IPv6 Multicast, page 51
- Resetting MFIB Traffic Counters, page 52

## **Verifying MFIB Operation in IPv6 Multicast**

This task explains how to display and verify MFIB use in IPv6 multicast.

### **SUMMARY STEPS**

I

- 1. enable
- 2. show ipv6 mfib [link-local | *ipv6-prefix/prefix-length* | *group-name* | *group-address* [*source-name* | *source-address*] [verbose]
- 3. show ipv6 mfib [link-local | group-name | group-address] active [kbps]
- 4. show ipv6 mfib [link-local | group-name | group-address [source-name | source-address]] count
- 5. show ipv6 mfib interface
- **6.** show ipv6 mfib status

7. show ipv6 mfib summary

### **DETAILED STEPS**

|        | Command or Action                                                                                                    | Purpose                                                                                   |
|--------|----------------------------------------------------------------------------------------------------|-------------------------------------------------------------------------------------------|
| Step 1 | enable                                                                                                    | Enables privileged EXEC mode.                                                             |
|        |                                                                                                    | • Enter your password if prompted.                                                        |
|        | Example:                                                                                                    |                                                                                           |
|        | Router> enable                                                                                                    |                                                                                           |
| Step 2 | <pre>show ipv6 mfib [link-local   ipv6-prefix/prefix-length   group-name   group-address [source-name   source-address]] [verbose]</pre> | Displays the forwarding entries and interfaces in the IPv6 MFIB.                          |
|        | <b>Example:</b><br>Router# show ipv6 mfib                                                                                                |                                                                                           |
| Step 3 | <pre>show ipv6 mfib [link-local   group-name   group-address] active [kbps]</pre>                                                        | Displays the rate at which active sources are sending to multicast groups.                |
|        | <b>Example:</b><br>Router# show ipv6 mfib active                                                                                         |                                                                                           |
| Step 4 | <pre>show ipv6 mfib [link-local   group-name   group-address [source-name   source-address]] count</pre>                                 | Displays summary traffic statistics from the MFIB about the group and source.             |
|        | Example:                                                                                                    |                                                                                           |
|        | Router# show ipv6 mfib count                                                                                                    |                                                                                           |
| Step 5 | show ipv6 mfib interface                                                                                                    | Displays information about IPv6 multicast-enabled interfaces and their forwarding status. |
|        | Example:                                                                                                    |                                                                                           |
|        | Router# show ipv6 mfib interface                                                                                                    |                                                                                           |
| Step 6 | show ipv6 mfib status                                                                                                    | Displays general MFIB configuration and operational status.                               |
|        | Example:                                                                                                    |                                                                                           |
|        | Router# show ipv6 mfib status                                                                                                    |                                                                                           |
| Step 7 | show ipv6 mfib summary                                                                                                    | Displays summary information about the number of IPv6<br>MFIB entries and interfaces.     |
|        | Example:                                                                                                    |                                                                                           |
|        | Router# show ipv6 mfib summary                                                                                                    |                                                                                           |

## **Resetting MFIB Traffic Counters**

This task explains how to reset all active MFIB traffic counters.

## **SUMMARY STEPS**

1. enable

2. clear ipv6 mfib counters [group-name | group-address [source-address | source-name]]

### **DETAILED STEPS**

|       | Command or Action                                                                              | Purpose                                  |
|-------|------------------------------------------------------------------------------------------------|------------------------------------------|
| tep 1 | enable                                                                                         | Enables privileged EXEC mode.            |
|       |                                                                                                | • Enter your password if prompted.       |
|       | Example:                                                                                       |                                          |
|       | Router> enable                                                                                 |                                          |
| tep 2 | <b>clear ipv6 mfib counters</b> [group-name  <br>group-address [source-address   source-name]] | Resets all active MFIB traffic counters. |
|       | Example:                                                                                       |                                          |
|       | Router# clear ipv6 mfib counters FF04::10                                                      |                                          |

## **Disabling Default Features in IPv6 Multicast**

Several features are automatically enabled when IPv6 multicast is used. However, a user may want to disable certain features in response to certain situations. The following tasks describe these situations and how to disable specific IPv6 multicast features.

- Disabling Embedded RP Support in IPv6 PIM, page 53
- Turning Off IPv6 PIM on a Specified Interface, page 54
- Disabling MLD Router-Side Processing, page 55
- Disabling MFIB on the Router, page 56
- Disabling MFIB on a Distributed Platform, page 56
- Disabling MFIB Interrupt-Level IPv6 Multicast Forwarding, page 57

## **Disabling Embedded RP Support in IPv6 PIM**

A user might want to disable embedded RP support on an interface if all of the routers in the domain do not support embedded RP. This task explains how to disable embedded RP support in IPv6 PIM.

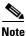

This task disables PIM completely, not just embedded RP support in IPv6 PIM.

### **SUMMARY STEPS**

- 1. enable
- 2. configure terminal
- 3. no ipv6 pim rp embedded
- 4. interface type number
- 5. no ipv6 pim

### **DETAILED STEPS**

| Command or Action                          | Purpose                                                                                        |
|--------------------------------------------|------------------------------------------------------------------------------------------------|
| enable                                     | Enables privileged EXEC mode.                                                                  |
|                                            | • Enter your password if prompted.                                                             |
| Example:                                   |                                                                                                |
| Router> enable                             |                                                                                                |
| configure terminal                         | Enters global configuration mode.                                                              |
| Example:                                   |                                                                                                |
| Router# configure terminal                 |                                                                                                |
| no ipv6 pim rp embedded                    | Disables embedded RP support in IPv6 PIM.                                                      |
| Example:                                   |                                                                                                |
| Router(config) # no ipv6 pim rp embedded   |                                                                                                |
| interface type number                      | Specifies an interface type and number, and places the router in interface configuration mode. |
| Example:                                   |                                                                                                |
| Router(config)# interface FastEthernet 1/0 |                                                                                                |
| no ipv6 pim                                | Turns off IPv6 PIM on a specified interface.                                                   |
| Example:                                   |                                                                                                |
| Router(config-if)# no ipv6 pim             |                                                                                                |

## **Turning Off IPv6 PIM on a Specified Interface**

A user might only want specified interfaces to perform IPv6 multicast and will therefore want to turn off PIM on a specified interface. This task explains how to turn off PIM on a specified interface.

### **SUMMARY STEPS**

- 1. enable
- 2. configure terminal
- 3. interface type number
- **4**. no ipv6 pim

### **DETAILED STEPS**

|     | Command or Action                          | Purpose                                                                                        |
|-----|--------------------------------------------|------------------------------------------------------------------------------------------------|
| p 1 | enable                                     | Enables privileged EXEC mode.                                                                  |
|     |                                            | • Enter your password if prompted.                                                             |
|     | Example:                                   |                                                                                                |
|     | Router> enable                             |                                                                                                |
| 2   | configure terminal                         | Enters global configuration mode.                                                              |
|     | Example:                                   |                                                                                                |
|     | Router# configure terminal                 |                                                                                                |
| 3   | <b>interface</b> type number               | Specifies an interface type and number, and places the router in interface configuration mode. |
|     | Example:                                   |                                                                                                |
|     | Router(config)# interface FastEthernet 1/0 |                                                                                                |
| 4   | no ipv6 pim                                | Turns off IPv6 PIM on a specified interface.                                                   |
|     | Example:                                   |                                                                                                |
|     | Router(config-if)# no ipv6 pim             |                                                                                                |

## **Disabling MLD Router-Side Processing**

A user might only want specified interfaces to perform IPv6 multicast and will therefore want to turn off MLD router-side processing on a specified interface. Use the following task to disable MLD router-side processing on a specified interface.

## **SUMMARY STEPS**

- 1. enable
- 2. configure terminal
- 3. interface type number
- **4**. no ipv6 mld router

### **DETAILED STEPS**

ſ

|        | Command or Action          | Purpose                            |
|--------|----------------------------|------------------------------------|
| Step 1 | enable                     | Enables privileged EXEC mode.      |
|        |                            | • Enter your password if prompted. |
|        | Example:                   |                                    |
|        | Router> enable             |                                    |
| Step 2 | configure terminal         | Enters global configuration mode.  |
|        | Example:                   |                                    |
|        | Router# configure terminal |                                    |

|        | Command or Action                                             | Purpose                                                                                        |  |
|--------|---------------------------------------------------------------|------------------------------------------------------------------------------------------------|--|
| Step 3 | interface type number                                         | Specifies an interface type and number, and places the router in interface configuration mode. |  |
|        | <b>Example:</b><br>Router(config)# interface FastEthernet 1/0 |                                                                                                |  |
| Step 4 | no ipv6 mld router                                            | Disables MLD router-side processing on a specified interface.                                  |  |
|        | <b>Example:</b><br>Router(config-if)# no ipv6 mld router      |                                                                                                |  |

## **Disabling MFIB on the Router**

Multicast forwarding is automatically enabled when IPv6 multicast routing is enabled. However, a user may want to disable multicast forwarding on the router. The following task explains how to disable multicast forwarding on the router:

#### **SUMMARY STEPS**

- 1. enable
- 2. configure terminal
- **3**. no ipv6 mfib

### **DETAILED STEPS**

| Command or Action |                              | Purpose                                           |
|-------------------|------------------------------|---------------------------------------------------|
| Step 1            | enable                       | Enables privileged EXEC mode.                     |
|                   |                              | • Enter your password if prompted.                |
|                   | Example:                     |                                                   |
|                   | Router> enable               |                                                   |
| Step 2            | configure terminal           | Enters global configuration mode.                 |
|                   |                              |                                                   |
|                   | Example:                     |                                                   |
|                   | Router# configure terminal   |                                                   |
| Step 3            | no ipv6 mfib                 | Disables IPv6 multicast forwarding on the router. |
|                   |                              |                                                   |
|                   | Example:                     |                                                   |
|                   | Router(config)# no ipv6 mfib |                                                   |

## **Disabling MFIB on a Distributed Platform**

Multicast forwarding is automatically enabled when IPv6 multicast routing is enabled. However, a user may want to disable multicast forwarding on a distributed platform. The following task explains how to disable multicast forwarding on a distributed platform:

### **SUMMARY STEPS**

- 1. enable
- 2. configure terminal
- 3. ipv6 mfib-mode centralized-only

### **DETAILED STEPS**

| Command or Action |                                                  | Purpose                                                    |  |
|-------------------|--------------------------------------------------|------------------------------------------------------------|--|
| Step 1            | enable                                           | Enables privileged EXEC mode.                              |  |
|                   |                                                  | • Enter your password if prompted.                         |  |
|                   | Example:                                         |                                                            |  |
|                   | Router> enable                                   |                                                            |  |
| Step 2            | configure terminal                               | Enters global configuration mode.                          |  |
|                   | Example:                                         |                                                            |  |
|                   | Router# configure terminal                       |                                                            |  |
| Step 3            | ipv6 mfib-mode centralized-only                  | Disables distributed forwarding on a distributed platform. |  |
|                   | Example:                                         |                                                            |  |
|                   | Router(config) # ipv6 mfib-mode centralized-only |                                                            |  |

## **Disabling MFIB Interrupt-Level IPv6 Multicast Forwarding**

MFIB interrupt-level IPv6 multicast forwarding of outgoing packets on a specific interface is enabled on interfaces that support Cisco Express Forwarding (CEF). However, a user may want to disable MFIB interrupt-level forwarding on a specified interface. The following task explains how to disable this feature:

### **SUMMARY STEPS**

ſ

- 1. enable
- 2. configure terminal
- 3. interface type number
- 4. no ipv6 mfib cef output

#### **DETAILED STEPS**

|        | Command or Action                          | Purpose                                                                                              |
|--------|--------------------------------------------|----------------------------------------------------------------------------------------------------|
| Step 1 | enable                                     | Enables privileged EXEC mode.                                                                        |
|        |                                            | • Enter your password if prompted.                                                                   |
|        | Example:                                   |                                                                                                    |
|        | Router> enable                             |                                                                                                    |
| Step 2 | configure terminal                         | Enters global configuration mode.                                                                    |
|        | Example:                                   |                                                                                                    |
|        | Router# configure terminal                 |                                                                                                    |
| Step 3 | <b>interface</b> type number               | Specifies an interface type and number, and places the router in interface configuration mode.       |
|        | Example:                                   |                                                                                                    |
|        | Router(config)# interface FastEthernet 1/0 |                                                                                                    |
| Step 4 | no ipv6 mfib cef output                    | Disables MFIB interrupt-level IPv6 multicast forwarding of outgoing packets on a specific interface. |
|        | Example:                                   |                                                                                                    |
|        | Router(config-if)# no ipv6 mfib cef output |                                                                                                    |

## **Troubleshooting IPv6 Multicast**

Use **debug** commands to help you troubleshoot an IPv6 multicast environment. This task describes the commands to display debugging information on IPv6 multicast.

### **SUMMARY STEPS**

- 1. enable
- 2. debug ipv6 mfib [group-name | group-address] [adjacency | signal | db | init | mrib | pak | ps]
- 3. debug ipv6 mld [group-name | group-address | interface-type]
- 4. debug ipv6 mld explicit [group-name | group-address]
- 5. **debug ipv6 pim** [group-name | group-address | interface-type | **neighbor** | **bsr**]
- 6. debug bgp ipv6 {unicast | multicast} dampening [prefix-list prefix-list-name]
- 7. debug bgp ipv6 {unicast | multicast} updates [*ipv6-address*] [prefix-list *prefix-list-name*] [in | out]
- 8. debug ipv6 mrib client
- 9. debug ipv6 mrib io
- **10**. debug ipv6 mrib proxy
- **11. debug ipv6 mrib route** [group-name | group-address]
- 12. debug ipv6 mrib table

## **DETAILED STEPS**

Γ

| Command or Action                                                                                                | Purpose                                                         |
|----------------------------------------------------------------------------------------------------|-----------------------------------------------------------------|
| enable                                                                                                    | Enables privileged EXEC mode.                                   |
|                                                                                                    | • Enter your password if prompted.                              |
| Example:                                                                                                    |                                                                 |
| Router> enable                                                                                                   |                                                                 |
| <pre>debug ipv6 mfib [group-name   group-address] [adjacency   signal   db   init   mrib   pak   ps]</pre>       | Enables debugging output on the IPv6 MFIB.                      |
| <b>Example:</b><br>Router# debug ipv6 mfib pak FF04::10                                                          |                                                                 |
| <b>debug ipv6 mld</b> [group-name   group-address   interface-type]                                              | Enables debugging on MLD protocol activity.                     |
| <b>Example:</b><br>Router# debug ipv6 mld                                                                        |                                                                 |
| <b>debug ipv6 mld explicit</b> [group-name   group-address]                                                      | Displays information related to the explicit tracking of hosts. |
| <b>Example:</b><br>Router# debug ipv6 mld explicit                                                               |                                                                 |
| <b>debug ipv6 pim</b> [group-name   group-address  <br>interface-type   <b>neighbor</b>   <b>bsr</b> ]           | Enables debugging on PIM protocol activity.                     |
| <b>Example:</b><br>Router# debug ipv6 pim                                                                        |                                                                 |
| <pre>debug bgp ipv6 {unicast   multicast} dampening [prefix-list prefix-list-name]</pre>                         | Displays debugging messages for IPv6 BGP dampening.             |
| <b>Example:</b><br>Router# debug bgp ipv6 multicast                                                              |                                                                 |
| <pre>debug bgp ipv6 {unicast   multicast} updates [ipv6-address] [prefix-list prefix-list-name] [in   out]</pre> | Displays debugging messages for IPv6 BGP update packets         |
| <b>Example:</b><br>Router# debug bgp ipv6 multicast updates                                                      |                                                                 |
| debug ipv6 mrib client                                                                                           | Enables debugging on MRIB client management activity.           |
| <b>Example:</b><br>Router# debug ipv6 mrib client                                                                |                                                                 |
| debug ipv6 mrib io                                                                                               | Enables debugging on MRIB I/O events.                           |
| Example:                                                                                                    |                                                                 |

|         | Command or Action                                         | Purpose                                                                                                   |
|---------|-----------------------------------------------------------|----------------------------------------------------------------------------------------------------|
| Step 10 | debug ipv6 mrib proxy                                     | Enables debugging on MRIB proxy activity between the route processor and line cards on distributed router |
|         | <b>Example:</b><br>Router# debug ipv6 mrib proxy          | platforms.                                                                                                |
| Step 11 | <b>debug ipv6 mrib route</b> [group-name   group-address] | Displays information about MRIB routing entry-related activity.                                           |
|         | <b>Example:</b><br>Router# debug ipv6 mrib route          |                                                                                                    |
| Step 12 | debug ipv6 mrib table                                     | Enables debugging on MRIB table management activity.                                                      |
|         | <b>Example:</b><br>Router# debug ipv6 mrib table          |                                                                                                    |

## **Examples**

This section provides the following output examples:

- Sample Output for the show ipv6 mfib Command, page 61
- Sample Output for the show ipv6 mfib active Command, page 61
- Sample Output for the show ipv6 mfib count Command, page 61
- Sample Output for the show ipv6 mfib interface Command, page 62
- Sample Output for the show ipv6 mfib summary Command, page 62
- Sample Output for the show ipv6 mld groups Command, page 62
- Sample Output for the show ipv6 mld groups summary Command, page 63
- Sample Output for the show ipv6 mld interface Command, page 63
- Sample Output for the show ipv6 mld traffic Command, page 63
- Sample Output for the show ipv6 mld traffic Command, page 63
- Sample Output for the show ipv6 mrib client Command, page 64
- Sample Output for the show ipv6 mrib route Command, page 64
- Sample Output for the show ipv6 mroute Command, page 64
- Sample Output for the show ipv6 mroute active Command, page 64
- Sample Output for the show ipv6 pim bsr Command, page 65
- Sample Output for the show ipv6 pim group-map Command, page 65
- Sample Output for the show ipv6 pim interface Command, page 65
- Sample Output for the show ipv6 pim join-prune statistic Command, page 65
- Sample Output for the show ipv6 pim neighbor Command, page 66
- Sample Output for the show ipv6 pim range-list Command, page 66
- Sample Output for the show ipv6 pim topology Command, page 66
- Sample Output for the show ipv6 pim traffic Command, page 67
- Sample Output for the show ipv6 pim tunnel Command, page 67

• Sample Output for the show ipv6 rpf Command, page 68

#### Sample Output for the show ipv6 mfib Command

The following example displays the forwarding entries and interfaces in the MFIB. The router is configured for fast switching, and it has a receiver joined to FF05::1 on Ethernet1/1 and a source (2001:0DB8:1:1:20) sending on Ethernet1/2:

#### Router# show ipv6 mfib

```
IP Multicast Forwarding Information Base
Entry Flags: C - Directly Connected, S - Signal, IA - Inherit A flag,
            AR - Activity Required, D - Drop
Forwarding Counts: Pkt Count/Pkts per second/Avg Pkt Size/Kbits per second
Other counts: Total/RPF failed/Other drops
Interface Flags: A - Accept, F - Forward, NS - Negate Signalling
            IC - Internal Copy, NP - Not platform switched
             SP - Signal Present
Interface Counts: FS Pkt Count/PS Pkt Count
(*,FF00::/8) Flags: C
   Forwarding: 0/0/0/0, Other: 0/0/0
   Tunnel0 Flags: NS
(*,FF00::/15) Flags: D
   Forwarding: 0/0/0/0, Other: 0/0/0
(*,FF05::1) Flags: C
   Forwarding: 2/0/100/0, Other: 0/0/0
   Tunnel0 Flags: A NS
   Ethernet1/1 Flags: F NS
     Pkts: 0/2
(2001:0DB8:1:1:200,FF05::1) Flags:
   Forwarding: 5/0/100/0, Other: 0/0/0
   Ethernet1/2 Flags: A
   Ethernet1/1 Flags: F NS
     Pkts: 3/2
(*,FF10::/15) Flags: D
   Forwarding: 0/0/0/0, Other: 0/0/0
```

#### Sample Output for the show ipv6 mfib active Command

The following example displays statistics on the rate at which active IP multicast sources are sending information. The router is switching traffic from 2001:0DB8:1:1:200 to FF05::1:

```
Router# show ipv6 mfib active
```

```
Active IPv6 Multicast Sources - sending >= 4 kbps
Group: FF05::1
Source: 2001:0DB8:1:1:200
Rate: 20 pps/16 kbps(lsec), 0 kbps(last 128 sec)
```

#### Sample Output for the show ipv6 mfib count Command

The following example displays statistics from the MFIB about the group and source. The router is switching traffic from 2001:0DB8:1:1:200 to FF05::1:

Router# show ipv6 mfib count

I

```
IP Multicast Statistics
54 routes, 7 groups, 0.14 average sources per group
Forwarding Counts: Pkt Count/Pkts per second/Avg Pkt Size/Kilobits per second
Other counts: Total/RPF failed/Other drops(OIF-null, rate-limit etc)
Group: FF00::/8
    RP-tree: Forwarding: 0/0/0/0, Other: 0/0/0
Group: FF00::/15
    RP-tree: Forwarding: 0/0/0/0, Other: 0/0/0
```

```
Group: FF05::1
    RP-tree: Forwarding: 2/0/100/0, Other: 0/0/0
    Source: 10::1:1:200, Forwarding: 367/10/100/7, Other: 0/0/0
    Tot. shown: Source count: 1, pkt count: 369
Group: FF10::/15
    RP-tree: Forwarding: 0/0/0/0, Other: 0/0/0
Group: FF20::/15
    RP-tree: Forwarding: 0/0/0/0, Other: 0/0/0
```

#### Sample Output for the show ipv6 mfib interface Command

The following example displays information about IPv6 multicast-enabled interfaces and their forwarding status. The router is configured for fast switching:

```
Router# show ipv6 mfib interface
```

```
IPv6 Multicast Forwarding (MFIB) status:
   Configuration Status: enabled
   Operational Status: running
MFIB interface status CEF-based output
                        [configured,available]
Ethernet1/1
                        [yes ,yes ]
                 up
Ethernet1/2
                 up
                        [yes
                                 ,?
                                          ]
                        [yes
[ves
                                 ,?
Tunne10
                 up
                                          ]
Tunnel1
                                 ,?
                        [yes
                                          1
                  up
```

#### Sample Output for the show ipv6 mfib summary Command

The following example displays summary information about the number of IPv6 MFIB entries and interfaces:

```
Router# show ipv6 mfib summary
```

```
IPv6 MFIB summary:
54    total entries [1 (S,G), 7 (*,G), 46 (*,G/m)]
17    total MFIB interfaces
```

#### Sample Output for the show ipv6 mld groups Command

The following is sample output from the **show ipv6 mld groups** command. It shows all of the groups joined by Fast Ethernet interface 2/1, including link-local groups used by network protocols.

```
Router# show ipv6 mld groups FastEthernet 2/1
```

| MLD Connected Group | Membership      |        |          |
|---------------------|-----------------|--------|----------|
| Group Address       | Interface       | Uptime | Expires  |
| FF02::2             | FastEthernet2/1 | 3d18h  | never    |
| FF02::D             | FastEthernet2/1 | 3d18h  | never    |
| FF02::16            | FastEthernet2/1 | 3d18h  | never    |
| FF02::1:FF00:1      | FastEthernet2/1 | 3d18h  | 00:00:27 |
| FF02::1:FF00:79     | FastEthernet2/1 | 3d18h  | never    |
| FF02::1:FF23:83C2   | FastEthernet2/1 | 3d18h  | 00:00:22 |
| FF02::1:FFAF:2C39   | FastEthernet2/1 | 3d18h  | never    |
| FF06:7777::1        | FastEthernet2/1 | 3d18h  | 00:00:26 |

#### Sample Output for the show ipv6 mld groups summary Command

The following is sample output from the **show ipv6 mld groups summary** command:

Router# show ipv6 mld groups summary

```
MLD Route Summary
 No. of (*,G) routes = 5
 No. of (S,G) routes = 0
```

#### Sample Output for the show ipv6 mld interface Command

The following is sample output from the **show ipv6 mld interface** command for Fast Ethernet interface 2/1:

Router# show ipv6 mld interface FastEthernet 2/1

```
FastEthernet2/1 is up, line protocol is up
Internet address is FE80::205:5FFF:FEAF:2C39/10
MLD is enabled in interface
Current MLD version is 2
MLD query interval is 125 seconds
MLD querier timeout is 255 seconds
MLD max query response time is 10 seconds
Last member query response interval is 1 seconds
MLD activity: 25 joins, 17 leaves
MLD querying router is FE80::205:5FFF:FEAF:2C39 (this system)
```

#### Sample Output for the show ipv6 mld ssm-map Command

The following examples show SSM mapping for the source address 2001:0DB8::1:

Router# show ipv6 mld ssm-map 2001:0DB8::1

Group address : 2001:0DB8::1 Group mode ssm : TRUE Database : STATIC Source list : 2001:0DB8::2 2001:0DB8::3 Router# show ipv6 mld ssm-map 2001:0DB8::2

| Group address  | : 2001:0DB8::2 |
|----------------|----------------|
| Group mode ssm | : TRUE         |
| Database       | : DNS          |
| Source list    | : 2001:0DB8::3 |
|                | 2001:0DB8::1   |

I

#### Sample Output for the show ipv6 mld traffic Command

The following example displays the MLD protocol messages received and sent.

Router# show ipv6 mld traffic

MLD Traffic Counters Elapsed time since counters cleared:00:00:21

|                   | Received | Sent |
|-------------------|----------|------|
| Valid MLD Packets | 3        | 1    |
| Queries           | 1        | 0    |
| Reports           | 2        | 1    |
| Leaves            | 0        | 0    |
| Mtrace packets    | 0        | 0    |
| Errors:           |          |      |
| Malformed Packets |          | 0    |

Bad Checksums0Martian source0Packets Received on MLD-disabled Interface0

#### Sample Output for the show ipv6 mrib client Command

The following is sample output from the **show ipv6 mrib client** command:

```
Router# show ipv6 mrib client
```

```
IP MRIB client-connections
igmp:145 (connection id 0)
pim:146 (connection id 1)
mfib ipv6:3 (connection id 2)
slot 3 mfib ipv6 rp agent:16 (connection id 3)
slot 1 mfib ipv6 rp agent:16 (connection id 4)
slot 0 mfib ipv6 rp agent:16 (connection id 5)
slot 4 mfib ipv6 rp agent:16 (connection id 6)
slot 2 mfib ipv6 rp agent:16 (connection id 7)
```

#### Sample Output for the show ipv6 mrib route Command

The following is sample output from the **show ipv6 mrib route** command using the **summary** keyword:

Router# show ipv6 mrib route summary

```
MRIB Route-DB Summary
No. of (*,G) routes = 52
No. of (S,G) routes = 0
No. of Route x Interfaces (RxI) = 10
```

#### Sample Output for the show ipv6 mroute Command

Using the **show ipv6 mroute** command is a good way to dynamically verify that multicast IPv6 data is flowing. The following is sample output from the **show ipv6 mroute** command:

```
Router# show ipv6 mroute ff07::1
```

```
Multicast Routing Table
Flags:D - Dense, S - Sparse, B - Bidir Group, s - SSM Group,
       C - Connected, L - Local, I - Received Source Specific Host Report,
       P - Pruned, R - RP-bit set, F - Register flag, T - SPT-bit set,
       J - Join SPT
Timers:Uptime/Expires
Interface state: Interface, State
(*, FF07::1), 00:04:45/00:02:47, RP 2001:0DB8:6::6, flags:S
  Incoming interface:Tunnel5
  RPF nbr:6:6:6::6
  Outgoing interface list:
   POS4/0, Forward, 00:04:45/00:02:47
(2001:0DB8:999::99, FF07::1), 00:02:06/00:01:23, flags:SFT
  Incoming interface: POS1/0
  RPF nbr:2001:0DB8:999::99
  Outgoing interface list:
    POS4/0, Forward, 00:02:06/00:03:27
```

#### Sample Output for the show ipv6 mroute active Command

The following is sample output from the **show ipv6 mroute active** command:

Router# show ipv6 mroute active

```
Active IPv6 Multicast Sources - sending >= 4 kbps
Group:FF05::1
```

I

```
Source:2001:0DB8:1:1:1
Rate:11 pps/8 kbps(lsec), 8 kbps(last 8 sec)
```

#### Sample Output for the show ipv6 pim bsr Command

The following example displays BSR election information:

Router# show ipv6 pim bsr election

```
PIMv2 BSR information
BSR Election Information
Scope Range List: ff00::/8
This system is the Bootstrap Router (BSR)
BSR Address: 2001:0DB8:1:1:4
Uptime: 00:11:55, BSR Priority: 0, Hash mask length: 126
RPF: FE80::A8BB:CCFF:FE03:C400,Ethernet0/0
BS Timer: 00:00:07
This system is candidate BSR
Candidate BSR address: 2001:0DB8:1:1:4, priority: 0, hash mask length: 126
```

#### Sample Output for the show ipv6 pim group-map Command

The following is sample output from the **show ipv6 pim group-map** command:

Router# show ipv6 pim group-map

```
FF33::/32*
    SSM
    Info source:Static
    Uptime:00:08:32, Groups:0
    FF34::/32*
    SSM
    Info source:Static
    Uptime:00:09:42, Groups:0
```

#### Sample Output for the show ipv6 pim interface Command

The following is sample output from the **show ipv6 pim interface** command using the **state-on** keyword:

Router# show ipv6 pim interface state-on

| Inte | erface  |           | PIM            | Nbr<br>Count | Hello<br>Intvl | DR<br>Prior |
|------|---------|-----------|----------------|--------------|----------------|-------------|
| Ethe | ernet0  |           | on             | 0            | 30             | 1           |
|      | Address | s:FE80::2 | 208:2          | OFF:FE       | 08:D7FF        |             |
|      | DR      | :this sy  | ystem          |              |                |             |
| POS  | 1/0     |           | on             | 0            | 30             | 1           |
|      | Address | s:FE80::2 | 208:2          | OFF:FE       | 08:D554        |             |
|      | DR      | :this sy  | ystem          |              |                |             |
| POS  | 4/0     |           | on             | 1            | 30 1           |             |
|      | Address | s:FE80::2 | 208:2          | OFF:FE       | 08:D554        |             |
|      | DR      | :FE80::2  | 250 <b>:</b> E | 2FF:FE       | 8B:4C80        |             |
| POS  | 4/1     |           | on             | 0            | 30 1           |             |
|      | Address | s:FE80::2 | 208:2          | OFF:FE       | 08:D554        |             |
|      | DR      | :this sy  | ystem          |              |                |             |
| Loop | pback0  |           | on             | 0            | 30             | 1           |
|      | Address | s:FE80::2 | 208:2          | OFF:FE       | 08:D554        |             |
|      | DR      | :this sy  | ystem          |              |                |             |
|      |         |           |                |              |                |             |

#### Sample Output for the show ipv6 pim join-prune statistic Command

The following example provides the join/prune aggregation on Ethernet interface 0/0/0:

Router# show ipv6 pim join-prune statistic Ethernet0/0/0

| PIM Average  | Join/Prune | Aggregat  | ion for | last | (1K/1 | 0K/50K | ) packets |
|--------------|------------|-----------|---------|------|-------|--------|-----------|
| Interface    |            | Fransmitt | ed      |      | Rec   | eived  |           |
|              |            |           |         |      |       |        |           |
| Ethernet0/0/ | 0 0        | / 0       | / 0     | 1    | _ /   | 0      | / 0       |

#### Sample Output for the show ipv6 pim neighbor Command

The following is sample output from the **show ipv6 pim neighbor** command using the **detail** keyword to identify the additional addresses of the neighbors learned through the routable address hello option:

Router# show ipv6 pim neighbor detail

| Neighbor Address(es)                  | Interface   | Uptime   | Expires DR pri | Bidir |
|---------------------------------------|-------------|----------|----------------|-------|
| FE80::A8BB:CCFF:FE00:401<br>60::1:1:3 | Ethernet0/0 | 01:34:16 | 00:01:16 1     | В     |
| FE80::A8BB:CCFF:FE00:501<br>60::1:1:4 | Ethernet0/0 | 01:34:15 | 00:01:18 1     | В     |

#### Sample Output for the show ipv6 pim range-list Command

The following is sample output from the **show ipv6 pim range-list** command:

Router# show ipv6 pim range-list

```
config SSM Exp:never Learnt from :::
FF33::/32 Up:00:26:33
FF34::/32 Up:00:26:33
FF35::/32 Up:00:26:33
FF36::/32 Up:00:26:33
FF37::/32 Up:00:26:33
FF38::/32 Up:00:26:33
FF39::/32 Up:00:26:33
FF3A::/32 Up:00:26:33
FF3B::/32 Up:00:26:33
FF3C::/32 Up:00:26:33
 FF3D::/32 Up:00:26:33
FF3E::/32 Up:00:26:33
FF3F::/32 Up:00:26:33
config SM RP:40::1:1:1 Exp:never Learnt from :::
FF13::/64 Up:00:03:50
config SM RP:40::1:1:3 Exp:never Learnt from :::
FF09::/64 Up:00:03:50
```

#### Sample Output for the show ipv6 pim topology Command

The following is sample output from the **show ipv6 pim topology** command:

Router# show ipv6 pim topology

```
IP PIM Multicast Topology Table
Entry state:(*/S,G) [RPT/SPT] Protocol Uptime Info
Entry flags:KAT - Keep Alive Timer, AA - Assume Alive, PA - Probe Alive,
RA - Really Alive, LH - Last Hop, DSS - Don't Signal Sources,
RR - Register Received, SR - Sending Registers, E - MSDP External,
DCC - Don't Check Connected
Interface state:Name, Uptime, Fwd, Info
Interface flags:LI - Local Interest, LD - Local Dissinterest,
II - Internal Interest, ID - Internal Dissinterest,
LH - Last Hop, AS - Assert, AB - Admin Boundary
(*,FF05::1)
SM UP:02:26:56 JP:Join(now) Flags:LH
```

```
RP:2001:0DB8:1:1:2
RPF:Ethernet1/1,FE81::1
Ethernet0/1 02:26:56 fwd LI LH
(2001:0DB8:1:1:200,FF05::1)
SM UP:00:00:07 JP:Null(never) Flags:
RPF:Ethernet1/1,FE80::30:1:4
Ethernet1/1 00:00:07 off LI
```

#### Sample Output for the show ipv6 pim traffic Command

The following example shows the number of PIM protocol messages received and sent.

Router# show ipv6 pim traffic

PIM Traffic Counters Elapsed time since counters cleared:00:05:29

|                                                                                                    | Received       | Sent |
|----------------------------------------------------------------------------------------------------|----------------|------|
| Valid PIM Packets                                                                                                    | 22             | 22   |
| Hello                                                                                                    | 22             | 22   |
| Join-Prune                                                                                                    | 0              | 0    |
| Register                                                                                                    | 0              | 0    |
| Register Stop                                                                                                    | 0              | 0    |
| Assert                                                                                                    | 0              | 0    |
| Bidir DF Election                                                                                                    | 0              | 0    |
|                                                                                                    |                |      |
| Errors:                                                                                                    |                |      |
| Malformed Packets                                                                                                    |                | 0    |
| Bad Checksums                                                                                                    |                | 0    |
| Send Errors                                                                                                    |                | 0    |
| Packet Sent on Loopback Erro                                                                                              | rs             | 0    |
| Packets Received on PIM-disa                                                                                              | bled Interface | 0    |
| Packets Received with Unknow                                                                                              | n PIM Version  | 0    |
| Packet Sent on Loopback Errors<br>Packets Received on PIM-disabled Interface<br>Packets Received with Unknown PIM Version |                |      |

#### Sample Output for the show ipv6 pim tunnel Command

The following is sample output from the show ipv6 pim tunnel command on the RP:

Router# show ipv6 pim tunnel

```
Tunnel0*

Type :PIM Encap

RP :100::1

Source:100::1

Tunnel0*

Type :PIM Decap

RP :100::1

Source: -
```

The following is sample output from the show ipv6 pim tunnel command on a non-RP:

Router# show ipv6 pim tunnel

```
TunnelO*
Type :PIM Encap
RP :100::1
Source:2001::1:1:1
```

ſ

I

#### Sample Output for the show ipv6 rpf Command

The following example displays RPF information for the unicast host with the IPv6 address of 2001:0DB8:1:1:2:

```
Router# show ipv6 rpf 2001:0DB8:1:1:2

RPF information for 2001:0DB8:1:1:2

RPF interface:Ethernet3/2

RPF neighbor:FE80::40:1:3

RPF route/mask:20::/64

RPF type:Unicast

RPF recursion count:0

Metric preference:110

Metric:30
```

# **Configuration Examples for IPv6 Multicast**

This section provides the following configuration examples:

- Enabling IPv6 Multicast Routing: Example, page 68
- Configuring PIM: Examples, page 69
- Configuring PIM Options: Example, page 69
- Configuring the MLD Protocol: Examples, page 69
- Configuring Explicit Tracking of Receivers: Example, page 69
- Configuring Mroutes: Example, page 70
- Configuring an IPv6 Multiprotocol BGP Peer Group: Example, page 70
- Advertising Routes into IPv6 Multiprotocol BGP: Example, page 70
- Redistributing Prefixes into IPv6 Multiprotocol BGP: Example, page 70
- Generating Translate Updates for IPv6 Multicast BGP: Example, page 70
- Disabling Embedded RP Support in IPv6 PIM: Example, page 71
- Turning Off IPv6 PIM on a Specified Interface: Example, page 71
- Disabling MLD Router-Side Processing: Example, page 71
- Disabling and Reenabling MFIB: Example, page 71

## **Enabling IPv6 Multicast Routing: Example**

The following example enables multicast routing on all interfaces. Entering this command also enables multicast forwarding for PIM and MLD on all enabled interfaces of the router.

```
Router> enable
Router# configure terminal
Router(config)# ipv6 multicast-routing
```

## **Configuring PIM: Examples**

The following example shows how to configure a router to use PIM-SM using 20010DB8::1 as the RP. The following example sets the SPT threshold to infinity to prevent switchover to the source tree when a source starts sending traffic and sets a filter on all sources that do not have a local multicast BGP prefix.

```
Router(config)# ipv6 multicast-routing
Router(config)# ipv6 pim rp-address 2001:0DB8::1
Router(config)# ipv6 pim spt-threshold infinity
Router(config)# ipv6 pim accept-register route-map reg-filter
```

## **Configuring PIM Options: Example**

The following example sets the DR priority, sets the PIM hello interval, and sets the periodic join and prune announcement interval on Ethernet interface 0/0.

```
Router(config)# interface Ethernet0/0
Router(config)# ipv6 pim hello-interval 60
Router(config)# ipv6 pim dr-priority 3
Router(config)# ipv6 pim join-prune-interval 75
```

## **Configuring the MLD Protocol: Examples**

The following example shows how to configure the query maximum response time, the query timeout, and the query interval on FastEthernet interface 1/0:

```
Router> enable
Router# configure terminal
Router(config)# interface FastEthernet 1/0
Router(config-if)# ipv6 mld query-max-response-time 20
Router(config-if)# ipv6 mld query-timeout 130
Router(config-if)# ipv6 mld query-interval 60
```

The following example configures MLD reporting for a specified group and source, allows the user to perform IPv6 multicast receiver access control, and statically forwards traffic for the multicast group onto FastEthernet interface 1/0:

```
Router> enable
Router# configure terminal
Router(config)# interface FastEthernet 1/0
Router(config)# ipv6 mld join-group FF04::10
Router(config)# ipv6 mld static-group FF04::10 100::1
Router(config)# ipv6 mld access-group acc-grp-1
```

## **Configuring Explicit Tracking of Receivers: Example**

The following example shows how to configure the explicit tracking of receivers:

```
Router> enable
Router# configure terminal
Router(config)# interface FastEthernet 1/0
Router(config-if)# ipv6 mld explicit-tracking list1
```

## **Configuring Mroutes: Example**

The following example shows how to configure a static multicast route to be used for multicast RPF selection only.

```
Router> enable
Router# configure terminal
Router(config)# ipv6 route 2001:0DB8::/64 7::7 100 multicast
```

## Configuring an IPv6 Multiprotocol BGP Peer Group: Example

The following example configures the IPv6 multiprotocol BGP peer group named group1:

```
router bgp 65000
no bgp default ipv4-unicast
neighbor group1 peer-group
neighbor 2001:0DB8:0:CC00::1 remote-as 64600
address-family ipv6 multicast
neighbor 3FFE:C00:0:1:A8BB:CCFF:FE00:8200 activate
no auto-summary
no synchronization
exit-address-family
```

## Advertising Routes into IPv6 Multiprotocol BGP: Example

The following example injects the IPv6 network 2001:0DB8::/24 into the IPv6 multicast database of the local router. (BGP checks that a route for the network exists in the IPv6 multicast database of the local router before advertising the network.)

```
router bgp 65000
no bgp default ipv4-unicast
address-family ipv6 multicast
network 2001:0DB8::/24
```

## **Redistributing Prefixes into IPv6 Multiprotocol BGP: Example**

The following example redistributes BGP routes into the IPv6 multicast database of the local router:

```
router bgp 64900
no bgp default ipv4-unicast
address-family ipv6 multicast
redistribute BGP
```

## Generating Translate Updates for IPv6 Multicast BGP: Example

The following example shows how to generate IPv6 multicast BGP updates that correspond to unicast IPv6 updates.

```
router bgp 64900
no bgp default ipv4-unicast
address-family ipv6 multicast
neighbor 2001:0DB8:7000::2 translate-update ipv6 multicast
```

## **Disabling Embedded RP Support in IPv6 PIM: Example**

The following example disables embedded RP support on IPv6 PIM:

```
Router(config)# ipv6 multicast-routing
Router(config)# no ipv6 pim rp embedded
```

## **Turning Off IPv6 PIM on a Specified Interface: Example**

The following example turns off IPv6 PIM on FastEthernet interface 1/0:

```
Router(config)# ipv6 multicast-routing
Router(config)# interface FastEthernet 1/0
Router(config)# no ipv6 pim
```

## **Disabling MLD Router-Side Processing: Example**

The following example turns off MLD router-side processing on FastEthernet interface 1/0:

```
Router> enable
Router# configure terminal
Router(config)# interface FastEthernet 1/0
Router(config-if)# no ipv6 mld router
```

## **Disabling and Reenabling MFIB: Example**

Multicast forwarding is automatically enabled when IPv6 multicast routing is enabled; however, a user may want to disable multicast forwarding on the router. The following example shows how to disable multicast forwarding on the router and, if desired, reenable multicast forwarding on the router. The example also shows how to disable MFIB interrupt-level IPv6 multicast forwarding of outgoing packets on FastEthernet interface 1/0:

```
Router> enable
Router# configure terminal
Router(config) no ipv6 mfib
Router(config) ipv6 mfib-mode centralized-only
Router(config) interface FastEthernet 1/0
Router(config-if) no ipv6 mfib cef output
```

# **Additional References**

The following sections provide references related to the Implementing IPv6 Multicast feature.

# **Related Documents**

| Related Topic                                                                                     | Document Title                                                                                              |
|---------------------------------------------------------------------------------------------------|----------------------------------------------------------------------------------------------------|
| IPv6 multicast addresses                                                                          | "Implementing IPv6 Addressing and Basic Connectivity," Cisco IOS<br>IPv6 Configuration Guide                |
| IPv6 supported feature list                                                                       | "Start Here: Cisco IOS Software Release Specifics for IPv6<br>Features," Cisco IOS IPv6 Configuration Guide |
| Multicast BGP for IPv6                                                                            | "Implementing Multiprotocol BGP for IPv6," Cisco IOS IPv6<br>Configuration Guide                            |
| IPv6 static routes                                                                                | "Implementing Static Routes for IPv6," Cisco IOS IPv6<br>Configuration Guide                                |
| IPv6 tunnels                                                                                      | "Implementing Tunneling for IPv6," Cisco IOS IPv6 Configuration<br>Guide                                    |
| IPv6 commands: complete command syntax, command<br>mode, defaults, usage guidelines, and examples | Cisco IOS IPv6 Command Reference                                                                            |
| IPv4 configuration information                                                                    | "IP Multicast Features Roadmap," Cisco IOS IP Multicast<br>Configuration Guide                              |
| IPv4 command reference                                                                            | Cisco IOS IP Multicast Command Reference                                                                    |

# **Standards and Drafts**

| Standards                        | Title                                                                                                    |
|----------------------------------|----------------------------------------------------------------------------------------------------|
| draft-ietf-pim-sm-v2-new         | Protocol Independent Multicast - Sparse Mode PIM-SM): Protocol<br>Specification (Revised), March 6, 2003 |
| draft-savola-mboned-mcast-rpaddr | Embedding the Address of RP in IPv6 Multicast Address, May 23, 2003                                      |
| draft-suz-pim-upstream-detection | PIM Upstream Detection Among Multiple Addresses, February 2003                                           |
| draft-ietf-pim-bidir-05          | Bi-directional Protocol Independent Multicast (BIDIR-PIM),<br>June 20, 2003                              |
| draft-ietf-pim-sm-bsr-03.txt     | Bootstrap Router (BSR) Mechanism for PIM Sparse Mode,<br>February 25, 2003                               |

## **MIBs**

| MIBs                                                                                           | MIBs Link                                                                                                    |
|------------------------------------------------------------------------------------------------|----------------------------------------------------------------------------------------------------|
| No new or modified MIBs are supported, and support<br>for existing MIBs has not been modified. | To locate and download MIBs for selected platforms, Cisco IOS releases, and feature sets, use Cisco MIB Locator found at the following URL: |
|                                                                                                | http://www.cisco.com/go/mibs                                                                                                    |

# **RFCs**

| RFCs     | Title                                                                           |
|----------|---------------------------------------------------------------------------------|
| RFC 2373 | IP Version 6 Addressing Architecture                                            |
| RFC 2460 | Internet Protocol, Version 6 (IPv6) Specification                               |
| RFC 2461 | Neighbor Discovery for IP version 6 (IPv6)                                      |
| RFC 2462 | IPv6 Stateless Address Autoconfiguration                                        |
| RFC 3576 | Change of Authorization                                                         |
| RFC 3590 | Source Address Selection for the Multicast Listener Discovery<br>(MLD) Protocol |
| RFC 3810 | Multicast Listener Discovery Version 2 (MLDv2) for IPv6                         |
| RFC 4007 | IPv6 Scoped Address Architecture                                                |

## **Technical Assistance**

| Description                                                                                                    | Link                             |
|----------------------------------------------------------------------------------------------------|----------------------------------|
| The Cisco Support website provides extensive online<br>resources, including documentation and tools for<br>troubleshooting and resolving technical issues with<br>Cisco products and technologies.                                                                      | http://www.cisco.com/techsupport |
| To receive security and technical information about<br>your products, you can subscribe to various services,<br>such as the Product Alert Tool (accessed from Field<br>Notices), the Cisco Technical Services Newsletter, and<br>Really Simple Syndication (RSS) Feeds. |                                  |
| Access to most tools on the Cisco Support website requires a Cisco.com user ID and password.                                                                                                    |                                  |

# **Command Reference**

I

The following commands are introduced or modified in the feature or features documented in this module. For information about these commands, see the *Cisco IOS IPv6 Command Reference* at http://www.cisco.com/en/US/docs/ios/ipv6/command/reference/ipv6\_book.html. For information about all Cisco IOS commands, use the Command Lookup Tool at http://tools.cisco.com/Support/CLILookup or the *Cisco IOS Master Command List, All Releases*, at

http://www.cisco.com/en/US/docs/ios/mcl/all\_release/all\_mcl.html.

- aaa accounting multicast default
- aaa authorization multicast default
- aaa new-model
- clear ipv6 mfib counters
- clear ipv6 mld counters
- clear ipv6 mld traffic

- clear ipv6 multicast aaa authorization
- clear ipv6 pim counters
- clear ipv6 pim reset
- clear ipv6 pim topology
- debug ipv6 mfib
- debug ipv6 mld
- debug ipv6 mld explicit
- debug ipv6 mld ssm-map
- debug ipv6 mrib client
- debug ipv6 mrib io
- debug ipv6 mrib proxy
- debug ipv6 mrib route
- debug ipv6 mrib table
- debug ipv6 pim
- debug ipv6 pim df-election
- ipv6 mfib
- ipv6 mfib cef output
- ipv6 mfib fast
- ipv6 mfib forwarding
- ipv6 mfib-mode centralized-only
- ipv6 mld access-group
- ipv6 mld explicit-tracking
- ipv6 mld join-group
- ipv6 mld limit
- ipv6 mld query-interval
- ipv6 mld query-max-response-time
- ipv6 mld query-timeout
- ipv6 mld router
- ipv6 mld snooping
- ipv6 mld snooping explicit-tracking
- ipv6 mld snooping last-member-query-interval
- ipv6 mld snooping limit
- ipv6 mld snooping mrouter
- ipv6 mld snooping querier
- ipv6 mld snooping report-suppression
- ipv6 mld ssm-map enable
- ipv6 mld ssm-map query dns
- ipv6 mld ssm-map static

- ipv6 mld state-limit
- ipv6 mld static-group
- ipv6 multicast aaa account receive
- ipv6 multicast boundary scope
- ipv6 multicast group-range
- ipv6 multicast hardware-switching
- ipv6 multicast multipath
- ipv6 multicast-routing
- ipv6 multicast rpf use-bgp
- ipv6 pim
- ipv6 pim accept-register
- ipv6 pim bsr announced rp
- ipv6 pim bsr border
- ipv6 pim bsr candidate bsr
- ipv6 pim bsr candidate rp
- ipv6 pim dr-priority
- ipv6 pim hello-interval
- ipv6 pim join-prune-interval
- ipv6 pim neighbor-filter list
- ipv6 pim rp embedded
- ipv6 pim rp-address
- ipv6 pim spt-threshold infinity
- show ipv6 mfib
- show ipv6 mfib active
- show ipv6 mfib count
- show ipv6 mfib interface
- show ipv6 mfib status
- show ipv6 mfib summary
- show ipv6 mld groups
- show ipv6 mld groups summary
- show ipv6 mld interface
- show ipv6 mld snooping
- show ipv6 mld ssm-map
- show ipv6 mld traffic
- show ipv6 mrib client
- show ipv6 mrib route
- show ipv6 mroute

I

• show ipv6 mroute active

- show ipv6 pim bsr
- show ipv6 pim df
- show ipv6 pim df winner
- show ipv6 pim group-map
- show ipv6 pim interface
- show ipv6 pim join-prune statistic
- show ipv6 pim neighbor
- show ipv6 pim range-list
- show ipv6 pim topology
- show ipv6 pim traffic
- show ipv6 pim tunnel
- show ipv6 rpf

# **Feature Information for Implementing IPv6 Multicast**

Table 1 lists the features in this module and provides links to specific configuration information. Only features that were introduced or modified in Cisco IOS Release 12.3(2)T or a later release appear in the table.

For information on a feature in this technology that is not documented here, see "Start Here: Cisco IOS Software Release Specifies for IPv6 Features."

Not all commands may be available in your Cisco IOS software release. For release information about a specific command, see the command reference documentation.

Use Cisco Feature Navigator to find information about platform support and software image support. Cisco Feature Navigator enables you to determine which Cisco IOS and Catalyst OS software images support a specific software release, feature set, or platform. To access Cisco Feature Navigator, go to http://www.cisco.com/go/cfn. An account on Cisco.com is not required.

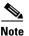

Table 1 lists only the Cisco IOS software release that introduced support for a given feature in a given Cisco IOS software release train. Unless noted otherwise, subsequent releases of that Cisco IOS software release train also support that feature.

| Feature Name                                                                     | Releases                                                                                                    | Feature Information                                                                                                    |
|----------------------------------------------------------------------------------|----------------------------------------------------------------------------------------------------|----------------------------------------------------------------------------------------------------|
| IPv6 Multicast                                                                   | 12.0(26)S<br>12.2(28)SB<br>12.2(25)SG<br>12.2(33)SRA<br>12.2(18)SXE<br>12.3(2)T<br>12.4<br>12.4(2)T<br>Cisco IOS XE<br>Release 2.1 | IPv6 multicast allows a host to send a single data stream to<br>a subset of all hosts simultaneously.<br>This entire document provides information about this<br>feature.                                                                                                    |
| IPv6 multicast: Multicast Listener Discovery<br>(MLD) protocol, versions 1 and 2 | 12.0(26)S<br>12.2(18)S<br>12.2(28)SB<br>12.2(25)SG<br>12.2(33)SRA<br>12.3(2)T<br>12.4<br>12.4(2)T<br>Cisco IOS XE<br>Release 2.1   | <ul> <li>MLD is used by IPv6 routers to discover multicast listeners (nodes that want to receive multicast packets destined for specific multicast addresses) on directly attached links. There are two versions of MLD: MLD version 1 is based on version 2 of the IGMP for IPv4, and MLD version 2 is based on version 3 of the IGMP for IPv4. IPv6 multicast for Cisco IOS software uses both MLD version 2 and MLD version 1. The following sections provide information about this feature:</li> <li>Restrictions for IPv6 Multicast, page 2</li> </ul> |

#### Table 1 Feature Information for Implementing IPv6 Multicast

### Table 1 Feature Information for Implementing IPv6 Multicast

| Feature Name                             | Releases                                                                      | Feature Information                                                                                                    |
|------------------------------------------|-------------------------------------------------------------------------------|----------------------------------------------------------------------------------------------------|
|                                          |                                                                               | • IPv6 Multicast Overview, page 4                                                                                                    |
|                                          |                                                                               | • IPv6 Multicast Routing Implementation, page 7                                                                                                    |
|                                          |                                                                               | • Multicast Listener Discovery Protocol for IPv6, page 7                                                                                                    |
|                                          |                                                                               | • Protocol Independent Multicast, page 9                                                                                                    |
|                                          |                                                                               | • MRIB, page 16                                                                                                    |
|                                          |                                                                               | • Enabling IPv6 Multicast Routing, page 19                                                                                                    |
|                                          |                                                                               | • Configuring the MLD Protocol, page 19                                                                                                    |
|                                          |                                                                               | Configuring SSM Mapping, page 39                                                                                                    |
|                                          |                                                                               | • Disabling MLD Router-Side Processing, page 55                                                                                                    |
|                                          |                                                                               | • Troubleshooting IPv6 Multicast, page 58                                                                                                    |
| IPv6 multicast: PIM sparse mode (PIM-SM) | 12.0(26)S<br>12.2(18)S<br>12.2(28)SB<br>12.2(25)SG<br>12.2(33)SRA<br>12.3(2)T | PIM-SM uses unicast routing to provide reverse-path<br>information for multicast tree building. PIM-SM is used in<br>a multicast network when relatively few routers are<br>involved in each multicast and these routers do not forward<br>multicast packets for a group, unless there is an explicit<br>request for the traffic. |
|                                          | 12.4<br>12.4(2)T                                                              | The following sections provide information about this feature:                                                                                                    |
|                                          |                                                                               | • Restrictions for IPv6 Multicast, page 2                                                                                                    |
|                                          |                                                                               | • IPv6 Multicast Routing Implementation, page 7                                                                                                    |
|                                          |                                                                               | • Protocol Independent Multicast, page 9                                                                                                    |
|                                          |                                                                               | • IPv6 Multicast Process Switching and Fast Switching, page 17                                                                                                    |
|                                          |                                                                               | • Multiprotocol BGP for the IPv6 Multicast Address<br>Family, page 18                                                                                                    |
|                                          |                                                                               | • Enabling IPv6 Multicast Routing, page 19                                                                                                    |
|                                          |                                                                               | • Configuring PIM, page 29                                                                                                    |
|                                          |                                                                               | • Configuring a BSR and Verifying BSR Information, page 35                                                                                                    |
|                                          |                                                                               | • Disabling Embedded RP Support in IPv6 PIM, page 53                                                                                                    |
|                                          |                                                                               | • Turning Off IPv6 PIM on a Specified Interface, page 54                                                                                                    |
|                                          |                                                                               | • Troubleshooting IPv6 Multicast, page 58                                                                                                    |

Γ

| Feature Name                                               | Releases                                                                                                    | Feature Information                                                                                                    |
|------------------------------------------------------------|----------------------------------------------------------------------------------------------------|----------------------------------------------------------------------------------------------------|
| IPv6 multicast: PIM Source Specific Multicast<br>(PIM-SSM) | 12.0(26)S<br>12.2(18)S<br>12.2(28)SB<br>12.2(25)SG<br>12.2(33)SRA                                                        | PIM-SSM supports the implementation of SSM and is<br>derived from PIM-SM. The SSM feature forwards datagram<br>traffic to receivers from only those multicast sources that<br>the receivers have explicitly joined, optimizing bandwidth<br>utilization and denying unwanted Internet broadcast traffic. |
|                                                            | 12.3(2)T<br>12.4<br>12.4(2)T<br>Cisco IOS XE                                                                             | <ul><li>The following sections provide information about this feature:</li><li>IPv6 Multicast Routing Implementation, page 7</li></ul>                                                                                                    |
|                                                            | Release 2.1                                                                                                    | Protocol Independent Multicast, page 9                                                                                                    |
|                                                            |                                                                                                    | PIM-Source Specific Multicast, page 13                                                                                                    |
|                                                            |                                                                                                    | • IPv6 Multicast Process Switching and Fast Switching, page 17                                                                                                    |
|                                                            |                                                                                                    | Configuring PIM, page 29                                                                                                    |
| IPv6 multicast: scope boundaries                           | 12.0(26)S<br>12.2(18)S<br>12.2(28)SB                                                                                     | IPv6 includes support for global and nonglobal addresses.<br>This section describes the usage of IPv6 addresses of<br>different scopes.                                                                                                    |
|                                                            | 12.2(25)SG<br>12.2(33)SRA<br>12.3(2)T                                                                                    | The following sections provide information about this feature:                                                                                                    |
|                                                            | 12.4                                                                                                    | • IPv6 Multicast Addressing, page 4                                                                                                    |
|                                                            | 12.4(2)T                                                                                                    | • Scoped Address Architecture, page 6                                                                                                    |
|                                                            |                                                                                                    | • IPv6 BSR, page 12                                                                                                    |
|                                                            |                                                                                                    | Configuring a BSR, page 35                                                                                                    |
| IPv6 multicast: MLD access group                           | 12.0(26)S<br>12.3(4)T<br>12.2(25)S                                                                                       | The MLD access group provides receiver access control in Cisco IOS IPv6 multicast routers.                                                                                                    |
|                                                            | 12.2(25)S<br>12.2(28)SB<br>12.2(25)SG                                                                                    | The following sections provide information about this feature:                                                                                                    |
|                                                            | 12.2(33)SRA                                                                                                    | • MLD Access Group, page 9                                                                                                    |
|                                                            | 12.2(33)SXH<br>12.4<br>12.4(2)T<br>Cisco IOS XE<br>Release 2.1                                                           | • Customizing and Verifying MLD on an Interface,<br>page 20                                                                                                    |
| IPv6 multicast: PIM accept register                        | 12.0(26)S<br>12.3(4)T<br>12.2(25)S<br>12.2(28)SB<br>12.2(25)SG<br>12.2(33)SRA<br>12.2(33)SXH<br>12.4<br>12.4<br>12.4(2)T | <ul> <li>The PIM accept register feature is the ability to perform<br/>PIM-SM register message filtering at the RP.</li> <li>The following sections provide information about this<br/>feature:</li> <li>PIM-Sparse Mode, page 10</li> <li>Configuring PIM Options, page 30</li> </ul>                   |

### Table 1 Feature Information for Implementing IPv6 Multicast

### Table 1 Feature Information for Implementing IPv6 Multicast

| Feature Name                                                    | Releases                                       | Feature Information                                                                                                    |
|-----------------------------------------------------------------|------------------------------------------------|----------------------------------------------------------------------------------------------------|
| IPv6 multicast: PIM embedded RP support                         | 12.0(26)S<br>12.3(4)T<br>12.2(25)S             | Embedded RP support allows the router to learn RP information using the multicast group destination address instead of the statically configured RP.                   |
|                                                                 | 12.2(28)SB<br>12.2(25)SG<br>12.2(33)SRA        | The following sections provide information about this feature:                                                                                                    |
|                                                                 | 12.2(33)SXH                                    | • PIM-Sparse Mode, page 10                                                                                                    |
|                                                                 | 12.4<br>12.4(2)T                               | • Disabling Embedded RP Support in IPv6 PIM, page 53                                                                                                    |
| IPv6 multicast: RPF flooding of BSR packets                     | 12.0(26)S<br>12.3(4)T                          | The RPF flooding of BSR packets enables a Cisco IOS IPv6 router to not disrupt the flow of BSMs.                                                                       |
|                                                                 | 12.2(25)S<br>12.2(28)SB<br>12.2(25)SG          | The following sections provide information about this feature:                                                                                                    |
|                                                                 | 12.2(33)SRA<br>12.2(33)SXH<br>12.4<br>12.4(2)T | • IPv6 BSR, page 12                                                                                                    |
| IPv6 multicast: routable address hello option                   | 12.0(26)S<br>12.3(4)T<br>12.2(25)S             | The routable address hello option adds a PIM hello message<br>option that includes all the addresses on the interface on<br>which the PIM hello message is advertised. |
|                                                                 | 12.2(28)SB<br>12.2(25)SG<br>12.2(33)SRA        | The following sections provide information about this feature:                                                                                                    |
|                                                                 | 12.2(33)SXH<br>12.4<br>12.4(2)T                | <ul><li>Routable Address Hello Option, page 15</li><li>Configuring PIM Options, page 30</li></ul>                                                                      |
| IPv6 multicast: static multicast routing (mroute)               | 12.0(26)S<br>12.3(4)T<br>12.2(25)S             | IPv6 static mroutes share the same database as IPv6 static<br>routes and are implemented by extending static route<br>support.                                         |
|                                                                 | 12.2(28)SB<br>12.2(33)SRA                      | The following sections provide information about this feature:                                                                                                    |
|                                                                 | 12.2(33)SXH<br>12.4                            | Restrictions for IPv6 Multicast, page 2                                                                                                    |
|                                                                 | 12.4(2)T                                       | • Static Mroutes, page 16                                                                                                    |
|                                                                 | Cisco IOS XE<br>Release 2.1                    | Configuring Static Mroutes, page 41                                                                                                    |
| IPv6 multicast: address family support for<br>multiprotocol BGP | 12.0(26)S<br>12.2(25)S<br>12.2(28)SB           | This feature provides multicast BGP extensions for IPv6<br>and supports the same features and functionality as IPv4<br>BGP.                                            |
|                                                                 | 12.2(25)SG<br>12.2(33)SRA<br>12.2(33)SXH       | The following sections provide information about this feature:                                                                                                    |
|                                                                 | 12.3(4)T<br>12.4                               | • Multiprotocol BGP for the IPv6 Multicast Address<br>Family, page 18                                                                                                  |
|                                                                 | 12.4(2)T<br>Cisco IOS XE                       | Configuring IPv6 Multiprotocol BGP, page 42                                                                                                    |
|                                                                 | Release 2.1                                    | • Troubleshooting IPv6 Multicast, page 58                                                                                                    |

#### **Feature Name Feature Information** Releases IPv6 multicast: explicit tracking of receivers 12.2(25)S This feature allows a router to track the behavior of the 12.2(28)SB hosts within its IPv6 network. 12.2(25)SG The following sections provide information about this 12.2(33)SRA feature: 12.2(33)SXH Explicit Tracking of Receivers, page 9 12.3(7)T • 12.4Configuring Explicit Tracking of Receivers to Track 12.4(2)THost Behavior, page 23 Cisco IOS XE Release 2.1 IPv6 multicast: IPv6 bidirectional PIM 12.2(28)SB Bidirectional PIM allows multicast routers to keep reduced state information. Bidirectional shared trees convey data 12.2(25)SG 12.2(33)SRA from sources to the RP and distribute them from the RP to 12.2(25)S the receivers. 12.3(7)T The following sections provide information about this 12.4 feature: 12.4(2)T Restrictions for IPv6 Multicast, page 2 ٠ Bidirectional PIM, page 16 Configuring Bidirectional PIM and Displaying **Bidirectional PIM Information**, page 32 IPv6 multicast: MRIB 12.0(26)S The MRIB is a protocol-independent repository of multicast 12.2(18)S routing entries instantiated by multicast routing protocols 12.2(25)SG (routing clients). 12.3(2)T The following sections provide information about this 12.4 feature: 12.4(2)T MRIB, page 16 • Distributed MFIB, page 17 • Clearing the PIM Topology Table to Reset the MRIB ٠ Connection, page 34 Troubleshooting IPv6 Multicast, page 58 IPv6 multicast: MFIB and MFIB display The MFIB is a platform-independent and 12.0(26)S enhancements 12.2(18)S routing-protocol-independent library for IPv6 software. 12.3(2)T The following sections provide information about this 12.4 feature: 12.4(2)T Restrictions for IPv6 Multicast, page 2 ٠ MFIB, page 16 IPv6 Multicast Process Switching and Fast Switching, ٠ page 17 Using MFIB in IPv6 Multicast, page 51 ٠ Disabling MFIB on the Router, page 56 • Disabling MFIB Interrupt-Level IPv6 Multicast •

#### Table 1 Feature Information for Implementing IPv6 Multicast

Forwarding, page 57

### Table 1 Feature Information for Implementing IPv6 Multicast

| Feature Name                                   | Releases                                                                                                    | Feature Information                                                                                                    |
|------------------------------------------------|----------------------------------------------------------------------------------------------------|----------------------------------------------------------------------------------------------------|
| IPv6 multicast: IPv6 BSR                       | 12.0(28)S<br>12.2(25)S<br>12.2(28)SB<br>12.2(25)SG<br>12.2(33)SRA<br>12.2(33)SXH<br>12.3(11)T<br>12.4<br>12.4(2)T | <ul> <li>If an RP becomes unreachable, this feature allows the RP to be detected and the mapping tables modified so that the unreachable RP is no longer used, and the new tables will be rapidly distributed throughout the domain.</li> <li>The following sections provide information about this feature: <ul> <li>IPv6 BSR, page 12</li> <li>Configuring a BSR, page 35</li> </ul> </li> </ul> |
| IPv6 multicast: IPv6 BSR bidirectional support | 12.3(14)T<br>12.4<br>12.4(2)T                                                                                     | Bidirectional BSR support allows bidirectional RPs to be<br>advertised in C-RP messages and bidirectional ranges in the<br>BSM.                                                                                                    |
|                                                |                                                                                                    | The following sections provide information about this feature:                                                                                                    |
|                                                |                                                                                                    | • IPv6 BSR, page 12                                                                                                    |
| IPv6 multicast: IPv6 BSR scoped-zone support   | 12.2(18)SXE<br>12.2(28)SB                                                                                         | BSR provides scoped zone support by distributing<br>group-to-RP mappings in networks using administratively<br>scoped multicast. The user can configure candidate BSRs<br>and a set of candidate RPs for each administratively scoped<br>region in the user's domain.                                                                                                    |
|                                                |                                                                                                    | The following sections provide information about this feature:                                                                                                    |
|                                                |                                                                                                    | • IPv6 BSR, page 12                                                                                                    |
|                                                |                                                                                                    | • Configuring BSR for Use Within Scoped Zones, page 37                                                                                                    |
|                                                |                                                                                                    | Configuring BSR Routers to Announce Scope-to-RP Mappings, page 38                                                                                                    |
| IPv6 multicast: SSM mapping for MLDv1 SSM      | 12.2(18)SXE<br>12.4(2)T<br>12.2(28)SB<br>12.2(33)SRA                                                              | This feature allows deployment of IPv6 SSM with hosts that<br>are incapable of providing MLD version 2 support in their<br>TCP/IP host stack and their IP multicast receiving<br>application.                                                                                                    |
|                                                |                                                                                                    | The following sections provide information about this feature:                                                                                                    |
|                                                |                                                                                                    | • SSM Mapping for IPv6, page 14                                                                                                    |
|                                                |                                                                                                    | Configuring SSM Mapping, page 39                                                                                                    |

Γ

| Feature Name                                                      | Releases                                               | Feature Information                                                                                                    |
|-------------------------------------------------------------------|--------------------------------------------------------|----------------------------------------------------------------------------------------------------|
| IPv6 multicast: IPv6 BSR—ability to configure<br>RP mapping       | 12.4(2)T                                               | This feature allows IPv6 multicast routers to be statically configured to announce scope-to-RP mappings directly from the BSR instead of learning them from candidate-RP messages.                                                                                 |
|                                                                   |                                                        | The following sections provide information about this feature:                                                                                                    |
|                                                                   |                                                        | • IPv6 BSR, page 12                                                                                                    |
|                                                                   |                                                        | Configuring BSR Routers to Announce Scope-to-RP Mappings, page 38                                                                                                    |
| IPv6 multicast: MLD group limits                                  | 12.4(2)T                                               | The MLD group limits feature provides protection against denial of service (DoS) attacks caused by MLD packets.                                                                                                    |
|                                                                   |                                                        | The following sections provide information about this feature:                                                                                                    |
|                                                                   |                                                        | • Multicast Listener Discovery Protocol for IPv6, page 7                                                                                                    |
|                                                                   |                                                        | • Implementing MLD Group Limits, page 22                                                                                                    |
| IPv6 multicast: multicast user authentication and profile support | 12.4(4)T                                               | Multicast access control provides an interface between<br>multicast and AAA for provisioning, authorizing, and<br>accounting at the last-hop router, receiver access control<br>functions in multicast, and group or channel disabling<br>capability in multicast. |
|                                                                   |                                                        | The following sections provide information about this feature:                                                                                                    |
|                                                                   |                                                        | • Multicast User Authentication and Profile Support, page 9                                                                                                    |
|                                                                   |                                                        | Configuring Multicast User Authentication and Profile     Support, page 24                                                                                                    |
| IPv6 multicast: process switching and fast<br>switching           | 12.0(26)S<br>12.2(18)S<br>12.3(2)T<br>12.4<br>12.4(2)T | In IPv6 multicast process switching, the Route Processor<br>must examine, rewrite, and forward each packet. IPv6<br>multicast fast switching allows routers to provide better<br>packet forwarding performance than process switching.                             |
|                                                                   |                                                        | The following sections provide information about this feature:                                                                                                    |
|                                                                   |                                                        | • IPv6 Multicast Process Switching and Fast Switching, page 17                                                                                                    |
| Distributed MFIB (dMFIB)                                          | 12.0(26)S<br>12.3(4)T<br>12.2(25)S<br>12.4<br>12.4(2)T | Distributed MFIB dMFIB is used to switch multicast IPv6 packets on distributed platforms.                                                                                                    |
|                                                                   |                                                        | The following sections provide information about this feature:                                                                                                    |
|                                                                   | 12.4(2)1<br>12.2(28)SB                                 | • Distributed MFIB, page 17                                                                                                    |
|                                                                   |                                                        | • Disabling MFIB on a Distributed Platform, page 56                                                                                                    |

### Table 1 Feature Information for Implementing IPv6 Multicast

CCDE, CCENT, Cisco Eos, Cisco Lumin, Cisco Nexus, Cisco StadiumVision, Cisco TelePresence, the Cisco logo, DCE, and Welcome to the Human Network are trademarks; Changing the Way We Work, Live, Play, and Learn and Cisco Store are service marks; and Access Registrar, Aironet, AsyncOS, Bringing the Meeting To You, Catalyst, CCDA, CCDP, CCIE, CCIP, CCNA, CCNP, CCSP, CCVP, Cisco, the Cisco Certified Internetwork Expert logo, Cisco IOS, Cisco Press, Cisco Systems, Cisco Systems Capital, the Cisco Systems logo, Cisco Unity, Collaboration Without Limitation, EtherFast, EtherSwitch, Event Center, Fast Step, Follow Me Browsing, FormShare, GigaDrive, HomeLink, Internet Quotient, IOS, iPhone, iQ Expertise, the iQ logo, iQ Net Readiness Scorecard, iQuick Study, IronPort, the IronPort logo, LightStream, Linksys, MediaTone, MeetingPlace, MeetingPlace Chime Sound, MGX, Networkers, Networking Academy, Network Registrar, PCNow, PIX, PowerPanels, ProConnect, ScriptShare, SenderBase, SMARTnet, Spectrum Expert, StackWise, The Fastest Way to Increase Your Internet Quotient, TransPath, WebEx, and the WebEx logo are registered trademarks of Cisco Systems, Inc. and/or its affiliates in the United States and certain other countries.

All other trademarks mentioned in this document or Website are the property of their respective owners. The use of the word partner does not imply a partnership relationship between Cisco and any other company. (0807R)

Any Internet Protocol (IP) addresses used in this document are not intended to be actual addresses. Any examples, command display output, and figures included in the document are shown for illustrative purposes only. Any use of actual IP addresses in illustrative content is unintentional and coincidental.

© 2008 Cisco Systems, Inc. All rights reserved.

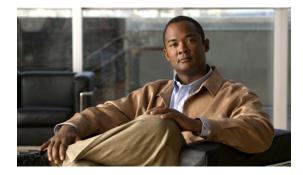

# **Implementing NAT Protocol Translation**

First Published: November 25, 2002 Last Updated: August 18, 2008

Network Address Translation - Protocol Translation (NAT-PT) is an IPv6-IPv4 translation mechanism, as defined in RFC 2765 and RFC 2766, allowing IPv6-only devices to communicate with IPv4-only devices and vice versa.

#### **Finding Feature Information in This Module**

Your Cisco IOS software release may not support all of the features documented in this module. For the latest feature information and caveats, see the release notes for your platform and software release. To reach links to specific feature documentation in this module and to see a list of the releases in which each feature is supported, use the "Feature Information for Implementing NAT-PT" section on page 22.

#### Finding Support Information for Platforms and Cisco IOS and Catalyst OS Software Images

Use Cisco Feature Navigator to find information about platform support and Cisco IOS and Catalyst OS software image support. To access Cisco Feature Navigator, go to http://www.cisco.com/go/cfn. An account on Cisco.com is not required.

# Contents

- Prerequisites for Implementing NAT-PT, page 2
- Restrictions for Implementing NAT-PT, page 2
- Information About Implementing NAT-PT, page 2
- How to Implement NAT-PT, page 5
- Configuration Examples for NAT-PT, page 18
- Where to Go Next, page 19
- Additional References, page 19
- Command Reference, page 21
- Feature Information for Implementing NAT-PT, page 22

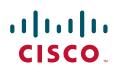

I

# **Prerequisites for Implementing NAT-PT**

Before implementing NAT-PT, you must configure IPv4 and IPv6 on the router interfaces that need to communicate between IPv4-only and IPv6-only networks.

# **Restrictions for Implementing NAT-PT**

- NAT-PT currently provides limited Application Layer Gateway (ALG) support. ALG support for Internet Control Message Protocol (ICMP), File Transfer Protocol (FTP), and Domain Naming System (DNS) is provided, and future Cisco IOS releases will have ALG support similar to NAT for other applications.
- NAT-PT has the same restrictions that apply to IPv4 NAT where NAT-PT does not provide end-to-end security and the NAT-PT router can be a single point of failure in the network.
- Users must decide whether to use Static NAT-PT operation, Dynamic NAT-PT operation, Port Address Translation (PAT), or IPv4-mapped operation. Deciding which operation to use determines how a user will configure and operate NAT-PT.

# **Information About Implementing NAT-PT**

This section provides an overview of NAT-PT for Cisco IOS software. Users can configure NAT-PT using one of the following operations—static NAT-PT, dynamic NAT-PT, Port Address Translation (PAT), or IPv4-mapped operation—which are described in the following sections:

- NAT-PT, page 2
- Static NAT-PT Operation, page 3
- Dynamic NAT-PT Operation, page 4
- Port Address Translation (PAT) or Overload, page 5
- IPv4-Mapped Operation, page 5

### NAT-PT

NAT-PT for Cisco IOS software was designed using RFC 2766 and RFC 2765 as a migration tool to help customers transition their IPv4 networks to IPv6 networks. Using a protocol translator between IPv6 and IPv4 allows direct communication between hosts speaking a different network protocol. Users can use either static definitions or IPv4-mapped definitions for NAT-PT operation.

Figure 30 shows NAT-PT runs on a router between an IPv6 network and an IPv4 network to connect an IPv6-only node with an IPv4-only node.

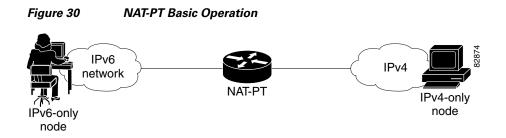

Although IPv6 solves addressing issues for customers, a long transition period is likely before customers move to an exclusive IPv6 network environment. During the transition period any new IPv6-only networks will need to continue to communicate with existing IPv4 networks. NAT-PT is designed to be deployed to allow direct communication between IPv6-only networks and IPv4-only networks. For a service provider customer an example could be an IPv6-only client trying to access an IPv4-only web server. Enterprise customers will also migrate to IPv6 in stages, and many of their IPv4-only networks will be operational for several years. Dual stack networks may have some IPv6-only hosts configured to take advantage of the IPv6 autoconfiguration, global addressing, and simpler management, and these hosts can use NAT-PT to communicate with existing IPv4-only networks in the same organization.

One of the benefits of NAT-PT is that no changes are required to existing hosts because all the NAT-PT configurations are performed at the NAT-PT router. Customers with existing stable IPv4 networks can introduce an IPv6 network and use NAT-PT to allow communication without disrupting the existing network. To further illustrate the seamless transition, File Transfer Protocol (FTP) can be used between IPv4 and IPv6 networks just as within an IPv4 network. Packet fragmentation is enabled by default when IPv6 is configured, allowing IPv6 and IPv4 networks to resolve fragmentation problems between the networks. Without the ability to resolve fragmentation, connectivity could become intermittent when fragmented packets might be dropped or improperly interpreted.

Cisco has developed other transition techniques including dual stack, IPv6 over MPLS, and tunneling. NAT-PT should not be used when other native communication techniques exist. If a host is configured as a dual stack host with both IPv4 and IPv6, we do not recommend using NAT-PT to communicate between the dual stack host and an IPv6-only or IPv4-only host. NAT-PT is not recommended for a scenario in which an IPv6-only network is trying to communicate to another IPv6-only network via an IPv4 backbone or vice versa, because NAT-PT would require a double translation to be performed. In this scenario, tunneling techniques would be recommended.

The following sections describe the operations that may be used to configure NAT-PT. Users have the option to use one of the following operations for NAT-PT operation, but not all four.

### Static NAT-PT Operation

Static NAT-PT uses static translation rules to map one IPv6 address to one IPv4 address. IPv6 network nodes communicate with IPv4 network nodes using an IPv6 mapping of the IPv4 address configured on the NAT-PT router.

Figure 31 shows how the IPv6-only node named A can communicate with the IPv4-only node named C using NAT-PT. The NAT-PT device is configured to map the source IPv6 address for node A of 2001:0db8:bbbb:1::1 to the IPv4 address 192.168.99.2. NAT-PT is also configured to map the source address of IPv4 node C, 192.168.30.1 to 2001:0db8::a. When packets with a source IPv6 address of node A are received at the NAT-PT router they are translated to have a destination address to match node C in the IPv4-only network. NAT-PT can also be configured to match a source IPv4 address and translate the packet to an IPv6 destination address to allow an IPv4-only host communicate with an IPv6-only host.

If you have multiple IPv6-only or IPv4-only hosts that need to communicate, you may need to configure many static NAT-PT mappings. Static NAT-PT is useful when applications or servers require access to a stable IPv4 address. Accessing an external IPv4 DNS server is an example where static NAT PT can be used.

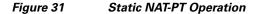

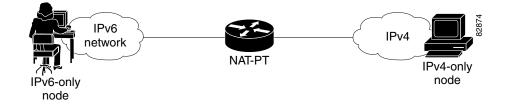

### **Dynamic NAT-PT Operation**

Dynamic NAT-PT allows multiple NAT-PT mappings by allocating addresses from a pool. NAT-PT is configured with a pool of IPv6 and/or IPv4 addresses. At the start of a NAT-PT session a temporary address is dynamically allocated from the pool. The number of addresses available in the address pool determines the maximum number of concurrent sessions. The NAT-PT device records each mapping between addresses in a dynamic state table.

Figure 32 shows how dynamic NAT-PT operates. The IPv6-only node B can communicate with the IPv4-only node D using dynamic NAT-PT. The NAT-PT device is configured with an IPv6 access list, prefix list, or route map to determine which packets are to be translated by NAT-PT. A pool of IPv4 addresses—10.21.8.1 to 10.21.8.10 in Figure 32— is also configured. When an IPv6 packet to be translated is identified, NAT-PT uses the configured mapping rules and assigns a temporary IPv4 address from the configured pool of IPv4 addresses.

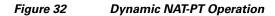

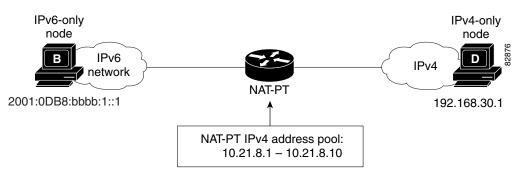

Dynamic NAT-PT translation operation requires at least one static mapping for the IPv4 DNS server.

After the IPv6 to IPv4 connection is established, the reply packets going from IPv4 to IPv6 take advantage of the previously established dynamic mapping to translate back from IPv4 to IPv6. If the connection is initiated by an IPv4-only host then the explanation is reversed.

### Port Address Translation (PAT) or Overload

Port Address Translation (PAT), also known as Overload, allows a single IPv4 address to be used among multiple sessions by multiplexing on the port number to associate several IPv6 users with a single IPv4 address. The Port Address Translation can be accomplished through a specific interface or through a pool of addresses. Figure 33 shows multiple IPv6 addresses from the IPv6 network linked to a single IPv4 interface into the IPv4 network.

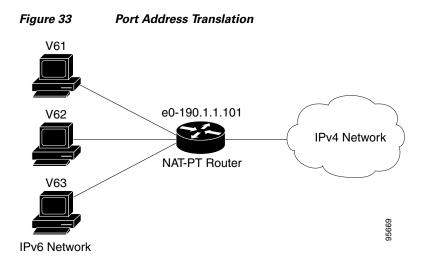

### **IPv4-Mapped Operation**

Customers can also send traffic from their IPv6 network to an IPv4 network without configuring IPv6 destination address mapping. A packet arriving at an interface is checked to discover if it has a NAT-PT prefix that was configured with the **ipv6 nat prefix v4-mapped** command. If the prefix does match, then an access-list check is performed to discover if the source address matches the access list or prefix list. If the prefix does not match, the packet is dropped.

If the prefix matches, source address translation is performed. If a rule has been configured for the source address translation, the last 32 bits of the destination IPv6 address is used as the IPv4 destination and a flow entry is created.

# How to Implement NAT-PT

- Configuring Basic IPv6 to IPv4 Connectivity for NAT-PT, page 6 (required)
- Configuring IPv4-Mapped NAT-PT, page 7 (required)
- Configuring Mappings for IPv6 Hosts Accessing IPv4 Hosts, page 8 (required)
- Configuring Mappings for IPv4 Hosts Accessing IPv6 Hosts, page 11 (optional)
- Configuring Port Address Translation, page 12
- Verifying NAT-PT Configuration and Operation, page 14 (optional)

### **Configuring Basic IPv6 to IPv4 Connectivity for NAT-PT**

This task explains how to configure the NAT-PT prefix globally, and enable NAT-PT on an interface. For NAT-PT to be operational, NAT-PT must be enabled on both the incoming and outgoing interfaces.

### **NAT-PT Prefix**

An IPv6 prefix with a prefix length of 96 must be specified for NAT-PT to use. The IPv6 prefix can be a unique local unicast prefix, a subnet of your allocated IPv6 prefix, or even an extra prefix obtained from your Internet service provider (ISP). The NAT-PT prefix is used to match a destination address of an IPv6 packet. If the match is successful, NAT-PT will use the configured address mapping rules to translate the IPv6 packet to an IPv4 packet. The NAT-PT prefix can be configured globally or with different IPv6 prefixes on individual interfaces. Using a different NAT-PT prefix on several interfaces allows the NAT-PT router to support an IPv6 network with multiple exit points to IPv4 networks.

#### SUMMARY STEPS

- 1. enable
- 2. configure terminal
- 3. ipv6 nat prefix ipv6-prefix/prefix-length
- 4. interface type number
- 5. **ipv6** address *ipv6-prefix* {*/prefix-length* | **link-local**}
- 6. ipv6 nat
- 7. exit
- 8. interface type number
- 9. ip address ip-address mask [secondary]
- 10. ipv6 nat

#### **DETAILED STEPS**

|        | Command or Action                                    | Purpose                                             |
|--------|------------------------------------------------------|-----------------------------------------------------|
| Step 1 | enable                                               | Enables privileged EXEC mode.                       |
|        |                                                      | • Enter your password if prompted.                  |
|        | Example:                                             |                                                     |
|        | Router> enable                                       |                                                     |
| Step 2 | configure terminal                                   | Enters global configuration mode.                   |
|        |                                                      |                                                     |
|        | Example:                                             |                                                     |
|        | Router# configure terminal                           |                                                     |
| Step 3 | <pre>ipv6 nat prefix ipv6-prefix/prefix-length</pre> | Assigns an IPv6 prefix as a global NAT-PT prefix.   |
|        |                                                      | • Matching destination prefixes in IPv6 packets are |
|        | Example:                                             | translated by NAT-PT.                               |
|        | Router# ipv6 nat prefix 2001:0db8::/96               | • The only prefix length supported is 96.           |

| (   | Command or Action                                                              | Purpose                                                                                                   |
|-----|--------------------------------------------------------------------------------|----------------------------------------------------------------------------------------------------|
| :   | interface type number                                                          | Specifies an interface type and number, and places the router in interface configuration mode.            |
|     | <b>Example:</b><br>Router(config)# interface ethernet 3/1                      |                                                                                                    |
|     | <pre>ipv6 address ipv6-address {/prefix-length   link-local}</pre>             | Specifies an IPv6 address assigned to the interface and<br>enables IPv6 processing on the interface.      |
| 1   | <b>Example:</b><br>Router(config-if)# ipv6 address<br>2001:0db8:yyyy:1::9/64   |                                                                                                    |
| :   | ipv6 nat                                                                       | Enables NAT-PT on the interface.                                                                          |
|     | <b>Example:</b><br>Router(config-if)# ipv6 nat                                 |                                                                                                    |
| (   | exit                                                                           | Exits interface configuration mode, and returns the router to global configuration mode.                  |
|     | <b>Example:</b><br>Router(config-if)# exit                                     |                                                                                                    |
| :   | interface type number                                                          | Specifies an interface type and number, and places the router in interface configuration mode.            |
|     | <b>Example:</b><br>Router(config)# interface ethernet 3/3                      |                                                                                                    |
| :   | <pre>ip address ip-address mask [secondary]</pre>                              | Specifies an IP address and mask assigned to the interface<br>and enables IP processing on the interface. |
| 1   | <b>Example:</b><br>Router(config-if)# ip address 192.168.30.9<br>255.255.255.0 |                                                                                                    |
| ) : | ipv6 nat                                                                       | Enables NAT-PT on the interface.                                                                          |
|     | <b>Example:</b><br>Router(config-if)# ipv6 nat                                 |                                                                                                    |

## **Configuring IPv4-Mapped NAT-PT**

The following task describes how to enable customers to send traffic from their IPv6 network to an IPv4 network without configuring IPv6 destination address mapping. This task shows the the **ipv6 nat prefix v4-mapped** command configured on a specified interface, but the command could alternatively be configured globally:

### **SUMMARY STEPS**

ſ

- 1. enable
- 2. configure terminal
- 3. interface type number
- 4. **ipv6 nat prefix** *ipv6-prefix* **v4-mapped** {*access-list-name* | *ipv6-prefix*}

#### **DETAILED STEPS**

|        | Command or Action                                                                 | Purpose                                                                                                    |
|--------|-----------------------------------------------------------------------------------|----------------------------------------------------------------------------------------------------|
| Step 1 | enable                                                                            | Enables privileged EXEC mode.                                                                                                    |
|        |                                                                                   | • Enter your password if prompted.                                                                                                    |
|        | Example:                                                                          |                                                                                                    |
|        | Router> enable                                                                    |                                                                                                    |
| Step 2 | configure terminal                                                                | Enters global configuration mode.                                                                                                    |
|        | Example:                                                                          |                                                                                                    |
|        | Router# configure terminal                                                        |                                                                                                    |
| Step 3 | <b>interface</b> type number                                                      | Specifies an interface type and number, and places the router in interface configuration mode.                                           |
|        | Example:                                                                          |                                                                                                    |
|        | Router(config)# interface ethernet 3/1                                            |                                                                                                    |
| Step 4 | <pre>ipv6 nat prefix ipv6-prefix v4-mapped {access-list-name   ipv6-prefix}</pre> | Enables customers to send traffic from their IPv6 network<br>to an IPv4 network without configuring IPv6 destination<br>address mapping. |
|        | Example:                                                                          |                                                                                                    |
|        | Router(config-if)# ipv6 nat prefix 2001::/96                                      |                                                                                                    |
|        | v4-mapped v4map_acl                                                               |                                                                                                    |

### **Configuring Mappings for IPv6 Hosts Accessing IPv4 Hosts**

This task explains how to configure static or dynamic IPv6 to IPv4 address mappings. The dynamic address mappings include assigning a pool of IPv4 addresses and using an access list, prefix list, or route map to define which packets are to be translated.

#### **SUMMARY STEPS**

- 1. enable
- 2. configure terminal
- 3. ipv6 nat v6v4 source *ipv6-address ipv4-address* or

ipv6 nat v6v4 source {list access-list-name | route-map map-name} pool name

- 4. ipv6 nat v6v4 pool name start-ipv4 end-ipv4 prefix-length prefix-length
- 5. ipv6 nat translation [max-entries *number*] {timeout | udp-timeout | dns-timeout | tcp-timeout | finrst-timeout | icmp-timeout} {seconds | never}
- 6. ipv6 access-list access-list-name
- 7. **permit** {*protocol*} {*source-ipv6-prefix/prefix-length* | **any** | **host** *source-ipv6-address*} [*operator* [*port-number*]] {*destination-ipv6-prefix/prefix-length* | **any** | **host** *destination-ipv6-address*}
- 8. exit
- 9. show ipv6 nat translations [icmp | tcp | udp] [verbose]
- 10. show ipv6 nat statistics

### **DETAILED STEPS**

Γ

|   | Command or Action                                                                                                    | Purpose                                                                                                    |
|---|----------------------------------------------------------------------------------------------------|----------------------------------------------------------------------------------------------------|
| 1 | enable                                                                                                    | Enables privileged EXEC mode.                                                                                                    |
|   | <b>Example:</b><br>Router> enable                                                                                                    | • Enter your password if prompted.                                                                                                    |
| 2 | configure terminal                                                                                                    | Enters global configuration mode.                                                                                                    |
|   | <b>Example:</b><br>Router# configure terminal                                                                                                    |                                                                                                    |
|   | <pre>ipv6 nat v6v4 source ipv6-address ipv4-address or ipv6 nat v6v4 source {list access-list-name  </pre>                                                 | Enables a static IPv6 to IPv4 address mapping using NAT-PT.                                                                                                    |
|   | route-map map-name} pool name                                                                                                    | or                                                                                                    |
|   | Example:                                                                                                    | Enables a dynamic IPv6 to IPv4 address mapping using NAT-PT.                                                                                                    |
|   | Router(config)# ipv6 nat v6v4 source<br>2001:0db8:yyyy:1::1 10.21.8.10                                                                                     | • Use the <b>list</b> or <b>route-map</b> keyword to specify a prefilist, access list, or a route map to define which packe are translated.                                        |
|   | <b>Example:</b><br>Router(config)# ipv6 nat v6v4 source list<br>pt-list1 pool v4pool                                                                       | • Use the <b>pool</b> keyword to specify the name of a pool of addresses, created by the <b>ipv6 nat v6v4 pool</b> commanto be used in dynamic NAT-PT address mapping.             |
|   | <pre>ipv6 nat v6v4 pool name start-ipv4 end-ipv4 prefix-length prefix-length</pre>                                                                         | Specifies a pool of IPv4 addresses to be used by NAT-PT for dynamic address mapping.                                                                                               |
|   | <b>Example:</b><br>Router(config)# ipv6 nat v6v4 pool v4pool<br>10.21.8.1 10.21.8.10 prefix-length 24                                                      |                                                                                                    |
|   | <pre>ipv6 nat translation [max-entries number] {timeout   udp-timeout   dns-timeout   tcp-timeout   finrst-timeout   icmp-timeout} {seconds   never}</pre> | (Optional) Specifies the time after which NAT-PT translations time out.                                                                                                    |
|   | <b>Example:</b><br>Router(config)# ipv6 nat translation<br>udp-timeout 600                                                                                 |                                                                                                    |
|   | ipv6 access-list access-list-name                                                                                                    | (Optional) Defines an IPv6 access list and enters IPv6 access list configuration mode. The router prompt change to Router(config-ipv6-acl)#.                                       |
|   | <b>Example:</b><br>Router(config)# ipv6 access-list pt-list1                                                                                               | • The <i>access-list name</i> argument specifies the name of the IPv6 access control list (ACL). IPv6 ACL names cannot contain a space or quotation mark, or begin with a numeral. |

|        | Command or Action                                                                                                    | Purpose                                                                                                    |
|--------|----------------------------------------------------------------------------------------------------|----------------------------------------------------------------------------------------------------|
| Step 7 | permit {protocol}                                                                                                    | (Optional) Specifies permit conditions for an IPv6 ACL.                                                                                                    |
|        | <pre>{source-ipv6-prefix/prefix-length   any   host<br/>source-ipv6-address} [operator [port-number]]<br/>{destination-ipv6-prefix/prefix-length   any  <br/>host destination-ipv6-address}</pre> Example: | • The <i>protocol</i> argument specifies the name or number of<br>an Internet protocol. It can be one of the keywords <b>ahp</b> ,<br><b>esp</b> , <b>icmp</b> , <b>ipv6</b> , <b>pcp</b> , <b>sctp</b> , <b>tcp</b> , or <b>udp</b> , or an integer in<br>the range from 0 to 255 representing an IPv6 protocol<br>number.                                                                                                    |
|        | Router(config-ipv6-acl)# permit ipv6<br>2001:0db8:bbbb:1::/64 any                                                                                                    | <ul> <li>The source-ipv6-prefix/prefix-length and destination-ipv6-prefix/prefix-length arguments specify the source and destination IPv6 network or class of networks about which to set permit conditions. These arguments must be in the form documented in RFC 2373 where the address is specified in hexadecimal using 16-bit values between colons.</li> <li>The any keyword is an abbreviation for the IPv6 prefix ::/0.</li> </ul> |
|        |                                                                                                    | • The host <i>source-ipv6-address</i> keyword and argument combination specifies the source IPv6 host address about which to set permit conditions. The <i>source-ipv6-address</i> argument must be in the form documented in RFC 2373 where the address is specified in hexadecimal using 16-bit values between colons.                                                                                                    |
|        |                                                                                                    | • Only the arguments and keywords relevant to this task are specified here. Refer to the <b>permit</b> command in the <i>IPv6 for Cisco IOS Command Reference</i> document for information on supported arguments and keywords.                                                                                                    |
| Step 8 | exit<br>Example:<br>Router(config-if)# exit                                                                                                    | Exits access list configuration mode, and returns the router<br>to global configuration mode. Enter the <b>exit</b> command twice<br>to return to privileged EXEC mode.                                                                                                    |
| Step 1 | <pre>show ipv6 nat translations [icmp   tcp   udp] [verbose]</pre>                                                                                                    | <ul> <li>(Optional) Displays active NAT-PT translations.</li> <li>Use the optional icmp, tcp, and udp keywords to diaplay datailed information shout the NAT PT.</li> </ul>                                                                                                    |
|        | <b>Example:</b><br>Router> show ipv6 nat translations verbose                                                                                                    | <ul> <li>display detailed information about the NAT-PT translation events for the specified protocol.</li> <li>Use the optional verbose keyword to display more detailed information about the active translations.</li> </ul>                                                                                                    |
| Step 1 | show ipv6 nat statistics                                                                                                    | (Optional) Displays NAT-PT statistics.                                                                                                    |
|        | <b>Example:</b><br>Router> show ipv6 nat statistics                                                                                                    |                                                                                                    |

### What to Do Next

If you do not require any IPv4 to IPv6 mappings, proceed to the "Verifying NAT-PT Configuration and Operation" task.

### **Configuring Mappings for IPv4 Hosts Accessing IPv6 Hosts**

This optional task explains how to configure static or dynamic IPv4 to IPv6 address mappings. The dynamic address mappings include assigning a pool of IPv6 addresses and using an access list, prefix list, or route map to define which packets are to be translated.

#### **SUMMARY STEPS**

- 1. enable
- 2. configure terminal
- 3. ipv6 nat v4v6 source ipv4-address ipv6-address or ipv6 nat v4v6 source list {access-list-number | name} pool name
- 4. ipv6 nat v4v6 pool name start-ipv6 end-ipv6 prefix-length prefix-length
- 5. access-list {access-list-name | number} {deny | permit} [source source-wildcard] [log]

### **DETAILED STEPS**

ſ

|   | Command or Action                                                               | Purpose                                                                                                    |
|---|---------------------------------------------------------------------------------|----------------------------------------------------------------------------------------------------|
| 1 | enable                                                                          | Enables privileged EXEC mode.                                                                                                    |
|   |                                                                                 | • Enter your password if prompted.                                                                                                    |
|   | Example:                                                                        |                                                                                                    |
|   | Router> enable                                                                  |                                                                                                    |
| 2 | configure terminal                                                              | Enters global configuration mode.                                                                                                    |
|   | Example:                                                                        |                                                                                                    |
|   | Router# configure terminal                                                      |                                                                                                    |
| 3 | <pre>ipv6 nat v4v6 source ipv6-address ipv4-address</pre>                       | Enables a static IPv4 to IPv6 address mapping using                                                                                                    |
|   | or ipv6 nat v4v6 source list {access-list-number                                | NAT-PT.                                                                                                    |
|   | name} pool name                                                                 | or                                                                                                    |
|   |                                                                                 | Enables a dynamic IPv4 to IPv6 address mapping using                                                                                                    |
|   | Example:                                                                        | NAT-PT.                                                                                                    |
|   | <pre>Router(config)# ipv6 nat v4v6 source 10.21.8.11 2001:0db8:yyyy::2 or</pre> | • Use the <b>list</b> keyword to specify an access list to define which packets are translated.                                                                          |
|   | Router(config)# ipv6 nat v4v6 source list 1<br>pool v6pool                      | • Use the <b>pool</b> keyword to specify the name of a pool of addresses, created by the <b>ipv6 nat v4v6 pool</b> command to be used in dynamic NAT-PT address mapping. |

I

|        | Command or Action                                                                                                    | Purpose                                                                              |
|--------|----------------------------------------------------------------------------------------------------|--------------------------------------------------------------------------------------|
| Step 4 | <pre>ipv6 nat v4v6 pool name start-ipv6 end-ipv6 prefix-length prefix-length</pre>                                       | Specifies a pool of IPv6 addresses to be used by NAT-PT for dynamic address mapping. |
|        | <b>Example:</b><br>Router(config)# ipv6 nat v4v6 pool v6pool<br>2001:0db8:yyyy::1 2001:0db8:yyyy::2<br>prefix-length 128 |                                                                                      |
| Step 5 | <pre>access-list {access-list-name   number} {deny   permit} [source source-wildcard] [log]</pre>                        | Specifies an entry in a standard IPv4 access list.                                   |
|        | <b>Example:</b><br>Router(config)# access-list 1 permit<br>192.168.30.0 0.0.0.255                                        |                                                                                      |

### **Configuring Port Address Translation**

This task explains how to configure PAT for IPv6 to IPv4 address mappings. Multiple IPv6 addresses are mapped to a single IPv4 address or to a pool of IPv4 addresses and using an access list, prefix list, or route map to define which packets are to be translated.

#### **SUMMARY STEPS**

- 1. enable
- 2. configure terminal
- **3.** ipv6 nat v6v4 source {list access-list-name | route-map map-name} pool name overload

or

**ipv6 nat v6v4 source** {**list** *access-list-name* | **route-map** *map-name*} **interface** *interface name* **overload** 

- 4. ipv6 nat v6v4 pool name start-ipv4 end-ipv4 prefix-length prefix-length
- 5. ipv6 nat translation [max-entries *number*] {timeout | udp-timeout | dns-timeout | tcp-timeout | finrst-timeout | icmp-timeout} {seconds | never}
- 6. ipv6 access-list access-list-name
- 7. **permit** {*protocol*} {*source-ipv6-prefix/prefix-length* | **any** | **host** *source-ipv6-address*} [*operator* [*port-number*]] {*destination-ipv6-prefix/prefix-length* | **any** | **host** *destination-ipv6-address*}

### **DETAILED STEPS**

Γ

|        | Command or Action                                                                                                    | Purpose                                                                                                    |
|--------|----------------------------------------------------------------------------------------------------|----------------------------------------------------------------------------------------------------|
| Step 1 | enable                                                                                                    | Enables privileged EXEC mode.                                                                                                    |
|        |                                                                                                    | • Enter your password if prompted.                                                                                                    |
|        | Example:                                                                                                    |                                                                                                    |
|        | Router> enable                                                                                                    |                                                                                                    |
| Step 2 | configure terminal                                                                                                    | Enters global configuration mode.                                                                                                    |
|        | <b>Example:</b><br>Router# configure terminal                                                                                                    |                                                                                                    |
| Step 3 | <pre>ipv6 nat v6v4 source {list access-list-name  route-map map-name} pool name overload or</pre>                                                          | Enables a dynamic IPv6 to IPv4 address overload mapping using a pool address.                                                                                             |
|        | <pre>ipv6 nat v6v4 source {list access-list-name </pre>                                                                                                    | or                                                                                                    |
|        | <pre>route-map map-name} interface interface name overload</pre>                                                                                           | Enables a dynamic IPv6 to IPv4 address overload mapping using an interface address.                                                                                       |
|        | <b>Example:</b><br>Router(config)# ipv6 nat v6v4 source<br>2001:0db8:yyyy:1::1 10.21.8.10                                                                  | • Use the <b>list</b> or <b>route-map</b> keyword to specify a prefix list, access list, or a route map to define which packets are translated.                           |
|        | <b>Example:</b><br>Router(config)# ipv6 nat v6v4 source list                                                                                               | • Use the <b>pool</b> keyword to specify the name of a pool of addresses, created by the <b>ipv6 nat v6v4 pool</b> command, to be used in dynamic NAT-PT address mapping. |
|        | pt-list1 pool v4pool overload                                                                                                    | • Use the interface keyword to specify the interface address to be used for overload.                                                                                     |
| Step 4 | <pre>ipv6 nat v6v4 pool name start-ipv4 end-ipv4 prefix-length prefix-length</pre>                                                                         | Specifies a pool of IPv4 addresses to be used by NAT-PT for dynamic address mapping.                                                                                      |
|        | <b>Example:</b><br>Router(config)# ipv6 nat v6v4 pool v4pool<br>10.21.8.1 10.21.8.10 prefix-length 24                                                      |                                                                                                    |
| Step 5 | <pre>ipv6 nat translation [max-entries number] {timeout   udp-timeout   dns-timeout   tcp-timeout   finrst-timeout   icmp-timeout} {seconds   never}</pre> | (Optional) Specifies the time after which NAT-PT translations time out.                                                                                                   |
|        | <b>Example:</b><br>Router(config)# ipv6 nat translation<br>udp-timeout 600                                                                                 |                                                                                                    |

|        | Command or Action                                                                                                    | Purpose                                                                                                    |
|--------|----------------------------------------------------------------------------------------------------|----------------------------------------------------------------------------------------------------|
| Step 6 | <pre>ipv6 access-list access-list-name Example:</pre>                                                                                                    | (Optional) Defines an IPv6 access list and enters IPv6 access list configuration mode. The router prompt changes to Router(config-ipv6-acl)#.                                                                                                    |
|        | Router(config)# ipv6 access-list pt-list1                                                                                                    | • The <i>access-list name</i> argument specifies the name of the IPv6 access control list (ACL). IPv6 ACL names cannot contain a space or quotation mark, or begin with a numeral.                                                                                                    |
| Step 7 | permit {protocol}                                                                                                    | (Optional) Specifies permit conditions for an IPv6 ACL.                                                                                                    |
|        | <pre>{source-ipv6-prefix/prefix-length   any   host<br/>source-ipv6-address} [operator [port-number]]<br/>{destination-ipv6-prefix/prefix-length   any  <br/>host destination-ipv6-address}</pre> Example: | • The <i>protocol</i> argument specifies the name or number of<br>an Internet protocol. It can be one of the keywords <b>ahp</b> ,<br><b>esp</b> , <b>icmp</b> , <b>ipv6</b> , <b>pcp</b> , <b>sctp</b> , <b>tcp</b> , or <b>udp</b> , or an integer in<br>the range from 0 to 255 representing an IPv6 protocol<br>number.                                      |
|        | Router(config-ipv6-acl)# permit ipv6<br>2001:0db8:bbbb:1::/64 any                                                                                                    | • The <i>source-ipv6-prefix/prefix-length</i> and <i>destination-ipv6-prefix/prefix-length</i> arguments specify the source and destination IPv6 network or class of networks about which to set permit conditions. These arguments must be in the form documented in RFC 2373 where the address is specified in hexadecimal using 16-bit values between colons. |
|        |                                                                                                    | • The <b>any</b> keyword is an abbreviation for the IPv6 prefix ::/0.                                                                                                    |
|        |                                                                                                    | • The <b>host</b> <i>source-ipv6-address</i> keyword and argument combination specifies the source IPv6 host address about which to set permit conditions. The <i>source-ipv6-address</i> argument must be in the form documented in RFC 2373 where the address is specified in hexadecimal using 16-bit values between colons.                                  |
|        |                                                                                                    | • Only the arguments and keywords relevant to this task are specified here. Refer to the <b>permit</b> command in the <i>IPv6 for Cisco IOS Command Reference</i> document for information on supported arguments and keywords.                                                                                                    |

### What to Do Next

If you do not require any Ipv6-to-IPv4 or IPv4-to-IPv6 mappings, proceed to the "Verifying NAT-PT Configuration and Operation" task.

## **Verifying NAT-PT Configuration and Operation**

This task explains how to display information to verify the configuration and operation of NAT-PT.

### **SUMMARY STEPS**

1. clear ipv6 nat translation \*

- 2. enable
- 3. debug ipv6 nat [detailed]
- 4. debug ipv6 nat [port]

#### **DETAILED STEPS**

| Co | ommand or Action                                      | Purpose                                                                                                    |
|----|-------------------------------------------------------|----------------------------------------------------------------------------------------------------|
| cl | lear ipv6 nat translation *                           | (Optional) Clears dynamic NAT-PT translations from the dynamic translation state table.                     |
|    | <b>xample:</b><br>puter> clear ipv6 nat translation * | • Use the * keyword to clear all dynamic NAT-PT translations.                                               |
|    |                                                       | <b>Note</b> Static translation configuration is not affected by this command.                               |
| er | nable                                                 | Enables higher privilege levels, such as privileged EXEC mode.                                              |
|    | <b>xample:</b><br>puter> enable                       | • Enter your password if prompted.                                                                          |
| đe | ebug ipv6 nat [detailed]                              | (Optional) Displays debugging messages for NAT-PT translation events.                                       |
|    | <b>kample:</b><br>puter# debug ipv6 nat detail        | • Use the <b>detailed</b> keyword to display more detailed information about the NAT-PT translation events. |
| đe | ebug ipv6 nat [port]                                  | Displays port allocation events during NAT-PT overload operation.                                           |
|    | <b>xample:</b><br>puter# debug ipv6 nat port          |                                                                                                    |

### **Output Examples**

ſ

This section provides the following output examples:

- Sample Output for the show ipv6 nat translations Command
- Sample Output for the show ipv6 nat statistics Command
- Sample Output for the clear ipv6 nat translation Command
- Sample Output for the debug ipv6 nat Command

### Sample Output for the show ipv6 nat translations Command

In the following example, output information about active NAT-PT translations is displayed using the **show ipv6 nat translations** command:

Router> show ipv6 nat translations

| Prot | IPv4 source<br>IPv4 destination | IPv6 source<br>IPv6 destination |
|------|---------------------------------|---------------------------------|
|      | 192.168.123.2                   | 2001:0db8::2                    |
|      |                                 |                                 |

| т. л |                                            | 1                                          |
|------|--------------------------------------------|--------------------------------------------|
|      | 192.168.121.4                              | 2001:0db8:5::4                             |
|      |                                            |                                            |
|      | 192.168.124.8                              | 2001:0db8:3::8                             |
|      | 192.168.123.2                              | 2001:0db8::2                               |
|      | 192.168.124.8                              | 2001:0db8:3::8                             |
| udp  | 192.168.124.8,52922<br>192.168.123.2,52922 | 2001:0db8:3::8,52922<br>2001:0db8::2,52922 |
|      | 192.168.123.2,69                           | 2001::2,69                                 |
| udp  | 192.168.124.8,52922                        | 2001:0db8:3::8,52922                       |
| сср  | 192.168.123.2,23                           | 2001:0db8::2,23                            |
| tcp  | 192.168.124.8,11047                        | 2001:0db8:3::8,11047                       |
|      | 192.168.122.10                             | 2001:0db8::10                              |
|      |                                            |                                            |

In the following example, detailed output information about active NAT-PT translations is displayed using the **show ipv6 nat translations** command with the **verbose** keyword:

Router> show ipv6 nat translations verbose

|     | IPv4 source<br>IPv4 destination                        |                                                                        |
|-----|--------------------------------------------------------|------------------------------------------------------------------------|
|     | <br>192.168.123.2<br>create 00:04:24, use              | 2001:0db8::2<br>00:03:24,                                              |
|     | <br>192.168.122.10<br>create 00:04:24, use             | <br>2001:0db8::10<br>00:04:24,                                         |
| tcp | 192.168.123.2,23                                       | 2001:0db8:3::8,11047<br>2001:0db8::2,23<br>00:03:20, left 00:16:39,    |
| udp | 192.168.123.2,69                                       | 2001:0db8:3::8,52922<br>2001:0db8::2,69<br>00:02:37, left 00:17:22,    |
| udp | 192.168.123.2,52922                                    | 2001:0db8:3::8,52922<br>2001:0db8::2,52922<br>00:02:30, left 00:17:29, |
|     | 192.168.124.8<br>192.168.123.2<br>create 00:03:24, use | 2001:0db8:3::8<br>2001:0db8::2<br>00:02:34, left 00:17:25,             |
|     | 192.168.124.8<br><br>create 00:04:24, use              | 2001:0db8:3::8<br><br>00:03:24,                                        |
|     | 192.168.121.4<br><br>create 00:04:25, use              | 2001:0db8:5::4<br><br>00:04:25,                                        |

### Sample Output for the show ipv6 nat statistics Command

In the following example, output information about NAT-PT statistics is displayed using the **show ipv6 nat statistics** command:

1

Router> show ipv6 nat statistics

```
Total active translations: 4 (4 static, 0 dynamic; 0 extended)
NAT-PT interfaces:
Ethernet3/1, Ethernet3/3
Hits: 0 Misses: 0
Expired translations: 0
```

#### Sample Output for the clear ipv6 nat translation Command

In the following example, all dynamic NAT-PT translations are cleared from the dynamic translation state table using the **clear ipv6 nat translation** command with the \* keyword. When the output information about active NAT-PT translations is then displayed using the **show ipv6 nat translations** command, only the static translation configurations remain. Compare this **show** command output with the output for the **show ipv6 nat translations** command in Step 1.

Router> clear ipv6 nat translation \*

Router> show ipv6 nat translations

| Prot | IPv4 source<br>IPv4 destination | IPv6 source<br>IPv6 destination |
|------|---------------------------------|---------------------------------|
|      | <br>192.168.123.2               | <br>2001:0db8::2                |
|      | <br>192.168.122.10              | <br>2001:0db8::10               |
|      | 192.168.124.8                   | 2001:0db8:3::8                  |
|      | 192.168.121.4                   | 2001:0db8:5::4                  |

#### Sample Output for the debug ipv6 nat Command

In the following example, debugging messages for NAT-PT translation events are displayed using the **debug ipv6 nat** command:

Router# debug ipv6 nat

```
00:06:06: IPv6 NAT: icmp src (2001:0db8:3002::8) -> (192.168.124.8), dst
(2001:0db8:2001::2) -> (192.168.123.2)
00:06:06: IPv6 NAT: icmp src (192.168.123.2) -> (2001:0db8:2001::2), dst (192.168.124.8)
-> (2001:0db8:3002::8)
00:06:06: IPv6 NAT: icmp src (2001:0db8:3002::8) -> (192.168.124.8), dst
(2001:0db8:2001::2) -> (192.168.123.2)
00:06:06: IPv6 NAT: icmp src (192.168.123.2) -> (2001:0db8:2001::2), dst (192.168.124.8)
-> (2001:0db8:3002::8)
00:06:06: IPv6 NAT: tcp src (2001:0db8:3002::8) -> (192.168.124.8), dst
(2001:0db8:2001::2) -> (192.168.123.2)
00:06:06: IPv6 NAT: tcp src (192.168.123.2) -> (2001:0db8:2001::2), dst (192.168.124.8) ->
(2001:0db8:3002::8)
00:06:06: IPv6 NAT: tcp src (2001:0db8:3002::8) -> (192.168.124.8), dst
(2001:0db8:2001::2) -> (192.168.123.2)
00:06:06: IPv6 NAT: tcp src (2001:0db8:3002::8) -> (192.168.124.8), dst
(2001:0db8:2001::2) -> (192.168.123.2)
00:06:06: IPv6 NAT: tcp src (2001:0db8:3002::8) -> (192.168.124.8), dst
(2001:0db8:2001::2) -> (192.168.123.2)
00:06:06: IPv6 NAT: tcp src (192.168.123.2) -> (2001:0db8:2001::2), dst (192.168.124.8) ->
(2001:0db8:3002::8)
```

I

# **Configuration Examples for NAT-PT**

This section provides the following configuration examples:

- Static NAT-PT Configuration: Example, page 18
- Enabling Traffic to be Sent from an IPv6 Network to an IPv4 Network without Using IPv6 Dastination Address Mapping: Example, page 18
- Dynamic NAT-PT Configuration for IPv6 Hosts Accessing IPv4 Hosts: Example, page 18
- Dynamic NAT-PT Configuration for IPv4 Hosts Accessing IPv6 Hosts Example, page 19

### Static NAT-PT Configuration: Example

The following example configures the NAT-PT prefix globally, enables NAT-PT on two interfaces, and configures two static NAT-PT mappings. Ethernet interface 3/1 is configured as IPv6 only, and Ethernet interface 3/3 is configured as IPv4 only.

```
interface Ethernet3/1
ipv6 address 2001:0db8:3002::9/64
ipv6 enable
ipv6 nat
!
interface Ethernet3/3
ip address 192.168.30.9 255.255.255.0
ipv6 nat
!
ipv6 nat v4v6 source 192.168.30.1 2001:0db8:0::2
ipv6 nat v6v4 source 2001:0db8:bbbb:1::1 10.21.8.10
ipv6 nat prefix 2001:0db8:0::/96
```

# Enabling Traffic to be Sent from an IPv6 Network to an IPv4 Network without Using IPv6 Dastination Address Mapping: Example

In the following example, the access list permits any IPv6 source address with the prefix 2001::/96 to go to the destination with a 2000::/96 prefix. The destination is then translated to the last 32 bit of its IPv6 address; for example: source address = 2001::1, destination address = 2000::192.168.1.1. The destination then becomes 192.168.1.1 in the IPv4 network:

```
ipv6 nat prefix 2000::/96 v4-mapped v4map_acl
ipv6 access-list v4map_acl
permit ipv6 2001::/96 2000::/96
```

### **Dynamic NAT-PT Configuration for IPv6 Hosts Accessing IPv4 Hosts: Example**

The following example configures the NAT-PT prefix globally, enables NAT-PT on two interfaces, and configures one static NAT-PT mapping (used, for example, to access a DNS server). A dynamic NAT-PT mapping is also configured to map IPv6 addresses to IPv4 addresses using a pool of IPv4 addresses named v4pool. The packets to be translated by NAT-PT are filtered using an IPv6 access list named pt-list1. The User Datagram Protocol (UDP) translation entries are configured to time out after 10 minutes. Ethernet interface 3/1 is configured as IPv6 only, and Ethernet interface 3/3 is configured as IPv4 only.

IPv6C-18

```
interface Ethernet3/1
ipv6 address 2001:0db8:bbbb:1::9/64
ipv6 enable
ipv6 nat
!
interface Ethernet3/3
ip address 192.168.30.9 255.255.255.0
ipv6 nat
Т
ipv6 nat v4v6 source 192.168.30.1 2001:0db8:0::2
ipv6 nat v6v4 source list pt-list1 pool v4pool
ipv6 nat v6v4 pool v4pool 10.21.8.1 10.21.8.10 prefix-length 24
ipv6 nat translation udp-timeout 600
ipv6 nat prefix 2001:0db8:1::/96
ipv6 access-list pt-list1
permit ipv6 2001:0db8:bbbb:1::/64 any
```

### **Dynamic NAT-PT Configuration for IPv4 Hosts Accessing IPv6 Hosts Example**

The following example configures the NAT-PT prefix globally, enables NAT-PT on two interfaces, and configures one static NAT-PT mapping (used, for example, to access a DNS server). A dynamic NAT-PT mapping is also configured to map IPv4 addresses to IPv6 addresses using a pool of IPv6 addresses named v6pool. The packets to be translated by NAT-PT are filtered using an access list named pt-list2. Ethernet interface 3/1 is configured as IPv6 only, and Ethernet interface 3/3 is configured as IPv4 only.

```
interface Ethernet3/1
ipv6 address 2001:0db8:bbbb:1::9/64
ipv6 enable
ipv6 nat
!
interface Ethernet3/3
ip address 192.168.30.9 255.255.255.0
ipv6 nat
!
ipv6 nat v4v6 source list pt-list2 pool v6pool
ipv6 nat v4v6 pool v6pool 2001:0db8:0::1 2001:0db8:0::2 prefix-length 128
ipv6 nat v6v4 source 2001:0db8:bbbb:1::1 10.21.8.0
ipv6 nat prefix 2001:0db8:0::/96
!
access-list pt-list2 permit 192.168.30.0 0.0.0.255
```

# Where to Go Next

If you want to implement IPv6 routing protocols, refer to the *Implementing RIP for IPv6*, *Implementing IS-IS for IPv6*, or the *Implementing Multiprotocol BGP for IPv6* module.

# Additional References

The following sections provide references related to the Implementing NAT Protocol Translation feature.

# **Related Documents**

| Related Topic                                                                                     | Document Title                                                                                              |
|---------------------------------------------------------------------------------------------------|----------------------------------------------------------------------------------------------------|
| IPv6 supported feature list                                                                       | "Start Here: Cisco IOS Software Release Specifics for IPv6<br>Features," Cisco IOS IPv6 Configuration Guide |
| IPv6 commands: complete command syntax, command<br>mode, defaults, usage guidelines, and examples | Cisco IOS IPv6 Command Reference                                                                            |
| IP addressing and IP addressing services                                                          | "Configuring IPv6 Addresses," Cisco IOS IP Addressing Services<br>Configuration Guide                       |
| IP addressing and IP addressing services commands                                                 | Cisco IOS IP Addressing Services Command Reference                                                          |

# **Standards**

| Standards                                                                                                    | Title |
|----------------------------------------------------------------------------------------------------|-------|
| No new or modified standards are supported by this feature, and support for existing standards has not been modified by this feature. |       |

# MIBs

| MIBs                                                                                           | MIBs Link                                                                                                    |
|------------------------------------------------------------------------------------------------|----------------------------------------------------------------------------------------------------|
| No new or modified MIBs are supported, and support<br>for existing MIBs has not been modified. | To locate and download MIBs for selected platforms, Cisco IOS releases, and feature sets, use Cisco MIB Locator found at the following URL: |
|                                                                                                | http://www.cisco.com/go/mibs                                                                                                    |

# **RFCs**

| RFCs     | Title                                                       |
|----------|-------------------------------------------------------------|
| RFC 2765 | Stateless IP/ICMP Translation Algorithm (SIIT)              |
| RFC 2766 | Network Address Translation - Protocol Translation (NAT-PT) |

# **Technical Assistance**

| Description                                                                                                    | Link                             |
|----------------------------------------------------------------------------------------------------|----------------------------------|
| The Cisco Support website provides extensive online<br>resources, including documentation and tools for<br>troubleshooting and resolving technical issues with<br>Cisco products and technologies.                                                                      | http://www.cisco.com/techsupport |
| To receive security and technical information about<br>your products, you can subscribe to various services,<br>such as the Product Alert Tool (accessed from Field<br>Notices), the Cisco Technical Services Newsletter, and<br>Really Simple Syndication (RSS) Feeds. |                                  |
| Access to most tools on the Cisco Support website requires a Cisco.com user ID and password.                                                                                                    |                                  |

# **Command Reference**

ſ

The following commands are introduced or modified in the feature or features documented in this module. For information about these commands, see the *Cisco IOS IPv6 Command Reference* at http://www.cisco.com/en/US/docs/ios/ipv6/command/reference/ipv6\_book.html. For information about all Cisco IOS commands, use the Command Lookup Tool at http://tools.cisco.com/Support/CLILookup or the *Cisco IOS Master Command List, All Releases*, at http://www.cisco.com/en/US/docs/ios/ipv6/command\_release/all\_mcl.html.

- clear ipv6 nat translation
- debug ipv6 nat
- ipv6 nat
- ipv6 nat max-entries
- ipv6 nat prefix
- ipv6 nat prefix v4-mapped
- ipv6 nat translation
- ipv6 nat v4v6 pool
- ipv6 nat v4v6 source
- ipv6 nat v6v4 pool
- ipv6 nat v6v4 source
- show ipv6 nat statistics
- show ipv6 nat translations

I

# Feature Information for Implementing NAT-PT

Table 16 lists the features in this module and provides links to specific configuration information. Only features that were introduced or modified in Cisco IOS Release 12.2(13)T or a later release appear in the table.

For information on a feature in this technology that is not documented here, see "Start Here: Cisco IOS Software Release Specifies for IPv6 Features."

Not all commands may be available in your Cisco IOS software release. For release information about a specific command, see the command reference documentation.

Use Cisco Feature Navigator to find information about platform support and software image support. Cisco Feature Navigator enables you to determine which Cisco IOS and Catalyst OS software images support a specific software release, feature set, or platform. To access Cisco Feature Navigator, go to http://www.cisco.com/go/cfn. An account on Cisco.com is not required.

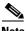

Note

Table 16 lists only the Cisco IOS software release that introduced support for a given feature in a given Cisco IOS software release train. Unless noted otherwise, subsequent releases of that Cisco IOS software release train also support that feature.

| Feature Name                       | Releases                                                    | Feature Information                                                                                                    |
|------------------------------------|-------------------------------------------------------------|----------------------------------------------------------------------------------------------------|
| NAT Protocol Translation           | 12.2(13)T<br>12.3<br>12.3(2)T<br>12.4                       | NAT-PT is an IPv6-IPv4 translation mechanism that allows<br>IPv6-only devices to communicate with IPv4-only devices<br>and vice versa.<br>This entire document provides information about this<br>feature.                                                                                                    |
| NAT-PT: support for DNS ALG        | 12.2(13)T<br>12.3<br>12.3(2)T<br>12.4                       | <ul> <li>IPv6 provides DNS ALG support.</li> <li>The following section provides information about this feature:</li> <li>Restrictions for Implementing NAT-PT, page 2</li> </ul>                                                                                                    |
| NAT-PT: support for overload (PAT) | 12.3(2)T<br>12.4<br>12.4(2)T<br>Cisco IOS XE<br>Release 2.1 | <ul> <li>PAT, also known as Overload, allows a single IPv4 address to be used among multiple sessions by multiplexing on the port number to associate several IPv6 users with a single IPv4 address.</li> <li>The following sections provide information about this feature: <ul> <li>Port Address Translation (PAT) or Overload, page 5</li> <li>Configuring Port Address Translation, page 12</li> <li>Verifying NAT-PT Configuration and Operation, page 14</li> </ul> </li> </ul> |
| NAT-PT: support for FTP ALG        | 12.3(2)T<br>12.4<br>12.4(2)T                                | <ul> <li>IPv6 provides FTP ALG support.</li> <li>The following section provides information about this feature:</li> <li>Restrictions for Implementing NAT-PT, page 2</li> </ul>                                                                                                    |

#### Table 16 Feature Information for Implementing NAT Protocol Translation

| Feature Name                                                              | Releases                      | Feature Information                                                                                                    |
|---------------------------------------------------------------------------|-------------------------------|----------------------------------------------------------------------------------------------------|
| NAT-PT: support for fragmentation                                         | 12.3(2)T<br>12.4<br>12.4(2)T  | <ul> <li>Packet fragmentation is enabled by default when IPv6 is configured, allowing IPv6 and IPv4 networks to resolve fragmentation problems between the networks.</li> <li>The following section provides information about this feature:</li> <li>NAT-PT, page 2</li> </ul> |
| NAT-PT: support for translations in Cisco<br>Express Forwarding switching | 12.3(14)T<br>12.4<br>12.4(2)T | IPv6 provides support for this feature.                                                                                                    |

#### Table 16 Feature Information for Implementing NAT Protocol Translation

CCDE, CCENT, Cisco Eos, Cisco Lumin, Cisco Nexus, Cisco StadiumVision, Cisco TelePresence, the Cisco logo, DCE, and Welcome to the Human Network are trademarks; Changing the Way We Work, Live, Play, and Learn and Cisco Store are service marks; and Access Registrar, Aironet, AsyncOS, Bringing the Meeting To You, Catalyst, CCDA, CCDP, CCIE, CCIP, CCNA, CCNP, CCSP, CCVP, Cisco, the Cisco Certified Internetwork Expert logo, Cisco IOS, Cisco Press, Cisco Systems, Cisco Systems Capital, the Cisco Systems logo, Cisco Unity, Collaboration Without Limitation, EtherFast, EtherSwitch, Event Center, Fast Step, Follow Me Browsing, FormShare, GigaDrive, HomeLink, Internet Quotient, IOS, iPhone, iQ Expertise, the iQ logo, iQ Net Readiness Scorecard, iQuick Study, IronPort, the IronPort logo, LightStream, Linksys, MediaTone, MeetingPlace, MeetingPlace Chime Sound, MGX, Networkers, Networking Academy, Network Registrar, PCNow, PIX, PowerPanels, ProConnect, ScriptShare, SenderBase, SMARTnet, Spectrum Expert, StackWise, The Fastest Way to Increase Your Internet Quotient, TransPath, WebEx, and the WebEx logo are registered trademarks of Cisco Systems, Inc. and/or its affiliates in the United States and certain other countries.

All other trademarks mentioned in this document or Website are the property of their respective owners. The use of the word partner does not imply a partnership relationship between Cisco and any other company. (0807R)

Any Internet Protocol (IP) addresses used in this document are not intended to be actual addresses. Any examples, command display output, and figures included in the document are shown for illustrative purposes only. Any use of actual IP addresses in illustrative content is unintentional and coincidental.

© 2002-2008 Cisco Systems, Inc. All rights reserved.

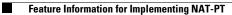

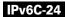

# **Implementing NetFlow for IPv6**

First Published: June 26, 2006 Last Updated: July 11, 2008

<u>Note</u>

Effective with Cisco IOS Release 12.4(20)T, the NetFlow for IPv6 feature has been replaced by the IPv6 Flexible NetFlow feature. For information on this feature, see the *Cisco IOS Flexible NetFlow Features Roadmap*.

NetFlow for IPv6 provides basic NetFlow functionality for IPv6 without affecting IPv4 NetFlow performance.

#### **Finding Feature Information in This Module**

Your Cisco IOS software release may not support all of the features documented in this module. For the latest feature information and caveats, see the release notes for your platform and software release. To reach links to specific feature documentation in this module and to see a list of the releases in which each feature is supported, use the "Feature Information for Implementing NetFlow for IPv6" section on page 14.

#### Finding Support Information for Platforms and Cisco IOS and Catalyst OS Software Images

Use Cisco Feature Navigator to find information about platform support and Cisco IOS and Catalyst OS software image support. To access Cisco Feature Navigator, go to http://www.cisco.com/go/cfn. An account on Cisco.com is not required.

# Contents

- Prerequisites for Implementing NetFlow for IPv6, page 2
- Information About Implementing NetFlow for IPv6, page 2
- How to Implement NetFlow for IPv6, page 2
- Configuration Examples for Implementing NetFlow for IPv6, page 11
- Additional References, page 12
- Command Reference, page 13
- Feature Information for Implementing NetFlow for IPv6, page 14

# **Prerequisites for Implementing NetFlow for IPv6**

This document assumes that you are familiar with IPv4. Refer to the publications referenced in the "Additional References" section for IPv4 configuration and command reference information.

# Information About Implementing NetFlow for IPv6

To configure NetFlow for IPv6 for Cisco IOS software, you should understand the following concept:

• NetFlow for IPv6 Environments, page 2

### **NetFlow for IPv6 Environments**

NetFlow for IPv6 is based on NetFlow Version 9 and functions by identifying packet flows for ingress IP and IPv6 packets. NetFlow enables you to collect traffic flow statistics on your routing devices and analyze traffic patterns, such as tasks that are used to perform traffic analysis and detect denial of service (DoS) attacks. It does not involve any connection-setup protocol between routers or to any other networking device or end station and does not require any change externally—either to the traffic or packets themselves or to any other networking device.

NetFlow is completely transparent to the existing network, including end stations and application software and network devices such as LAN switches. Also, NetFlow is performed independently on each internetworking device; it need not be operational on each router in the network. You can use NetFlow Data Export (NDE) to export data to a remote workstation for data collection and further processing. Network planners can selectively invoke NDE on a router or on a per-subinterface basis to gain traffic performance, control, or accounting benefits in specific network locations. NetFlow collects accounting information for IPv6 encapsulation and tunnels. If NetFlow capture is configured on a logical interface, IPv6 flows will be reported with that interface as the input or output interface, depending on whether the feature has been activated on the ingress or egress port.

# How to Implement NetFlow for IPv6

To configure NetFlow for IPv6, you must define the exporting scheme that will be used to export NetFlow statistics, configure the NetFlow cache, and configure NetFlow on the interfaces from which statistics will be gathered. The tasks required to complete perform these functions are described in the following sections:

- Defining the Exporting Scheme Used to Gather NetFlow for IPv6 Statistics, page 2 (required)
- Customizing the NetFlow for IPv6 Cache, page 4 (optional)
- Managing NetFlow for IPv6 Statistics, page 6 (optional)
- Configuring an Aggregation Cache for NetFlow for IPv6, page 6 (optional)
- Configuring a NetFlow for IPv6 Minimum Prefix Mask for Router-Based Aggregation, page 8 (optional)

### **Defining the Exporting Scheme Used to Gather NetFlow for IPv6 Statistics**

This task describes how to define the exporting scheme that is used to gather NetFlow for IPv6 statistics.

### **SUMMARY STEPS**

- 1. enable
- 2. configure terminal
- 3. ipv6 flow-export version 9 [origin-as | peer-as] [bgp-nexthop]
- 4. ipv6 flow-export destination ip-address udp-port
- 5. **ipv6 flow-export template** {**refresh-rate** *packet-refresh-rate* | **timeout** *timeout-value*}
- 6. **ipv6 flow-export template options** {**export-stats** | **refresh-rate** *packet-refresh-rate* | **timeout** *timeout-value*}
- 7. interface type number
- 8. ipv6 flow {ingress | egress}

### **DETAILED STEPS**

ſ

|        | Command or Action                                                                               | Purpose                                                                                         |
|--------|-------------------------------------------------------------------------------------------------|-------------------------------------------------------------------------------------------------|
| Step 1 | enable                                                                                          | Enables privileged EXEC mode.                                                                   |
|        |                                                                                                 | • Enter your password if prompted.                                                              |
|        | <b>Example:</b><br>Router> enable                                                               |                                                                                                 |
| Step 2 | configure terminal                                                                              | Enters global configuration mode.                                                               |
|        | <b>Example:</b><br>Router# configure terminal                                                   |                                                                                                 |
| Step 3 | <pre>ipv6 flow-export version 9 [origin-as   peer-as] [bgp-nexthop]</pre>                       | Enables NetFlow routing.                                                                        |
|        | <b>Example:</b><br>Router(config)# ipv6 flow-export version 9                                   |                                                                                                 |
| Step 4 | <pre>ipv6 flow-export destination ip-address udp-port</pre>                                     | Enables the exporting of information in NetFlow cache<br>entries to a specific address or port. |
|        | <b>Example:</b><br>Router(config)# ipv6 flow-export destination<br>10.0.101.254 9991            |                                                                                                 |
| Step 5 | <pre>ipv6 flow-export template {refresh-rate packet-refresh-rate   timeout timeout-value}</pre> | Enables the exporting of information in NetFlow cache entries.                                  |
|        | <b>Example:</b><br>Router(config)# ipv6 flow-export template<br>timeout 60                      |                                                                                                 |

|        | Command or Action                                                                                                    | Purpose                                                                                                    |
|--------|----------------------------------------------------------------------------------------------------|----------------------------------------------------------------------------------------------------|
| Step 6 | <pre>ipv6 flow-export template options {export-stats   refresh-rate packet-refresh-rate   timeout timeout-value}</pre> | Configures templates for IPv6 cache exports.                                                                                                    |
|        | <b>Example:</b><br>Router(config)# ipv6 flow-export template<br>options export-stats                                   |                                                                                                    |
| Step 7 | interface type number                                                                                                  | Specifies an interface type and number, and places the router in interface configuration mode.                                                                                                    |
|        | <b>Example:</b><br>Router(config)# interface atm 0                                                                     |                                                                                                    |
| Step 8 | <pre>ipv6 flow {ingress   egress}</pre>                                                                                | (Optional) Enables IPv6 flow capture for incoming (ingress) or outgoing (egress) packets.                                                                                                    |
|        | <b>Example:</b><br>Router(config-if)# ipv6 flow ingress                                                                | Commands for ingress and egress can be specified on the<br>same interface. If a switched packet belongs to a flow that is<br>captured at both ingress and egress, it will be counted twice.<br>This command must be entered on each interface and for each<br>direction in which NetFlow capture is needed. |

### **Customizing the NetFlow for IPv6 Cache**

Several options are available for configuring and customizing the NetFlow for IPv6 cache:

- Customize the number of entries in the NetFlow for IPv6 cache
- Customize the timeout
- Customize the Multiprotocol Label Switching (MPLS) parameters

These options are described in the following optional task:

• Customizing the NetFlow for IPv6 Cache, page 4

### **Customizing the NetFlow for IPv6 Cache**

Normally, the size of the NetFlow for IPv6 cache will meet your needs. However, you can increase or decrease the number of entries maintained in the cache to meet the needs of your NetFlow traffic rates. The default is 64K flow cache entries. Each cache entry requires about 64 bytes of storage. Assuming a cache with the default number of entries, about 4 MB of DRAM would be required. Each time a new flow is taken from the free flow queue, the number of free flows is checked. If only a few free flows remain, NetFlow attempts to age 30 flows using an accelerated timeout. If only 1 free flow remains, NetFlow automatically ages 30 flows regardless of their age. The intent is to ensure that free flow entries are always available.

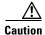

Cisco recommends that you not change the number of NetFlow cache entries. Improper use of this feature could cause network problems. To return to the default NetFlow cache entries, use the **no ip flow-cache entries** global configuration command.

The following task describes how to customize the number of entries in the NetFlow cache.

### **SUMMARY STEPS**

- 1. enable
- 2. configure terminal
- 3. ipv6 flow-cache entries number
- 4. **ipv6 flow-cache timeout** {active *minutes* | **inactive** *seconds*}
- 5. ipv6 flow-aggregation cache {as | bgp-nexthop | destination-prefix | prefix | protocol-port | source-prefix}

#### **DETAILED STEPS**

Γ

|       | Command or Action                                                                                                    | Purpose                                                        |
|-------|----------------------------------------------------------------------------------------------------|----------------------------------------------------------------|
| tep 1 | enable                                                                                                    | Enables privileged EXEC mode.                                  |
|       |                                                                                                    | • Enter your password if prompted.                             |
|       | Example:                                                                                                    |                                                                |
|       | Router> enable                                                                                                    |                                                                |
| 2     | configure terminal                                                                                                    | Enters global configuration mode.                              |
|       | <b>Example:</b><br>Router# configure terminal                                                                           |                                                                |
| 3     | ipv6 flow-cache entries number                                                                                          | Changes the number of entries maintained in the NetFlow cache. |
|       | Example:                                                                                                    |                                                                |
|       | Router(config)# ipv6 flow-cache entries 131072                                                                          |                                                                |
| 4     | <pre>ipv6 flow-cache timeout {active minutes   inactive seconds}</pre>                                                  | Changes the timeout values for the NetFlow cache.              |
|       | Example:                                                                                                    |                                                                |
|       | Router(config)# ipv6 flow-cache timeout<br>active 10                                                                    |                                                                |
| 5     | <pre>ipv6 flow-aggregation cache {as   bgp-nexthop   destination-prefix   prefix   protocol-port   source-prefix}</pre> | Configures the aggregation cache configuration scheme.         |
|       | Example:                                                                                                    |                                                                |
|       | Router(config)# ipv6 flow-aggregation cache                                                                             |                                                                |
|       | as                                                                                                    |                                                                |

I

### **Managing NetFlow for IPv6 Statistics**

You can display and clear NetFlow for IPv6 statistics. NetFlow for IPv6 statistics consist of IPv6 packet size distribution, IP flow cache information, and flow information such as the protocol, total flow, and flows per second. The resulting information can be used to determine information about your router traffic.

The following task describes how to manage NetFlow for IPv6 statistics. Use these commands as needed for verification of configuration.

#### SUMMARY STEPS

- 1. enable
- 2. show ip cache flow
- 3. clear ip flow stats

#### **DETAILED STEPS**

|        | Command or Action                             | Purpose                            |
|--------|-----------------------------------------------|------------------------------------|
| Step 1 | enable                                        | Enables privileged EXEC mode.      |
|        |                                               | • Enter your password if prompted. |
|        | <b>Example:</b><br>Router> enable             |                                    |
| Step 2 | show ip cache flow                            | Displays NetFlow statistics.       |
|        | <b>Example:</b><br>Router# show ip cache flow |                                    |
| Step 3 | clear ip flow stats                           | Clears the NetFlow statistics.     |
|        | Example:                                      |                                    |
|        | Router# clear ip flow stats                   |                                    |

### Configuring an Aggregation Cache for NetFlow for IPv6

The following task describes how to configure an aggregation cache for NetFlow for IPv6.

### **Prerequisites**

To configure an aggregation cache, you must enter aggregation cache configuration mode, and you must decide which type of aggregation scheme you want to configure: Autonomous System, Destination Prefix, Protocol Prefix, or Source Prefix aggregation cache. Once you define the aggregation scheme, the following task lets you define the operational parameters for that scheme.

#### **SUMMARY STEPS**

- 1. enable
- 2. configure terminal
- **Cisco IOS IPv6 Configuration Guide**

- 3. ipv6 flow-export destination ip-address udp-port
- 4. ipv6 flow-aggregation cache {as | bgp-nexthop | destination-prefix | prefix | protocol-port | source-prefix}
- 5. cache {entries number | timeout {active minutes | inactive seconds}}
- 6. cache {entries number | timeout {active minutes | inactive seconds}}
- 7. exit
- 8. ipv6 flow-export destination ip-address udp-port

### **DETAILED STEPS**

ſ

|      | Command                                                                                                    | Purpose                                                                                                    |
|------|----------------------------------------------------------------------------------------------------|----------------------------------------------------------------------------------------------------|
| ep 1 | enable                                                                                                    | Enables privileged EXEC mode.                                                                                                    |
|      |                                                                                                    | • Enter your password if prompted.                                                                                                    |
|      | Example:                                                                                                    |                                                                                                    |
|      | Router> enable                                                                                                    |                                                                                                    |
| p 2  | configure terminal                                                                                                 | Enters global configuration mode.                                                                                                    |
|      | <b>Example:</b><br>Router# configure terminal                                                                      |                                                                                                    |
| 3    | <b>ipv6 flow-export destination</b> <i>ip-address</i><br><i>udp-port</i>                                           | Enables the exporting of information in NetFlow cache<br>entries to a specific address or port.                                                         |
|      | <b>Example:</b><br>Router(config)# ipv6 flow-export destination<br>10.42.42.1 9991                                 |                                                                                                    |
| 4    | ipv6 flow-aggregation cache {as  <br>bgp-nexthop   destination-prefix   prefix  <br>protocol-port   source-prefix} | Configures the aggregation cache configuration scheme, and places the router in NetFlow aggregation cache configuration mode.                           |
|      | <b>Example:</b><br>Router(config)# ipv6 flow-aggregation cache<br>as                                               |                                                                                                    |
| 5    | <pre>cache {entries number   timeout {active minutes   inactive seconds}}</pre>                                    | Specifies the number (in this example, 2046) of cache entries to allocate for the autonomous system aggregation cache.                                  |
|      | <b>Example:</b><br>Router(config-flow-cache)# cache entries 2046                                                   |                                                                                                    |
| 6    | <pre>cache {entries number   timeout {active minutes   inactive seconds}}</pre>                                    | Specifies the number of seconds (in this example, 199) that<br>an inactive entry is allowed to remain in the aggregation<br>cache before it is deleted. |
|      | <b>Example:</b><br>Router(config-flow-cache)# cache timeout<br>inactive 199                                        |                                                                                                    |

|        | Command                                                        | Purpose                                                                                                 |
|--------|----------------------------------------------------------------|----------------------------------------------------------------------------------------------------|
| Step 7 | exit                                                           | Exits NetFlow aggregation cache configuration mode, and places the router in global configuration mode. |
|        | Example:                                                       |                                                                                                    |
|        | Router(config-flow-cache)# exit                                |                                                                                                    |
| Step 8 | <pre>ipv6 flow-export destination ip-address udp-port</pre>    | Enables the data export.                                                                                |
|        | Example:                                                       |                                                                                                    |
|        | Router(config)# ipv6 flow-export destination 10.0.101.254 9991 |                                                                                                    |

# Configuring a NetFlow for IPv6 Minimum Prefix Mask for Router-Based Aggregation

To configure the NetFlow for IPv6 Minimum Prefix Mask for Router-Based Aggregation feature, perform the tasks described in the following sections. Each task is optional.

- Configuring the Minimum Mask of a Prefix Aggregation Scheme, page 8
- Configuring the Minimum Mask of a Destination-Prefix Aggregation Scheme, page 9
- Configuring the Minimum Mask of a Source-Prefix Aggregation Scheme, page 10

### **Configuring the Minimum Mask of a Prefix Aggregation Scheme**

The following task describes how to configure the minimum mask of a prefix aggregation scheme.

### **SUMMARY STEPS**

- 1. enable
- 2. configure terminal
- 3. ipv6 flow-aggregation cache {as | bgp-nexthop | destination-prefix | prefix | protocol-port | source-prefix}
- 4. mask {destination | source} minimum value

### **DETAILED STEPS**

|        | Command                    | Purpose                            |
|--------|----------------------------|------------------------------------|
| Step 1 | enable                     | Enables privileged EXEC mode.      |
|        |                            | • Enter your password if prompted. |
|        | Example:                   |                                    |
|        | Router> enable             |                                    |
| Step 2 | configure terminal         | Enters global configuration mode.  |
|        | Example:                   |                                    |
|        | Router# configure terminal |                                    |

|        | Command                                                                                                    | Purpose                                                                                                    |
|--------|----------------------------------------------------------------------------------------------------|----------------------------------------------------------------------------------------------------|
| Step 3 | <pre>ipv6 flow-aggregation cache {as   bgp-nexthop   destination-prefix   prefix   protocol-port   source-prefix}</pre> | Configures the aggregation cache configuration scheme, and places the router in NetFlow aggregation cache configuration mode. |
|        | <b>Example:</b><br>Router(config)# ipv6 flow-aggregation cache<br>prefix                                                |                                                                                                    |
| Step 4 | <pre>mask {destination   source} minimum value</pre>                                                                    | Configures the minimum value for the source mask.                                                                             |
|        | <b>Example:</b><br>Router(config-flow-cache)# mask source<br>minimum value                                              |                                                                                                    |

### Configuring the Minimum Mask of a Destination-Prefix Aggregation Scheme

The following task describes how to configure the minimum mask of a destination-prefix aggregation scheme.

#### **SUMMARY STEPS**

- 1. enable
- 2. configure terminal
- 3. ipv6 flow-aggregation cache {as | bgp-nexthop | destination-prefix | prefix | protocol-port | source-prefix}
- 4. mask {destination | source} minimum value

#### **DETAILED STEPS**

I

|        | Command                    | Purpose                            |
|--------|----------------------------|------------------------------------|
| Step 1 | enable                     | Enables privileged EXEC mode.      |
|        |                            | • Enter your password if prompted. |
|        | Example:                   |                                    |
|        | Router> enable             |                                    |
| Step 2 | configure terminal         | Enters global configuration mode.  |
|        |                            |                                    |
|        | Example:                   |                                    |
|        | Router# configure terminal |                                    |

|        | Command                                                                                                    | Purpose                                                                                                    |
|--------|----------------------------------------------------------------------------------------------------|----------------------------------------------------------------------------------------------------|
| Step 3 | <pre>ipv6 flow-aggregation cache {as   bgp-nexthop   destination-prefix   prefix   protocol-port   source-prefix}</pre> | Configures the aggregation cache configuration scheme, and places the router in NetFlow aggregation cache configuration mode. |
|        | <b>Example:</b><br>Router(config)# ipv6 flow-aggregation cache<br>destination-prefix                                    |                                                                                                    |
| Step 4 | <pre>mask {destination   source} minimum value</pre>                                                                    | Configures the minimum value for the destination mask.                                                                        |
|        | <b>Example:</b><br>Router(config-flow-cache)# mask destination<br>minimum 32                                            |                                                                                                    |

### **Configuring the Minimum Mask of a Source-Prefix Aggregation Scheme**

The following task describes how to configure the minimum mask of a source-prefix aggregation scheme.

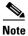

If the minimum mask has not been explicitly configured, no minimum mask information is displayed. The default value of the minimum mask is zero. The configurable range for the minimum mask is from 1 to 32. An appropriate value should be chosen by the user depending on the traffic. A higher value of the minimum mask will provide more detailed network addresses, but it may also result in an increased number of flows in the aggregation cache.

#### **SUMMARY STEPS**

- 1. enable
- 2. configure terminal
- 3. ipv6 flow-aggregation cache {as | bgp-nexthop | destination-prefix | prefix | protocol-port | source-prefix}
- 4. mask {destination | source} minimum value

#### **DETAILED STEPS**

|        | Command                    | Purpose                            |
|--------|----------------------------|------------------------------------|
| Step 1 | enable                     | Enables privileged EXEC mode.      |
|        |                            | • Enter your password if prompted. |
|        | Example:                   |                                    |
|        | Router> enable             |                                    |
| Step 2 | configure terminal         | Enters global configuration mode.  |
|        | Example:                   |                                    |
|        | Router# configure terminal |                                    |

|        | Command                                                                                                    | Purpose                                                                                                    |
|--------|----------------------------------------------------------------------------------------------------|----------------------------------------------------------------------------------------------------|
| Step 3 | <pre>ipv6 flow-aggregation cache {as   bgp-nexthop   destination-prefix   prefix   protocol-port   source-prefix}</pre> | Configures the aggregation cache configuration scheme, and places the router in NetFlow aggregation cache configuration mode. |
|        | <b>Example:</b><br>Router(config)# ipv6 flow-aggregation cache<br>source-prefix                                         |                                                                                                    |
| Step 4 | <pre>mask {destination   source} minimum value</pre>                                                                    | Configures the minimum value for the source mask.                                                                             |
|        | <b>Example:</b><br>Router(config-flow-cache)# mask source<br>minimum 5                                                  |                                                                                                    |

# **Configuration Examples for Implementing NetFlow for IPv6**

The section provides the following configuration example:

• Configuring NetFlow in IPv6 Environments: Example, page 11

### **Configuring NetFlow in IPv6 Environments: Example**

If you configure the **ipv6 flow ingress** command on a few selected subinterfaces and then configure the **ip route-cache flow** command on the main interface, enabling the main interface will overwrite the **ip flow ingress** command and data collection will start from the main interface and from all the subinterfaces. In a scenario where you configure the **ipv6 flow ingress** command and then configure the **ipv6 flow ingress** command and then configure the **ipv6 flow ingress** command and then configure the **ipv6 flow ingress** command and then configure the **ipv6 flow ingress** command and then configure the **ipv6 flow ingress** command and then configure the **ipv6 flow ingress** command and then configure the **ipv6 flow ingress** command. This configuration will disable data collection from the main interface and restore data collection to the subinterfaces you originally configured with the **ipv6 flow ingress** command.

The following example shows how to configure NetFlow on Fast Ethernet subinterface 6/3.0:

```
Router(config)# interface FastEthernet6/3.0
Router(config-subif)# ipv6 flow ingress
```

The following example shows the configuration for a loopback source interface. The loopback interface has the IPv6 address 2001:0DB8:1:1:FFFF:FFFF:FFFF:FFFE/64 and is used by the serial interface in slot 5, port 0.

# **Additional References**

The following sections provide references related to the Implementing NetFlow for IPv6 feature.

# **Related Documents**

| Related Topic                                                                                                    | Document Title                                                     |  |
|----------------------------------------------------------------------------------------------------|--------------------------------------------------------------------|--|
| Cisco IOS Flexible NetFlow                                                                                       | Cisco IOS Flexible NetFlow Features Roadmap                        |  |
| NetFlow for IPv4 commands: complete command<br>syntax, command mode, defaults, usage guidelines,<br>and examples | Cisco IOS NetFlow Command Reference                                |  |
| NetFlow for IPv6 commands                                                                                        | Cisco IOS IPv6 Command Reference                                   |  |
| IPv6 supported feature list                                                                                      | Start Here: Cisco IOS Software Release Specifics for IPv6 Features |  |

# **Standards**

| Standard                                                                                                    | Title |
|----------------------------------------------------------------------------------------------------|-------|
| No new or modified standards are supported by this feature, and support for existing standards has not been modified by this feature. |       |

# MIBs

| MIB | MIBs Link                                                                                                    |
|-----|----------------------------------------------------------------------------------------------------|
|     | To locate and download MIBs for selected platforms, Cisco IOS releases, and feature sets, use Cisco MIB Locator found at the following URL: |
|     | http://www.cisco.com/go/mibs                                                                                                    |

# **RFCs**

| RFC                                                                                                    | Title |
|----------------------------------------------------------------------------------------------------|-------|
| No new or modified RFCs are supported by this feature, and support for existing RFCs has not been modified by this feature. |       |

# **Technical Assistance**

| Description                                                                                                    | Link                             |
|----------------------------------------------------------------------------------------------------|----------------------------------|
| The Cisco Support website provides extensive online<br>resources, including documentation and tools for<br>troubleshooting and resolving technical issues with<br>Cisco products and technologies.                                                                      | http://www.cisco.com/techsupport |
| To receive security and technical information about<br>your products, you can subscribe to various services,<br>such as the Product Alert Tool (accessed from Field<br>Notices), the Cisco Technical Services Newsletter, and<br>Really Simple Syndication (RSS) Feeds. |                                  |
| Access to most tools on the Cisco Support website requires a Cisco.com user ID and password.                                                                                                    |                                  |

# **Command Reference**

ſ

The following commands are introduced or modified in the feature or features documented in this module. For information about these commands, see the *Cisco IOS IPv6 Command Reference* at http://www.cisco.com/en/US/docs/ios/ipv6/command/reference/ ipv6\_book.html. For information about all Cisco IOS commands, use the Command Lookup Tool at http://tools.cisco.com/Support/CLILookup or the *Cisco IOS Master Command List, All Releases*, at http://www.cisco.com/en/US/docs/ios/mcl/all\_release/all\_mcl.html.

- ipv6 flow
- ipv6 flow ingress
- ipv6 flow-aggregation cache
- ipv6 flow-cache entries
- ipv6 flow-cache timeout
- ipv6 flow-export destination
- ipv6 flow-export source
- ipv6 flow-export template
- ipv6 flow-export template options
- ipv6 flow-export version 9

# Feature Information for Implementing NetFlow for IPv6

Table 1 lists the features in this module and provides links to specific configuration information. Only features that were introduced or modified in Cisco IOS Release 12.2(2)T or a later release appear in the table.

For information on a feature in this technology that is not documented here, see "Start Here: Cisco IOS Software Release Specifies for IPv6 Features."

Not all commands may be available in your Cisco IOS software release. For release information about a specific command, see the command reference documentation.

Cisco IOS software images are specific to a Cisco IOS software release, a feature set, and a platform. Use Cisco Feature Navigator to find information about platform support and Cisco IOS software image support. Access Cisco Feature Navigator at http://www.cisco.com/go/fn. You must have an account on Cisco.com. If you do not have an account or have forgotten your username or password, click **Cancel** at the login dialog box and follow the instructions that appear.

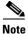

Table 1 lists only the Cisco IOS software release that introduced support for a given feature in a given Cisco IOS software release train. Unless noted otherwise, subsequent releases of that Cisco IOS software release train also support that feature.

#### Table 1 Feature Information for Implementing NetFlow for IPv6

| Feature Name                     | Releases                     | Feature Information                                                                                                    |
|----------------------------------|------------------------------|----------------------------------------------------------------------------------------------------|
| IPv6: NetFlow for IPv6           | 12.3(7)T<br>12.4<br>12.4(2)T | <ul> <li>NetFlow for IPv6 enables you to collect traffic flow statistics on your routing devices and analyze traffic patterns, which are used to detect DoS attacks.</li> <li>The following sections provide information about this feature:</li> <li>NetFlow for IPv6 Environments, page 2</li> </ul> |
|                                  |                              | • How to Implement NetFlow for IPv6, page 2                                                                                                    |
| NetFlow: Removal of IPv6 NetFlow | 12.4(20)T                    | This feature was removed.                                                                                                    |

CCDE, CCENT, Cisco Eos, Cisco Lumin, Cisco Nexus, Cisco StadiumVision, Cisco TelePresence, the Cisco logo, DCE, and Welcome to the Human Network are trademarks; Changing the Way We Work, Live, Play, and Learn and Cisco Store are service marks; and Access Registrar, Aironet, AsyncOS, Bringing the Meeting To You, Catalyst, CCDA, CCDP, CCIE, CCIP, CCNA, CCNP, CCSP, CCVP, Cisco, the Cisco Certified Internetwork Expert logo, Cisco IOS, Cisco Press, Cisco Systems, Cisco Systems Capital, the Cisco Systems logo, Cisco Unity, Collaboration Without Limitation, EtherFast, EtherSwitch, Event Center, Fast Step, Follow Me Browsing, FormShare, GigaDrive, HomeLink, Internet Quotient, IOS, iPhone, iQ Expertise, the iQ logo, iQ Net Readiness Scorecard, iQuick Study, IronPort, the IronPort logo, LightStream, Linksys, MediaTone, MeetingPlace, MeetingPlace Chime Sound, MGX, Networkers, Networking Academy, Network Registrar, PCNow, PIX, PowerPanels, ProConnect, ScriptShare, SenderBase, SMARTnet, Spectrum Expert, StackWise, The Fastest Way to Increase Your Internet Quotient, TransPath, WebEx, and the WebEx logo are registered trademarks of Cisco Systems, Inc. and/or its affiliates in the United States and certain other countries.

All other trademarks mentioned in this document or Website are the property of their respective owners. The use of the word partner does not imply a partnership relationship between Cisco and any other company. (0807R)

Any Internet Protocol (IP) addresses used in this document are not intended to be actual addresses. Any examples, command display output, and figures included in the document are shown for illustrative purposes only. Any use of actual IP addresses in illustrative content is unintentional and coincidental.

© 2006-2008 Cisco Systems, Inc. All rights reserved.

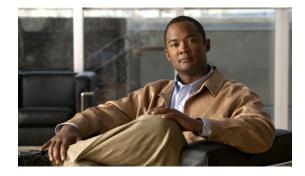

# **Implementing OSPF for IPv6**

First Published: March 17, 2003 Last Updated: August 18, 2008

The *Implementing OSPF for IPv6* module expands on Open Shortest Path First (OSPF) to provide support for IPv6 routing prefixes. This module describes the concepts and tasks you need to implement OSPF for IPv6 on your network.

#### **Finding Feature Information in This Module**

Your Cisco IOS software release may not support all of the features documented in this module. For the latest feature information and caveats, see the release notes for your platform and software release. To reach links to specific feature documentation in this module and to see a list of the releases in which each feature is supported, use the "Feature Information for Implementing OSPF for IPv6" section on page 35.

#### Finding Support Information for Platforms and Cisco IOS and Catalyst OS Software Images

Use Cisco Feature Navigator to find information about platform support and Cisco IOS and Catalyst OS software image support. To access Cisco Feature Navigator, go to http://www.cisco.com/go/cfn. An account on Cisco.com is not required.

# **Contents**

- Prerequisites for Implementing OSPF for IPv6, page 2
- Restrictions for Implementing OSPF for IPv6, page 2
- Information About Implementing OSPF for IPv6, page 2
- How to Implement OSPF for IPv6, page 11
- Configuration Examples for Implementing OSPF for IPv6, page 29
- Additional References, page 30
- Command Reference, page 32
- Feature Information for Implementing OSPF for IPv6, page 35

# **Prerequisites for Implementing OSPF for IPv6**

Before you enable OSPF for IPv6 on an interface, you must do the following:

- Complete the OSPF network strategy and planning for your IPv6 network. For example, you must decide whether multiple areas are required.
- Enable IPv6 unicast routing.
- Enable IPv6 on the interface.
- Configure the IP Security (IPSec) secure socket application program interface (API) on OSPF for IPv6 in order to enable authentication and encryption.

This document assumes that you are familiar with IPv4. Refer to the publications referenced in the "Related Documents" section for IPv4 configuration and command reference information.

# **Restrictions for Implementing OSPF for IPv6**

- When running a dual-stack IP network with OSPF version 2 for IPv4 and OSPF for IPv6, be careful
  when changing the defaults for commands used to enable OSPF for IPv6. Changing these defaults
  may affect your OSPF for IPv6 network, possibly adversely.
- Authentication is supported as of Cisco IOS Release 12.3(4)T.
- ESP authentication and encryption are supported as of Cisco IOS Release 12.4(9)T.
- A packet will be rejected on a router if the packet is coming from an IPv6 address that is found on any interface on the same router.

# Information About Implementing OSPF for IPv6

To implement OSPF for IPv6, you need to understand the following concepts:

- How OSPF for IPv6 Works, page 3
- Comparison of OSPF for IPv6 and OSPF Version 2, page 3
- LSA Types for IPv6, page 4
- Force SPF in OSPF for IPv6, page 5
- Fast Convergence—LSA and SPF Throttling, page 5
- Load Balancing in OSPF for IPv6, page 6
- Importing Addresses into OSPF for IPv6, page 6
- OSPF for IPv6 Customization, page 6
- OSPF for IPv6 Authentication Support with IPSec, page 6
- Link Quality Metrics Reporting for OSPFv3 with VMI Interfaces, page 8
- OSPFv3 Graceful Restart, page 11

### How OSPF for IPv6 Works

OSPF is a routing protocol for IP. It is a link-state protocol, as opposed to a distance-vector protocol. Think of a link as being an interface on a networking device. A link-state protocol makes its routing decisions based on the states of the links that connect source and destination machines. The state of a link is a description of that interface and its relationship to its neighboring networking devices. The interface information includes the IPv6 prefix of the interface, the network mask, the type of network it is connected to, the routers connected to that network, and so on. This information is propagated in various type of link-state advertisements (LSAs).

A router's collection of LSA data is stored in a link-state database. The contents of the database, when subjected to the Dijkstra algorithm, result in the creation of the OSPF routing table. The difference between the database and the routing table is that the database contains a complete collection of raw data; the routing table contains a list of shortest paths to known destinations via specific router interface ports.

OSPF version 3, which is described in RFC 2740, supports IPv6.

## **Comparison of OSPF for IPv6 and OSPF Version 2**

Much of the OSPF for IPv6 feature is the same as in OSPF version 2. OSPF version 3 for IPv6, which is described in RFC 2740, expands on OSPF version 2 to provide support for IPv6 routing prefixes and the larger size of IPv6 addresses.

In OSPF for IPv6, a routing process does not need to be explicitly created. Enabling OSPF for IPv6 on an interface will cause a routing process, and its associated configuration, to be created.

In OSPF for IPv6, each interface must be enabled using commands in interface configuration mode. This feature is different from OSPF version 2, in which interfaces are indirectly enabled using the router configuration mode.

When using a nonbroadcast multiaccess (NBMA) interface in OSPF for IPv6, users must manually configure the router with the list of neighbors. Neighboring routers are identified by their router ID.

In IPv6, users can configure many address prefixes on an interface. In OSPF for IPv6, all address prefixes on an interface are included by default. Users cannot select some address prefixes to be imported into OSPF for IPv6; either all address prefixes on an interface are imported, or no address prefixes on an interface are imported.

Unlike OSPF version 2, multiple instances of OSPF for IPv6 can be run on a link.

In OSPF for IPv6, it is possible that no IPv4 addresses will be configured on any interface. In this case, the user must use the **router-id** command to configure a router ID before the OSPF process will be started. A router ID is a 32-bit opaque number. OSPF version 2 takes advantage of the 32-bit IPv4 address to pick an IPv4 address as the router ID. If an IPv4 address does exist when OSPF for IPv6 is enabled on an interface, then that IPv4 address is used for the router ID. If more than one IPv4 address is available, a router ID is chosen using the same rules as for OSPF version 2.

OSPF automatically prefers a loopback interface over any other kind, and it chooses the highest IP address among all loopback interfaces. If no loopback interfaces are present, the highest IP address in the router is chosen. You cannot tell OSPF to use any particular interface.

For further information about configuring a router ID and the **router-id** command, refer to "Configuring OSPF" chapter of the *Cisco IOS IP Configuration Guide* and *Cisco IOS IP Command Reference*, *Volume 2 of 4: Routing Protocols*, Release 12.4.

### LSA Types for IPv6

The following list describes LSA types, each of which has a different purpose:

- Router LSAs (Type 1)—Describes the link state and costs of a router's links to the area. These LSAs are flooded within an area only. The LSA indicates if the router is an Area Border Router (ABR) or Autonomous System Boundary Router (ASBR), and if it is one end of a virtual link. Type 1 LSAs are also used to advertise stub networks. In OSPF for IPv6, these LSAs have no address information and are network-protocol-independent. In OSPF for IPv6, router interface information may be spread across multiple router LSAs. Receivers must concatenate all router LSAs originated by a given router when running the SPF calculation.
- Network LSAs (Type 2)—Describes the link-state and cost information for all routers attached to the network. This LSA is an aggregation of all the link-state and cost information in the network. Only a designated router tracks this information and can generate a network LSA. In OSPF for IPv6, network LSAs have no address information and are network-protocol-independent.
- Interarea-prefix LSAs for ABRs (Type 3)—Advertises internal networks to routers in other areas (interarea routes). Type 3 LSAs may represent a single network or a set of networks summarized into one advertisement. Only ABRs generate summary LSAs. In OSPF for IPv6, addresses for these LSAs are expressed as *prefix*, *prefix length* instead of *address*, *mask*. The default route is expressed as a prefix with length 0.
- Interarea-router LSAs for ASBRs (Type 4)—Advertise the location of an ASBR. Routers that are trying to reach an external network use these advertisements to determine the best path to the next hop. ASBRs generate Type 4 LSAs.
- Autonomous system external LSAs (Type 5)—Redistributes routes from another AS, usually from a different routing protocol into OSPF. In OSPF for IPv6, addresses for these LSAs are expressed as *prefix*, *prefix length* instead of *address*, *mask*. The default route is expressed as a prefix with length 0.
- Link LSAs (Type 8)—Have local-link flooding scope and are never flooded beyond the link with which they are associated. Link LSAs provide the link-local address of the router to all other routers attached to the link, inform other routers attached to the link of a list of IPv6 prefixes to associate with the link, and allow the router to assert a collection of Options bits to associate with the network LSA that will be originated for the link.
- Intra-Area-Prefix LSAs (Type 9)—A router can originate multiple intra-area-prefix LSAs for each router or transit network, each with a unique link-state ID. The link-state ID for each intra-area-prefix LSA describes its association to either the router LSA or the network LSA and contains prefixes for stub and transit networks.

An address prefix occurs in almost all newly defined LSAs. The prefix is represented by three fields: PrefixLength, PrefixOptions, and Address Prefix. In OSPF for IPv6, addresses for these LSAs are expressed as *prefix*, *prefix length* instead of *address*, *mask*. The default route is expressed as a prefix with length 0. Type 3 and Type 9 LSAs carry all IPv6 prefix information that, in IPv4, is included in router LSAs and network LSAs. The Options field in certain LSAs (router LSAs, network LSAs, interarea-router LSAs, and link LSAs) has been expanded to 24 bits to provide support for OSPF in IPv6.

In OSPF for IPv6, the sole function of link-state ID in interarea-prefix LSAs, interarea-router LSAs, and autonomous-system external LSAs is to identify individual pieces of the link-state database. All addresses or router IDs that are expressed by the link-state ID in OSPF version 2 are carried in the body of the LSA in OSPF for IPv6.

The link-state ID in network LSAs and link LSAs is always the interface ID of the originating router on the link being described. For this reason, network LSAs and link LSAs are now the only LSAs whose size cannot be limited. A network LSA must list all routers connected to the link, and a link LSA must list all of the address prefixes of a router on the link.

### NBMA in OSPF for IPv6

On NBMA networks, the designated router (DR) or backup DR (BDR) performs the LSA flooding. On point-to-point networks, flooding simply goes out an interface directly to a neighbor.

Routers that share a common segment (Layer 2 link between two interfaces) become neighbors on that segment. OSPF uses the Hello protocol, periodically sending hello packets out each interface. Routers become neighbors when they see themselves listed in the neighbor's hello packet. After two routers become neighbors, they may proceed to exchange and synchronize their databases, which creates an adjacency. Not all neighboring routers have an adjacency.

On point-to-point and point-to-multipoint networks, the software floods routing updates to immediate neighbors. There is no DR or BDR; all routing information is flooded to each networking device.

On broadcast or NBMA segments only, OSPF minimizes the amount of information being exchanged on a segment by choosing one router to be a DR and one router to be a BDR. Thus, the routers on the segment have a central point of contact for information exchange. Instead of each router exchanging routing updates with every other router on the segment, each router exchanges information with the DR and BDR. The DR and BDR relay the information to the other routers.

The software looks at the priority of the routers on the segment to determine which routers will be the DR and BDR. The router with the highest priority is elected the DR. If there is a tie, then the router with the higher router ID takes precedence. After the DR is elected, the BDR is elected the same way. A router with a router priority set to zero is ineligible to become the DR or BDR.

When using NBMA in OSPF for IPv6, you cannot automatically detect neighbors. On an NBMA interface, you must configure your neighbors manually using interface configuration mode.

## Force SPF in OSPF for IPv6

When the **process** keyword is used with the **clear ipv6 ospf** command, the OSPF database is cleared and repopulated, and then the SPF algorithm is performed. When the **force-spf** keyword is used with the **clear ipv6 ospf** command, the OSPF database is not cleared before the SPF algorithm is performed.

## Fast Convergence—LSA and SPF Throttling

The OSPF for IPv6 LSA and SPF throttling feature provides a dynamic mechanism to slow down link-state advertisement updates in OSPF during times of network instability. It also allows faster OSPF convergence by providing LSA rate limiting in milliseconds.

Previously, OSPF for IPv6 used static timers for rate-limiting SPF calculation and LSA generation. Although these timers are configurable, the values used are specified in seconds, which poses a limitation on OSPF for IPv6 convergence. LSA and SPF throttling achieves subsecond convergence by providing a more sophisticated SPF and LSA rate-limiting mechanism that is able to react quickly to changes and also provide stability and protection during prolonged periods of instability.

I

## Load Balancing in OSPF for IPv6

When a router learns multiple routes to a specific network via multiple routing processes (or routing protocols), it installs the route with the lowest administrative distance in the routing table. Sometimes the router must select a route from among many learned via the same routing process with the same administrative distance. In this case, the router chooses the path with the lowest cost (or metric) to the destination. Each routing process calculates its cost differently and the costs may need to be manipulated in order to achieve load balancing.

OSPF performs load balancing automatically in the following way. If OSPF finds that it can reach a destination through more than one interface and each path has the same cost, it installs each path in the routing table. The only restriction on the number of paths to the same destination is controlled by the **maximum-paths** command. The default maximum paths is 16, and the range is from 1 to 64.

### Importing Addresses into OSPF for IPv6

When importing the set of addresses specified on an interface on which OSPF for IPv6 is running into OSPF for IPv6, users cannot select specific addresses to be imported. Either all addresses are imported, or no addresses are imported.

## **OSPF for IPv6 Customization**

You can customize OSPF for IPv6 for your network, but you likely will not need to do so. The defaults for OSPF in IPv6 are set to meet the requirements of most customers and features. If you must change the defaults, refer to the IPv4 configuration guide and the IPv6 command reference to find the appropriate syntax.

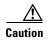

Be careful when changing the defaults. Changing defaults will affect your OSPF for IPv6 network, possibly adversely.

## **OSPF for IPv6 Authentication Support with IPSec**

In order to ensure that OSPF for IPv6 packets are not altered and re-sent to the router, causing the router to behave in a way not desired by its managers, OSPF for IPv6 packets must be authenticated. OSPF for IPv6 uses the IP Security (IPSec) secure socket application program interface (API) to add authentication to OSPF for IPv6 packets. This API has been extended to provide support for IPv6.

OSPF for IPv6 requires the use of IPSec to enable authentication. Crypto images are required to use authentication, because only crypto images include the IPSec API needed for use with OSPF for IPv6.

In OSPF for IPv6, authentication fields have been removed from OSPF headers. When OSPF runs on IPv6, OSPF requires the IPv6 authentication header (AH) or IPv6 ESP header to ensure integrity, authentication, and confidentiality of routing exchanges. IPv6 AH and ESP extension headers can be used to provide authentication and confidentiality to OSPF for IPv6.

To use the IPSec AH, you must enable the **ipv6 ospf authentication** command. To use the IPSec ESP, you must enable the **ipv6 ospf encryption** command. The ESP header may be applied alone or in combination with the AH, and when ESP is used, both encryption and authentication are provided. Security services can be provided between a pair of communicating hosts, between a pair of communicating security gateways, or between a security gateway and a host.

To configure IPSec, users configure a security policy, which is a combination of the security policy index (SPI) and the key (the key is used to create and validate the hash value). IPSec for OSPF for IPv6 can be configured on an interface or on an OSPF area. For higher security, users should configure a different policy on each interface configured with IPSec. If a user configures IPSec for an OSPF area, the policy is applied to all of the interfaces in that area, except for the interfaces that have IPSec configured directly. Once IPSec is configured for OSPF for IPv6, IPSec is invisible to the user.

The secure socket API is used by applications to secure traffic. The API needs to allow the application to open, listen, and close secure sockets. The binding between the application and the secure socket layer also allows the secure socket layer to inform the application of changes to the socket, such as connection open and close events. The secure socket API is able to identify the socket; that is, it can identify the local and remote addresses, masks, ports, and protocol that carry the traffic requiring security.

Each interface has a secure socket state, which can be one of the following:

- NULL: Do not create a secure socket for the interface if authentication is configured for the area.
- DOWN: IPSec has been configured for the interface (or the area that contains the interface), but OSPF for IPv6 either has not requested IPSec to create a secure socket for this interface, or there is an error condition.
- GOING UP: OSPF for IPv6 has requested a secure socket from IPSec and is waiting for a CRYPTO\_SS\_SOCKET\_UP message from IPSec.
- UP: OSPF has received a CRYPTO\_SS\_SOCKET\_UP message from IPSec.
- CLOSING: The secure socket for the interface has been closed. A new socket may be opened for the interface, in which case the current secure socket makes the transition to the DOWN state. Otherwise, the interface will become UNCONFIGURED.
- UNCONFIGURED: Authentication is not configured on the interface.

OSPF will not send or accept packets while in the DOWN state.

For further information on IPSec, refer to the Implementing IPSec in IPv6 Security document.

### **OSPF for IPv6 Virtual Links**

For each virtual link, a master security information datablock is created for the virtual link. Because a secure socket must be opened on each interface, there will be a corresponding security information datablock for each interface in the transit area. The secure socket state is kept in the interface's security information datablock. The state field in the master security information datablock reflects the status of all of the secure sockets opened for the virtual link. If all of the secure sockets are UP, then the security state for the virtual link will be set to UP.

Packets sent on a virtual link with IPSec must use predetermined source and destination addresses. The first local area address found in the router's intra-area-prefix LSA for the area is used as the source address. This source address is saved in the area data structure and used when secure sockets are opened and packets sent over the virtual link. The virtual link will not transition to the point-to-point state until a source address is selected. Also, when the source or destination address changes, the previous secure sockets must be closed and new secure sockets opened.

For further information on IPSec and how to implement it, refer to the *Implementing Security for IPv6* module.

I

## Link Quality Metrics Reporting for OSPFv3 with VMI Interfaces

OSPFv3 is one of the routing protocols that can be used with Virtual Multipoint Interfaces (VMIs) in router-to-radio networks. The quality of a radio link has a direct impact on the throughput that can be achieved by router-router traffic. The PPPoE protocol has been extended to provide a process by which a router can request, or a radio can report, link quality metric information. Cisco's OSFPv3 implementation has been enhanced so that the route cost to a neighbor is dynamically updated based on metrics reported by the radio, thus allowing the best route to be chosen within a given set of radio links.

The routing protocols receive raw radio link data, and compute a composite quality metric for each link. In computing these metrics, the following factors may be considered:

- Maximum Data Rate—the theoretical maximum data rate of the radio link, in bytes per second
- Current Data Rate-the current data rate achieved on the link, in bytes per second
- Latency—the transmission delay packets encounter, in milliseconds
- Resources—a percentage (0 to 100) that can represent the remaining amount of a resource (such as battery power)
- Relative Link Quality—a numeric value (0-100) representing relative quality, with 100 being the highest quality

Metrics can be weighted during the configuration process to emphasize or de-emphasize particular characteristics. For example, if throughput is a particular concern, the *current data rate* metric could be weighted so that it is factored more heavily into the composite metric. Similarly, a metric that is of no concern can be omitted from the composite calculation.

Link metrics can change rapidly, often by very small degrees, which could result in a flood of meaningless routing updates. In a worst case scenario, the network would be churning almost continuously as it struggled to react to minor variations in link quality. To alleviate this concern, Cisco provides a tunable dampening mechanism that allows the user to configure threshold values. Any metric change that falls below the threshold is ignored. The quality of a connection to a neighbor varies, based on various characteristics of the interface when OSPF is used as the routing protocol. The routing protocol receives dynamic raw radio link characteristics and computes a composite metric that is used to reduce the effect of frequent routing changes.

A tunable hysteresis mechanism allows users to adjust the threshold to the routing changes that occur when the router receives a signal that a new peer has been discovered, or that an existing peer is unreachable. The tunable metric is weighted and is adjusted dynamically to account for the following characteristics:

- Current and maximum bandwidth
- Latency
- Resources
- L2 factor

Individual weights can be deconfigured and all weights can be cleared so that the cost is set back to the default value for the interface type. Based on the routing changes that occur, cost can be determined by the application of these metrics.

### **OSPF Cost Calculation**

ſ

Because cost components can change rapidly, it might be necessary to dampen the volume of changes to reduce network-wide churn. The recommended values for S2, S3, and S4 are based on network simulations that may reduce the rate of network changes. The recommended value for S1 is zero to eliminate this variable from the route cost calculation.

The overall link cost is computed using the following formula shown in Figure 1.

#### Figure 1 Overall Link Cost Formula

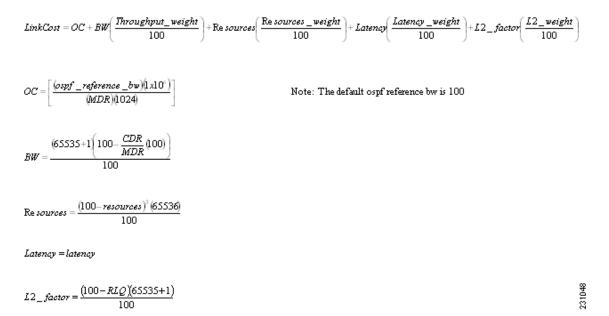

Table 1 defines the symbols used in the OSPF cost calculation.

#### Table 1 OSPF Cost Calculation Definitions

| Cost Component | Component Definition                                                                                                  |  |
|----------------|----------------------------------------------------------------------------------------------------|--|
| OC             | The "default OSPF cost." Calculated from reference bandwidth using reference_bw / (MDR*1000), where reference_bw=10^8 |  |
| A through D    | Various radio-specific data based formulas that produce results in the 0 through 64k range.                           |  |
| А              | CDR- and MDR-related formula:                                                                                         |  |
|                | (2^16 * (100 - (CDR * 100 / MDR)))/100                                                                                |  |
| В              | Resources related formula:                                                                                            |  |
|                | ((100 - RESOURCES)^3 * 2^16 / 10^6)                                                                                   |  |
| С              | Latency as reported by the radio, already in the 0 through 64K range when reported (LATENCY).                         |  |

| Cost Component | Component Definition                                                                                     |
|----------------|----------------------------------------------------------------------------------------------------|
| D              | RLF-related formula:                                                                                     |
|                | ((100 - RLF) * 2^16)/100                                                                                 |
| S1 through S4  | Scalar weighting factors input from CLI. These scalars scale down the values as computed by A through D. |
|                | The value of 0 disables and value of 100 enables full 0 through 64k range for one component.             |

| Table 1 | <b>OSPF Cost Calculation Defi</b> | nitions |
|---------|-----------------------------------|---------|
|         | CONT COSt Culculation Den         | muons   |

While each network might have unique characteristics that require different settings to optimize actual network performance, these are recommended values intended as a starting point for optimizing a OSPFv3 network. Table 2 lists the recommended value settings for OSPF cost metrics.

| Table 2 | Recommended Value Settings for OSPF Cost Metrics |
|---------|--------------------------------------------------|
|---------|--------------------------------------------------|

| Setting    | Metric Description                  | Default Value | Recommended Value |
|------------|-------------------------------------|---------------|-------------------|
| S1         | ipv6 ospf dynamic weight throughout | 100           | 0                 |
| S2         | ipv6 ospf dynamic weight resources  | 100           | 29                |
| <b>S</b> 3 | ipv6 ospf dynamic weight latency    | 100           | 29                |
| S4         | ipv6 ospf dynamic weight L2 factor  | 100           | 29                |

Using this formula, the default path costs were calculated as noted in the following list. If these values do not suit your network, you can use your own method of calculating path costs.

- 56-kbps serial link—Default cost is 1785.
- 64-kbps serial link—Default cost is 1562.
- T1 (1.544-Mbps serial link)—Default cost is 64.
- E1 (2.048-Mbps serial link)—Default cost is 48.
- 4-Mbps Token Ring—Default cost is 25.
- Ethernet—Default cost is 10.
- 16-Mbps Token Ring—Default cost is 6.
- FDDI—Default cost is 1.
- X25—Default cost is 5208.
- Asynchronous—Default cost is 10,000.
- ATM—Default cost is 1.

To illustrate these settings, the following example shows how OSPF cost metrics might be defined for a VMI interface:

```
interface vmi1
ipv6 ospf cost dynamic weight throughput 0
ipv6 ospf cost dynamic weight resources 29
ipv6 ospf cost dynamic weight latency 29
ipv6 ospf cost dynamic weight L2-factor 29
```

## **OSPFv3 Graceful Restart**

The graceful restart feature in OSPFv3 allows nonstop data forwarding along routes that are already known while the OSPFv3 routing protocol information is being restored. A router can participate in graceful restart either in restart mode (such as in a graceful-restart-capable router) or in helper mode (such as in a graceful-restart-aware router).

To perform the graceful restart function, a router must be in high availability (HA) stateful switchover (SSO) mode (that is, dual RP). A router capable of graceful restart will perform the graceful restart function when the following failures occur:

- A Route Processor (RP) failure that results in switchover to standby RP
- A planned RP switchover to standby RP

The graceful restart feature requires that neighboring routers be graceful-restart aware.

For further information about SSO and nonstop forwarding (NSF), see the *Stateful Switchover* and *Cisco Nonstop Forwarding* documents.

# How to Implement OSPF for IPv6

This section contains the following procedures:

- Enabling OSPF for IPv6 on an Interface, page 11 (required)
- Defining an OSPF for IPv6 Area Range, page 12 (optional)
- Configuring IPSec on OSPF for IPv6, page 13 (optional)
- Configuring NBMA Interfaces, page 18 (optional)
- Configuring LSA and SPF Throttling for OSPF for IPv6 Fast Convergence, page 19 (optional)
- Enabling OSPFv3 Graceful Restart, page 22 (optional)
- Forcing an SPF Calculation, page 24 (optional)
- Verifying OSPF for IPv6 Configuration and Operation, page 24 (optional)

### **Enabling OSPF for IPv6 on an Interface**

This task explains how to enable OSPF for IPv6 routing and configure OSPF for IPv6 on each interface. By default, OSPF for IPv6 routing is disabled and OSPF for IPv6 is not configured on an interface.

#### SUMMARY STEPS

- 1. enable
- 2. configure terminal
- 3. interface type number
- 4. ipv6 ospf process-id area area-id [instance instance-id]

#### **DETAILED STEPS**

|       | Command or Action                                                       | Purpose                                                                                        |
|-------|-------------------------------------------------------------------------|------------------------------------------------------------------------------------------------|
| tep 1 | enable                                                                  | Enables privileged EXEC mode.                                                                  |
|       |                                                                         | • Enter your password if prompted.                                                             |
|       | Example:                                                                |                                                                                                |
|       | Router> enable                                                          |                                                                                                |
| ep 2  | configure terminal                                                      | Enters global configuration mode.                                                              |
|       | <b>Example:</b><br>Router# configure terminal                           |                                                                                                |
| ep 3  | interface type number                                                   | Specifies an interface type and number, and places the router in interface configuration mode. |
|       | <b>Example:</b><br>Router(config)# interface ethernet 0/0               |                                                                                                |
| ep 4  | <pre>ipv6 ospf process-id area area-id [instance<br/>instance-id]</pre> | Enables OSPF for IPv6 on an interface.                                                         |
|       | Example:                                                                |                                                                                                |
|       | Router(config-if)# ipv6 ospf 1 area 0                                   |                                                                                                |

## **Defining an OSPF for IPv6 Area Range**

The cost of the summarized routes will be the highest cost of the routes being summarized. For example, if the following routes are summarized:

| OI | 2001:0DB8:0:0:7::/64 [110/20]  |             |
|----|--------------------------------|-------------|
|    | via FE80::A8BB:CCFF:FE00:6F00, | Ethernet0/0 |
| OI | 2001:0DB8:0:0:8::/64 [110/100] |             |
|    | via FE80::A8BB:CCFF:FE00:6F00, | Ethernet0/0 |
| OI | 2001:0DB8:0:0:9::/64 [110/20]  |             |
|    | via FE80::A8BB:CCFF:FE00:6F00, | Ethernet0/0 |
|    |                                |             |

They become one summarized route, as follows:

```
OI 2001:0DB8::/48 [110/100]
via FE80::A8BB:CCFF:FE00:6F00, Ethernet0/0
```

This task explains how to consolidate or summarize routes for an OSPF area.

### **Prerequisites**

OSPF for IPv6 routing must be enabled.

#### **SUMMARY STEPS**

- 1. enable
- 2. configure terminal
- 3. ipv6 router ospf process-id

4. area area-id range ipv6-prefix/prefix-length [advertise | not-advertise] [cost cost]

#### **DETAILED STEPS**

|        | Command or Action                                                                               | Purpose                                                 |
|--------|-------------------------------------------------------------------------------------------------|---------------------------------------------------------|
| Step 1 | enable                                                                                          | Enables privileged EXEC mode.                           |
|        |                                                                                                 | • Enter your password if prompted.                      |
|        | Example:                                                                                        |                                                         |
|        | Router> enable                                                                                  |                                                         |
| Step 2 | configure terminal                                                                              | Enters global configuration mode.                       |
|        |                                                                                                 |                                                         |
|        | Example:                                                                                        |                                                         |
|        | Router# configure terminal                                                                      |                                                         |
| Step 3 | ipv6 router ospf process-id                                                                     | Enables OSPF router configuration mode.                 |
|        | Franklin                                                                                        |                                                         |
|        | <b>Example:</b><br>Router(config)# ipv6 router ospf 1                                           |                                                         |
| C4     |                                                                                                 |                                                         |
| Step 4 | <pre>area area-id range ipv6-prefix/prefix-length [advertise   not-advertise] [cost cost]</pre> | Consolidates and summarizes routes at an area boundary. |
|        |                                                                                                 |                                                         |
|        | Example:                                                                                        |                                                         |
|        | Router(config-rtr)# area range 1 2001:0DB8::/48                                                 |                                                         |

### **Configuring IPSec on OSPF for IPv6**

Once you have configured OSPF for IPv6 and decided on your authentication, you must define the security policy on each of the routers within the group. The security policy consists of the combination of the key and the SPI. To define a security policy, you must define an SPI and a key.

You can configure an authentication or encryption policy either on an interface or for an OSPF area. When you configure for an area, the security policy is applied to all of the interfaces in the area. For higher security, use a different policy on each interface.

You can configure authentication and encryption on virtual links.

The following tasks explain how to configure authentication and encryption on an interface or in an OSPF area, and on virtual links.

- Defining Authentication on an Interface, page 13
- Defining Encryption on an Interface, page 14
- Defining Authentication in an OSPF Area, page 15
- Defining Encryption in an OSPF Area, page 16
- Defining Authentication and Encryption for a Virtual Link in an OSPF Area, page 17

### **Defining Authentication on an Interface**

This task explains how to define authentication on an interface.

#### **Prerequisites**

Before you configure IPSec on an interface, you must configure OSPF for IPv6 on that interface.

#### **SUMMARY STEPS**

- 1. enable
- 2. configure terminal
- 3. interface type number
- 4. **ipv6 ospf authentication ipsec spi** *spi* **md5** [*key-encryption-type* {*key* | **null**}]

#### **DETAILED STEPS**

|        | Command or Action                                                                        | Purpose                                                                                        |
|--------|------------------------------------------------------------------------------------------|------------------------------------------------------------------------------------------------|
| Step 1 | enable                                                                                   | Enables privileged EXEC mode.                                                                  |
|        |                                                                                          | • Enter your password if prompted.                                                             |
|        | Example:                                                                                 |                                                                                                |
|        | Router> enable                                                                           |                                                                                                |
| Step 2 | configure terminal                                                                       | Enters global configuration mode.                                                              |
|        | <b>Example:</b><br>Router# configure terminal                                            |                                                                                                |
| Step 3 | interface type number                                                                    | Specifies an interface type and number, and places the router in interface configuration mode. |
|        | <b>Example:</b><br>Router(config)# interface ethernet 0/0                                |                                                                                                |
| Step 4 | <pre>ipv6 ospf authentication ipsec spi spi md5 [key-encryption-type {key   null}]</pre> | Specifies the authentication type for an interface.                                            |
|        | Example:                                                                                 |                                                                                                |
|        | Router(config-if)# ipv6 ospf authentication                                              |                                                                                                |
|        | ipsec spi 500 md5<br>1234567890abcdef1234567890abcdef                                    |                                                                                                |

### **Defining Encryption on an Interface**

This task describes how to define encryption on an interface.

#### **Prerequisites**

Before you configure IPSec on an interface, you must configure OSPF for IPv6 on that interface.

#### **SUMMARY STEPS**

- 1. enable
- 2. configure terminal
- **3. interface** *type number*

**4. ipv6 ospf encryption** {**ipsec spi** spi **esp** encryption-algorithm [[key-encryption-type] key] authentication-algorithm [key-encryption-type] key | **null**}

#### **DETAILED STEPS**

|     | Command or Action                                                                                                    | Purpose                                                                                        |
|-----|----------------------------------------------------------------------------------------------------|------------------------------------------------------------------------------------------------|
| p 1 | enable                                                                                                    | Enables privileged EXEC mode.                                                                  |
|     |                                                                                                    | • Enter your password if prompted.                                                             |
|     | Example:                                                                                                    |                                                                                                |
|     | Router> enable                                                                                                    |                                                                                                |
| p 2 | configure terminal                                                                                                    | Enters global configuration mode.                                                              |
|     | Example:                                                                                                    |                                                                                                |
|     | Router# configure terminal                                                                                                    |                                                                                                |
| p 3 | <b>interface</b> type number                                                                                                    | Specifies an interface type and number, and places the router in interface configuration mode. |
|     | Example:                                                                                                    |                                                                                                |
|     | Router(config)# interface ethernet 0/0                                                                                                    |                                                                                                |
| p 4 | <pre>ipv6 ospf encryption {ipsec spi spi esp<br/>encryption-algorithm [[key-encryption-type]<br/>key] authentication-algorithm<br/>[key-encryption-type] key   null}</pre> | Specifies the encryption type for an interface.                                                |
|     | Example:                                                                                                    |                                                                                                |
|     | Router(config-if) ipv6 ospf encryption ipsec                                                                                                    |                                                                                                |
|     | spi 1001 esp null sha1                                                                                                    |                                                                                                |
|     | 123456789A123456789B123456789C123456789D                                                                                                    |                                                                                                |

### **Defining Authentication in an OSPF Area**

This task explains how to define authentication in an OSPF area.

#### **SUMMARY STEPS**

Γ

- 1. enable
- 2. configure terminal
- 3. ipv6 router ospf process-id
- 4. area area-id authentication ipsec spi spi md5 [key-encryption-type] key

#### **DETAILED STEPS**

|        | Command or Action                                                                               | Purpose                                 |
|--------|-------------------------------------------------------------------------------------------------|-----------------------------------------|
| Step 1 | enable                                                                                          | Enables privileged EXEC mode.           |
|        |                                                                                                 | • Enter your password if prompted.      |
|        | Example:                                                                                        |                                         |
|        | Router> enable                                                                                  |                                         |
| Step 2 | configure terminal                                                                              | Enters global configuration mode.       |
|        | Example:                                                                                        |                                         |
|        | Router# configure terminal                                                                      |                                         |
| Step 3 | ipv6 router ospf process-id                                                                     | Enables OSPF router configuration mode. |
|        | Example:                                                                                        |                                         |
|        | Router(config)# ipv6 router ospf 1                                                              |                                         |
| Step 4 | <b>area</b> area-id <b>authentication ipsec spi</b> spi <b>md5</b> [key-encryption-type] key    | Enables authentication in an OSPF area. |
|        |                                                                                                 |                                         |
|        | Example:                                                                                        |                                         |
|        | Router(config-rtr)# area 1 authentication ipsec<br>spi 678 md5 1234567890ABCDEF1234567890ABCDEF |                                         |

## **Defining Encryption in an OSPF Area**

This task describes how to define encryption in an OSPF area.

#### **SUMMARY STEPS**

- 1. enable
- 2. configure terminal
- 3. ipv6 router ospf process-id
- **4. area** *area-id* **encryption ipsec spi** *spi* **esp** *encryption-algorithm* [[*key-encryption-type*] *key*] *authentication-algorithm* [*key-encryption-type*] *key*

#### **DETAILED STEPS**

|        | Command or Action          | Purpose                            |
|--------|----------------------------|------------------------------------|
| Step 1 | enable                     | Enables privileged EXEC mode.      |
|        |                            | • Enter your password if prompted. |
|        | Example:                   |                                    |
|        | Router> enable             |                                    |
| Step 2 | configure terminal         | Enters global configuration mode.  |
|        | Example:                   |                                    |
|        | Router# configure terminal |                                    |

| Command or Action                                                                                                    | Purpose                                 |
|----------------------------------------------------------------------------------------------------|-----------------------------------------|
| ipv6 router ospf process-id                                                                                                    | Enables OSPF router configuration mode. |
| <b>Example:</b><br>Router(config)# ipv6 router ospf 1                                                                                                    |                                         |
| <b>area</b> area-id <b>encryption ipsec spi</b> spi <b>esp</b><br>encryption-algorithm [[key-encryption-type]<br>key] authentication-algorithm<br>[key-encryption-type] key | Enables encryption in an OSPF area.     |
| <b>Example:</b><br>Router(config-rtr)# area 1 encryption ipsec spi<br>500 esp null md5<br>1aaa2bbb3ccc4ddd5eee6fff7aaa8bbb                                                  |                                         |

### Defining Authentication and Encryption for a Virtual Link in an OSPF Area

The following task describes how to define authentication and encryption for virtual links in an OSPF area.

#### **SUMMARY STEPS**

- 1. enable
- 2. configure terminal
- 3. ipv6 router ospf process-id
- **4. area** *area-id* **virtual-link** *router-id* **authentication ipsec spi** *spi authentication-algorithm* [key-encryption-type] key
- **5. area** *area-id* **virtual-link** *router-id* **encryption ipsec spi** *spi* **esp** *encryption-algorithm* [[key-encryption-type] key] *authentication-algorithm* [key-encryption-type] key

#### **DETAILED STEPS**

ſ

|      | Command or Action                  | Purpose                                 |
|------|------------------------------------|-----------------------------------------|
| ep 1 | enable                             | Enables privileged EXEC mode.           |
|      |                                    | • Enter your password if prompted.      |
|      | Example:                           |                                         |
|      | Router> enable                     |                                         |
| p 2  | configure terminal                 | Enters global configuration mode.       |
|      | Example:                           |                                         |
|      | Router# configure terminal         |                                         |
| p 3  | ipv6 router ospf process-id        | Enables OSPF router configuration mode. |
|      | Example:                           |                                         |
|      | Router(config)# ipv6 router ospf 1 |                                         |

I

|        | Command or Action                                                                                                    | Purpose                                                   |
|--------|----------------------------------------------------------------------------------------------------|-----------------------------------------------------------|
| Step 4 | <b>area</b> area-id <b>virtual-link</b> router-id<br><b>authentication ipsec spi</b> spi<br>authentication-algorithm [key-encryption-type]<br>key                                        | Enables authentication for virtual links in an OSPF area. |
|        | <b>Example:</b><br>Router(config-rtr)# area 1 virtual-link<br>10.0.0.1 authentication ipsec spi 940 md5<br>1234567890ABCDEF1234567890ABCDEF                                              |                                                           |
| Step 5 | <pre>area area-id virtual-link router-id encryption ipsec spi spi esp encryption-algorithm [[key-encryption-type] key] authentication-algorithm [key-encryption-type] key</pre>          | Enables encryption for virtual links in an OSPF area.     |
|        | Example:<br>Router(config-rtr)# area 1 virtual-link<br>10.1.0.1 hello-interval 2 dead-interval 10<br>encryption ipsec spi 3944 esp null sha1<br>123456789A123456789B123456789C123456789D |                                                           |

## **Configuring NBMA Interfaces**

You can customize OSPF for IPv6 in your network to use NBMA interfaces. OSPF for IPv6 cannot automatically detect neighbors over NBMA interfaces. On an NBMA interface, you must configure your neighbors manually using interface configuration mode. This task explains how to configure NBMA interfaces.

### **Prerequisites**

Before you configure NBMA interfaces, you must perform the following tasks:

- Configure your network to be an NBMA network
- Identify each neighbor

### **Restrictions**

- You cannot automatically detect neighbors when using NBMA interfaces. You must manually configure your router to detect neighbors when using an NBMA interface.
- When configuring the **ipv6 ospf neighbor** command, the IPv6 address used must be the link-local address of the neighbor.

#### **SUMMARY STEPS**

- 1. enable
- 2. configure terminal
- 3. interface type number

- 4. frame-relay map ipv6 *ipv6-address dlci* [broadcast] [cisco] [ietf] [payload-compression {packet-by-packet | frf9 stac [hardware-options] | data-stream stac [hardware-options] }]
- 5. **ipv6 ospf neighbor** *ipv6-address* [**priority** *number*] [**poll-interval** *seconds*] [**cost** *number*] [**database-filter all out**]

#### **DETAILED STEPS**

|   | Command or Action                                                                                                    | Purpose                                                                                                    |
|---|----------------------------------------------------------------------------------------------------|----------------------------------------------------------------------------------------------------|
| 1 | enable                                                                                                    | Enables privileged EXEC mode.                                                                                                    |
|   |                                                                                                    | • Enter your password if prompted.                                                                                                    |
|   | <b>Example:</b><br>Router> enable                                                                                                    |                                                                                                    |
| 2 | configure terminal                                                                                                    | Enters global configuration mode.                                                                                                    |
|   | <b>Example:</b><br>Router# configure terminal                                                                                                    |                                                                                                    |
| 3 | interface type number                                                                                                    | Specifies an interface type and number, and places the router in interface configuration mode.                                                                                                    |
|   | <pre>Example: Router(config)# interface serial 0</pre>                                                                                                    |                                                                                                    |
|   | <pre>frame-relay map ipv6 ipv6-address dlci [broadcast] [cisco] [ietf] [payload-compression {packet-by-packet   frf9 stac [hardware-options]   data-stream stac [hardware-options]}]</pre> | <ul> <li>Defines the mapping between a destination IPv6 addres and the data-link connection identifier (DLCI) used to connect to the destination address.</li> <li>In this example, the NBMA link is frame relay. For other kinds of NBMA links</li> </ul> |
|   | <b>Example:</b><br>Router(config-if)# frame-relay map ipv6<br>FE80::A8BB:CCFF:FE00:C01 120                                                                                                 | other kinds of NBMA links, different mapping commands are used.                                                                                                    |
| 5 | <pre>ipv6 ospf neighbor ipv6-address [priority number] [poll-interval seconds] [cost number] [database-filter all out]</pre>                                                               | Configures an OSPF for IPv6 neighboring router.                                                                                                    |
|   | <b>Example:</b><br>Router(config-if) ipv6 ospf neighbor<br>FE80::A8BB:CCFF:FE00:C01                                                                                                    |                                                                                                    |

## Configuring LSA and SPF Throttling for OSPF for IPv6 Fast Convergence

This task explains how to configure LSA and SPF throttling for the OSPF for IPv6 Fast Convergence feature.

#### **SUMMARY STEPS**

ſ

- 1. enable
- 2. configure terminal
- 3. ipv6 router ospf process-id

- 4. timers throttle spf spf-start spf-hold spf-max-wait
- 5. timers throttle lsa start-interval hold-interval max-interval
- 6. timers lsa arrival milliseconds
- 7. timers pacing flood milliseconds

#### **DETAILED STEPS**

|        | Command or Action                                                         | Purpose                                                                                   |
|--------|---------------------------------------------------------------------------|-------------------------------------------------------------------------------------------|
| Step 1 | enable                                                                    | Enables privileged EXEC mode.                                                             |
|        |                                                                           | • Enter your password if prompted.                                                        |
|        | Example:                                                                  |                                                                                           |
|        | Router> enable                                                            |                                                                                           |
| Step 2 | configure terminal                                                        | Enters global configuration mode.                                                         |
|        | <b>Example:</b><br>Router# configure terminal                             |                                                                                           |
| Step 3 | ipv6 router ospf process-id                                               | Enables OSPF router configuration mode.                                                   |
|        | <b>Example:</b><br>Router(config)# ipv6 router ospf 1                     |                                                                                           |
| Step 4 | <b>timers throttle spf</b> spf-start spf-hold spf-max-wait                | Turns on SPF throttling.                                                                  |
|        | <b>Example:</b><br>Router(config-rtr)# timers throttle spf 200 200<br>200 |                                                                                           |
| Step 5 | timers throttle lsa start-interval<br>hold-interval max-interval          | Sets rate-limiting values for OSPF for IPv6 LSA generation.                               |
|        | <b>Example:</b><br>Router(config-rtr)# timers throttle lsa 300 300 300    |                                                                                           |
| Step 6 | timers lsa arrival milliseconds                                           | Sets the minimum interval at which the software accepts the same LSA from OSPF neighbors. |
|        | <b>Example:</b><br>Router(config-rtr)# timers lsa arrival 300             |                                                                                           |
| Step 7 | timers pacing flood milliseconds                                          | Configures LSA flood packet pacing.                                                       |
|        | <pre>Example: Router(config-rtr)# timers pacing flood 30</pre>            |                                                                                           |

### **Enabling Event Logging for LSA and SPF Rate Limiting**

An OSPF for IPv6 event log is kept for each OSPF for IPv6 instance. This task explains how to enable event logging for the LSA and SPF rate-limiting function.

### **SUMMARY STEPS**

- 1. enable
- 2. configure terminal
- 3. ipv6 router ospf process-id
- 4. event-log [size [number of events]] [one-shot] [pause]

#### **DETAILED STEPS**

|        | Command or Action                                                 | Purpose                                 |
|--------|-------------------------------------------------------------------|-----------------------------------------|
| Step 1 | enable                                                            | Enables privileged EXEC mode.           |
|        |                                                                   | • Enter your password if prompted.      |
|        | Example:                                                          |                                         |
|        | Router> enable                                                    |                                         |
| tep 2  | configure terminal                                                | Enters global configuration mode.       |
|        | Example:                                                          |                                         |
|        | Router# configure terminal                                        |                                         |
| tep 3  | ipv6 router ospf process-id                                       | Enables OSPF router configuration mode. |
|        | Example:                                                          |                                         |
|        | Router(config)# ipv6 router ospf 1                                |                                         |
| tep 4  | <pre>event-log [size [number of events]] [one-shot] [pause]</pre> | Enables event logging.                  |
|        | Example:                                                          |                                         |
|        | Router(config-rtr)# event-log size 10000                          |                                         |
|        | one-shot                                                          |                                         |

## **Clearing the Content of an Event Log**

This task explains how to clear an event log.

#### **SUMMARY STEPS**

Γ

- 1. enable
- 2. clear ipv6 ospf [process-id] events

#### **DETAILED STEPS**

|        | Command or Action                              | Purpose                                                                          |
|--------|------------------------------------------------|----------------------------------------------------------------------------------|
| Step 1 | enable                                         | Enables privileged EXEC mode.                                                    |
|        |                                                | Enter your password if prompted.                                                 |
|        | Example:                                       |                                                                                  |
|        | Router> enable                                 |                                                                                  |
| Step 2 | <pre>clear ipv6 ospf [process-id] events</pre> | Clears the OSPF for IPv6 event log content based on the OSPF routing process ID. |
|        | Example:                                       |                                                                                  |
|        | Router# clear ipv6 ospf 1 events               |                                                                                  |

## **Enabling OSPFv3 Graceful Restart**

The graceful restart feature may be enabled on graceful-restart-capable routers and on graceful-restart-aware routers. The following sections describe how to enable OSPFv3 graceful restart:

- Enabling OSPFv3 Graceful Restart on a Graceful-Restart-Capable Router, page 22
- Enabling OSPFv3 Graceful Restart on a Graceful-Restart-Aware Router, page 23

### Enabling OSPFv3 Graceful Restart on a Graceful-Restart-Capable Router

This task describes how to enable OSPFv3 graceful restart on a graceful-restart-capable router.

#### **SUMMARY STEPS**

- 1. enable
- 2. configure terminal
- 3. ipv6 router ospf process-id
- 4. graceful-restart [restart-interval interval]

#### **DETAILED STEPS**

|        | Command or Action          | Purpose                            |
|--------|----------------------------|------------------------------------|
| Step 1 | enable                     | Enables privileged EXEC mode.      |
|        |                            | • Enter your password if prompted. |
|        | Example:                   |                                    |
|        | Router> enable             |                                    |
| Step 2 | configure terminal         | Enters global configuration mode.  |
|        |                            |                                    |
|        | Example:                   |                                    |
|        | Router# configure terminal |                                    |

|        | Command or Action                                       | Purpose                                                                           |
|--------|---------------------------------------------------------|-----------------------------------------------------------------------------------|
| Step 3 | ipv6 router ospf process-id                             | Enables OSPF router configuration mode.                                           |
|        | <b>Example:</b><br>Router(config)# ipv6 router ospf 1   |                                                                                   |
| Step 4 | graceful-restart [restart-interval interval]            | Enables the OSPFv3 graceful restart feature on a graceful-restart-capable router. |
|        | <b>Example:</b><br>Router(config-rtr)# graceful-restart |                                                                                   |

### Enabling OSPFv3 Graceful Restart on a Graceful-Restart-Aware Router

This task describes how to enable OSPFv3 graceful restart on a graceful-restart-aware router.

#### **SUMMARY STEPS**

- 1. enable
- 2. configure terminal
- 3. ipv6 router ospf process-id
- 4. graceful-restart helper {disable | strict-lsa-checking}

### **DETAILED STEPS**

ſ

|        | Command or Action                                                  | Purpose                                          |
|--------|--------------------------------------------------------------------|--------------------------------------------------|
| Step 1 | enable                                                             | Enables privileged EXEC mode.                    |
|        |                                                                    | • Enter your password if prompted.               |
|        | Example:                                                           |                                                  |
|        | Router> enable                                                     |                                                  |
| Step 2 | configure terminal                                                 | Enters global configuration mode.                |
|        | Example:                                                           |                                                  |
|        | Router# configure terminal                                         |                                                  |
| Step 3 | ipv6 router ospf process-id                                        | Enables OSPF router configuration mode.          |
|        | Example:                                                           |                                                  |
|        | Router(config)# ipv6 router ospf 1                                 |                                                  |
| Step 4 | graceful-restart helper {disable                                   | Enables the OSPFv3 graceful restart feature on a |
|        | <pre>strict-lsa-checking}</pre>                                    | graceful-restart-aware router.                   |
|        | Example:                                                           |                                                  |
|        | Router(config-rtr)# graceful-restart helper<br>strict-lsa-checking |                                                  |

## **Forcing an SPF Calculation**

This task explains how to start the SPF algorithm without first clearing the OSPF database.

#### **SUMMARY STEPS**

- 1. enable
- 2. clear ipv6 ospf [process-id] {process | force-spf | redistribution}

|        | Command or Action                                                              | Purpose                                                                                                |
|--------|--------------------------------------------------------------------------------|----------------------------------------------------------------------------------------------------|
| Step 1 | enable                                                                         | Enables privileged EXEC mode.                                                                          |
|        |                                                                                | • Enter your password if prompted.                                                                     |
|        | Example:                                                                       |                                                                                                    |
|        | Router> enable                                                                 |                                                                                                    |
| Step 2 | <pre>clear ipv6 ospf [process-id] {process   force-spf   redistribution}</pre> | Clears the OSPF state based on the OSPF routing process ID, and forces the start of the SPF algorithm. |
|        | Example:                                                                       |                                                                                                    |
|        | Router# clear ipv6 ospf force-spf                                              |                                                                                                    |

## Verifying OSPF for IPv6 Configuration and Operation

This task explains how to display information to verify the configuration and operation of OSPF for IPv6.

#### **SUMMARY STEPS**

- 1. enable
- 2. show ipv6 ospf [process-id] [area-id] interface [interface-type interface-number]
- 3. show ipv6 ospf [process-id] [area-id]
- 4. show crypto ipsec policy [name policy-name]
- 5. show crypto ipsec sa [map map-name | address | identity | interface type number | peer [vrf fvrf-name] address | vrf ivrf-name | ipv6 [interface-type interface-number]] [detail]
- 6. show ipv6 ospf [process-ID] event [generic | interface | lsa | neighbor | reverse | rib | spf]

#### **DETAILED STEPS**

|        | Command or Action                                                                                                    | Purpose                                                            |
|--------|----------------------------------------------------------------------------------------------------|--------------------------------------------------------------------|
| Step 1 | enable                                                                                                    | Enables privileged EXEC mode.                                      |
|        | <b>Example:</b><br>Router> enable                                                                                                    | • Enter your password if prompted.                                 |
| tep 2  | <pre>show ipv6 ospf [process-id] [area-id] interface [interface-type interface-number]</pre>                                                                                                    | Displays OSPF-related interface information.                       |
|        | <b>Example:</b><br>Router# <b>show ipv6 ospf interface</b>                                                                                                    |                                                                    |
| tep 3  | <pre>show ipv6 ospf [process-id] [area-id]</pre>                                                                                                    | Displays general information about OSPF routing processes.         |
|        | <b>Example:</b><br>Router# <b>show ipv6 ospf</b>                                                                                                    |                                                                    |
| tep 4  | <pre>show crypto ipsec policy [name policy-name]</pre>                                                                                                    | Displays the parameters for each IPSec parameter.                  |
|        | <b>Example:</b><br>Router# show crypto ipsec policy                                                                                                    |                                                                    |
| tep 5  | <pre>show crypto ipsec sa [map map-name   address  <br/>identity   interface type number   peer<br/>[vrf fvrf-name] address   vrf ivrf-name   ipv6<br/>[interface-type interface-number]] [detail]</pre> | Displays the settings used by current security associations (SAs). |
|        | <b>Example:</b><br>Router# show crypto ipsec sa ipv6                                                                                                    |                                                                    |
| tep 6  | <pre>show ipv6 ospf [process-ID] event [generic   interface   lsa   neighbor   reverse   rib   spf]</pre>                                                                                                | Displays detailed information about OSPF for IPv6 events           |
|        | <b>Example:</b><br>Router# show ipv6 ospf event spf                                                                                                    |                                                                    |

### **Examples**

ſ

This section provides the following output examples:

- Sample Output for the show ipv6 ospf interface Command, page 25
- Sample Output for the show ipv6 ospf Command, page 27
- Sample Output for the show crypto ipsec policy Command, page 27
- Sample Output for the show crypto ipsec sa ipv6 Command, page 28
- Sample Output for the show ipv6 ospf graceful-restart Command, page 28

#### Sample Output for the show ipv6 ospf interface Command

The following is sample output from the **show ipv6 ospf interface** command with regular interfaces and a virtual link that are protected by encryption and authentication:

```
Router# show ipv6 ospf interface
OSPFv3_VL1 is up, line protocol is up
   Interface ID 69
   Area 0, Process ID 1, Instance ID 0, Router ID 10.0.0.1
   Network Type VIRTUAL_LINK, Cost: 64
   Configured as demand circuit.
   Run as demand circuit.
   DoNotAge LSA allowed.
   NULL encryption SHA-1 auth SPI 3944, secure socket UP (errors: 0)
   Transmit Delay is 1 sec, State POINT_TO_POINT,
   Timer intervals configured, Hello 2, Dead 10, Wait 40, Retransmit 5
     Hello due in 00:00:00
   Index 1/3/5, flood queue length 0
   Next 0x0(0)/0x0(0)/0x0(0)
   Last flood scan length is 1, maximum is 1
   Last flood scan time is 0 msec, maximum is 0 msec
   Neighbor Count is 1, Adjacent neighbor count is 1
     Adjacent with neighbor 10.2.0.1 (Hello suppressed)
   Suppress hello for 1 neighbor(s)
OSPFv3_VL0 is up, line protocol is up
   Interface ID 67
   Area 0, Process ID 1, Instance ID 0, Router ID 10.0.0.1
   Network Type VIRTUAL_LINK, Cost: 128
   Configured as demand circuit.
   Run as demand circuit.
   DoNotAge LSA allowed.
   MD5 authentication SPI 940, secure socket UP (errors: 0)
   Transmit Delay is 1 sec, State POINT_TO_POINT,
   Timer intervals configured, Hello 10, Dead 40, Wait 40, Retransmit 5
     Hello due in 00:00:09
   Index 1/2/4, flood queue length 0
   Next 0x0(0)/0x0(0)/0x0(0)
   Last flood scan length is 1, maximum is 10
   Last flood scan time is 0 msec, maximum is 0 msec
   Neighbor Count is 1, Adjacent neighbor count is 1
    Adjacent with neighbor 10.1.0.1 (Hello suppressed)
   Suppress hello for 1 neighbor(s)
Ethernet1/0 is up, line protocol is up
   Link Local Address FE80::A8BB:CCFF:FE00:6601, Interface ID 6
   Area 0, Process ID 1, Instance ID 0, Router ID 10.0.0.1
   Network Type BROADCAST, Cost: 10
   Transmit Delay is 1 sec, State DR, Priority 1
   Designated Router (ID) 10.0.0.1, local address FE80::A8BB:CCFF:FE00:6601
   No backup designated router on this network
   Timer intervals configured, Hello 10, Dead 40, Wait 40, Retransmit 5
     Hello due in 00:00:09
   Index 1/1/1, flood queue length 0
   Next 0x0(0)/0x0(0)/0x0(0)
   Last flood scan length is 0, maximum is 0
   Last flood scan time is 0 msec, maximum is 0 msec
   Neighbor Count is 0, Adjacent neighbor count is 0
   Suppress hello for 0 neighbor(s)
Serial12/0 is up, line protocol is up
   Link Local Address FE80::A8BB:CCFF:FE00:6600, Interface ID 50
   Area 1, Process ID 1, Instance ID 0, Router ID 10.0.0.1
   Network Type POINT_TO_POINT, Cost: 64
   AES-CBC encryption SHA-1 auth SPI 2503, secure socket UP (errors: 0)
   authentication NULL
   Transmit Delay is 1 sec, State POINT_TO_POINT,
   Timer intervals configured, Hello 10, Dead 40, Wait 40, Retransmit 5
     Hello due in 00:00:09
   Index 1/2/3, flood queue length 0
   Next 0x0(0)/0x0(0)/0x0(0)
```

Last flood scan length is 1, maximum is 5 Last flood scan time is 0 msec, maximum is 0 msec Neighbor Count is 1, Adjacent neighbor count is 1 Adjacent with neighbor 10.2.0.1 Suppress hello for 0 neighbor(s) Serial11/0 is up, line protocol is up Link Local Address FE80::A8BB:CCFF:FE00:6600, Interface ID 46 Area 1, Process ID 1, Instance ID 0, Router ID 10.0.0.1 Network Type POINT\_TO\_POINT, Cost: 64 MD5 authentication (Area) SPI 500, secure socket UP (errors: 0) Transmit Delay is 1 sec, State POINT\_TO\_POINT, Timer intervals configured, Hello 10, Dead 40, Wait 40, Retransmit 5 Hello due in 00:00:09 Index 1/1/2, flood queue length 0 Next 0x0(0)/0x0(0)/0x0(0) Last flood scan length is 1, maximum is 5 Last flood scan time is 0 msec, maximum is 0 msec Neighbor Count is 1, Adjacent neighbor count is 1 Adjacent with neighbor 1.0.0.1 Suppress hello for 0 neighbor(s)

#### Sample Output for the show ipv6 ospf Command

The following is sample output from the **show ipv6 ospf** command:

#### Router# show ipv6 ospf

```
Routing Process "ospfv3 1" with ID 172.16.3.3
 It is an autonomous system boundary router
Redistributing External Routes from,
   static
SPF schedule delay 5 secs, Hold time between two SPFs 10 secs
Minimum LSA interval 5 secs. Minimum LSA arrival 1 secs
LSA group pacing timer 240 secs
Interface flood pacing timer 33 msecs
Retransmission pacing timer 66 msecs
Number of external LSA 1. Checksum Sum 0x218D
Number of areas in this router is 1. 1 normal 0 stub 0 nssa
   Area 1
       Number of interfaces in this area is 2
       SPF algorithm executed 9 times
       Number of LSA 15. Checksum Sum 0x67581
        Number of DCbitless LSA 0
        Number of indication LSA 0
        Number of DoNotAge LSA 0
        Flood list length 0
```

#### Sample Output for the show crypto ipsec policy Command

The following is sample output from the **show crypto ipsec policy** command:

Router# show crypto ipsec policy

Crypto IPsec client security policy data Policy name: OSPFv3-1-1000 Policy refcount: 1 Inbound AH SPI: 1000 (0x3E8) Outbound AH SPI: 1000 (0x3E8) Inbound AH Key: 1234567890ABCDEF1234567890ABCDEF Outbound AH Key: 1234567890ABCDEF1234567890ABCDEF Transform set: ah-md5-hmac

#### Sample Output for the show crypto ipsec sa ipv6 Command

```
The following is sample output from the show crypto ipsec sa ipv6 command:
Router# show crypto ipsec sa ipv6
IPv6 IPsec SA info for interface Ethernet0/0
   protected policy name:OSPFv3-1-1000
   IPsec created ACL name:Ethernet0/0-ipsecv6-ACL
   local ident (addr/prefixlen/proto/port):(FE80::/10/89/0)
   remote ident (addr/prefixlen/proto/port):(::/0/89/0)
   current_peer:::
     PERMIT, flags={origin_is_acl,}
    #pkts encaps:21, #pkts encrypt:0, #pkts digest:21
    #pkts decaps:20, #pkts decrypt:0, #pkts verify:20
    #pkts compressed:0, #pkts decompressed:0
    #pkts not compressed:0, #pkts compr. failed:0
    #pkts not decompressed:0, #pkts decompress failed:0
    #send errors 0, #recv errors 0
    local crypto endpt. ::, remote crypto endpt. ::
    path mtu 1500, media mtu 1500
    current outbound spi:0x3E8(1000)
     inbound ESP SAs:
     inbound AH SAs:
      spi:0x3E8(1000)
        transform:ah-md5-hmac ,
        in use settings ={Transport, }
        slot:0, conn_id:2000, flow_id:1, crypto map:N/R
        no sa timing (manual-keyed)
        replay detection support:N
     inbound PCP SAs:
     outbound ESP SAs:
     outbound AH SAs:
      spi:0x3E8(1000)
        transform:ah-md5-hmac ,
        in use settings ={Transport, }
        slot:0, conn_id:2001, flow_id:2, crypto map:N/R
        no sa timing (manual-keyed)
        replay detection support:N
     outbound PCP SAs:
Sample Output for the show ipv6 ospf graceful-restart Command
```

The following is sample output from the **show crypto ipsec sa ipv6** command:

```
Router# show ipv6 ospf graceful-restart
```

```
Routing Process "ospf 1"
Graceful Restart enabled
   restart-interval limit: 120 sec, last restart 00:00:15 ago (took 36 secs)
  Graceful Restart helper support enabled
  Router status : Active
  Router is running in SSO mode
  OSPF restart state : NO_RESTART
  Router ID 10.1.1.1, checkpoint Router ID 10.0.0.0
```

# **Configuration Examples for Implementing OSPF for IPv6**

This section provides the following configuration examples:

- Enabling OSPF for IPv6 on an Interface Configuration: Example, page 29
- Defining an OSPF for IPv6 Area Range: Example, page 29
- Defining Authentication on an Interface: Example, page 29
- Defining Authentication in an OSPF Area: Example, page 30
- Configuring NBMA Interfaces Configuration: Example, page 30
- Configuring LSA and SPF Throttling for OSPF for IPv6 Fast Convergence: Example, page 30
- Forcing SPF Configuration: Example, page 30

### Enabling OSPF for IPv6 on an Interface Configuration: Example

The following example configures an OSPF routing process 109 to run on the interface and puts it in area 1:

ipv6 ospf 109 area 1

### Defining an OSPF for IPv6 Area Range: Example

The following example specifies an OSPF for IPv6 area range:

```
interface Ethernet7/0
ipv6 address 2001:0DB8:0:0:7::/64 eui-64
ipv6 enable
ipv6 ospf 1 area 1
1
interface Ethernet8/0
ipv6 address 2001:0DB8:0:0:8::/64 eui-64
ipv6 enable
ipv6 ospf 1 area 1
Т
interface Ethernet9/0
ipv6 address 2001:0DB8:0:0:9::/64 eui-64
ipv6 enable
ipv6 ospf 1 area 1
!
ipv6 router ospf 1
router-id 10.11.11.1
area 1 range 2001:0DB8::/48
```

## **Defining Authentication on an Interface: Example**

I

The following example defines authentication on the Ethernet 0/0 interface:

```
interface Ethernet0/0
ipv6 enable
ipv6 ospf 1 area 0
ipv6 ospf authentication ipsec spi 500 md5 1234567890ABCDEF1234567890ABCDEF
interface Ethernet0/0
ipv6 enable
```

```
ipv6 ospf authentication null
ipv6 ospf 1 area 0
```

### **Defining Authentication in an OSPF Area: Example**

The following example defines authentication on OSPF area 0:

```
ipv6 router ospf 1
router-id 11.11.11.1
area 0 authentication ipsec spi 1000 md5 1234567890ABCDEF1234567890ABCDEF
```

### **Configuring NBMA Interfaces Configuration: Example**

The following example configures an OSPF neighboring router with the IPv6 address of FE80::A8BB:CCFF:FE00:C01.

```
interface serial 0
ipv6 enable
ipv6 ospf 1 area 0
encapsulation frame-relay
frame-relay map ipv6 FE80::A8BB:CCFF:FE00:C01 120
ipv6 ospf neighbor FE80::A8BB:CCFF:FE00:C0
```

## Configuring LSA and SPF Throttling for OSPF for IPv6 Fast Convergence: Example

The following example displays the configuration values for SPF and LSA throttling timers:

```
Routing Process "ospfv3 1" with ID 9.9.4.1
Event-log enabled, Maximum number of events: 1000, Mode: cyclic
It is an autonomous system boundary router
Redistributing External Routes from,
ospf 2
Initial SPF schedule delay 5000 msecs
Minimum hold time between two consecutive SPFs 10000 msecs
Maximum wait time between two consecutive SPFs 10000 msecs
Minimum LSA interval 5 secs
Minimum LSA arrival 1000 msecs
```

### Forcing SPF Configuration: Example

The following example triggers SPF to redo the SPF and repopulate the routing tables:

clear ipv6 ospf force-spf

Router# show ipv6 ospf

# **Additional References**

The following sections provide additional references related to the Implementing OSPF for IPv6 feature.

# **Related Documents**

| Related Topic                                                                                                   | Document Title                                                                                              |
|----------------------------------------------------------------------------------------------------|----------------------------------------------------------------------------------------------------|
| Configuring a router ID in OSPF                                                                                 | "Configuring OSPF," Cisco IOS IP Routing Protocols Configuration<br>Guide                                   |
|                                                                                                    | Cisco IOS IP Routing Protocols Command Reference                                                            |
| OSPF for IPv6 commands                                                                                          | Cisco IOS IPv6 Command Reference                                                                            |
| IPv6 supported feature list                                                                                     | "Start Here: Cisco IOS Software Release Specifics for IPv6<br>Features," Cisco IOS IPv6 Configuration Guide |
| Implementing basic IPv6 connectivity                                                                            | "Implementing IPv6 Addressing and Basic Connectivity," Cisco IOS<br>IPv6 Configuration Guide                |
| IPSec for IPv6                                                                                                  | "Implementing IPSec for IPv6 Security," Cisco IOS IPv6<br>Configuration Guide                               |
| Stateful switchover                                                                                             | "Stateful Switchover," Cisco IOS High Availability Configuration<br>Guide                                   |
| Cisco nonstop forwarding                                                                                        | "Cisco Nonstop Forwarding," Cisco IOS High Availability<br>Configuration Guide                              |
| OSPF for IPv4 tasks                                                                                             | "Configuring OSPF, "Cisco IOS IP Routing Protocols Configuration<br>Guide                                   |
| OSPF for IPv4 commands                                                                                          | Cisco IOS IP Routing Protocols Command Reference                                                            |
| Security configuration tasks (IPv4)                                                                             | Cisco IOS Security Configuration Guide                                                                      |
| Security commands: complete command syntax,<br>command mode, defaults, usage guidelines, and<br>examples (IPv4) | Cisco IOS Security Command Reference                                                                        |
| LSA throttling                                                                                                  | "OSPF Link-State Advertisement (LSA) Throttling," Cisco IOS IP<br>Routing Protocols Configuration Guide     |

# **Standards**

Γ

| Standards                                                                                                    | Title |
|----------------------------------------------------------------------------------------------------|-------|
| No new or modified standards are supported by this feature, and support for existing standards has not been modified by this feature. |       |

## MIBs

| MIBs                                                                  | MIBs Link                                                                                                    |
|-----------------------------------------------------------------------|----------------------------------------------------------------------------------------------------|
| <ul><li>CISCO-IETF-IP-FORWARD-MIB</li><li>CISCO-IETF-IP-MIB</li></ul> | To locate and download MIBs for selected platforms, Cisco IOS releases, and feature sets, use Cisco MIB Locator found at the following URL: |
|                                                                       | http://www.cisco.com/go/mibs                                                                                                    |

## **RFCs**

| RFCs     | Title                                           |
|----------|-------------------------------------------------|
| RFC 2401 | Security Architecture for the Internet Protocol |
| RFC 2402 | IP Authentication Header                        |
| RFC 2406 | IP Encapsulating Security Payload (ESP)         |
| RFC 2740 | OSPF for IPv6                                   |
| RFC 4552 | Authentication/Confidentiality for OSPFv3       |

The draft RFC supported is as follows:

• draft-ietf-ospf-ospfv3-graceful-restart, OSPFv3 Graceful Restart

## **Technical Assistance**

| Description                                                                                                    | Link                             |
|----------------------------------------------------------------------------------------------------|----------------------------------|
| The Cisco Support website provides extensive online<br>resources, including documentation and tools for<br>troubleshooting and resolving technical issues with<br>Cisco products and technologies.                                                                      | http://www.cisco.com/techsupport |
| To receive security and technical information about<br>your products, you can subscribe to various services,<br>such as the Product Alert Tool (accessed from Field<br>Notices), the Cisco Technical Services Newsletter, and<br>Really Simple Syndication (RSS) Feeds. |                                  |
| Access to most tools on the Cisco Support website requires a Cisco.com user ID and password.                                                                                                    |                                  |

# **Command Reference**

The following commands are introduced or modified in the feature or features documented in this module. For information about these commands, see the *Cisco IOS IPv6 Command Reference* at http://www.cisco.com/en/US/docs/ios/ipv6/command/reference/ipv6\_book.html. For information about

all Cisco IOS commands, use the Command Lookup Tool at http://tools.cisco.com/Support/CLILookup or the *Cisco IOS Master Command List, All Releases*, at http://www.cisco.com/en/US/docs/ios/mcl/all\_release/all\_mcl.html.

- area authentication (IPv6)
- area encryption
- area range
- area virtual-link
- area virtual-link authentication
- area virtual-link encryption
- auto-cost (IPv6)
- clear ipv6 ospf
- clear ipv6 ospf counters
- clear ipv6 ospf events
- debug ipv6 ospf
- debug ipv6 ospf database-timer rate-limit
- debug ipv6 ospf events
- debug ipv6 ospf lsdb
- debug ipv6 ospf monitor
- debug ipv6 ospf packet
- debug ipv6 ospf spf statistic
- default (IPv6 OSPF)
- default-information originate (IPv6 OSPF)
- default-metric (IPv6)
- discard-route (IPv6)
- distribute-list prefix-list (IPv6 OSPF)
- event-log
- graceful-restart
- graceful-restart helper
- ipv6 ospf area
- ipv6 ospf authentication
- ipv6 ospf cost
- ipv6 ospf database-filter all out
- ipv6 ospf dead-interval
- ipv6 ospf demand-circuit
- ipv6 ospf encryption
- ipv6 ospf flood-reduction
- ipv6 ospf hello-interval
- ipv6 ospf mtu-ignore

ſ

- ipv6 ospf name-lookup
- ipv6 ospf neighbor
- ipv6 ospf network
- ipv6 ospf priority
- ipv6 ospf restransmit-interval
- ipv6 ospf transmit-delay
- ipv6 router ospf
- log-adjacency-changes
- passive-interface (IPv6)
- process-min-time percent
- router-id (IPv6)
- show ipv6 ospf
- show ipv6 ospf border-routers
- show ipv6 ospf database
- show ipv6 ospf event
- show ipv6 ospf flood-list
- show ipv6 ospf graceful-restart
- show ipv6 ospf interface
- show ipv6 ospf neighbor
- show ipv6 ospf request-list
- show ipv6 ospf retransmission-list
- show ipv6 ospf summary-prefix
- show ipv6 ospf timers rate-limit
- show ipv6 ospf virtual-links
- summary-prefix (IPv6 OSPF)
- timers lsa arrival
- timers pacing flood (IPv6)
- timers pacing lsa-group (IPv6)
- timers pacing retransmission (IPv6)
- timers spf (IPv6)
- timers throttle lsa
- timers throttle spf

L

# Feature Information for Implementing OSPF for IPv6

Table 3 lists the features in this module and provides links to specific configuration information. Only features that were introduced or modified in Cisco IOS Release 12.0(24)S or a later release appear in the table.

For information on a feature in this technology that is not documented here, see "Start Here: Cisco IOS Software Release Specifies for IPv6 Features."

Not all commands may be available in your Cisco IOS software release. For release information about a specific command, see the command reference documentation.

Use Cisco Feature Navigator to find information about platform support and software image support. Cisco Feature Navigator enables you to determine which Cisco IOS and Catalyst OS software images support a specific software release, feature set, or platform. To access Cisco Feature Navigator, go to http://www.cisco.com/go/cfn. An account on Cisco.com is not required.

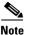

Table 3 lists only the Cisco IOS software release that introduced support for a given feature in a given Cisco IOS software release train. Unless noted otherwise, subsequent releases of that Cisco IOS software release train also support that feature.

| Table 3 | Feature Information for Implementing OSPF for IPv6 |
|---------|----------------------------------------------------|
|---------|----------------------------------------------------|

| Feature Name                             | Releases                                                                                                    | Feature Information                                                                                                    |
|------------------------------------------|----------------------------------------------------------------------------------------------------|----------------------------------------------------------------------------------------------------|
| IPv6 routing: OSPF for IPv6 (OSPFv3)     | 12.0(24)S<br>12.2(18)S<br>12.2(28)SB<br>12.2(25)SG<br>12.2(33)SRA<br>12.2(15)T<br>12.3<br>12.3(2)T<br>12.4<br>12.4(2)T<br>Cisco IOS XE<br>Release 2.1 | OSPF version 3 for IPv6 expands on OSPF version 2 to<br>provide support for IPv6 routing prefixes and the larger size<br>of IPv6 addresses.<br>This entire document provides information about this<br>feature.                                                                                                    |
| IPv6 routing: LSA types in OSPF for IPv6 | 12.0(24)S<br>12.2(18)S<br>12.2(28)SB<br>12.2(15)T<br>12.3<br>12.3(2)T<br>12.4<br>12.4(2)T                                                             | <ul> <li>A router's collection of LSA data is stored in a link-state database. The contents of the database, when subjected to the Dijkstra algorithm, result in the creation of the OSPF routing table.</li> <li>The following sections provide information about this feature: <ul> <li>How OSPF for IPv6 Works, page 3</li> <li>LSA Types for IPv6, page 4</li> </ul> </li> </ul> |

| Table 3 | Feature Information for Implementing OSPF for IPv6 |
|---------|----------------------------------------------------|
|---------|----------------------------------------------------|

| Feature Name                                          | Releases                                                   | Feature Information                                                                                                    |
|-------------------------------------------------------|------------------------------------------------------------|----------------------------------------------------------------------------------------------------|
| IPv6 routing: Fast Convergence—LSA and SPF throttling | F 12.2(33)SB<br>12.2(33)SRC<br>Cisco IOS XE<br>Release 2.1 | The OSPF for IPv6 LSA and SPF throttling feature provides<br>a dynamic mechanism to slow down link-state<br>advertisement updates in OSPF during times of network<br>instability. |
|                                                       |                                                            | The following sections provide information about this feature:                                                                                                    |
|                                                       |                                                            | • Fast Convergence—LSA and SPF Throttling, page 5                                                                                                    |
|                                                       |                                                            | • Configuring LSA and SPF Throttling for OSPF for IPv6 Fast Convergence, page 19                                                                                                  |
|                                                       |                                                            | • Enabling Event Logging for LSA and SPF Rate Limiting, page 20                                                                                                    |
|                                                       |                                                            | • Clearing the Content of an Event Log, page 21                                                                                                    |
|                                                       |                                                            | • Configuring LSA and SPF Throttling for OSPF for IPv6 Fast Convergence: Example, page 30                                                                                         |
| IPv6 routing: NBMA interfaces in OSPF for IPv6        | 12.0(24)S<br>12.2(18)S                                     | On NBMA networks, the DR or backup DR performs the LSA flooding.                                                                                                    |
|                                                       | 12.2(28)SB<br>12.2(15)T<br>12.3                            | The following sections provide information about this feature:                                                                                                    |
|                                                       | 12.3<br>12.3(2)T                                           | • NBMA in OSPF for IPv6, page 5                                                                                                    |
|                                                       | 12.4<br>12.4(2)T                                           | Configuring NBMA Interfaces, page 18                                                                                                    |
| IPv6 routing: Force SPF in OSPF for IPv6              | 12.0(24)S<br>12.2(18)S<br>12.2(28)SB<br>12.2(15)T          | This feature enables the OSPF database to be cleared and repopulated, and then the SPF algorithm is performed.                                                                    |
|                                                       |                                                            | The following sections provide information about this feature:                                                                                                    |
|                                                       | 12.3<br>12.3(2)T                                           | • Force SPF in OSPF for IPv6, page 5                                                                                                    |
|                                                       | 12.4<br>12.4(2)T                                           | • Enabling OSPFv3 Graceful Restart, page 22                                                                                                    |
| IPv6 routing: Load balancing in OSPF for IPv6         | 12.0(24)S<br>12.2(18)S<br>12.2(28)SB<br>12.2(15)T          | OSPF for IPv6 performs load balancing automatically.<br>The following sections provide information about this feature:                                                            |
|                                                       | 12.2(13)1<br>12.3<br>12.3(2)T<br>12.4<br>12.4(2)T          | • Load Balancing in OSPF for IPv6, page 6                                                                                                    |

ſ

| Feature Name                                                             | Releases                     | Feature Information                                                                                                    |
|--------------------------------------------------------------------------|------------------------------|----------------------------------------------------------------------------------------------------|
| IPv6 routing: OSPF for IPv6 authentication support with IPSec            | 12.3(4)T<br>12.4<br>12.4(2)T | OSPF for IPv6 uses the IPSec secure socket API to add authentication to OSPF for IPv6 packets.                                                                             |
|                                                                          |                              | The following sections provide information about this feature:                                                                                                    |
|                                                                          |                              | • OSPF for IPv6 Authentication Support with IPSec, page 6                                                                                                    |
|                                                                          |                              | • Configuring IPSec on OSPF for IPv6, page 13                                                                                                    |
|                                                                          |                              | • Defining Authentication on an Interface, page 13                                                                                                    |
|                                                                          |                              | • Defining Authentication in an OSPF Area, page 15                                                                                                    |
| IPv6 routing: OSPF IPv6 (OSPFv3) IPSec ESP encryption and authentication | 12.4(9)T                     | IPv6 ESP extension headers can be used to provide<br>authentication and confidentiality to OSPF for IPv6.                                                                  |
|                                                                          |                              | The following sections provide information about this feature:                                                                                                    |
|                                                                          |                              | • Restrictions for Implementing OSPF for IPv6, page 2                                                                                                    |
|                                                                          |                              | • OSPF for IPv6 Authentication Support with IPSec, page 6                                                                                                    |
|                                                                          |                              | • Defining Encryption on an Interface, page 14                                                                                                    |
|                                                                          |                              | • Defining Encryption in an OSPF Area, page 16                                                                                                    |
|                                                                          |                              | • Defining Authentication and Encryption for a Virtual Link in an OSPF Area, page 17                                                                                       |
| OSPFv3 dynamic interface cost support                                    | 12.4(15)T                    | OSPFv3 dynamic interface cost support provides<br>enhancements to the OSPF for IPv6 cost metric for<br>supporting mobile ad hoc networking.                                |
|                                                                          |                              | The following section provides information about this feature:                                                                                                    |
|                                                                          |                              | • OSPF Cost Calculation, page 9                                                                                                    |
| OSPFv3 graceful restart                                                  | Cisco IOS XE<br>Release 2.1  | The graceful restart feature in OSPFv3 allows nonstop data forwarding along routes that are already known while the OSPFv3 routing protocol information is being restored. |
|                                                                          |                              | The following sections provide information about this feature:                                                                                                    |
|                                                                          |                              | • OSPFv3 Graceful Restart, page 11                                                                                                    |
|                                                                          |                              | • Enabling OSPFv3 Graceful Restart, page 22                                                                                                    |

#### Table 3 Feature Information for Implementing OSPF for IPv6

CCDE, CCENT, Cisco Eos, Cisco Lumin, Cisco Nexus, Cisco StadiumVision, Cisco TelePresence, the Cisco logo, DCE, and Welcome to the Human Network are trademarks; Changing the Way We Work, Live, Play, and Learn and Cisco Store are service marks; and Access Registrar, Aironet, AsyncOS, Bringing the Meeting To You, Catalyst, CCDA, CCDP, CCIE, CCIP, CCNA, CCNP, CCSP, CCVP, Cisco, the Cisco Certified Internetwork Expert logo, Cisco IOS, Cisco Press, Cisco Systems, Cisco Systems Capital, the Cisco Systems logo, Cisco Unity, Collaboration Without Limitation, EtherFast, EtherSwitch, Event Center, Fast Step, Follow Me Browsing, FormShare, GigaDrive, HomeLink, Internet Quotient, IOS, iPhone, iQ Expertise, the iQ logo, iQ Net Readiness Scorecard, iQuick Study, IronPort, the IronPort logo, LightStream, Linksys, MediaTone, MeetingPlace, MeetingPlace Chime Sound, MGX, Networkers, Networking Academy, Network Registrar, PCNow, PIX, PowerPanels, ProConnect, ScriptShare, SenderBase, SMARTnet, Spectrum Expert, StackWise, The Fastest Way to Increase Your Internet Quotient, TransPath, WebEx, and the WebEx logo are registered trademarks of Cisco Systems, Inc. and/or its affiliates in the United States and certain other countries.

All other trademarks mentioned in this document or Website are the property of their respective owners. The use of the word partner does not imply a partnership relationship between Cisco and any other company. (0807R)

Any Internet Protocol (IP) addresses used in this document are not intended to be actual addresses. Any examples, command display output, and figures included in the document are shown for illustrative purposes only. Any use of actual IP addresses in illustrative content is unintentional and coincidental.

© 2008 Cisco Systems, Inc. All rights reserved.

# **Implementing Policy-Based Routing for IPv6**

First Published: March 1, 2004 Last Updated: July 25, 2005

Policy-based routing (PBR) for both IPv6 and IPv4 in Cisco IOS software allows a user to manually configure how received packets should be routed. PBR allows the user to identify packets using several attributes and to specify the next hop or output interface to which the packet should be sent. PBR also provides a basic packet-marking capability.

#### **Finding Feature Information in This Module**

Your Cisco IOS software release may not support all of the features documented in this module. For the latest feature information and caveats, see the release notes for your platform and software release. To reach links to specific feature documentation in this module and to see a list of the releases in which each feature is supported, use the "Feature Information for Implementing Policy-Based Routing for IPv6" section on page 13.

#### Finding Support Information for Platforms and Cisco IOS and Catalyst OS Software Images

Use Cisco Feature Navigator to find information about platform support and Cisco IOS and Catalyst OS software image support. To access Cisco Feature Navigator, go to http://www.cisco.com/go/cfn. An account on Cisco.com is not required.

## Contents

- Prerequisites for Implementing Policy-Based Routing for IPv6, page 2
- Restrictions for Implementing Policy-Based Routing for IPv6, page 2
- Information About Implementing Policy-Based Routing for IPv6, page 2
- How to Implement Policy-Based Routing for IPv6, page 4
- Configuration Examples for Implementing Policy-Based Routing for IPv6, page 10
- Additional References, page 11
- Command Reference, page 12
- Feature Information for Implementing Policy-Based Routing for IPv6, page 13

# **Prerequisites for Implementing Policy-Based Routing for IPv6**

- This module assumes that you are familiar with IPv6 addressing and basic configuration. Refer to the *Implementing Basic Connectivity for IPv6* module for more information.
- This module assumes that you are familiar with IPv4. Refer to the publications referenced in the "Related Documents" section for IPv4 configuration and command reference information, as needed.

# **Restrictions for Implementing Policy-Based Routing for IPv6**

Distributed Cisco Express Forwarding (formerly known as dCEF) is supported on the Cisco 7500 series routers only.

# Information About Implementing Policy-Based Routing for IPv6

To configure PBR for IPv6 for Cisco IOS software, you must understand the following concepts:

- Policy-Based Routing Overview, page 2
- How Policy-Based Routing Works, page 3
- When to Use Policy-Based Routing, page 4

## **Policy-Based Routing Overview**

PBR gives you a flexible means of routing packets by allowing you to configure a defined policy for traffic flows, which leseens reliance on routes derived from routing protocols. To this end, PBR gives you more control over routing by extending and complementing the existing mechanisms provided by routing protocols. PBR allows you to set the IPv6 precedence. It also allows you to specify a path for certain traffic, such as priority traffic over a high-cost link.

PBR for IPv6 may be applied to both forwarded and originated IPv6 packets. For forwarded packets, PBR for IPv6 will be implemented as an IPv6 input interface feature, supported in the process, Cisco Express Forwarding (formerly known as CEF), and distributed Cisco Express Forwarding forwarding paths.

You can set up PBR as a way to route packets based on configured policies. For example, you can implement routing policies to allow or deny paths based on the identity of a particular end system, an application protocol, or the size of packets.

PBR allows you to perform the following tasks:

- Classify traffic based on extended access list criteria. Access lists, then, establish the match criteria.
- Set IPv6 precedence bits, giving the network the ability to enable differentiated classes of service.
- Route packets to specific traffic-engineered paths; you might need to route them to allow a specific quality of service (QoS) through the network.

Policies can be based on IPv6 address, port numbers, protocols, or size of packets. For a simple policy, you can use any one of these descriptors; for a complex policy, you can use all of them.

PBR allows you to classify and mark packets at the edge of the network. PBR marks a packet by setting its precedence value. The precedence value can be used directly by routers in the network core to apply the appropriate QoS to a packet, which keeps packet classification at your network edge.

## **How Policy-Based Routing Works**

All packets received on an interface with PBR enabled are passed through enhanced packet filters known as route maps. The route maps used by PBR dictate the policy, determining where to forward packets.

Route maps are composed of statements. The route map statements can be marked as permit or deny, and they are interpreted in the following ways:

- If a packet matches all match statements for a route map that is marked as permit, then the router attempts to policy route the packet using the set statements. Otherwise, the packet is forwarded normally.
- If the packet matches any match statements for a route map that is marked as deny, then the packet is not subject to PBR and is forwarded normally.
- If the statement is marked as permit and the packets do not match any route map statements, the packets are sent back through the normal forwarding channels and destination-based routing is performed.

You specify PBR on the interface that receives the packet, not on the interface from which the packet is sent.

#### **Packet Matching**

PBR for IPv6 will match packets using the **match ipv6 address** command in the associated PBR route map. Packet match criteria are those criteria supported by IPv6 access lists, as follows:

- Input interface
- Source IPv6 address (using a prefix list or a standard or extended access list [ACL])
- Destination IPv6 address (standard or extended ACL)
- Protocol (extended ACL)
- Source port and destination port (extended ACL)
- Differentiated services code point (DSCP) (extended ACL)
- Flow-label (extended ACL)
- Fragment (extended ACL)

Packets may also be matched by length using the match length statement in the PBR route map.

Match statements are evaluated first by the criteria specified in the **match ipv6 address** command and then by criteria specified in the **match length** command. Therefore, if both an ACL and a length statement are used, a packet will first be subject to an ACL match. Only packets that pass the ACL match will then be subject to the length match. Finally, only packets that pass both the ACL and the length statement will be policy routed.

#### **Packet Forwarding Using Set Statements**

PBR for IPv6 packet forwarding is controlled using a number of set statements in the PBR route map. These set statements are evaluated individually in the order shown, and PBR will attempt to forward the packet using each of the of the set statements in turn. PBR evaluates each set statement by itself, without reference to any prior or subsequent set statement.

You may set multiple forwarding statements in the PBR for IPv6 route map. The following set statements may be specified:

- IPv6 next hop. The next hop to which the packet should be sent. The next hop must be present in the Routing Information Base (RIB), it must be directly connected, and it must be a global IPv6 address. If the next hop is invalid, the set statement is ignored.
- Output interface. A packet is forwarded out of a specified interface. An entry for the packet destination address must exist in the IPv6 RIB, and the specified output interface must be in the path set. If the interface is invalid, the statement is ignored.
- Default IPv6 next hop. The next hop to which the packet should be sent. It must be a global IPv6 address. This set statement is used only when there is no explicit entry for the packet destination in the IPv6 RIB.
- Default output interface. The packet is forwarded out a specified interface. This set statement is used only when there is no explicit entry for the packet destination in the IPv6 RIB.

Note

The order in which PBR evaluates the set statements is the order in which they are listed above. This order may differ from the order in which route-map set statements are listed by Cisco IOS **show** commands.

## When to Use Policy-Based Routing

You might use PBR if you want certain packets to be routed some way other than the obvious shortest path. For example, PBR can be used to provide the following functionality:

- Equal access
- Protocol-sensitive routing
- Source-sensitive routing
- Routing based on interactive versus batch traffic
- · Routing based on dedicated links

Some applications or traffic can benefit from QoS-specific routing; for example, you could transfer stock records to a corporate office on a higher-bandwidth, higher-cost link for a short time while sending routine application data such as e-mail over a lower-bandwidth, lower-cost link.

# **How to Implement Policy-Based Routing for IPv6**

The tasks in the following sections explain how to implement Policy-Based Routing for IPv6:

- Enabling PBR on an Interface, page 5
- Enabling Local PBR for IPv6, page 7
- Enabling Cisco Express Forwarding-Switched PBR for IPv6, page 8

• Troubleshooting PBR for IPv6, page 9

## **Enabling PBR on an Interface**

To enable PBR for IPv6, you must create a route map that specifies the packet match criteria and desired policy-route action. Then you associate the route map on the required interface. All packets arriving on the specified interface that match the match clauses will be subject to PBR.

This task enables PBR on an interface.

#### **SUMMARY STEPS**

- 1. enable
- 2. configure terminal
- 3. route-map map-tag [permit | deny] [sequence-number]
- 4. match length minimum-length maximum-length
  - or

match ipv6 address {prefix-list prefix-list-name | access-list-name}

- 5. set ipv6 precedence precedence-value
  - or

set ipv6 next-hop global-ipv6-address [global-ipv6-address...]

or

set interface type number [...type number]

or

set ipv6 default next-hop global-ipv6-address [global-ipv6-address...]

or

set default interface type number [...type number]

- 6. exit
- 7. interface type number
- 8. ipv6 policy route-map route-map-name

#### **DETAILED STEPS**

|        | Command or Action                                                               | Purpose                                                                                                    |
|--------|---------------------------------------------------------------------------------|----------------------------------------------------------------------------------------------------|
| Step 1 | enable                                                                          | Enables privileged EXEC mode.                                                                                       |
|        |                                                                                 | • Enter your password if prompted.                                                                                  |
|        | Example:                                                                        |                                                                                                    |
|        | Router> enable                                                                  |                                                                                                    |
| tep 2  | configure terminal                                                              | Enters global configuration mode.                                                                                   |
|        | <b>Example:</b><br>Router# configure terminal                                   |                                                                                                    |
| Step 3 | <pre>route-map map-tag [permit   deny] [sequence-number]</pre>                  | Defines the conditions for redistributing routes from one routing protocol into another, or enables policy routing. |
|        | <b>Example:</b><br>Router(config)# route-map rip-to-ospf permit                 | • Use the <b>route-map</b> command to enter route-map configuration mode.                                           |
| step 4 | match length minimum-length maximum-length                                      | Specifies the match criteria.                                                                                       |
|        | or                                                                              | • You can specify any or all of the following:                                                                      |
|        | <pre>match ipv6 address {prefix-list prefix-list-name   access-list-name}</pre> | <ul> <li>Matches the Level 3 length of the packet.</li> </ul>                                                       |
|        |                                                                                 | <ul> <li>Matches a specified IPv6 access list.</li> </ul>                                                           |
|        | Example:                                                                        | - If you do not specify a <b>match</b> command, the route                                                           |
|        | Router(config-route-map)# match length 3 200<br>Or                              | map applies to all packets.                                                                                         |
|        | Router(config-route-map)# match ipv6 address<br>marketing                       |                                                                                                    |

|        | Command or Action                                                                 | Purpose                                                                                                    |
|--------|-----------------------------------------------------------------------------------|----------------------------------------------------------------------------------------------------|
| Step 5 | set ipv6 precedence precedence-value<br>Of                                        | Specifies the action or actions to take on the packets that match the criteria.                                     |
|        | set ipv6 next-hop global-ipv6-address                                             | • You can specify any or all of the following:                                                                      |
|        | [global-ipv6-address]<br>Or                                                       | - Sets precedence value in the IPv6 header.                                                                         |
|        | <pre>set interface type number [type number] OT</pre>                             | <ul> <li>Sets next hop to which to route the packet (the next hop must be adjacent).</li> </ul>                     |
|        | set ipv6 default next-hop global-ipv6-address                                     | - Sets output interface for the packet.                                                                             |
|        | [global-ipv6-address]<br>Or                                                       | <ul> <li>Sets next hop to which to route the packet, if there is no explicit route for this destination.</li> </ul> |
|        | <b>set default interface</b> type number [type number]                            | <ul> <li>Sets output interface for the packet, if there is no explicit route for this destination.</li> </ul>       |
|        | <pre>Example:<br/>Router(config-route-map)# set ipv6 precedence 1<br/>or</pre>    |                                                                                                    |
|        | Router(config-route-map)# set ipv6 next-hop<br>2001:0db8:2003:1::95<br>Of         |                                                                                                    |
|        | Router(config-route-map)# set interface<br>ethernet 0<br>Of                       |                                                                                                    |
|        | Router(config-route-map)# set ipv6 default<br>next-hop 2001:0db8:2003:1::95<br>Of |                                                                                                    |
|        | Router(config-route-map)# set default interface<br>ethernet 0                     |                                                                                                    |
| Step 6 | exit                                                                              | Returns the router to global configuration mode.                                                                    |
|        | <b>Example:</b><br>Router(config-route-map)# exit                                 |                                                                                                    |
| Step 7 | <b>interface</b> type number                                                      | Specifies an interface type and number, and places the router in interface configuration mode.                      |
|        | <pre>Example: Router(config)# interface FastEthernet 1/0</pre>                    |                                                                                                    |
| Step 8 | <pre>ipv6 policy route-map route-map-name</pre>                                   | Identifies a route map to use for IPv6 PBR on an interface.                                                         |
|        | <b>Example:</b><br>Router(config-if)# ipv6 policy-route-map<br>interactive        |                                                                                                    |

# **Enabling Local PBR for IPv6**

Γ

Packets that are generated by the router are not normally policy routed. This task enables local PBR for IPv6 for such packets, indicating which route map the router should use.

#### **SUMMARY STEPS**

- 1. enable
- 2. configure terminal
- 3. ipv6 local policy route-map route-map-name

#### **DETAILED STEPS**

|        | Command or Action                                                            | Purpose                                                      |
|--------|------------------------------------------------------------------------------|--------------------------------------------------------------|
| Step 1 | enable                                                                       | Enables privileged EXEC mode.                                |
|        |                                                                              | • Enter your password if prompted.                           |
|        | Example:                                                                     |                                                              |
|        | Router> enable                                                               |                                                              |
| Step 2 | configure terminal                                                           | Enters global configuration mode.                            |
|        | <b>Example:</b><br>Router# configure terminal                                |                                                              |
| Step 3 | ipv6 local policy route-map route-map-name                                   | Configures PBR for IPv6 for packets generated by the router. |
|        | <b>Example:</b><br>Router(config)# ipv6 local policy route-map<br>pbr-src-90 |                                                              |

## **Enabling Cisco Express Forwarding-Switched PBR for IPv6**

Beginning in Cisco IOS Release 12.3(7)T, PBR for IPv6 is supported in the Cisco Express Forwarding switching path. Cisco Express Forwarding-switched PBR is the optimal way to perform PBR on a router.

No special configuration is required to enable Cisco Express Forwarding-switched PBR for IPv6. It is on by default as soon as you enable Cisco Express Forwarding and PBR on the router.

## **Verifying Configuration and Operation of PBR for IPv6**

This task explains how to display information to verify the configuration and operation of PBR for IPv6.

#### SUMMARY STEPS

- 1. enable
- 2. show ipv6 policy

#### **DETAILED STEPS**

|        | Command or Action        | Purpose                                       |
|--------|--------------------------|-----------------------------------------------|
| Step 1 | enable                   | Enables privileged EXEC mode.                 |
|        |                          | • Enter your password if prompted.            |
|        | Example:                 |                                               |
|        | Router> enable           |                                               |
| Step 2 | show ipv6 policy         | Displays IPv6 policy routing packet activity. |
|        | Example:                 |                                               |
|        | Router# show ipv6 policy |                                               |

## **Troubleshooting PBR for IPv6**

Policy routing looks at various parts of the packet and then routes the packet based on certain user-defined attributes in the packet. This task helps you determine what policy routing is following, whether a packet matches the criteria, and if so, the resulting routing information for the packet.

#### **SUMMARY STEPS**

- 1. enable
- 2. debug ipv6 policy [access-list-name]
- **3. show route-map** [map-name | **dynamic** [dynamic-map-name | **application** [application-name]] | **all**] [**detailed**]

#### **DETAILED STEPS**

|        | Command or Action                                                                                                   | Purpose                                                       |
|--------|----------------------------------------------------------------------------------------------------|---------------------------------------------------------------|
| Step 1 | enable                                                                                                    | Enables privileged EXEC mode.                                 |
|        |                                                                                                    | • Enter your password if prompted.                            |
|        | Example:                                                                                                    |                                                               |
|        | Router> enable                                                                                                    |                                                               |
| Step 2 | <b>debug ipv6 policy</b> [access-list-name]                                                                         | Displays IPv6 policy routing packet activity.                 |
|        | <b>Example:</b><br>Router# debug ipv6 policy                                                                        |                                                               |
| Step 3 | <pre>show route-map [map-name   dynamic [dynamic-map-name   application [application-name]]   all] [detailed]</pre> | Displays all route maps configured or only the one specified. |
|        | <b>Example:</b><br>Router# show route-map                                                                           |                                                               |

## **Examples**

ſ

This section provides the following output examples:

I

- Sample Output for the show ipv6 policy Command, page 10
- Sample Output for the show route-map Command, page 10

#### Sample Output for the show ipv6 policy Command

The **show ipv6 policy** command displays PBR configuration, as shown in the following example:

Router# show ipv6 policy

Interface Routemap Ethernet0/0 src-1

#### Sample Output for the show route-map Command

The **show route-map** command displays specific route-map information, such as a count of policy matches:

Router# show route-map

```
route-map bill, permit, sequence 10
Match clauses:
Set clauses:
Policy routing matches:0 packets, 0 bytes
```

# Configuration Examples for Implementing Policy-Based Routing for IPv6

The following sections provide PBR for IPv6 configuration examples:

- Enabling PBR on an Interface: Example, page 10
- Enabling Local PBR for IPv6: Example, page 10

## **Enabling PBR on an Interface: Example**

In the following example, a route map named pbr-dest-1 is created and configured, specifying packet match criteria and desired policy-route action. Then, PBR is enabled on Ethernet interface 0/0.

```
ipv6 access-list match-dest-1
  permit ipv6 any 2001:0db8:2001:1760::/32
route-map pbr-dest-1 permit 10
  match ipv6 address match-dest-1
  set interface Ethernet 0/0
interface Ethernet0/0
  ipv6 policy-route-map interactive
```

## **Enabling Local PBR for IPv6: Example**

In the following example, packets with a destination IPv6 address matching that allowed by access list pbr-src-90 are sent to the router at IPv6 address 2001:0db8:2003:1::95:

```
ipv6 access-list src-90
permit ipv6 host 2001:0db8:2003::90 2001:0db8:2001:1000::/64
```

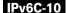

```
route-map pbr-src-90 permit 10
match ipv6 address src-90
set ipv6 next-hop 2001:0db8:2003:1::95
```

ipv6 local policy route-map pbr-src-90

# **Additional References**

The following sections provide references related to the Implementing Policy-Based Routing for IPv6 feature.

## **Related Documents**

| Related Topic                                                                                     | Document Title                                                                                              |
|---------------------------------------------------------------------------------------------------|----------------------------------------------------------------------------------------------------|
| QoS for IPv6                                                                                      | "Implementing QoS for IPv6," Cisco IOS IPv6 Configuration Guide                                             |
| Multicast Border Gateway Protocol (BGP) for IPv6                                                  | "Implementing Multiprotocol BGP for IPv6," Cisco IOS IPv6<br>Configuration Guide                            |
| Access control lists for IPv6                                                                     | "Implementing Traffic Filters and Firewalls for IPv6 Security,"<br>Cisco IOS IPv6 Configuration Guide       |
| IPv6 supported feature list                                                                       | "Start Here: Cisco IOS Software Release Specifics for IPv6<br>Features," Cisco IOS IPv6 Configuration Guide |
| IPv6 commands: complete command syntax, command<br>mode, defaults, usage guidelines, and examples | Cisco IOS IPv6 Command Reference                                                                            |
| IPv4 Quality of Service                                                                           | "Quality of Service Overview," Cisco IOS Quality of Service<br>Solutions Configuration Guide                |

## **Standards**

| Standards                                                                                                    | Title |
|----------------------------------------------------------------------------------------------------|-------|
| No new or modified standards are supported by this feature, and support for existing standards has not been modified by this feature. | —     |

## MIBs

I

| MIBs                                               | MIBs Link                                                                                                    |
|----------------------------------------------------|----------------------------------------------------------------------------------------------------|
| No new or modified MIBs are supported, and support | To locate and download MIBs for selected platforms, Cisco IOS releases, and feature sets, use Cisco MIB Locator found at the following URL: |
| for existing MIBs has not been modified.           | http://www.cisco.com/go/mibs                                                                                                    |

# **RFCs**

| RFCs                                                   | Title |
|--------------------------------------------------------|-------|
| No new or modified RFCs are supported by this feature. |       |

## **Technical Assistance**

| Description                                                                                                    | Link                             |
|----------------------------------------------------------------------------------------------------|----------------------------------|
| The Cisco Support website provides extensive online<br>resources, including documentation and tools for<br>troubleshooting and resolving technical issues with<br>Cisco products and technologies.                                                                      | http://www.cisco.com/techsupport |
| To receive security and technical information about<br>your products, you can subscribe to various services,<br>such as the Product Alert Tool (accessed from Field<br>Notices), the Cisco Technical Services Newsletter, and<br>Really Simple Syndication (RSS) Feeds. |                                  |
| Access to most tools on the Cisco Support website requires a Cisco.com user ID and password.                                                                                                    |                                  |

# **Command Reference**

The following commands are introduced or modified in the feature or features documented in this module. For information about these commands, see the *Cisco IOS IPv6 Command Reference* at http://www.cisco.com/en/US/docs/ios/ipv6/command/reference/ipv6\_book.html. For information about all Cisco IOS commands, use the Command Lookup Tool at http://tools.cisco.com/Support/CLILookup or the *Cisco IOS Master Command List, All Releases*, at http://www.cisco.com/en/US/docs/ios/mcl/all\_release/all\_mcl.html.

- debug ipv6 policy
- ipv6 local policy route-map
- ipv6 policy route-map
- match ipv6 address
- match length
- route-map
- set default interface
- set interface
- set ipv6 default next-hop
- set ipv6 next-hop (PBR)
- set ipv6 precedence
- show ipv6 policy

# Feature Information for Implementing Policy-Based Routing for IPv6

Table 17 lists the features in this module and provides links to specific configuration information. Only features that were introduced or modified in Cisco IOS Release 12.3(7)T or a later release appear in the table.

For information on a feature in this technology that is not documented here, see "Start Here: Cisco IOS Software Release Specifies for IPv6 Features."

Not all commands may be available in your Cisco IOS software release. For release information about a specific command, see the command reference documentation.

Use Cisco Feature Navigator to find information about platform support and software image support. Cisco Feature Navigator enables you to determine which Cisco IOS and Catalyst OS software images support a specific software release, feature set, or platform. To access Cisco Feature Navigator, go to http://www.cisco.com/go/cfn. An account on Cisco.com is not required.

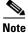

Table 17 lists only the Cisco IOS software release that introduced support for a given feature in a given Cisco IOS software release train. Unless noted otherwise, subsequent releases of that Cisco IOS software release train also support that feature.

#### Table 17 Feature Information for Mobile IPv6

| Feature Name                            | Releases                                  | Feature Information                                                                                                    |
|-----------------------------------------|-------------------------------------------|----------------------------------------------------------------------------------------------------|
| IPv6 routing: IPv6 policy-based routing | 12.2(30)S<br>12.3(7)T<br>12.4<br>12.4(2)T | <ul> <li>Policy-based routing for IPv6 in Cisco IOS software allows<br/>a user to manually configure how received packets should<br/>be routed.</li> <li>This entire document describes this feature.</li> </ul> |

CCDE, CCENT, Cisco Eos, Cisco Lumin, Cisco Nexus, Cisco StadiumVision, the Cisco logo, DCE, and Welcome to the Human Network are trademarks; Changing the Way We Work, Live, Play, and Learn is a service mark; and Access Registrar, Aironet, AsyncOS, Bringing the Meeting To You, Catalyst, CCDA, CCDP, CCIE, CCIP, CCNA, CCNP, CCSP, CCVP, Cisco, the Cisco Certified Internetwork Expert logo, Cisco IOS, Cisco Press, Cisco Systems, Cisco Systems Capital, the Cisco Systems logo, Cisco Unity, Collaboration Without Limitation, EtherFast, EtherSwitch, Event Center, Fast Step, Follow Me Browsing, FormShare, GigaDrive, HomeLink, Internet Quotient, IOS, iPhone, iQ Expertise, the iQ logo, iQ Net Readiness Scorecard, iQuick Study, IronPort, the IronPort logo, LightStream, Linksys, MediaTone, MeetingPlace, MGX, Networkers, Networking Academy, Network Registrar, PCNow, PIX, PowerPanels, ProConnect, ScriptShare, SenderBase, SMARTnet, Spectrum Expert, StackWise, The Fastest Way to Increase Your Internet Quotient, TransPath, WebEx, and the WebEx logo are registered trademarks of Cisco Systems, Inc. and/or its affiliates in the United States and certain other countries.

All other trademarks mentioned in this document or Website are the property of their respective owners. The use of the word partner does not imply a partnership relationship between Cisco and any other company. (0805R)

Any Internet Protocol (IP) addresses used in this document are not intended to be actual addresses. Any examples, command display output, and figures included in the document are shown for illustrative purposes only. Any use of actual IP addresses in illustrative content is unintentional and coincidental.

© 2004-2005 Cisco Systems, Inc. All rights reserved.

Feature Information for Implementing Policy-Based Routing for IPv6

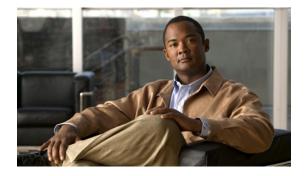

# **Implementing QoS for IPv6**

First Published: November 25, 2002 Last Updated: August 18, 2008

This module provides tasks for implementing quality of service (QoS) features in IPv6 environments, specifically the application of the Differentiated Services (DiffServ) QoS features to IPv6 packets.

#### Finding Feature Information in This Module

Your Cisco IOS software release may not support all of the features documented in this module. For the latest feature information and caveats, see the release notes for your platform and software release. To reach links to specific feature documentation in this module and to see a list of the releases in which each feature is supported, use the "Feature Information for Implementing QoS for IPv6" section on page 18.

#### Finding Support Information for Platforms and Cisco IOS and Catalyst OS Software Images

Use Cisco Feature Navigator to find information about platform support and Cisco IOS and Catalyst OS software image support. To access Cisco Feature Navigator, go to http://www.cisco.com/go/cfn. An account on Cisco.com is not required.

# Contents

- Prerequisites for Implementing QoS for IPv6, page 2
- Restrictions for Implementing QoS for IPv6, page 2
- Information About Implementing QoS in IPv6, page 2
- How to Implement QoS for IPv6, page 4
- Configuration Examples for Implementing QoS for IPv6, page 14
- Additional References, page 16
- Command Reference, page 17
- Feature Information for Implementing QoS for IPv6, page 18

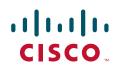

# **Prerequisites for Implementing QoS for IPv6**

This document assumes that you are familiar with IPv4. Refer to the publications referenced in the "Additional References" section for IPv4 configuration and command reference information.

# **Restrictions for Implementing QoS for IPv6**

The following QoS features are not supported for managing IPv6 traffic:

- Compressed Real-Time Protocol (CRTP)
- Network-based application recognition (NBAR)
- Committed access rate (CAR)
- Priority queueing (PQ)
- Custom queueing (CQ)

#### **Platform-Specific Information and Restrictions**

IPv6 QoS is supported on Cisco 12000 series Internet routers in Cisco IOS Release 12.0(28)S. Certain features of IPv6 QoS are not supported in Release 12.0(28)S. These features include packet classification.

## Information About Implementing QoS in IPv6

The following sections provide information about the QoS features available for managing IPv6 traffic:

- Implementation Strategy for QoS for IPv6, page 2
- Packet Classification in IPv6, page 3
- Policies and Class-Based Packet Marking in IPv6 Networks, page 3
- Congestion Management in IPv6 Networks, page 4
- Congestion Avoidance for IPv6 Traffic, page 4
- Traffic Policing in IPv6 Environments, page 4

## Implementation Strategy for QoS for IPv6

IPv6 packets are forwarded by paths that are different from those for IPv4. QoS features supported for IPv6 environments include packet classification, queueing, traffic shaping, weighted random early detection (WRED), class-based packet marking, and policing of IPv6 packets. These features are available at both the process switching and Cisco Express Forwarding (CEF) switching paths of IPv6.

All of the QoS features available for IPv6 environments are managed from the modular QoS command-line interface (CLI). The modular QoS CLI allows you to define traffic classes, create and configure traffic policies (policy maps), and then attach those traffic policies to interfaces.

To implement QoS in networks running IPv6, follow the same steps that you would follow to implement QoS in networks running only IPv4. At a very high level, the basic steps for implementing QoS are as follows:

1. Know which applications in your network need QoS.

- **2.** Understand the characteristics of the applications so that you can make decisions about which QoS features would be appropriate.
- **3.** Know your network topology so that you know how link layer header sizes are affected by changes and forwarding.
- 4. Create classes based on the criteria you establish for your network. In particular, if the same network is also carrying IPv4 traffic along with IPv6, decide if you want to treat both of them the same way or treat them separately and specify match criteria accordingly. If you want to treat them the same, use match statements such as match precedence, match dscp, set precedence, and set dscp. If you want to treat them separately, add match criteria such as match protocol ip and match protocol ipv6 in a match-all class map.
- 5. Create a policy to mark each class.
- 6. Work from the edge toward the core in applying QoS features.
- 7. Build the policy to treat the traffic.
- **8.** Apply the policy.

## **Packet Classification in IPv6**

Packet classification is available with both process and CEF switching path. Classification can be based on IPv6 precedence, differentiated services control point (DSCP), and other IPv6 protocol-specific values that can be specified in IPv6 access lists in addition to other non-IPv6 protocol specific values such as COS, packet length, and QOS group. Once you determine which applications need QoS, you can create classes based on the characteristics of the applications. You can use a variety of match criteria to classify traffic. You can combine various match criteria to segregate, isolate, and differentiate traffic.

The enhancements to the modular QoS CLI allow you to create matches on precedence, DSCP, and IPv6 access group values in both IPv4 and IPv6 packets. The **match** command has been modified so that matches can be made on DSCP values and precedence for both IP and IPv6 packets. See "Using the Match Criteria to Manage IPv6 Traffic Flows" section on page 162 for configuration guidelines and see the **match dscp** and **match precedence** command descriptions. See the "Enhanced Packet Marking" document in Release 12.2(13)T for details of the modular QoS CLI enhancements.

## **Policies and Class-Based Packet Marking in IPv6 Networks**

You can create a policy to mark each class of traffic with appropriate priority values, using either DSCP or precedence. Class-based marking allows you to set the IPv6 precedence and DSCP values for traffic management. The traffic is marked as it enters the router on the ingress interface. The markings are used to treat the traffic (forward, queue) as it leaves the router on the egress interface. Always mark and treat the traffic as close as possible to its source.

Use the **set dscp** and **set precedence** commands for packet marking. These commands have been modified to handle both IPv4 and IPv6 traffic. See the "Specifying Marking Criteria for IPv6 Packets" section on page 5 for configuration guidelines for using these commands. See the **set dscp** and **set precedence** command pages for detailed descriptions of the commands.

I

## **Congestion Management in IPv6 Networks**

Once you have marked the traffic, you can use the markings to build a policy and classify traffic on the rest of the network segments. If you keep the policy simple (no more than about four classes), it will be easier to manage. Class-based and flow-based queueing are supported for IPv6. The processes and tasks use the same commands and arguments to configure various queueing options for both IP and IPv6. Refer to the *Cisco IOS Quality of Service Configuration Guide* for configuration and usage instructions of queueing features.

## **Congestion Avoidance for IPv6 Traffic**

WRED implements the RED-based drop policy on the packets that are likely to overflow the limits of Class-based Weighted Fair Queueing (CBWFQ). WRED supports class-based and flow-based (using DSCP or precedence values) queueing. The WRED commands apply to both IPv4 and IPv6 with no changes. Refer to the *Cisco IOS Quality of Service Solutions Configuration Guide* for information about these QoS features.

## **Traffic Policing in IPv6 Environments**

Congestion management for IPv6 is similar to its implementation for IP packets, and the commands used to configure queueing and traffic shaping features for IPv6 environments are the same commands as those used for IP. Traffic shaping allows you to limit the packet dequeue rate by holding additional packets in the queues and forwarding them as specified by parameters configured for traffic shaping features. Traffic shaping uses flow-based queueing by default. CBWFQ can be used to classify and prioritize the packets. Class-Based Policer and Generic Traffic Shaping (GTS) or Frame Relay Traffic Shaping (FRTS) can be used for conditioning and policing traffic.

Although no changes to existing configuration or command usage for policing are required for use in IPv6 environments, the **police** command has been enhanced to mark both IPv4 and IPv6 packets when the following keyword options are used in confirm action, exceed action, and violate action:

- set-dscp-transmit
- set-precedence-transmit

Refer to the *Cisco IOS Quality of Service Solutions Configuration Guide* for information about these features and *Cisco IOS Quality of Service Solutions Command Reference* for detailed descriptions of these commands and their options.

## How to Implement QoS for IPv6

These configuration tasks describe how to classify traffic with match criteria and use the match criteria to manage traffic flows. The following sections are included:

- Restrictions for Classifying Traffic in IPv6 Networks, page 5 (required)
- Specifying Marking Criteria for IPv6 Packets, page 5 (required)
- Using the Match Criteria to Manage IPv6 Traffic Flows, page 6 (required)
- Verifying Packet Marking Criteria, page 8 (optional)

## **Restrictions for Classifying Traffic in IPv6 Networks**

Except for the modifications to the **match dscp** and **match precedence** commands (which are described in this document) and the addition of the IPv6-specific **match access-group name** command, the functionality of all of the **match** commands is the same for both IPv4 and IPv6.

The **match access-group** *xxx* command for matching numbered access lists is not supported. Note that the **match ip rtp** command for matching RTP port ranges works only for IPv4 packets.

The **set cos** and **match cos** commands for 802.1Q (dot1Q) interfaces are supported only for CEF-switched packets. Process-switched packets, such as router-generated packets, are not marked when these options are used.

The set cos and match cos for ISL links is not supported for CEF-switched packets. Process switching is not supported with these options.

## **Specifying Marking Criteria for IPv6 Packets**

The following task uses the **set precedence** command to establish the match criteria (or mark the packets) that will be used later to match packets for classifying network traffic. Commands used for this purpose are **set precedence** and **set dscp**. These commands have been modified to accommodate marking of IPv6 packets.

#### **SUMMARY STEPS**

- 1. enable
- 2. configure terminal
- 3. policy map policy-map-name
- 4. class { class-name | class-default }
- 5. set precedence {precedence-value | from-field [table table-map-name]} or

set [ip] dscp {dscp-value | from-field [table table-map-name]}

#### **DETAILED STEPS**

|        | Command or Action          | Purpose                               |
|--------|----------------------------|---------------------------------------|
| Step 1 | enable                     | Enables such as privileged EXEC mode. |
|        |                            | • Enter your password if prompted.    |
|        | Example:                   |                                       |
|        | Router> enable             |                                       |
| Step 2 | configure terminal         | Enters global configuration mode.     |
|        | Example:                   |                                       |
|        | Router# configure terminal |                                       |

|        | Command or Action                                                                                                    | Purpose                                                                                                    |
|--------|----------------------------------------------------------------------------------------------------|----------------------------------------------------------------------------------------------------|
| Step 3 | policy map policy-map-name                                                                                                    | Creates a policy map using the specified name and enters<br>QoS policy-map configuration mode.                                                                                   |
|        | <b>Example:</b><br>Router(config)# policy map policy1                                                                                               | • Enter name of policy map you want to create.                                                                                                    |
| Step 4 | <pre>class {class-name   class-default}</pre>                                                                                                    | Specifies the treatment for traffic of specified class (or the default class) and enters QoS policy-map class                                                                    |
|        | <b>Example:</b><br>Router(config-pmap)# class class-default                                                                                         | configuration mode.                                                                                                    |
| Step 5 | <pre>set precedence {precedence-value   from-field [table table-map-name]}</pre>                                                                    | Sets the precedence value. This example is based on the CoS value (and action) defined in the specified table map.                                                               |
|        | Or <pre>set [ip] dscp {dscp-value   from-field [table</pre>                                                                                         | The CLI is applicable to both IPv4 and IPv6 packets.<br>However, the action occurs only on the packets that matched<br>the criteria specified for the class name used in Step 4. |
|        | table-map-name]}                                                                                                    | <ul> <li>Both precedence and DSCP cannot be changed in the same packets.</li> </ul>                                                                                              |
|        | <pre>Example:<br/>Router(config-pmap-c)# set dscp cos table<br/>table-map1<br/>Router(config-pmap-c)# set precedence cos table<br/>table-map1</pre> | <ul> <li>Sets the DSCP value based on the CoS value (and action) defined in the specified table map.</li> </ul>                                                                  |

### **Troubleshooting Tips**

#### **Confirm That CEF Is Enabled**

Use the **show cef interface**, **show ipv6 cef**, **show ipv6 interface neighbors**, and **show interface statistics** commands to confirm that CEF is enabled and that packets are being CEF switched.

#### **Confirm That Packets Are CEF Switched**

Use the **show policy-map interface** command to display per-interface, per-policy CEF-switching statistics.

## **Using the Match Criteria to Manage IPv6 Traffic Flows**

Once you have defined the traffic classes and established the policies, you can use the **match** commands to match the traffic to the policies that you establish. You can use multiple match statements. Depending on the type of class, you can specify whether to match all classes or any of the classes.

#### **SUMMARY STEPS**

- 1. enable
- 2. configure terminal
- 3. class-map {class-name | class-default}
- 4. match precedence precedence-value [precedence-value precedence-value]

or

match access-group name ipv6-access-group

or

**match** [**ip**] **dscp** *dscp-value* [*dscp-value dscp-value dscp-value dscp-value dscp-value*]

#### **DETAILED STEPS**

ſ

|       | Command or Action                                                                            | Purpose                                                                                                    |
|-------|----------------------------------------------------------------------------------------------|----------------------------------------------------------------------------------------------------|
| ep 1  | enable                                                                                       | Enables such as privileged EXEC mode.                                                                               |
|       |                                                                                              | • Enter your password if prompted.                                                                                  |
|       | Example:                                                                                     |                                                                                                    |
|       | Router> enable                                                                               |                                                                                                    |
| tep 2 | configure terminal                                                                           | Enters global configuration mode.                                                                                   |
|       | Example:                                                                                     |                                                                                                    |
|       | Router# configure terminal                                                                   |                                                                                                    |
| tep 3 | <b>class-map</b> { <i>class-name</i>   <b>class-default</b> }                                | Creates the specified class and enters QoS class-map configuration mode.                                            |
|       | Example:                                                                                     |                                                                                                    |
|       | Router(config-pmap-c)# class clsl                                                            |                                                                                                    |
| tep 4 | <b>match precedence</b> precedence-value<br>[precedence-value precedence-value]              | Matches the precedence value. The precedence applies to both IPv4 and IPv6 packets.                                 |
|       | or                                                                                           | or                                                                                                    |
|       | <pre>match access-group name ipv6-access-group</pre>                                         | Specifies the name of an IPv6 access list against whose contents packets are checked to determine if they belong to |
|       | or                                                                                           | the traffic class.                                                                                                  |
|       | <b>match [ip] dscp</b> dscp-value [dscp-value<br>dscp-value dscp-value dscp-value dscp-value | or                                                                                                    |
|       | dscp-value dscp-value]                                                                       | Identifies a specific IP DSCP value as a match criterion.                                                           |
|       | Example:                                                                                     |                                                                                                    |
|       | Router(config-pmap-c)# match precedence 5                                                    |                                                                                                    |
|       | Router(config-pmap-c) # match access-group name                                              |                                                                                                    |
|       | ipv6acl<br>Router(config-pmap-c)# match ip dscp 15                                           |                                                                                                    |

## **Configuration Examples for Using the Match Criteria to Manage IPv6 Traffic Flows**

The following example shows how to use the match precedence command to manage IPv6 traffic flows.

Router# configure terminal

```
Enter configuration commands, one per line. End with CNTL/Z.
Router(config)# class-m c1
Router(config-cmap)# match precedence 5
Router(config-cmap)# end
Router#
Router(config)# policy p1
Router(config-pmap)# class c1
Router(config-pmap-c)# police 10000 conform set-prec-trans 4
Router(config-pmap-c)# end
```

## Verifying Packet Marking Criteria

To verify that packet marking is working as expected, use the **show policy** command. The interesting information from the output of this command is the difference in the number of total packets versus the number of packets marked. Explanations of the counters follow the example.

```
Router# show policy p1
```

```
Policy Map p1
Class c1
police 10000 1500 1500 conform-action set-prec-transmit 4 exceed-action drop
```

#### Router# configure terminal

```
Enter configuration commands, one per line. End with CNTL/Z.
Router(config)# interface serial 4/1
Router(config-if)# service out pl
Router(config-if)# end
```

#### Router# show policy interface s4/1

```
Serial4/1
Service-policy output: p1
Class-map: c1 (match-all)
0 packets, 0 bytes
5 minute offered rate 0 bps, drop rate 0 bps
Match: precedence 5
police:
10000 bps, 1500 limit, 1500 extended limit
conformed 0 packets, 0 bytes; action: set-prec-transmit 4
exceeded 0 packets, 0 bytes; action: drop
conformed 0 bps, exceed 0 bps violate 0 bps
Class-map: class-default (match-any)
10 packets, 1486 bytes
5 minute offered rate 0 bps, drop rate 0 bps
Match: any
```

#### Interpreting Packet Counters in show policy-map interface Command Output

During periods of transmit congestion at the outgoing interface, packets arrive faster than the interface can send them. It is helpful to know how to interpret the output of the **show policy-map interface** command, which is useful for monitoring the results of a service-policy created with Cisco's modular QoS CLI.

Congestion typically occurs when a fast ingress interface feeds a relatively slow egress interface. A common congestion point is a branch-office router with an Ethernet port facing the LAN and a serial port facing the WAN. Users on the LAN segment are generating 10 Mbps of traffic, which is being fed into a T1 with 1.5 Mbps of bandwidth.

Functionally, congestion is defined as filling the transmit ring on the interface (a ring is a special buffer control structure). Every interface supports a pair of rings: a receive ring for receiving packets and a transmit ring for sending packets. The size of the rings varies with the interface controller and with the bandwidth of the interface or virtual circuit (VC). As in the following example, use the **show atm vc** *vcd* command to display the value of the transmit ring on a PA-A3 ATM port adapter.

```
Router# show atm vc 3
```

ATM5/0.2: VCD: 3, VPI: 2, VCI: 2 VBR-NRT, PeakRate: 30000, Average Rate: 20000, Burst Cells: 94

```
AAL5-LLC/SNAP, etype:0x0, Flags: 0x20, VCmode: 0x0
OAM frequency: 0 second(s)
PA TxRingLimit: 10
InARP frequency: 15 minutes(s)
Transmit priority 2
InPkts: 0, OutPkts: 0, InBytes: 0, OutBytes: 0
InPRoc: 0, OutPRoc: 0
InFast: 0, OutFast: 0, InAS: 0, OutAS: 0
InPktDrops: 0, OutPktDrops: 0
CrcErrors: 0, SarTimeOuts: 0, OverSizedSDUs: 0
OAM cells received: 0
Status: UP
```

Cisco IOS software (also referred to as the Layer 3 processor) and the interface driver use the transmit ring when moving packets to the physical media. The two processors collaborate in the following way:

- The interface sends packets according to the interface rate or a shaped rate.
- The interface maintains a hardware queue or transmit ring, where it stores the packets waiting for transmission onto the physical wire.
- When the hardware queue or transmit ring fills, the interface provides explicit back pressure to the Layer 3 processor system. It notifies the Layer 3 processor to stop dequeuing packets to the interface's transmit ring because the transmit ring is full. The Layer 3 processor now stores the excess packets in the Layer 3 queues.
- When the interface sends the packets on the transmit ring and empties the ring, it once again has sufficient buffers available to store the packets. It releases the back pressure, and the Layer 3 processor dequeues new packets to the interface.

The most important aspect of this communication system is that the interface recognizes that its transmit ring is full and throttles the receipt of new packets from the Layer 3 processor system. Thus, when the interface is congested, the drop decision is moved from a random, last-in, first-dropped decision in the first in, first out (FIFO) queue of the transmit ring to a differentiated decision based on IP-level service policies implemented by the Layer 3 processor.

#### **Number of Packets and Packets Matched**

Service policies apply only to packets stored in the Layer 3 queues. Table 18 illustrates which packets sit in the Layer 3 queue. Locally generated packets are always process switched and are delivered first to the Layer 3 queue before being passed on to the interface driver. Fast-switched and CEF-switched packets are delivered directly to the transmit ring and sit in the L3 queue only when the transmit ring is full.

|  | Table 18 | Packet Types and the Layer 3 Queue |
|--|----------|------------------------------------|
|--|----------|------------------------------------|

| Packet Type                                                   | Congestion | Noncongestion |
|---------------------------------------------------------------|------------|---------------|
| Locally generated packets, including Telnet packets and pings | Yes        | Yes           |
| Other packets that are process switched                       | Yes        | Yes           |
| Packets that are CEF or fast switched                         | Yes        | No            |

The following example shows these guidelines applied to the **show policy-map interface** command output. The four key counters are shown in boldface type.

Router# show policy-map interface atm 1/0.1

I

```
ATM1/0.1: VC 0/100 -
 Service-policy output: cbwfq (1283)
   Class-map: A (match-all) (1285/2)
     28621 packets, 7098008 bytes
     5 minute offered rate 10000 bps, drop rate 0 bps
    Match: access-group 101 (1289)
    Weighted Fair Queueing
       Output Queue: Conversation 73
      Bandwidth 500 (kbps) Max Threshold 64 (packets)
       (pkts matched/bytes matched) 28621/7098008
       (depth/total drops/no-buffer drops) 0/0/0
   Class-map: B (match-all) (1301/4)
     2058 packets, 148176 bytes
     5 minute offered rate 0 bps, drop rate 0 bps
    Match: access-group 103 (1305)
    Weighted Fair Queueing
      Output Queue: Conversation 75
      Bandwidth 50 (kbps) Max Threshold 64 (packets)
       (pkts matched/bytes matched) 0/0
       (depth/total drops/no-buffer drops) 0/0/0
   Class-map: class-default (match-any) (1309/0)
     19 packets, 968 bytes
     5 minute offered rate 0 bps, drop rate 0 bps
     Match: any (1313)
```

Table 19 defines the counters that appear in the example in boldfaced type.

| Counter                                      | Explanation                                                                                                    |
|----------------------------------------------|----------------------------------------------------------------------------------------------------|
| 28621 packets, 7098008 bytes                 | The number of packets matching the criteria of the class. This counter increments whether or not the interface is congested.                                                                                                    |
| (pkts matched/bytes matched) 28621/709800    | The number of packets matching the criteria of the class when the interface was congested. In other words, the interface's transmit ring was full, and the driver and the L3 processor system worked together to queue the excess packets in the L3 queues, where the service policy applies. Packets that are process switched always go through the L3 queuing system and therefore increment the "packets matched" counter. |
| Class-map: B (match-all) (1301/4)            | These numbers define an internal ID used with the CISCO-CLASS-BASED-QOS-MIB Management Information Base (MIB). They no longer appear in the <b>show policy-map</b> command output in current releases of Cisco IOS.                                                                                                    |
| 5 minute offered rate 0 bps, drop rate 0 bps | Use the <b>load-interval</b> command to change this<br>value and make it a more instantaneous value. The<br>lowest value is 30 seconds; however, statistics<br>displayed in the <b>show policy-map interface</b><br>command output are updated every 10 seconds.<br>Because the command effectively provides a<br>snapshot at a specific moment, the statistics may<br>not reflect a temporary change in queue size.           |

Table 19Packet Counters from show policy map interface Output

Without congestion, there is no need to queue any excess packets. When congestion occurs, packets, including CEF- and fast-switched packets, might go into the Layer 3 queue. If you use congestion management features, packets accumulating at an interface are queued until the interface is free to send them; they are then scheduled according to their assigned priority and the queueing mechanism configured for the interface.

Normally, the packets counter is much larger than the packets matched counter. If the values of the two counters are nearly equal, then the interface is receiving a large number of process-switched packets or is heavily congested. Both of these conditions should be investigated to ensure optimal packet forwarding.

#### **Conversation Number Allocation**

Routers allocate conversation numbers for the queues that are created when the service policy is applied. The following example shows the queues and related information.

Router# show policy-map interface s1/0.1 dlci 100

```
Serial1/0.1: DLCI 100 -
output : mypolicy
Class voice
 Weighted Fair Queueing
     Strict Priority
     Output Queue: Conversation 72
       Bandwidth 16 (kbps) Packets Matched 0
      (pkts discards/bytes discards) 0/0
 Class immediate-data
 Weighted Fair Queueing
     Output Queue: Conversation 73
       Bandwidth 60 (%) Packets Matched 0
       (pkts discards/bytes discards/tail drops) 0/0/0
       mean queue depth: 0
       drops: class random
                            tail
                                      min-th max-th
                                                       mark-prob
              0
                     0
                             0
                                      64
                                               128
                                                       1/10
              1
                     0
                             0
                                      71
                                              128
                                                       1/10
              2
                     0
                            0
                                     78
                                              128
                                                       1/10
              3
                     0
                            0
                                     85
                                              128
                                                       1/10
                                     92
              Λ
                     Ο
                            0
                                               128
                                                       1/10
              5
                     0
                             0
                                      99
                                               128
                                                       1/10
              6
                     0
                             0
                                      106
                                               128
                                                        1/10
              7
                     0
                             0
                                      113
                                               128
                                                        1/10
              rsvp
                     0
                             0
                                      120
                                               128
                                                        1/10
 Class priority-data
 Weighted Fair Queueing
     Output Queue: Conversation 74
       Bandwidth 40 (%) Packets Matched 0 Max Threshold 64 (packets)
       (pkts discards/bytes discards/tail drops) 0/0/0
 Class class-default
 Weighted Fair Oueueing
     Flow Based Fair Queueing
     Maximum Number of Hashed Queues 64 Max Threshold 20 (packets)
```

Information reported for each class includes the following:

- Class definition
- Queueing method applied
- Output Queue Conversation number
- Bandwidth used
- Number of packets discarded

- Number of bytes discarded
- Number of packets dropped

The **class-default** class is the default class to which traffic is directed, if that traffic does not satisfy the match criteria of other classes whose policy is defined in the policy map. The **fair-queue** command allows you to specify the number of dynamic queues into which IP flows are sorted and classified. Alternately, routers allocate a default number of queues derived from the bandwidth on the interface or VC. Supported values in either case are a power of two, in a range from 16 to 4096.

Table 20 lists the default values for interfaces and for ATM permanent virtual circuits (PVCs).

#### Table 20 Default Number of Dynamic Queues as a Function of Interface Bandwidth

| Bandwidth Range                                       | Number of Dynamic Queues |
|-------------------------------------------------------|--------------------------|
| Less than or equal to 64 kbps                         | 16                       |
| More than 64 kbps and less than or equal to 128 kbps  | 32                       |
| More than 128 kbps and less than or equal to 256 kbps | 64                       |
| More than 256 kbps and less than or equal to 512 kbps | 128                      |
| More than 512 kbps                                    | 256                      |

Table 21 lists the default number of dynamic queues in relation to ATM PVC bandwidth.

#### Table 21 Default Number of Dynamic Queues as a Function of ATM PVC Bandwidth

| Bandwidth Range                                         | Number of Dynamic Queues |
|---------------------------------------------------------|--------------------------|
| Less than or equal to 128 kbps                          | 16                       |
| More than 128 kbps and less than or equal to 512 kbps   | 32                       |
| More than 512 kbps and less than or equal to 2000 kbps  | 64                       |
| More than 2000 kbps and less than or equal to 8000 kbps | 128                      |
| More than 8000 kbps                                     | 256                      |

Based on the number of reserved queues for WFQ, Cisco IOS software assigns a conversation or queue number as shown in Table 22.

| Number         | Type of Traffic                                                                                                    |
|----------------|----------------------------------------------------------------------------------------------------|
| 1 to 256       | General flow-based traffic queues. Traffic that<br>does not match to a user-created class will match<br>to class-default and one of the flow-based queues.                                                                                                    |
| 257 to 263     | Reserved for Cisco Discovery Protocol (formerly known as CDP) and for packets marked with an internal high-priority flag.                                                                                                    |
| 264            | Reserved queue for the priority class (classes<br>configured with the priority command). Look for<br>the "Strict Priority" value for the class in the <b>show</b><br><b>policy-map</b> interface output. The priority queue<br>uses a conversation ID equal to the number of<br>dynamic queues, plus 8. |
| 265 and higher | Queues for user-created classes.                                                                                                    |

#### Table 22 Conversation Numbers Assigned to Queues

#### **Confirming the Service Policy**

This task tests the packets matched counter and your service policy. Ensure that the traffic flow matches the input or output parameter of the policy. For example, downloading a file from an FTP server generates congestion in the receive direction because the server sends large MTU-sized frames, and the client PC returns small acknowledgments (ACKs).

#### **SUMMARY STEPS**

- 1. enable
- 2. configure terminal
- 3. interface atm slot/0. *subinterface-number* {multipoint | point-to-point}
- 4. ip address ip-address mask [secondary]
- 5. pvc [name] vpi/vci [ces | ilmi | qsaal | smds]
- 6. tx-ring-limit ring-limit
- 7. service-policy {input | output} policy-map-name

#### **DETAILED STEPS**

ſ

|        | Command or Action                                 | Purpose                                                        |
|--------|---------------------------------------------------|----------------------------------------------------------------|
| Step 1 | Simulate congestion with an extended ping using a | The file constitutes "disturbing" data and fills the interface |
|        | 818                                               | bandwidth.                                                     |
|        | downloading a large file from an FTP server.      |                                                                |

|        | Command or Action                                                                   | Purpose                                                                                                    |
|--------|-------------------------------------------------------------------------------------|----------------------------------------------------------------------------------------------------|
| Step 2 | enable                                                                              | Enables privileged EXEC mode.                                                                                                    |
|        |                                                                                     | • Enter your password if prompted.                                                                                                    |
|        | Example:<br>Router> enable                                                          |                                                                                                    |
| Step 3 | configure terminal                                                                  | Enters global configuration mode.                                                                                                    |
|        | <b>Example:</b><br>Router# configure terminal                                       |                                                                                                    |
| Step 4 | <pre>interface atm slot/0. subinterface-number {multipoint   point-to-point}</pre>  | Enters interface configuration mode.                                                                                                    |
|        | <pre>Example:<br/>Router(config)# interface atm 1/0.1<br/>point-to-point}</pre>     |                                                                                                    |
| Step 5 | ip address ip-address mask [secondary]                                              | Specifies the IP address of the interface you want to test.                                                                                                |
|        | Example:<br>Router(config-if)# ip address 10.1.1.1<br>255.255.255.0                 |                                                                                                    |
| Step 6 | <pre>pvc [name] vpi/vci [ces   ilmi   qsaal   smds] Example:</pre>                  | Creates or assigns a name to an ATM PVC, optionally specifies the encapsulation type on an ATM PVC, and enters interface-ATM-VC configuration mode.        |
| Step 7 | Router(config-if)# pvc cisco 0/5 <b>tx-ring-limit</b> ring-limit                    | Reduces the size of the transmit ring of the interface.<br>Lowering this value accelerates the use of the QoS in the<br>Cisco IOS software.                |
|        | <b>Example:</b><br>Router(config-if-atm-vc)# tx-ring-limit 10                       | • Specify the ring limit as the number of packets for 2600 and 3600 series routers, or as the number of memory particles for 7200 and 7500 series routers. |
| Step 8 | <pre>service-policy {input   output} policy-map-name</pre>                          | Attaches a policy map to an input interface or VC, or an output interface or VC, to be used as the service policy for that interface or VC.                |
|        | <pre>Example:<br/>Router(config-if-atm-vc)# service-policy output<br/>policy9</pre> | • Note that the packets matched counter is a part of queueing feature and is available only on service policies attached in output direction.              |

# **Configuration Examples for Implementing QoS for IPv6**

This section provides the following configuration examples:

- Verification of CEF Switching: Example, page 15
- Matching DSCP Value: Example, page 15

### **Verification of CEF Switching: Example**

The following is sample output from the **show cef interface detail** command for Ethernet interface 1/0/0. Use this command to verify that CEF switching is enabled for policy decisions to occur. Notice that the display shows that CEF switching is enabled.

```
Router# show cef interface Ethernet 1/0/0 detail
```

```
Ethernet1/0/0 is up (if_number 9)
  Corresponding hwidb fast_if_number 9
 Corresponding hwidb firstsw->if_number 9
 Internet address is 10.2.61.8/24
  ICMP redirects are always sent
  Per packet load-sharing is disabled
 IP unicast RPF check is disabled
  Inbound access list is not set
  Outbound access list is not set
  IP policy routing is disabled
  Hardware idb is Ethernet1/0/0
 Fast switching type 1, interface type 5
  IP Distributed CEF switching enabled
  IP Feature Fast switching turbo vector
  IP Feature CEF switching turbo vector
  Input fast flags 0x0, Output fast flags 0x0
  ifindex 7(7)
  Slot 1 Slot unit 0 VC -1
  Transmit limit accumulator 0x48001A82 (0x48001A82)
  IP MTU 1500
```

### Matching DSCP Value: Example

The following example shows how to configure the service policy called priority50 and attach service policy priority50 to an interface. In this example, the **match dscp** command includes the optional **ip** keyword, meaning that the match is for IPv4 packets only. The class map called ipdscp15 will evaluate all packets entering interface Fast Ethernet 1/0/0. If the packet is an IPv4 packet and has a DSCP value of 15, the packet will be treated as priority traffic and will be allocated with bandwidth of 50 kbps.

```
Router(config)# class-map ipdscp15
Router(config-cmap)# match ip dscp 15
Router(config)# exit
Router(config)# policy-map priority50
Router(config-pmap)# class ipdscp15
Router(config-pmap-c)# priority 50
Router(config-pmap-c)# exit
Router(config-pmap)# exit
Router(config)# interface fa1/0/0
Router(config-if)# service-policy input priority55
```

To match on IPv6 packets only, use the **match dscp** command without the **ip** keyword preceded by the **match protocol** command. Ensure that the class map has the **match-all** attribute (which is the default).

```
Router(config)# class-map ipdscp15
Router(config-cmap)# match protocol ipv6
Router(config-cmap)# match dscp 15
Router(config)# exit
```

To match packets on both IPv4 and IPv6 protocols, use the **match dscp** command:

```
Router(config)# class-map ipdscp15
Router(config-cmap)# match dscp 15
```

Router(config)# **exit** 

## **Additional References**

The following sections provide references related to the Implementing QoS for IPv6 feature.

## **Related Documents**

| Related Topic                                                                                  | Document Title                                                                                              |
|------------------------------------------------------------------------------------------------|----------------------------------------------------------------------------------------------------|
| IPv6 supported feature list                                                                    | "Start Here: Cisco IOS Software Release Specifics for IPv6<br>Features," Cisco IOS IPv6 Configuration Guide |
| IPv6 commands: complete command syntax, command mode, defaults, usage guidelines, and examples | Cisco IOS IPv6 Command Reference                                                                            |

### **Standards**

| Standards                                                                                                    | Title |
|----------------------------------------------------------------------------------------------------|-------|
| No new or modified standards are supported by this feature, and support for existing standards has not been modified by this feature. |       |

### MIBs

| MIBs                                                                                        | MIBs Link                                                                                                    |
|---------------------------------------------------------------------------------------------|----------------------------------------------------------------------------------------------------|
| No new or modified MIBs are supported, and support for existing MIBs has not been modified. | To locate and download MIBs for selected platforms,<br>Cisco IOS releases, and feature sets, use Cisco MIB Locator<br>found at the following URL:<br>http://www.cisco.com/go/mibs |

### **RFCs**

| RFCs     | Title                                                                                      |
|----------|--------------------------------------------------------------------------------------------|
| RFC 2474 | Definition of the Differentiated Services Field (DS Field) in<br>the IPv4 and IPv6 Headers |
| RFC 2475 | An Architecture for Differentiated Services Framework                                      |
| RFC 2597 | Assured Forwarding PHB                                                                     |
| RFC 2598 | An Expedited Forwarding PHB                                                                |
| RFC 2640 | Internet Protocol, Version 6 Specification                                                 |
| RFC 2697 | A Single Rate Three Color Marker                                                           |
| RFC 2698 | A Two Rate Three Color Marker                                                              |

## **Technical Assistance**

| Description                                                                                                    | Link                             |
|----------------------------------------------------------------------------------------------------|----------------------------------|
| The Cisco Support website provides extensive online<br>resources, including documentation and tools for<br>troubleshooting and resolving technical issues with Cisco<br>products and technologies.                                                                      | http://www.cisco.com/techsupport |
| To receive security and technical information about your<br>products, you can subscribe to various services, such as the<br>Product Alert Tool (accessed from Field Notices), the Cisco<br>Technical Services Newsletter, and Really Simple<br>Syndication (RSS) Feeds. |                                  |
| Access to most tools on the Cisco Support website requires a Cisco.com user ID and password.                                                                                                    |                                  |

## **Command Reference**

ſ

The following commands are introduced or modified in the feature or features documented in this module. For information about these commands, see the *Cisco IOS IPv6 Command Reference* at http://www.cisco.com/en/US/docs/ios/ipv6/command/reference/ipv6\_book.html. For information about all Cisco IOS commands, use the Command Lookup Tool at http://tools.cisco.com/Support/CLILookup or the *Cisco IOS Master Command List, All Releases*, at http://www.cisco.com/en/US/docs/ios/ipv6/command\_reference/attropy6\_book.html.

- match access-group name
- match dscp
- match precedence
- set dscp
- set precedence

I

## Feature Information for Implementing QoS for IPv6

Table 23 lists the features in this module and provides links to specific configuration information. Only features that were introduced or modified in Cisco IOS Release 12.2(13)T or a later release appear in the table.

For information on a feature in this technology that is not documented here, see "Start Here: Cisco IOS Software Release Specifies for IPv6 Features."

Not all commands may be available in your Cisco IOS software release. For release information about a specific command, see the command reference documentation.

Use Cisco Feature Navigator to find information about platform support and software image support. Cisco Feature Navigator enables you to determine which Cisco IOS and Catalyst OS software images support a specific software release, feature set, or platform. To access Cisco Feature Navigator, go to http://www.cisco.com/go/cfn. An account on Cisco.com is not required.

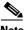

Note

Table 23 lists only the Cisco IOS software release that introduced support for a given feature in a given Cisco IOS software release train. Unless noted otherwise, subsequent releases of that Cisco IOS software release train also support that feature.

| Table 23 | Feature Information for Implementing QoS for IPv6 |
|----------|---------------------------------------------------|
|----------|---------------------------------------------------|

| Feature Name                        | Releases                                                                                                    | Feature Information                                                                                                    |
|-------------------------------------|----------------------------------------------------------------------------------------------------|----------------------------------------------------------------------------------------------------|
| IPv6 Quality of Service (QoS)       | 12.0(28)S <sup>1</sup><br>12.2(33)SRA<br>12.2(18)SXE <sup>2</sup><br>12.2(13)T<br>12.3<br>12.3(2)T<br>12.4<br>12.4(2)T<br>Cisco IOS XE<br>Release 2.1 | QoS features supported for IPv6 environments include<br>packet classification, queueing, traffic shaping, WRED,<br>class-based packet marking, and policing of IPv6 packets.<br>This entire document provides information about this<br>feature.                                                                                                    |
| IPv6 QoS: MQC packet classification | 12.2(33)SRA<br>12.2(18)SXE <sup>2</sup><br>12.2(13)T<br>12.3<br>12.3(2)T<br>12.4<br>12.4(2)T<br>Cisco IOS XE<br>Release 2.1                           | <ul> <li>The modular QoS CLI allows you to define traffic classes, create and configure traffic policies (policy maps), and then attach those traffic policies to interfaces.</li> <li>The following sections provide information about this feature: <ul> <li>Implementation Strategy for QoS for IPv6, page 2</li> <li>Packet Classification in IPv6, page 3</li> <li>Specifying Marking Criteria for IPv6 Packets, page 5</li> </ul> </li> </ul> |

Γ

| Feature Name                            | Releases                                                                       | Feature Information                                                                                                    |
|-----------------------------------------|--------------------------------------------------------------------------------|----------------------------------------------------------------------------------------------------|
| IPv6 QoS: MQC traffic shaping           | 12.0(28)S <sup>1</sup><br>12.2(33)SRA<br>12.2(18)SXE <sup>2</sup><br>12.2(13)T | Traffic shaping allows you to limit the packet dequeue rate<br>by holding additional packets in the queues and forwarding<br>them as specified by parameters configured for traffic<br>shaping features. |
|                                         | 12.3<br>12.3(2)T<br>12.4                                                       | The following sections provide information about this feature:                                                                                                    |
|                                         | 12.4(2)T                                                                       | • Implementation Strategy for QoS for IPv6, page 2                                                                                                    |
|                                         |                                                                                | • Traffic Policing in IPv6 Environments, page 4                                                                                                    |
|                                         |                                                                                | • Interpreting Packet Counters in show policy-map interface Command Output, page 8                                                                                                    |
| IPv6 QoS: MQC traffic policing          | 12.0(28)S <sup>1</sup><br>12.2(33)SRA                                          | Configuration or command usage for policing are the same<br>in IPv6 environments as for IPv4 environments.                                                                                               |
|                                         | 12.2(18)SXE <sup>2</sup><br>12.2(13)T<br>12.3                                  | The following sections provide information about this feature:                                                                                                    |
|                                         | 12.3<br>12.3(2)T                                                               | • Implementation Strategy for QoS for IPv6, page 2                                                                                                    |
|                                         | 12.4<br>12.4(2)T                                                               | • Traffic Policing in IPv6 Environments, page 4                                                                                                    |
| IPv6 QoS: MQC packet marking/re-marking | 12.0(28)S <sup>1</sup><br>12.2(33)SRA                                          | Class-based marking allows you to set the IPv6 precedence<br>and DSCP values for traffic management.                                                                                                    |
|                                         | 12.2(18)SXE <sup>2</sup><br>12.2(13)T                                          | The following sections provide information about this feature:                                                                                                    |
|                                         | 12.3<br>12.3(2)T                                                               | • Implementation Strategy for QoS for IPv6, page 2                                                                                                    |
|                                         | 12.4<br>12.4(2)T                                                               | • Policies and Class-Based Packet Marking in IPv6<br>Networks, page 3                                                                                                    |
|                                         |                                                                                | • Traffic Policing in IPv6 Environments, page 4                                                                                                    |
| IPv6 QoS: queueing                      | 12.2(33)SRA<br>12.2(18)SXE <sup>2</sup>                                        | Class-based and flow-based queueing are supported for IPv6.                                                                                                    |
|                                         | 12.2(13)T<br>12.3<br>12.3(2)T                                                  | The following sections provide information about this feature:                                                                                                    |
|                                         | 12.3(2)1                                                                       | • Implementation Strategy for QoS for IPv6, page 2                                                                                                    |
|                                         | 12.4(2)T                                                                       | Congestion Management in IPv6 Networks, page 4                                                                                                    |
|                                         |                                                                                | • Traffic Policing in IPv6 Environments, page 4                                                                                                    |
|                                         |                                                                                | • Interpreting Packet Counters in show policy-map interface Command Output, page 8                                                                                                    |
| IPv6 QoS: MQC WRED-based drop           | 12.0(28)S <sup>1</sup><br>12.2(33)SRA                                          | WRED implements the RED-based drop policy on the packets that are likely to overflow the limits of CBWFQ.                                                                                                |
|                                         | 12.2(18)SXE <sup>2</sup><br>12.2(13)T<br>12.3                                  | The following sections provide information about this feature:                                                                                                    |
|                                         | 12.3<br>12.3(2)T                                                               | • Implementation Strategy for QoS for IPv6, page 2                                                                                                    |
|                                         | 12.4<br>12.4(2)T                                                               | • Congestion Avoidance for IPv6 Traffic, page 4                                                                                                    |

### Table 23 Feature Information for Implementing QoS for IPv6

- 1. Feature is supported on Cisco 12000 series Internet routers in Cisco IOS Release 12.0(28)S.
- Cisco IOS Release 12.2(18)SXE provides support for this feature. Cisco IOS Release 12.2(18)SXE is specific to Cisco Catalyst 6500 and Cisco 7600 series routers.

CCDE, CCENT, Cisco Eos, Cisco Lumin, Cisco Nexus, Cisco StadiumVision, Cisco TelePresence, the Cisco logo, DCE, and Welcome to the Human Network are trademarks; Changing the Way We Work, Live, Play, and Learn and Cisco Store are service marks; and Access Registrar, Aironet, AsyncOS, Bringing the Meeting To You, Catalyst, CCDA, CCDP, CCIE, CCIP, CCNA, CCNP, CCSP, CCVP, Cisco, the Cisco Certified Internetwork Expert logo, Cisco IOS, Cisco Press, Cisco Systems, Cisco Systems Capital, the Cisco Systems logo, Cisco Unity, Collaboration Without Limitation, EtherFast, EtherSwitch, Event Center, Fast Step, Follow Me Browsing, FormShare, GigaDrive, HomeLink, Internet Quotient, IOS, iPhone, iQ Expertise, the iQ logo, iQ Net Readiness Scorecard, iQuick Study, IronPort, the IronPort logo, LightStream, Linksys, MediaTone, MeetingPlace, MeetingPlace Chime Sound, MGX, Networkers, Networking Academy, Network Registrar, PCNow, PIX, PowerPanels, ProConnect, ScriptShare, SenderBase, SMARTnet, Spectrum Expert, StackWise, The Fastest Way to Increase Your Internet Quotient, TransPath, WebEx, and the WebEx logo are registered trademarks of Cisco Systems, Inc. and/or its affiliates in the United States and certain other countries.

All other trademarks mentioned in this document or Website are the property of their respective owners. The use of the word partner does not imply a partnership relationship between Cisco and any other company. (0807R)

Any Internet Protocol (IP) addresses used in this document are not intended to be actual addresses. Any examples, command display output, and figures included in the document are shown for illustrative purposes only. Any use of actual IP addresses in illustrative content is unintentional and coincidental.

© 2002-2008 Cisco Systems, Inc. All rights reserved.

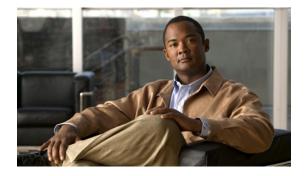

## **Implementing RIP for IPv6**

First Published: June 7, 2001 Last Updated: August 18, 2008

This module describes how to configure Routing Information Protocol for IPv6. RIP is a distance-vector routing protocol that uses hop count as a routing metric. RIP is an Interior Gateway Protocol (IGP) most commonly used in smaller networks.

#### **Finding Feature Information in This Module**

Your Cisco IOS software release may not support all of the features documented in this module. For the latest feature information and caveats, see the release notes for your platform and software release. To reach links to specific feature documentation in this module and to see a list of the releases in which each feature is supported, use the "Feature Information for Implementing RIP for IPv6" section on page 16.

#### Finding Support Information for Platforms and Cisco IOS and Catalyst OS Software Images

Use Cisco Feature Navigator to find information about platform support and Cisco IOS and Catalyst OS software image support. To access Cisco Feature Navigator, go to http://www.cisco.com/go/cfn. An account on Cisco.com is not required.

## **Contents**

- Prerequisites for Implementing RIP for IPv6, page 2
- Information About Implementing RIP for IPv6, page 2
- How to Implement RIP for IPv6, page 3
- Configuration Examples for IPv6 RIP, page 13
- Additional References, page 13
- Command Reference, page 15
- Feature Information for Implementing RIP for IPv6, page 16

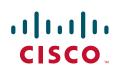

I

## **Prerequisites for Implementing RIP for IPv6**

- This module assumes that you are familiar with IPv6 addressing and basic configuration. Refer to the *Implementing Basic Connectivity for IPv6* module for more information.
- This module assumes that you are familiar with IPv4. Refer to the publications referenced in the "Related Documents" section for IPv4 configuration and command reference information, as needed.

## **Information About Implementing RIP for IPv6**

To configure IPv6 RIP, you need to understand the following concepts:

- RIP for IPv6, page 2
- Nonstop Forwarding for IPv6 RIP, page 2

### **RIP for IPv6**

IPv6 RIP functions the same and offers the same benefits as RIP in IPv4. RIP enhancements for IPv6, detailed in RFC 2080, include support for IPv6 addresses and prefixes, and the use of the all-RIP-routers multicast group address FF02::9 as the destination address for RIP update messages. New commands specific to RIP in IPv6 were also added to the Cisco IOS command-line interface (CLI).

In the Cisco IOS software implementation of IPv6 RIP each IPv6 RIP process maintains a local routing table, referred to as a Routing Information Database (RIB). The IPv6 RIP RIB contains a set of best-cost IPv6 RIP routes learned from all its neighboring networking devices. If IPv6 RIP learns the same route from two different neighbors, but with different costs, it will store only the lowest cost route in the local RIB. The RIB also stores any expired routes that the RIP process is advertising to its neighbors running RIP. IPv6 RIP will try to insert every non-expired route from its local RIB into the master IPv6 RIB. If the same route has been learned from a different routing protocol with a better administrative distance than IPv6 RIP, the RIP route will not be added to the IPv6 RIB but the RIP route will still exist in the IPv6 RIP RIB.

### **Nonstop Forwarding for IPv6 RIP**

Cisco nonstop forwarding (NSF) continues forwarding packets while routing protocols converge, therefore avoiding a route flap on switchover. When an RP failover occurs, the Forwarding Information Base (FIB) marks installed paths as stale by setting a new epoch. Subsequently, the routing protocols reconverge and populate the RIB and FIB. Once all NSF routing protocols converge, any stale routes held in the FIB are removed. A failsafe timer is required to delete stale routes, in case of routing protocol failure to repopulate the RIB and FIB.

RIP registers as an IPv6 NSF client. Doing so has the benefit of using RIP routes installed in the Cisco Express Forwarding table until RIP has converged on the standby.

## How to Implement RIP for IPv6

When configuring supported routing protocols in IPv6, you must create the routing process, enable the routing process on interfaces, and customize the routing protocol for your particular network.

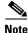

The following sections describe the configuration tasks for creating an IPv6 RIP routing process and enabling the routing process on interfaces. The following sections do not provide in-depth information on customizing RIP because the protocol functions the same in IPv6 as it does in IPv4. Refer to the publications referenced in the "Related Documents" section for further IPv6 and IPv4 configuration and command reference information.

The tasks in the following sections explain how to configure IPv6 RIP. Each task in the list is identified as either required or optional:

This section contains the following procedures:

- Enabling IPv6 RIP, page 3 (required)
- Customizing IPv6 RIP, page 4 (optional)
- Redistributing Routes into an IPv6 RIP Routing Process, page 6 (optional)
- Configuring Tags for RIP Routes, page 7 (optional)
- Filtering IPv6 RIP Routing Updates, page 8 (optional)
- Verifying IPv6 RIP Configuration and Operation, page 10 (optional)

### **Enabling IPv6 RIP**

This task explains how to create an IPv6 RIP process and enable the specified IPv6 RIP process on an interface.

#### **Prerequisites**

Before configuring the router to run IPv6 RIP, globally enable IPv6 using the **ipv6 unicast-routing** global configuration command, and enable IPv6 on any interfaces on which IPv6 RIP is to be enabled. For details on basic IPv6 connectivity tasks, refer to the *Implementing Basic Connectivity for IPv6* module.

#### **SUMMARY STEPS**

- 1. enable
- 2. configure terminal
- 3. interface type number
- 4. ipv6 rip name enable

#### **DETAILED STEPS**

|        | Command or Action                           | Purpose                                                                           |
|--------|---------------------------------------------|-----------------------------------------------------------------------------------|
| Step 1 | enable                                      | Enables privileged EXEC mode.                                                     |
|        |                                             | • Enter your password if prompted.                                                |
|        | Example:                                    |                                                                                   |
|        | Router> enable                              |                                                                                   |
| Step 2 | configure terminal                          | Enters global configuration mode.                                                 |
|        |                                             |                                                                                   |
|        | Example:                                    |                                                                                   |
|        | Router# configure terminal                  |                                                                                   |
| Step 3 | <b>interface</b> type number                | Specifies the interface type and number, and enters interface configuration mode. |
|        | Example:                                    |                                                                                   |
|        | Router(config)# interface Ethernet 0/0      |                                                                                   |
| Step 4 | ipv6 rip name enable                        | Enables the specified IPv6 RIP routing process on an interface.                   |
|        | Example:                                    |                                                                                   |
|        | Router(config-if)# ipv6 rip process1 enable |                                                                                   |

If you want to set or change a global value, follow steps 1 and 2, and then use the optional **ipv6 router rip** *name* command in global configuration mode.

### **Customizing IPv6 RIP**

This optional task explains how to configure the maximum numbers of equal-cost paths that IPv6 RIP will support, adjust the IPv6 RIP timers, and originate a default IPv6 route.

#### **SUMMARY STEPS**

- 1. enable
- 2. configure terminal
- 3. ipv6 router rip word
- 4. maximum-paths number-paths
- 5. exit
- 6. interface type number
- 7. ipv6 rip name default-information {only | originate} [metric metric-value]

### **DETAILED STEPS**

Γ

| Command or Action                                                                     | Purpose                                                                                                    |
|---------------------------------------------------------------------------------------|----------------------------------------------------------------------------------------------------|
| enable                                                                                | Enables privileged EXEC mode.                                                                                                    |
|                                                                                       | • Enter your password if prompted.                                                                                                    |
| Example:                                                                              |                                                                                                    |
| Router> enable                                                                        |                                                                                                    |
| configure terminal                                                                    | Enters global configuration mode.                                                                                                    |
| <b>Example:</b><br>Router# configure terminal                                         |                                                                                                    |
| ipv6 router rip word                                                                  | Configures an IPv6 RIP routing process and enters router configuration mode for the IPv6 RIP routing process.                                                                        |
| <b>Example:</b><br>Router(config)# ipv6 router rip cisco                              | • Use the <i>word</i> argument to identify a specific IPv6 RII routing process.                                                                                                    |
| maximum-paths number-paths                                                            | (Optional) Defines the maximum number of equal-cost routes that IPv6 RIP can support.                                                                                                |
| <b>Example:</b><br>Router(config-router)# maximum-paths 1                             | • The <i>number-paths</i> argument is an integer from 1 to 64<br>The default for RIP is four paths.                                                                                  |
| exit                                                                                  | Exits interface configuration mode and enters global configuration mode.                                                                                                    |
| <b>Example:</b><br>Router(config-if)# exit                                            |                                                                                                    |
| interface type number                                                                 | Specifies the interface type and number, and enters interfac configuration mode.                                                                                                    |
| <b>Example:</b><br>Router(config)# interface Ethernet 0/0                             |                                                                                                    |
| <pre>ipv6 rip name default-information {only   originate} [metric metric-value]</pre> | (Optional) Originates the IPv6 default route (::/0) into the specified RIP routing process updates sent out of the specified interface.                                              |
| <b>Example:</b><br>Router(config-if)# ipv6 rip cisco<br>default-information originate | <b>Note</b> To avoid routing loops after the IPv6 default route (::/0) is originated out of any interface, the routing process ignores all default routes received on any interface. |
|                                                                                       | • Specifying the <b>only</b> keyword originates the default route (::/0) but suppresses all other routes in the update sent on this interface.                                       |
|                                                                                       | • Specifying the <b>originate</b> keyword originates the defau route (::/0) in addition to all other routes in the update sent on this interface.                                    |

I

### **Redistributing Routes into an IPv6 RIP Routing Process**

RIP supports the use of a route map to select routes for redistribution. Routes may be specified by prefix, using a route-map prefix list, or by tag, using the route-map "match tag" function.

The maximum metric that RIP can advertise is 16, and a metric of 16 denotes a route that is unreachable. Therefore, if you are redistributing routes with metrics greater than or equal to 16, then by default RIP will advertise them as unreachable. These routes will not be used by neighboring routers. The user must configure a redistribution metric of less than 15 for these routes.

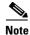

You must to advertise a route with metric of 15 or less. A RIP router always adds an interface cost—the default is 1—onto the metric of a received route. If you advertise a route with metric 15, your neighbor will add 1 to it, making a metric of 16. Because a metric of 16 is unreachable, your neighbor will not install the route in the routing table.

If no metric is specified, then the current metric of the route is used. To find the current metric of the route, enter the **show ipv6 route** command.

This task explains how to redistribute tagged routes into an IPv6 RIP routing process.

#### **SUMMARY STEPS**

- 1. enable
- 2. configure terminal
- 3. interface type number
- 4. ipv6 rip name enable
- 5. redistribute *protocol* [*process-id*] {level-1 | level-2 } [metric *metric-value*] [metric-type {internal | external}] [route-map *map-name*]

#### **DETAILED STEPS**

|        | Command or Action                                         | Purpose                                                                           |
|--------|-----------------------------------------------------------|-----------------------------------------------------------------------------------|
| Step 1 | enable                                                    | Enables privileged EXEC mode.                                                     |
|        |                                                           | • Enter your password if prompted.                                                |
|        | <b>Example:</b><br>Router> enable                         |                                                                                   |
| Step 2 | configure terminal                                        | Enters global configuration mode.                                                 |
|        | <b>Example:</b><br>Router# configure terminal             |                                                                                   |
| Step 3 | interface type number                                     | Specifies the interface type and number, and enters interface configuration mode. |
|        | <b>Example:</b><br>Router(config)# interface Ethernet 0/0 |                                                                                   |

|        | Command or Action                                                                                                    | Purpose                                                                                                    |
|--------|----------------------------------------------------------------------------------------------------|----------------------------------------------------------------------------------------------------|
| Step 4 | ipv6 rip word enable                                                                                                    | Enables an IPv6 Routing Information Protocol (RIP) routing process on an interface.                                                                |
|        | <b>Example:</b><br>Router(config-if)# ipv6 router one enable                                                                                       |                                                                                                    |
| Step 5 | <pre>redistribute protocol [process-id] {level-1   level-1-2   level-2) [metric metric-value] [metric-type {internal   external}] [route-map</pre> | Redistributes the specified routes into the IPv6 RIP routing process.                                                                              |
|        | map-name]                                                                                                    | • The <i>protocol</i> argument can be one of the following keywords: <b>bgp</b> , <b>connected</b> , <b>isis</b> , <b>rip</b> , or <b>static</b> . |
|        | <b>Example:</b><br>Router(config-router)# redistribute bgp 65001                                                                                   | • The <b>rip</b> keyword and <i>process-id</i> argument specify an IPv6 RIP routing process.                                                       |
|        | route-map bgp-to-rip                                                                                                    | <b>Note</b> The <b>connected</b> keyword refers to routes that are established automatically by assigning IPv6 addresses to an interface.          |

### **Configuring Tags for RIP Routes**

When performing route redistribution, you can associate a numeric tag with a route. The tag is advertised with the route by RIP and will be installed along with the route in neighboring router's routing table.

If you redistribute a tagged route (for example, a route in the IPv6 routing table that already has a tag) into RIP, then RIP will automatically advertise the tag with the route. If you use a redistribution route map to specify a tag, then RIP will use the route map tag in preference to the routing table tag.

The following task explains how to set route tags using a route map.

#### **SUMMARY STEPS**

- 1. enable
- 2. configure terminal
- 3. route-map map-tag [permit | deny] [sequence-number]
- 4. match ipv6 address { prefix-list prefix-list-name | access-list-name }
- 5. set tag tag-value

#### **DETAILED STEPS**

I

|        | Command or Action          | Purpose                            |
|--------|----------------------------|------------------------------------|
| Step 1 | enable                     | Enables privileged EXEC mode.      |
|        |                            | • Enter your password if prompted. |
|        | Example:                   |                                    |
|        | Router> enable             |                                    |
| Step 2 | configure terminal         | Enters global configuration mode.  |
|        |                            |                                    |
|        | Example:                   |                                    |
|        | Router# configure terminal |                                    |

|      | Command or Action                                                                             | Purpose                                                        |
|------|-----------------------------------------------------------------------------------------------|----------------------------------------------------------------|
| ep 3 | <pre>route-map map-tag [permit   deny] [sequence-number]</pre>                                | Defines a route map, and enters route-map configuration mode.  |
|      | <b>Example:</b><br>Router(config)# route-map bgp-to-rip permit 10                             | • Follow this step with a <b>match</b> command.                |
| ep 4 | <pre>match ipv6 address {prefix-list prefix-list-name   access-list-name}</pre>               | Specifies a list of IPv6 prefixes to be matched.               |
|      | <b>Example:</b><br>Router(config-route-map)# match ipv6 address<br>prefix-list bgp-to-rip-flt |                                                                |
| ep 5 | set tag tag-value                                                                             | Sets the tag value to associate with the redistributed routes. |
|      | <b>Example:</b><br>Router(config-route-map)# set tag 4                                        |                                                                |

### Filtering IPv6 RIP Routing Updates

Route filtering using distribute lists provides control over the routes RIP receives and advertises. This control may be exercised globally or per interface.

This task explains how to apply a prefix list to IPv6 RIP routing updates that are received or sent on an interface.

#### **IPv6 Distribute Lists**

Filtering is controlled by distribute lists. Input distribute lists control route reception, and input filtering is applied to advertisements received from neighbors. Only those routes that pass input filtering will be inserted in the RIP local routing table and become candidates for insertion into the IPv6 routing table.

Output distribute lists control route advertisement; Output filtering is applied to route advertisements sent to neighbors. Only those routes passing output filtering will be advertised.

Global distribute lists (which are distribute lists that do not apply to a specified interface) apply to all interfaces. If a distribute list specifies an interface, then that distribute list applies only to that interface.

An interface distribute list always takes precedence. For example, for a route received at an interface, with the interface filter set to deny, and the global filter set to permit, the route is blocked, the interface filter is passed, the global filter is blocked, and the route is passed.

#### **IPv6 Prefix List Operand Keywords**

IPv6 prefix lists are used to specify certain prefixes or a range of prefixes that must be matched before a permit or deny statement can be applied. Two operand keywords can be used to designate a range of prefix lengths to be matched. A prefix length of less than, or equal to, a value is configured with the **le** keyword. A prefix length greater than, or equal to, a value is specified using the **ge** keyword. The **ge** and **le** keywords can be used to specify the range of the prefix length to be matched in more detail than the usual *ipv6-prefix/prefix-length* argument. For a candidate prefix to match against a prefix list entry three conditions can exist:

• The candidate prefix must match the specified prefix list and prefix length entry.

- The value of the optional **le** keyword specifies the range of allowed prefix lengths from the *prefix-length* argument up to, and including, the value of the **le** keyword.
- The value of the optional **ge** keyword specifies the range of allowed prefix lengths from the value of the **ge** keyword up to, and including, 128.

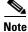

Note that the first condition must match before the other conditions take effect.

An exact match is assumed when the **ge** or **le** keywords are not specified. If only one keyword operand is specified then the condition for that keyword is applied, and the other condition is not applied. The *prefix-length* value must be less than the **ge** value. The **ge** value must be less than, or equal to, the **le** value. The **le** value must be less than or equal to 128.

#### SUMMARY STEPS

- 1. enable
- 2. configure terminal
- **3. ipv6 prefix list** *prefix-list-name* [**seq** *seq-number*] {**deny** *ipv6-prefix/prefix-length* | **description** *text*} [**ge** *ge-value*] [**le** *le-value*]
- 4. **ipv6 prefix list** *prefix-list-name* [**seq** *seq-number*] {**permit** *ipv6-prefix/prefix-length* | **description** *text*} [**ge** *ge-value*] [**le** *le-value*]
- 5. Repeat Steps 3 and 4 as many times as necessary to build the prefix list.
- 6. ipv6 router rip name
- 7. distribute-list prefix-list prefix-list-name {in | out} [interface-type interface-number]

|        | Command or Action                                                                                                    | Purpose                                   |
|--------|----------------------------------------------------------------------------------------------------|-------------------------------------------|
| Step 1 | enable                                                                                                    | Enables privileged EXEC mode.             |
|        |                                                                                                    | • Enter your password if prompted.        |
|        | Example:                                                                                                    |                                           |
|        | Router> enable                                                                                                    |                                           |
| Step 2 | configure terminal                                                                                                    | Enters global configuration mode.         |
|        | <b>Example:</b><br>Router# configure terminal                                                                                                    |                                           |
| Step 3 | <pre>ipv6 prefix list prefix-list-name [seq<br/>seq-number] {deny ipv6-prefix/prefix-length  <br/>description text} [ge ge-value] [le le-value]</pre> | Creates an entry in the IPv6 prefix list. |
|        | <pre>Example:<br/>Router(config)# ipv6 prefix-list abc permit<br/>2001:0db8::/16</pre>                                                                |                                           |

#### **DETAILED STEPS**

I

|        | Command or Action                                                                                                    | Purpose                                                                                      |
|--------|----------------------------------------------------------------------------------------------------|----------------------------------------------------------------------------------------------|
| Step 4 | <pre>ipv6 prefix list prefix-list-name [seq<br/>seq-number] {deny ipv6-prefix/prefix-length  <br/>description text} [ge ge-value] [le le-value]</pre> | Creates an entry in the IPv6 prefix list.                                                    |
|        | <b>Example:</b><br>Router(config)# ipv6 prefix-list abc deny ::/0                                                                                     |                                                                                              |
| Step 5 | Repeat Steps 3 and 4 as many times as necessary to build the prefix list.                                                                             | —                                                                                            |
| Step 6 | ipv6 router rip name                                                                                                    | Configures an IPv6 RIP routing process.                                                      |
|        | <b>Example:</b><br>Router(config)# ipv6 router rip cisco                                                                                              |                                                                                              |
| Step 7 | <pre>distribute-list prefix-list prefix-list-name {in   out} [interface-type interface-number]</pre>                                                  | Applies a prefix list to IPv6 RIP routing updates that are received or sent on an interface. |
|        | <b>Example:</b><br>Router(config-rtr-rip)# distribute-list<br>prefix-list cisco in ethernet 0/0                                                       |                                                                                              |

### **Verifying IPv6 RIP Configuration and Operation**

A user may want to check IPv6 RIP configuration and operation. This task explains how to display information to verify the configuration and operation of IPv6 RIP.

#### **SUMMARY STEPS**

- 1. show ipv6 rip [name] [database | next-hops]
- **2. show ipv6 route** [*ipv6-address* | *ipv6-prefix/prefix-length* | *protocol* | *interface-type interface-number*]
- 3. enable
- 4. **debug ipv6 rip** [interface-type interface-number]

#### **DETAILED STEPS**

|        | Command or Action                                                                                                  | Purpose                                                                                                    |
|--------|----------------------------------------------------------------------------------------------------|----------------------------------------------------------------------------------------------------|
| Step 1 | <pre>show ipv6 rip [name] [database   next-hops]</pre>                                                             | (Optional) Displays information about current IPv6 RIP processes.                                                                                     |
|        | <b>Example:</b><br>Router> show ipv6 rip cisco database                                                            | • In this example, IPv6 RIP process database information is displayed for the specified IPv6 RIP process.                                             |
| Step 2 | <pre>show ipv6 route [ipv6-address   ipv6-prefix/prefix-length   protocol   interface-type interface-number]</pre> | <ul> <li>(Optional) Displays the current contents of the IPv6 routing table.</li> <li>In this example, only IPv6 RIP routes are displayed.</li> </ul> |
|        | <b>Example:</b><br>Router> show ipv6 route rip                                                                     |                                                                                                    |

|        | Command or Action                                       | Purpose                                                                   |
|--------|---------------------------------------------------------|---------------------------------------------------------------------------|
| Step 3 | enable                                                  | Enables higher privilege levels, such as privileged EXEC mode.            |
|        | <b>Example:</b><br>Router> enable                       | • Enter your password if prompted.                                        |
| Step 4 | <b>debug ipv6 rip</b> [interface-type interface-number] | (Optional) Displays debugging messages for IPv6 RIP routing transactions. |
|        | <b>Example:</b><br>Router# debug ipv6 rip               |                                                                           |

#### **Examples**

This section provides the following output examples:

- show ipv6 rip Command: Example, page 11
- show ipv6 route Command: Example, page 12
- debug ipv6 rip Command: Example, page 12

#### show ipv6 rip Command: Example

In the following example, output information about all current IPv6 RIP processes is displayed using the **show ipv6 rip** command:

```
Router> show ipv6 rip
RIP process "cisco", port 521, multicast-group FF02::9, pid 62
Administrative distance is 120. Maximum paths is 1
Updates every 5 seconds, expire after 15
Holddown lasts 10 seconds, garbage collect after 30
Split horizon is on; poison reverse is off
Default routes are generated
Periodic updates 223, trigger updates 1
Interfaces:
Ethernet0/0
Redistribution:
Redistributing protocol bgp 65001 route-map bgp-to-rip
```

In the following example, output information about a specified IPv6 RIP process database is displayed using the **show ipv6 rip** command with the *name* argument and the **database** keyword. In the following output for the IPv6 RIP process named cisco, timer information is displayed, and route 2001:0db8::16/64 has a route tag set:

```
Router> show ipv6 rip cisco database
RIP process "cisco", local RIB
2001:0db8::/64, metric 2
Ethernet0/0/FE80::A8BB:CCFF:FE00:B00, expires in 13 secs
2001:0db8::/16, metric 2 tag 4, installed
Ethernet0/0/FE80::A8BB:CCFF:FE00:B00, expires in 13 secs
2001:0db8:1::/16, metric 2 tag 4, installed
Ethernet0/0/FE80::A8BB:CCFF:FE00:B00, expires in 13 secs
2001:0db8:2::/16, metric 2 tag 4, installed
Ethernet0/0/FE80::A8BB:CCFF:FE00:B00, expires in 13 secs
::/0, metric 2, installed
Ethernet0/0/FE80::A8BB:CCFF:FE00:B00, expires in 13 secs
```

In the following example, output information for a specified IPv6 RIP process is displayed using the **show ipv6 rip** user EXEC command with the *name* argument and the **next-hops** keyword:

```
Router> show ipv6 rip cisco next-hops
RIP process "cisco", Next Hops
FE80::A8BB:CCFF:FE00:A00/Ethernet0/0 [4 paths]
```

```
<u>Note</u>
```

For a description of each output display field, refer to the **show ipv6 rip** command in the *IPv6 for Cisco IOS Command Reference*.

#### show ipv6 route Command: Example

The current metric of the route can be found by entering the **show ipv6 route** command. In the following example, output information for all IPv6 RIP routes is displayed using the **show ipv6 route** command with the **rip** protocol keyword:

```
Router> show ipv6 route rip
IPv6 Routing Table - 17 entries
Codes: C - Connected, L - Local, S - Static, R - RIP, B - BGP
U - Per-user Static route
I1 - ISIS L1, I2 - ISIS L2, IA - ISIS interarea
0 - OSPF intra, OI - OSPF inter, OE1 - OSPF ext 1, OE2 - OSPF ext 2
R 2001:0db8:1::/32 [120/2]
via FE80::A8BB:CCFF:FE00:A00, Ethernet0/0
R 2001:0db8:2::/32 [120/2]
via FE80::A8BB:CCFF:FE00:A00, Ethernet0/0
R 2001:0db8:3::/32 [120/2]
via FE80::A8BB:CCFF:FE00:A00, Ethernet0/0
```

#### debug ipv6 rip Command: Example

In the following example, debugging messages for IPv6 RIP routing transactions are displayed using the **debug ipv6 rip** command:

Note

By default, the system sends the output from **debug** commands and system error messages to the console. To redirect debugging output, use the **logging** command options within privileged EXEC mode. Possible destinations include the console, virtual terminals, internal buffer, and UNIX hosts running a syslog server. For complete information on **debug** commands and redirecting debugging output, refer to the *Cisco IOS Debug Command Reference*, Release 12.4.

```
Router# debug ipv6 rip
RIPng: Sending multicast update on Ethernet0/0 for cisco
src=FE80::A8BB:CCFF:FE00:B00
dst=FF02::9 (Ethernet0/0)
sport=521, dport=521, length=112
command=2, version=1, mbz=0, #rte=5
tag=0, metric=1, prefix=2001:0db8::/64
tag=4, metric=1, prefix=2001:0db8:1::/16
tag=4, metric=1, prefix=2001:0db8:2;:/16
tag=0, metric=1, prefix=::/0
RIPng: Next RIB walk in 10032
```

```
RIPng: response received from FE80::A8BB:CCFF:FE00:A00 on Ethernet0/0 for cisco
src=FE80::A8BB:CCFF:FE00:A00 (Ethernet0/0)
dst=FF02::9
sport=521, dport=521, length=92
command=2, version=1, mbz=0, #rte=4
tag=0, metric=1, prefix=2001:0db8::/64
tag=0, metric=1, prefix=2001:0db8:1::/32
tag=0, metric=1, prefix=2001:0db8:2::/32
tag=0, metric=1, prefix=2001:0db8:3::/32
```

## **Configuration Examples for IPv6 RIP**

This section provides the following configuration examples:

• IPv6 RIP Configuration: Example, page 13

### **IPv6 RIP Configuration: Example**

In the following example, the IPv6 RIP process named cisco is enabled on the router and on Ethernet interface 0/0. The IPv6 default route (::/0) is advertised in addition to all other routes in router updates sent on Ethernet interface 0/0. Additionally, BGP routes are redistributed into the RIP process named cisco according to a route map where routes that match a prefix list are also tagged. The number of parallel paths is set to one to allow the route tagging, and the IPv6 RIP timers are adjusted. A prefix list named eth0/0-in-flt filters inbound routing updates on Ethernet interface 0/0.

```
ipv6 router rip cisco
maximum-paths 1
 redistribute bgp 65001 route-map bgp-to-rip
 distribute-list prefix-list eth0/0-in-flt in Ethernet0/0
!
interface Ethernet0/0
ipv6 address 2001:0db8::/64 eui-64
 ipv6 rip cisco enable
ipv6 rip cisco default-information originate
Т
ipv6 prefix-list bgp-to-rip-flt seq 10 deny 2001:0db8:3::/16 le 128
ipv6 prefix-list bgp-to-rip-flt seq 20 permit 2001:0db8:1::/8 le 128
ipv6 prefix-list eth0/0-in-flt seq 10 deny ::/0
ipv6 prefix-list eth0/0-in-flt seq 15 permit ::/0 le 128
route-map bgp-to-rip permit 10
match ipv6 address prefix-list bgp-to-rip-flt
 set tag 4
```

### Where to Go Next

If you want to implement more IPv6 routing protocols, see the *Implementing IS-IS for IPv6* or *Implementing Multiprotocol BGP for IPv6* module.

## **Additional References**

The following sections provide references related to the Implementing RIP for IPv6 feature.

## **Related Documents**

| Related Topic                                                                                     | Document Title                                                                                              |
|---------------------------------------------------------------------------------------------------|----------------------------------------------------------------------------------------------------|
| IPv4 RIP configuration tasks                                                                      | "Configuring Routing Information Protocol," Cisco IOS IP Routing<br>Protocols Configuration Guide           |
| RIP commands: complete command syntax, command<br>mode, defaults, usage guidelines, and examples  | "RIP Commands," Cisco IOS IP Routing Protocols Command<br>Reference                                         |
| IPv6 supported feature list                                                                       | "Start Here: Cisco IOS Software Release Specifics for IPv6<br>Features," Cisco IOS IPv6 Configuration Guide |
| IPv6 commands: complete command syntax, command<br>mode, defaults, usage guidelines, and examples | Cisco IOS IPv6 Command Reference                                                                            |

## **Standards**

| Standards                                                                                                    | Title |
|----------------------------------------------------------------------------------------------------|-------|
| No new or modified standards are supported by this feature, and support for existing standards has not been modified by this feature. |       |

## MIBs

| MIBs                                               | MIBs Link                                                                                                    |  |
|----------------------------------------------------|----------------------------------------------------------------------------------------------------|--|
| No new or modified MIBs are supported, and support | To locate and download MIBs for selected platforms, Cisco IOS releases, and feature sets, use Cisco MIB Locator found at the following URL: |  |
| for existing MIBs has not been modified.           | http://www.cisco.com/go/mibs                                                                                                    |  |

## **RFCs**

| RFCs     | Title          |
|----------|----------------|
| RFC 2080 | RIPng for IPv6 |

## **Technical Assistance**

| Description                                                                                                    | Link                             |
|----------------------------------------------------------------------------------------------------|----------------------------------|
| The Cisco Support website provides extensive online<br>resources, including documentation and tools for<br>troubleshooting and resolving technical issues with<br>Cisco products and technologies.                                                                      | http://www.cisco.com/techsupport |
| To receive security and technical information about<br>your products, you can subscribe to various services,<br>such as the Product Alert Tool (accessed from Field<br>Notices), the Cisco Technical Services Newsletter, and<br>Really Simple Syndication (RSS) Feeds. |                                  |
| Access to most tools on the Cisco Support website requires a Cisco.com user ID and password.                                                                                                    |                                  |

## **Command Reference**

The following commands are introduced or modified in the feature or features documented in this module. For information about these commands, see the *Cisco IOS IPv6 Command Reference* at http://www.cisco.com/en/US/docs/ios/ipv6/command/reference/ipv6\_book.html. For information about all Cisco IOS commands, use the Command Lookup Tool at http://tools.cisco.com/Support/CLILookup or the *Cisco IOS Master Command List, All Releases*, at http://www.cisco.com/en/US/docs/ios/ipv6/command\_reference/attented\_intervefield\_command\_reference/ipv6\_book.html.

- clear ipv6 rip
- debug ipv6 rip
- distribute-list prefix-list (IPv6 RIP)
- ipv6 rip default-information
- ipv6 rip enable
- ipv6 rip metric-offset
- ipv6 rip summary-address
- ipv6 router rip
- match ipv6 next-hop
- match ipv6 route-source
- poison-reverse (IPv6 RIP)
- port (IPv6 RIP)
- show ipv6 rip

I

- split-horizon (IPv6 RIP)
- timers (IPv6 RIP)

## Feature Information for Implementing RIP for IPv6

Table 10 lists the features in this module and provides links to specific configuration information. Only features that were introduced or modified in Cisco IOS Release 12.2(2)T or a later release appear in the table.

For information on a feature in this technology that is not documented here, see the "Start Here: Cisco IOS Software Release Specifics for IPv6 Features" roadmap.

Not all commands may be available in your Cisco IOS software release. For release information about a specific command, see the command reference documentation.

Use Cisco Feature Navigator to find information about platform support and software image support. Cisco Feature Navigator enables you to determine which Cisco IOS and Catalyst OS software images support a specific software release, feature set, or platform. To access Cisco Feature Navigator, go to http://www.cisco.com/go/cfn. An account on Cisco.com is not required.

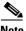

Note

Table 10 lists only the Cisco IOS software release that introduced support for a given feature in a given Cisco IOS software release train. Unless noted otherwise, subsequent releases of that Cisco IOS software release train also support that feature.

#### Table 10 Feature Information for Implementing RIP for IPv6

| Feature Name                           | Releases                                                                                                    | Feature Information                                                                                                    |
|----------------------------------------|----------------------------------------------------------------------------------------------------|----------------------------------------------------------------------------------------------------|
| IPv6 routing: RIP for IPv6 (RIPng)     | 12.0(22)S<br>12.2(14)S<br>12.2(28)SB<br>12.2(25)SG<br>12.2(25)SG<br>12.2(2)T<br>12.3<br>12.3(2)T<br>12.4<br>12.4(2)T<br>Cisco IOS XE<br>Release 2.1 | RIP enhancements for IPv6 include support for IPv6<br>addresses and prefixes, and the use of the all-RIP-routers<br>multicast group address FF02::9 as the destination address<br>for RIP update messages.<br>This entire document provides information about this<br>features.                                                                                                    |
| IPv6 routing: route redistribution     | 12.0(22)S<br>12.2(14)S<br>12.2(28)SB<br>12.2(25)SG<br>12.2(25)SG<br>12.2(33)SRA<br>12.2(2)T<br>12.3<br>12.3(2)T<br>12.4<br>12.4(2)T                 | <ul> <li>Routes may be specified by prefix, using a route-map prefix list, or by tag, using the route-map "match tag" function.</li> <li>The following sections provide information about this feature: <ul> <li>Redistributing Routes into an IPv6 RIP Routing Process, page 6</li> <li>Configuring Tags for RIP Routes, page 7</li> <li>IPv6 RIP Configuration: Example, page 13</li> </ul> </li> </ul> |
| IPv6 routing: RIPng nonstop forwarding | Cisco IOS XE<br>Release 2.1                                                                                                    | <ul> <li>IPv6 RIP supports NSF.</li> <li>The following section provides information about this feature:</li> <li>Nonstop Forwarding for IPv6 RIP, page 2</li> </ul>                                                                                                    |

CCDE, CCENT, Cisco Eos, Cisco Lumin, Cisco Nexus, Cisco StadiumVision, Cisco TelePresence, the Cisco logo, DCE, and Welcome to the Human Network are trademarks; Changing the Way We Work, Live, Play, and Learn and Cisco Store are service marks; and Access Registrar, Aironet, AsyncOS, Bringing the Meeting To You, Catalyst, CCDA, CCDP, CCIE, CCIP, CCNA, CCNP, CCSP, CCVP, Cisco, the Cisco Certified Internetwork Expert logo, Cisco IOS, Cisco Press, Cisco Systems, Cisco Systems Capital, the Cisco Systems logo, Cisco Unity, Collaboration Without Limitation, EtherFast, EtherSwitch, Event Center, Fast Step, Follow Me Browsing, FormShare, GigaDrive, HomeLink, Internet Quotient, IOS, iPhone, iQ Expertise, the iQ logo, iQ Net Readiness Scorecard, iQuick Study, IronPort, the IronPort logo, LightStream, Linksys, MediaTone, MeetingPlace, MeetingPlace Chime Sound, MGX, Networkers, Networking Academy, Network Registrar, PCNow, PIX, PowerPanels, ProConnect, ScriptShare, SenderBase, SMARTnet, Spectrum Expert, StackWise, The Fastest Way to Increase Your Internet Quotient, TransPath, WebEx, and the WebEx logo are registered trademarks of Cisco Systems, Inc. and/or its affiliates in the United States and certain other countries.

All other trademarks mentioned in this document or Website are the property of their respective owners. The use of the word partner does not imply a partnership relationship between Cisco and any other company. (0807R)

Any Internet Protocol (IP) addresses used in this document are not intended to be actual addresses. Any examples, command display output, and figures included in the document are shown for illustrative purposes only. Any use of actual IP addresses in illustrative content is unintentional and coincidental.

© 2001-2008 Cisco Systems, Inc. All rights reserved.

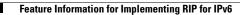

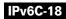

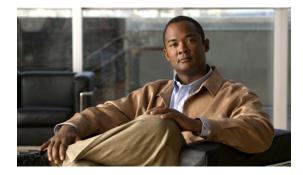

## **Implementing Static Routes for IPv6**

First Published: June 7, 2001 Last Updated: August 18, 2008

This module describes how to configure static routes for IPv6. Routing defines the paths over which packets travel in the network. Manually configured static routes may be used instead of dynamic routing protocols for smaller networks or for sections of a network that have only one path to an outside network. Lack of redundancy limits the usefulness of static routes, and in larger networks manual reconfiguration of routes can become a large administrative overhead.

#### **Finding Feature Information in This Module**

Your Cisco IOS software release may not support all of the features documented in this module. For the latest feature information and caveats, see the release notes for your platform and software release. To reach links to specific feature documentation in this module and to see a list of the releases in which each feature is supported, use the "Feature Information for Implementing Static Routes for IPv6" section on page 18.

#### Finding Support Information for Platforms and Cisco IOS and Catalyst OS Software Images

Use Cisco Feature Navigator to find information about platform support and Cisco IOS and Catalyst OS software image support. To access Cisco Feature Navigator, go to http://www.cisco.com/go/cfn. An account on Cisco.com is not required.

## Contents

......

CISCO

- Prerequisites for Implementing Static Routes for IPv6, page 2
- Restrictions for Implementing Static Routes for IPv6, page 2
- Information About Implementing Static Routes for IPv6, page 2
- How to Implement Static Routes for IPv6, page 5
- Configuration Examples for Implementing Static Routes for IPv6, page 10
- Additional References, page 16
- Command Reference, page 17
- Feature Information for Implementing Static Routes for IPv6, page 18

## **Prerequisites for Implementing Static Routes for IPv6**

- This document assumes that you are familiar with IPv4. Refer to the publications referenced in the "Related Documents" section for IPv4 configuration and command reference information. Any differences in functions between the IPv4 and IPv6 environments are documented in *Implementing IPv6 for Cisco IOS* and the *Cisco IOS IPv6 Command Reference*.
- Before configuring the router with a static IPv6 route you must enable the forwarding of IPv6 packets using the **ipv6 unicast-routing** global configuration command, enable IPv6 on at least one interface, and configure an IPv6 address on that interface. For details on basic IPv6 connectivity tasks, refer to the *Implementing Basic Connectivity for IPv6* module.

## **Restrictions for Implementing Static Routes for IPv6**

- IPv6 static routes do not currently support the **tag** and **permanent** keywords of the IPv4 **ip route** command.
- IPv6 does not currently support inserting static routes into virtual routing and forwarding (VRF) tables.

## **Information About Implementing Static Routes for IPv6**

To configure static routes for IPv6, you need to understand the following concepts:

- Static Routes, page 2
- Directly Attached Static Routes, page 3
- Recursive Static Routes, page 3
- Fully Specified Static Routes, page 4
- Floating Static Routes, page 4
- Nonstop Forwarding for Static Routes, page 4

### **Static Routes**

Networking devices forward packets using route information that is either manually configured or dynamically learned using a routing protocol. Static routes are manually configured and define an explicit path between two networking devices. Unlike a dynamic routing protocol, static routes are not automatically updated and must be manually reconfigured if the network topology changes. The benefits of using static routes include security and resource efficiency. Static routes use less bandwidth than dynamic routing protocols and no CPU cycles are used to calculate and communicate routes. The main disadvantage to using static routes is the lack of automatic reconfiguration if the network topology changes.

Static routes can be redistributed into dynamic routing protocols but routes generated by dynamic routing protocols cannot be redistributed into the static routing table. No algorithm exists to prevent the configuration of routing loops that use static routes.

Static routes are useful for smaller networks with only one path to an outside network and to provide security for a larger network for certain types of traffic or links to other networks that need more control. In general, most networks use dynamic routing protocols to communicate between networking devices but may have one or two static routes configured for special cases.

### **Directly Attached Static Routes**

In directly attached static routes, only the output interface is specified. The destination is assumed to be directly attached to this interface, so the packet destination is used as the next-hop address. This example shows such a definition:

ipv6 route 2001:0DB8::/32 ethernet1/0

The example specifies that all destinations with address prefix 2001:0DB8::/32 are directly reachable through interface Ethernet1/0.

Directly attached static routes are candidates for insertion in the IPv6 routing table only if they refer to a valid IPv6 interface; that is, an interface that is both up and has IPv6 enabled on it.

### **Recursive Static Routes**

In a recursive static route, only the next hop is specified. The output interface is derived from the next hop. This example shows such a definition:

ipv6 route 2001:0DB8::/32 2001:0DB8:3000:1

This example specifies that all destinations with address prefix 2001:0DB8::/32 are reachable via the host with address 2001:0DB8:3000:1.

A recursive static route is valid (that is, it is a candidate for insertion in the IPv6 routing table) only when the specified next hop resolves, either directly or indirectly, to a valid IPv6 output interface, provided the route does not self-recurse, and the recursion depth does not exceed the maximum IPv6 forwarding recursion depth.

A route self-recurses if it is itself used to resolve its own next hop. For example, suppose we have the following routes in the IPv6 routing table:

```
IPv6 Routing Table - 9 entries
Codes: C - Connected, L - Local, S - Static, R - RIP, B - BGP
U - Per-user Static route
I1 - ISIS L1, I2 - ISIS L2, IA - ISIS interarea
O - OSPF intra, OI - OSPF inter, OE1 - OSPF ext 1, OE2 - OSPF ext 2
R 2001:0DB8::/32 [130/0]
via ::, Serial2/0
B 2001:0DB8:3000:0/16 [200/45]
Via 2001:0DB8::0104
```

The following examples defines a recursive IPv6 static route:

ipv6 route 2001:0DB8::/32 2001:0BD8:3000:1

This static route will not be inserted into the IPv6 routing table because it is self-recursive. The next hop of the static route, 2001:0DB8:3000:1, resolves via the BGP route 2001:0DB8:3000:0/16, which is itself a recursive route (that is, it only specifies a next hop). The next hop of the BGP route, 2001:0DB8::0104, resolves via the static route. Therefore, the static route would be used to resolve its own next hop.

I

It is not normally useful to manually configure a self-recursive static route, although it is not prohibited. However, a recursive static route that has been inserted in the IPv6 routing table may become self-recursive as a result of some transient change in the network learned through a dynamic routing protocol. If this occurs, the fact that the static route has become self-recursive will be detected and it will be removed from the IPv6 routing table, although not from the configuration. A subsequent network change may cause the static route to no longer be self-recursive, in which case it will be re-inserted in the IPv6 routing table.

IPv6 recursive static routes are checked at one-minute intervals. So, a recursive static route may take up to a minute to be inserted into the routing table once its next hop becomes valid. Likewise, it may take a minute or so for the route to disappear from the table if its next hop becomes invalid.

### **Fully Specified Static Routes**

In a fully specified static route, both the output interface and the next hop are specified. This form of static route is used when the output interface is a multi-access one and it is necessary to explicitly identify the next hop. The next hop must be directly attached to the specified output interface. The following example shows a definition of a fully specified static route:

ipv6 route 2001:DB8:/32 ethernet1/0 2001:0DB8:3000:1

A fully specified route is valid (that is, a candidate for insertion into the IPv6 routing table) when the specified IPv6 interface is IPv6-enabled and up.

### **Floating Static Routes**

Floating static routes are static routes that are used to back up dynamic routes learned through configured routing protocols. A floating static route is configured with a higher administrative distance than the dynamic routing protocol it is backing up. As a result, the dynamic route learned through the routing protocol is always used in preference to the floating static route. If the dynamic route learned through the routing the routing protocol is lost, the floating static route will be used in its place. The following example defines a floating static route:

ipv6 route 2001:DB8:/32 ethernet1/0 2001:0DB8:3000:1 210

Any of the three types of IPv6 static routes can be used as a floating static route. A floating static route must be configured with an administrative distance that is greater than the administrative distance of the dynamic routing protocol, because routes with smaller administrative distances are preferred.

Note

By default, static routes have smaller administrative distances than dynamic routes, so static routes will be used in preference to dynamic routes.

### Nonstop Forwarding for Static Routes

Cisco nonstop forwarding (NSF) continues forwarding packets while routing protocols converge, therefore avoiding a route flap on switchover. When an RP failover occurs, the forwarding information base (FIB) marks installed paths as stale by setting a new epoch. Subsequently, the routing protocols reconverge and populate the RIB and FIB. Once all NSF routing protocols converge, any stale routes held in the FIB are removed. A failsafe timer is required to delete stale routes, in case of routing protocol failure to repopulate the RIB and FIB.

## How to Implement Static Routes for IPv6

The following sections explain how to configure static IPv6 routes:

- Configuring a Static IPv6 Route, page 5
- Configuring a Floating Static IPv6 Route: Example, page 7
- Verifying Static IPv6 Route Configuration and Operation, page 8

### **Configuring a Static IPv6 Route**

This task explains how to configure a static default IPv6 route, a static IPv6 route through a point-to-point interface, and a static IPv6 route to a multiaccess interface.

#### **Static Routes in IPv6**

Use the ipv6 route command to configure IPv6 static routes.

#### **SUMMARY STEPS**

ſ

- 1. enable
- 2. configure terminal
- 3. ipv6 route ipv6-prefix/prefix-length {ipv6-address | interface-type interface-number [ipv6-address]} [administrative-distance] [administrative-multicast-distance | unicast | multicast] [tag tag]

#### **DETAILED STEPS**

|        | Command or Action                                                                                                    | Purpose                                                                                                    |
|--------|----------------------------------------------------------------------------------------------------|----------------------------------------------------------------------------------------------------|
| Step 1 | enable                                                                                                    | Enables privileged EXEC mode.                                                                                                    |
|        |                                                                                                    | • Enter your password if prompted.                                                                                                    |
|        | Example:                                                                                                    |                                                                                                    |
|        | Router> enable                                                                                                    |                                                                                                    |
| Step 2 | configure terminal                                                                                                    | Enters global configuration mode.                                                                                                    |
|        | <b>Example:</b><br>Router# configure terminal                                                                                                    |                                                                                                    |
| Step 3 | <pre>ipv6 route ipv6-prefix/prefix-length {ipv6-address   interface-type interface-number [ipv6-address] } [administrative-distance] [administrative-multicast-distance   unicast   multicast] [tag tag] Example: Router(config)# ipv6 route ::/0 serial 2/0</pre> | <ul> <li>Configures a static IPv6 route.</li> <li>A static default IPv6 route is being configured on a serial interface.</li> <li>See the syntax examples that immediately follow this table for specific uses of the <b>ipv6 route</b> command for configuring static routes.</li> <li>Refer to the <b>ipv6 route</b> command entry in the <i>IPv6 for Cisco IOS Software Command Reference</i> for more details on the arguments and keywords used in this command.</li> </ul> |

### **Examples**

In addition to the syntax example included in the DETAILED STEPS, page 6, the following syntax examples illustrate use of the **ipv6 route** for configuring the various types of static routes.

#### Directly Attached Static Route through Point-to-Point Interface Example Syntax

The following example shows how to configure a directly attached static route through a point-to-point interface.

Router(config)# ipv6 route 2001:0DB8::/32 serial 0

#### **Directly Attached Static Route on Broadcast Interface Example Syntax**

The following example shows how to configure a directly attached static route on a broadcast interface.

Router(config)# ipv6 route 2001:0DB8::1/32 ethernet1/0

#### Fully Specified Static Route on Broadcast Interface Example Syntax

The following example shows how to configure a fully specified static route on a broadcast interface.

Router(config)# ipv6 route 2001:0DB8::1/32 ethernet1/0 fe80::1

#### **Recursive Static Route**

In the following example, a static route is being configured to a specified next-hop address, from which the output interface is automatically derived.

Router(config)# ipv6 route 2001:0DB8::/32 2001:0DB8:2002:1

### **Configuring a Floating Static IPv6 Route: Example**

This task explains how to configure a floating static IPv6 route.

#### **SUMMARY STEPS**

- 1. enable
- 2. configure terminal
- 3. **ipv6 route** *ipv6-prefix/prefix-length* {*ipv6-address* | *interface-type interface-number* [*ipv6-address*]} [*administrative-distance*] [*administrative-multicast-distance* | **unicast** | **multicast**] [**tag** *tag*]

#### **DETAILED STEPS**

ſ

|        | Command or Action                                                                                                    | Purpose                                                                                                    |
|--------|----------------------------------------------------------------------------------------------------|----------------------------------------------------------------------------------------------------|
| Step 1 | enable                                                                                                    | Enables privileged EXEC mode.                                                                                         |
|        |                                                                                                    | • Enter your password if prompted.                                                                                    |
|        | Example:                                                                                                    |                                                                                                    |
| 0/ 0   | Router> enable                                                                                                    |                                                                                                    |
| Step 2 | configure terminal                                                                                                    | Enters global configuration mode.                                                                                     |
|        | <b>Example:</b><br>Router# configure terminal                                                                                                    |                                                                                                    |
| Step 3 | <pre>ipv6 route ipv6-prefix/prefix-length {ipv6-address   interface-type interface-number [ipv6-address] [administrative-distance] [administrative-multicast-distance   unicast   multicast] [tag tag]  Example: Router(config)# ipv6 route 2001:0DB8::/32 serial 2/0 201</pre> | Configures a static IPv6 route.                                                                                       |
|        |                                                                                                    | • In this example, a floating static IPv6 route is being configured. An administrative distance of 200 is configured. |
|        |                                                                                                    | • Default administrative distances are as follows:                                                                    |
|        |                                                                                                    | - Connected interface—0                                                                                               |
|        |                                                                                                    | - Static route—1                                                                                                    |
|        |                                                                                                    | <ul> <li>Enhanced Interior Gateway Routing Protocol<br/>(EIGRP) summary route—5</li> </ul>                            |
|        |                                                                                                    | - External Border Gateway Protocol (eBGP)-20                                                                          |
|        |                                                                                                    | - Internal Enhanced IGRP—90                                                                                           |
|        |                                                                                                    | - IGRP—100                                                                                                    |
|        |                                                                                                    | - Open Shortest Path First—110                                                                                        |
|        |                                                                                                    | <ul> <li>Intermediate System-to-Intermediate System<br/>(IS-IS)—115</li> </ul>                                        |
|        |                                                                                                    | - Routing Information Protocol (RIP)—120                                                                              |
|        |                                                                                                    | - Exterior Gateway Protocol (EGP)—140                                                                                 |
|        |                                                                                                    | - EIGRP external route—170                                                                                            |
|        |                                                                                                    | - Internal BGP—200                                                                                                    |
|        |                                                                                                    | - Unknown—255                                                                                                    |

I

### **Verifying Static IPv6 Route Configuration and Operation**

This task explains how to display information to verify the configuration and operation of static IPv6 routes.

Use the **show ipv6 static** command to display a set of static routes and the installed status of each, that is, whether an entry for each route appears in the IPv6 routing table.

Use the **show ipv6 route** command to confirm that installed routes are in the IPv6 routing table and that each route definition reflects the expected cost and metric. If a static route that you have configured does not appear in the IPv6 routing table, it is possible that there is a lower administrative distance from another source in the table, such as from a routing protocol. Such a change to the routing table would occur only if you have specified a non-default administrative distance on the static route.

If a lower administrative distance exists, the static route is "floating" and will be inserted into the routing table only when the route learned through the routing protocol disappears. If there is not a lower administrative distance in the routing table, then the static route should be used.

Use the **show ipv6 static** command with the **detail** keyword to determine what is causing any discrepancy. For example, if the static route is a direct static route, the interface might be down or IPv6 might not be enabled on the interface.

#### **SUMMARY STEPS**

- 1. enable
- 2. show ipv6 static [ipv6-address | ipv6-prefix/prefix-length][interface interface-type interface-number] [recursive] [detail]

or

**show ipv6 route** [*ipv6-address* | *ipv6-prefix*]*prefix-length* | *protocol* | *interface-type interface-number*]

3. debug ipv6 routing

### **DETAILED STEPS**

Γ

|        | Command or Action                                                                                                    | Purpose                                                                                                    |
|--------|----------------------------------------------------------------------------------------------------|----------------------------------------------------------------------------------------------------|
| Step 1 | enable                                                                                                    | Enables privileged EXEC mode.                                                                                                    |
|        |                                                                                                    | • Enter your password if prompted.                                                                                                    |
|        | <b>Example:</b><br>Router> enable                                                                                                    |                                                                                                    |
| Step 2 | <pre>show ipv6 static [ipv6-address   ipv6-prefix/prefix-length][interface interface-type interface-number] [recursive] [detail]</pre> | Displays the current contents of the IPv6 routing table.                                                                                                    |
|        |                                                                                                    | • These examples show two different ways of displaying IPv6 static routes.                                                                                    |
|        | or                                                                                                    | • Refer to the show ipv6 static and show ipv6 route                                                                                                    |
|        | <b>show ipv6 route</b> [ipv6-address  <br>ipv6-prefix/prefix-length   protocol  <br>interface-type interface-number]                   | command entries in the <i>IPv6 for Cisco IOS Software</i><br><i>Command Reference</i> for more details on the arguments<br>and keywords used in this command. |
|        | <b>Example:</b><br>Router# show ipv6 static                                                                                            |                                                                                                    |
|        | <b>Example:</b><br>Router# show ipv6 route static                                                                                      |                                                                                                    |
| Step 3 | debug ipv6 routing                                                                                                    | Displays debugging messages for IPv6 routing table updates and route cache updates.                                                                           |
|        | <b>Example:</b><br>Router# debug ipv6 routing                                                                                          |                                                                                                    |

## **Configuration Examples for Implementing Static Routes for IPv6**

Static routes may be used for a variety of purposes. Common usages include the following:

- Manual summarization
- Traffic discard
- Fixed default route
- · Backup route

In many cases, alternative mechanisms exist within Cisco IOS to achieve the same objective. Whether to use static routes or one of the alternative mechanisms depends on local circumstances.

This section provides the following configuration examples:

- Configuring Manual Summarization: Example, page 10
- Configuring Traffic Discard: Example, page 11
- Configuring a Fixed Default Route: Example, page 11
- Configuring a Floating Static IPv6 Route: Example, page 7
- Using the show ipv6 static, show ipv6 route, and debug ipv6 routing Commands: Examples, page 12

### **Configuring Manual Summarization: Example**

The following example shows a static route being used to summarize local interface prefixes advertised into RIP. The static route also serves as a discard route, discarding any packets received by the router to a 2001:0DB8:1::/48 destination not covered by a more specific interface prefix.

```
Router> enable
Router# configure terminal
Enter configuration commands, one per line. End with CNTL/Z.
Router(config)# interface ethernet0/0
Router(config-if) # ipv6 address 2001:0DB8:2:1234/64
Router(config-if) # exit
Router(config)#
Router(config)# interface ethernet1/0
Router(config-if) # ipv6 address 2001:0DB8:3:1234/64
Router(config-if) # exit
Router(config)#
Router(config)# interface ethernet2/0
Router(config-if) # ipv6 address 2001:0DB8:4:1234/64
Router(config-if)# exit
Router(config)#
Router(config)# interface ethernet3/0
Router(config-if) # ipv6 address 2001:0DB8::1234/64
Router(config-if) # ipv6 rip one enable
Router(config-if) # exit
Router(config)#
Router(config) # ipv6 router rip one
Router(config-rtr)# redistribute static
Router(config-rtr)# exit
Router(config)#
```

```
Router(config)# ipv6 route 2001:0DB8:1:1/48 null0
Router(config)# end
Router#
00:01:30: %SYS-5-CONFIG_I: Configured from console by console
Router# show ipv6 route static
IPv6 Routing Table - 3 entries
Codes: C - Connected, L - Local, S - Static, R - RIP, B - BGP
U - Per-user Static route
I1 - ISIS L1, I2 - ISIS L2, IA - ISIS interarea, IS - ISIS summary
0 - OSPF intra, OI - OSPF inter, OE1 - OSPF ext 1, OE2 - OSPF ext 2
ON1 - OSPF NSSA ext 1, ON2 - OSPF NSSA ext 2
S 2001:0DB8:1::/48 [1/0]
via ::, Null0
```

### **Configuring Traffic Discard: Example**

Configuring a static route to point at interface null0 may be used for discarding traffic to a particular prefix. For example, if it is required to discard all traffic to prefix 2001:0DB8:42:1/64, the following static route would be defined:

```
Router> enable
Router# configure terminal
Enter configuration commands, one per line. End with CNTL/Z.
Router(config)# ipv6 route 2001:0DB8:42:1::/64 null0
Router(config)# end
Router#
00:05:44: %SYS-5-CONFIG_I: Configured from console by console
```

### **Configuring a Fixed Default Route: Example**

A default static route is often used in simple router topologies. In the following example, a router is connected to its local site via Ethernet0/0 and to the main corporate network via Serial2/0 and Serial3/0. All nonlocal traffic will be routed over the two serial interfaces.

```
Router(config)# interface ethernet0/0
Router(config-if)# ipv6 address 2001:0DB8:17:1234/64
Router(config-if)# exit
Router(config) # interface Serial2/0
Router(config-if)# ipv6 address 2001:0DB8:1:1234/64
Router(config-if) # exit
Router(config) # interface Serial3/0
Router(config-if)# ipv6 address 2001:0DB8:2:124/64
Router(config-if) # exit
Router(config)# ipv6 route ::/0 Serial2/0
Router(config) # ipv6 route ::/0 Serial3/0
Router(config) # end
Router#
00:06:30: %SYS-5-CONFIG_I: Configured from console by console
Router# show ipv6 route static
IPv6 Routing Table - 7 entries
```

```
Codes: C - Connected, L - Local, S - Static, R - RIP, B - BGP
U - Per-user Static route
I1 - ISIS L1, I2 - ISIS L2, IA - ISIS interarea, IS - ISIS summary
O - OSPF intra, OI - OSPF inter, OE1 - OSPF ext 1, OE2 - OSPF ext 2
ON1 - OSPF NSSA ext 1, ON2 - OSPF NSSA ext 2
S ::/0 [1/0]
via ::, Serial2/0
via ::, Serial3/0
```

### **Configuring a Floating Static Route: Example**

A floating static route often is used to provide a backup path in the event of connectivity failure. In the following example, the router has connectivity to the network core via Serial2/0 and learns the route 2001:0DB8:1:1/32 via IS-IS. If the Serial2/0 interface fails, or if route 2001:0DB8:1:1/32 is no longer learned via IS-IS (indicating loss of connectivity elsewhere in the network), traffic is routed via the backup ISDN interface.

```
Router> enable
Router# configure terminal
Enter configuration commands, one per line. End with CNTL/Z.
Router(config)# interface ethernet0/0
Router(config-if)# ipv6 address 2001:0DB8:17:1234/64
Router(config-if) # exit
Router(config)# interface Serial2/0
Router(config-if) # ipv6 address 2001:0DB8:1:1234/64
Router(config-if)# ipv6 router isis
Router(config-if) # exit
Router(config) # router isis
Router(config-router) # net 42.0000.0000.0001.00
Router(config-router)# exit
Router(config)# interface BRI1/0
Router(config-if) # encapsulation ppp
Router(config-if) # ipv6 enable
Router(config-if) # isdn switch-type basic-net3
Router(config-if) # ppp authentication chap optional
Router(config-if) # ppp multilink
Router(config-if) # exit
Router(config)# dialer-list 1 protocol ipv6 permit
Router(config)# ipv6 route 2001:0DB8:1::/32 BRI1/0 200
Router(config) # end
Router#
00:03:07: %SYS-5-CONFIG_I: Configured from console by console
```

# Using the show ipv6 static, show ipv6 route, and debug ipv6 routing Commands: Examples

The following examples show the various forms and output for the **show ipv6 static** and the **debug ipv6 routing** commands. The following examples are included:

- show ipv6 static Command when No Options Are Specified in the Command Syntax: Example, page 13
- show ipv6 static Command with the IPv6 Address and Prefix Command: Example, page 13

I

- show ipv6 static interface Command: Example, page 14
- show ipv6 static recursive Command: Example, page 14
- show ipv6 static detail Command: Example, page 14
- show ipv6 route Command: Example, page 14
- debug ipv6 routing Command: Example, page 15

## show ipv6 static Command when No Options Are Specified in the Command Syntax: Example

When no options are specified in the command, those routes installed in the IPv6 routing table are marked with an asterisk, as shown in the following example:

Router# show ipv6 static

```
IPv6 Static routes
Code: * - installed in RIB
* 2001:0DB8:3000:0/16, interface Ethernet1/0, distance 1
* 2001:0DB8:4000:0/16, via nexthop 2001:0DB8:1:1, distance 1
2001:0DB8:5000:0/16, interface Ethernet3/0, distance 1
* 2001:0DB8:5555:0/16, via nexthop 2001:0DB8:4000:1, distance 1
2001:0DB8:5555:0/16, via nexthop 2001:0DB8:9999:1, distance 1
* 2001:0DB8:5555:0/16, interface Ethernet2/0, distance 1
* 2001:0DB8:6000:0/16, via nexthop 2001:0DB8:2007:1, interface Ethernet1/0, distance 1
```

Table 13 describes the significant fields shown in the display.

| Field Description                                                                                                    |                                                                             |  |
|----------------------------------------------------------------------------------------------------|-----------------------------------------------------------------------------|--|
| 4000:0/16                                                                                                    | Indicates the IPv6 prefix of the remote network.                            |  |
| via nexthop 2001:0DB8:1:1                                                                                                    | Specifies the address of the next router in the path to the remote network. |  |
| interface Ethernet1/0 When an interface is specified, only those static router specified interface as outgoing interface are displayed |                                                                             |  |
| distance n                                                                                                    | Indicates the administrative distance to the specified route.               |  |

Table 13 show ipv6 static Field Descriptions

## show ipv6 static Command with the IPv6 Address and Prefix Command: Example

When the *ipv6-address* or *ipv6-prefix/prefix-length* argument is specified, only information about static routes for that address or network is displayed. The following is sample output from the **show ipv6 static** command when entered with the IPv6 prefix 2001:0DB8:200::/35:

Router# show ipv6 static 2001:0DB8:5555:0/16

IPv6 Static routes Code: \* - installed in RIB \* 2001:0DB8:5555:0/16, via nexthop 2001:0DB8:4000:1, distance 1 2001:0DB8:5555:0/16, via nexthop 2001:9999:1, distance 2 \* 2001:0DB8:5555:0/16, interface Ethernet2/0, distance 1

#### show ipv6 static interface Command: Example

When an interface is supplied, only those static routes with the specified interface as outgoing interface are displayed. The **interface** keyword may be used with or without the IPv6 address and prefix specified in the **show ipv6 static** command.

```
Router# show ipv6 static interface ethernet3/0
IPv6 Static routes
Code: * - installed in RIB
2001:0DB8:5000:)/16, interface Ethernet3/0, distance 1
```

#### show ipv6 static recursive Command: Example

When the **recursive** keyword is specified in the **show ipv6 static** command, only recursive static routes are displayed. The **recursive** keyword is mutually exclusive with the **interface** keyword, but it may be used *with* or *without* the IPv6 prefix included in the command syntax.

Router# show ipv6 static recursive

```
IPv6 Static routes
Code: * - installed in RIB
* 2001:0DB8:4000:0/16, via nexthop 2001:0DB8:1:1, distance 1
* 2001:0DB8:5555:0/16, via nexthop 2001:0DB8:4000:1, distance 2
2001:0DB8:5555:0/16, via nexthop 2001:0DB8:9999:1, distance 3
```

#### show ipv6 static detail Command: Example

When the **detail** keyword is specified, the following additional information is also displayed:

- For valid recursive routes, the output path set, and maximum resolution depth
- For *invalid* recursive routes, the reason why the route is not valid.
- For *invalid* direct or fully-specified routes, the reason why the route is not valid.

Router# show ipv6 static detail

```
IPv6 Static routes
Code: * - installed in RIB
* 2001:0DB8:3000:0/16, interface Ethernet1/0, distance 1
* 2001:0DB8:4000:0/16, via nexthop 2001:0DB8:2001:1, distance 1
Resolves to 1 paths (max depth 1)
via Ethernet1/0
2001:0DB8:5000:0/16, interface Ethernet3/0, distance 1
Interface is down
* 2001:0DB8:5555:0/16, via nexthop 2001:0DB8:4000:1, distance 1
Resolves to 1 paths (max depth 2)
via Ethernet1/0
2001:0DB8:5555:0/16, via nexthop 2001:0DB8:9999:1, distance 1
Route does not fully resolve
* 2001:0DB8:5555:0/16, interface Ethernet2/0, distance 1
* 2001:0DB8:6000:0/16, via nexthop 2001:0DB8:2007:1, interface Ethernet1/0, distance 1
```

#### show ipv6 route Command: Example

In the following example, the **show ipv6 route** command is used to verify the configuration of a static route through a point-to-point interface:

```
Router# show ipv6 route
```

```
IPv6 Routing Table - 9 entries
Codes: C - Connected, L - Local, S - Static, R - RIP, B - BGP
U - Per-user Static route
I1 - ISIS L1, I2 - ISIS L2, IA - ISIS interarea
O - OSPF intra, OI - OSPF inter, OE1 - OSPF ext 1, OE2 - OSPF ext 2
S 2001:0DB8::/32 [1/0]
via ::, Serial2/0
```

In the following example, the **show ipv6 route** command is used to verify the configuration of a static route on a multiaccess interface. An IPv6 link-local address—FE80::1—is the next-hop router.

```
Router# show ipv6 route
```

```
IPv6 Routing Table - 11 entries
Codes: C - Connected, L - Local, S - Static, R - RIP, B - BGP
U - Per-user Static route
I1 - ISIS L1, I2 - ISIS L2, IA - ISIS interarea
O - OSPF intra, OI - OSPF inter, OE1 - OSPF ext 1, OE2 - OSPF ext 2
S 2001:0DB8::/32 [1/0]
via FE80::1, Ethernet0/0
```

To display all static routes in the IPv6 routing table, use the **show ipv6 route static** command is used with static as the value of the protocol argument:

```
Router# show ipv6 route static
```

```
IPv6 Routing Table - 330 entries
Codes: C - Connected, L - Local, S - Static, R - RIP, B - BGP
U - Per-user Static route
I1 - ISIS L1, I2 - ISIS L2, IA - ISIS interarea
S 2001:0DB8::/32 [1/0]
via ::, Tunnel0
S 3FFE:C00:8011::/48 [1/0]
via ::, Null0
S ::/0 [254/0]
via 2001:0DB8:2002:806B, Null
```

### debug ipv6 routing Command: Example

In the following example, the **debug ipv6 routing** command is used to verify the installation of a floating static route into the IPv6 routing table when an IPv6 RIP route is deleted. The floating static IPv6 route was previously configured with an administrative distance value of 130. The backup route was added as a floating static route because RIP routes have a default administrative distance of 120, and the RIP route should be the preferred route. When the RIP route is deleted, the floating static route is installed in the IPv6 routing table.

```
Router# debug ipv6 routing
```

```
*Oct 10 18:28:00.847: IPv6RT0: rip two, Delete 2001:0DB8::/32 from table
*Oct 10 18:28:00.847: IPv6RT0: static, Backup call for 2001:0DB8::/32
*Oct 10 18:28:00.847: IPv6RT0: static, Add 2001:0DB8::/32 to table
*Oct 10 18:28:00.847: IPv6RT0: static, Adding next-hop :: over Serial2/0 for
2001:0DB8::/32, [130/0]
```

## Where to Go Next

I

If you want to implement routing protocols, refer to the *Implementing RIP for IPv6*, *Implementing IS-IS for IPv6*, *Implementing OSPF for IPv6*, or *Implementing Multiprotocol BGP for IPv6* module.

# **Additional References**

The following sections provide references related to the Implementing Static Routes for IPv6 feature.

# **Related Documents**

| Related Topic                                                                                             | Document Title                                                                                              |
|----------------------------------------------------------------------------------------------------|----------------------------------------------------------------------------------------------------|
| IP static route configuration                                                                             | "Protocol-Independent Routing," Cisco IOS IP Routing Protocols<br>Configuration Guide                       |
| IP static route commands: complete command syntax, command mode, defaults, usage guidelines, and examples | Cisco IOS IP Routing Protocols Command Reference                                                            |
| IPv6 supported feature list                                                                               | "Start Here: Cisco IOS Software Release Specifics for IPv6<br>Features," Cisco IOS IPv6 Configuration Guide |
| IPv6 commands: complete command syntax, command<br>mode, defaults, usage guidelines, and examples         | Cisco IOS IPv6 Command Reference                                                                            |

# **Standards**

| Standards                                                                                                    | Title |
|----------------------------------------------------------------------------------------------------|-------|
| No new or modified standards are supported by this feature, and support for existing standards has not been modified by this feature. |       |

## MIBs

| MIBs                                     | MIBs Link                                                                                                    |
|------------------------------------------|----------------------------------------------------------------------------------------------------|
| for existing MIBs has not been modified. | To locate and download MIBs for selected platforms, Cisco IOS releases, and feature sets, use Cisco MIB Locator found at the following URL: |
|                                          | http://www.cisco.com/go/mibs                                                                                                    |

## **RFCs**

| RFCs                                                                                                    | Title |
|----------------------------------------------------------------------------------------------------|-------|
| No new or modified RFCs are supported by this feature, and support for existing RFCs has not been modified by this feature. |       |

# **Technical Assistance**

| Description                                                                                                    | Link                             |
|----------------------------------------------------------------------------------------------------|----------------------------------|
| The Cisco Support website provides extensive online<br>resources, including documentation and tools for<br>troubleshooting and resolving technical issues with<br>Cisco products and technologies.                                                                      | http://www.cisco.com/techsupport |
| To receive security and technical information about<br>your products, you can subscribe to various services,<br>such as the Product Alert Tool (accessed from Field<br>Notices), the Cisco Technical Services Newsletter, and<br>Really Simple Syndication (RSS) Feeds. |                                  |
| Access to most tools on the Cisco Support website requires a Cisco.com user ID and password.                                                                                                    |                                  |

# **Command Reference**

ſ

The following commands are introduced or modified in the feature or features documented in this module. For information about these commands, see the *Cisco IOS IPv6 Command Reference* at http://www.cisco.com/en/US/docs/ios/ipv6/command/reference/ipv6\_book.html. For information about all Cisco IOS commands, use the Command Lookup Tool at http://tools.cisco.com/Support/CLILookup or the *Cisco IOS Master Command List, All Releases*, at http://www.cisco.com/en/US/docs/ios/ipv6/command\_reference/attented\_intervefield\_command\_comment\_intervefield\_command\_comment\_intervefield\_command\_comment\_intervefield\_command\_comment\_intervefield\_comment\_intervefield\_comm

- debug ipv6 route
- ipv6 route
- ipv6 route static bfd
- monitor event ipv6 static
- show ipv6 route
- show ipv6 route summary
- show ipv6 static

# Feature Information for Implementing Static Routes for IPv6

Table 14 lists the features in this module and provides links to specific configuration information. Only features that were introduced or modified in Cisco IOS Release 12.2(2)T or a later release appear in the table.

For information on a feature in this technology that is not documented here, see "Start Here: Cisco IOS Software Release Specifies for IPv6 Features."

Not all commands may be available in your Cisco IOS software release. For release information about a specific command, see the command reference documentation.

Use Cisco Feature Navigator to find information about platform support and software image support. Cisco Feature Navigator enables you to determine which Cisco IOS and Catalyst OS software images support a specific software release, feature set, or platform. To access Cisco Feature Navigator, go to http://www.cisco.com/go/cfn. An account on Cisco.com is not required.

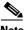

Note

Table 14 lists only the Cisco IOS software release that introduced support for a given feature in a given Cisco IOS software release train. Unless noted otherwise, subsequent releases of that Cisco IOS software release train also support that feature.

| Feature Name                                  | Releases                                                                                                    | Feature Information                                                                                                    |
|-----------------------------------------------|----------------------------------------------------------------------------------------------------|----------------------------------------------------------------------------------------------------|
| IPv6 routing: static routing                  | 12.0(22)S<br>12.2(14)S<br>12.2(28)SB<br>12.2(25)SG<br>12.2(25)SG<br>12.2(2)T<br>12.3<br>12.3(2)T<br>12.4<br>12.4(2)T<br>Cisco IOS XE<br>Release 2.1 | Static routes are manually configured and define an explicit<br>path between two networking devices.<br>This entire document provides information about this<br>feature.          |
| IPv6 routing: Static route nonstop forwarding | Cisco IOS XE<br>Release 2.1                                                                                                    | <ul> <li>IPv6 static routes support NSF.</li> <li>The following section provides information about this feature:</li> <li>Nonstop Forwarding for Static Routes, page 4</li> </ul> |

#### Table 14 Feature Information for Implementing Mobile IPv6

CCDE, CCENT, Cisco Eos, Cisco Lumin, Cisco Nexus, Cisco StadiumVision, Cisco TelePresence, the Cisco logo, DCE, and Welcome to the Human Network are trademarks; Changing the Way We Work, Live, Play, and Learn and Cisco Store are service marks; and Access Registrar, Aironet, AsyncOS, Bringing the Meeting To You, Catalyst, CCDA, CCDP, CCIE, CCIP, CCNA, CCNP, CCSP, CCVP, Cisco, the Cisco Certified Internetwork Expert logo, Cisco IOS, Cisco Press, Cisco Systems, Cisco Systems Capital, the Cisco Systems logo, Cisco Unity, Collaboration Without Limitation, EtherFast, EtherSwitch, Event Center, Fast Step, Follow Me Browsing, FormShare, GigaDrive, HomeLink, Internet Quotient, IOS, iPhone, iQ Expertise, the iQ logo, iQ Net Readiness Scorecard, iQuick Study, IronPort, the IronPort logo, LightStream, Linksys, MediaTone, MeetingPlace, MeetingPlace Chime Sound, MGX, Networkers, Networking Academy, Network Registrar, PCNow, PIX, PowerPanels, ProConnect, ScriptShare, SenderBase, SMARTnet, Spectrum Expert, StackWise, The Fastest Way to Increase Your Internet Quotient, TransPath, WebEx, and the WebEx logo are registered trademarks of Cisco Systems, Inc. and/or its affiliates in the United States and certain other countries.

ſ

All other trademarks mentioned in this document or Website are the property of their respective owners. The use of the word partner does not imply a partnership relationship between Cisco and any other company. (0807R)

Any Internet Protocol (IP) addresses used in this document are not intended to be actual addresses. Any examples, command display output, and figures included in the document are shown for illustrative purposes only. Any use of actual IP addresses in illustrative content is unintentional and coincidental.

© 2001-2008 Cisco Systems, Inc. All rights reserved.

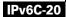

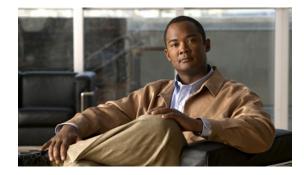

# Implementing Traffic Filters and Firewalls for IPv6 Security

First Published: June 7, 2001 Last Updated: August 18, 2008

The *Implementing Traffic Filters and Firewalls for IPv6 Security* module describes how to configure Cisco IOS IPv6 traffic filter and firewall features for your Cisco networking devices. These security features can protect your network from degradation or failure and also from data loss or compromised security resulting from intentional attacks and from unintended but damaging mistakes by well-meaning network users.

#### **Finding Feature Information in This Module**

Your Cisco IOS software release may not support all of the features documented in this module. For the latest feature information and caveats, see the release notes for your platform and software release. To reach links to specific feature documentation in this module and to see a list of the releases in which each feature is supported, use the "Feature Information for Implementing Traffic Filters and Firewalls for IPv6 Security" section on page 34.

#### Finding Support Information for Platforms and Cisco IOS and Catalyst OS Software Images

Use Cisco Feature Navigator to find information about platform support and Cisco IOS and Catalyst OS software image support. To access Cisco Feature Navigator, go to http://www.cisco.com/go/cfn. An account on Cisco.com is not required.

# Contents

- Prerequisites for Implementing Traffic Filters and Firewalls for IPv6 Security, page 2
- Restrictions for Implementing Traffic Filters and Firewalls for IPv6 Security, page 2
- Information About Implementing Traffic Filters and Firewalls for IPv6 Security, page 2
- How to Implement Traffic Filters and Firewalls for IPv6 Security, page 4
- Configuration Examples for Implementing Traffic Filters and Firewalls for IPv6 Security, page 27
- Additional References, page 30

- Command Reference, page 32
- Feature Information for Implementing Traffic Filters and Firewalls for IPv6 Security, page 34

# Prerequisites for Implementing Traffic Filters and Firewalls for IPv6 Security

You should be familiar with IPv6 addressing and basic configuration. Refer to the *Implementing IPv6* Addressing and Basic Connectivity module for more information.

# **Restrictions for Implementing Traffic Filters and Firewalls for IPv6 Security**

Cisco IOS Release 12.2(2)T through Cisco IOS Release 12.2(13)T and Cisco IOS Release 12.0(22)S and later releases support only standard IPv6 access control list (ACL) functionality. In Cisco IOS Release 12.0(23)S and 12.2(13)T or later releases, the standard IPv6 ACL functionality is extended to support traffic filtering based on IPv6 option headers and optional, upper-layer protocol type information for finer granularity of control (functionality similar to extended ACLs in IPv4).

# Information About Implementing Traffic Filters and Firewalls for IPv6 Security

To implement security features for IPv6, you need to understand the following concepts:

- Access Control Lists for IPv6 Traffic Filtering, page 2
- Cisco IOS Firewall for IPv6, page 3

## Access Control Lists for IPv6 Traffic Filtering

The standard ACL functionality in IPv6 is similar to standard ACLs in IPv4. Access lists determine what traffic is blocked and what traffic is forwarded at router interfaces and allow filtering based on source and destination addresses, inbound and outbound to a specific interface. Each access list has an implicit deny statement at the end. IPv6 ACLs are defined and their deny and permit conditions are set using the **ipv6 access-list** command with the **deny** and **permit** keywords in global configuration mode.

In Cisco IOS Release 12.0(23)S and 12.2(13)T or later releases, the standard IPv6 ACL functionality is extended to support traffic filtering based on IPv6 option headers and optional, upper-layer protocol type information for finer granularity of control (functionality similar to extended ACLs in IPv4).

#### IPv6 ACL Extensions for IPsec Authentication Header

This feature provides the ability to match on the upper layer protocol (ULP) (e.g., TCP, user datagram protocol [UDP], ICMP, SCTP) regardless of whether an authentication header (AH) is present or absent.

TCP or UDP traffic can be matched to the upper-layer protocol (ULP) (for example, TCP, UDP, ICMP, SCTP) if an AH is present or absent. Before this feature was introduced, this function was only available if an AH was absent.

This feature introduces the keyword **auth** to the **permit** and **deny** commands. The **auth** keyword allows matching traffic against the presence of the authentication header in combination with the specified protocol; that is, TCP or UDP.

IPv6 traffic can be matched to a ULP when an AH header is present. To perform this function, enter the **ahp** option for the *protocol* argument when using the **permit** or **deny** command.

## **Cisco IOS Firewall for IPv6**

The Cisco IOS Firewall feature provides advanced traffic filtering functionality as an integral part of a network's firewall. Cisco IOS Firewall for IPv6 enables you to implement Cisco IOS Firewall in IPv6 networks. Cisco IOS Firewall coexists with Cisco IOS Firewall for IPv4 networks and is supported on all dual-stack routers.

Cisco IOS Firewall for IPv6 features are as follows:

- Fragmented packet inspection—The fragment header is used to trigger fragment processing. Cisco IOS Firewall virtual fragment reassembly (VFR) examines out-of-sequence fragments and switches the packets into correct order, examines the number of fragments from a single IP given a unique identifier (Denial of Service [DoS] attack), and performs virtual reassembly to move packets to upper-layer protocols.
- IPv6 DoS attack mitigation—Mitigation mechanisms have been implemented in the same fashion as for IPv4 implementation, including SYN half-open connections.
- Tunneled packet inspection—Tunneled IPv6 packets terminated at a Cisco IOS firewall router can be inspected by the Cisco IOS Firewall for IPv6.
- Stateful packet inspection—The feature provides stateful packet inspection of TCP, UDP, Internet Control Message Protocol version 6 (ICMPv6), and FTP sessions.
- Stateful inspection of packets originating from the IPv4 network and terminating in an IPv6 environment—This feature uses IPv4-to-IPv6 translation services.
- Interpretation or recognition of most IPv6 extension header information—The feature provides IPv6 extension header information including routing header, hop-by-hop options header, and fragment header is interpreted or recognized.
- Port-to-application mapping (PAM)—Cisco IOS Firewall for IPv6 includes PAM.

## PAM in Cisco IOS Firewall for IPv6

PAM allows you to customize TCP or UDP port numbers for network services or applications. PAM uses this information to support network environments that run services using ports that are different from the registered or well-known ports associated with an application.

Using the port information, PAM establishes a table of default port-to-application mapping information at the firewall. The information in the PAM table enables Context-based Access Control (CBAC) supported services to run on nonstandard ports. CBAC is limited to inspecting traffic using only the well-known or registered ports associated with an application, whereas PAM allows network administrators to customize network access control for specific applications and services.

PAM also supports host- or subnet-specific port mapping, which allows you to apply PAM to a single host or subnet using standard ACLs. Host- or subnet-specific port mapping is done using standard ACLs.

#### Cisco IOS Firewall Alerts, Audit Trails, and System Logging

Cisco IOS Firewall generates real-time alerts and audit trails based on events tracked by the firewall. Enhanced audit trail features use system logging to track all network transactions; to record time stamps, source host, destination host, and ports used; and to record the total number of transmitted bytes for advanced, session-based reporting. Real-time alerts send system logging error messages to central management consoles when the system detects suspicious activity. Using Cisco IOS Firewall inspection rules, you can configure alerts and audit trail information on a per-application protocol basis. For example, if you want to generate audit trail information for TCP traffic, you can specify the generation of this information in the Cisco IOS Firewall rule that defines TCP inspection.

The Cisco IOS Firewall provides audit trail messages to record details about inspected sessions. Audit trail information is configurable on a per-application basis using the CBAC inspection rules. To determine which protocol was inspected, use the port number associated with the responder. The port number appears immediately after the address.

#### **IPv6 Packet Inspection**

The following header fields are all used for IPv6 inspection—traffic class, flow label, payload length, next header, hop limit, and source or destination address. For further information on and descriptions of the IPv6 header fields, see RFC 2474.

#### **Tunneling Support**

IPv6 packets tunneled in IPv4 are not inspected. If a tunnel terminates on a router, and IPv6 traffic exiting the tunnel is nonterminating, then the traffic is inspected.

#### Virtual Fragment Reassembly

When VFR is enabled, VFR processing begins after ACL input lists are checked against incoming packets. The incoming packets are tagged with the appropriate VFR information.

## **Cisco IOS Firewall Restrictions**

Cisco IOS Intrusion Detection System (IDS) is not supported for IPv6.

# How to Implement Traffic Filters and Firewalls for IPv6 Security

The tasks in the following sections explain how to configure security features for IPv6:

- Configuring IPv6 Traffic Filtering, page 5
- Controlling Access to a vty, page 8
- Configuring TCP or UDP Matching, page 11
- Creating an IPv6 ACL for Traffic Filtering in Cisco IOS Release 12.2(11)T, 12.0(22)S, or Earlier Releases, page 12
- Access Class Filtering in IPv6, page 14
- Configuring the Cisco IOS Firewall for IPv6, page 14
- Verifying IPv6 Security Configuration and Operation, page 20

• Troubleshooting IPv6 Security Configuration and Operation, page 22

## **Configuring IPv6 Traffic Filtering**

The following sections describe how enable IPv6 traffic filtering.

- Creating and Configuring an IPv6 ACL for Traffic Filtering, page 5
- Applying the IPv6 ACL to an Interface, page 7

### Restrictions

- If you are running Cisco IOS Release 12.2(13)T, 12.0(23)S, or later releases, proceed to the "Creating and Configuring an IPv6 ACL for Traffic Filtering" section. If you are running Cisco IOS Release 12.2(11)T, 12.0(22)S, or earlier releases, proceed to the "Creating an IPv6 ACL for Traffic Filtering in Cisco IOS Release 12.2(11)T, 12.0(22)S, or Earlier Releases" section.
- IPv6 ACLs are defined by a unique name (IPv6 does not support numbered ACLs). An IPv4 ACL and an IPv6 ACL cannot share the same name.

### Creating and Configuring an IPv6 ACL for Traffic Filtering

This part describes how to configure your networking devices to filter traffic, function as a firewall, or detect potential viruses. The following task explains how to create an IPv6 ACL and configure the IPv6 ACL to filter traffic in Cisco IOS Release 12.2(13)T and 12.0(23)S or later releases.

#### Prerequisites

In Cisco IOS Release 12.2(13)T and 12.0(23)S or later releases, for backward compatibility, the **ipv6 access-list** command with the **deny** and **permit** keywords in global configuration mode is still supported; however, an IPv6 ACL defined with deny and permit conditions in global configuration mode is translated to IPv6 access list configuration mode. See the "Creating and Applying IPv6 ACLs: Examples" section for an example of a translated IPv6 ACL configuration.

#### Restrictions

- Each IPv6 ACL contains implicit permit rules to enable IPv6 neighbor discovery. These rules can be overridden by the user by placing a deny ipv6 any any statement within an ACL. The IPv6 neighbor discovery process makes use of the IPv6 network layer service; therefore, by default, IPv6 ACLs implicitly allow IPv6 neighbor discovery packets to be sent and received on an interface. In IPv4, the Address Resolution Protocol (ARP), which is equivalent to the IPv6 neighbor discovery process, makes use of a separate data link layer protocol; therefore, by default, IPv4 ACLs implicitly allow ARP packets to be sent and received on an interface.
- Time-based and reflexive ACLs are not supported for IPv4 or IPv6 on the Cisco 12000 series platform. The **reflect**, **timeout**, and **time-range** keywords of the **permit** command in IPv6 are excluded on the Cisco 12000 series.

#### SUMMARY STEPS

- 1. enable
- 2. configure terminal

- 3. ipv6 access-list access-list-name
- **4.** permit protocol {source-ipv6-prefix/prefix-length | any | host source-ipv6-address | auth } [operator [port-number]] {destination-ipv6-prefix/prefix-length | any | host destination-ipv6-address | auth } [operator [port-number]] [dest-option-type [doh-number | doh-type]] [dscp value] [flow-label value] [fragments] [log] [log-input] [mobility] [mobility-type [mh-number | mh-type]] [reflect name [timeout value]] [routing] [routing-type routing-number] [sequence value] [time-range name] or

**deny** protocol {source-ipv6-prefix/prefix-length | **any** | **host** source-ipv6-address | **auth**} [operator [port-number]] {destination-ipv6-prefix/prefix-length | **any** | **host** destination-ipv6-address | **auth**} [operator [port-number]] [**dest-option-type** [doh-number | doh-type]] [**dscp** value] [**flow-label** value] [**fragments**] [**log**] [**log-input**] [**mobility**] [**mobility-type** [mh-number | mh-type]] [**routing**] [**routing**-number] [**sequence** value] [**time-range** name] [**undetermined-transport**]

#### **DETAILED STEPS**

|        | Command or Action          | Purpose                            |
|--------|----------------------------|------------------------------------|
| Step 1 | enable                     | Enables privileged EXEC mode.      |
|        |                            | • Enter your password if prompted. |
|        | Example:                   |                                    |
|        | Router> enable             |                                    |
| Step 2 | configure terminal         | Enters global configuration mode.  |
|        | Example:                   |                                    |
|        | Router# configure terminal |                                    |

|        | Command or Action                                                                                                    | Purpose                                                                                                    |
|--------|----------------------------------------------------------------------------------------------------|----------------------------------------------------------------------------------------------------|
| Step 3 | <pre>ipv6 access-list access-list-name</pre>                                                                                                    | Defines an IPv6 ACL, and enters IPv6 access list configuration mode.                                                                                         |
|        | <b>Example:</b><br>Router(config)# ipv6 access-list outbound                                                                                                    | • The <i>access-list name</i> argument specifies the name of the IPv6 ACL. IPv6 ACL names cannot contain a space or quotation mark, or begin with a numeral. |
| Step 4 | <pre>permit protocol<br/>{source-ipv6-prefix/prefix-length   any   host<br/>source-ipv6-address   auth} [operator<br/>[port-number]]<br/>{destination-ipv6-prefix/prefix-length   any  <br/>host destination-ipv6-address   auth} [operator<br/>[port-number]] [dest-option-type [doh-number  <br/>doh-type]] [dscp value] [flow-label value]<br/>[fragments] [log] [log-input] [mobility]<br/>[mobility-type [mh-number   mh-type]] [reflect<br/>name [timeout value]] [routing] [routing-type<br/>routing-number] [sequence value] [time-range<br/>name]<br/>Or<br/>deny protocol {source-ipv6-prefix/prefix-length<br/>  any   host source-ipv6-address / auth}<br/>[operator [port-number]]<br/>{destination-ipv6-address / auth} [operator<br/>[port-number]] [dest-option-type [doh-number  <br/>doh-type]] [dscp value] [flow-label value]<br/>[fragments] [log] [log-input] [mobility]<br/>[mobility-type [mh-number   mh-type]] [routing]<br/>[routing-type routing-number] [sequence value]<br/>[time-range name] [undetermined-transport]<br/>Example:<br/>Router(config-ipv6-acl)# permit tcp<br/>2001:0DB8:0300:0201::/32 eq telnet any reflect<br/>reflectout<br/>Or</pre> | Specifies permit or deny conditions for an IPv6 ACL.                                                                                                    |
|        | <b>Example:</b><br>Router(config-ipv6-acl)# deny tcp host<br>2001:0db8:1::1 any log-input                                                                                                    |                                                                                                    |

## Applying the IPv6 ACL to an Interface

This task describes how to apply the IPv6 ACL to an interface in Cisco IOS Release 12.2(13)T and 12.0(23)S or later releases.

#### **SUMMARY STEPS**

ſ

- 1. enable
- 2. configure terminal
- **3. interface** *type number*

4. **ipv6 traffic-filter** *access-list-name* {**in** | **out**}

#### **DETAILED STEPS**

|        | Command or Action                                          | Purpose                                                                                 |
|--------|------------------------------------------------------------|-----------------------------------------------------------------------------------------|
| Step 1 | enable                                                     | Enables privileged EXEC mode.                                                           |
|        |                                                            | • Enter your password if prompted.                                                      |
|        | Example:                                                   |                                                                                         |
|        | Router> enable                                             |                                                                                         |
| Step 2 | configure terminal                                         | Enters global configuration mode.                                                       |
|        | <b>Example:</b><br>Router# configure terminal              |                                                                                         |
| Step 3 | <b>interface</b> type number                               | Specifies the interface type and number, and enters interface configuration mode.       |
|        | Example:                                                   |                                                                                         |
|        | Router(config)# interface ethernet 0                       |                                                                                         |
| Step 4 | <pre>ipv6 traffic-filter access-list-name {in   out}</pre> | Applies the specified IPv6 access list to the interface specified in the previous step. |
|        | Example:                                                   |                                                                                         |
|        | Router(config-if)# ipv6 traffic-filter outbound out        |                                                                                         |

## **Controlling Access to a vty**

The following tasks explain how to restrict access to a vty on a router:

- Creating an IPv6 ACL to Provide Access Class Filtering, page 8
- Applying an IPv6 ACL to the Virtual Terminal Line, page 10

## **Creating an IPv6 ACL to Provide Access Class Filtering**

The following task explains how to control access to a vty on a router by creating an IPv6 ACL to provide access class filtering.

#### **SUMMARY STEPS**

- 1. enable
- 2. configure terminal
- 3. ipv6 access-list access-list-name
- **4.** permit protocol {source-ipv6-prefix/prefix-length | any | host source-ipv6-address | auth} [operator [port-number]] {destination-ipv6-prefix/prefix-length | any | host destination-ipv6-address | auth} [operator [port-number]] [dest-option-type [doh-number | doh-type]] [dscp value] [flow-label value] [fragments] [log] [log-input] [mobility] [mobility-type [mh-number | mh-type]] [reflect name [timeout value]] [routing] [routing-type routing-number] [sequence value] [time-range name]

1

#### or

**deny** protocol {source-ipv6-prefix/prefix-length | **any** | **host** source-ipv6-address | **auth**} [operator [port-number]] {destination-ipv6-prefix/prefix-length | **any** | **host** destination-ipv6-address | **auth**} [operator [port-number]] [**dest-option-type** [doh-number | doh-type]] [**dscp** value] [**flow-label** value] [**fragments**] [**log**] [**log-input**] [**mobility**] [**mobility-type** [mh-number | mh-type]] [**routing**] [**routing**-type routing-number] [**sequence** value] [**time-range** name] [**undetermined-transport**]

#### **DETAILED STEPS**

ſ

|        | Command or Action          | Purpose                            |
|--------|----------------------------|------------------------------------|
| Step 1 | enable                     | Enables privileged EXEC mode.      |
|        |                            | • Enter your password if prompted. |
|        | Example:                   |                                    |
|        | Router> enable             |                                    |
| Step 2 | configure terminal         | Enters global configuration mode.  |
|        |                            |                                    |
|        | Example:                   |                                    |
|        | Router# configure terminal |                                    |

|        | Command or Action                                                                                                    | Purpose                                                                                                    |
|--------|----------------------------------------------------------------------------------------------------|----------------------------------------------------------------------------------------------------|
| Step 3 | <pre>ipv6 access-list access-list-name</pre>                                                                                                    | Defines an IPv6 ACL, and enters IPv6 access list configuration mode.                                                                                         |
|        | <b>Example:</b><br>Router(config)# ipv6 access-list cisco                                                                                                    | • The <i>access-list name</i> argument specifies the name of the IPv6 ACL. IPv6 ACL names cannot contain a space or quotation mark, or begin with a numeral. |
| Step 4 | <pre>permit protocol<br/>{source-ipv6-prefix/prefix-length   any   host<br/>source-ipv6-address   auth} [operator<br/>[port-number]]<br/>{destination-ipv6-prefix/prefix-length   any  <br/>host destination-ipv6-address   auth} [operator<br/>[port-number]] [dest-option-type [doh-number  <br/>doh-type]] [dscp value] [flow-label value]<br/>[fragments] [log] [log-input] [mobility]<br/>[mobility-type [mh-number   mh-type]] [reflect<br/>name [timeout value]] [routing] [routing-type<br/>routing-number] [sequence value] [time-range<br/>name]<br/>Or<br/>deny protocol {source-ipv6-prefix/prefix-length<br/>  any   host source-ipv6-address / auth}<br/>[operator [port-number]]<br/>{destination-ipv6-address / auth} [operator<br/>[port-number]] [dest-option-type [doh-number  <br/>doh-type]] [dscp value] [flow-label value]<br/>[fragments] [log] [log-input] [mobility]<br/>[mobility-type [mh-number   mh-type]] [routing]<br/>[routing-type routing-number] [sequence value]<br/>[time-range name] [undetermined-transport]<br/>Example:<br/>Router(config-ipv6-acl)# permit ipv6 host<br/>2001:0DB8:0:4::32 any eq telnet<br/>Or</pre> | Specifies permit or deny conditions for an IPv6 ACL.                                                                                                    |
|        | Router(config-ipv6-acl)# deny ipv6 host<br>2001:0DB8:0:6::6/32 any                                                                                                    |                                                                                                    |

## Applying an IPv6 ACL to the Virtual Terminal Line

After you have created the IPv6 ACL for access class filtering, you must apply it to a specified virtual terminal line. The following task describes how to apply the ACL to the virtual terminal line.

#### **SUMMARY STEPS**

- 1. enable
- 2. configure terminal
- 3. line [aux | console | tty | vty] line-number [ending-line-number]
- 4. **ipv6 access-class** *ipv6-access-list-name* {**in** | **out**}

#### **DETAILED STEPS**

|        | Command or Action                                                                                                    | Purpose                                                                                                    |
|--------|----------------------------------------------------------------------------------------------------|----------------------------------------------------------------------------------------------------|
| Step 1 | enable                                                                                                    | Enables privileged EXEC mode.                                                                                      |
|        |                                                                                                    | • Enter your password if prompted.                                                                                 |
|        | Example:                                                                                                    |                                                                                                    |
| _      | Router> enable                                                                                                    |                                                                                                    |
| Step 2 | configure terminal                                                                                                    | Enters global configuration mode.                                                                                  |
|        |                                                                                                    |                                                                                                    |
|        | Example:                                                                                                    |                                                                                                    |
|        | Router# configure terminal                                                                                             |                                                                                                    |
| Step 3 | <b>line</b> [ <b>aux</b>   <b>console</b>   <b>tty</b>   <b>vty</b> ] <i>line-number</i> [ <i>ending-line-number</i> ] | Identifies a specific line for configuration and enters line configuration mode.                                   |
|        | <b>Example:</b><br>Router(config)# line vty 0 4                                                                        | • In this example, the <b>vty</b> keyword is used to specify the virtual terminal lines for remote console access. |
| Step 4 | <pre>ipv6 access-class ipv6-access-list-name {in   out}</pre>                                                          | Filters incoming and outgoing connections to and from the router based on an IPv6 ACL.                             |
|        | Example:                                                                                                    |                                                                                                    |
|        | Router(config-line)# ipv6 access-class cisco in                                                                        |                                                                                                    |

## **Configuring TCP or UDP Matching**

TCP or UDP traffic can be matched to the ULP (for example, TCP, UDP, ICMP, SCTP) if an AH is present or absent. Before this feature was introduced, this function was only available if an AH was absent.

Use of the keyword **auth** with the **permit icmp** and **deny icmp** commands allows TCP or UDP traffic to be matched to the ULP if an AH is present. TCP or UDP traffic without an AH will not be matched.

IPv6 traffic can be matched to a ULP when an AH header is present. To perform this function, enter the **ahp** option for the *protocol* argument when using the **permit** or **deny** command.

This task shows how to allow TCP or UDP traffic to be matched to the ULP if an AH is present.

#### **SUMMARY STEPS**

I

- 1. enable
- 2. configure terminal
- 3. ipv6 access-list access-list-name
- 4. permit icmp auth

or **deny icmp auth** 

#### **DETAILED STEPS**

|      | Command or Action                            | Purpose                                                                                                    |
|------|----------------------------------------------|----------------------------------------------------------------------------------------------------|
| ep 1 | enable                                       | Enables privileged EXEC mode.                                                                                            |
|      |                                              | • Enter your password if prompted.                                                                                       |
|      | Example:                                     |                                                                                                    |
|      | Router# enable                               |                                                                                                    |
| ep 2 | configure terminal                           | Enters global configuration mode.                                                                                        |
|      | Example:                                     |                                                                                                    |
|      | Router# configure terminal                   |                                                                                                    |
| ep 3 | <pre>ipv6 access-list access-list-name</pre> | Defines an IPv6 access list and places the router in IPv6 access list configuration mode.                                |
|      | Example:                                     |                                                                                                    |
|      | Router(config)# ipv6 access-list list1       |                                                                                                    |
| p 4  | permit icmp auth                             | Specifies permit or deny conditions for an IPv6 ACL using<br>the <b>auth</b> keyword, which is used to match against the |
|      | or                                           | presence of the AH.                                                                                                    |
|      | deny icmp auth                               |                                                                                                    |
|      | Example:                                     |                                                                                                    |
|      | Router(config-ipv6-acl)# permit icmp auth    |                                                                                                    |

# Creating an IPv6 ACL for Traffic Filtering in Cisco IOS Release 12.2(11)T, 12.0(22)S, or Earlier Releases

The following tasks describe how to create and apply ACLs in Cisco IOS Release 12.2(11)T, 12.0(22)S, or earlier releases.

- Creating an IPv6 ACL in Cisco IOS Release 12.2(11)T, 12.0(22)S, or Earlier Releases, page 12
- Applying the IPv6 ACL to an Interface in Cisco IOS Release 12.2(11)T, 12.0(22)S, or Earlier Releases, page 13

### Creating an IPv6 ACL in Cisco IOS Release 12.2(11)T, 12.0(22)S, or Earlier Releases

This task explains how to create an IPv6 ACL and configure the IPv6 ACL to pass or block traffic in Cisco IOS Release 12.2(11)T, 12.0(22)S, or earlier releases.

## **Restrictions**

• The *source-ipv6-prefix* argument filters traffic by packet source address, and the *destination-ipv6-prefix* argument filters traffic by packet destination address.

• The Cisco IOS software compares an IPv6 prefix against the permit and deny condition statements in the access list. Every IPv6 access list, including access lists that do not have any permit and deny condition statements, has an implicit deny any any statement as its last match condition. The priority or sequence value applied to each condition statement dictates the order in which the statement is applied in the access list.

#### SUMMARY STEPS

- 1. enable
- 2. configure terminal
- **3. ipv6 access-list** *access-list-name* {**permit** | **deny**} {*source-ipv6-prefix/prefix-length* | **any**} {*destination-ipv6-prefix/prefix-length* | **any**} [**priority** *value*]

#### **DETAILED STEPS**

|        | Command or Action                                                                                                    | Purpose                                                                |
|--------|----------------------------------------------------------------------------------------------------|------------------------------------------------------------------------|
| Step 1 | enable                                                                                                    | Enables privileged EXEC mode.                                          |
|        |                                                                                                    | • Enter your password if prompted.                                     |
|        | Example:                                                                                                    |                                                                        |
|        | Router> enable                                                                                                    |                                                                        |
| Step 2 | configure terminal                                                                                                    | Enters global configuration mode.                                      |
|        |                                                                                                    |                                                                        |
|        | Example:                                                                                                    |                                                                        |
|        | Router# configure terminal                                                                                                    |                                                                        |
| Step 3 | <pre>ipv6 access-list access-list-name {permit   deny} {source-ipv6-prefix/prefix-length   any} {destination-ipv6-prefix/prefix-length   any} [priority value]</pre> | Creates an IPv6 ACL and sets deny or permit conditions for<br>the ACL. |
|        | <b>Example:</b><br>Router(config)# ipv6 access-list list2 deny<br>fec0:0:0:2::/64 any                                                                                |                                                                        |

## Applying the IPv6 ACL to an Interface in Cisco IOS Release 12.2(11)T, 12.0(22)S, or Earlier Releases

This task describes how to apply the IPv6 ACL to an interface in Cisco IOS Release 12.2(11)T, 12.0(22)S, or earlier releases.

#### **SUMMARY STEPS**

I

- 1. enable
- 2. configure terminal
- 3. interface type number
- 4. **ipv6 traffic-filter** *access-list-name* {**in** | **out**}

#### **DETAILED STEPS**

|        | Command or Action                                          | Purpose                                                                                 |
|--------|------------------------------------------------------------|-----------------------------------------------------------------------------------------|
| Step 1 | enable                                                     | Enables privileged EXEC mode.                                                           |
|        |                                                            | • Enter your password if prompted.                                                      |
|        | Example:                                                   |                                                                                         |
|        | Router> enable                                             |                                                                                         |
| Step 2 | configure terminal                                         | Enters global configuration mode.                                                       |
|        | Example:                                                   |                                                                                         |
|        | Router# configure terminal                                 |                                                                                         |
| Step 3 | <b>interface</b> type number                               | Specifies the interface type and number, and enters interface configuration mode.       |
|        | Example:                                                   |                                                                                         |
|        | Router(config)# interface ethernet 0                       |                                                                                         |
| Step 4 | <pre>ipv6 traffic-filter access-list-name {in   out}</pre> | Applies the specified IPv6 access list to the interface specified in the previous step. |
|        | Example:                                                   |                                                                                         |
|        | Router(config-if)# ipv6 traffic-filter list2<br>out        |                                                                                         |

## **Access Class Filtering in IPv6**

Filtering incoming and outgoing connections to and from the router based on an IPv6 ACL is performed using the **ipv6 access-class** command in line configuration mode. The **ipv6 access-class** command is similar to the **access-class** command, except the IPv6 ACLs are defined by a name. If the IPv6 ACL is applied to inbound traffic, the source address in the ACL is matched against the incoming connection source address and the destination address in the ACL is matched against the local router address on the interface. If the IPv6 ACL is applied to outbound traffic, the source address in the ACL is matched against the local router address on the interface and the destination address in the ACL is matched against the local router address on the interface and the destination address in the ACL is matched against the outgoing connection source address. We recommend that identical restrictions are set on all the virtual terminal lines because a user can attempt to connect to any of them.

## **Configuring the Cisco IOS Firewall for IPv6**

This task shows how to configure the Cisco IOS Firewall for IPv6 environments. This configuration scenario uses both packet inspection and ACLs.

#### **SUMMARY STEPS**

- 1. enable
- 2. configure terminal
- 3. ipv6 unicast-routing
- 4. ipv6 inspect name inspection-name protocol [alert {on | off}] [audit-trail {on | off}] [timeout seconds]

- 5. interface type number
- 6. ipv6 address { ipv6-address/prefix-length | prefix-name sub-bits/prefix-length }
- 7. ipv6 enable
- 8. ipv6 traffic-filter *access-list-name* {in | out}
- 9. ipv6 inspect inspect-name
- 10. ipv6 access-list access-list-name
- **11.** permit protocol {source-ipv6-prefix/prefix-length | any | host source-ipv6-address | auth} [operator [port-number]] {destination-ipv6-prefix/prefix-length | any | host destination-ipv6-address | auth} [operator [port-number]] [dest-option-type [doh-number | doh-type]] [dscp value] [flow-label value] [fragments] [log] [log-input] [mobility] [mobility-type [mh-number | mh-type]] [reflect name [timeout value]] [routing] [routing-type routing-number] [sequence value] [time-range name]
  - or

**deny** protocol {source-ipv6-prefix/prefix-length | **any** | **host** source-ipv6-address | **auth**} [operator [port-number]] {destination-ipv6-prefix/prefix-length | **any** | **host** destination-ipv6-address | **auth**} [operator [port-number]] [**dest-option-type** [doh-number | doh-type]] [**dscp** value] [**flow-label** value] [**fragments**] [**log**] [**log-input**] [**mobility**] [**mobility-type** [mh-number | mh-type]] [**routing**] [**routing**-number] [**sequence** value] [**time-range** name] [**undetermined-transport**]

#### **DETAILED STEPS**

ſ

|        | Command or Action                                                                                                   | Purpose                                                     |
|--------|----------------------------------------------------------------------------------------------------|-------------------------------------------------------------|
| Step 1 | enable                                                                                                    | Enables privileged EXEC mode.                               |
|        |                                                                                                    | • Enter your password if prompted.                          |
|        | <b>Example:</b><br>Router> enable                                                                                   |                                                             |
| tep 2  | configure terminal                                                                                                  | Enters global configuration mode.                           |
|        | <b>Example:</b><br>Router# configure terminal                                                                       |                                                             |
| Step 3 | ipv6 unicast-routing                                                                                                | Enables IPv6 unicast routing.                               |
|        | <b>Example:</b><br>Router(config)# ipv6 unicast-routing                                                             |                                                             |
| Step 4 | <pre>ipv6 inspect name inspection-name protocol [alert {on   off}] [audit-trail {on   off}] [timeout seconds]</pre> | Defines a set of IPv6 inspection rules for the firewall.    |
|        | <b>Example:</b><br>Router(config)# ipv6 inspect name ipv6_test<br>icmp timeout 60                                   |                                                             |
| Step 5 | <b>interface</b> type number                                                                                        | Specifies the interface on which the inspection will occur. |
|        | <b>Example:</b><br>Router(config)# interface FastEthernet0/0                                                        |                                                             |

1

|        | Command or Action                                                                          | Purpose                                                                                 |
|--------|--------------------------------------------------------------------------------------------|-----------------------------------------------------------------------------------------|
| Step 6 | <pre>ipv6 address { ipv6-address/prefix-length   prefix-name sub-bits/prefix-length}</pre> | Provides the address for the inspection interface.                                      |
|        | <b>Example:</b><br>Router(config-if)# ipv6 address<br>3FFE:C000:0:7::/64 eui-64            |                                                                                         |
| Step 7 | ipv6 enable                                                                                | Enables IPv6 routing.                                                                   |
|        | <b>Example:</b><br>Router(config-if)# ipv6 enable                                          | <b>Note</b> This step is optional if the IPv6 address is specified in step 6.           |
| Step 8 | <pre>ipv6 traffic-filter access-list-name {in   out}</pre>                                 | Applies the specified IPv6 access list to the interface specified in the previous step. |
|        | <pre>Example:<br/>Router(config-if)# ipv6 traffic-filter outbound<br/>out</pre>            |                                                                                         |
| Step 9 | <pre>ipv6 inspect inspection-name {in   out}</pre>                                         | Applies the set of inspection rules.                                                    |
|        | <b>Example:</b><br>Router(config)#ipv6 inspect ipv6_test in                                |                                                                                         |

|         | Command or Action                                                                                                    | Purpose                                                                                                    |
|---------|----------------------------------------------------------------------------------------------------|----------------------------------------------------------------------------------------------------|
| Step 10 | <pre>ipv6 access-list access-list-name Example: Pouter(gorfig)#_ipv6_access_list_outbourd</pre>                                                                                                    | Defines an IPv6 ACL and enters IPv6 access list<br>configuration mode. The router prompt changes to<br>Router(config-ipv6-acl)#. |
| Step 11 | Router(config) # ipv6 access-list outbound<br>permit protocol<br>{source-ipv6-prefix/prefix-length   any   host<br>source-ipv6-address   auth} [operator<br>[port-number]]<br>{destination-ipv6-prefix/prefix-length   any  <br>host destination-ipv6-address   auth} [operator<br>[port-number]] [dest-option-type [doh-number  <br>doh-type]] [dest value] [flow-label value]<br>[fragments] [log] [log-input] [mobility]<br>[mobility-type [mh-number   mh-type]] [reflect<br>name [timeout value]] [routing] [routing-type<br>routing-number] [sequence value] [time-range<br>name] | Specifies permit or deny conditions for an IPv6 ACL.                                                                             |
|         | <pre>Of deny protocol {source-ipv6-prefix/prefix-length   any   host source-ipv6-address / auth} [operator [port-number]] {destination-ipv6-prefix/prefix-length   any   host destination-ipv6-address / auth} [operator [port-number]] [dest-option-type [doh-number   doh-type]] [dscp value] [flow-label value] [fragments] [log] [log-input] [mobility] [mobility-type [mh-number   mh-type]] [routing] [routing-type routing-number] [sequence value] [time-range name] [undetermined-transport]</pre>                                                                             |                                                                                                    |
|         | <pre>Example:<br/>Router(config-ipv6-acl)# permit tcp<br/>2001:0DB8:0300:0201::/32 any reflect reflectout<br/>or</pre>                                                                                                    |                                                                                                    |
|         | <pre>Example:<br/>Router(config-ipv6-acl)# deny tcp<br/>fec0:0:0:0201::/64 any</pre>                                                                                                    |                                                                                                    |

## **Configuring PAM for IPv6**

ſ

The tasks in the following sections explain how to configure PAM for IPv6.

- Creating an IPv6 Access Class Filter for PAM, page 17
- Applying the IPv6 Access Class Filter to PAM, page 19

#### **Creating an IPv6 Access Class Filter for PAM**

The following task explains how to create an IPv6 access class filter to use in PAM configuration:

#### **SUMMARY STEPS**

- 1. enable
- 2. configure terminal
- 3. ipv6 access-list access-list-name
- **4.** permit protocol {source-ipv6-prefix/prefix-length | any | host source-ipv6-address | auth } [operator [port-number]] {destination-ipv6-prefix/prefix-length | any | host destination-ipv6-address | auth } [operator [port-number]] [dest-option-type [doh-number | doh-type]] [dscp value] [flow-label value] [fragments] [log] [log-input] [mobility] [mobility-type [mh-number | mh-type]] [reflect name [timeout value]] [routing] [routing-type routing-number] [sequence value] [time-range name] or

**deny** protocol {source-ipv6-prefix/prefix-length | **any** | **host** source-ipv6-address | **auth**} [operator [port-number]] {destination-ipv6-prefix/prefix-length | **any** | **host** destination-ipv6-address | **auth**} [operator [port-number]] [**dest-option-type** [doh-number | doh-type]] [**dscp** value] [**flow-label** value] [**fragments**] [**log**] [**log-input**] [**mobility**] [**mobility-type** [mh-number | mh-type]] [**routing**] [**routing-type** routing-number] [**sequence** value] [**time-range** name] [**undetermined-transport**]

#### **DETAILED STEPS**

|        | Command or Action          | Purpose                            |  |
|--------|----------------------------|------------------------------------|--|
| Step 1 | enable                     | Enables privileged EXEC mode.      |  |
|        |                            | • Enter your password if prompted. |  |
|        | Example:                   |                                    |  |
|        | Router> enable             |                                    |  |
| Step 2 | configure terminal         | Enters global configuration mode.  |  |
|        | Example:                   |                                    |  |
|        | Router# configure terminal |                                    |  |

|   | Command or Action                                                                                                    | Purpose                                                                                                    |
|---|----------------------------------------------------------------------------------------------------|----------------------------------------------------------------------------------------------------|
| } | <pre>ipv6 access-list access-list-name Example: Router(config)# ipv6 access-list outbound</pre>                                                                                                    | Defines an IPv6 ACL and enters IPv6 access list<br>configuration mode. The router prompt changes to<br>Router(config-ipv6-acl)#. |
| ł | <pre>permit protocol {source-ipv6-prefix/prefix-length   any   host source-ipv6-address   auth} [operator [port-number]] {destination-ipv6-prefix/prefix-length   any   host destination-ipv6-address   auth} [operator [port-number]] [dest-option-type [doh-number   doh-type]] [dscp value] [flow-label value] [fragments] [log] [log-input] [mobility] [mobility-type [mh-number   mh-type]] [reflect name [timeout value]] [routing] [routing-type name]</pre>                                          | Specifies permit or deny conditions for an IPv6 ACL.                                                                             |
|   | <pre>Of deny protocol {source-ipv6-prefix/prefix-length   any   host source-ipv6-address / auth } [operator [port-number]] {destination-ipv6-prefix/prefix-length   any   host destination-ipv6-address / auth} [operator [port-number]] [dest-option-type [doh-number   doh-type]] [dscp value] [flow-label value] [fragments] [log] [log-input] [mobility] [mobility-type [mh-number   mh-type]] [routing] [routing-type routing-number] [sequence value] [time-range name] [undetermined-transport]</pre> |                                                                                                    |
|   | <pre>Example:<br/>Router(config-ipv6-acl)# permit tcp<br/>2001:0DB8:0300:0201::/32 any reflect reflectout<br/>or</pre>                                                                                                    |                                                                                                    |
|   | <pre>Example:<br/>Router(config-ipv6-acl)# deny tcp<br/>fec0:0:0:0201::/64 any</pre>                                                                                                    |                                                                                                    |

### Applying the IPv6 Access Class Filter to PAM

Once you have created an IPv6 access class filter, use the following task to apply the filter to PAM.

#### **SUMMARY STEPS**

ſ

- 1. enable
- 2. configure terminal
- 3. ipv6 port-map application-name port port-num [list acl-name]

#### **DETAILED STEPS**

|        | Command or Action                                                       | Purpose                            |
|--------|-------------------------------------------------------------------------|------------------------------------|
| Step 1 | enable                                                                  | Enables privileged EXEC mode.      |
|        |                                                                         | • Enter your password if prompted. |
|        | Example:                                                                |                                    |
|        | Router> enable                                                          |                                    |
| Step 2 | configure terminal                                                      | Enters global configuration mode.  |
|        | <b>Example:</b><br>Router# configure terminal                           |                                    |
| Step 3 | <pre>ipv6 port-map application-name port port-num [list acl-name]</pre> | Establishes PAM for the system.    |
|        | Example:                                                                |                                    |
|        | Router(config)# ipv6 port-map ftp port 8090<br>list PAM_ACL             |                                    |

## **Verifying IPv6 Security Configuration and Operation**

This task explains how to display information to verify the configuration and operation of IPv6 security options. Use the following commands as needed to verify configuration and operation.

#### **SUMMARY STEPS**

- 1. show crypto ipsec sa [map map-name | address | identity | interface interface-type interface-number | peer [vrf fvrf-name] address | vrf ivrf-name | ipv6 [interface-type interface-number]] [detail]
- 2. show crypto isakmp peer [config | detail]
- 3. show crypto isakmp profile
- 4. show crypto isakmp sa [active | standby | detail | nat]
- 5. show ipv6 access-list [access-list-name]
- 6. show ipv6 inspect {name inspection-name | config | interfaces | session [detail] | all}
- 7. show ipv6 port-map [application | port port-number]
- 8. show ipv6 prefix-list [detail | summary] [list-name]
- 9. show ipv6 virtual-reassembly interface interface-type
- **10.** show logging [slot *slot-number* | summary]

## **DETAILED STEPS**

Γ

|        | Command or Action                                                                                                    | Purpose                                                                     |
|--------|----------------------------------------------------------------------------------------------------|-----------------------------------------------------------------------------|
| Step 1 | <pre>show crypto ipsec sa [map map-name   address  <br/>identity   interface interface-type<br/>interface-number   peer [vrf fvrf-name] address<br/>  vrf ivrf-name   ipv6 [interface-type<br/>interface-number]] [detail]</pre> | Displays the settings used by current SAs.                                  |
|        | <b>Example:</b><br>Router# show crypto ipsec sa ipv6                                                                                                    |                                                                             |
| Step 2 | show crypto isakmp peer [config   detail]                                                                                                    | Displays peer descriptions.                                                 |
|        | <b>Example:</b><br>Router# show crypto isakmp peer                                                                                                    |                                                                             |
| Step 3 | show crypto isakmp profile                                                                                                    | Lists all the ISAKMP profiles that are defined on a router.                 |
|        | <b>Example:</b><br>Router# show crypto isakmp profile                                                                                                    |                                                                             |
| Step 4 | show crypto isakmp sa [active   standby  <br>detail   nat]                                                                                                    | Displays current IKE SAs.                                                   |
| Step 5 | Example:<br>Router# show crypto isakmp sa<br>show ipv6 access-list [access-list-name]                                                                                                    | Displays the contents of all current IPv6 access lists.                     |
|        | <b>Example:</b><br>Router# show ipv6 access-list                                                                                                    |                                                                             |
| Step 6 | <pre>show ipv6 inspect {name inspection-name   config   interfaces   session [detail]   all}</pre>                                                                                                    | Displays CBAC configuration and session information.                        |
|        | <b>Example:</b><br>Router# show ipv6 inspect interfaces                                                                                                    |                                                                             |
| Step 7 | <pre>show ipv6 port-map [application   port port-number]</pre>                                                                                                    | Displays PAM configuration.                                                 |
|        | <b>Example:</b><br>Router# show ipv6 port-map ftp                                                                                                    |                                                                             |
| Step 8 | <pre>show ipv6 prefix-list [detail   summary] [list-name]</pre>                                                                                                    | Displays information about an IPv6 prefix list or IPv6 prefix list entries. |
|        | <b>Example:</b><br>Router# show ipv6 prefix-list                                                                                                    |                                                                             |

|         | Command or Action                                                         | Purpose                                                                                                    |
|---------|---------------------------------------------------------------------------|----------------------------------------------------------------------------------------------------|
| Step 9  | <pre>show ipv6 virtual-reassembly interface interface-type</pre>          | Displays configuration and statistical information of VFR.                                                                         |
|         | <b>Example:</b><br>Router# show ipv6 virtual-reassembly interface<br>e1/1 |                                                                                                    |
| Step 10 | <pre>show logging [slot slot-number   summary]</pre>                      | Displays the state of system logging (syslog) and the contents of the standard system logging buffer.                              |
|         | <b>Example:</b><br>Router# show logging                                   | • Access list entries with the <b>log</b> or <b>log-input</b> keywords will be logged when a packet matches the access list entry. |

## **Troubleshooting IPv6 Security Configuration and Operation**

This optional task explains how to display information to troubleshoot the configuration and operation of IPv6 security options. Use the following commands only as needed to verify configuration and operation.

#### **SUMMARY STEPS**

- 1. enable
- 2. clear ipv6 access-list [access-list-name]
- 3. clear ipv6 inspect {session session-number | all}
- 4. clear ipv6 prefix-list [prefix-list-name] [ipv6-prefix/prefix-length]
- 5. debug crypto ipsec
- 6. debug crypto engine packet [detail]
- 7. debug ipv6 inspect {function-trace | object-creation | object-deletion | events | timers | protocol | detailed}
- 8. debug ipv6 packet [access-list access-list-name] [detail]

#### **DETAILED STEPS**

|        | Command or Action                                | Purpose                                     |
|--------|--------------------------------------------------|---------------------------------------------|
| Step 1 | enable                                           | Enables privileged EXEC mode.               |
|        |                                                  | • Enter your password if prompted.          |
|        | Example:                                         |                                             |
|        | Router# enable                                   |                                             |
| Step 2 | <b>clear ipv6 access-list</b> [access-list-name] | Resets the IPv6 access list match counters. |
|        | Example:                                         |                                             |
|        | Router# clear ipv6 access-list tin               |                                             |

| Command or Action                                                                                                    | Purpose                                                                                                    |
|----------------------------------------------------------------------------------------------------|----------------------------------------------------------------------------------------------------|
| <pre>clear ipv6 inspect {session session-number   all}</pre>                                                               | Removes a specific IPv6 session or all IPv6 inspection sessions.                                                                                                    |
| <b>Example:</b><br>Router# clear ipv6 inspect all                                                                          |                                                                                                    |
| <pre>clear ipv6 prefix-list [prefix-list-name] [ipv6-prefix/prefix-length]</pre>                                           | Resets the hit count of the IPv6 prefix list entries.                                                                                                    |
| <b>Example:</b><br>Router# clear ipv6 prefix-list                                                                          |                                                                                                    |
| debug crypto ipsec                                                                                                    | Displays IPsec network events.                                                                                                    |
| <b>Example:</b><br>Router# debug crypto ipsec                                                                              |                                                                                                    |
| debug crypto engine packet [detail]                                                                                        | Displays the contents of IPv6 packets.                                                                                                    |
| <b>Example:</b><br>Router# debug crypto engine packet                                                                      | Caution         Using this command could flood the system and increase CPU if several packets are being encrypted.                                                                                                    |
| <pre>debug ipv6 inspect {function-trace   object-creation   object-deletion   events   timers   protocol   detailed}</pre> | Displays messages about Cisco IOS Firewall events.                                                                                                    |
| <b>Example:</b><br>Router# debug ipv6 inspect timers                                                                       |                                                                                                    |
| debug ipv6 packet [access-list<br>access-list-name] [detail]                                                               | Displays debugging messages for IPv6 packets.                                                                                                    |
| Example:                                                                                                    |                                                                                                    |
|                                                                                                    | <pre>all} Example: Router# clear ipv6 inspect all clear ipv6 prefix-list [prefix-list-name] [ipv6-prefix/prefix-length] Example: Router# clear ipv6 prefix-list debug crypto ipsec Example: Router# debug crypto ipsec debug crypto engine packet [detail] Example: Router# debug crypto engine packet debug ipv6 inspect {function-trace   object-creation   object-deletion   events   timers   protocol   detailed) Example: Router# debug ipv6 inspect timers debug ipv6 packet [access-list access-list-name] [detail]</pre> |

## **Examples**

I

This section provides the following output examples:

- Sample Output for the show crypto ipsec sa ipv6 Command, page 24
- Sample Output for the show crypto isakmp peer Command, page 25
- Sample Output for the show crypto isakmp profile Command, page 25
- Sample Output for the show crypto isakmp sa Command, page 25
- Sample Output for the show ipv6 access-list Command, page 26
- Sample Output for the show ipv6 prefix-list Command, page 26
- Sample Output for the show ipv6 virtual-reassembly Command, page 26
- Sample Output for the show logging Command, page 27
- Sample Output for the clear ipv6 access-list Command, page 27

Sample Output for the show crypto ipsec sa ipv6 Command

I

#### The following is sample output from the show crypto ipsec sa ipv6 command: Router# show crypto ipsec sa ipv6 interface: Tunnel0 Crypto map tag: Tunnel0-head-0, local addr 3FFE:2002::A8BB:CCFF:FE01:9002 protected vrf: (none) local ident (addr/mask/prot/port): (::/0/0/0) remote ident (addr/mask/prot/port): (::/0/0/0) current\_peer 3FFE:2002::A8BB:CCFF:FE01:2C02 port 500 PERMIT, flags={origin\_is\_acl,} #pkts encaps: 133, #pkts encrypt: 133, #pkts digest: 133 #pkts decaps: 133, #pkts decrypt: 133, #pkts verify: 133 #pkts compressed: 0, #pkts decompressed: 0 #pkts not compressed: 0, #pkts compr. failed: 0 #pkts not decompressed: 0, #pkts decompress failed: 0 #send errors 60, #recv errors 0 local crypto endpt.: 3FFE:2002::A8BB:CCFF:FE01:9002, remote crypto endpt.: 3FFE:2002::A8BB:CCFF:FE01:2C02 path mtu 1514, ip mtu 1514 current outbound spi: 0x28551D9A(676666778) inbound esp sas: spi: 0x2104850C(553944332) transform: esp-des , in use settings ={Tunnel, } conn id: 93, flow\_id: SW:93, crypto map: Tunnel0-head-0 sa timing: remaining key lifetime (k/sec): (4397507/148) IV size: 8 bytes replay detection support: Y Status: ACTIVE inbound ah sas: spi: 0x967698CB(2524354763) transform: ah-sha-hmac , in use settings ={Tunnel, } conn id: 93, flow\_id: SW:93, crypto map: Tunnel0-head-0 sa timing: remaining key lifetime (k/sec): (4397507/147) replay detection support: Y Status: ACTIVE inbound pcp sas: outbound esp sas: spi: 0x28551D9A(676666778) transform: esp-des , in use settings ={Tunnel, } conn id: 94, flow\_id: SW:94, crypto map: Tunnel0-head-0 sa timing: remaining key lifetime (k/sec): (4397508/147) IV size: 8 bytes replay detection support: Y Status: ACTIVE outbound ah sas: spi: 0xA83E05B5(2822636981) transform: ah-sha-hmac , in use settings ={Tunnel, } conn id: 94, flow\_id: SW:94, crypto map: Tunnel0-head-0 sa timing: remaining key lifetime (k/sec): (4397508/147) replay detection support: Y

Status: ACTIVE

outbound pcp sas:

#### Sample Output for the show crypto isakmp peer Command

The following sample output shows peer descriptions on an IPv6 router:

Router# show crypto isakmp peer detail

```
Peer: 2001:0DB8:0:1::1 Port: 500 Local: 2001:0DB8:0:2::1
Phase1 id: 2001:0DB8:0:1::1
flags:
NAS Port: 0 (Normal)
IKE SAs: 1 IPsec SA bundles: 1
last_locker: 0x141A188, last_last_locker: 0x0
last_unlocker: 0x0, last_last_unlocker: 0x0
```

#### Sample Output for the show crypto isakmp profile Command

The following sample output shows the ISAKMP profiles that are defined on an IPv6 router.

```
Router# show crypto isakmp profile
```

```
ISAKMP PROFILE tom
Identities matched are:
ipv6-address 2001:0DB8:0:1::1/32
Certificate maps matched are:
Identity presented is: ipv6-address fqdn
keyring(s): <none>
trustpoint(s): <all>
```

#### Sample Output for the show crypto isakmp sa Command

The following sample output shows the SAs of an active IPv6 device. The IPv4 device is inactive:

```
Router# show crypto isakmp sa detail
```

```
Codes: C - IKE configuration mode, D - Dead Peer Detection
       K - Keepalives, N - NAT-traversal
       X - IKE Extended Authentication
       psk - Preshared key, rsig - RSA signature
       renc - RSA encryption
IPv4 Crypto ISAKMP SA
C-id Local
                                    I-VRF
                                              Status Encr Hash Auth DH
                     Remote
Lifetime Cap.
IPv6 Crypto ISAKMP SA
  dst: 3FFE:2002::A8BB:CCFF:FE01:2C02
 src: 3FFE:2002::A8BB:CCFF:FE01:9002
  conn-id: 1001 I-VRF:
                             Status: ACTIVE Encr: des Hash: sha Auth:
psk
 DH: 1 Lifetime: 23:45:00 Cap: D
                                     Engine-id:Conn-id = SW:1
 dst: 3FFE:2002::A8BB:CCFF:FE01:2C02
 src: 3FFE:2002::A8BB:CCFF:FE01:9002
                              Status: ACTIVE Encr: des Hash: sha Auth:
 conn-id: 1002 I-VRF:
psk
 DH: 1 Lifetime: 23:45:01 Cap: D
                                     Engine-id:Conn-id = SW:2
```

#### Sample Output for the show ipv6 access-list Command

In the following example, the **show ipv6 access-list** command is used to verify that IPv6 ACLs are configured correctly:

```
Router> show ipv6 access-list
IPv6 access list inbound
   permit tcp any any eq bgp reflect tcptraffic (8 matches) sequence 10
   permit tcp any any eq telnet reflect tcptraffic (15 matches) sequence 20
   permit udp any any reflect udptraffic sequence 30
IPv6 access list tcptraffic (reflexive) (per-user)
   permit tcp host 2001:0DB8:1::32 eq bgp host 2001:0DB8:2::32 eq 11000 timeout 300 (time
        left 243) sequence 1
   permit tcp host 2001:0DB8:1::32 eq telnet host 2001:0DB8:2::32 eq 11001 timeout 300
        (time left 296) sequence 2
IPv6 access list outbound
   evaluate udptraffic
   evaluate tcptraffic
```

#### Sample Output for the show ipv6 prefix-list Command

The following example shows the output of the **show ipv6 prefix-list** command with the **detail** keyword:

Router# show ipv6 prefix-list detail

```
Prefix-list with the last deletion/insertion: bgp-in
ipv6 prefix-list 6to4:
   count: 1, range entries: 0, sequences: 5 - 5, refcount: 2
   seq 5 permit 2001:0db8::/32 (hit count: 313, refcount: 1)
ipv6 prefix-list aggregate:
   count: 2, range entries: 2, sequences: 5 - 10, refcount: 30
   seq 5 deny 3FFE:C00::/24 ge 25 (hit count: 568, refcount: 1)
   seq 10 permit ::/0 le 48 (hit count: 31310, refcount: 1)
ipv6 prefix-list bgp-in:
   count: 6, range entries: 3, sequences: 5 - 30, refcount: 31
   seg 5 deny 5F00::/8 le 128 (hit count: 0, refcount: 1)
   seq 10 deny ::/0 (hit count: 0, refcount: 1)
   seq 15 deny ::/1 (hit count: 0, refcount: 1)
   seq 20 deny ::/2 (hit count: 0, refcount: 1)
   seq 25 deny ::/3 ge 4 (hit count: 0, refcount: 1)
   seq 30 permit ::/0 le 128 (hit count: 240664, refcount: 0)
```

#### Sample Output for the show ipv6 virtual-reassembly Command

Router# show ipv6 virtual-reassembly interface e1/1

Statistical Information:

```
Number of datagram being reassembled:12
Number of fragments being processed:48
Total number of datagram reassembled:6950
Total number of datagram failed: 9
```

#### Sample Output for the show logging Command

In the following example, the **show logging** command is used to display logging entries that match the first line (sequence 10) of the access list named tin:

Router> **show logging** 

```
00:00:36: %IPV6-6-ACCESSLOGP: list tin/10 permitted tcp 2001:0db8:1::1(11001) (Ethernet0/0) -> 2001:0db8:1::2(179), 1 packet
```

#### Sample Output for the clear ipv6 access-list Command

In the following example, the **show ipv6 access-list** command is used to display some match counters for the access list named tin. Privileged EXEC mode is entered using the **enable** command (not shown) and the **clear ipv6 access-list** EXEC command is issued to reset the match counters for the access list named tin. The **show ipv6 access-list** EXEC command is used again to show that the match counters have been reset.

```
Router> show ipv6 access-list tin
IPv6 access list tin
    permit tcp any any log-input (6 matches) sequence 10
    permit icmp any any echo-request log-input sequence 20
    permit icmp any any echo-reply log-input sequence 30
Router# clear ipv6 access-list tin
Router# show ipv6 access-list tin
IPv6 access list tin
    permit tcp any any log-input sequence 10
    permit icmp any any echo-request log-input sequence 20
    permit icmp any any echo-request log-input sequence 20
    permit icmp any any echo-request log-input sequence 20
```

# Configuration Examples for Implementing Traffic Filters and Firewalls for IPv6 Security

This section provides the following configuration examples:

- Creating and Applying IPv6 ACLs: Examples, page 27
- Controlling Access to a vty: Example, page 29
- Configuring TCP or UDP Matching: Example, page 29
- Configuring Cisco IOS Firewall for IPv6: Example, page 30

## **Creating and Applying IPv6 ACLs: Examples**

The following sections provide examples for creating and applying ipv6 ACLs:

- Creating and Applying an IPv6 ACL for Release 12.2(13)T or 12.0(23)S: Example, page 28
- Creating and Applying an IPv6 ACL for 12.2(11)T, 12.0(22)S, or Earlier Releases: Example, page 28

## Creating and Applying an IPv6 ACL for Release 12.2(13)T or 12.0(23)S: Example

The following example is from a router running Cisco IOS Release 12.2(13)T.

The example configures two IPv6 ACLs named OUTBOUND and INBOUND and applies both ACLs to outbound and inbound traffic on Ethernet interface 0. The first and second permit entries in the OUTBOUND list permit all TCP and User Datagram Protocol (UDP) packets from network 2001:0DB8:0300:0201::/32 to exit out of Ethernet interface 0. The entries also configure the temporary IPv6 reflexive ACL named REFLECTOUT to filter returning (incoming) TCP and UDP packets on Ethernet interface 0. The first deny entry in the OUTBOUND list keeps all packets from the network fec0:0:0201::/64 (packets that have the site-local prefix fec0:0:0201 as the first 64 bits of their source IPv6 address) from exiting out of Ethernet interface 0.

The **evaluate** command in the INBOUND list applies the temporary IPv6 reflexive ACL named REFLECTOUT to inbound TCP and UDP packets on Ethernet interface 0. When outgoing TCP or UDP packets are permitted on Ethernet interface 0 by the OUTBOUND list, the INBOUND list uses the REFLECTOUT list to match (evaluate) the returning (incoming) TCP and UDP packets.

```
ipv6 access-list OUTBOUND
permit tcp 2001:0DB8:0300:0201::/32 any reflect REFLECTOUT
permit udp 2001:0DB8:0300:0201::/32 any reflect REFLECTOUT
deny fec0:0:0:0201::/64 any
ipv6 access-list INBOUND
evaluate REFLECTOUT
interface ethernet 0
ipv6 traffic-filter OUTBOUND out
ipv6 traffic-filter INBOUND in
```

Note

Given that a **permit any any** statement is not included as the last entry in the OUTBOUND or INBOUND ACL, only TCP and UDP packets matching the configured permit entries in the ACL and ICMP packets matching the implicit permit conditions in the ACL are permitted out of and in to Ethernet interface 0 (the implicit deny all condition at the end of the ACL denies all other packet types on the interface).

The following example can be run on a router running Cisco IOS Release 12.2(13)T or 12.0(23)S.

The example configures HTTP access to be restricted to certain hours during the day, and to log any activity outside of the permitted hours.

```
time-range lunchtime
periodic weekdays 12:00 to 13:00
ipv6 access-list OUTBOUND
permit tcp any any eq www time-range lunchtime
deny tcp any any eq www log-input
permit tcp 2001:0DB8::/32 any
permit udp 2001:0DB8::/32 any
```

## Creating and Applying an IPv6 ACL for 12.2(11)T, 12.0(22)S, or Earlier Releases: Example

The following example is from a router running Cisco IOS Release 12.2(11)T, 12.0(22)S, or earlier releases.

The example configures the IPv6 ACL named list2 and applies the ACL to outbound traffic on Ethernet interface 0. Specifically, the first ACL entry keeps all packets from the network fec0:0:0:2::/64 (packets that have the site-local prefix fec0:0:0:2 as the first 64 bits of their source IPv6 address) from exiting out

of Ethernet interface 0. The second entry in the ACL permits all other traffic to exit out of Ethernet interface 0. The second entry is necessary because an implicit deny all condition is at the end of each IPv6 ACL.

```
ipv6 access-list list2 deny fec0:0:0:2::/64 any
ipv6 access-list list2 permit any any
interface ethernet 0
```

ipv6 traffic-filter list2 out

If the same configuration was used on a router running Cisco IOS Release 12.2(13)T, 12.0(23)S, or later releases, the configuration would be translated into IPv6 access list configuration mode as follows:

```
ipv6 access-list list2
  deny ipv6 fec0:0:0:2::/64 any
  permit ipv6 any any
```

ipv6 traffic-filter list2 out

interface ethernet 0

```
Note
```

IPv6 is automatically configured as the protocol type in **permit any any** and **deny any any** statements that are translated from global configuration mode to IPv6 access list configuration mode.

# **Controlling Access to a vty: Example**

In the following example, incoming connections to the virtual terminal lines 0 to 4 are filtered based on the IPv6 access list named cisco.

```
ipv6 access-list cisco
  permit ipv6 host 2001:0DB8:0:4::2/32 any
!
line vty 0 4
ipv6 access-class cisco in
```

# **Configuring TCP or UDP Matching: Example**

The following example allows any TCP traffic regardless of whether or not an AH is present:

```
IPv6 access list example1
permit tcp any any
```

The following example allows TCP or UDP parsing only when an AH header is present. TCP or UDP traffic without an AH will not be matched:

```
IPv6 access list example2
deny tcp host 2001::1 any log sequence 5
permit tcp any any auth sequence 10
permit udp any any auth sequence 20
```

The following example allows any IPv6 traffic containing an authentication header:

IPv6 access list example3 permit ahp any any

I

## Configuring Cisco IOS Firewall for IPv6: Example

This Cisco IOS Firewall configuration example uses inbound and outbound filters for inspection and makes use of access lists to manage the traffic. The inspect mechanism is the method of permitting return traffic based upon a packet being valid for an existing session for which the state is being maintained.

```
enable
configure terminal
 ipv6 unicast-routing
  ipv6 inspect name ipv6_test icmp timeout 60
  ipv6 inspect name ipv6_test tcp timeout 60
  ipv6 inspect name ipv6_test udp timeout 60
interface FastEthernet0/0
  ipv6 address 3FFE:C000:0:7::/64 eui-64
  ipv6 enable
  ipv6 traffic-filter INBOUND out
  ipv6 inspect ipv6_test in
interface FastEthernet0/1
  ipv6 address 3FFE:C000:1:7::/64 eui-64
  ipv6 enable
  ipv6 traffic-filter OUTBOUND in
! This is used for 3745b connection to tftpboot server
interface FastEthernet4/0
  ip address 192.168.17.33 255.255.255.0
  duplex auto
  speed 100
ip default-gateway 192.168.17.8
! end of tftpboot server config
! Access-lists to deny everything except for Neighbor Discovery ICMP messages
ipv6 access-list INBOUND
  permit icmp any any nd-na
  permit icmp any any nd-ns
  deny ipv6 any any log
ipv6 access-list OUTBOUND
 permit icmp any any nd-na
  permit icmp any any nd-ns
  deny ipv6 any any log
```

# **Additional References**

The following sections provide references related to the Implementing Traffic Filters and Firewalls for IPv6 Security feature.

# **Related Documents**

| Related Topic                                                                                     | Document Title                                                                                              |
|---------------------------------------------------------------------------------------------------|----------------------------------------------------------------------------------------------------|
| IPv6 IPsec                                                                                        | "Implementing IPsec in IPv6 Security," Cisco IOS IPv6<br>Configuration Guide                                |
| Basic IPv6 configuration                                                                          | "Implementing IPv6 Addressing and Basic Connectivity," Cisco IOS<br>IPv6 Configuration Guide                |
| IPv6 supported feature list                                                                       | "Start Here: Cisco IOS Software Release Specifics for IPv6<br>Features," Cisco IOS IPv6 Configuration Guide |
| IPv6 commands: complete command syntax, command<br>mode, defaults, usage guidelines, and examples | Cisco IOS IPv6 Command Reference                                                                            |

# **Standards**

| Standards                                                                                                    | Title |
|----------------------------------------------------------------------------------------------------|-------|
| No new or modified standards are supported by this feature, and support for existing standards has not been modified by this feature. |       |
| modified by this feature.                                                                                                    |       |

# MIBs

| MIBs                                     | MIBs Link                                                                                                    |
|------------------------------------------|----------------------------------------------------------------------------------------------------|
| for existing MIBs has not been modified. | To locate and download MIBs for selected platforms, Cisco IOS releases, and feature sets, use Cisco MIB Locator found at the following URL: |
|                                          | http://www.cisco.com/go/mibs                                                                                                    |

# **RFCs**

Γ

| RFCs     | Title                                                                                      |
|----------|--------------------------------------------------------------------------------------------|
| RFC 2401 | Security Architecture for the Internet Protocol                                            |
| RFC 2402 | IP Authentication Header                                                                   |
| RFC 2428 | FTP Extensions for IPv6 and NATs                                                           |
| RFC 2460 | Internet Protocol, Version 6 (IPv6) Specification                                          |
| RFC 2474 | Definition of the Differentiated Services Field (DS Field) in the IPv4<br>and IPv6 Headers |
| RFC 3576 | Change of Authorization                                                                    |

# **Technical Assistance**

| Description                                                                                                    | Link                             |
|----------------------------------------------------------------------------------------------------|----------------------------------|
| The Cisco Support website provides extensive online<br>resources, including documentation and tools for<br>troubleshooting and resolving technical issues with<br>Cisco products and technologies.                                                                      | http://www.cisco.com/techsupport |
| To receive security and technical information about<br>your products, you can subscribe to various services,<br>such as the Product Alert Tool (accessed from Field<br>Notices), the Cisco Technical Services Newsletter, and<br>Really Simple Syndication (RSS) Feeds. |                                  |
| Access to most tools on the Cisco Support website requires a Cisco.com user ID and password.                                                                                                    |                                  |

# **Command Reference**

The following commands are introduced or modified in the feature or features documented in this module. For information about these commands, see the *Cisco IOS IPv6 Command Reference* at http://www.cisco.com/en/US/docs/ios/ipv6/command/reference/ipv6\_book.html. For information about all Cisco IOS commands, use the Command Lookup Tool at http://tools.cisco.com/Support/CLILookup or the *Cisco IOS Master Command List, All Releases*, at http://www.cisco.com/en/US/docs/ios/ipv6/command\_release/all\_mcl.html.

- clear ipv6 access-list
- clear ipv6 inspect
- clear ipv6 prefix-list
- debug crypto ipsec
- debug crypto engine packet
- debug ipv6 inspect
- debug ipv6 packet
- deny
- ipv6 access-class
- ipv6 access-list
- ipv6 address
- ipv6 enable
- ipv6 inspect
- ipv6 inspect name
- ipv6 port-map
- ipv6 traffic-filter
- ipv6 unicast-routing
- permit

- show crypto ipsec sa
- show crypto isakmp peer
- show crypto isakmp profile
- show crypto isakmp sa
- show ipv6 access-list
- show ipv6 inspect
- show ipv6 port-map
- show ipv6 prefix-list
- show ipv6 virtual-reassembly
- show logging

Γ

I

# Feature Information for Implementing Traffic Filters and Firewalls for IPv6 Security

Table 1 lists the features in this module and provides links to specific configuration information. Only features that were introduced or modified in Cisco IOS Release 12.2(2)T or a later release appear in the table.

For information on a feature in this technology that is not documented here, see "Start Here: Cisco IOS Software Release Specifies for IPv6 Features."

Not all commands may be available in your Cisco IOS software release. For release information about a specific command, see the command reference documentation.

Use Cisco Feature Navigator to find information about platform support and software image support. Cisco Feature Navigator enables you to determine which Cisco IOS and Catalyst OS software images support a specific software release, feature set, or platform. To access Cisco Feature Navigator, go to http://www.cisco.com/go/cfn. An account on Cisco.com is not required.

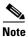

Table 1 lists only the Cisco IOS software release that introduced support for a given feature in a given Cisco IOS software release train. Unless noted otherwise, subsequent releases of that Cisco IOS software release train also support that feature.

Γ

| Feature Name                                                                                   | Releases                                           | Feature Information                                                                                                    |
|------------------------------------------------------------------------------------------------|----------------------------------------------------|----------------------------------------------------------------------------------------------------|
| IPv6 services: standard access control lists                                                   | 12.0(22)S<br>12.2(14)S<br>12.2(28)SB<br>12.2(25)SG | Access lists determine what traffic is blocked and what<br>traffic is forwarded at router interfaces and allow filtering<br>based on source and destination addresses, inbound and<br>outbound to a specific interface. |
|                                                                                                | 12.2(33)SRA<br>12.2(2)T<br>12.3                    | The following sections provide information about this feature:                                                                                                    |
|                                                                                                | 12.3<br>12.3(2)T<br>12.4                           | • Restrictions for Implementing Traffic Filters and Firewalls for IPv6 Security, page 2                                                                                                    |
|                                                                                                | 12.4(2)T<br>Cisco IOS XE<br>Release 2.1            | <ul> <li>Access Control Lists for IPv6 Traffic Filtering, page 2</li> <li>PAM in Cisco IOS Firewall for IPv6, page 3</li> </ul>                                                                                         |
|                                                                                                | Kelease 2.1                                        | <ul> <li>How to Implement Traffic Filters and Firewalls for<br/>IPv6 Security, page 4</li> </ul>                                                                                                    |
|                                                                                                |                                                    | • Configuration Examples for Implementing Traffic<br>Filters and Firewalls for IPv6 Security, page 27                                                                                                    |
| IPv6 services: extended access control lists <sup>1</sup> 12.0(2<br>12.2(1<br>12.2(2<br>12.2(2 |                                                    | Standard IPv6 ACL functionality was extended to support<br>traffic filtering based on IPv6 option headers and optional,<br>upper-layer protocol type information for finer granularity<br>of control.                   |
|                                                                                                | 12.2(33)SRA<br>12.2(13)T<br>12.3                   | The following sections provide information about this feature:                                                                                                    |
|                                                                                                | 12.3<br>12.3(2)T<br>12.4                           | • Restrictions for Implementing Traffic Filters and Firewalls for IPv6 Security, page 2                                                                                                    |
|                                                                                                | 12.4(2)T                                           | • Access Control Lists for IPv6 Traffic Filtering, page 2                                                                                                    |
|                                                                                                | Cisco IOS XE<br>Release 2.1                        | • How to Implement Traffic Filters and Firewalls for IPv6 Security, page 4                                                                                                    |
|                                                                                                |                                                    | • Configuration Examples for Implementing Traffic<br>Filters and Firewalls for IPv6 Security, page 27                                                                                                    |
| IPv6 services: IPv6 IOS Firewall                                                               | 12.3(7)T<br>12.4                                   | This feature provides advanced traffic filtering functionality<br>as an integral part of a network's firewall.                                                                                                    |
|                                                                                                | 12.4(2)T                                           | The following sections provide information about this feature:                                                                                                    |
|                                                                                                |                                                    | • Cisco IOS Firewall for IPv6, page 3                                                                                                    |
|                                                                                                |                                                    | • Configuring the Cisco IOS Firewall for IPv6, page 14                                                                                                    |
| IPv6 services: IPv6 IOS Firewall FTP                                                           | 12.3(11)T                                          | IPv6 supports this feature.                                                                                                    |
| application support                                                                            | 12.4<br>12.4(2)T                                   | The following section provides information about this feature:                                                                                                    |
|                                                                                                |                                                    | • Cisco IOS Firewall for IPv6, page 3                                                                                                    |
|                                                                                                |                                                    |                                                                                                    |

#### Table 1 Feature Information for Implementing Traffic Filters and Firewalls for IPv6 Security

| Feature Name                                                                                                    | Releases                    | Feature Information                                                                                                    |
|----------------------------------------------------------------------------------------------------|-----------------------------|----------------------------------------------------------------------------------------------------|
| IPv6 ACL extensions for IPsec Authentication<br>Header                                                                                                    | 12.4(20)T                   | The IPv6 ACL extensions for IPsec authentication headers<br>feature allows TCP or UDP parsing when an IPv6 IPsec<br>authentication header is present. |
|                                                                                                    |                             | The following section provides information about this feature:                                                                                        |
|                                                                                                    |                             | • IPv6 ACL Extensions for IPsec Authentication Header, page 2                                                                                         |
| ACL - IPv6 accounting, ACL - IPv6 address,<br>ACL - IPv6 DSCP, ACL - IPv6 flags, ACL -<br>IPv6 flow, ACL - IPv6 fragments, ACL - IPv6<br>ICMP code, ACL - IPv6 logging, ACL - IPv6<br>packet length, ACL - IPv6 protocol, ACL - IPv6<br>static route support | Cisco IOS XE<br>Release 2.1 | Theese features are supported in Cisco IOS XE Release 2.1.                                                                                            |

#### Table 1 Feature Information for Implementing Traffic Filters and Firewalls for IPv6 Security

1. IPv6 extended access control lists and IPv6 provider edge router over Multiprotocol Label Switching (MPLS) are implemented with hardware acceleration on the Cisco 12000 series Internet router IP service engineer (ISE) line cards in Cisco IOS routers in Cisco IOS Release 12.0(25)S and later releases.

CCDE, CCENT, Cisco Eos, Cisco Lumin, Cisco Nexus, Cisco StadiumVision, Cisco TelePresence, the Cisco logo, DCE, and Welcome to the Human Network are trademarks; Changing the Way We Work, Live, Play, and Learn and Cisco Store are service marks; and Access Registrar, Aironet, AsyncOS, Bringing the Meeting To You, Catalyst, CCDA, CCDP, CCIE, CCIP, CCNA, CCNP, CCSP, CCVP, Cisco, the Cisco Certified Internetwork Expert logo, Cisco IOS, Cisco Press, Cisco Systems, Cisco Systems Capital, the Cisco Systems logo, Cisco Unity, Collaboration Without Limitation, EtherFast, EtherSwitch, Event Center, Fast Step, Follow Me Browsing, FormShare, GigaDrive, HomeLink, Internet Quotient, IOS, iPhone, iQ Expertise, the iQ logo, iQ Net Readiness Scorecard, iQuick Study, IronPort, the IronPort logo, LightStream, Linksys, MediaTone, MeetingPlace, MeetingPlace Chime Sound, MGX, Networkers, Networking Academy, Network Registrar, PCNow, PIX, PowerPanels, ProConnect, ScriptShare, SenderBase, SMARTnet, Spectrum Expert, StackWise, The Fastest Way to Increase Your Internet Quotient, TransPath, WebEx, and the WebEx logo are registered trademarks of Cisco Systems, Inc. and/or its affiliates in the United States and certain other countries.

All other trademarks mentioned in this document or Website are the property of their respective owners. The use of the word partner does not imply a partnership relationship between Cisco and any other company. (0807R)

Any Internet Protocol (IP) addresses used in this document are not intended to be actual addresses. Any examples, command display output, and figures included in the document are shown for illustrative purposes only. Any use of actual IP addresses in illustrative content is unintentional and coincidental.

© 2001-2008 Cisco Systems, Inc. All rights reserved.

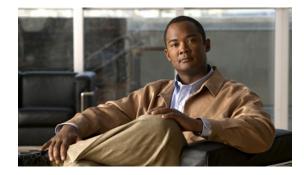

# **Implementing Tunneling for IPv6**

First Published: June 7, 2001 Last Updated: August 18, 2008

This module describes how to configure overlay tunneling techniques used by the Cisco IOS software to support the transition from IPv4-only networks to integrated IPv4- and IPv6-based networks. Tunneling encapsulates IPv6 packets in IPv4 packets and uses the IPv4 network as a link-layer mechanism.

#### **Finding Feature Information in This Module**

*Your Cisco IOS software release may not support all of the features documented in this module.* To reach links to specific feature documentation in this module and to see a list of the releases in which each feature is supported, use the "Feature Information for Implementing Tunneling for IPv6" section on page 24 or the "Start Here: Cisco IOS Software Release Specifics for IPv6 Features" document.

#### Finding Support Information for Platforms and Cisco IOS and Catalyst OS Software Images

Use Cisco Feature Navigator to find information about platform support and Cisco IOS and Catalyst OS software image support. To access Cisco Feature Navigator, go to http://www.cisco.com/go/cfn. An account on Cisco.com is not required.

# Contents

- Prerequisites for Implementing Tunneling for IPv6, page 2
- Restrictions for Implementing Tunneling for IPv6, page 2
- Information About Implementing Tunneling for IPv6, page 2
- How to Implement Tunneling for IPv6, page 7
- Configuration Examples for Implementing Tunneling for IPv6, page 17
- Additional References, page 21
- Command Reference, page 22
- Feature Information for Implementing Tunneling for IPv6, page 24

# **Prerequisites for Implementing Tunneling for IPv6**

This document assumes that you are familiar with IPv4. Refer to the publications referenced in the "Related Documents" section for IPv4 configuration and command reference information.

# **Restrictions for Implementing Tunneling for IPv6**

In Cisco IOS Release 12.0(21)ST and Cisco IOS Release 12.0(22)S and earlier releases, the Cisco 12000 series gives a very low priority to the processing of IPv6 tunneled packets. Therefore, we strongly recommend that you limit the use of IPv6 tunnels on the Cisco 12000 series using these releases to topologies that sustain a low level of network traffic and require a minimal amount of process-switching resources. IPv6 manually configured tunnel traffic in Cisco IOS Release 12.0(23)S is processed in software on the CPU of the line card, instead of in the Route Processor (RP) in the Cisco 12000 router, resulting in enhanced performance.

# **Information About Implementing Tunneling for IPv6**

To configure tunneling for IPv6, you need to understand the following concepts:

- Overlay Tunnels for IPv6, page 2
- IPv6 Manually Configured Tunnels, page 4
- GRE/IPv4 Tunnel Support for IPv6 Traffic, page 4
- GRE/CLNS Tunnel Support for IPv4 and IPv6 Packets, page 5
- Automatic 6to4 Tunnels, page 5
- Automatic IPv4-Compatible IPv6 Tunnels, page 5
- ISATAP Tunnels, page 6

### **Overlay Tunnels for IPv6**

Overlay tunneling encapsulates IPv6 packets in IPv4 packets for delivery across an IPv4 infrastructure (a core network or the Internet). (See Figure 34.) By using overlay tunnels, you can communicate with isolated IPv6 networks without upgrading the IPv4 infrastructure between them. Overlay tunnels can be configured between border routers or between a border router and a host; however, both tunnel endpoints must support both the IPv4 and IPv6 protocol stacks. Cisco IOS IPv6 supports the following types of overlay tunneling mechanisms:

- Manual
- Generic routing encapsulation (GRE)
- IPv4-compatible
- 6to4
- Intra-Site Automatic Tunnel Addressing Protocol (ISATAP)

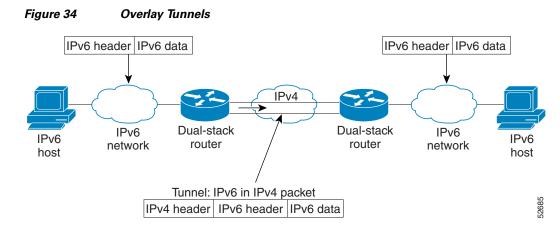

<u>Note</u>

Overlay tunnels reduce the maximum transmission unit (MTU) of an interface by 20 octets (assuming the basic IPv4 packet header does not contain optional fields). A network using overlay tunnels is difficult to troubleshoot. Therefore, overlay tunnels connecting isolated IPv6 networks should not be considered as a final IPv6 network architecture. The use of overlay tunnels should be considered as a transition technique toward a network that supports both the IPv4 and IPv6 protocol stacks or just the IPv6 protocol stack.

Use Table 24 to help you determine which type of tunnel you want to configure to carry IPv6 packets over an IPv4 network.

| Tunneling Type                  | Suggested Usage                                                               | Usage Notes                                                                                   |
|---------------------------------|-------------------------------------------------------------------------------|-----------------------------------------------------------------------------------------------|
| Manual                          | Simple point-to-point tunnels that can be used within a site or between sites | Can carry IPv6 packets only.                                                                  |
| GRE- and<br>IPv4-<br>compatible | Simple point-to-point tunnels that can be used within a site or between sites | Can carry IPv6, Connectionless Network<br>Service (CLNS), and many other types of<br>packets. |
| IPv4-<br>compatible             | Point-to-multipoint tunnels                                                   | Uses the ::/96 prefix. We do not now recommend using this tunnel type.                        |
| 6to4                            | Point-to-multipoint tunnels that can be used to connect isolated IPv6 sites   | Sites use addresses from the 2002::/16 prefix.                                                |
| ISATAP                          | Point-to-multipoint tunnels that can be used to connect systems within a site | Sites can use any IPv6 unicast addresses.                                                     |

 Table 24
 Suggested Usage of Tunnel Types to Carry IPv6 Packets over an IPv4 Network

Individual tunnel types are discussed in detail in this document. We recommend that you review and understand the information about the specific tunnel type that you want to implement. When you are familiar with the type of tunnel you need, see Table 25 for a summary of the tunnel configuration parameters that you may find useful.

|                     | Tunnel Configuration Parameter |                                                                                     |                                                                           |                                                                                                    |  |  |
|---------------------|--------------------------------|-------------------------------------------------------------------------------------|---------------------------------------------------------------------------|----------------------------------------------------------------------------------------------------|--|--|
| Tunneling<br>Type   | Tunnel<br>Tunnel Mode Source   |                                                                                     | Tunnel Destination                                                        | Interface Prefix or Address                                                                                                    |  |  |
| Manual              | ipv6ip                         | An IPv4                                                                             | An IPv4 address.                                                          | An IPv6 address.                                                                                                    |  |  |
| GRE/IPv4            | gre ip                         | address, or a<br>reference to<br>an interface<br>on which<br>IPv4 is<br>configured. | An IPv4 address.                                                          | An IPv6 address.                                                                                                    |  |  |
| IPv4-<br>compatible | ipv6ip<br>auto-tunnel          |                                                                                     | Not required. These<br>are all<br>point-to-multipoint                     | Not required. The interface<br>address is generated as<br>:: <i>tunnel-source</i> /96.                                               |  |  |
| 6to4                | ipv6ip 6to4                    |                                                                                     | tunneling types.<br>The IPv4<br>destination address                       | An IPv6 address. The prefix<br>must embed the tunnel source<br>IPv4 address                                                          |  |  |
| ISATAP              | ipv6ip isatap                  |                                                                                     | is calculated, on a<br>per-packet basis,<br>from the IPv6<br>destination. | An IPv6 prefix in modified<br>eui-64 format. The IPv6 address<br>is generated from the prefix and<br>the tunnel source IPv4 address. |  |  |

#### Table 25 Tunnel Configuration Parameters by Tunneling Type

### **IPv6 Manually Configured Tunnels**

A manually configured tunnel is equivalent to a permanent link between two IPv6 domains over an IPv4 backbone. The primary use is for stable connections that require regular secure communication between two edge routers or between an end system and an edge router, or for connection to remote IPv6 networks.

An IPv6 address is manually configured on a tunnel interface, and manually configured IPv4 addresses are assigned to the tunnel source and the tunnel destination. The host or router at each end of a configured tunnel must support both the IPv4 and IPv6 protocol stacks. Manually configured tunnels can be configured between border routers or between a border router and a host. Cisco Express Forwarding switching can be used for IPv6 manually configured tunnels, or Cisco Express Forwarding switching can be disabled if process switching is needed.

## **GRE/IPv4 Tunnel Support for IPv6 Traffic**

IPv6 traffic can be carried over IPv4 GRE tunnels using the standard GRE tunneling technique that is designed to provide the services necessary to implement any standard point-to-point encapsulation scheme. As in IPv6 manually configured tunnels, GRE tunnels are links between two points, with a separate tunnel for each link. The tunnels are not tied to a specific passenger or transport protocol, but in this case carry IPv6 as the passenger protocol with the GRE as the carrier protocol and IPv4 or IPv6 as the transport protocol.

The primary use of GRE tunnels is for stable connections that require regular secure communication between two edge routers or between an edge router and an end system. The edge routers and the end systems must be dual-stack implementations.

GRE has a protocol field that identifies the passenger protocol. GRE tunnels allow Intermediate System-to-Intermediate System (IS-IS) or IPv6 to be specified as a passenger protocol, which allows both IS-IS and IPv6 traffic to run over the same tunnel. If GRE did not have a protocol field, it would be impossible to distinguish whether the tunnel was carrying IS-IS or IPv6 packets. The GRE protocol field is why it is desirable that you tunnel IS-IS and IPv6 inside GRE.

### **GRE/CLNS Tunnel Support for IPv4 and IPv6 Packets**

GRE tunneling of IPv4 and IPv6 packets through CLNS networks enables Cisco CLNS Tunnels (CTunnels) to interoperate with networking equipment from other vendors. This feature provides compliance with RFC 3147.

The optional GRE services defined in header fields, such as checksums, keys, and sequencing, are not supported. Any packet received requesting such services will be dropped.

Refer to *CLNS Support for GRE Tunneling of IPv4 and IPv6 Packets, Release 12.3(7)T* for details about this feature, and *Cisco IOS Network Protocols 3: ISO CLNS, Release 12.4* for information about CTunnels.

### **Automatic 6to4 Tunnels**

An automatic 6to4 tunnel allows isolated IPv6 domains to be connected over an IPv4 network to remote IPv6 networks. The key difference between automatic 6to4 tunnels and manually configured tunnels is that the tunnel is not point-to-point; it is point-to-multipoint. In automatic 6to4 tunnels, routers are not configured in pairs because they treat the IPv4 infrastructure as a virtual nonbroadcast multiaccess (NBMA) link. The IPv4 address embedded in the IPv6 address is used to find the other end of the automatic tunnel.

An automatic 6to4 tunnel may be configured on a border router in an isolated IPv6 network, which creates a tunnel on a per-packet basis to a border router in another IPv6 network over an IPv4 infrastructure. The tunnel destination is determined by the IPv4 address of the border router extracted from the IPv6 address that starts with the prefix 2002::/16, where the format is 2002:*border-router-IPv4-address*::/48. Following the embedded IPv4 address are 16 bits that can be used to number networks within the site. The border router at each end of a 6to4 tunnel must support both the IPv4 and IPv6 protocol stacks. 6to4 tunnels are configured between border routers or between a border router and a host.

The simplest deployment scenario for 6to4 tunnels is to interconnect multiple IPv6 sites, each of which has at least one connection to a shared IPv4 network. This IPv4 network could be the global Internet or a corporate backbone. The key requirement is that each site have a globally unique IPv4 address; the Cisco IOS software uses this address to construct a globally unique 6to4/48 IPv6 prefix. As with other tunnel mechanisms, appropriate entries in a Domain Name System (DNS) that map between hostnames and IP addresses for both IPv4 and IPv6 allow the applications to choose the required address.

### Automatic IPv4-Compatible IPv6 Tunnels

Automatic IPv4-compatible tunnels use IPv4-compatible IPv6 addresses. IPv4-compatible IPv6 addresses are IPv6 unicast addresses that have zeros in the high-order 96 bits of the address, and an IPv4 address in the low-order 32 bits. They can be written as 0:0:0:0:0:0:0:A.B.C.D or ::A.B.C.D, where "A.B.C.D" represents the embedded IPv4 address.

The tunnel destination is automatically determined by the IPv4 address in the low-order 32 bits of IPv4-compatible IPv6 addresses. The host or router at each end of an IPv4-compatible tunnel must support both the IPv4 and IPv6 protocol stacks. IPv4-compatible tunnels can be configured between border-routers or between a border-router and a host. Using IPv4-compatible tunnels is an easy method to create tunnels for IPv6 over IPv4, but the technique does not scale for large networks.

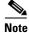

IPv4-compatible tunnels were initially supported for IPv6, but are being deprecated. Cisco recommends that you use the IPv6 ISATAP tunneling technique.

# **ISATAP** Tunnels

ISATAP is an automatic overlay tunneling mechanism that uses the underlying IPv4 network as a NBMA link layer for IPv6. ISATAP is designed for transporting IPv6 packets *within* a site where a native IPv6 infrastructure is not yet available; for example, when sparse IPv6 hosts are deployed for testing. ISATAP tunnels allow individual IPv4 or IPv6 dual-stack hosts within a site to communicate with other such hosts on the same virtual link, basically creating an IPv6 network using the IPv4 infrastructure.

The ISATAP router provides standard router advertisement network configuration support for the ISATAP site. This feature allows clients to automatically configure themselves as they would do if they were connected to an Ethernet. It can also be configured to provide connectivity out of the site. ISATAP uses a well-defined IPv6 address format composed of any unicast IPv6 prefix (/64), which can be link local, or global (including 6to4 prefixes), enabling IPv6 routing locally or on the Internet. The IPv4 address is encoded in the last 32 bits of the IPv6 address, enabling automatic IPv6-in-IPv4 tunneling.

Although the ISATAP tunneling mechanism is similar to other automatic tunneling mechanisms, such as IPv6 6to4 tunneling, ISATAP is designed for transporting IPv6 packets *within* a site, not *between* sites.

ISATAP uses unicast addresses that include a 64-bit IPv6 prefix and a 64-bit interface identifier. The interface identifier is created in modified EUI-64 format in which the first 32 bits contain the value 000:5EFE to indicate that the address is an IPv6 ISATAP address. Table 26 describes an ISATAP address format.

| 64 Bits                                     | 32 Bits   | 32 Bits                            |
|---------------------------------------------|-----------|------------------------------------|
| link local or global IPv6<br>unicast prefix | 0000:5EFE | IPv4 address of the<br>ISATAP link |

 Table 26
 IPv6 ISATAP Address Format

As shown in Table 26, an ISATAP address consists of an IPv6 prefix and the ISATAP interface identifier. This interface identifier includes the IPv4 address of the underlying IPv4 link. The following example shows what an actual ISATAP address would look like if the prefix is 2001:0DB8:1234:5678::/64 and the embedded IPv4 address is 10.173.129.8. In the ISATAP address, the IPv4 address is expressed in hexadecimal as 0AAD:8108.

#### Example:

2001:0DB8:1234:5678:0000:5EFE:0AAD:8108

# IPv6 IPSec Site-to-Site Protection Using Virtual Tunnel Interface

The IPv6 IPSec feature provides IPv6 crypto site-to-site protection of all types of IPv6 unicast and multicast traffic using native IPSec IPv6 encapsulation. The IPSec virtual tunnel interface (VTI) feature provides this function, using IKE as the management protocol.

An IPSec VTI supports native IPSec tunneling and includes most of the properties of a physical interface. The IPSec VTI alleviates the need to apply crypto maps to multiple interfaces and provides a routable interface.

The IPSec VTI allows IPv6 routers to work as security gateways, establish IPSec tunnels between other security gateway routers, and provide crypto IPSec protection for traffic from internal network when being transmitting across the public IPv6 Internet.

For further information on VTIs, see the Implementing IPSec on IPv6 module.

# How to Implement Tunneling for IPv6

The following sections explain how to implement tunneling for IPv6:

- Configuring Manual IPv6 Tunnels, page 7
- Configuring GRE IPv6 Tunnels, page 8
- Configuring Automatic 6to4 Tunnels, page 10
- Configuring IPv4-Compatible IPv6 Tunnels, page 12
- Configuring ISATAP Tunnels, page 13

# **Configuring Manual IPv6 Tunnels**

This task explains how to configure a IPv6 overlay tunnel manually.

#### **Prerequisites**

With manually configured IPv6 tunnels, an IPv6 address is configured on a tunnel interface, and manually configured IPv4 addresses are assigned to the tunnel source and the tunnel destination. The host or router at each end of a configured tunnel must support both the IPv4 and IPv6 protocol stacks.

#### **SUMMARY STEPS**

- 1. enable
- 2. configure terminal
- 3. interface tunnel tunnel-number
- 4. ipv6 address ipv6-prefix/prefix-length [eui-64]
- 5. tunnel source { *ip-address* | *interface-type interface-number* }
- 6. tunnel destination *ip-address*
- 7. tunnel mode ipv6ip

#### **DETAILED STEPS**

|        | Command or Action                                                                   | Purpose                                                                                                    |
|--------|-------------------------------------------------------------------------------------|----------------------------------------------------------------------------------------------------|
| Step 1 | enable                                                                              | Enables privileged EXEC mode.                                                                                                    |
|        |                                                                                     | • Enter your password if prompted.                                                                                                    |
|        | Example:                                                                            |                                                                                                    |
|        | Router> enable                                                                      |                                                                                                    |
| Step 2 | configure terminal                                                                  | Enters global configuration mode.                                                                                                    |
|        | Example:                                                                            |                                                                                                    |
| Step 3 | Router# configure terminal interface tunnel tunnel-number                           | Specifies a tunnel interface and number, and enters interface configuration mode.                                                                                                |
|        | <b>Example:</b><br>Router(config)# interface tunnel 0                               |                                                                                                    |
| Step 4 | <pre>ipv6 address ipv6-prefix/prefix-length [eui-64]</pre>                          | Specifies the IPv6 network assigned to the interface and enables IPv6 processing on the interface.                                                                               |
|        | <b>Example:</b><br>Router(config-if)# ipv6 address<br>3ffe:b00:c18:1::3/127         | <b>Note</b> Refer to the <i>Configuring Basic Connectivity for</i><br><i>IPv6</i> module for more information on configuring<br>IPv6 addresses.                                  |
| Step 5 | <b>tunnel source</b> { <i>ip-address</i>   <i>interface-type interface-number</i> } | Specifies the source IPv4 address or the source interface type and number for the tunnel interface.                                                                              |
|        | <b>Example:</b><br>Router(config-if)# tunnel source ethernet 0                      | • If an interface is specified, the interface must be configured with an IPv4 address.                                                                                           |
| Step 6 | tunnel destination ip-address                                                       | Specifies the destination IPv4 address or hostname for the tunnel interface.                                                                                                    |
|        | <b>Example:</b><br>Router(config-if)# tunnel destination<br>192.168.30.1            |                                                                                                    |
| Step 7 | tunnel mode ipv6ip                                                                  | Specifies a manual IPv6 tunnel.                                                                                                    |
|        | <b>Example:</b><br>Router(config-if)# tunnel mode ipv6ip                            | <b>Note</b> The <b>tunnel mode ipv6ip</b> command specifies IPv6 as the passenger protocol and IPv4 as both the encapsulation and transport protocol for the manual IPv6 tunnel. |

### What to Do Next

Proceed to the "Verifying IPv6 Tunnel Configuration and Operation" section on page 15.

# **Configuring GRE IPv6 Tunnels**

This task explains how to configure a GRE tunnel on an IPv6 network. GRE tunnels can be configured to run over an IPv6 network layer and to transport IPv6 packets in IPv6 tunnels and IPv4 packets in IPv6 tunnels.

### **Prerequisites**

When GRE IPv6 tunnels are configured, IPv6 addresses are assigned to the tunnel source and the tunnel destination. The tunnel interface can have either IPv4 or IPv6 addresses assigned (this is not shown in the task). The host or router at each end of a configured tunnel must support both the IPv4 and IPv6 protocol stacks.

#### **SUMMARY STEPS**

- 1. enable
- 2. configure terminal
- 3. interface tunnel tunnel-number
- 4. ipv6 address *ipv6-prefix/prefix-length* [eui-64]
- **5. tunnel source** {*ip-address* | *ipv6-address* | *interface-type interface-number*}
- 6. tunnel destination {*host-name* | *ip-address* | *ipv6-address*}
- tunnel mode {aurp | cayman | dvmrp | eon | gre | gre multipoint | gre ipv6 | ipip [decapsulate-any] | iptalk | ipv6 | mpls | nos}

#### **DETAILED STEPS**

ſ

|        | Command or Action                                                                      | Purpose                                                                                                    |
|--------|----------------------------------------------------------------------------------------|----------------------------------------------------------------------------------------------------|
| Step 1 | enable                                                                                 | Enables privileged EXEC mode.                                                                                                    |
|        |                                                                                        | • Enter your password if prompted.                                                                                                    |
|        | <b>Example:</b><br>Router> enable                                                      |                                                                                                    |
| Step 2 | configure terminal                                                                     | Enters global configuration mode.                                                                                                    |
|        | <b>Example:</b><br>Router# configure terminal                                          |                                                                                                    |
| Step 3 | <pre>interface tunnel tunnel-number</pre>                                              | Specifies a tunnel interface and number, and enters interface configuration mode.                                                                |
|        | <b>Example:</b><br>Router(config)# interface tunnel 0                                  |                                                                                                    |
| Step 4 | <pre>ipv6 address ipv6-prefix/prefix-length [eui-64]</pre>                             | Specifies the IPv6 network assigned to the interface and enables IPv6 processing on the interface.                                               |
|        | <b>Example:</b><br>Router(config-if)# ipv6 address<br>3ffe:b00:c18:1::3/127            | <b>Note</b> Refer to the <i>Implementing Basic Connectivity for</i><br><i>IPv6</i> module for more information on configuring<br>IPv6 addresses. |
| Step 5 | <pre>tunnel source {ip-address   ipv6-address   interface-type interface-number}</pre> | Specifies the source IPv4 address or the source interface type and number for the tunnel interface.                                              |
|        | <b>Example:</b><br>Router(config-if)# tunnel source ethernet 0                         | • If an interface is specified, the interface must be configured with an IPv4 address.                                                           |

|        | Command or Action                                                                                                    | Purpose                                                                                                    |
|--------|----------------------------------------------------------------------------------------------------|----------------------------------------------------------------------------------------------------|
| Step 6 | <pre>tunnel destination {host-name   ip-address   ipv6-address}</pre>                                                                                    | Specifies the destination IPv4 address or hostname for the tunnel interface.                                                                                |
|        | <pre>Example: Router(config-if)# tunnel destination 192.168.30.1</pre>                                                                                   |                                                                                                    |
| Step 7 | <pre>tunnel mode {aurp   cayman   dvmrp   eon   gre<br/>  gre multipoint   gre ipv6   ipip<br/>[decapsulate-any]   iptalk   ipv6   mpls  <br/>nos}</pre> | <ul> <li>Specifies a GRE IPv6 tunnel.</li> <li>Note The tunnel mode gre ipv6 command specifies GRE as the encapsulation protocol for the tunnel.</li> </ul> |
|        | <b>Example:</b><br>Router(config-if)# tunnel mode gre ipv6                                                                                               |                                                                                                    |

#### What to Do Next

Proceed to the "Verifying IPv6 Tunnel Configuration and Operation" section on page 15.

### **Configuring Automatic 6to4 Tunnels**

This task explains how to configure a 6to4 overlay tunnel.

#### Prerequisites

With 6to4 tunnels, the tunnel destination is determined by the border router IPv4 address, which is concatenated to the prefix 2002::/16 in the format 2002:*border-router-IPv4-address*::/48. The border router at each end of a 6to4 tunnel must support both the IPv4 and IPv6 protocol stacks.

#### **Restrictions**

The configuration of only one IPv4-compatible tunnel and one 6to4 IPv6 tunnel is supported on a router. If you choose to configure both of those tunnel types on the same router, we strongly recommend that they do not share the same tunnel source.

The reason that a 6to4 tunnel and an IPv4-compatible tunnel cannot share an interface is that both of them are NBMA "point-to-multipoint" access links and only the tunnel source can be used to reorder the packets from a multiplexed packet stream into a single packet stream for an incoming interface. So when a packet with an IPv4 protocol type of 41 arrives on an interface, that packet is mapped to an IPv6 tunnel interface based on the IPv4 address. However, if both the 6to4 tunnel and the IPv4-compatible tunnel share the same source interface, the router is not able to determine the IPv6 tunnel interface to which it should assign the incoming packet.

IPv6 manually configured tunnels can share the same source interface because a manual tunnel is a "point-to-point" link, and both the IPv4 source and IPv4 destination of the tunnel are defined.

#### **SUMMARY STEPS**

- 1. enable
- 2. configure terminal

- 3. interface tunnel tunnel-number
- 4. **ipv6** address *ipv6-prefix/prefix-length* [eui-64]
- **5. tunnel source** {*ip-address* | *interface-type interface-number*}
- 6. tunnel mode ipv6ip 6to4
- 7. exit
- 8. ipv6 route ipv6-prefix/prefix-length tunnel tunnel-number

#### **DETAILED STEPS**

ſ

| Command or Action                                                                  | Purpose                                                                                                    |
|------------------------------------------------------------------------------------|----------------------------------------------------------------------------------------------------|
| enable                                                                             | Enables privileged EXEC mode.                                                                                                    |
| Example:<br>Router> enable                                                         | • Enter your password if prompted.                                                                                                    |
| configure terminal                                                                 | Enters global configuration mode.                                                                                                    |
| <b>Example:</b><br>Router# configure terminal                                      |                                                                                                    |
| <pre>interface tunnel tunnel-number</pre>                                          | Specifies a tunnel interface and number, and enters interface configuration mode.                                                               |
| <pre>Example:<br/>Router(config)# interface tunnel 0</pre>                         |                                                                                                    |
| <pre>ipv6 address ipv6-prefix/prefix-length [eui-64]</pre>                         | Specifies the IPv6 address assigned to the interface and enables IPv6 processing on the interface.                                              |
| <pre>Example:<br/>Router(config-if)# ipv6 address<br/>2002:c0a8:6301:1::1/64</pre> | • The 32 bits following the initial 2002::/16 prefix correspond to an IPv4 address assigned to the tunnel source.                               |
|                                                                                    | <b>Note</b> Refer to the <i>Configuring Basic Connectivity for</i><br><i>IPv6</i> module for more information on configuring<br>IPv6 addresses. |
| <pre>tunnel source {ip-address   interface-type interface-number}</pre>            | Specifies the source interface type and number for the tunnel interface.                                                                        |
| <pre>Example:<br/>Router(config-if)# tunnel source ethernet 0</pre>                | <b>Note</b> The interface type and number specified in the <b>tunnel source</b> command must be configured with an IPv4 address.                |
| tunnel mode ipv6ip 6to4                                                            | Specifies an IPv6 overlay tunnel using a 6to4 address.                                                                                          |
| <b>Example:</b><br>Router(config-if)# tunnel mode ipv6ip 6to4                      |                                                                                                    |

|        | Command or Action                                                    | Purpose                                                                                                    |
|--------|----------------------------------------------------------------------|----------------------------------------------------------------------------------------------------|
| Step 7 | exit                                                                 | Exits interface configuration mode, and returns the router to global configuration mode.                                                               |
|        | <b>Example:</b><br>Router(config-if)# exit                           |                                                                                                    |
| Step 8 | <pre>ipv6 route ipv6-prefix/prefix-length tunnel tunnel-number</pre> | Configures a static route for the IPv6 6to4 prefix 2002::/16 to the specified tunnel interface.                                                        |
|        |                                                                      | <b>Note</b> When configuring a 6to4 overlay tunnel, you must configure a static route for the IPv6 6to4 prefix 2002::/16 to the 6to4 tunnel interface. |
|        | <b>Example:</b><br>Router(config)# ipv6 route 2002::/16 tunnel 0     | • The tunnel number specified in the <b>ipv6 route</b> command must be the same tunnel number specified in the <b>interface tunnel</b> command.        |

### What to Do Next

Proceed to the "Verifying IPv6 Tunnel Configuration and Operation" section on page 15.

# **Configuring IPv4-Compatible IPv6 Tunnels**

This task explains how to configure an IPv4-compatible IPv6 overlay tunnel.

### **Prerequisites**

With an IPv4-compatible tunnel, the tunnel destination is automatically determined by the IPv4 address in the low-order 32 bits of IPv4-compatible IPv6 addresses. The host or router at each end of an IPv4-compatible tunnel must support both the IPv4 and IPv6 protocol stacks.

#### **SUMMARY STEPS**

- 1. enable
- 2. configure terminal
- 3. interface tunnel tunnel-number
- 4. **tunnel source** {*ip-address* | *interface-type interface-number*}
- 5. tunnel mode ipv6ip auto-tunnel

#### **DETAILED STEPS**

|        | Command or Action                                                       | Purpose                                                                                                    |  |
|--------|-------------------------------------------------------------------------|----------------------------------------------------------------------------------------------------|--|
| Step 1 | enable                                                                  | Enables privileged EXEC mode.                                                                                                    |  |
|        |                                                                         | • Enter your password if prompted.                                                                                               |  |
|        | <b>Example:</b><br>Router> enable                                       |                                                                                                    |  |
| Step 2 | configure terminal                                                      | Enters global configuration mode.                                                                                                |  |
|        | <b>Example:</b><br>Router# configure terminal                           |                                                                                                    |  |
| Step 3 | <pre>interface tunnel tunnel-number</pre>                               | Specifies a tunnel interface and number, and enters interface configuration mode.                                                |  |
|        | <pre>Example:<br/>Router(config)# interface tunnel 0</pre>              |                                                                                                    |  |
| Step 4 | <b>tunnel source</b> {ip-address   interface-type<br>interface-number}  | Specifies the source interface type and number for the tunnel interface.                                                         |  |
|        | <b>Example:</b><br>Router(config-if)# tunnel source ethernet 0          | <b>Note</b> The interface type and number specified in the <b>tunnel source</b> command is configured with an IPv4 address only. |  |
| Step 5 | tunnel mode ipv6ip auto-tunnel                                          | Specifies an IPv4-compatible tunnel using an IPv4-compatible IPv6 address.                                                       |  |
|        | <b>Example:</b><br>Router(config-if)# tunnel mode ipv6ip<br>auto-tunnel |                                                                                                    |  |

### What to Do Next

Proceed to the "Verifying IPv6 Tunnel Configuration and Operation" section on page 15.

### **Configuring ISATAP Tunnels**

This task describes how to configure an ISATAP overlay tunnel.

#### Prerequisites

The **tunnel source** command used in the configuration of an ISATAP tunnel must point to an interface with an IPv4 address configured. The ISATAP IPv6 address and prefix (or prefixes) advertised are configured as for a native IPv6 interface. The IPv6 tunnel interface must be configured with a modified EUI-64 address because the last 32 bits in the interface identifier are constructed using the IPv4 tunnel source address.

#### **SUMMARY STEPS**

I

- 1. enable
- 2. configure terminal

- 3. interface tunnel tunnel-number
- 4. **ipv6** address *ipv6-prefix/prefix-length* [eui-64]
- 5. no ipv6 nd suppress-ra
- **6. tunnel source** {*ip-address* | *interface-type interface-number*}
- 7. tunnel mode ipv6ip isatap

#### **DETAILED STEPS**

|   | Command or Action                                                                      | Purpose                                                                                                    |
|---|----------------------------------------------------------------------------------------|----------------------------------------------------------------------------------------------------|
| 1 | enable                                                                                 | Enables privileged EXEC mode.                                                                                                    |
|   |                                                                                        | • Enter your password if prompted.                                                                                                    |
|   | <b>Example:</b><br>Router> enable                                                      |                                                                                                    |
| 2 | configure terminal                                                                     | Enters global configuration mode.                                                                                                    |
|   | <b>Example:</b><br>Router# configure terminal                                          |                                                                                                    |
| 3 | <pre>interface tunnel tunnel-number</pre>                                              | Specifies a tunnel interface and number, and enters interface configuration mode.                                                                                                    |
|   | <b>Example:</b><br>Router(config)# interface tunnel 1                                  |                                                                                                    |
| 4 | <pre>ipv6 address ipv6-prefix/prefix-length [eui-64]</pre>                             | Specifies the IPv6 address assigned to the interface and enables IPv6 processing on the interface.                                                                                              |
|   | <b>Example:</b><br>Router(config-if)# ipv6 address<br>2001:0DB8:6301::/64 eui-64       | <b>Note</b> Refer to the <i>Configuring Basic Connectivity for</i><br><i>IPv6</i> module for more information on configuring<br>IPv6 addresses.                                                 |
| 5 | no ipv6 nd suppress-ra<br><b>Example:</b><br>Router(config-if)# no ipv6 nd suppress-ra | Sending of IPv6 router advertisements is disabled by default<br>on tunnel interfaces. This command reenables the sending<br>of IPv6 router advertisements to allow client<br>autoconfiguration. |
| 6 | <b>tunnel source</b> {ip-address   interface-type<br>interface-number}                 | Specifies the source interface type and number for the tunnel interface.                                                                                                    |
|   | <pre>Example: Router(config-if)# tunnel source ethernet 1/0/1</pre>                    | <b>Note</b> The interface type and number specified in the <b>tunnel source</b> command must be configured with an IPv4 address.                                                                |
| 7 | tunnel mode ipv6ip isatap                                                              | Specifies an IPv6 overlay tunnel using a ISATAP address.                                                                                                    |
|   | <b>Example:</b><br>Router(config-if)# tunnel mode ipv6ip isatap                        |                                                                                                    |

### What to Do Next

Proceed to the "Verifying IPv6 Tunnel Configuration and Operation" section on page 15.

# **Verifying IPv6 Tunnel Configuration and Operation**

This optional task explains how to verify IPv6 tunnel configuration and operation. The commands contained in the task steps can be used in any sequence and may need to be repeated.

#### **SUMMARY STEPS**

- 1. enable
- 2. show interfaces tunnel *number* [accounting]
- 3. ping [protocol] destination
- 4. show ip route [address [mask]]

#### **DETAILED STEPS**

|        | Command or Action                                     | Purpose                                                       |
|--------|-------------------------------------------------------|---------------------------------------------------------------|
| Step 1 | enable                                                | Enables privileged EXEC mode.                                 |
|        |                                                       | • Enter your password if prompted.                            |
|        | Example:                                              |                                                               |
|        | Router> enable                                        |                                                               |
| Step 2 | <pre>show interfaces tunnel number [accounting]</pre> | (Optional) Displays tunnel interface information.             |
|        |                                                       | • Use the <i>number</i> argument to display information for a |
|        | Example:                                              | specified tunnel.                                             |
|        | Router# show interfaces tunnel 0                      |                                                               |
| Step 3 | <b>ping</b> [protocol] destination                    | (Optional) Diagnoses basic network connectivity.              |
|        | Example:                                              |                                                               |
|        | Router# ping 10.0.0.1                                 |                                                               |
| Step 4 | <pre>show ip route [address [mask]]</pre>             | (Optional) Displays the current state of the routing table.   |
|        |                                                       | <b>Note</b> Only the syntax relevant for this task is shown.  |
|        | Example:                                              |                                                               |
|        | Router# show ip route 10.0.0.2                        |                                                               |

#### **Examples**

I

This section provides the following output examples:

- Sample Output for the show interfaces tunnel Command
- Sample Output for the ping Command
- Sample Output for the show ip route Command
- Sample Output for the ping Command

#### Sample Output for the show interfaces tunnel Command

This example uses a generic example suitable for both IPv6 manually configured tunnels and IPv6 over IPv4 GRE tunnels. In the example, two routers are configured to be endpoints of a tunnel. Router A has Ethernet interface 0/0 configured as tunnel interface 0 with an IPv4 address of 10.0.0.1 and an IPv6

prefix of 2001:0DB8:1111:2222::1/64. Router B has Ethernet interface 0/0 configured as tunnel interface 1 with an IPv4 address of 10.0.0.2 and an IPv6 prefix of 2001:0DB8:1111:2222::2/64. To verify that the tunnel source and destination addresses are configured, use the **show interfaces tunnel** command on Router A.

```
RouterA# show interfaces tunnel 0
Tunnel0 is up, line protocol is up
 Hardware is Tunnel
  MTU 1514 bytes, BW 9 Kbit, DLY 500000 usec,
    reliability 255/255, txload 1/255, rxload 1/255
  Encapsulation TUNNEL, loopback not set
  Keepalive not set
  Tunnel source 10.0.0.1 (Ethernet0/0), destination 10.0.0.2, fastswitch TTL 255
  Tunnel protocol/transport GRE/IP, key disabled, sequencing disabled
  Tunnel TTL 255
  Checksumming of packets disabled, fast tunneling enabled
  Last input 00:00:14, output 00:00:04, output hang never
  Last clearing of "show interface" counters never
  Input queue: 0/75/0/0 (size/max/drops/flushes); Total output drops: 0
  Queueing strategy: fifo
  Output queue :0/0 (size/max)
  5 minute input rate 0 bits/sec, 0 packets/sec
  5 minute output rate 0 bits/sec, 0 packets/sec
     4 packets input, 352 bytes, 0 no buffer
     Received 0 broadcasts, 0 runts, 0 giants, 0 throttles
     0 input errors, 0 CRC, 0 frame, 0 overrun, 0 ignored, 0 abort
     8 packets output, 704 bytes, 0 underruns
     0 output errors, 0 collisions, 0 interface resets
     0 output buffer failures, 0 output buffers swapped out
```

#### Sample Output for the ping Command

To check that the local endpoint is configured and working, use the **ping** command on Router A:

```
Type escape sequence to abort.
Sending 5, 100-byte ICMP Echos to 2001:0DB8:1111:2222::2, timeout is 2 seconds:
!!!!!
Success rate is 100 percent (5/5), round-trip min/avg/max = 20/20/20 ms
```

#### Sample Output for the show ip route Command

To check that a route exists to the remote endpoint address, use the **show ip route** command:

RouterA# show ip route 10.0.0.2

RouterA# ping 2001:0DB8:1111:2222::2

```
Routing entry for 10.0.0.0/24
Known via "connected", distance 0, metric 0 (connected, via interface)
Routing Descriptor Blocks:
 * directly connected, via Ethernet0/0
        Route metric is 0, traffic share count is 1
```

#### Sample Output for the ping Command

To check that the remote endpoint address is reachable, use the **ping** command on Router A.

```
<u>Note</u>
```

The remote endpoint address may not be reachable using the **ping** command because of filtering, but the tunnel traffic may still reach its destination.

RouterA# **ping 10.0.0.2** Type escape sequence to abort. Sending 5, 100-byte ICMP Echos to 10.0.0.2, timeout is 2 seconds: !!!!! Success rate is 100 percent (5/5), round-trip min/avg/max = 20/21/28 ms

To check that the remote IPv6 tunnel endpoint is reachable, use the **ping** command again on Router A. The same note on filtering also applies to this example.

RouterA# ping 1::2

```
Type escape sequence to abort.
Sending 5, 100-byte ICMP Echos to 1::2, timeout is 2 seconds:
!!!!!
Success rate is 100 percent (5/5), round-trip min/avg/max = 20/20/20 ms
```

These steps may be repeated at the other endpoint of the tunnel.

# **Configuration Examples for Implementing Tunneling for IPv6**

This section provides the following configuration examples:

- Configuring Manual IPv6 Tunnels: Example, page 17
- Configuring GRE Tunnels: Examples, page 18
- Configuring 6to4 Tunnels: Example, page 20
- Configuring IPv4-Compatible IPv6 Tunnels: Example, page 20
- Configuring ISATAP Tunnels: Example, page 21

# **Configuring Manual IPv6 Tunnels: Example**

The following example configures a manual IPv6 tunnel between router A and router B. In the example, tunnel interface 0 for both router A and router B is manually configured with a global IPv6 address. The tunnel source and destination addresses are also manually configured.

#### **Router A Configuration**

```
interface ethernet 0
ip address 192.168.99.1 255.255.255.0
interface tunnel 0
ipv6 address 3ffe:b00:c18:1::3/127
tunnel source ethernet 0
tunnel destination 192.168.30.1
tunnel mode ipv6ip
```

#### **Router B Configuration**

interface ethernet 0
ip address 192.168.30.1 255.255.255.0
interface tunnel 0
ipv6 address 3ffe:b00:c18:1::2/127
tunnel source ethernet 0
tunnel destination 192.168.99.1
tunnel mode ipv6ip

## **Configuring GRE Tunnels: Examples**

The following example configures a GRE tunnel running both IS-IS and IPv6 traffic between router A and router B:

#### **Router A Configuration**

```
ipv6 unicast-routing
clns routing
!
interface tunnel 0
  no ip address
  ipv6 address 2001:0DB8:1111:2222::1/64
  ipv6 router isis
  tunnel source Ethernet 0/0
  tunnel destination 10.0.0.2
  tunnel mode gre ipv6
!
interface Ethernet0/0
  ip address 10.0.0.1 255.255.255.0
!
router isis
  net 49.0000.0000.000a.00
```

#### **Router B Configuration**

```
ipv6 unicast-routing
clns routing
T
interface tunnel 0
no ip address
ipv6 address 2001:0DB8:1111:2222::2/64
 ipv6 router isis
 tunnel source Ethernet 0/0
 tunnel destination 10.0.0.1
 tunnel mode gre ipv6
I.
interface Ethernet0/0
ip address 10.0.0.2 255.255.255.0
T.
router isis
net 49.0000.0000.000b.00
address-family ipv6
redistribute static
 exit-address-family
```

#### **Tunnel Destination Address for IPv6 Tunnel: Example**

The following example shows how to configure the tunnel destination address for GRE tunneling of IPv6 packets:

```
Router(config)# interface Tunnel0
Router(config-if)# no ip address
Router(config-if)# ipv6 router isis
Router(config-if)# tunnel source Ethernet 0/0
Router(config-if)# tunnel destination 2001:0DB8:1111:2222::1/64
Router(config-if)# tunnel mode gre ipv6
Router(config-if)# exit
!
Router(config)# interface Ethernet0/0
Router(config-if)# ip address 10.0.0.1 255.255.255.0
Router(config-if)# exit
```

```
Router(config)# ipv6 unicast-routing
Router(config)# router isis
Router(config)# net 49.0000.0000.000a.00
```

### Configuring CTunnels in GRE mode to Carry IPv6 Packets in CLNS: Example

The following example configures a GRE CTunnel running both IS-IS and IPv6 traffic between router A and router B in a CLNS network. The **ctunnel mode gre** command allows tunneling between Cisco and third-party networking devices and carries both IPv4 and IPv6 traffic.

The **ctunnel mode gre** command provides a method of tunneling compliant with RFC 3147 and should allow tunneling between Cisco equipment and third-party networking devices.

#### **Router A**

ipv6 unicast-routing

```
clns routing
```

interface ctunnel 102

```
ipv6 address 2001:0DB8:1111:2222::1/64
ctunnel destination 49.0001.2222.2222.00
ctunnel mode gre
```

```
interface Ethernet0/1
clns router isis
```

```
router isis
net 49.0001.1111.1111.1111.00
```

#### **Router B**

```
ipv6 unicast-routing
clns routing
interface ctunnel 201
ipv6 address 2001:0DB8:1111:2222::2/64
ctunnel destination 49.0001.1111.1111.1111.00
ctunnel mode gre
interface Ethernet0/1
clns router isis
router isis
net 49.0001.2222.2222.200
```

To turn off the GRE mode and restore the CTunnel to the default Cisco encapsulation routing only between endpoints on Cisco equipment, use either the **no ctunnel mode** command or the **ctunnel mode cisco** command. The following example shows the same configuration modified to transport only IPv4 traffic.

### **Configuring 6to4 Tunnels: Example**

The following example configures a 6to4 tunnel on a border router in an isolated IPv6 network. The IPv4 address is 192.168.99.1, which translates to the IPv6 prefix of 2002:c0a8:6301::/48. The IPv6 prefix is subnetted into 2002:c0a8:6301::/64 for the tunnel interface: 2002:c0a8:6301:1::/64 for the first IPv6 network, and 2002:c0a8:6301:2::/64 for the second IPv6 network. The static route ensures that any other traffic for the IPv6 prefix 2002::/16 is directed to tunnel interface 0 for automatic tunneling.

```
interface Ethernet0
description IPv4 uplink
 ip address 192.168.99.1 255.255.255.0
!
interface Ethernet1
description IPv6 local network 1
ipv6 address 2002:c0a8:6301:1::1/64
!
interface Ethernet2
description IPv6 local network 2
ipv6 address 2002:c0a8:6301:2::1/64
interface Tunnel0
description IPv6 uplink
no ip address
 ipv6 address 2002:c0a8:6301::1/64
 tunnel source Ethernet 0
 tunnel mode ipv6ip 6to4
ipv6 route 2002::/16 tunnel 0
```

### Configuring IPv4-Compatible IPv6 Tunnels: Example

The following example configures an IPv4-compatible IPv6 tunnel that allows Border Gateway Protocol (BGP) to run between a number of routers without having to configure a mesh of manual tunnels. Each router has a single IPv4-compatible tunnel, and multiple BGP sessions can run over each tunnel, one to each neighbor. Ethernet interface 0 is used as the tunnel source. The tunnel destination is automatically determined by the IPv4 address in the low-order 32 bits of an IPv4-compatible IPv6 address. Specifically, the IPv6 prefix 0:0:0:0:0:0 is concatenated to an IPv4 address (in the format 0:0:0:0:0:0:A.B.C.D or ::A.B.C.D) to create the IPv4-compatible IPv6 address. Ethernet interface 0 is configured with a global IPv6 address and an IPv4 address (the interface supports both the IPv6 and IPv4 protocol stacks).

Multiprotocol BGP is used in the example to exchange IPv6 reachability information with the peer 10.67.0.2. The IPv4 address of Ethernet interface 0 is used in the low-order 32 bits of an IPv4-compatible IPv6 address and is also used as the next-hop attribute. Using an IPv4-compatible IPv6 address for the BGP neighbor allows the IPv6 BGP session to be automatically transported over an IPv4-compatible tunnel.

```
interface tunnel 0
tunnel source Ethernet 0
tunnel mode ipv6ip auto-tunnel
interface ethernet 0
ip address 10.27.0.1 255.255.255.0
ipv6 address 3000:2222::1/64
router bgp 65000
no synchronization
no bgp default ipv4-unicast
```

```
neighbor ::10.67.0.2 remote-as 65002
address-family ipv6
neighbor ::10.67.0.2 activate
neighbor ::10.67.0.2 next-hop-self
network 2001:2222:d00d:b10b::/64
```

# **Configuring ISATAP Tunnels: Example**

The following example shows the tunnel source defined on Ethernet 0 and the **tunnel mode** command used to configure the ISATAP tunnel. Router advertisements are enabled to allow client autoconfiguration.

```
ipv6 unicast-routing
interface tunnel 1
tunnel source ethernet 0
tunnel mode ipv6ip isatap
ipv6 address 2001:0DB8::/64 eui-64
no ipv6 nd suppress-ra
exit
```

## Where to Go Next

- If you have configured an automatic 6to4 tunnel you can design your IPv6 network around the /48 6to4 prefix you have created from your IPv4 address.
- If you want to implement routing protocols, refer to the Implementing RIP for IPv6, Implementing IS-IS for IPv6, Implementing OSPF for IPv6, or Implementing Multiprotocol BGP for IPv6 module.
- If you want to implement security features for your IPv6 network, refer to the *Implementing Security for IPv6* module.

# **Additional References**

The following sections provide references related to the Implementing Tunneling for IPv6 feature.

# **Related Documents**

| Related Topic                                                                                            | Document Title                                                         |
|----------------------------------------------------------------------------------------------------|------------------------------------------------------------------------|
| IPSec VTIs                                                                                               | Implementing IPSec on IPv6                                             |
| IPv4 tunneling commands: complete command syntax, command mode, defaults, usage guidelines, and examples | Cisco IOS Interface Command Reference, Release 12.4                    |
| IPv6 supported feature list                                                                              | Start Here: Cisco IOS Software Release Specifics for IPv6 Features     |
| IPv6 commands: complete command syntax, command mode, defaults, usage guidelines, and examples           | Cisco IOS IPv6 Command Reference                                       |
| IPv4 configuration and command reference information                                                     | Cisco IOS Configuration Guides and Command References,<br>Release 12.4 |

# **Standards**

| Standards                                                                                                    | Title |
|----------------------------------------------------------------------------------------------------|-------|
| No new or modified standards are supported by this feature, and support for existing standards has not been modified by this feature. |       |

# MIBs

| MIBs | MIBs Link                                                                                                    |
|------|----------------------------------------------------------------------------------------------------|
|      | To locate and download MIBs for selected platforms, Cisco IOS releases, and feature sets, use Cisco MIB Locator found at the following URL: |
|      | http://www.cisco.com/go/mibs                                                                                                    |

# **RFCs**

| RFCs     | Title                                                    |
|----------|----------------------------------------------------------|
| RFC 2473 | Generic Packet Tunneling in IPv6 Specification           |
| RFC 2893 | Transition Mechanisms for IPv6 Hosts and Routers         |
| RFC 3056 | Connection of IPv6 Domains via IPv4 Clouds               |
| RFC 4214 | Intra-Site Automatic Tunnel Addressing Protocol (ISATAP) |

# **Technical Assistance**

| Description                                             | Link                             |
|---------------------------------------------------------|----------------------------------|
| The Cisco Support website provides extensive online     | http://www.cisco.com/techsupport |
| resources, including documentation and tools for        |                                  |
| troubleshooting and resolving technical issues with     |                                  |
| Cisco products and technologies. Access to most tools   |                                  |
| on the Cisco Support website requires a Cisco.com user  |                                  |
| ID and password. If you have a valid service contract   |                                  |
| but do not have a user ID or password, you can register |                                  |
| on Cisco.com.                                           |                                  |

# **Command Reference**

The following commands are introduced or modified in the feature or features documented in this module. For information about these commands, see the *Cisco IOS IPv6 Command Reference* at http://www.cisco.com/en/US/docs/ios/ipv6/command/reference/ipv6\_book.html. For information about all Cisco IOS commands, use the Command Lookup Tool at http://tools.cisco.com/Support/CLILookup or the *Cisco IOS Master Command List, All Releases*, at http://www.cisco.com/en/US/docs/ios/mcl/all\_release/all\_mcl.html.

Γ

- ctunnel mode
- show ipv6 tunnel
- tunnel destination
- tunnel mode
- tunnel mode ipv6ip
- tunnel source

# Feature Information for Implementing Tunneling for IPv6

Table 27 lists the features in this module and provides links to specific configuration information. Only features that were introduced or modified in Cisco IOS Release 12.2(2)T or a later release appear in the table.

For information on a feature in this technology that is not documented here, see "Start Here: Cisco IOS Software Release Specifies for IPv6 Features."

Not all commands may be available in your Cisco IOS software release. For release information about a specific command, see the command reference documentation.

Use Cisco Feature Navigator to find information about platform support and software image support. Cisco Feature Navigator enables you to determine which Cisco IOS and Catalyst OS software images support a specific software release, feature set, or platform. To access Cisco Feature Navigator, go to http://www.cisco.com/go/cfn. An account on Cisco.com is not required.

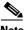

Note

Table 27 lists only the Cisco IOS software release that introduced support for a given feature in a given Cisco IOS software release train. Unless noted otherwise, subsequent releases of that Cisco IOS software release train also support that feature.

#### Table 27 Feature Information for Implementing Tunneling for IPv6

| Feature Name                                                  | Releases                                                                                                    | Feature Information                                                                                                    |
|---------------------------------------------------------------|----------------------------------------------------------------------------------------------------|----------------------------------------------------------------------------------------------------|
| IPv6 tunneling: manually configured IPv6 over<br>IPv4 tunnels | 12.0(23)S <sup>1</sup><br>12.2(14)S<br>12.2(28)SB<br>12.2(23)SRA<br>12.2(2)T<br>12.3<br>12.3(2)T<br>12.4<br>12.4(2)T | <ul> <li>A manually configured tunnel is equivalent to a permanent<br/>link between two IPv6 domains over an IPv4 backbone.</li> <li>The following sections provide information about this<br/>feature: <ul> <li>Overlay Tunnels for IPv6, page 2</li> <li>IPv6 Manually Configured Tunnels, page 4</li> <li>Configuring Manual IPv6 Tunnels, page 7</li> <li>Configuring Manual IPv6 Tunnels: Example, page 17</li> </ul> </li> </ul> |
| CEFv6 Switching for 6to4 Tunnels                              | 12.2(28)SB<br>12.2(25)SG<br>12.2(33)SRA<br>12.2(18)SXE<br>12.2(12)T<br>12.4<br>Cisco IOS XE<br>Release 2.1           | <ul> <li>Cisco Express Forwarding switching can be used for IPv6 manually configured tunnels.</li> <li>The following sections provide information about this feature:</li> <li>IPv6 Manually Configured Tunnels, page 4</li> </ul>                                                                                                    |

Γ

| Feature Name                                                  | Releases                                                                                                    | Feature Information                                                                                                    |
|---------------------------------------------------------------|----------------------------------------------------------------------------------------------------|----------------------------------------------------------------------------------------------------|
| IPv6 tunneling: automatic 6to4 tunnels                        | 12.0(22)S<br>12.2(14)S<br>12.2(28)SB<br>12.2(25)SG<br>12.2(33)SRA<br>12.2(2)T<br>12.3<br>12.3(2)T<br>12.4<br>12.4(2)T                                              | <ul> <li>An automatic 6to4 tunnel allows isolated IPv6 domains to be connected over an IPv4 network to remote IPv6 networks.</li> <li>The following sections provide information about this feature: <ul> <li>Automatic 6to4 Tunnels, page 5</li> <li>Configuring Automatic 6to4 Tunnels, page 10</li> </ul> </li> </ul>                                                                                                    |
| IPv6 tunneling: automatic IPv4-compatible<br>tunnels          | 12.0(22)S<br>12.2(14)S<br>12.2(28)SB<br>12.2(25)SG<br>12.2(33)SRA<br>12.2(2)T<br>12.3<br>12.3(2)T<br>12.4<br>12.4(2)T                                              | <ul> <li>Automatic IPv4-compatible tunnels use IPv4-compatible<br/>IPv6 addresses.</li> <li>The following sections provide information about this<br/>feature: <ul> <li>Overlay Tunnels for IPv6, page 2</li> <li>Automatic IPv4-Compatible IPv6 Tunnels, page 5</li> <li>Configuring Automatic 6to4 Tunnels, page 10</li> <li>Configuring IPv4-Compatible IPv6 Tunnels, page 12</li> <li>Configuring IPv4-Compatible IPv6 Tunnels. Example,<br/>page 20</li> </ul> </li> </ul>                                                                                                    |
| IPv6 tunneling: manually configured IPv6 over<br>IPv4 tunnels | 12.0(23)S <sup>1</sup><br>12.2(14)S<br>12.2(28)SB<br>12.2(25)SG<br>12.2(33)SRA<br>12.2(2)T<br>12.3<br>12.3(2)T<br>12.4<br>12.4(2)T<br>Cisco IOS XE<br>Release 2.1  | <ul> <li>A manually configured tunnel is equivalent to a permanent<br/>link between two IPv6 domains over an IPv4 backbone.</li> <li>The following sections provide information about this<br/>feature: <ul> <li>Restrictions for Implementing Tunneling for IPv6,<br/>page 2</li> <li>Overlay Tunnels for IPv6, page 2</li> <li>IPv6 Manually Configured Tunnels, page 4</li> <li>Configuring Manual IPv6 Tunnels, page 7</li> <li>Configuring Manual IPv6 Tunnels: Example, page 17</li> </ul> </li> </ul>                                                                                                 |
| IPv6 tunneling: IPv6 over IPv4 GRE tunnels                    | 12.0(22)S <sup>2</sup><br>12.2(14)S<br>12.2(28)SB<br>12.2(25)SG<br>12.2(33)SRA<br>12.2(15)T<br>12.3<br>12.3(2)T<br>12.4<br>12.4(2)T<br>Cisco IOS XE<br>Release 2.1 | <ul> <li>GRE tunnels are links between two points, with a separate tunnel for each link. The tunnels are not tied to a specific passenger or transport protocol, but in this case carry IPv6 as the passenger protocol with the GRE as the carrier protocol and IPv4 or IPv6 as the transport protocol.</li> <li>The following sections provide information about this feature: <ul> <li>Overlay Tunnels for IPv6, page 2</li> <li>GRE/IPv4 Tunnel Support for IPv6 Traffic, page 4</li> <li>Configuring GRE IPv6 Tunnels, page 8</li> <li>Configuring GRE Tunnels: Examples, page 18</li> </ul> </li> </ul> |

#### Table 27 Feature Information for Implementing Tunneling for IPv6

| Feature Name                                                        | Releases                                                                                                  | Feature Information                                                                                                    |
|---------------------------------------------------------------------|----------------------------------------------------------------------------------------------------|----------------------------------------------------------------------------------------------------|
| IPv6 tunneling: IPv6 over UTI using a tunnel line card <sup>3</sup> | 12.0(23)S <sup>1</sup>                                                                                    | IPv6 supports this feature.                                                                                                    |
| IPv6 tunneling: ISATAP tunnel support                               | 12.2(14)S<br>12.2(28)SB<br>12.2(25)SG<br>12.2(33)SRA<br>12.2(15)T<br>12.3<br>12.3(2)T<br>12.4<br>12.4(2)T | <ul> <li>ISATAP is an automatic overlay tunneling mechanism that uses the underlying IPv4 network as a NBMA link layer for IPv6.</li> <li>The following sections provide information about this feature: <ul> <li>Overlay Tunnels for IPv6, page 2</li> <li>Automatic IPv4-Compatible IPv6 Tunnels, page 5</li> <li>ISATAP Tunnels, page 6</li> <li>Configuring ISATAP Tunnels, page 13</li> <li>Configuring ISATAP Tunnels: Example, page 21</li> </ul> </li> </ul> |
| IPv6 tunneling: IPv4 over IPv6 tunnels                              | 12.2(30)S<br>12.2(33)SRA<br>12.3(7)T<br>12.4<br>12.4(2)T                                                  | IPv6 supports this feature                                                                                                    |
|                                                                     |                                                                                                    | <ul><li>The following sections provide information about this feature:</li><li>IPv6 Manually Configured Tunnels, page 4</li></ul>                                                                                                    |
|                                                                     |                                                                                                    | <ul> <li>Configuring Manual IPv6 Tunnels, page 7</li> </ul>                                                                                                    |
| IPv6 tunneling: IPv6 over IPv6 tunnels                              | 12.2(30)S<br>12.2(33)SRA,<br>12.3(7)T<br>12.4<br>12.4(2)T                                                 | IPv6 supports this feature                                                                                                    |
| in volumening. In volumens                                          |                                                                                                    | The following sections provide information about this feature:                                                                                                    |
|                                                                     |                                                                                                    | • IPv6 Manually Configured Tunnels, page 4                                                                                                    |
|                                                                     |                                                                                                    | • Configuring Manual IPv6 Tunnels, page 7                                                                                                    |
| IPv6 tunneling: IP over IPv6 GRE tunnels                            | 12.2(30)S<br>12.3(7)T<br>12.4<br>12.4(2)T                                                                 | GRE tunnels are links between two points, with a separate tunnel for each link.                                                                                                    |
|                                                                     |                                                                                                    | The following sections provide information about this feature:                                                                                                    |
|                                                                     |                                                                                                    | • Overlay Tunnels for IPv6, page 2                                                                                                    |
|                                                                     |                                                                                                    | • GRE/IPv4 Tunnel Support for IPv6 Traffic, page 4                                                                                                    |
|                                                                     |                                                                                                    | • Configuring GRE IPv6 Tunnels, page 8                                                                                                    |
| IPv6 tunneling: IPv6 GRE tunnels in CLNS<br>networks                | 12.2(25)S<br>12.2(33)SRA<br>12.3(7)T                                                                      | GRE tunneling of IPv4 and IPv6 packets through CLNS<br>networks enables Cisco CTunnels to interoperate with<br>networking equipment from other vendors.                                                                                                    |
|                                                                     | 12.4<br>12.4(2)T                                                                                          | The following sections provide information about this feature:                                                                                                    |
|                                                                     |                                                                                                    | • Overlay Tunnels for IPv6, page 2                                                                                                    |
|                                                                     |                                                                                                    | • GRE/CLNS Tunnel Support for IPv4 and IPv6 Packets, page 5                                                                                                    |
|                                                                     |                                                                                                    | • Configuring CTunnels in GRE mode to Carry IPv6<br>Packets in CLNS: Example, page 19                                                                                                    |

#### Table 27 Feature Information for Implementing Tunneling for IPv6

- 1. In Cisco IOS Release 12.0(23)S, the Cisco 12000 series Internet router provides enhanced performance for IPv6 manually configured tunnels by processing traffic on the line card.
- 2. IPv6 over IPv4 GRE tunnels are not supported on the Cisco 12000 series Internet router.
- 3. Feature is supported on the Cisco 12000 series Internet router only.

CCDE, CCENT, Cisco Eos, Cisco Lumin, Cisco Nexus, Cisco StadiumVision, Cisco TelePresence, the Cisco logo, DCE, and Welcome to the Human Network are trademarks; Changing the Way We Work, Live, Play, and Learn and Cisco Store are service marks; and Access Registrar, Aironet, AsyncOS, Bringing the Meeting To You, Catalyst, CCDA, CCDP, CCIE, CCIP, CCNA, CCNP, CCSP, CCVP, Cisco, the Cisco Certified Internetwork Expert logo, Cisco IOS, Cisco Press, Cisco Systems, Cisco Systems Capital, the Cisco Systems logo, Cisco Unity, Collaboration Without Limitation, EtherFast, EtherSwitch, Event Center, Fast Step, Follow Me Browsing, FormShare, GigaDrive, HomeLink, Internet Quotient, IOS, iPhone, iQ Expertise, the iQ logo, iQ Net Readiness Scorecard, iQuick Study, IronPort, the IronPort logo, LightStream, Linksys, MediaTone, MeetingPlace, MeetingPlace Chime Sound, MGX, Networkers, Networking Academy, Network Registrar, PCNow, PIX, PowerPanels, ProConnect, ScriptShare, SenderBase, SMARTnet, Spectrum Expert, StackWise, The Fastest Way to Increase Your Internet Quotient, TransPath, WebEx, and the WebEx logo are registered trademarks of Cisco Systems, Inc. and/or its affiliates in the United States and certain other countries.

All other trademarks mentioned in this document or Website are the property of their respective owners. The use of the word partner does not imply a partnership relationship between Cisco and any other company. (0807R)

Any Internet Protocol (IP) addresses used in this document are not intended to be actual addresses. Any examples, command display output, and figures included in the document are shown for illustrative purposes only. Any use of actual IP addresses in illustrative content is unintentional and coincidental.

© 2001-2008 Cisco Systems, Inc. All rights reserved.

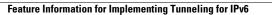